# $\bullet$  Data General

**PROXI TM** COBOL Code Generator<br>User's Guide<br>(AOS)

I  $\parallel$  -

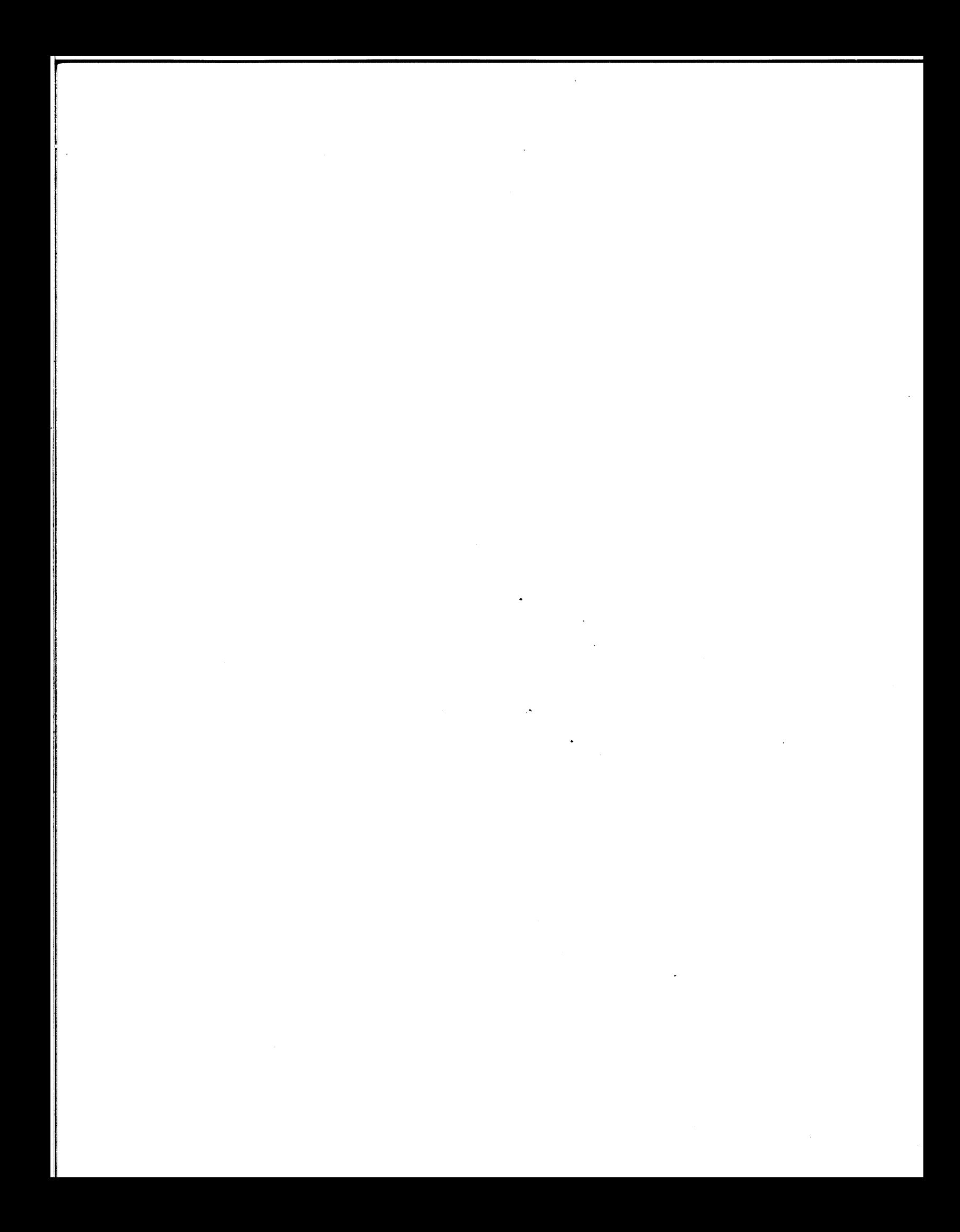

## **PROXI** TM **COBOL Code Generator User's Guide (AOS>**

**093-000280-00** 

*For the latest enhancements, cautions, documentation changes, and other information on this product, please see the Release Notice (OB5-series) supplied with the software.* 

Ordering No. 093-000280 © Data General Corporation, 1981 All Rights Reserved Printed in the United States of America Revision 00, May 1981 Licensed Material - Property of Data General Corporation

-.

-

-

#### **NOTICE**

 $\Box$ !

 $\overline{\phantom{a}}$ r l

 $\subset$ I

Data General Corporation (DGC) has prepared this manual for use by DGC personnel, licensees, and customers. The information contained herein is the property of DGC and shall not be reproduced in whole or in part without DGC prior written approval.

The terms and conditions governing the sale of DGC hardware products and the licensing of DGC software consist solely of those set forth in the written contracts between DGC and its customers. No representation or other affirmation of fact contained in this document, including but not limited to statements regarding capacity, response-time performance, suitability for use or performance of products described herein shall be deemed to be a warranty by DGC for any purpose, or give rise to any liability of DGC whatsoever.

DGC reserves the right to make changes without notice in the specifications and materials contained herein and shall not be responsible for any damages (including consequential) caused by reliance on the materials presented, including but not limited to typographical, arithmetic, or listing errors.

#### PROXI<sup>TM</sup> COBOL Code Generator User's Guide (AOS) 093-000280

Revision History:

Original Release - May 1981 (AOS Rev. 3.00) (AOS COBOL Rev. 3.00)

The following are trademarks of Data General Corporation, Westboro, Massachusetts:

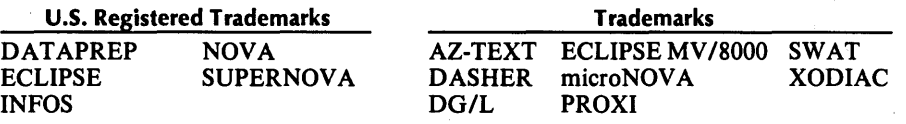

## **Preface**

The AOS PROXI ™ COBOL Code Generator is an interactive system that helps you build compilable source code for business-related applications.

#### **Who Should Read This Manual**

We've designed this manual for you, the PROXI user. You'll need a working knowledge of AOS COBOL before attempting to build programs using the PROXI system. Although you may not have to produce a single line of hand-written code, you must be able to work with data-file record fields, build a Working Storage area, and design output formats such as data-entry screens, reports and forms.

The PROXI system makes programming easier: it saves coding time, letting you concentrate on the design of the program.

#### **How the Manual is Organized**

We've designed this manual with two types of user in mind: the programmer who is learning the PROXI system, and the experienced PROXI programmer. For the learner, we present detailed explanations of what the PROXI system does and how to use its data-entry screens. For the experienced user, we provide quick-reference tables to summarize information and to make it available as a handy reference.

The manual is arranged as follows:

- Chapter 1 Introduces the PROXI system, presenting its features and capabilities. We give you a general overview of the product here.
- Chapter 2 Presents the PROXI Program Generator module. This chapter leads you through the series of data-entry screens that allows you to build a program framework.
- Chapter 3 Presents the PROXI Screen Generator module. This chapter explains how you design and build screen formats that communicate with the program operator.

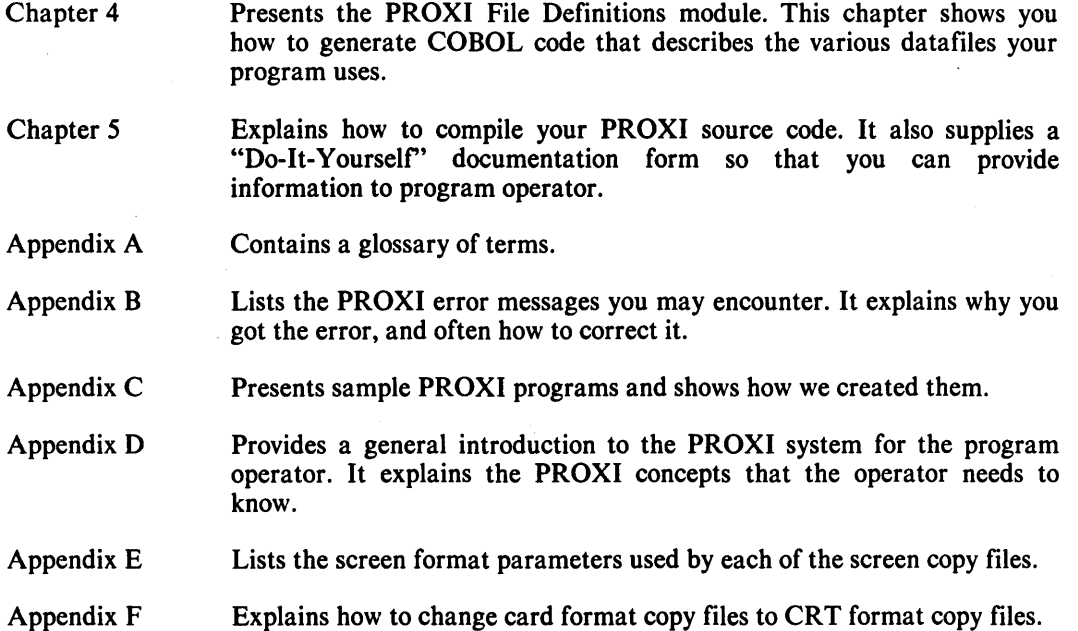

#### **How to Use This Manual**

Read the first chapter to get an overview of the entire PROXI system. If you want more specific information about a PROXI module or its functions, you can use the tabs to locate the information you need.

As you begin to use the PROXI system, the manual will lead you step by step through the series of screen formats you'll encounter. We've tried to provide you with all the information you need where you need it; you won't have to flip back and forth.

Each screen description includes:

**• The screen image format** 

- An explanation of what the screen format does
- Detailed information about the prompts (for the less-experienced user)
- Quick reference tables (for the PROXI pro)
- An explanation of what you do next

#### **Related Manuals**

You may also want to refer to one or more of the following manuals:

*COBOL Reference Manual (AOS) (093-000223) Introduction to the Advanced Operating System (069-000016) Learning to Use Your Advanced Operating System (069-000018) AOS Command Line Interpreter User's Manual (093-000122) AOS Console User's Handbook (093-000150) INFOS® System User's Manual (AOS) (093-000152)* 

.-

 $\sim$  .

r-~ I

r-. I

### What Do You Think?

At the end of this manual you'll find a Remarks Form. This is your direct line to us at Software Documentation - please use it. We want to know what you like and dislike about the manual. We welcome your suggestions, and *we really listen!* Only when the manual does its job can it help you do yours. So, help us help you.

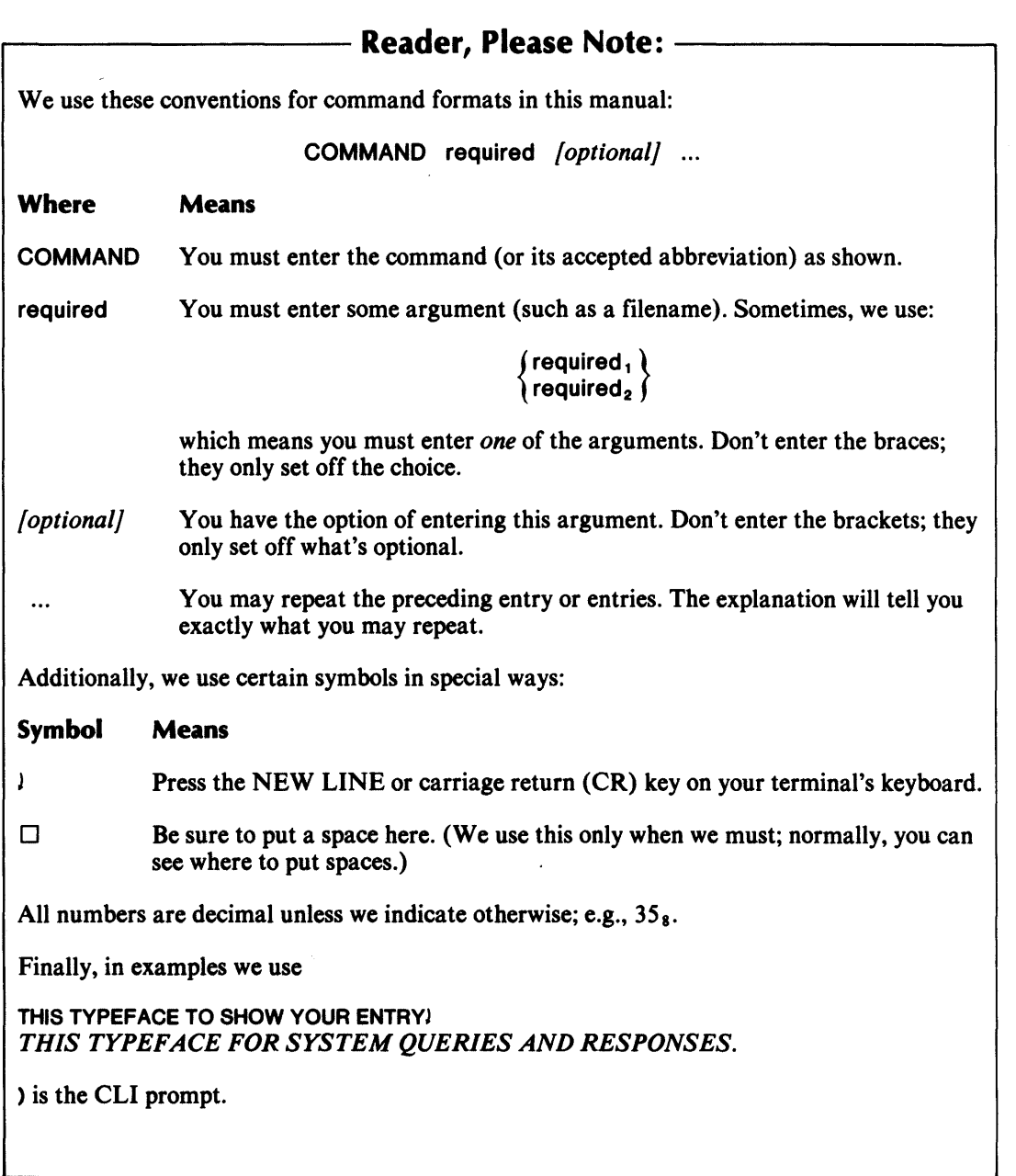

## **Contacting Data General**

If you:

- Have comments on this manual-- Please use the prepaid Remarks Form that appears after the Index.
- Require additional manuals -- Please contact your local Data General sales representative.
- Experience software problems -- Please notify your local Data General systems engineer.

#### End of Preface

,-

--

 $\left(\begin{array}{c} 1 \\ 1 \end{array}\right)$ 

r- $\vert$ 

## **Contents**

## **Chapter 1 - Introduction to the PROXI 1M System**

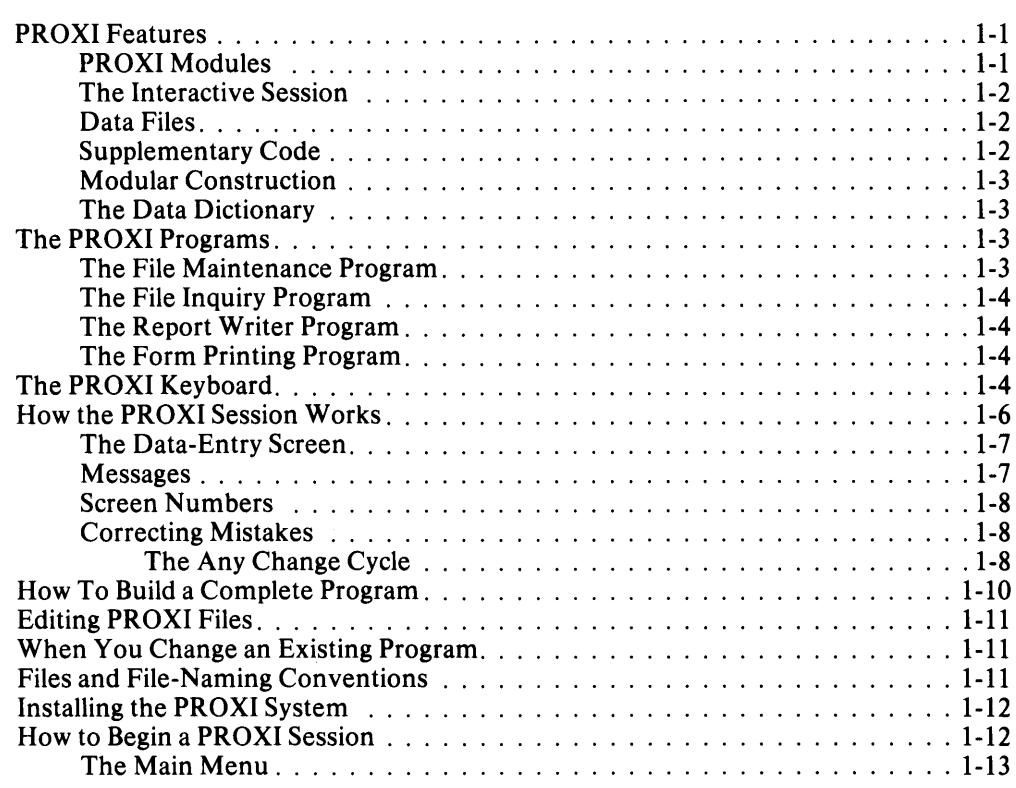

## **Chapter 2 - The Program Generator Module**

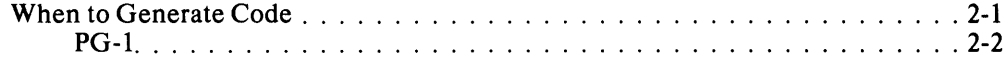

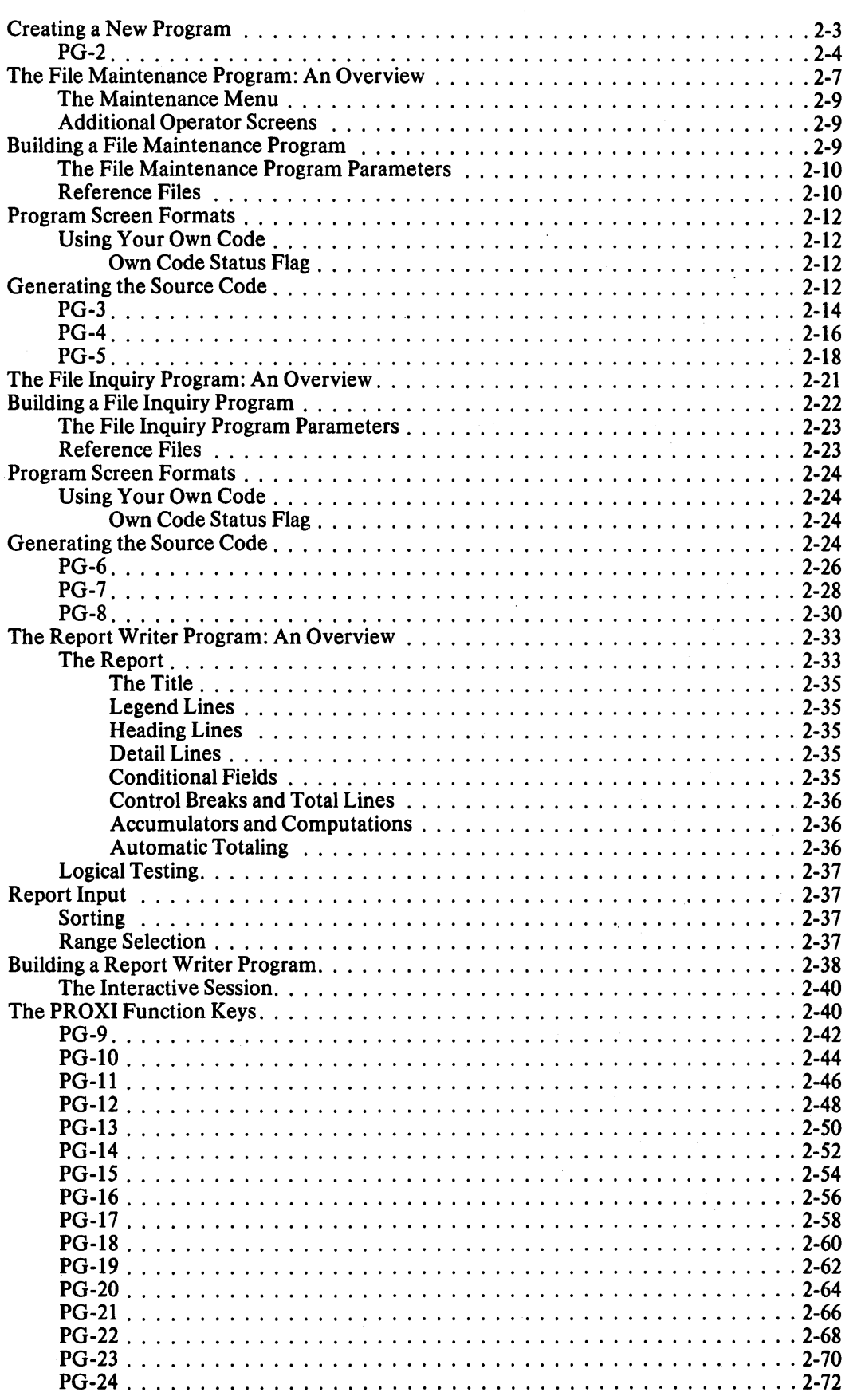

i  $\mathfrak{f}$  .

 $\overline{\phantom{a}}$  $\left| \begin{array}{c} \hline \hline \hline \hline \hline \end{array} \right|$ 

 $\vert$  .

 $\overline{1}$ I

-<br>[

r- f !. > ,-- I i

 $\overline{\phantom{0}}$ 

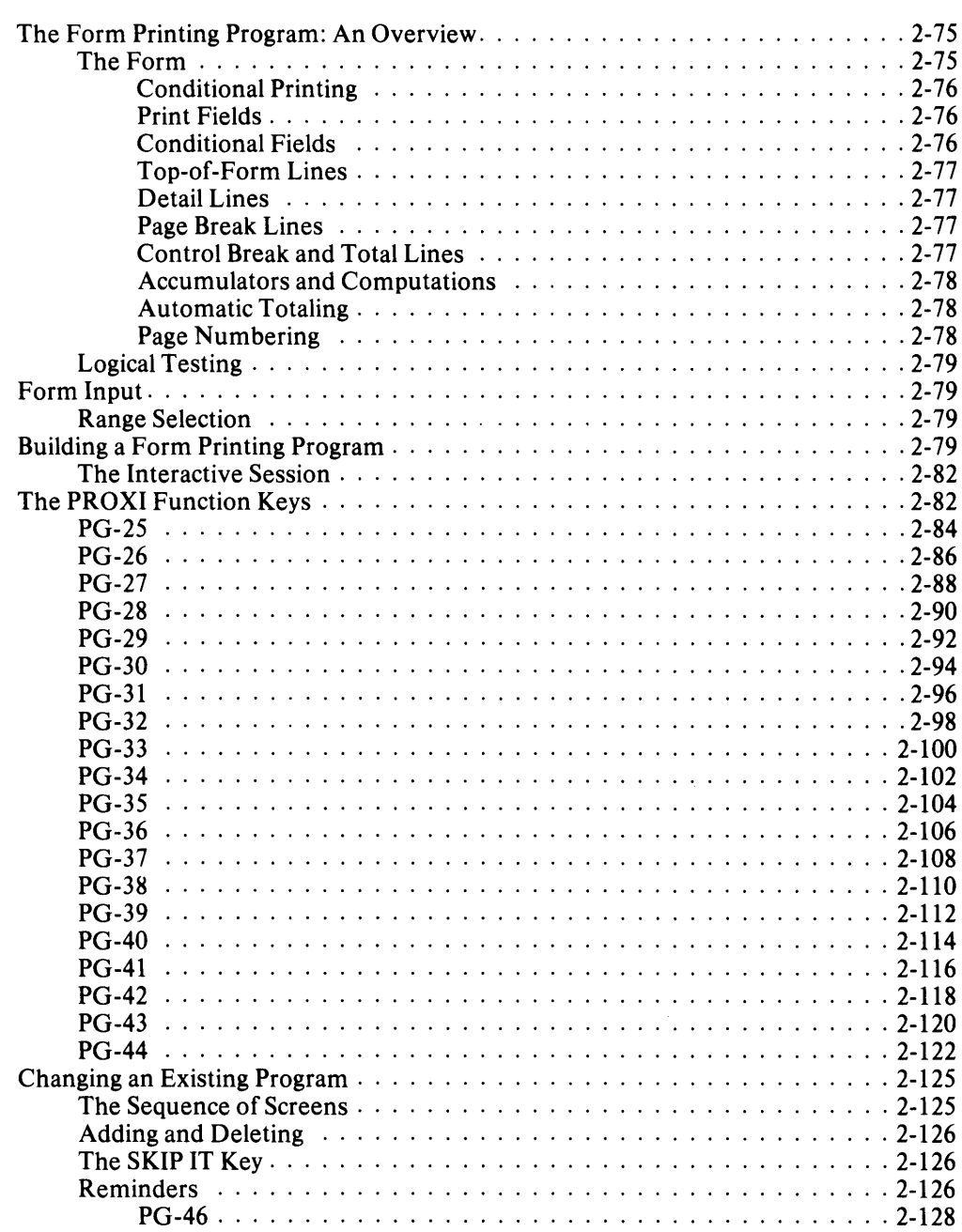

## **Chapter 3 - The Screen Generator Module**

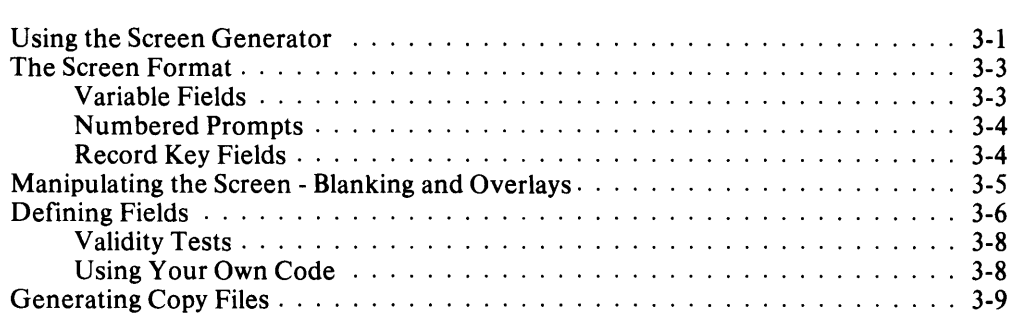

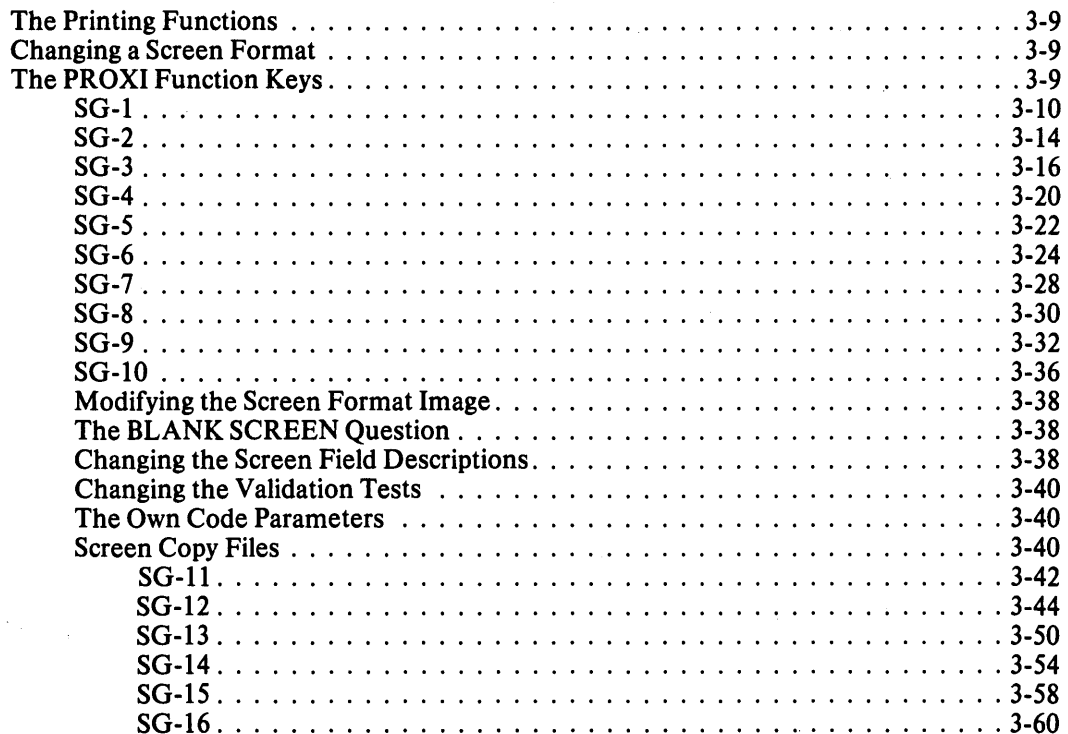

## **Chapter 4 - The File Definitions Module**

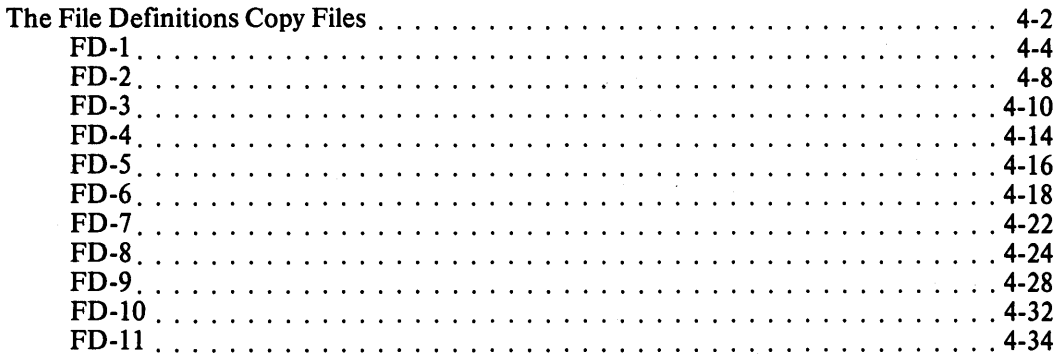

## **Chapter 5 - Running and Documenting a PROXI Program**

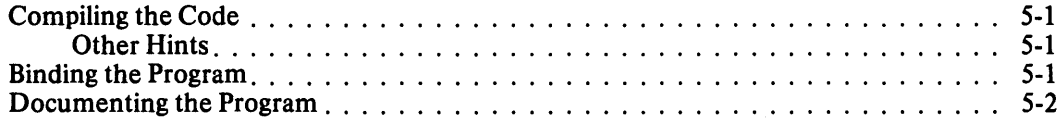

## **Appendix A - PROXI Terminology**

## **Appendix B - PROXI Error Messages**

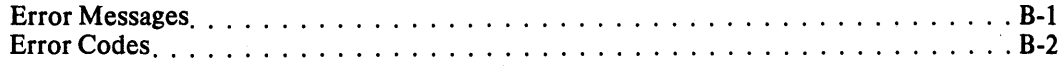

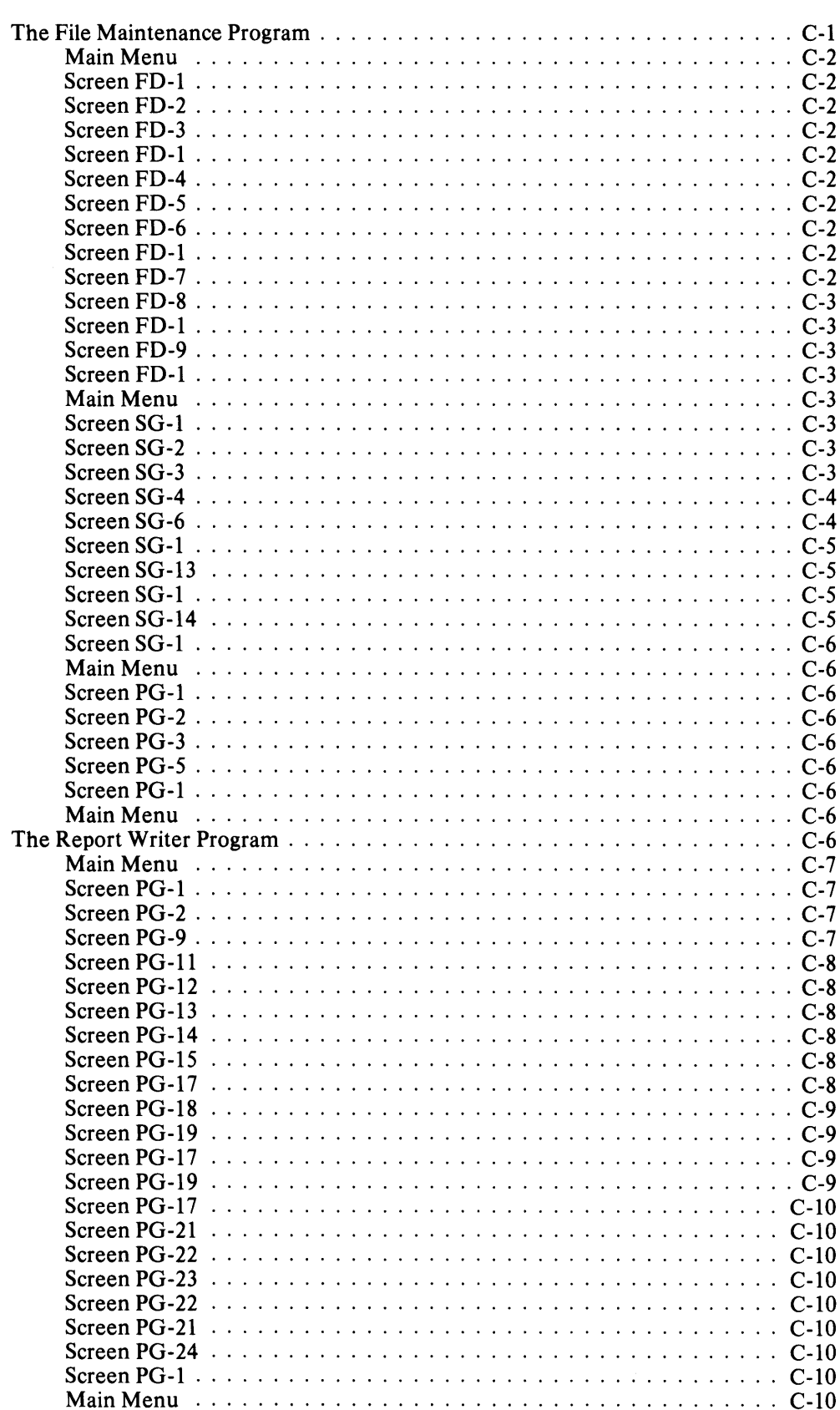

## Appendix C - Sample Programs Built Using the PROXI System

## **Appendix D - To the Program Operator**

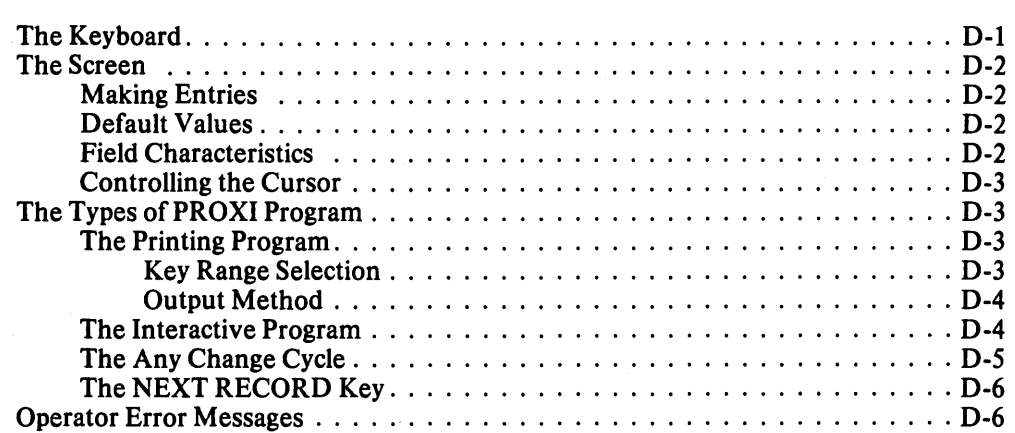

## **Appendix E - Screen Format Parameters**

**Appendix F - Using CRT Format PROXI Code** 

r

 $\Box$ 1.

 $\overline{ }$ 

# **Tables**

 $\mathcal{A}^{\pm}$ 

#### **Table Caption**

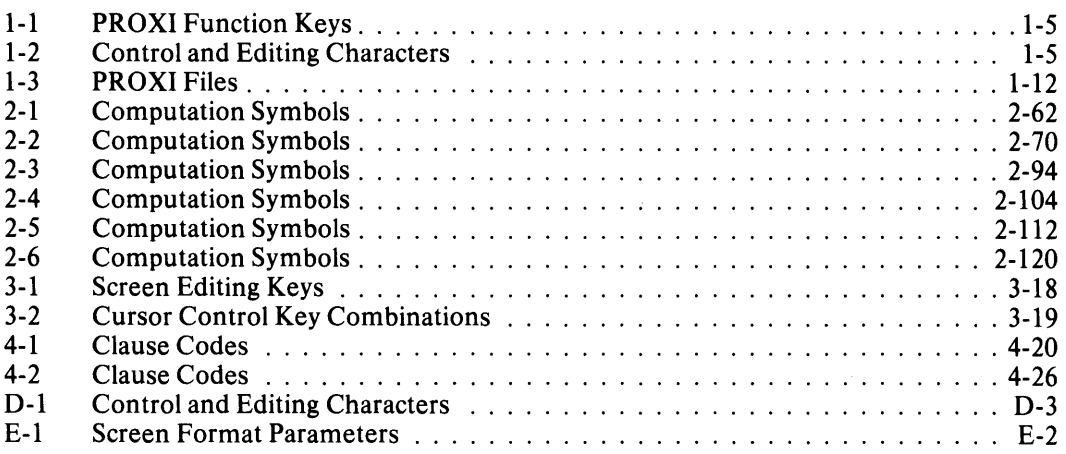

# **Illustrations**

### Figure Caption

J.

 $\frac{1}{2}$  .

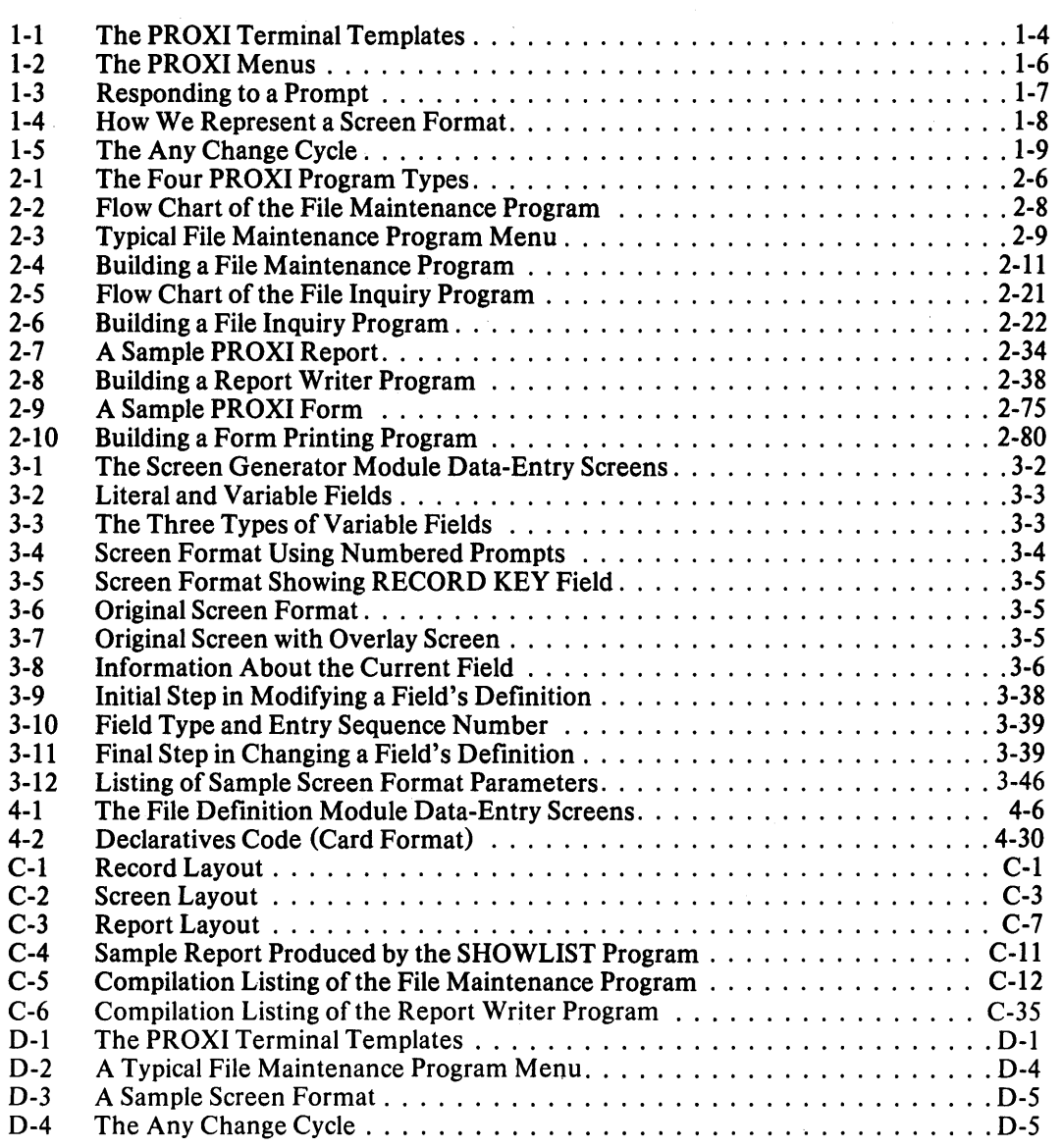

# **Chapter**

# **Introduction to the PROXI**<sup>™</sup> **System**

The PROXI ™ COBOL Code Generator is an interactive tool that helps you build business-related application programs under AOS. The PROXI ™ system is easy to use. It leads you through a series of menus and data-entry screens in which you define specific aspects of the PROXI™ program you are building. After you perform all the necessary operations, you'll have a set of COBOL source files: a main program file, a number of copy files, and, optionally, your own supplementary source code files. You can compile and bind these files into an executable COBOL application program. There are four types of PROXI $TM$  programs that you can build:

- **The File Maintenance Program**
- The File Inquiry Program
- **The Report Writer Program**
- **The Form Printing Program**

The PROXI system provides a main program structure that uses COPY statements to incorporate various modules of code, which perform specific functions. These PROXI copy files may also serve as source code to other PROXI programs.

#### **PROXI Features**

This section describes some of the features that make the PROXI system easy to use.

#### **PROXI Modules**

The PROXI system comprises three modules:

- **the Program Generator module**
- $\bullet$  the Screen Generator module
- the File Definitions module

You use the Program Generator to build the main framework of an application program.

The Screen Generator helps you build and incorporate screen formats into a program framework.

The File Definitions module helps you build a set of copy files that contain specific information about the datafiles used by the PROXI program.

#### The Interactive Session

As we've mentioned, you perform all PROXI operations through an interactive session at a terminal. Starting with the main menu, you select specific operations (such as defining data files, creating data-entry screen formats, or building a program framework). Each operation presents a series of data-entry screens which allow you to provide detailed information about your program and the data it works with. The information you supply may become part of a parameter file used to build a PROXI program, or it may translate directly into coded entries for a program, depending on the operation you chose.

The PROXI system presents data-entry screens appropriate to your menu selections and to various other entries you make. These screens request specific information. They often provide you with messages listing the range of acceptable answers or the default response.

You use the terminal screen to build screen formats and print formats. The File Maintenance and File Inquiry programs, for example, employ data-entry screens to prompt the operator for input. You design these data-entry screens at the terminal, placing display and entry fields exactly as you want them to appear for the program operator.

#### Data Files

Each PROXI program uses a *principal data file* and up to nine additional *reference* files. The principal data file is the main source of information for a PROXI program. Reference files contain related information which the program uses to process the principal data file's records. Reference files *must* use Indexed Sequential Access Method (lSAM), (i.e., have indexed or relative organization). Using reference files gives you a great degree of flexibility and may eliminate the need for duplication of information in your database.

Depending on its type, a PROXI program can use files with sequential, indexed, or relative organization. The PROXI system does *not* support the alternate key facility or the Data Base Access Method (DBAM).

#### Supplementary Code

Although you can generate a complete PROXI program without adding a single statement of code, you may find it useful to expand the standard program to include special processing. The PROXI Own Code facility allows you to add procedures to a program.

File Maintenance and File Inquiry programs permit you to add Working Storage entries and a coded procedure to perform special processing. The programs use COpy statements to incorporate your code into the program framework. To execute the Procedure Division code, you must identify the code to the appropriate screen format.

You may assign a COBOL section or paragraph to be performed before or after the program processes a data-entry field in an operator screen format. This feature, for example, allows you to "translate" coded record fields into a form meaningful to the operator. You may also supply Working Storage items if they are necessary.

In some instances you *must* supply additional code. This happens only when you choose a special PROXI option such as the use of reference files or the use of accumulators. If the program will use reference files, you must provide code to perform the Open and Read procedures provided by the PROXI program. Report Writer and Form Printing programs that use any of the 99 PROXI accumulators will require you to write code that initializes and resets the accumulators.

I '

#### **Modular Construction**

The parameter and source code copy files generated by the PROXI system may be used by other PROXI programs. A PROXI file describing a particular data file, for example, may be used by another PROXI program that uses the same data file. The PROXI system employs a set of file-naming conventions which we'll describe in detail later. These conventions permit easy referencing of specific copy files.

#### **The Data Dictionary**

As you construct your program, the PROXI system creates a Data Dictionary which contains a list of all declared data names and their pictures. The SELECT statement and FD statement you provide for each data file are the source of information for the Data Dictionary. The Data Dictionary allows the PROXI system to supply default pictures for certain data items when none exists. These data items are

- 1) The name of the data file. If the SELECT statement copy file (datafile.SL) exists, the Program Generator uses the name that appears after the SELECT keyword. If the file does not exist, the filename defaults to *datafile.*
- 2) The file status item. If datafile.SL exists, the Program Generator uses the name that appears in the FILE STATUS IS clause. If the file does not exist, the default name *datafile-ST A TUS* is used.
- 3) The record key item. If datafile.SL exists, the Program Generator uses the name that appears in the RECORD KEY IS clause. If the file does not exist, the default name *datafile-KEY* is used.
- 4) The record name. If the File Descriptor entries file (datafile.FD) exists, the Program Generator uses the name following the first level 01 entry for the file. If the file does not exist, the default name *datafile-RECORD* is used.

If the Program Generator uses default names, you may run into problems if you create the copy files afterwards and use data names that differ from the default names. For this reason we urge you to build all other parts of the program before calling the Program Generator. Otherwise you may find a number of undeclared data names when you attempt to compile the program.

#### **The PROXI Programs**

The PROXI system gives you four program frameworks. We'll describe each program type briefly here. Later, in the appropriate sections, we present detailed information about each of the program types.

#### **The File Maintenance Program**

The File Maintenance Program performs four functions on a principal data file. It presents the program operator with a menu listing the file maintenance functions:

- Add a new record to the data file.
- Modify (or simply display) an existing data-file record.
- Delete a data-file record.
- Call a printing program to output the data file's contents.

The operator selects a function. Then, for any function except the printing function, the operator enters one or more fields that identify the data-file record. Up to four programmer-designed screen formats handle all dialog following the file maintenance menu. After performing the requested function, the program allows the operator to process another record in the same manner. The operator may choose to cancel the function and return to the file maintenance menu to select another function.

#### **The File Inquiry Program**

The File Inquiry Program is similar to the File Maintenance Program except that it performs only one function: it displays a data-file record. There is no menu for this program. As with the File Maintenance Program, the program operator enters information that identifies the data-file record. The program then uses one or more screen formats to display the contents of the data file record.

#### **The Report Writer Program**

The Report Writer Program uses a principal data file and up to nine additional data files to produce a programmer-designed report. You specify the overall format of the report (page width, lines per page, etc.), the report title, legend and heading lines, detail and total line formats, control break fields, and line spacing.

#### **The Form Printing Program**

The Form Printing Program, like the Report Writer Program, uses a principal data file and up to nine additional data files to generate one or more forms. You may design the program to fill out preprinted forms, or to output an entire form. You define the overall layout of the form, the top-of-form lines, detail lines, page break lines, total lines, a control break field, and line spacing.

#### **The PROXI Keyboard**

In addition to the standard, labelled keys on your keyboard, the PROXI system uses special function keys. This documentation set includes a keyboard template, which you place over the row of function keys. There are two different templates - one for the D2 keyboard (model 6053) and the other for the D200 (models 6108 and 6109). You'll need only one of these templates for your terminal keyboard. The template labels the PROXI special function keys. When you want to use a particular function, simply press the appropriate key.

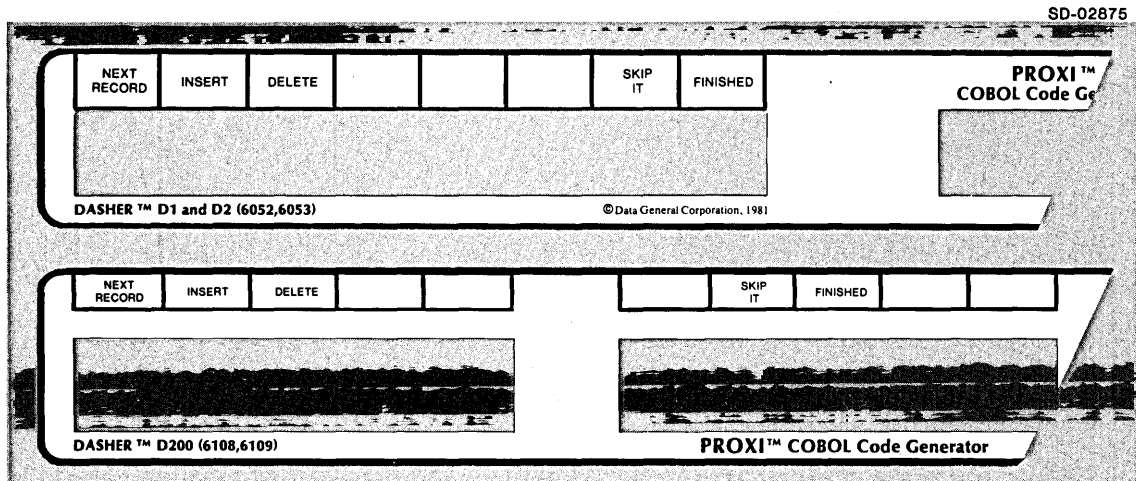

. Figure I-I illustrates the PROXI terminal templates.

*Figure* 1-1. *The PROXI Terminal Templates* 

The template will not only serve you as you perform the PROXI program generating operations; it will also help the program operator who must perform file maintenance or file inquiry operations. Be sure that the operator has a template.

The keys labelled INSERT, DELETE, SKIP IT, and FINISHED will be useful when you are building a program. The other key, NEXT RECORD, is for operator use only.

NOTE: When we refer to the DELETE key in this manual, we mean the PROXI function key, *not* the DEL key.

#### Table 1-1. PROXI Function Keys

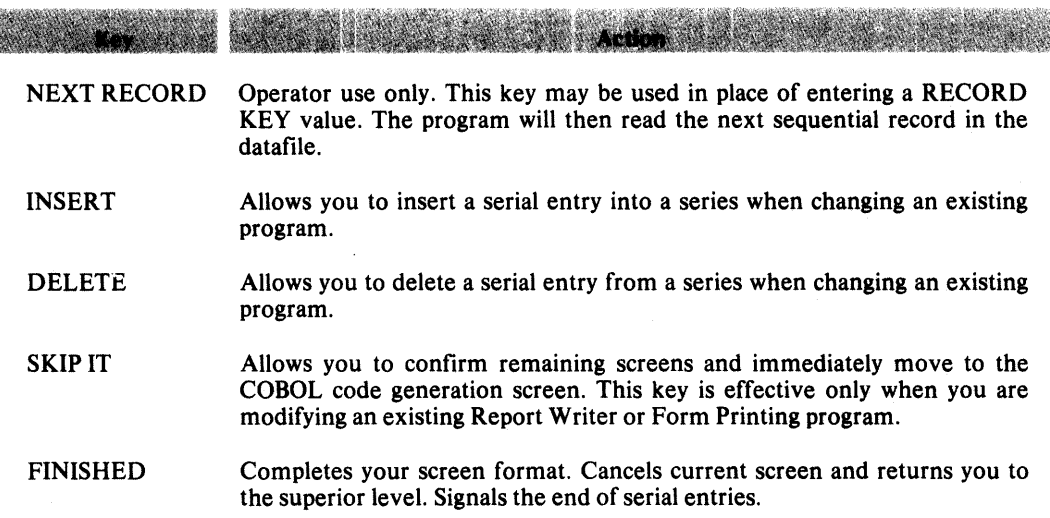

In addition to the special PROXI function keys, you may use certain keys and key combinations to perform control and editing functions. Table 1-2 lists the control and editing keys you can use with the PROXI system.

#### Table 1-2. Control and Editing Characters

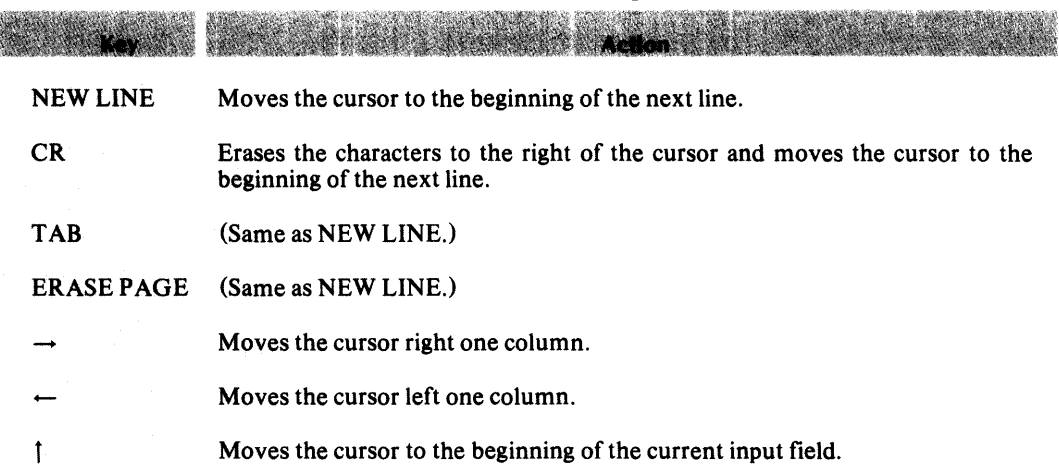

(continues)

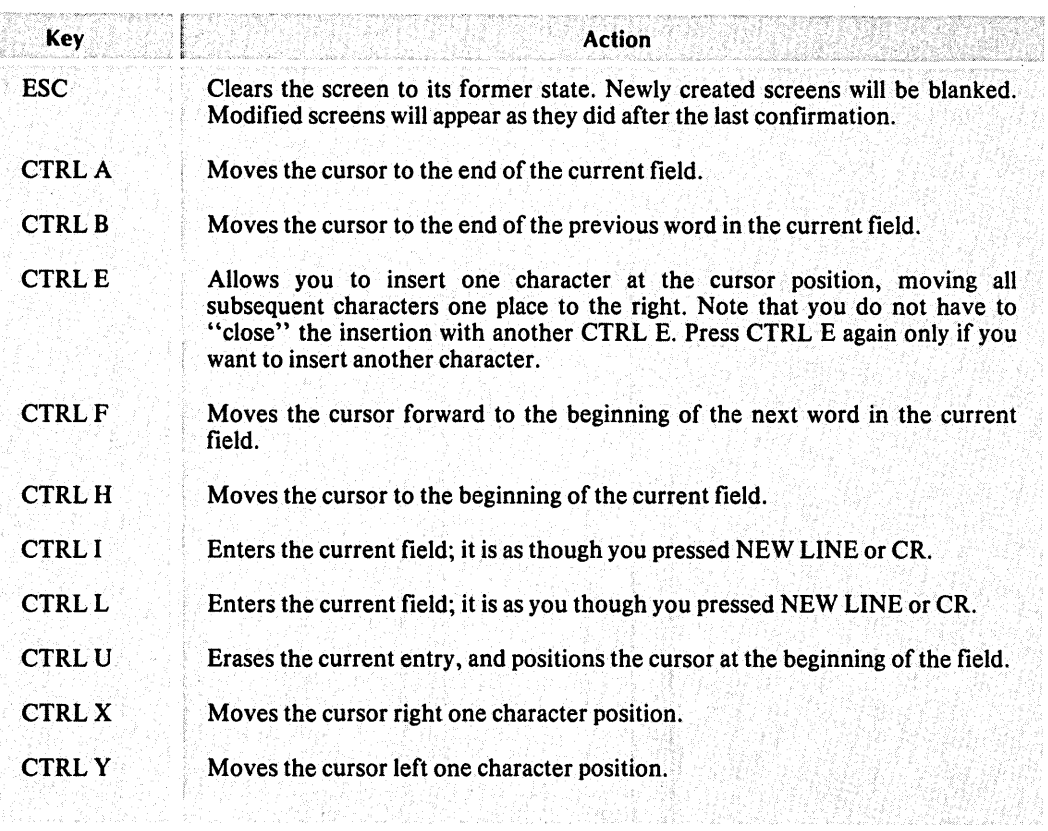

#### Table 1-2. Control and Editing Characters

( concluded)

093-000280-00

## How the PROXI Session Works

When you begin a PROXI session, the screen displays the main menu. You then choose to run the Program Generator, the Screen Generator, or the File Definer. Each of these modules presents another menu which lists the functions the module performs. Figure 1-2 illustrates the initial steps in a PROXI session.

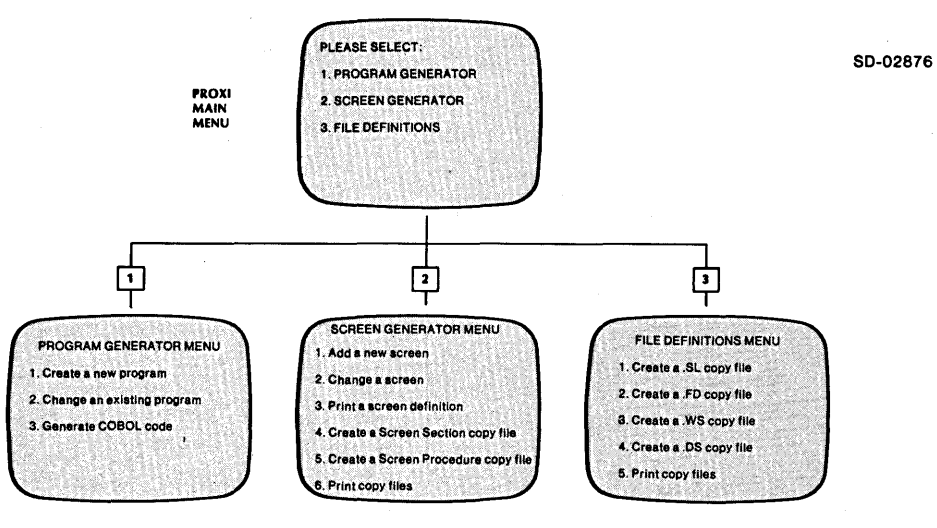

*Figure* 1-2. *The PROXI Menus* 

r-

-i

Select a specific function from the PROXI module menu. Then you begin a corresponding series of data-entry screens. These screens prompt you for specific information that is necessary to build part of your PROXI program.

#### **The Data-Entry Screen**

The PROXI system includes many different types of data-entry screens. What we'll attempt to show here are the most important features of a PROXI screen. Once you are familiar with how these screens work, you should have no trouble using them.

In most cases, the data-entry screen lists a number of prompts or questions to which you must supply a value, a name, or a "Yes or No" response. When the system is awaiting an entry, the cursor will position itself at the beginning of the appropriate field. Enter your response; the cursor will then move to the next field (if any), or you will receive the next data-entry screen. Figure 1-3 shows what might happen as you respond to a prompt.

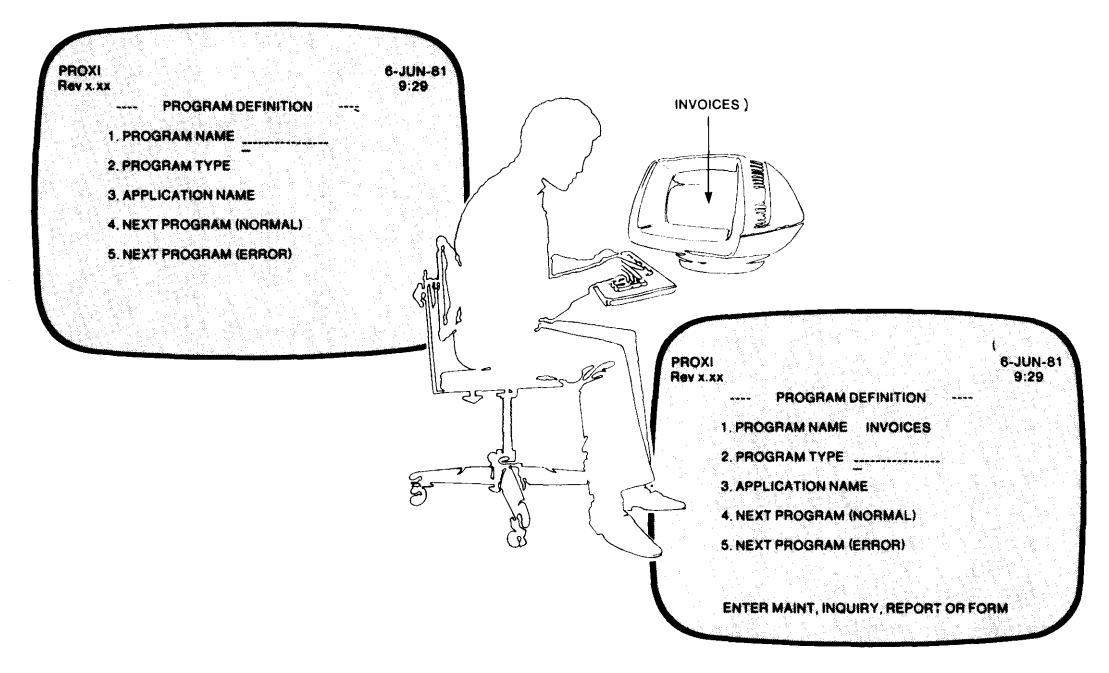

80·02877

*Figure* 1-3. *Responding to a Prompt* 

For certain fields the screen will display a default value. You can select the default value simply by pressing NEW LINE. The screen may also include one or more fields that display information you've already entered.

#### **Messages**

The bottom line of the PROXI screen is used for special messages. When you receive certain prompts, a message will appear at the bottom of the screen listing valid entries, the acceptable range of responses, default values, or other helpful information. If you make an invalid entry, for example, an error message appears to tell you what you did wrong and how to continue.

#### **Screen Numbers**

We've set up a numbering system to help you identify a particular data-entry screen. Please note that these numbers are used only within this manual; they do *not* appear in any of the screens you will see. We number the screens within each PROXI module:

- Program Generator: Screens PG-l through PG-46.
- Screen Generator: Screens SG-l through SG-16.
- File Definer: Screens FD-l through FD-ll.

The screen numbers appear in this manual above the screen illustrations. You may use these numbers to quickly locate a particular screen format.

Some fields within a screen format contain variable information. We represent a numeric variable field as 'n' or 'nnnnnn'. Alphanumeric fields will appear as 'x' or 'xxxxxx'. In addition, we show your entry fields in color to distinguish them from fields displayed by the PROXI program. See Figure 1-4.

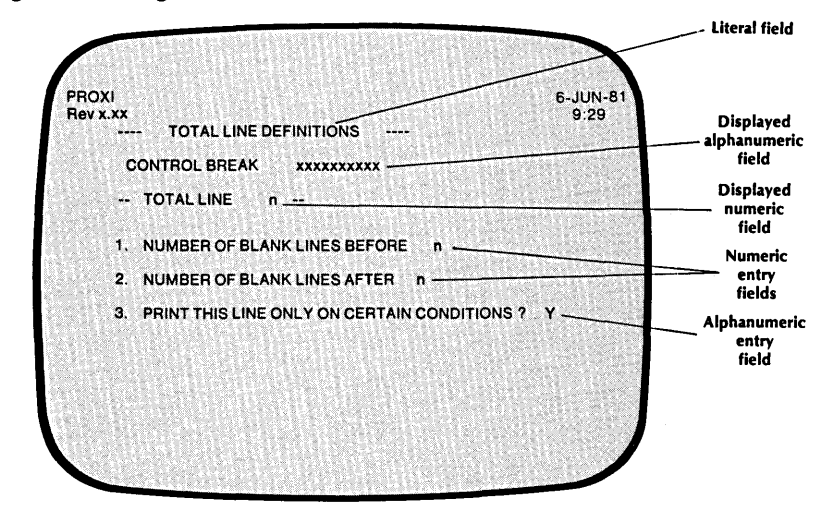

80·02878

*Figure* 1-4. *How We Represent a Screen Format* 

#### **Correcting Mistakes**

If, after you have entered a response to a prompt, you find that you've made a mistake and want to change your answer, you have two choices:

- **•** Press ESC.
- Use the Any Change cycle.

When you press ESC, all entries you've made in the current screen will revert to the way they were at the start. That is, if you're filling in a new screen, all entries will disappear and you may begin over again. If you are making changes to an existing screen, the changes you've entered will be replaced by the original responses.

#### **The Any Change Cycle**

The Any Change cycle is a PROXI feature that asks you to confirm your entries before passing from one screen to the next. The question

#### *ANYCHANGE?*

appears at the bottom of the screen. (See Figure 1-5.) If you are satisfied with your answers, enter N (or NEWLINE only); you'll move on to the next screen.

:--..

.<br>-<br>-

 $\overline{\phantom{a}}$ 

-I

If you want to make a change, however, enter Y. The question *WHAT NUMBER?* then appears. Enter the prompt number of the entry you want to change. The cursor will move to the indicated field, allowing you to make a new response. Afterwards, the Any Change question appears again. (Remember to use uppercase Y or N when responding.)

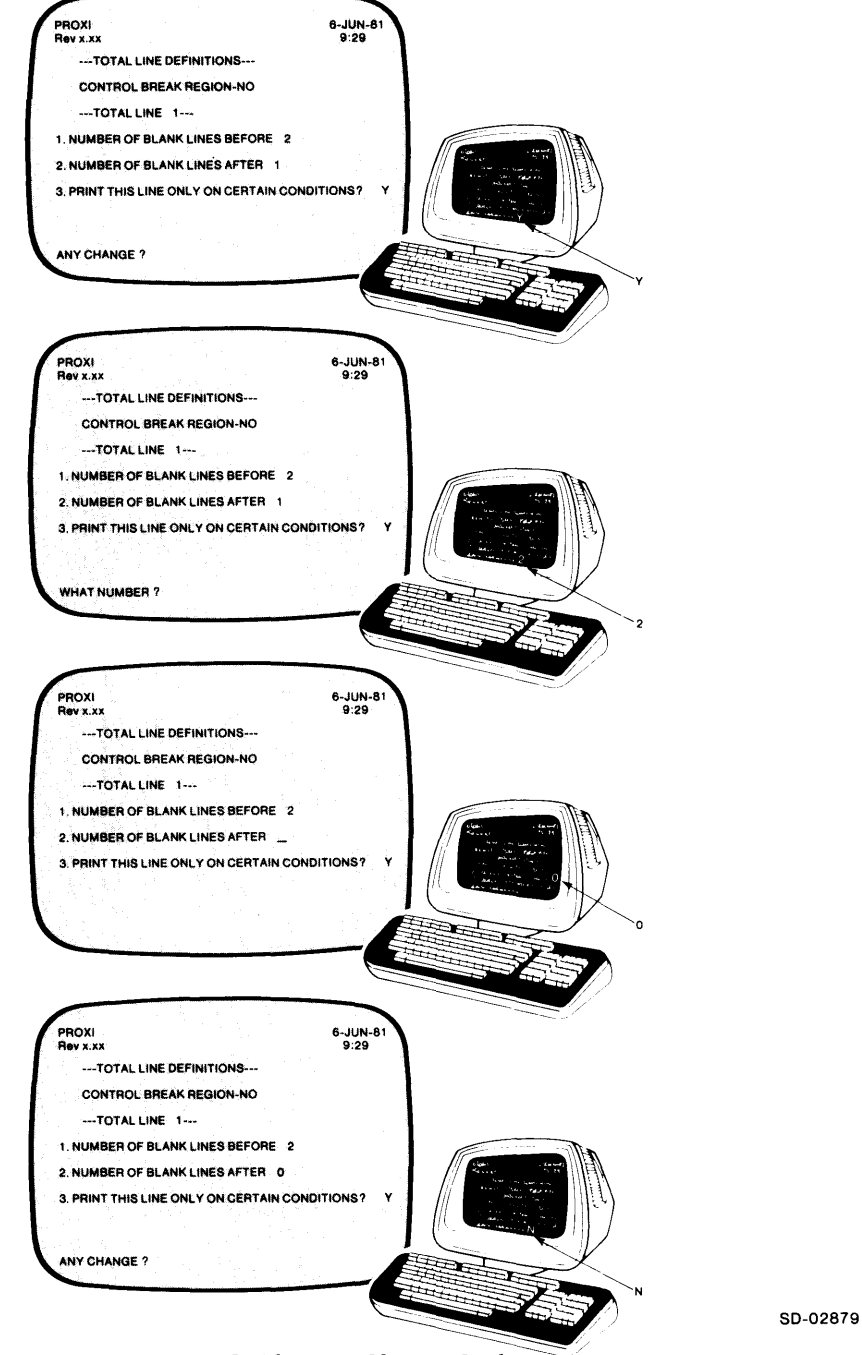

*Figure* 1-5. *The Any Change Cycle* 

Note that certain screens may be so brief that they do not use prompt numbers. In this case you must re-enter all values if you respond Y to the Any Change question.

You may also enter the appropriate prompt number in response to the Any Change question, bypassing the What Number question. For example,

*ANY CHANGE* ? 2J

-

-

-

## **How To Build a Complete Program**

The PROXI system has three modules:

**•** the File Definer

- **the Screen Generator**
- **the Program Generator**

To build a set of files that you can compile as a complete program, you do the following:

1) Use the File Definer to create the following files for *each* data file the program will use:

SELECT statement copy file (datafile.SL) File Descriptor copy file (datafile.FD) Working Storage entry copy file (data file. WS) Declarations Section copy file (datafile.DS)

2) Use the Screen Generator to create screen formats which File Maintenance and File Inquiry programs use to interact with the program operator. The File Maintenance Program already provides a menu of operations; you supply additional screens to communicate with the operator. The File Inquiry Program requires at least one data-entry screen to request RECORD KEY information from the operator. You may use up to four screen formats for each of these programs.

You create one screen format at a time through the Screen Generator. Call this module once for each screen you create.

In addition to creating the screen format you must use the Screen Generator to build two copy files for each screen: a Screen Section copy file and a Screen Procedure copy file. Be sure to perform these steps (Screen Generator menu items 4 and 5) for each screen.

3) Call the Program Generator to build the main structure of your PROXI program. This framework incorporates the data-file copy files and the screen format copy files into a complete unit. Use menu items 1 or 2 to produce the program parameter file. After you have completed all other steps (defining data files and building any screen formats) you can generate COBOL code (either by selecting menu item 3, or by generating the code as the last step in items 1 or 2).

After generating COBOL code you may proceed to compile it, debug it if necessary, and run the PROXI program.

NOTE: You may include segments of your own code within a PROXI program. For example, you may want to provide special processing before or after the operator enters a particular field value. If you use reference files in addition to the principal data file, you must provide code to perform the Open and Read procedures. If you use accumulators, you must supply code to initialize and reset them. Before generating the COBOL code, be sure you've provided the additional code using the section or paragraph names you specified.

The PROXI system can produce code in either card format (with line numbers) or CRT format (without numbers). The PROXI software package includes ready-made copy files that a program may require. All these copy files are in card format. If you generate a program using CRT format, you must strip the line numbers from the PROXI files that your program uses. See Appendix F for details.

;- I

.........

-,

.-

 $\downarrow$  ,  $\downarrow$ -,

,..... I

 $\begin{array}{c} \begin{array}{c} \begin{array}{c} \end{array} \\ \begin{array}{c} \end{array} \end{array} \end{array}$ 

#### **Editing PROXI Files**

The PROXI system builds parameter files and copy files. If you need to make changes to a program, you should carefully consider whether it's better to use a text editor or to rebuild files through the PROXI modules. You should always use the PROXI modules to alter a parameter file. After you do this, you can rebuild the associated copy files.

You may use a text editor to modify copy files. Note, however, that copy files created through parameter files may need to be edited again should you rebuild the copy file via the parameter file; your editing changes will vanish as PROXI rebuilds the copy file.

If you change information that the Data Dictionary uses, you must rebuild the program through the Program Generator (using the "Change an Existing Program" function) to avoid inconsistencies.

#### **When You Change an Existing Program**

There are a number of factors you must consider when you begin to modify an existing program. If you are making minor changes to a report layout, for example, you probably don't have too much to worry about. However, when you make significant changes such as adding another screen format or including another reference file, you must ensure that all the components of your program remain compatible.

#### **Files and File-Naming Conventions**

Your completed PROXI program consists of a main program framework plus a variety of copy files, which the program incorporates through COpy statements. In addition, the PROXI system builds one or more parameter files, which it uses to create source code for the main program framework. (The parameter files are not necessary to run your compiled PROXI COBOL program; they provide information when you build or modify PROXI copy files.)

To help identify each component of your program, the PROXI system uses a set of naming conventions. These conventions also allow more than one PROXI program to use the same component files.

The file-naming conventions use this general format:

{ datafile } program screen .extension

where:

-

-

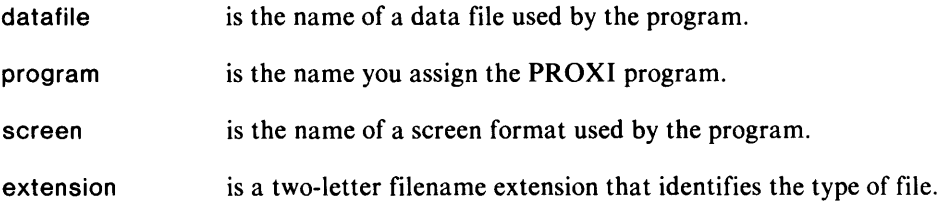

Table 1-3 lists the PROXI file types.

Note that PROXI programs will use these file names in program statements. Because the filenames are used within a COBOL program and also in the AOS environment, your filenames must conform to naming conventions common to each. Therefore, you cannot use the period, the underscore character, or lowercase alphabetic characters (allowed in AOS, but not COBOL), or the hyphen (allowed in COBOL, but not AOS). We recommend that you use only numeric and uppercase alphabetic characters for filenames, beginning each filename with an alphabetic character.

To refer to existing files that include the underscore or period characters in the filename, use link names.

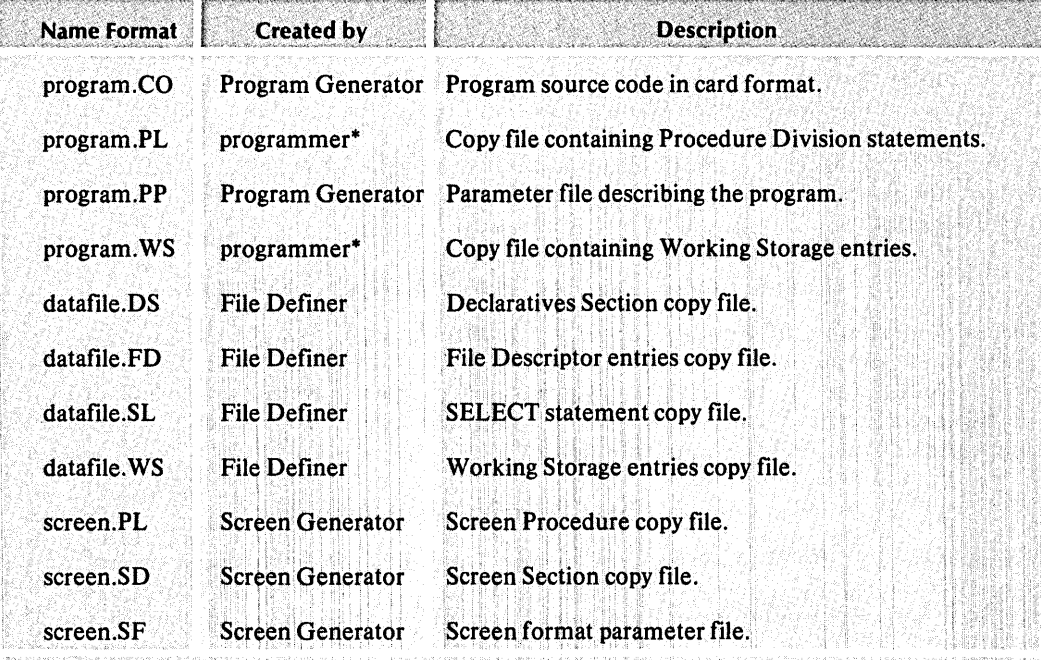

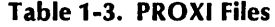

\* These copy files contain programmer-supplied code. The 'main program framework uses this naming convention in COPY statements. You do not have to follow any naming conventions for any other additional code you supply; the PROXI session will request the names of any such copy files and then build appropriate COPY statements. The initial interest in the control of the control of the control of the control of the control of the control of the control of the control of the control of the control of the control of the control of t

#### Installing the PROXI System

For a description of how to install the PROXI system, refer to the Release Notice for this product. The Release Notice also lists other software you may need.

Included among the files you receive is a program that places your system installation name within the source code and listings produced by the PROXI system. To enter your installation name, enter the CLI command:

#### XEQ PROXI\$91J

This program places the name you specify into the file FIRST\$NAME. The installation name appears in the Identification Division of PROXI source code, at the top of various listings that you may produce through the PROXI system, and at the top of most PROXI data-entry screens.

## How to Begin a PROXI Session

To begin a PROXI session, type

#### PROXIJ

The PROXI system program files must reside in the working directory or be accessible through your search list. The PROXI system uses Data General's INFOS® II System, so be sure that it is up and running.

 $\mathcal{F}$ i  $\mathbb{I} \subset \mathbb{I}$ 

 $\overline{\phantom{a}}$ 

-,

**The Main Menu** *Starting the session*  **Select one of the PROXI modules.** 

-

.-

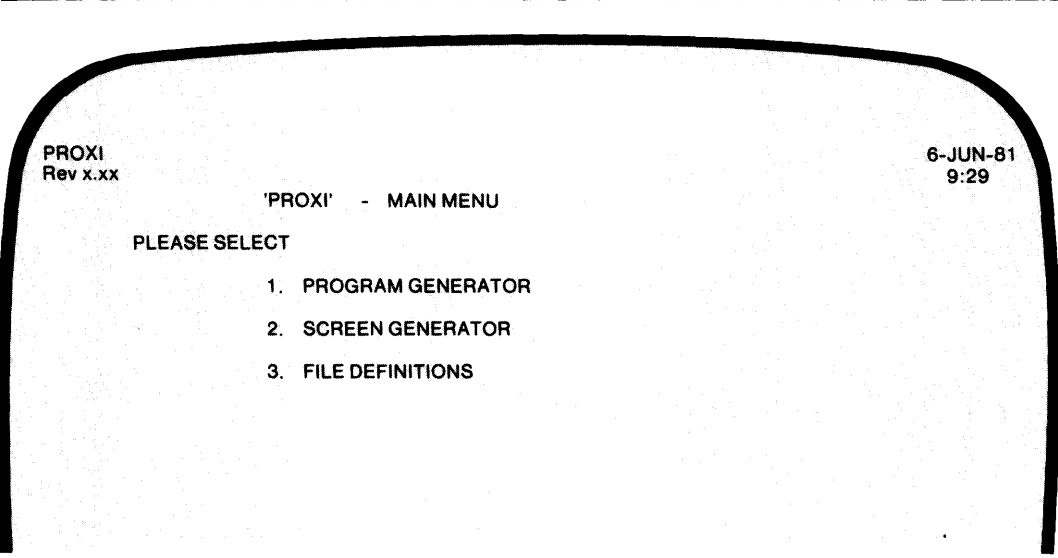

When the PROXI system begins executing, you will see the main menu displayed on your terminal screen. This is the origin of all your PROXI activity. The menu lists the three components of the PROXI system: the Program Generator, the Screen Generator, and the File Definer. Each of these modules performs a specific set of functions. The chapters which follow present detailed information about each module and its functions.

Here is a quick summary of each PROXI module:

#### *1. PROGRAM GENERATOR*

Select this item to build the main framework for your program - either starting from scratch, or by modifying an existing PROXI program. With this module you create the compilable code for the PROXI program. (See Chapter 2.)

#### *2. SCREEN GENERATOR*

Select this item to build screen formats for File Maintenance and File Inquiry programs. Use this module to create the screen formats and to build the necessary COBOL code that will allow your program to manage the screens. (See Chapter 3.)

#### *3. FILE DEFINITIONS*

Select this item to define each data file your program will use. This module allows you to build sets of copy files describing each data file. This set of files includes a SELECT statement, a File Descriptor (FD) entry, Working Storage items, and a Declaratives Section for the data file. (See Chapter 4.)

#### **What Next?**

After you make your selection, the PROXI system will call up the chosen module. This module will in turn present you with a menu listing the module's functions. For complete information about the PROXI modules, their menus, and their data-entry screens, turn to the appropriate tabbed section later in this manual.

End of Chapter

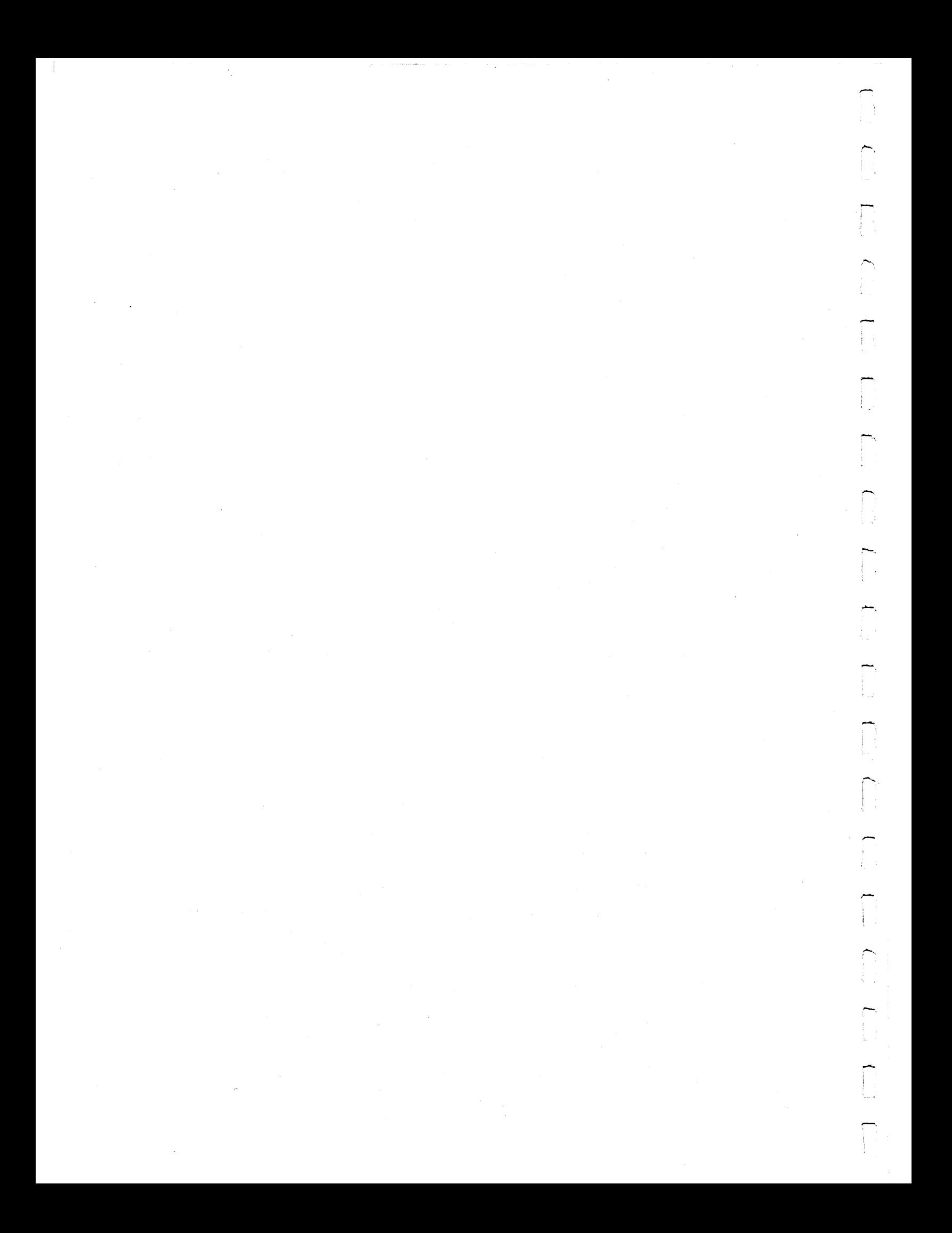

# Chapter **2**

## **The Program Generator Module**

This chapter describes the PROXI Program Generator module. Use the Program Generator to build the main framework of an application program. You perform two steps to produce source code for a PROXI program:

I) Build a program parameter file.

2) Request the Program Generator to generate COBOL code using the parameter file.

To build a parameter file, the Program Generator will lead you through a series of data-entry screens in which you provide specific information about the program you want to create (or modify). Your responses give the Program Generator the information it needs to construct a file it calls *program.PP,* where *program* is the name of the PROXI program you are creating.

When you request the Program Generator to produce source code from this parameter file, the Generator builds your program framework and calls it *program. CO.* This file includes all the COPY statements that will incorporate the various copy files you create using the other PROXI modules (the Screen Generator and the File Definer).

#### **When to Generate Code**

Generating COBOL code should be the last step you take to produce a complete PROXI program. The COBOL source code that the Program Generator produces contains a number of COPY statements to include necessary copy files into the program framework. You should make sure that you execute the required functions provided by the Screen Generator and File Definitions modules before generating the source code program framework that will use the copy files they create. You should also have prepared any "Own Code" files that the program will use to perform special processing.

**PG-1 The Functions Menu** 

*Program Generator* 

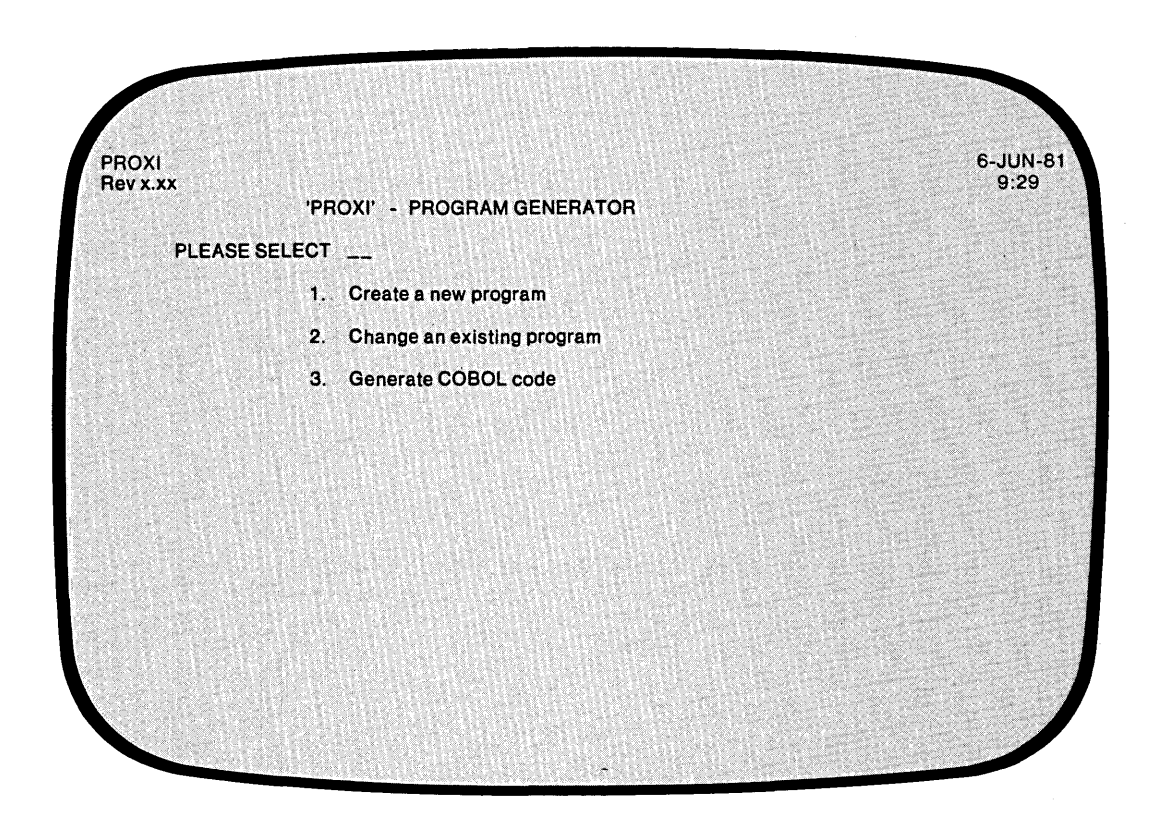

Here is a summary of the Program Generator's functions:

#### *1. CREATE A NEW PROGRAM*

Select this item if you want to build a new parameter file for a new program. Name'the program you want to create, define the type of program it will be, and then provide specific information about the program. As a final step, the Program Generator allows you to build the source code framework from the parameter file.

#### *2. CHANGE AN EXISTING PROGRAM*

Choose this item if you want to make corrections to the existing parameter file. Or choose it if you want to build a new program parameter file that is based largely on an existing one. As a final step, the Program Generator allows you to build the source code framework from the parameter file.

#### *3. GENERATE COBOL CODE*

Select this item if you want to generate a COBOL source code program framework from an existing parameter file.

#### **What Next?**

Turn to the tabbed section that matches your menu selection.

#### **Creating a New Program**

This function of the Program Generator allows you to build a new COBOL application program. The Program Generator provides the main structure for four types of business application programs:

- **•** File Maintenance
- **•** File Inquiry
- **Report Writer**
- **•** Form Printer

The Program Generator prompts you to enter a general program definition (PG-2). After you supply the requested information, the Program Generator looks at the copy files for the SELECT statement and the FD statement. You should have created these copy files through the File Definitions module. After looking at the copy files, the Program Generator builds the Data Dictionary. If the copy files do not exist, the Program Generator supplies default data names. See Chapter 1 for details.

If the Program Generator uses default names, you may run into problems if you create the copy files afterwards and use data names that differ from the default names. For this reason, we urge you to build all other parts of the program before calling the Program Generator. Otherwise you may find a number of undeclared data names when you attempt to compile the program.

**PG-2 Creating a Program** 

*Program Generator* 

 $\overline{\phantom{0}}$ I

,-- I

.-

,--

,.-.

~

r-

 $~\cdot~$ 

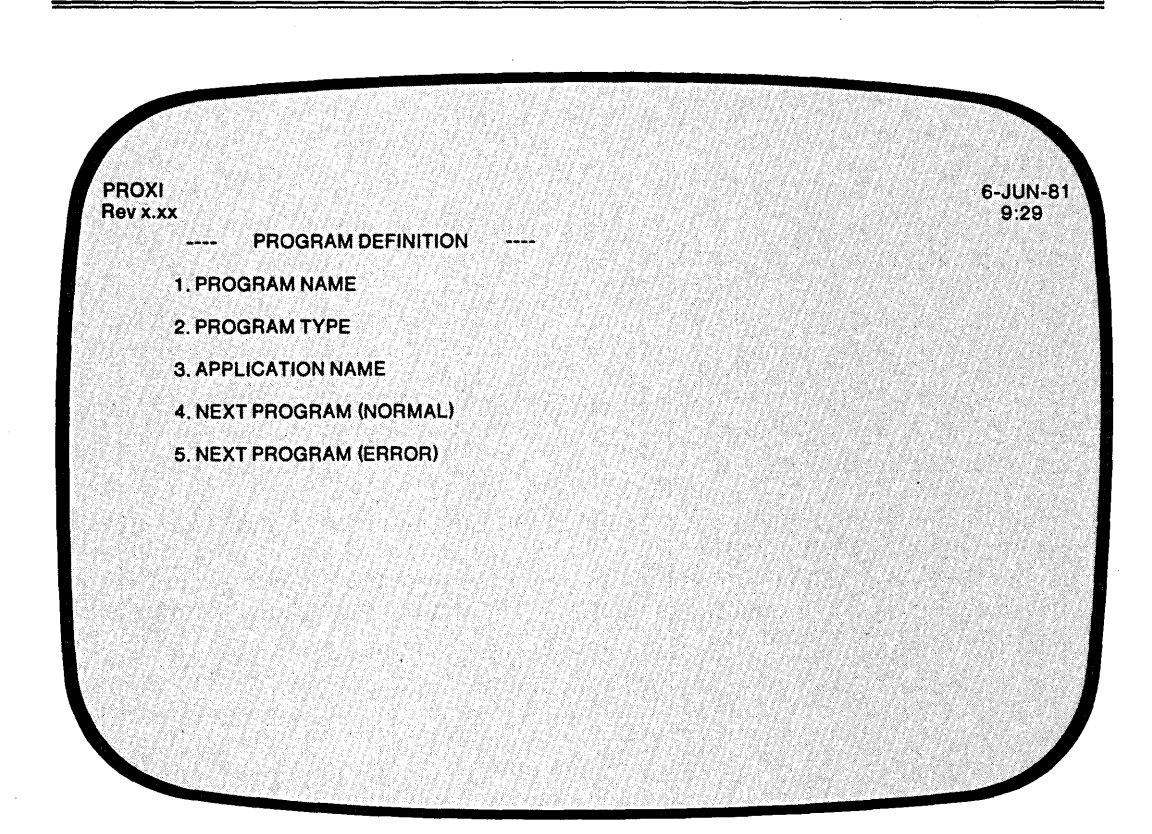

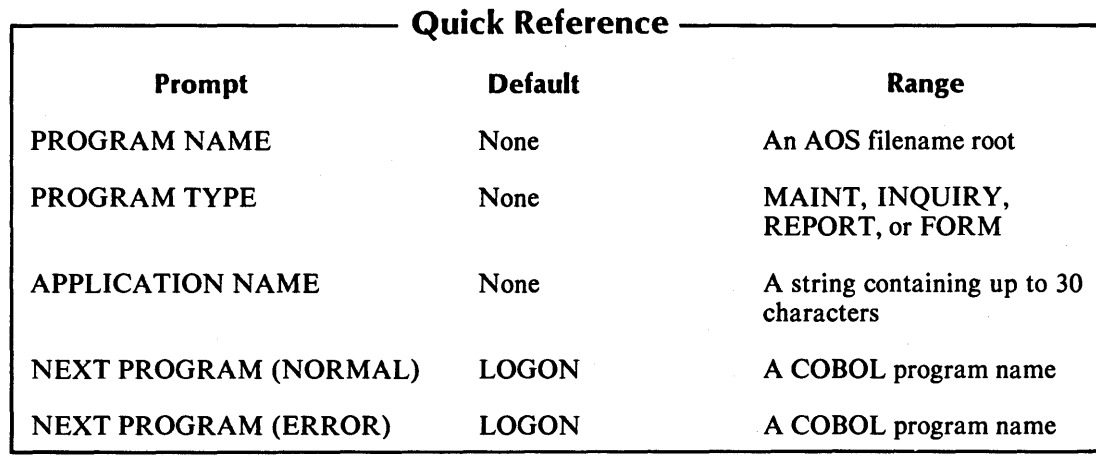

 $\lambda$ 

093-000280-00

You selected item #1 from the Program Generator menu, "Create a New Program." The Program Generator is ready to gather information about the program you are about to build.

#### **The Prompts**

#### *1. PROGRAM NAME*

Enter the AOS filename root (up to eight characters) that you will use for this program. Your PROXI program will consist of a set of files, each of which carry the same root plus a specific two-character extension. The current operation creates a parameter file called *program.PP.*  If a file already exists with this name, you'll see the message *PROGRAM ALREADY EXISTS* - *<CR> TO CONTINUE.* Supply a new filename or press FINISHED to return to the Program Generator menu.

#### *2. PROGRAM TYPE*

Enter one of the following to specify the type of program you want to create: MAINT (File Maintenance), INQUIRY (File Inquiry), REPORT (Report Writer), or FORM (Form Printer). A prompt at the bottom of the screen will list these options. Be sure to enter the program type exactly as it appears; use uppercase characters only.

#### *3. APPLICATION NAME*

Enter a character string (up to 30 characters) that will identify this program or the applications system it belongs to. The PROXI program will display this string on various screens it presents to the program operator.

#### *4. NEXT PROGRAM (NORMAL)*

Enter the name of the COBOL program to which control will pass upon normal termination of your PROXI program. The default response is LOGON. Normal termination for a File Maintenance program occurs after the operator presses FINISHED at the menu. A File Inquiry program terminates normally after the operator presses FINISHED at the first prompt. Report Writer and Form Printing programs terminate normally after all output is either printed or spooled.

#### *5. NEXT PROGRAM (ERROR)*

When your program attempts to open a file, an error condition may sometimes occur. Enter the name of the COBOL program to which control will pass if this should happen. The default response is LOGON.

NOTE: If your program attempts to pass control to LOGON on a normal or error termination, but LOGON .PR does not exist, the program returns you to the CLI environment.

#### **What Next?**

The next data-entry screen you see depends on the program type you specified: File Maintenance, File Inquiry, Report Writer, or Form Printing. Turn to the appropriate section for descriptions of the data-entry screens and the prompts you will receive.

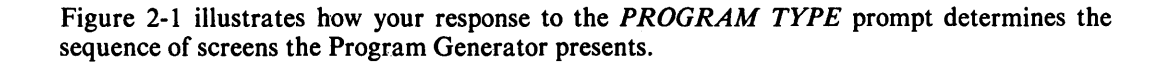

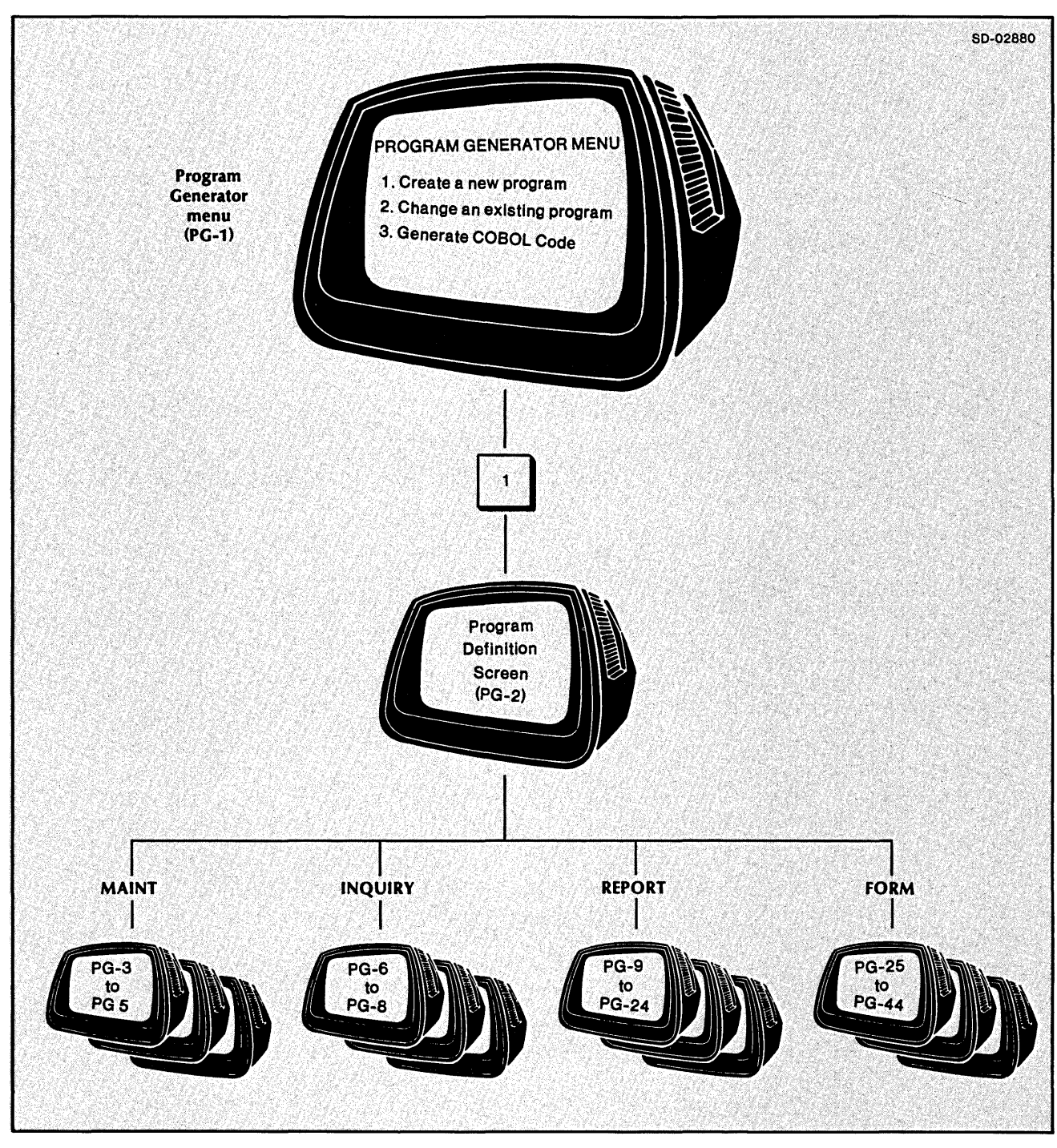

*Figure* 2-1. *The Four PROXI Program Types* 

-.
# **The File Maintenance Program: An Overview**

The PROXI File Maintenance Program allows the operator to perform four operations on the principal data file:

- Add a record
- Change or display a record
- Delete a record
- **•** Print the file

The principal data file must be an ISAM file (having indexed or relative organization).

After the operator makes a selection, PROXI prompts the operator to identify the data file record to be processed. Only one entry in the data-entry screen corresponds to the RECORD KEY for the data file. The PROXI program performs the chosen function on the indicated record. Then, optionally, it displays up to three additional data-entry screens before it loops to request information for another record.

The operator uses the PROXI function keys to manipulate the data entries and record display, and to signal a completed transaction or operation. The PROXI terminal template labels the function keys.

-

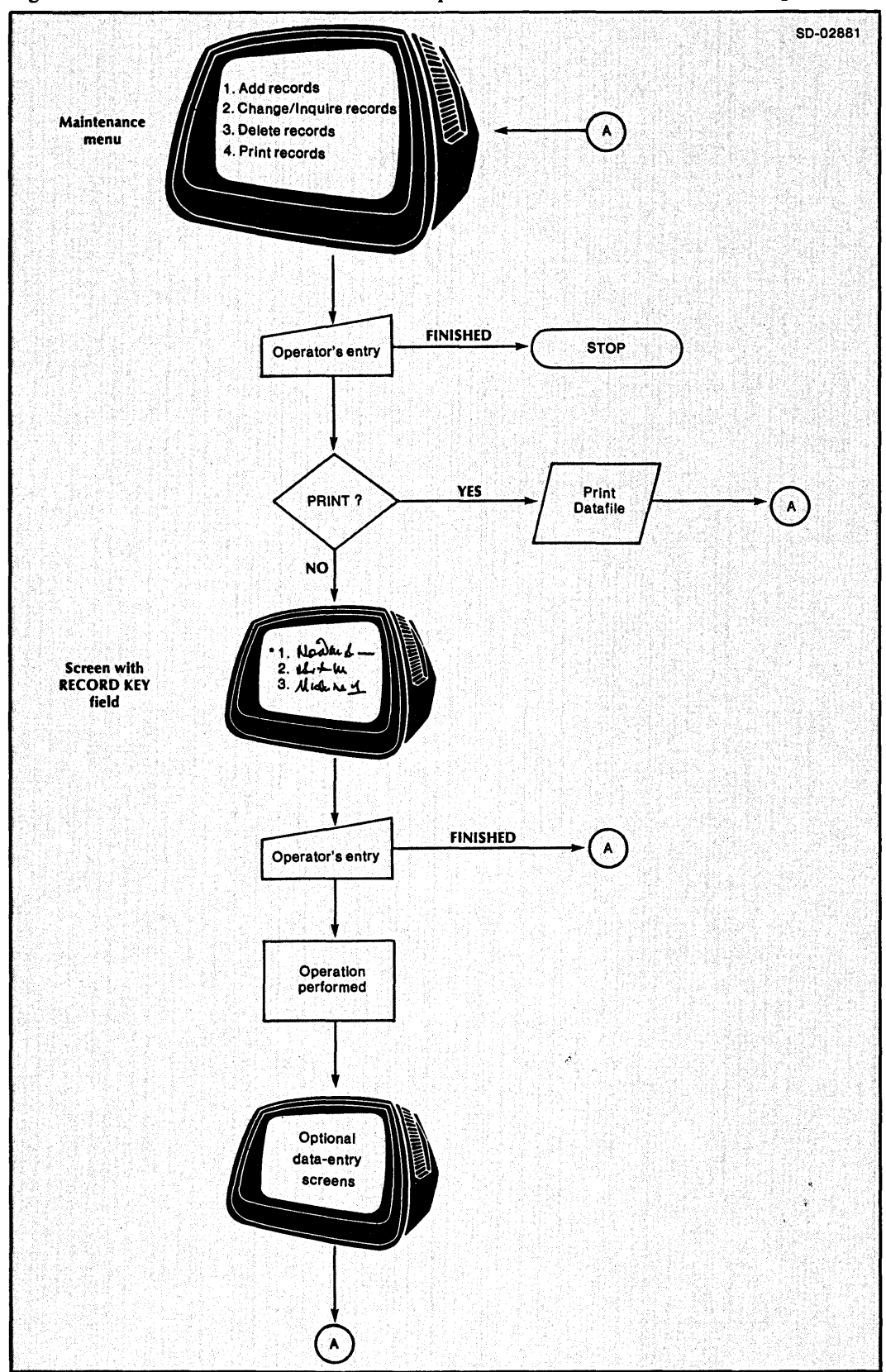

Figure 2-2 is a flow chart that illustrates the operation of the File Maintenance Program.

**Figure 2-2. Flow Chart of the File Maintenance Program** 

093-000280-00

,-,

-<br>-<br>-<br>-

,-...... I

## **The Maintenance Menu**

The PROXI File Maintenance Program presents the operator with a menu listing four operations. When building the program, you can supply an application label (to identify the File Maintenance Program) and a record label (to refer to a data-file record). Figure 2-3 illustrates a typical File Maintenance Program menu and points out the programmer-supplied labels.

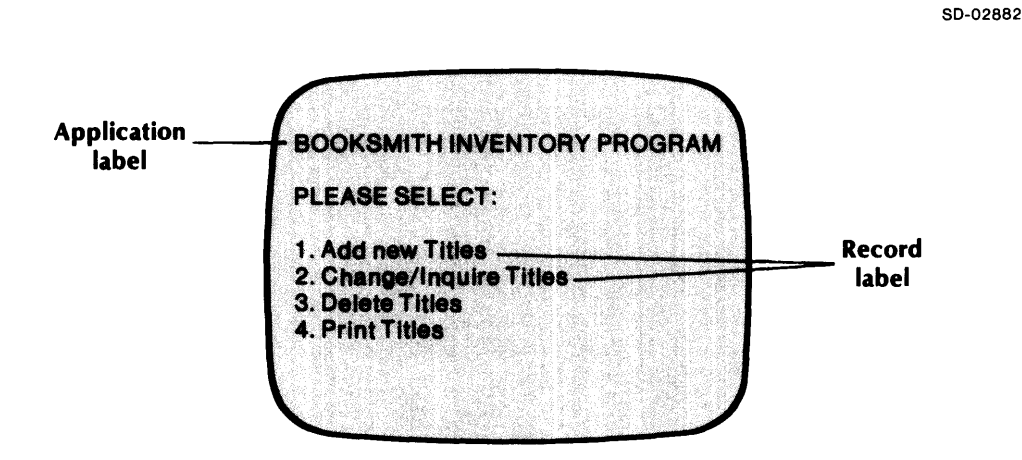

*Figure* 2-3. *Typical File Maintenance Program Menu* 

## **Additional Operator Screens**

In addition to the main menu, you may provide the operator with other screen formats to process specific information for a record. To do this you must create appropriate screen format definitions. The PROXI Screen Generator module lets you layout a screen exactly as you want it to appear to the operator. You define all variable fields on the screen, indicating whether they are entry fields (requesting operator input), or display or format fields (providing information to the operator).

The Program Generator will ask you for the names of the screens that the File Maintenance Program will use. The main framework of the program will use COpy statements to incorporate the screen copy files into the program.

# **Building a File Maintenance Program**

Building a File Maintenance Program is relatively easy: setting up the main program framework is a short process. Make sure that you have already provided a general program definition through the Program Definition screen (PG-2); then there are only a few remaining tasks to be done. Refer to Figure 2-4 as we describe each step.

## **The File Maintenance Program Parameters**

You must identify the many resources that the program framework requires to complete itself. Most of the information you give helps produce a set of COpy statements that incorporate pieces of code into the File Maintenance program framework. In the data-entry screens PG-3 and PG-4 you identify

- $\bullet$  the data file this program maintains
- **•** the reference files
- $\bullet$  the screen format files that interact with the operator
- $\bullet$  any supplementary COBOL code
- $\bullet$  the program that prints the contents of the data file

After supplying all of this information, you may generate code for the COBOL program (screen PG-5). Descriptions of screens PG-3, PG-4, and PG-5 follow at the end of this section.

In addition to building the framework of the program, you must build one or more screen formats called Screen Section and Screen Procedure copy files. You must also build a complete set of copy files that describe all the data files used by the program. These data-file copy files include a SELECT statement, a File Descriptor entry, Working Storage entries, and a Declaratives section for each data file.

## **Reference Files**

If you intend to use reference files with this program, the Program Generator provides code to open and read these files. Note, however, that the File Maintenance program will *not* perform this code. You must supply additional "Own Code" to complete processing for the reference files. (If you intend to use reference files, be sure to respond Yes when asked if you will supply your own code.)

Remember that all reference files must be ISAM files.

..--.. I I

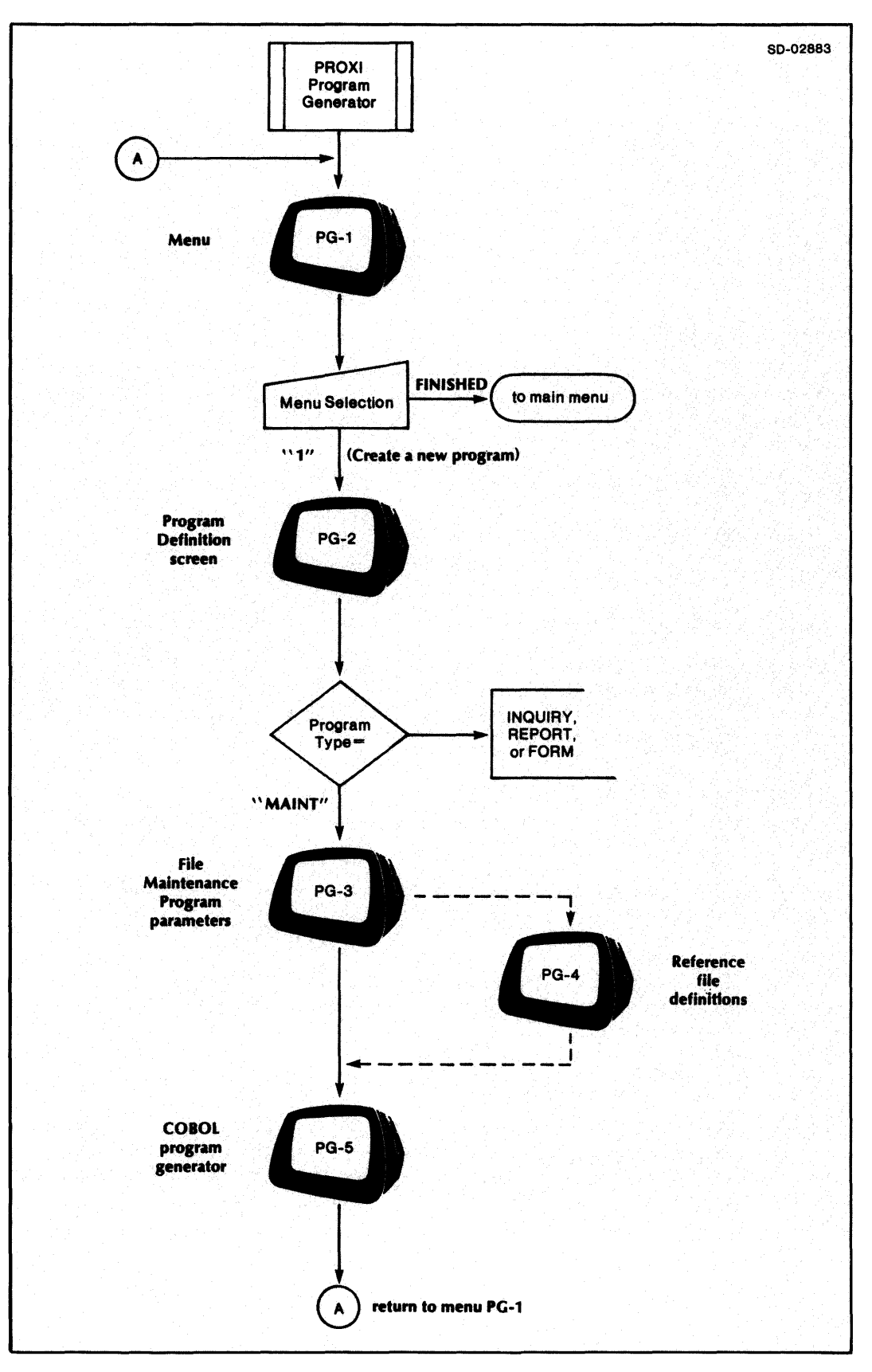

*Figure* 2-4. *Building a File Maintenance Program* 

,-

2-11

## Program Screen Formats

The PROXI File Maintenance Program uses one or more screens to manage interaction with the operator. The first screen the operator sees is the maintenance menu, which we've already described. The Program Generator supplies this screen format using the labels you specify. For the File Maintenance Program to process an operator request (other than the Print function), the operator must enter a RECORD KEY field which identifies the data-file record to be processed. (You create each screen format that will appear on the terminal screen. For an explanation about how to construct a screen format, refer to the Screen Generator Overview in Chapter 3.) The screen may prompt the operator to enter data, or it may display information such as a field from a data-file record or data previously entered by the operator.

## Using Your Own Code

The PROXI system allows you to give additional processing capabilities to the File Maintenance Program. To do so, you must set up copy files containing Working Storage items and Procedure Division statements. The program uses COpy statements to incorporate your code into its framework. Use the following names for these copy files:

program.WS (the Working Storage code copy file)

program.PL (the Procedure Division code copy file)

where:

program is the name of the File Maintenance Program that will incorporate the copy file.

The program will execute a section or paragraph contained in program.PL *only* when you associate the section or paragraph name with one or more fields in a screen format. Each screen format allows you to name your own code. The program will execute your code before or after processing an operator's entry to a field.

#### Own Code Status Flag

The Working Storage Section contains a data item called OC-STATUS which your code can use to affect processing of a screen field. This status flag carries the picture PIC 9.

If the Own Code executes *before* a screen field and sets OC-STATUS to 0, the File Maintenance program will process the field. If your code sets it to any other value, the program will skip processing for this field.

If the Own Code executes *after* a screen field and sets OC-STATUS to 0, the program will move on to process the next field. If your code sets it to any other value, the program will process the current field again.

# Generating the Source Code

Once you define the File Maintenance Program, you may immediately generate the COBOL code for the program. You should perform this step only after you have completed all other steps in building the File Maintenance program, (such as generating screen formats and defining all data files).

 $\Box$ 

.- I

,-

,..--, I

r

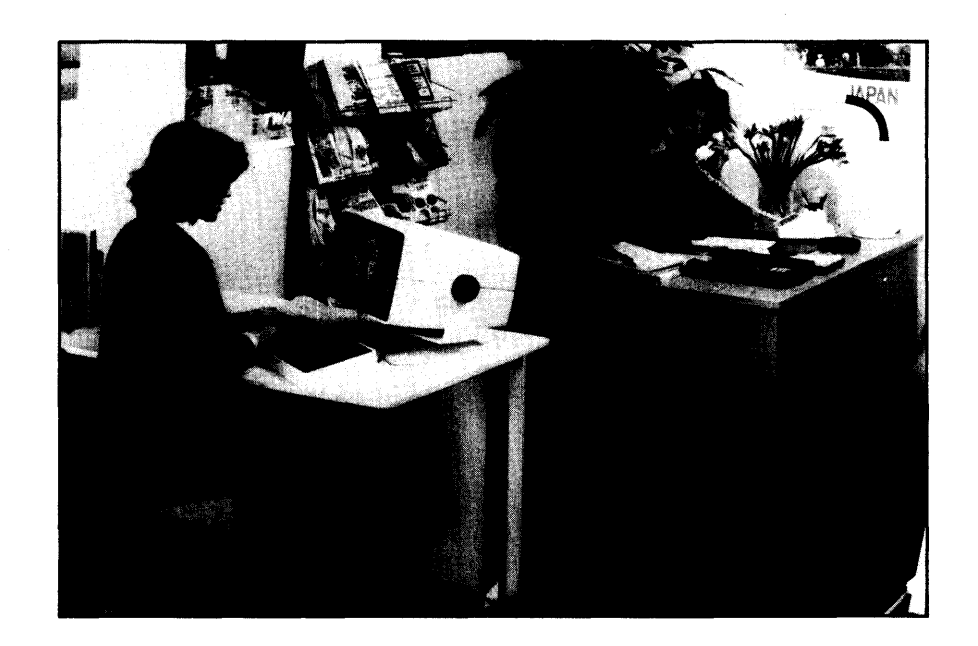

-

-

#### *Program Generator*

## PG-3 Creating a Maintenance Program

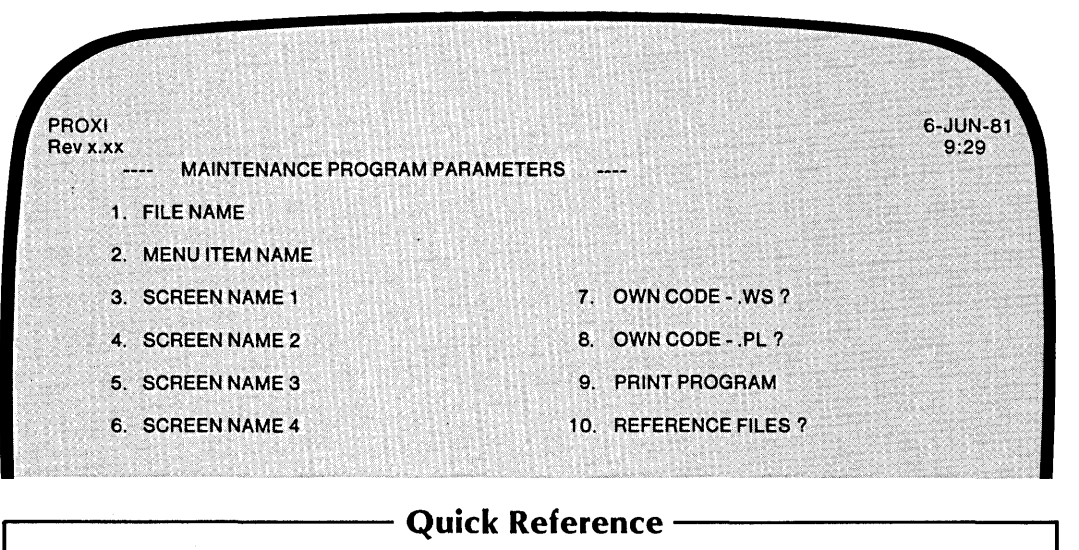

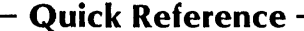

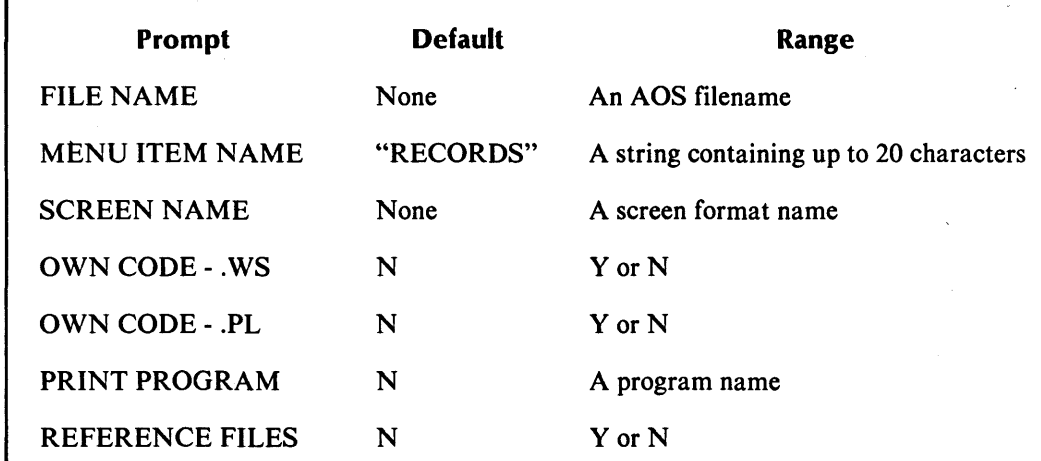

You indicated in screen PG-2 that you want to create a File Maintenance program. The Program Generator is ready to gather additional, specific information that it needs to build the program parameter file, program.PP. You have identified program in the Program Definition screen (PG-2).

After you identify all data files, the Program Generator builds a Data Dictionary which lists all declared data names and their pictures. The Program Generator uses the .SL (SELECT statement) and .FD (File Descriptor entries) files to build the Data Dictionary. If these files do not yet exist, the Program Generator uses default names for certain data items.

## The Prompts

#### *1. FILE NAME*

Enter the AOS filename that identifies the data file this program will maintain. The PROXI program uses COpy statements to include the SELECT statement copy file (datafile.SL), the FD statement copy file (datafile.FD), the Working Storage entries copy file (datafile.WS), and the Declaratives Section copy file (datafile.DS). See Chapter 4 for details about building these files. (The filename you specify cannot exceed 10 characters.)

#### *2. MENU ITEM NAME*

Enter a string (up to 20 characters) for the PROXI program to use to describe the records in the data file. The default name is RECORDS. This name appears in the File Maintenance program menu. You should therefore select a name that will be helpful to the program operator.

#### *3-6. SCREEN NAME n*

You may provide up to four screen formats for the File Maintenance program. You specify the names of these screen formats here. The Program Generator places COpy statements in your program to incorporate the files screen.SD and screen.PL. (Chapter 3 explains how you can build these files through the Screen Generator.)

#### *7. OWN CODE* - *.WS?*

Enter Y if you want to include your own code in the Working Storage Section of this program. Be sure to name your code program. WS. This is the name used by the COPY statement that incorporates your code into the program. Enter N (the default response) if you do not need to use additional Working Storage code in the program.

#### *8. OWN CODE* - *.PL?*

Enter Y if you want to include your own Procedure Division code in the program. Be sure to name this code program.PL. This is the name used by the COpy statement that incorporates your code into the program. To execute this code you must associate it with a screen format. Enter N (the default response) if you do not need to use additional Procedure Division code in the program.

#### *9. PRINT PROGRAM*

Enter the name of a COBOL program to which control will pass when the operator selects the PRINT option from the File Maintenance menu. If you do not specify a print program, the File Maintenance program will ignore the operator's selection of that option. You may use this entry to have a PROXI Report Writer or Form Printing program generate output from the updated data file. The program name you specify cannot exceed eight characters.

#### *10. REFERENCE FILES?*

Enter Y if you will supply additional data files for the program. You may use up to nine reference files in addition to the principal data file specified above. The default response is N. (If you use reference files, the Program Generator prompts you for the names of the file(s) next. See screen PG-4. The filenames cannot exceed 10 characters.

NOTE: If you use reference files, you must provide the program with additional code to perform the PROXI code that opens and reads these files. Be sure to respond Y (Yes) to the Own Code questions. (If you've already entered N to the questions, you may change your responses during the Any Change cycle.)

## **What Next?**

If your program uses reference files, continue with the next screen description (PG-4).

If the program does not require reference files, you may move on to the COBOL Code Generation screen (PG-5).

After you identify all the data files the program uses, the Program Generator builds the Data Dictionary. It uses information you supplied in the .FD and .SL copy files for each data file. If you have not created these files, the Program Generator supplies default values for certain data items. See Chapter 1 for details.

# PG-4 *Program Generator*  Creating a Maintenance Program

.~ I

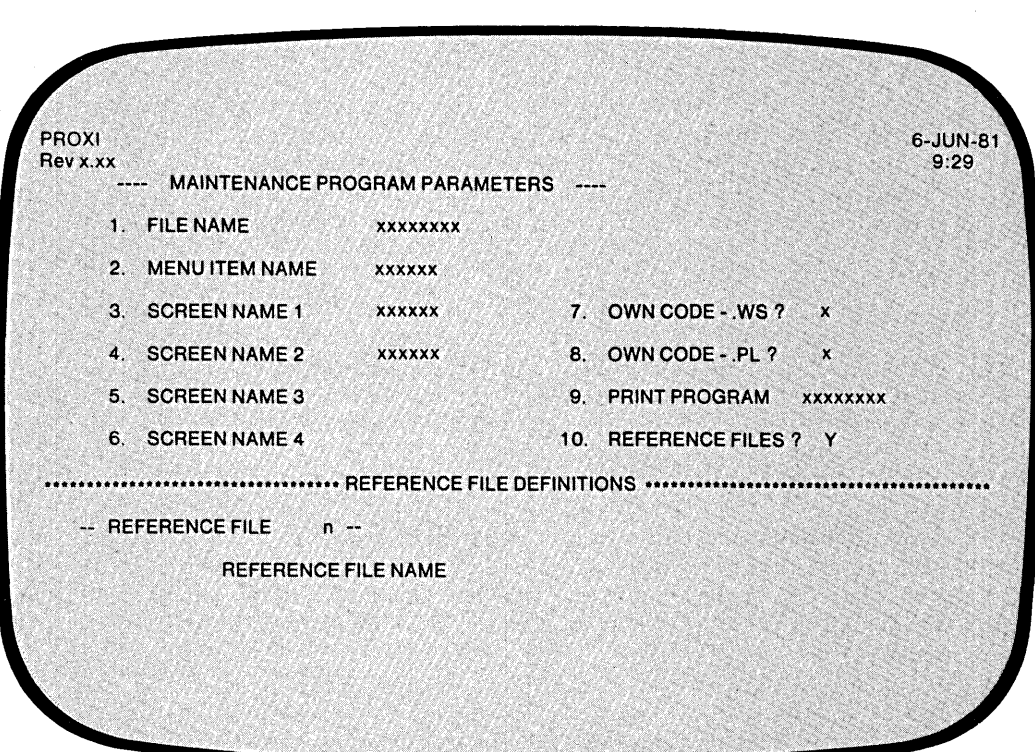

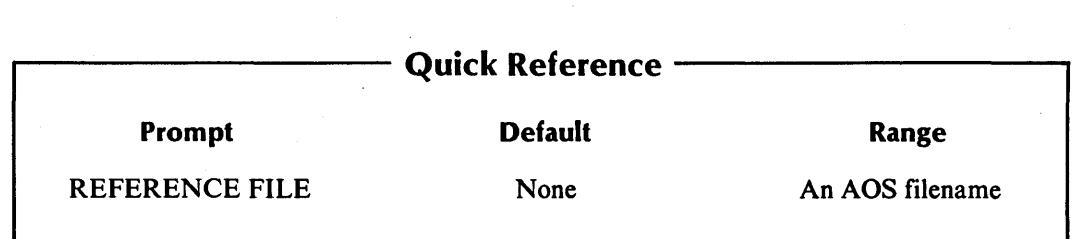

This overlay screen appears if you indicate that the File Maintenance Program uses reference files. You may specify up to nine reference files in addition to the principal data file. The Program Generator continues to prompt for a filename until you enter a ninth filename or press FINISHED.

#### *REFERENCE FILE NAME*

Enter the AOS filename that identifies the reference file. Press FINISHED at this prompt after you name the last reference file. You do not need to enter the reference files in any particular order. A reference filename cannot exceed 10 characters.

The Any Change cycle occurs after you enter each filename.

## **What Next?**

After you specify the last reference file and confirm your entry through the Any Change cycle, press FINISHED at the first prompt (unless you have specified nine reference files). The Program Generator will then allow you to generate COBOL source code based on the parameter file you created (PG-5).

After you identify all the data files the program uses, the Program Generator builds the Data Dictionary using information you supplied in the .FD and .SL copy files for each data file. If you have not created these files, the Program Generator supplies default values for certain data items. See Chapter 1 for details.

# **PG-5** *Program Generator*  **Creating a Maintenance Program**

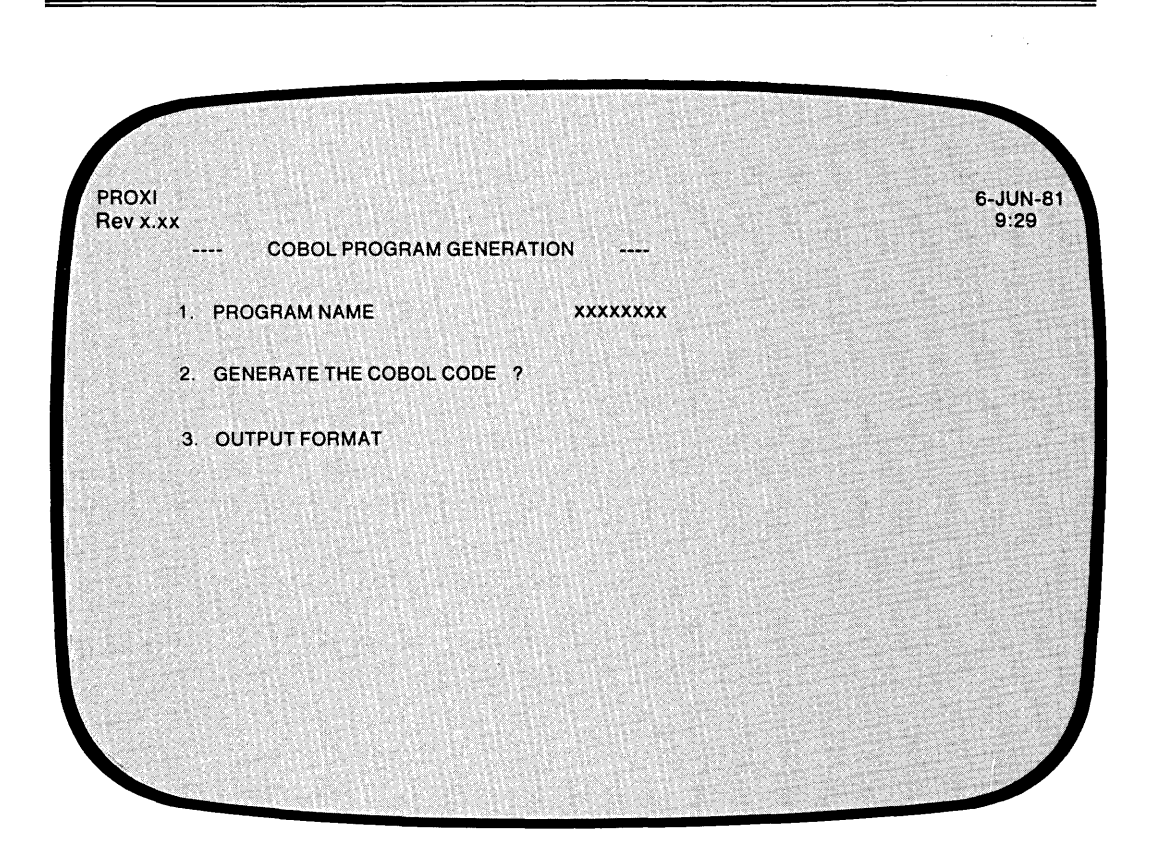

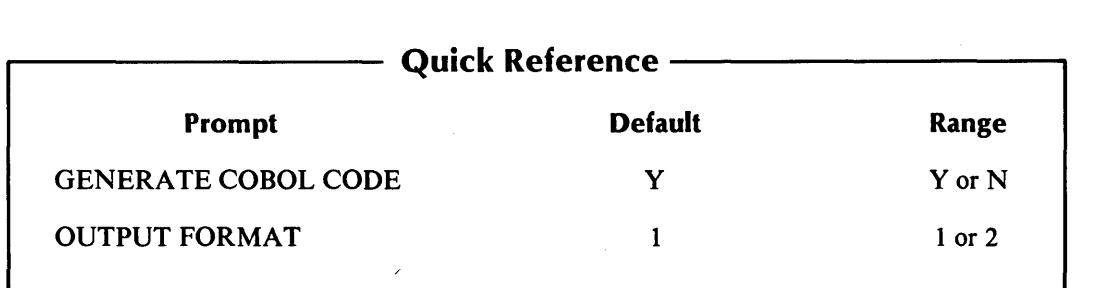

The Program Generator displays this screen after you define the File Maintenance Program. The name of the program appears after the first prompt.

## **The Prompts**

*2. GENERATE THE COBOL CODE?* 

Enter Y if you want to generate the code for your File Maintenance Program. *Note that Y is the default response.* You should generate the code only after you complete all other PROXI operations for the program (such as defining all data files and constructing screen formats). Enter N if you want to immediately return to the Program Generator menu, skipping the code generation step.

#### *3. OUTPUT FORMAT*

Enter 1 for card format (code with line numbers), or 2 for CRT format (code without line numbers). The default response is 1 (card format).

NOTE: The Any Change cycle does not allow you to change the program name. If you want to build a new program based on the parameters of this program, use function 2 of the Program Generator module, "Change an Existing Program". See the appropriate section for details.

## **What Next?**

If you elect to generate COBOL code, you'll see the message

*LOADING PARAMETERS FOR program* - *PLEASE WAIT* 

The Program Generator displays division and section titles on the screen as it builds each section of source code.

You return to the Program Generator menu (PG-l) whether or not you generate source code.

If you generated code, you may proceed to compile it after you end the PROXI session. Be sure that you have completed all necessary operations before attempting to compile the code. If you neglect to create the required copy files, for example, the compiler will be unable to compile the source code.

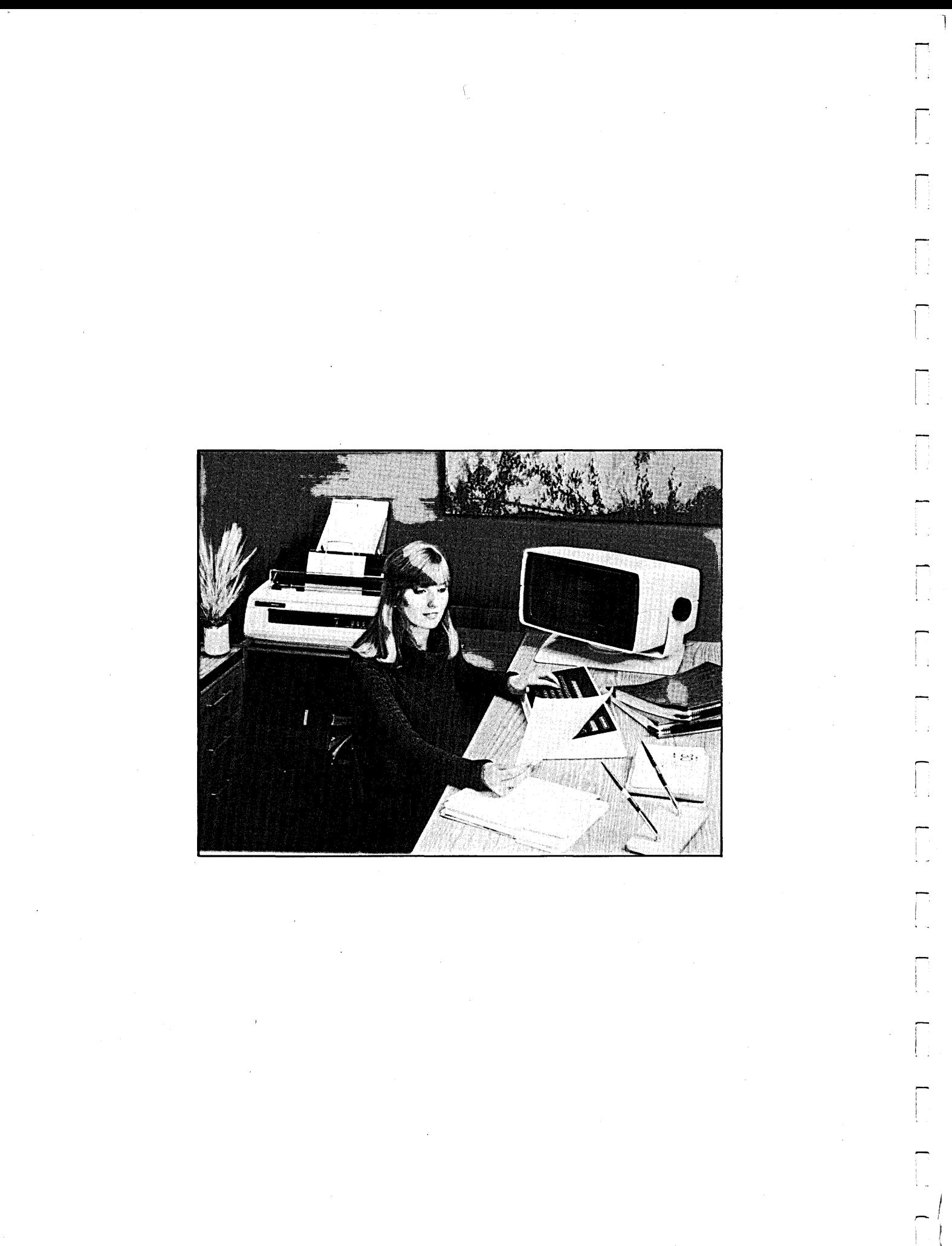

# **The File Inquiry Program: An Overview**

The PROXI File Inquiry Program allows the operator to display record information from a principal data file and from up to nine reference files. This data file must be an ISAM file (having indexed or relative organization). The File Inquiry Program performs a subset of the File Maintenance Program functions: it does not allow the operator to add, change, or delete information from the file.

You must supply the screen formats which will guide the operator. Specifically, you must prompt the operator for the key field that you need to locate the desired record on the data file. The PROXI Screen Generator module lets you layout a screen exactly as you want it to appear to the operator. You define all variable fields on the screen and indicate whether they are entry fields (requesting operator input), or display or format fields (providing information to the operator).

The Program Generator module asks you for the names of the screens that the File Inquiry Program will use. The main structure of the program will include COpy statements to copy the appropriate copy files into the program.

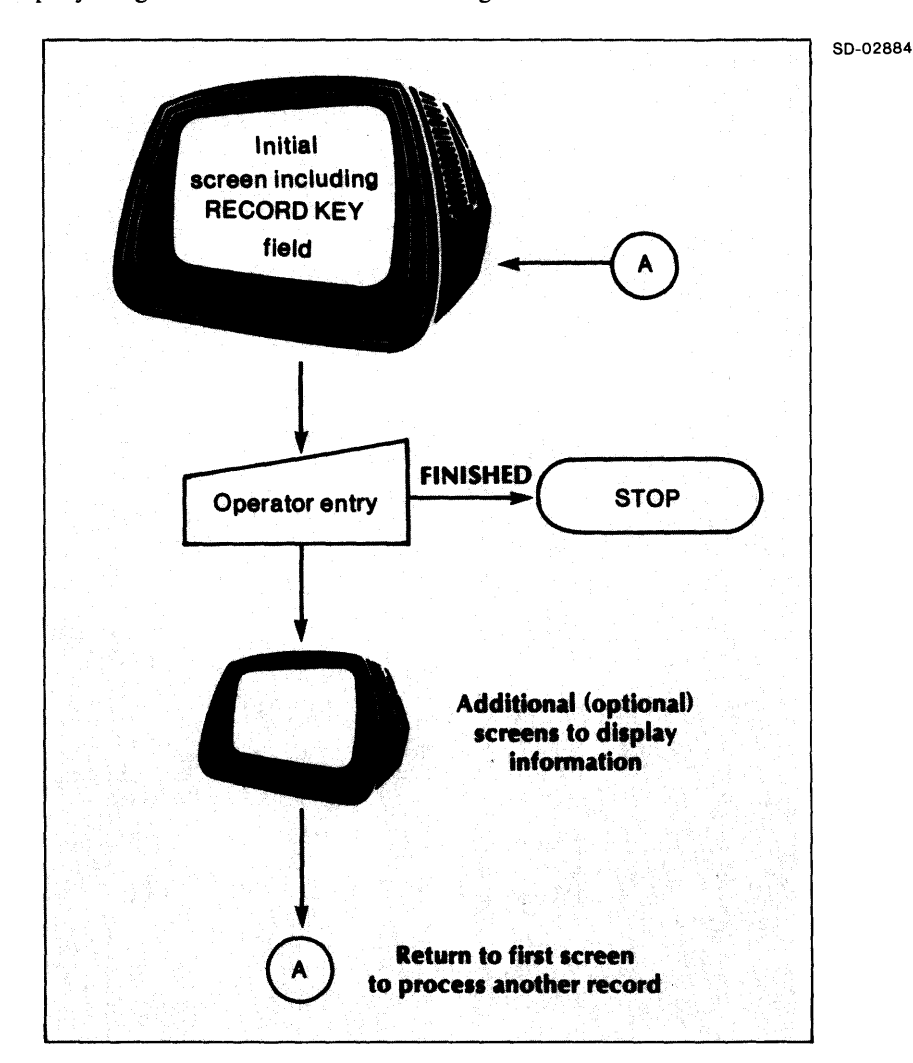

The File Inquiry Program flow chart is shown in Figure 2-5.

*Figure* 2-5. *Flow Chart of the File Inquiry Program* 

# **Building a File Inquiry Program**

Building a File Inquiry Program is relatively easy: it's a short process to set up the main program. framework. Assuming that you have already provided a general program definition in the first data-entry screen of the Program Generator module, there are only a few remaining tasks to be done. Figure 2-6 illustrates the steps you take to build a File Inquiry Program.

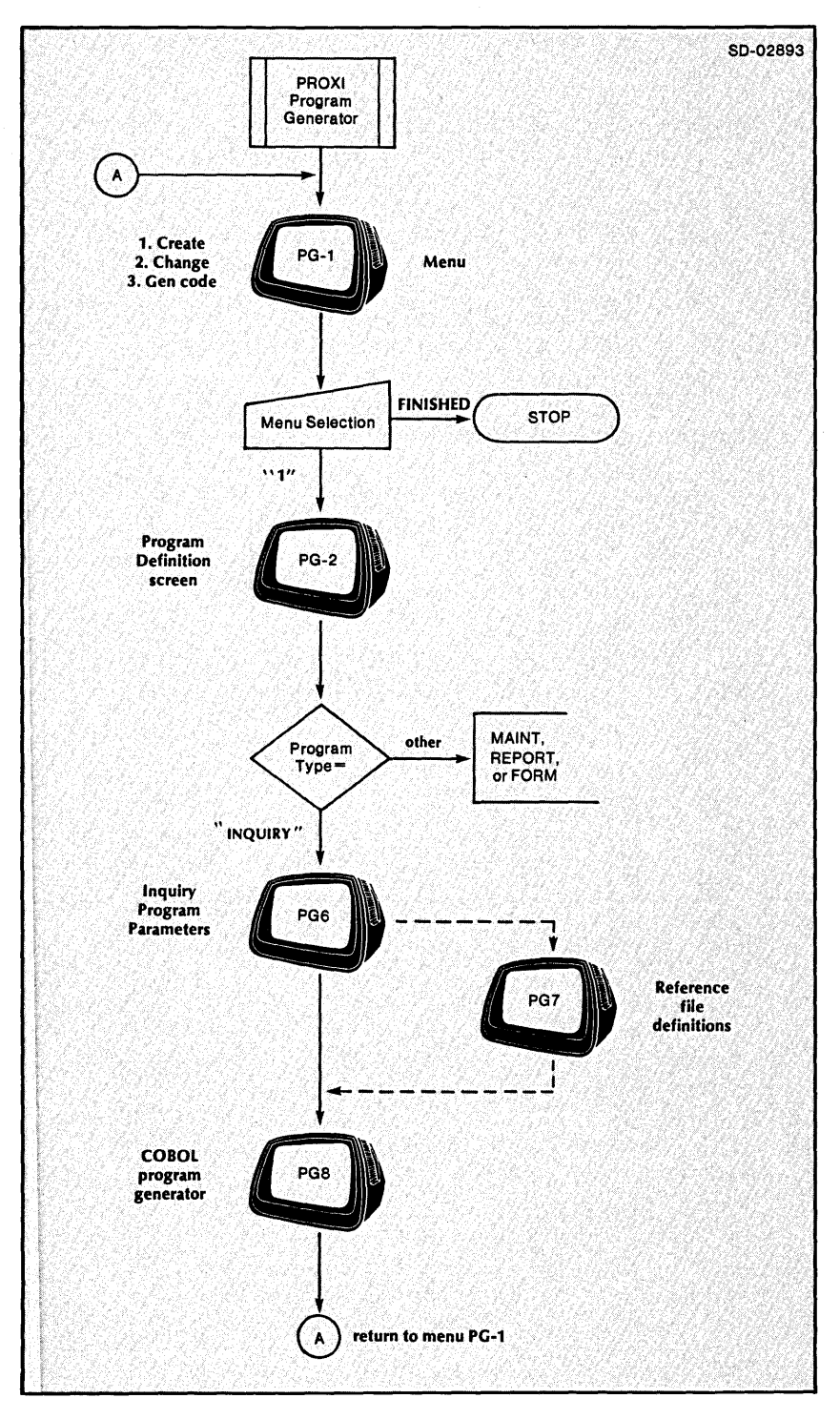

*Figure* 2-6. *Building a File Inquiry Program* 

## **The File Inquiry Program Parameters**

You must identify the resources that the program framework requires to complete itself. Most of the information that you give helps to produce a set of COpy statements. These incorporate pieces of code into the File Inquiry Program framework. In the upcoming data-entry screens you must identify:

- the data file this program examines
- any reference files
- $\bullet$  the screen format(s) that interact with the operator
- $\bullet$  any supplementary COBOL code

After supplying all of this information, you may generate code for the COBOL program, provided that you have taken care of all other related operations. In addition to building the framework of the program, you must build screen formats (one or more), Screen Section and Screen Procedure copy files, and a complete set of copy files that describe all the data files used by the program. These data-file copy files include a SELECT statement, a file description, a Working Storage section, and a Declaratives section for each data file. If you need supplemental code, you must provide it before you generate COBOL code for the File Inquiry Program.

## **Reference Files**

If you intend to use reference files with this program, the Program Generator provides code to open and read these files. Note, however, that the File Inquiry Program will *not* perform this code. You must supply additional Own Code to process the reference files. If you plan to use reference files, be sure to respond Y when asked if you will supply your own code.

Remember that all reference files must be ISAM files.

# **Program Screen Formats**

The PROXI File Inquiry Program uses one or more screens to manage interaction with the operator. You must build at least one screen format to accept a RECORD KEY field from the operator. The program uses this RECORD KEY to identify the data-file record to be examined. Screen formats may

- display information taken from a data-file record
- display information entered by the operator
- request additional information from the operator (used for display purposes only; no change to the data file occurs).

(For an explanation about how to construct a screen format, refer to the Screen Generator Overview in Chapter 3.)

## **Using Your Own Code**

The PROXI system allows you to give additional processing capabilities to the File Inquiry Program. To do so, you must set up copy files containing Working Storage items and Procedure Division statements. The program uses COpy statements to incorporate your code into its framework. Use the following names for these copy files:

program. WS (the Working Storage code copy file)

program.PL (the Procedure Division code copy file)

where:

program is the name of the File Inquiry program that will incorporate the copy file.

The program will execute a section or paragraph contained in program.PL *only* when you associate the section 'or paragraph name with one or more fields in a screen format. Each screen format allows you to name your own code. The program will execute your code before or after processing an operator's entry to a field.

#### **Own Code Status Flag**

The Working Storage section contains a data item called OC-STATUS which your code can use to affect processing of a screen field. This status flag carries the picture PIC 9.

If the Own Code executes *before* a screen field and sets OC-ST A TUS to 0, the File Inquiry Program will process the field. If your code sets it to any other value, the program will skip processing for this field.

If the Own Code executes *after* a screen field and sets OC-STATUS to 0, the program will move on to process the next field. If your code sets it to any other value, the program will process the current field again.

## **Generating the Source Code**

Once you define the File Inquiry Program, the Program Generator allows you to generate the COBOL code for the program. You should perform this step only after you have completed all other steps in defining your File Inquiry Program, (such as generating screen formats and defining all data files).

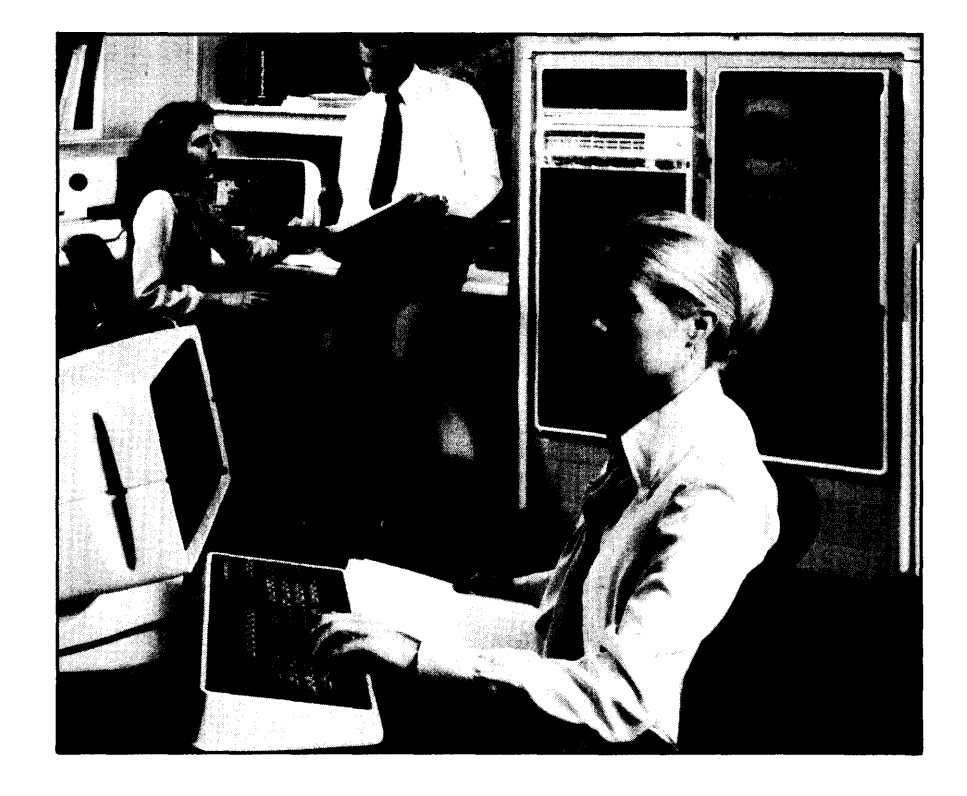

## **PG-6** *Program Generator*  **Creating a File Inquiry Program**

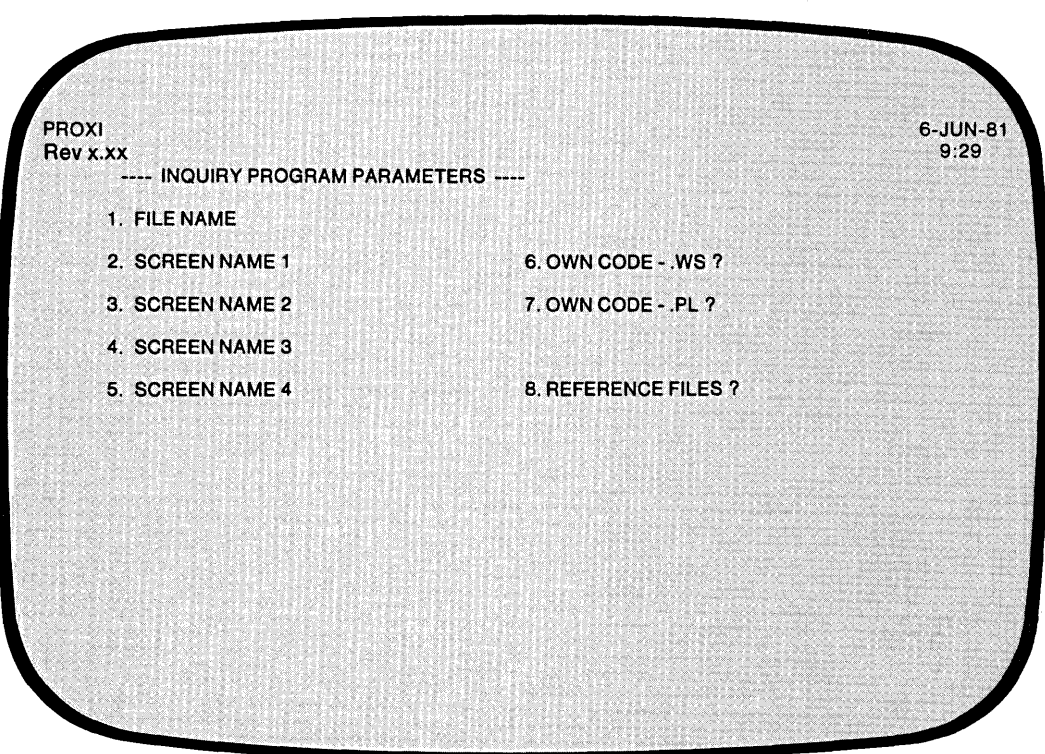

 $\sim$  $\gamma$  (  $\gamma$ 

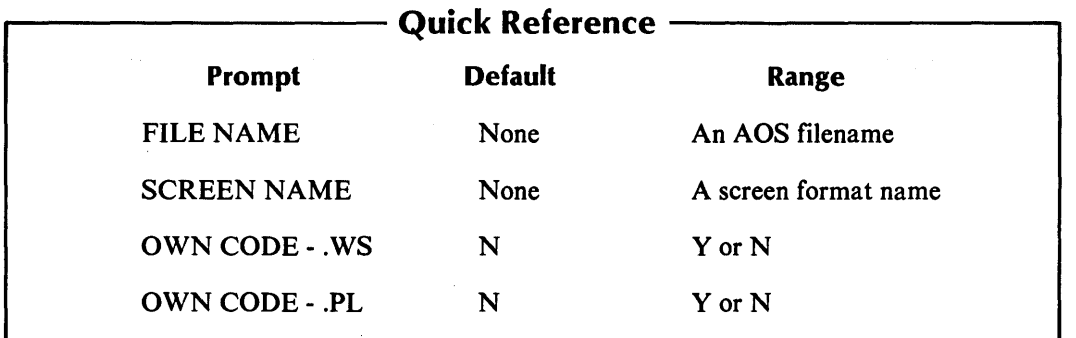

You indicated in screen PG-2 that you want to create a File Inquiry Program. The Program Generator uses the information you supply to build the program parameter file, program.PP.

After you identify all the data files the program uses, the Program Generator builds the Data Dictionary using information you supplied in the .FD and .SL copy files for each data file. If you have not created these files, the Program Generator supplies default values for certain data items. See Chapter 1 for details.

## **The Prompts**

#### *1. FILE NAME*

Enter the AOS filename that identifies the data file this program will examine. The File Inquiry Program uses COpy statements to incorporate the SELECT statement copy file (datafile.SL), the FD statement copy file (datafile.FD), the Working Storage entries copy file (datafile.WS), and the Declaratives Section copy file (datafile.DS). Chapter 4 describes how you create these files using the File Definer.

#### *2-5. SCREEN NAME n*

The Program Generator prompts you for up to four screen format names. The File Inquiry Program uses the screen formats to interact with the operator. It uses COPY statements to incorporate the Screen Section copy file (screen.SD) and the Screen Procedure copy file (screen.PL). Chapter 3 describes how you create the screen formats and the copy files using the Screen Generator.

#### *6. OWN CODE* - *.WS?*

Enter Y if you want to include your own code in the Working Storage Section of the program. Be sure to name your code "program.WS" as this is the name used in the copy file that will include your code in the program. Enter N (the default response) if you do not need to use additional Working Storage code in the program.

#### *7. OWN CODE* - *.PL?*

Enter Y if you want to include your own Procedure Division code in the program. Be sure to name your code "program.PL" as this is the name used in the copy file that will include your code in the program. Enter N (the default response) if you do not need to use additional Procedure Division code in the program. To execute this code you must associate it by name with a screen format.

#### *8. REFERENCE FILES?*

Enter Y if the program uses supplemental data files. It may use up to nine reference files in additional to the principal data file specified above. The Program Generator prompts you for the names of the reference file(s) next. See screen PG-7.

NOTE: If you use reference files, you must provide additional code to perform the PROXI code that opens and reads these files. Be sure to respond Y to the Own Code question. (If you already responded  $N$  to the question, you may change your answer during the Any Change cycle.)

Enter N if the File Inquiry Program will not need any reference files.

## **What Next?**

If your program uses reference files, continue with the next screen description (PG-7).

If the program does not require reference files, you may move on to the COBOL Generation screen (PG-8).

## PG-7 *Program Generator*  Creating a File Inquiry Program

.<br>ا

-i

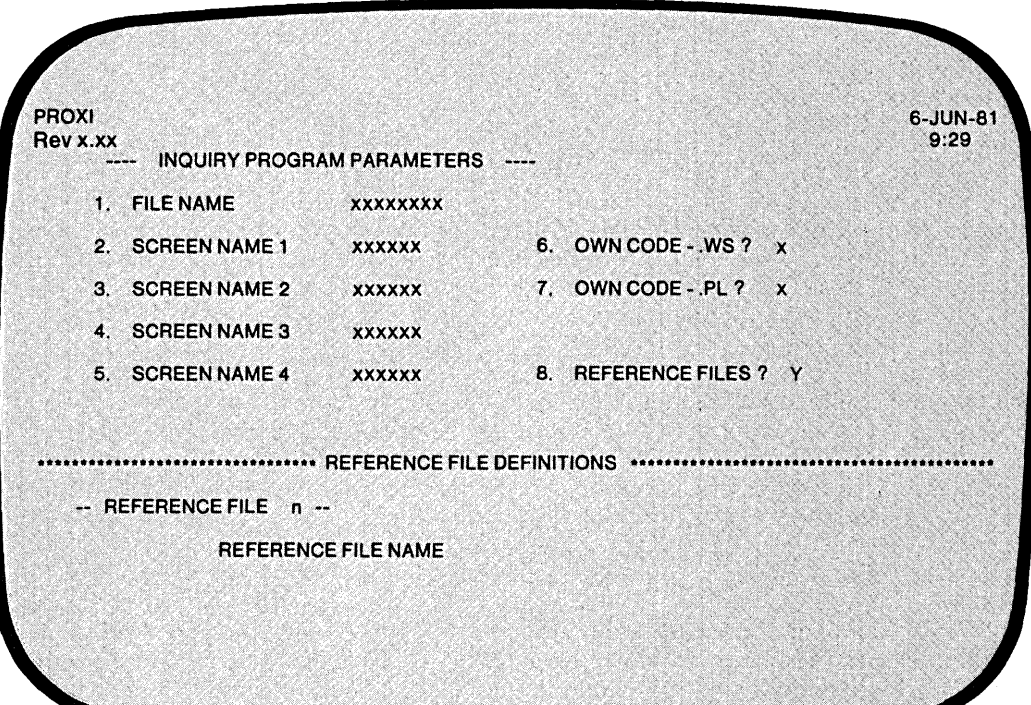

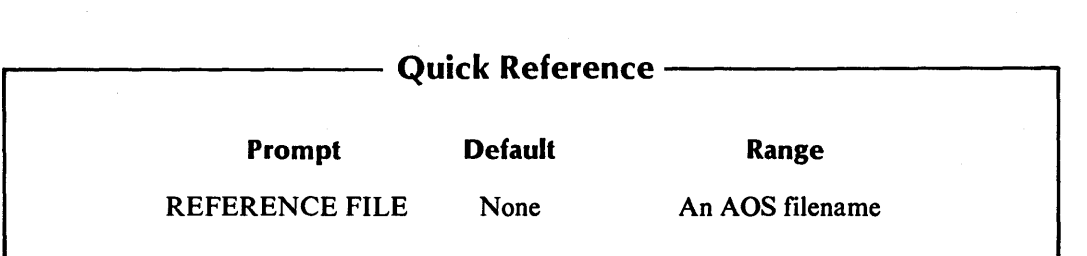

This overlay screen appears when you indicate that the File Inquiry Program uses one or more reference files. The Program Generator continues to prompt for a name until you enter a ninth filename or press FINISHED.

After you identify all the data files the program uses, the Program Generator builds the Data Dictionary using information you supplied in the .FD and .SL copy files for each data file. If you have not created these files, the Program Generator supplies default values for certain data items. See Chapter 1 for details.

## **The Prompt**

*REFERENCE FILE NAME* 

Enter the AOS filename that identifies the reference file. Press FINISHED after you have named all reference files.

## **What Next?**

After identifying all reference files, you are ready for the final screen of this series, the COBOL Program Generation screen (PG-8).

**PG-8 Creating a File Inquiry Program** 

*Program Generator* 

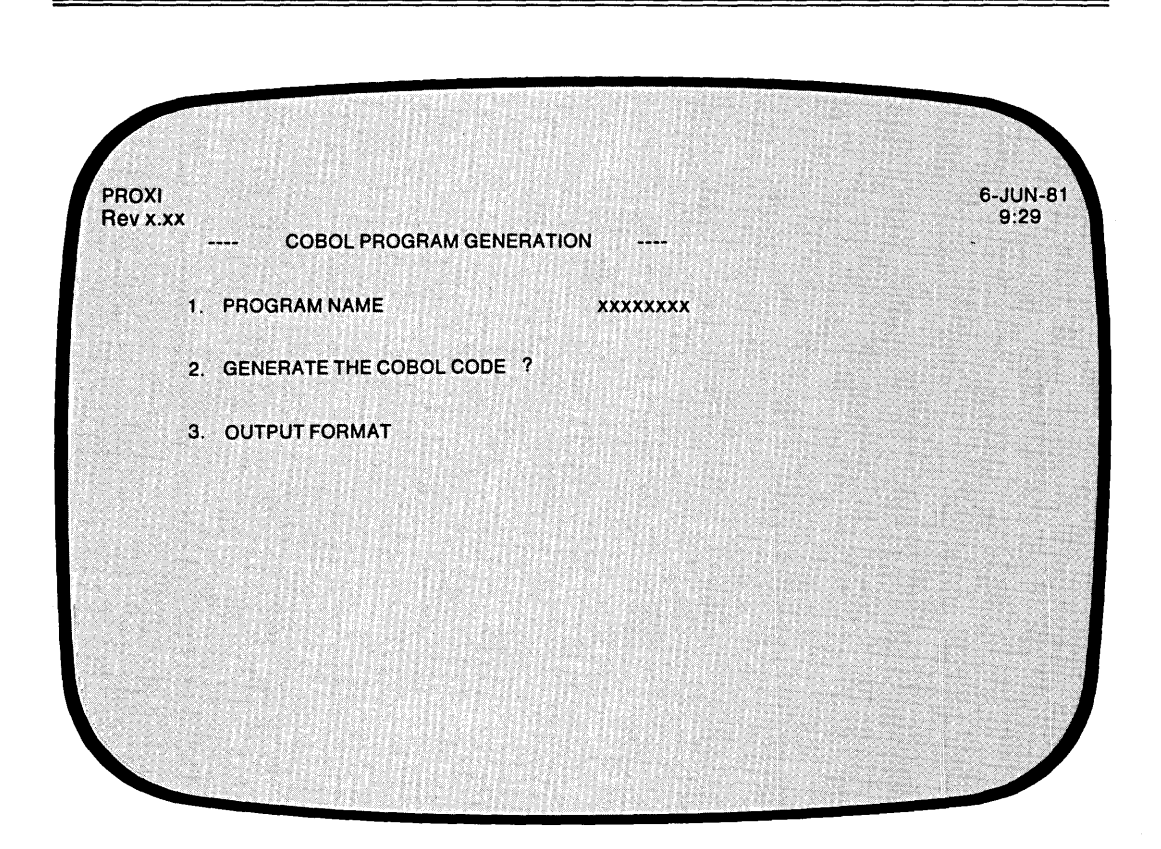

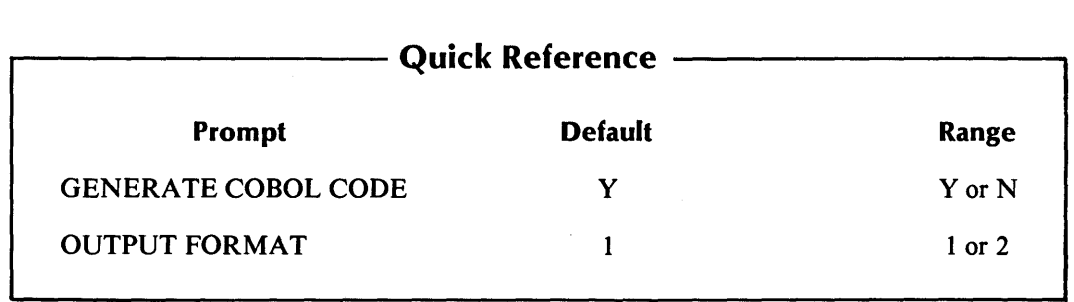

r--

- The Program Generator displays this screen after you complete the definition of the File Inquiry Program. It supplies the program name which you gave earlier.

## **The Prompts**

*2. GENERATE THE COBOL CODE?* 

Enter Y if you want to generate the code for your File Inquiry program. *Note that Y is the default response.* You should perform this operation only after you complete all other PROXI operations for this program (such as defining all data files and building screen formats). Enter N if you want to immediately return to the Program Generator menu, skipping the code generation step.

*3. OUTPUT FORMAT* 

Enter 1 for card format (code with line numbers), or 2 for CRT format (code without line numbers).

## **What Next?**

If you elect to generate COBOL code, you'll see the message

*LOADING PARAMETERS FOR program* - *PLEASE WAIT* 

The Program Generator displays division and section titles on the screen as it builds each section of source code.

You return to the Program Generator menu (PG-l) whether or not you generate COBOL code.

If you generated code, you may proceed to compile it after you end the PROXI session. Be sure that you have completed all necessary operations before attempting to compile the code. If you neglect to create the required copy files, for example, the compiler will be unable to compile the source code.

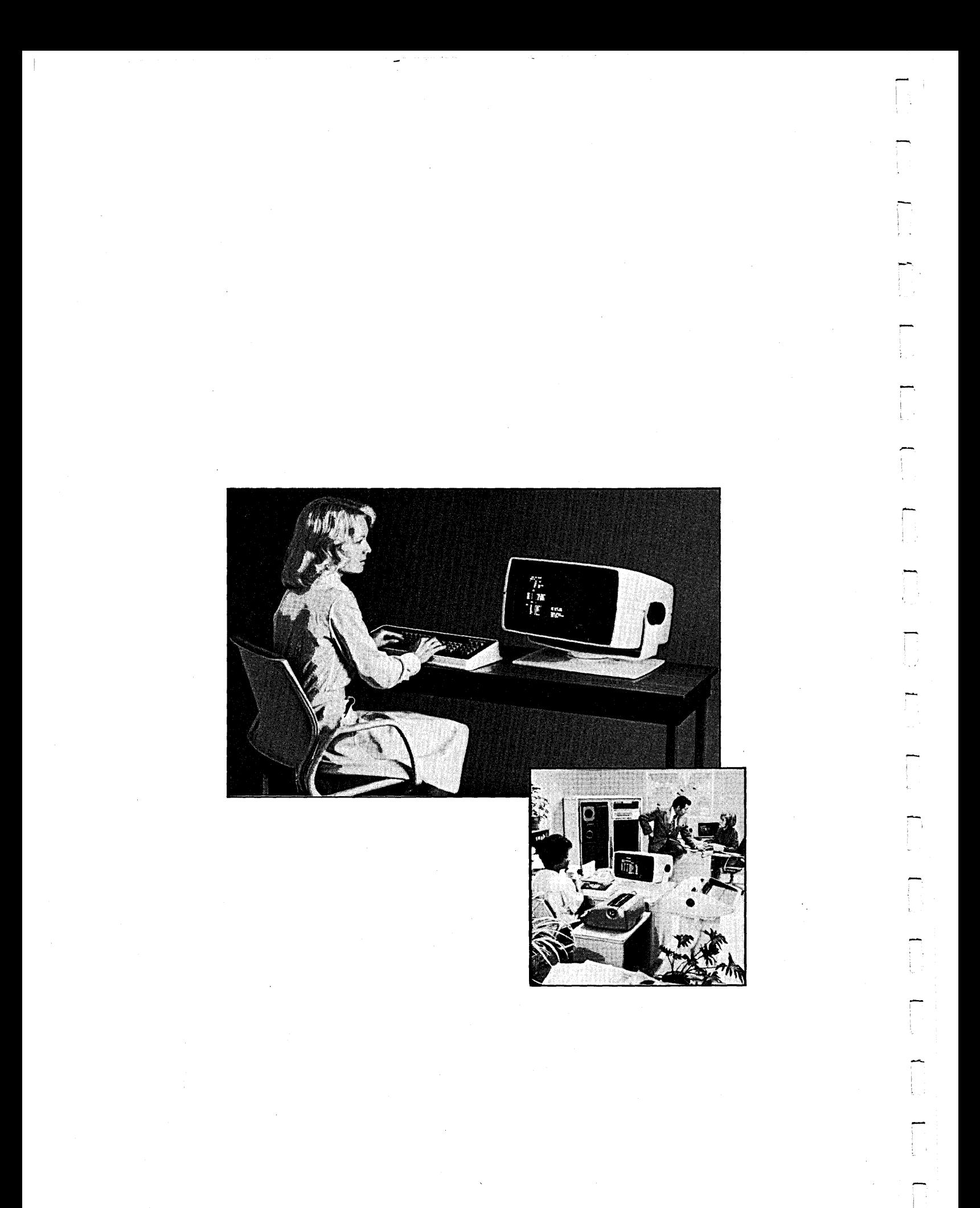

# **The Report Writer Program: An Overview**

The Report Writer Program allows you to produce printed reports using the records of a principal data file and up to nine additional reference files. You can request that the program output the reports on a printer, or spool them to a disk file for printing at a later time.

## **The Report**

The PROXI Report does not use a standard format that you must conform to. Instead, it allows you to design your own report format within the boundaries of an 80- or 132-column page. During the interactive session with the Program Generator, you describe

- $\bullet$  the overall layout of the report
- $\bullet$  the title, legend, and heading lines
- $\bullet$  the detail lines
- $\bullet$  control breaks
- $\bullet$  total lines
- $\bullet$  record selection criteria
- computations on print line fields
- printing conditions

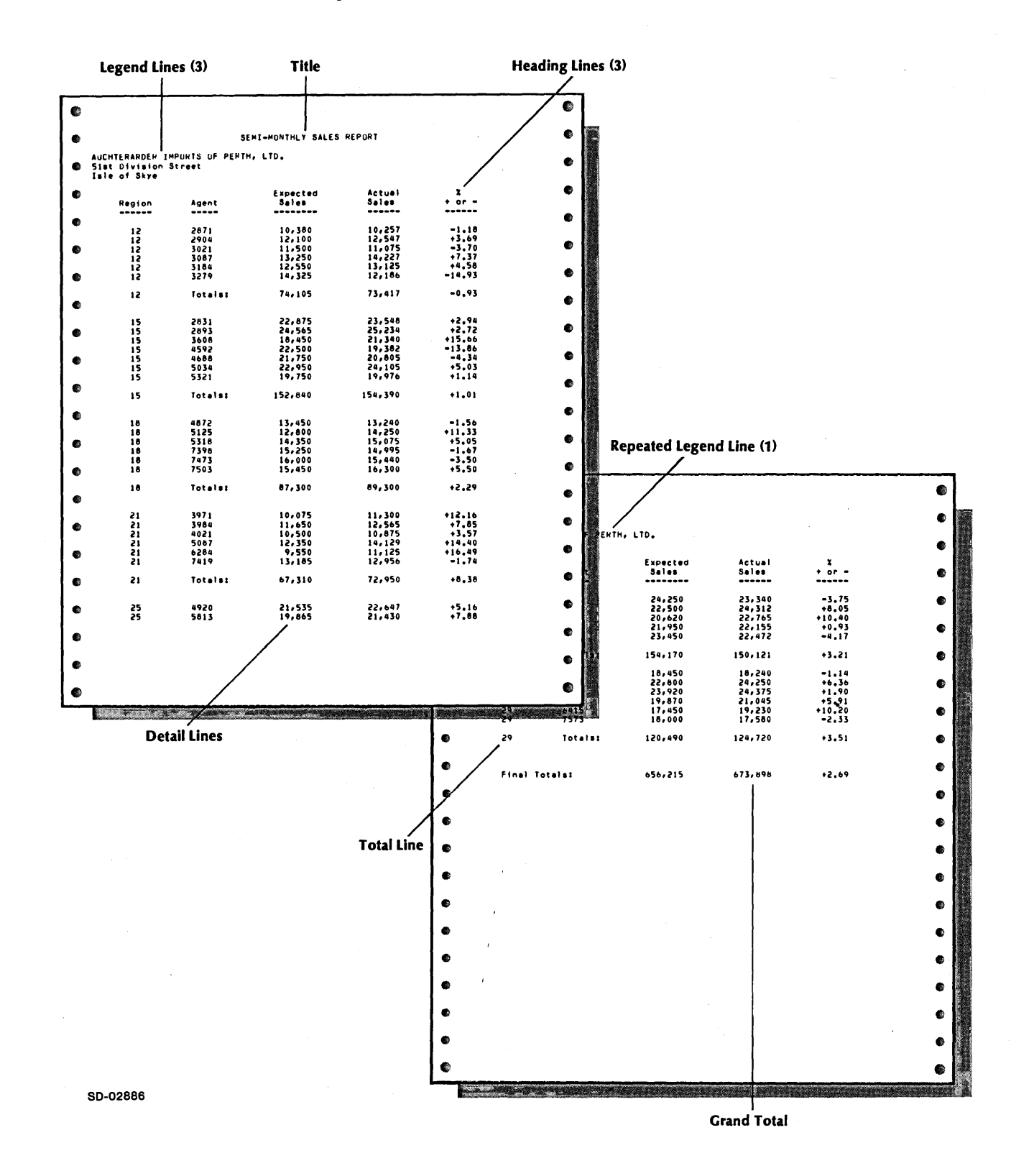

Figure 2-7 illustrates a sample report. Refer to this example as we describe the various features of the PROXI report.

#### *Figure* 2-7. *A Sample PROXI Report*

-

- **The Title**  The report's title appears on the first page only. It is centered at the top of the page (on line 3). The length of the title depends on the width of the report. An 80-column report can have a title 60 characters long. A 132-column report may use a title 90 characters in length.

#### **Legend Lines**

Legend lines appear under the title on the first page (beginning on line 5). Legend lines are not centered; they begin at the left margin. You may specify up to nine such lines and optionally request that the first n legend lines appear on subsequent pages.

#### **Heading Lines**

Heading lines appear on every page immediately below any legend lines. You may enter up to nine heading lines on a page.

#### **Detail Lines**

A detail line is the basic information unit of a report. Each detail line may contain up to 99 print fields. The print field may display a literal or report a record field value, a computation result, or a constant.

In the simplest case, one record from the principal data file produces one detail line. Every time the program reads a record, it generates another detail line for the report.

If you want to print more information (or format it differently) you can establish multiple detail lines for each data-file record. The program will then produce two or more detail lines for each record it reads from the principal data file.

To provide even more flexibility, the Report Writer Program allows you to specify conditions for printing a detail line. You set up from one to 99 logical tests to be performed. If the result of these tests is true, the program will print the corresponding detail line; if the result if false, the line is not printed.

Suppose you need to print different groups of detail lines depending on certain information. The Report Writer Program allows you to establish separate, conditionally printed groups of one or more detail lines, each group having its own set of criteria. Now, for example, you can print a group of three detail lines under one set of conditions, and print a group of two detail lines under another set of conditions. This "Record Selection" feature also allows you to selectively process records within the principal data file. Records not passing any set of criteria are ignored.

Within a group of detail lines controlled by record selection criteria, you may further impose printing conditions for a particular detail line.

#### **Conditional Fields**

The Report Writer Program allows you to set up conditionally printed fields within a detail line. To do this you must:

- 1) Define one detail line containing *only* the conditional field(s). When you define this line you enter an asterisk (\*) following the BLANK LINES AFTER prompt in screen PG-17. You must also supply the printing criteria that will apply to both this field *and* the line that will contain the field.
- 2) Define another detail line containing *only* the field(s) that you want to appear each time the line is printed. You may specify printing conditions for this line as well.

Let's look at an example. We define one detail line that represents the; conditional field. It

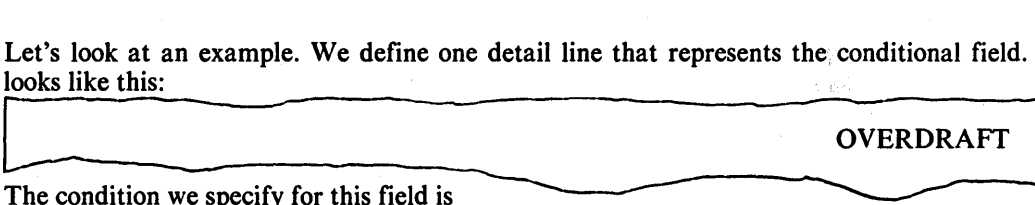

IF CURRENT-BALANCE < 0.00

Next we define the part of the detail line that will always appear. It includes the following fields: DATE, TRANSACTION-AMT, TRANS-CODE, and CURRENT-BALANCE.

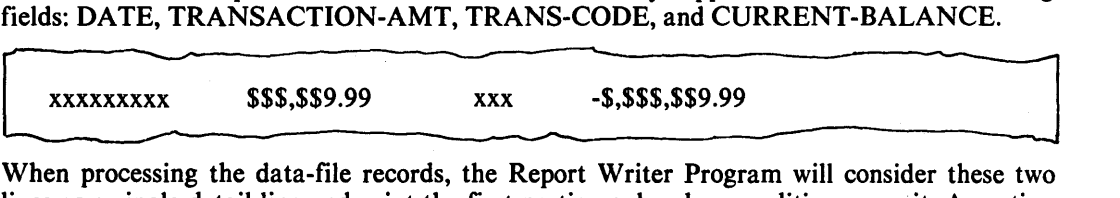

lines as a single detail line and print the first portion only when conditions permit. A portion of the resulting report might look like this:

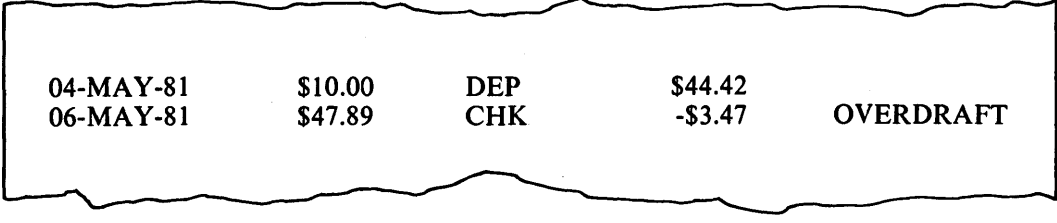

## Control Breaks and Total Lines

You define one or more control break fields for the report. When the program detects a change in the value of a control break field, it will generate total lines associated with that control break field. You must define the control breaks beginning with the lowest level (the most specific) up through the highest level (the most general). A control break at a higher level automatically generates a control break and total lines at each lower level.

An end-of-file condition on the principal data file will cause a control break at the highest level (and all lower levels).

Total lines may include literals, data-item values, computation results, and constants.

#### **Accumulators and Computations**

Each print field has an associated data item or constant. You may perform simple calculations using the field value and a specified accumulator. There are 99 accumulators available for your use; they are named AOI through A99. If you use any of these accumulators, you must provide your own code for initializing and resetting them.

#### Automatic Totaling

The Report Writer Program offers an automatic field-totaling facility. You do not have to manipulate values and accumulators; the program can do it for you automatically. You may request automatic totaling for any numeric field in a detail or total line.

If you want automatic totaling for a field, simply enter the code T at the COMPUTATION prompt for that field. The program will then add the contents of the field to the auto-total accumulator reserved for that field. The program can supply up to 99 auto-total accumula tors.

-

 $\overline{\phantom{a}}$ 

When a control break occurs, the program will automatically print the accumulator value<br>using the field's column position and picture. (You may want to assign the field's picture with<br>the total in mind.) Be sure that you p using the field's column position and picture. (You may want to assign the field's picture with the total in mind.) Be sure that you provide enough fields in the total line definition to handle the automatic totals.

> The program automatically sets the appropriate accumulators to zero when multiple control break fields are in effect.

## **Logical Testing**

The Report Writer Program allows you to specify record selection criteria and printing conditions for detail lines. You may specify from one to 99 logical tests that the program will use to determine if it will print the corresponding line. If the result of the test series is false, the program will not print the line.

Each test consists of four parts arranged in the following format:

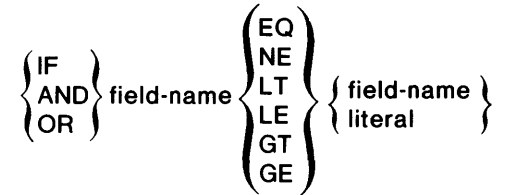

The first test always begins with IF. You'll receive prompts for the remaining three parts of the first test.

The program will apply the following hierarchy of evaluation when you include more than one test:

- 1. Tests joined by AND
- 2. Tests joined by OR

3. Nested tests joined by IF

## **Report Input**

As we mentioned earlier, you may use up to nine reference files in addition to the principal data file.

#### **Sorting**

If you are working with a principal data file with indexed or relative organization (lSAM), you may request the Report Writer Program to sort the file on up to ten key fields. (An ISAM file is ordered "sequentially" according to RECORD KEY values.) Sorting on a different key field allows you to generate a different set of reports based on other record data.

You cannot sort a file that has sequential organization.

## **Range Selection**

You may allow the operator to select one or more particular ranges of records within the principal data file, to be used as input to the report. The operator specifies a start key and an ending key to identify the range of records to be processed.

# **Building a Report Writer Program**

To build a Report Writer Program you must

- Use the PROXI File Definitions module to define all data files that your program will use .
- Create the program framework through the PROXI Program Generator module. This chapter explains how to do this.

The flow chart in Figure 2-8 diagrams the steps you take to build a Report Writer program.

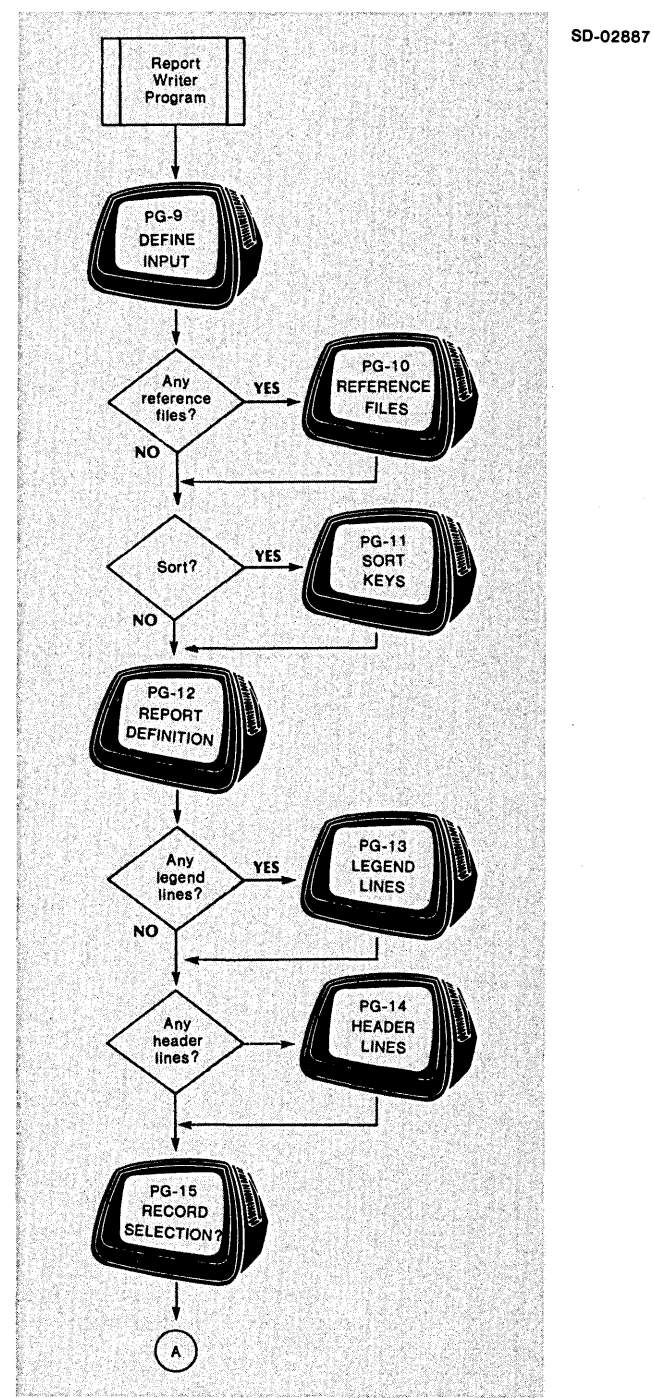

*Figure 2-8. Building a Report Writer Program (continues)* 

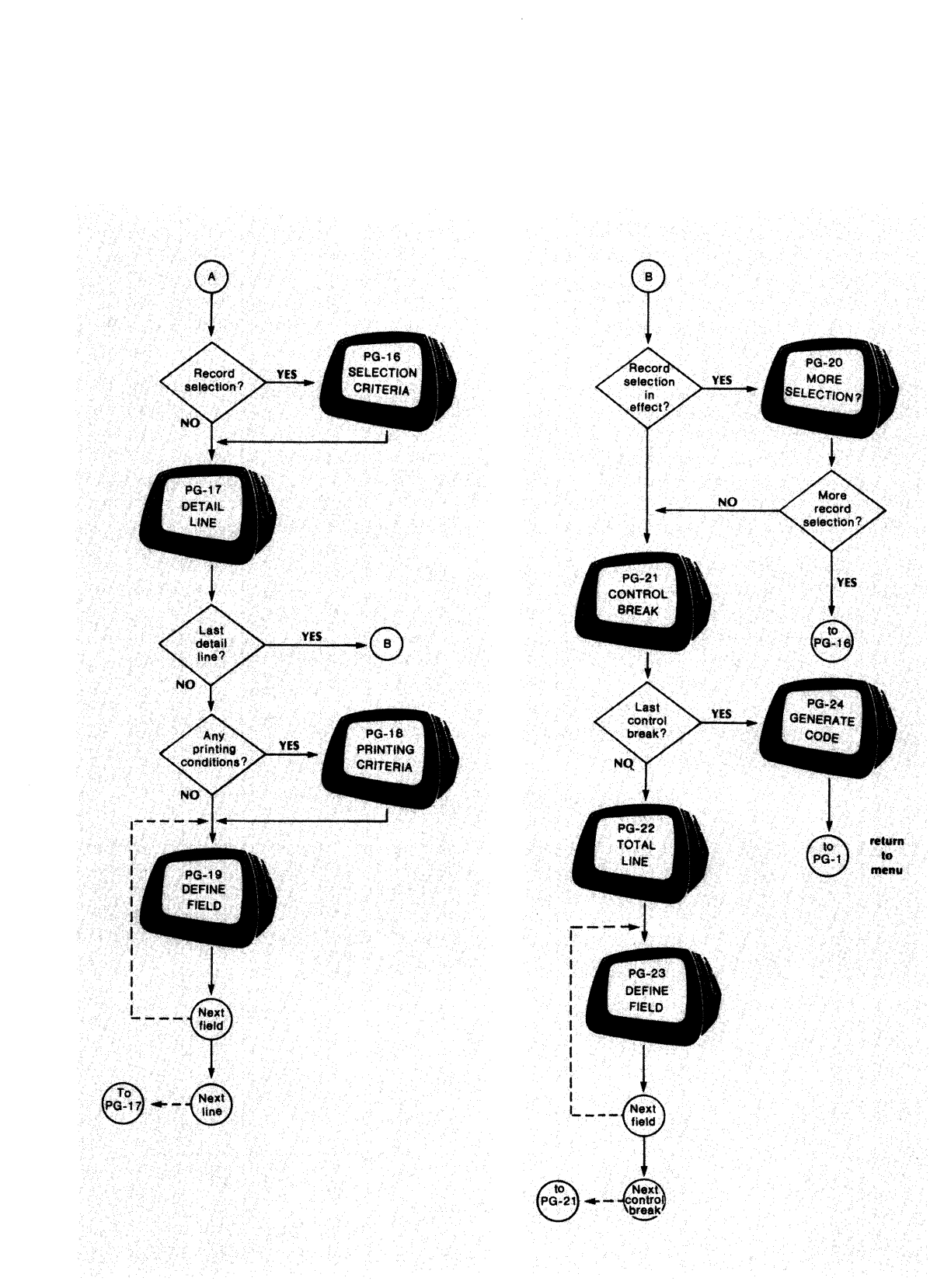

*Figure* 2-8. *Building a Report Writer Program (concluded)* 

-

## The Interactive Session

As you can see in Figure 2-8, you begin by defining the input to the Report Writer program. You name the principal data file (PG-9), and optionally, any reference files (PG-IO), and provide sort keys if you want the principal data file sorted (PG-ll).

After defining the input, you begin to lay out your report format (PG-12). In addition, you can allow the operator to select a particular range of records from the principal data file. You also name the disk file to which output will be spooled if the printer is not available. You specify the width of the report, supply its title, legend (PG-13), and header lines (PG-14).

Before gathering information about the detail lines, the Program Generator asks if you want to set up selection criteria for data-file records (PG-15). This feature allows you to specify up to 99 logical tests to be performed to determine if a record should be processed (PG-16). You may define more than one detail line to be associated with a set of selection criteria. If necessary, you may establish separate sets of selection criteria, each set controlling one or more detail lines (PG-20).

The Program Generator then asks about a detail line (PG-17). You specify the number of blank lines to precede and follow the detail line. You may also specify printing conditions for the line; again, you may provide up to 99 logical tests to determine if the report will include a detail line (PG-18). You then describe each field within the detail line, giving its column position, length, the data item or constant to be printed in this field, and whether you will perform any calculations on the field value (PG-19). The PROXI system provides the Column 999 field which is a nonprinting field in which you can perform calculations.

You have defined all fields for all detail lines, and all detail lines for all sets of selection criteria. Now you define the control break fields (PG-21) and their associated total lines (PG-22). As with the detail lines, describe each field within the total line (PG-23). After defining all total lines and all control breaks, you arrive at the final screen (PG-24). The Program Generator allows you to generate a COBOL code framework for the Report Writer Program. Perform this step only after completing all necessary file definitions.

Refer to the screen descriptions that follow for details about any of the steps in building a Report Writer Program.

# The PROXI Function Keys

In the screen descriptions that follow we often refer to the function keys FINISHED, INSERT, and DELETE. You will not use the INSERT or DELETE keys when you are building a new program; these keys provide special functions when you are modifying an existing program. We've mentioned them in this section because you may also refer to this section for reference information while you're changing a program. If you are not changing a program, but creating a new one, you may use only the FINISHED key.

 $\frac{1}{\sqrt{2}}$ ! I

I"""'"

,-

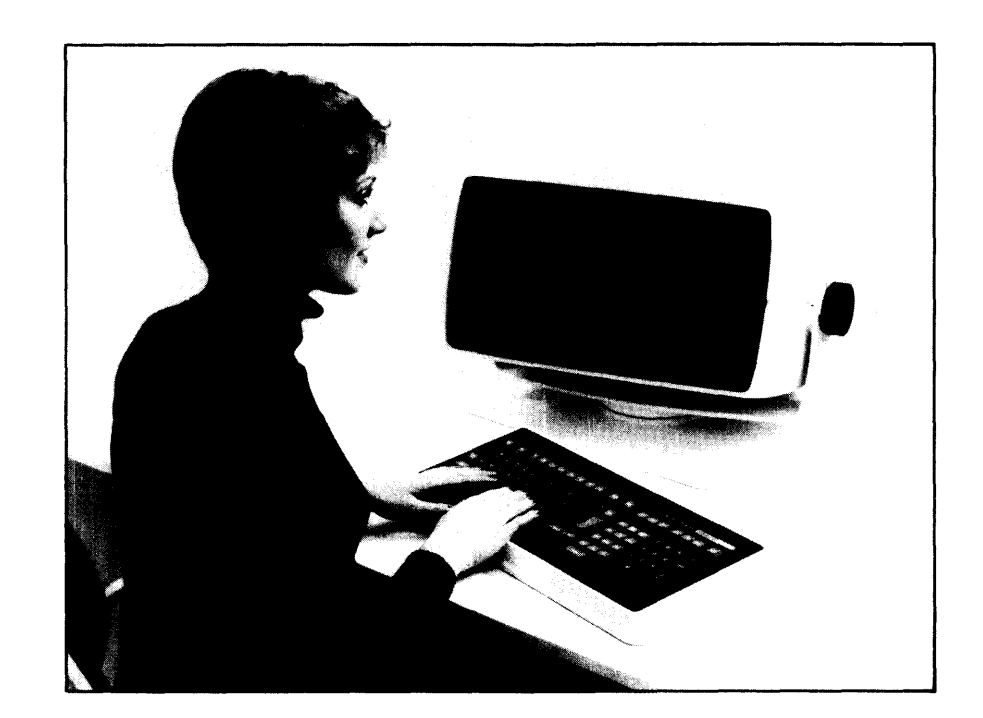

-

-

**PG-9** *Program Generator*  **Creating a Report Writer Program** 

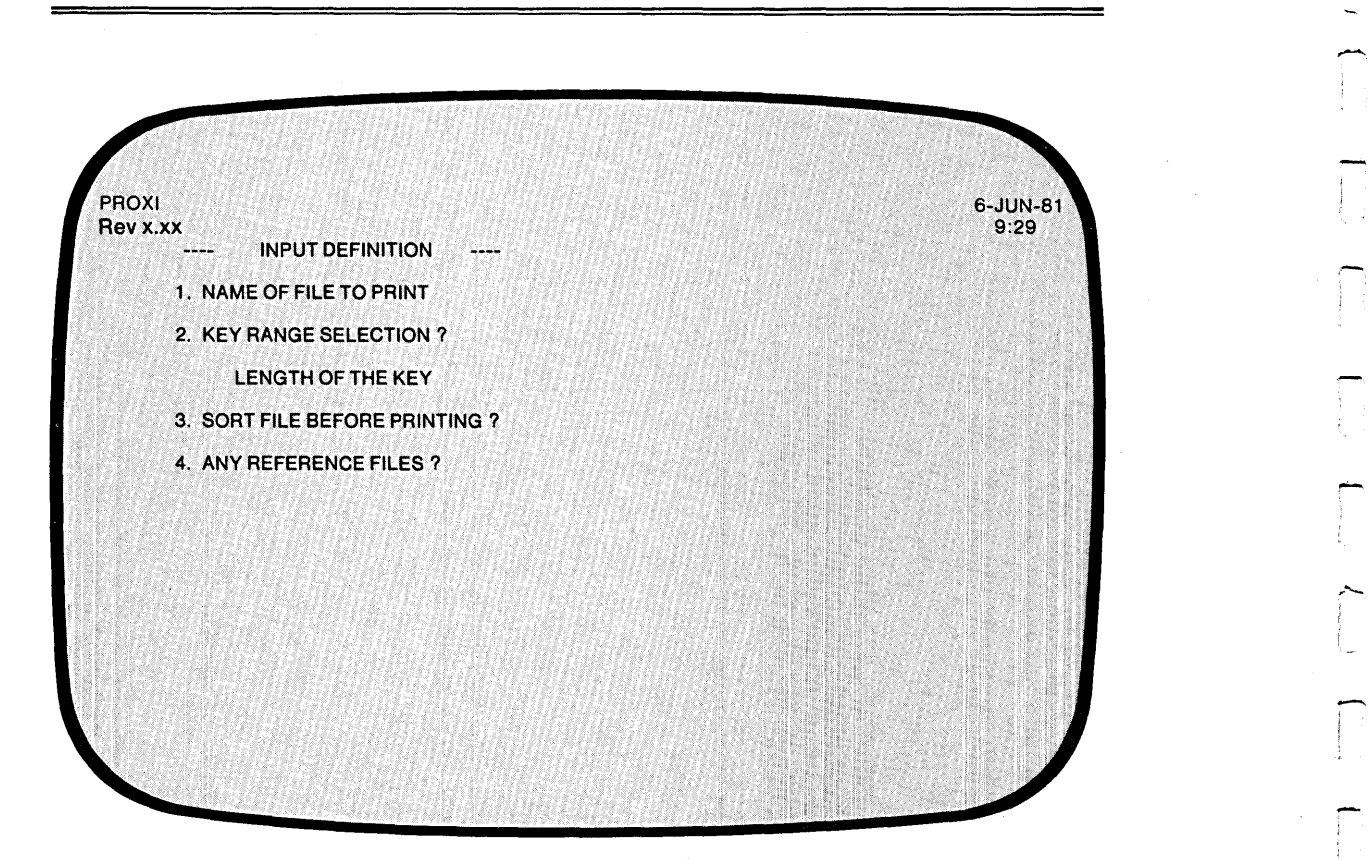

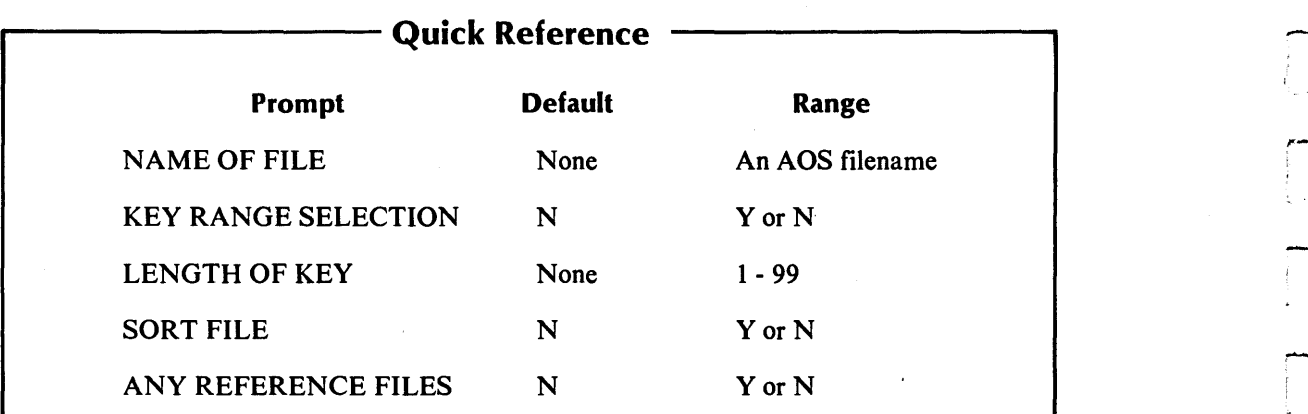

.-
You indicated in screen PG-2 that you want to build a Report Writer Program. The Program Generator is ready to gather information about the principal data file which the program will use to generate the report.

After you identify the principal data file (and any reference files) the Program Generator builds the Data Dictionary using the SELECT and FD statements for all data files.

After you identify all the data files the program uses, the Program Generator builds the Data Dictionary using information you supplied in the .FD and .SL copy files for each data file. If you have not created these files, the Program Generator supplies default values for certain data items. See Chapter 1 for details.

### **The Prompts**

### *1. NAME OF FILE TO PRINT*

Enter the name of the principal data file. The Report Writer Program uses COpy statements to include the files datafile.sL (the SELECT statement), datafile.FD (the File Descriptor entries), datafile.WS (the Working Storage entries), and datafile.DS (the Declaratives Section) into its structure. Chapter 4 explains how to create these files using the PROXI File Definitions module.

# *2. KEY RANGE SELECTION?*

Enter Y if you want to allow the operator to select one or more specific ranges of records as input to the Report Writer Program. Enter  $N$  (the default response) if you will not allow range selection. The Program Generator skips the next prompt if you respond N.

#### *LENGTH OF KEY*

Enter an integer in the range 1 through 99 to define the length of the data file's RECORD KEY. There is no default answer. The Program Generator uses this key length of build the Key Range Selection screen format for the operator. (If you want to modify your response during the Any Change cycle, enter 2 as the item to be changed).

#### *3. SORT FILE BEFORE PRINTING?*

If you want to sort the principal data file before processing it, answer Y; the Program Generator requests sort key information shortly. If you do not require sorting, answer N (the default). The file must have indexed or relative organization; you cannot sort a sequentially organized file.

#### *4. ANY REFERENCE FILES?*

If you want to include additional data files to process the principal data file, answer Y. Answer N (the default) if the program will not use any reference files.

# **What Next?**

If you indicate that the program uses reference files, the Program Generator prompts you for information about each of these files (PG-10).

If you answer N to the reference file question, but Y to the sort question, the Program Generator prompts you to enter sort keys (PG-ll).

If this program does not use reference files and does not require sorting, you may begin to define the overall layout of the report (PG-12).

*Program Generator* 

--,

--.

r-

# PG-10 Creating a Report Writer Program

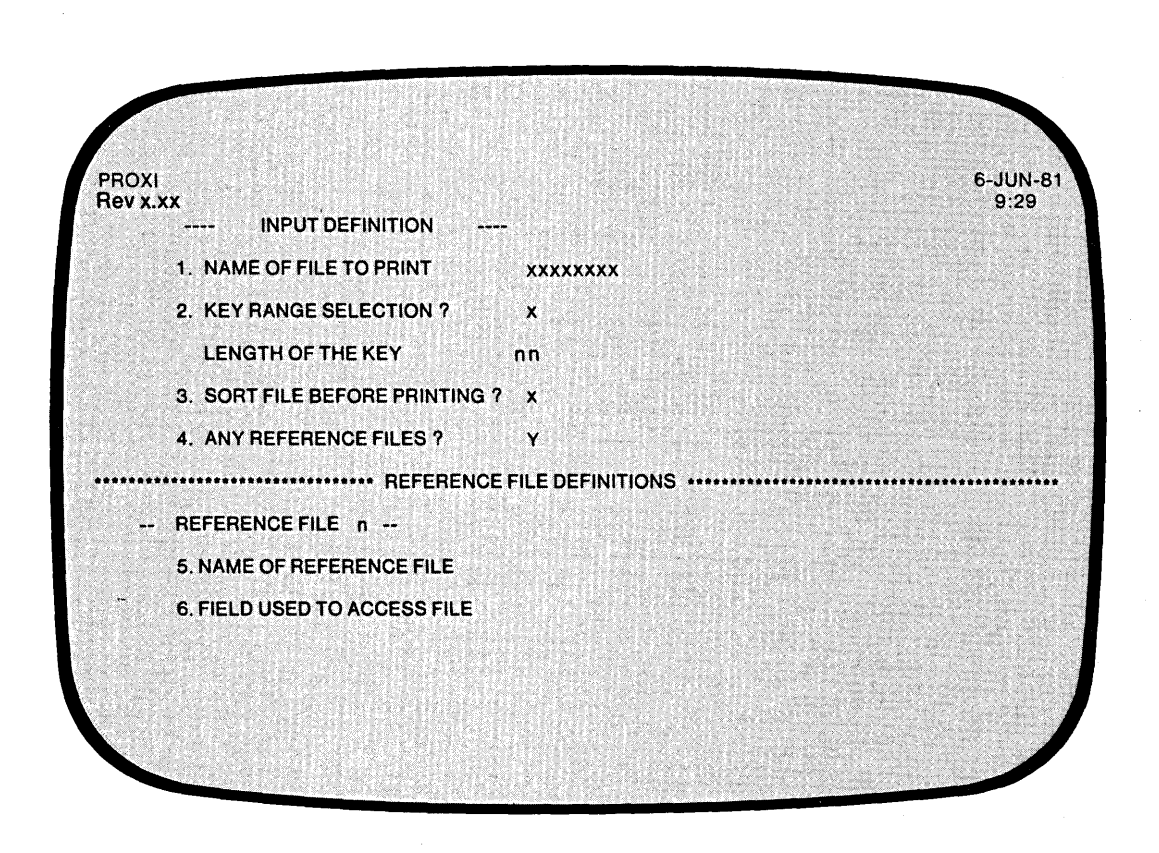

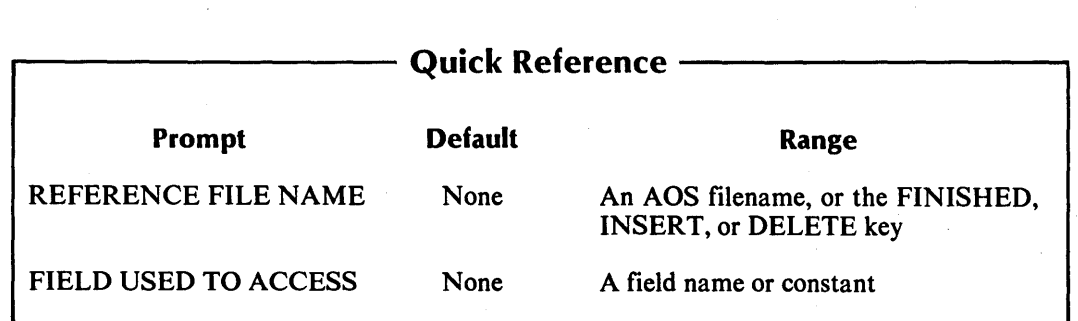

This overlay screen appears only if you indicate that the Report Writer program will use reference files.

You may name up to nine reference files to be used by the Report Writer Program. The Program Generator displays the reference file number as it prompts you to enter a name. It will continue to prompt for a filename until you name a ninth reference file or press FINISHED.

# **The Prompts**

*5. NAME OF REFERENCE FILE* 

Enter the AOS filename that identifies the data file. There is no default response. Press FINISHED after you have entered the names of all reference files.

*6. FIELD USED TO ACCESS FILE* 

Enter the name of the field in the principal data file that corresponds to this reference file's RECORD KEY. There is no default answer.

# **What Next?**

If you requested sorting for the principal data file, continue with the next screen description (PG-ll).

If the principal data file does not require sorting, you begin to define the overall layout of the report (PG-12).

After you identify all the data files the program uses, the Program Generator builds the Data Dictionary using information you supplied in the .FD and .SL copy files for each data file. If you have not created these files, the Program Generator supplies default values for certain data items. See Chapter 1 for details.

**PG-11** *Program Generator*  **Creating a Report Writer Program** 

,,-.,

 $\frac{1}{2}$ 

,~

r-I

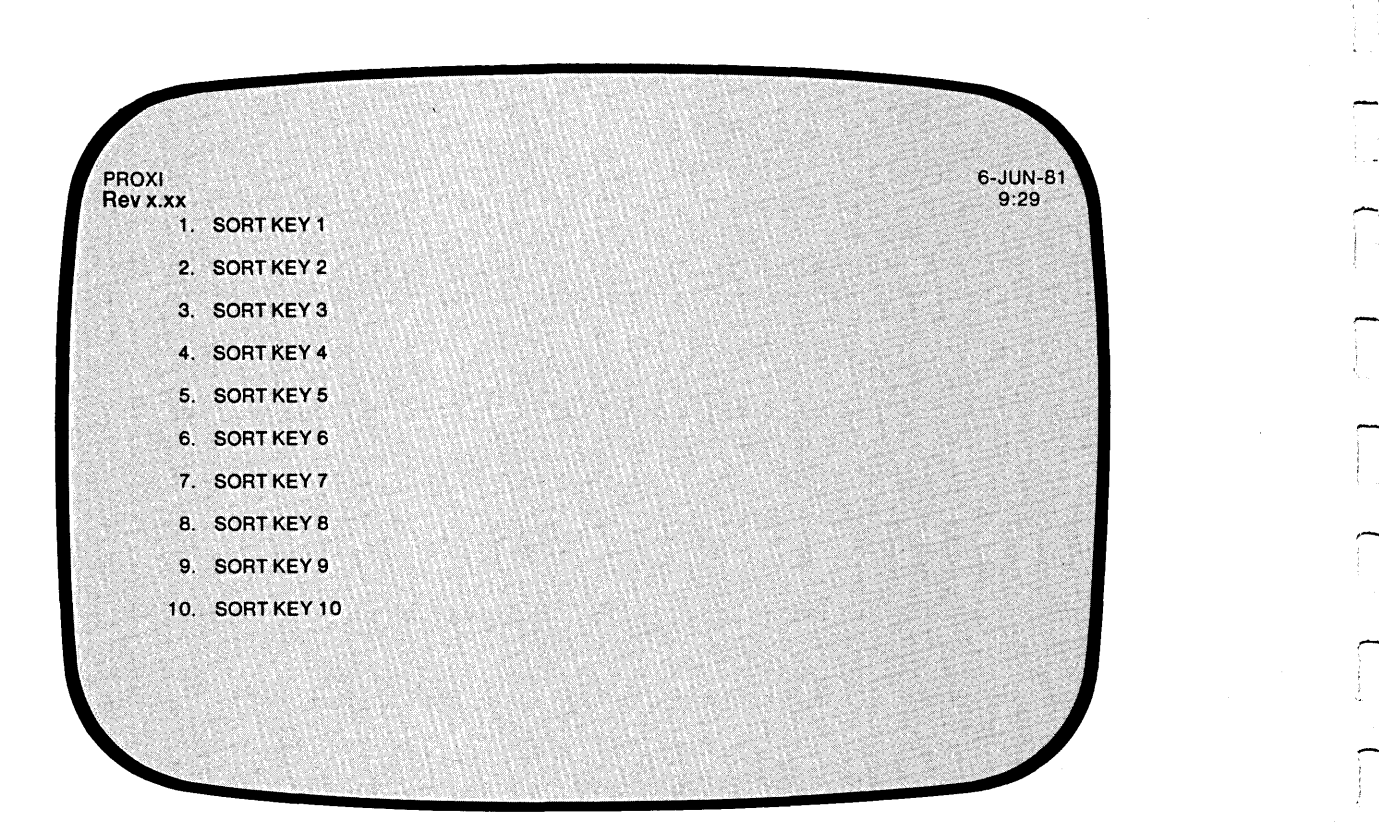

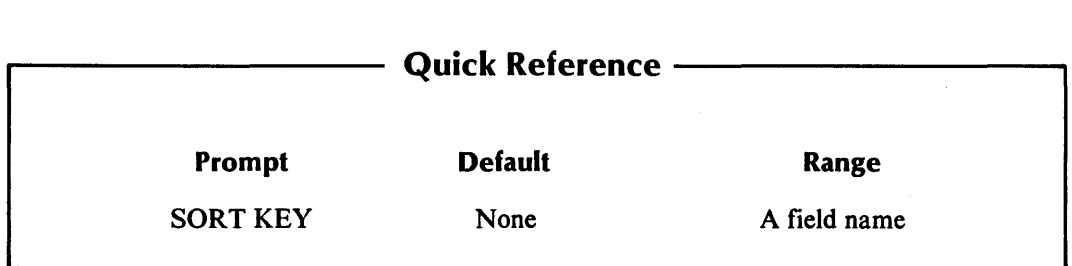

 $\bar{\omega}$ 

You'll see this data-entry screen if you request sorting of the principal data file. You may enter up to ten sort keys. Begin with the highest level key and end with the lowest. Each sort key must be a field in the principal data file.

Note that the sum of the lengths of the sort keys you specify (and therefore the principal data file's RECORD KEY) *must* be less than 100 bytes. You cannot sort a file unless it has relative or indexed organization.

# **The Prompt**

SORT KEYn

Enter the field name in the principal data file on which you want a sort performed. Remember to start with the highest (broadest) level and then move toward the lowest (most specific) level.

For example:

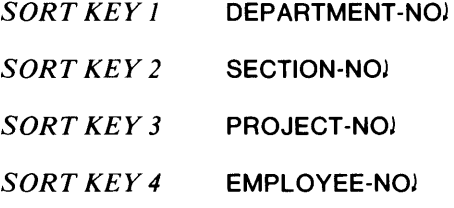

You may enter up to ten sort keys. The Program Generator will continue to prompt for a key until you enter a tenth key or press FINISHED.

# **What Next?**

The Program Generator begins a series of data-entry screens that describe the format of the report you want to print (PG-12).

# PG-12 Creating a Report Writer Program

*Program Generator* 

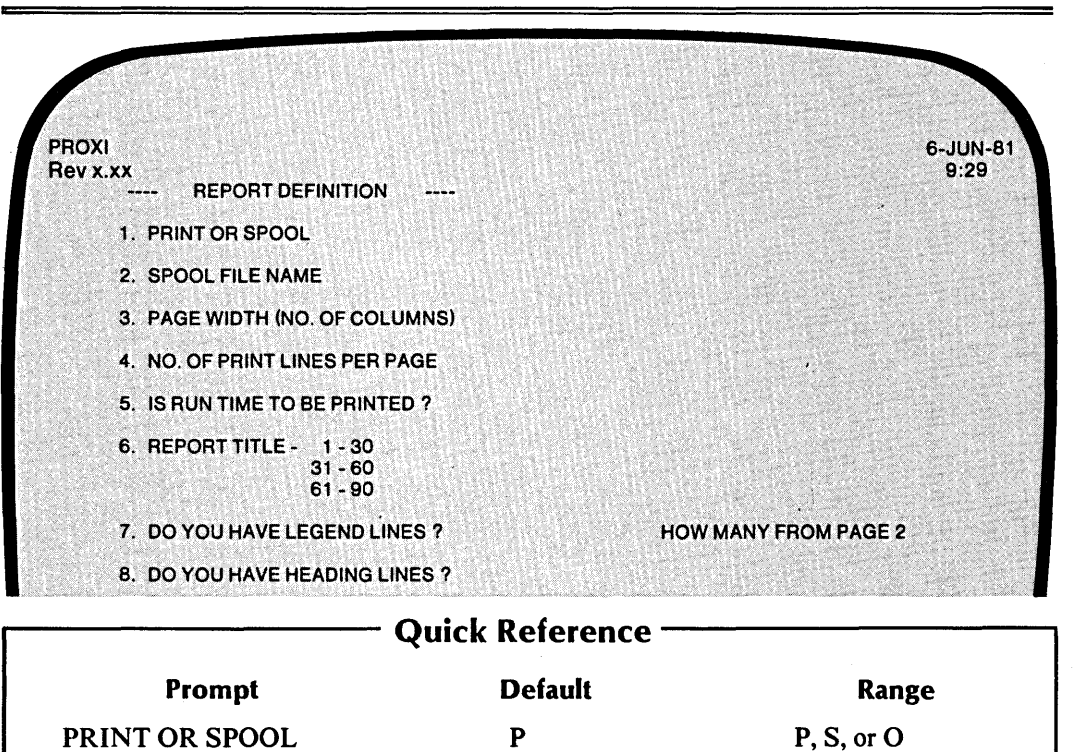

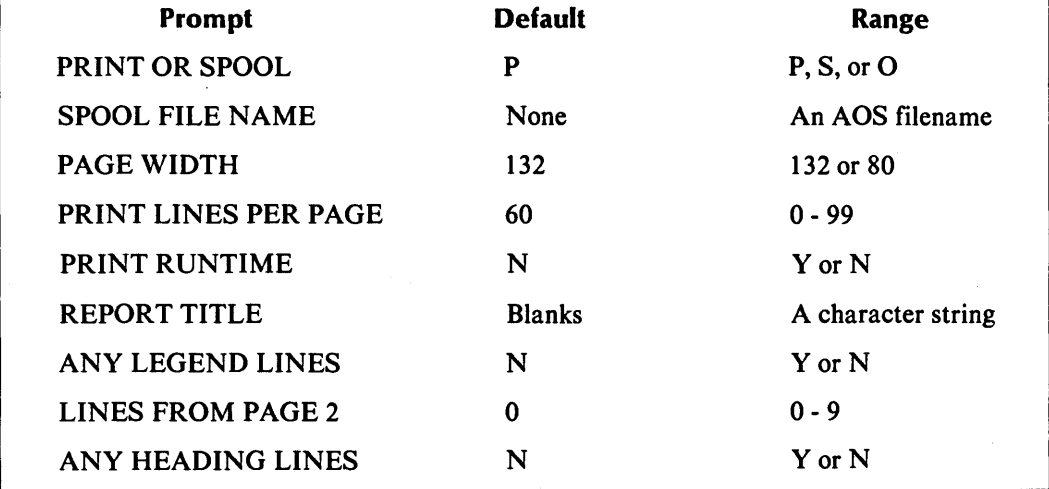

The Program Generator is ready to gather information about the format of the report you want to produce. You define the overall layout of the report with this data-entry screen. Subsequent screens prompt you for specific information.

# The Prompts

*1. PRINT OR SPOOL* 

Enter one of the following letters to specify how the program will output the report:

- $P =$  Write to the printer, if possible.
- $S =$  Spool output to disk.
- $O =$  Prompt the operator to select Print or Spool.

The default response is P (Print). If you specify P and the printer is not available, the program will send a message to the operator asking whether to retry printing or to direct program output to a spool file.

#### *2. SPOOL FILENAME*

Enter the name of the disk file to which the program will direct output if the spool option is selected. (If you specify a name less than nine characters long, the Program Generator appends the operator's terminal number to the filename to make it unique.)

#### *3. PAGE WIDTH*

Enter 80 or 132. This entry defines the number of columns per line of your report. The default width is 132.

#### *4. NO. OF PRINT LINES PER PAGE*

Enter an integer in the range 0 through 99. This number indicates the number of print lines permitted for the report. Exceeding this number will cause a form feed. Remember that the number of lines per page includes the title, legend, and header information. The default value is 60 lines per page.

#### *5. IS RUNTIME TO BE PRINTED?*

Enter Y if you want the program to place the date and time at the top of each page of the report. Enter N (the default) if you do not want runtime information printed.

#### *6. REPORT TITLE*

Enter the title you want to appear on the first page of the report. The program will center the title; you do not have to enter any leading blanks. If you selected a 132-column report, your title may run up to 90 characters. For an 80-column report, the title cannot exceed 60 characters.

Enter the title in 30-character fields. The program ignores trailing blanks when centering the title.

#### *7. DO YOU HAVE LEGEND LINES?*

Enter Y if you want to include up to nine legend lines following the title. These lines appear on the first page of the report and optionally may appear on subsequent pages. Enter N (the default) if you will not use any legend lines in this report.

#### *HOW MANY FROM PAGE 2*

If the program uses legend lines, it optionally may print them on pages after the title page. Indicate how many of the legend lines (starting with the first one) you want to appear. Enter an integer from 0 to the number of legend lines you specified (up to 9). The default response is o. (If you want to change your response to this question during the Any Change cycle, enter 7 as the prompt number.)

#### *8. DO YOU HAVE HEADING LINES?*

Enter Y if the report uses headings. The heading lines appear after any legend lines. Each page of the report includes the heading lines. Enter N (the default) if the report does not use heading lines.

#### **What Next?**

If you indicate that the report uses legend lines, continue with the next screen description (PG-13).

If the report includes heading lines, but *not* legend lines, move on to the heading line description screen (PG-14).

If your report uses neither legend nor heading lines, move ahead to begin the definition of the detail lines (PG-15).

,-

,.--.

# **PG-13** *Program Generator*  **Creating a Report Writer Program**

**PROXI** 6-JUN-81 Rev x.xx  $9:29$ LEGEND AND HEADER DEFINITIONS ----I 1 234 56> 1123456789012345678901234567890123456789012345678901234567890123456> -- LEGEND LINE n -- $\mathbf{I} \rightarrow \mathbf{I}$ ! ------~--------------------------------------~-------- ---------------------------------•• ------• .:.---->  $\Gamma$  and  $\Gamma$  is the set of  $\Gamma$  is the set of  $\Gamma$  is the set of  $\Gamma$  in the set of  $\Gamma$  is the set of  $\Gamma$  $^{+1}$  ,  $^{+1}$  ,  $^{+1}$  ,  $^{+1}$  ,  $^{+1}$  ,  $^{+1}$  ,  $^{+1}$  ,  $^{+1}$  ,  $^{+1}$  ,  $^{+1}$  ,  $^{+1}$  ,  $^{+1}$  ,  $^{+1}$  ,  $^{+1}$  ,  $^{+1}$  ,  $^{+1}$  ,  $^{+1}$  ,  $^{+1}$  ,  $^{+1}$  ,  $^{+1}$  ,  $^{+1}$  ,  $^{+1}$  ,  $^{+1}$  ,  $^{+1}$  ,  $^{+1}$  $\leq$  . The set of the set of the set of the set of the set of the set of the set of the set of the set of the set of the set of the set of the set of the set of the set of the set of the set of the set of the set of the  $\times$  7 8 9 0 1 2 3 .! <7890123456789012345678901234567890123456789012345678901234567890121 ~ ---~-----------------~---------.----------------------------------------------~---~---~----------~~--t: where  $\sigma$  , we have a strip of  $\sigma$  , we have a strip of  $\sigma$  , we have a strip of  $\sigma$  and  $\sigma$  and  $\sigma$ 

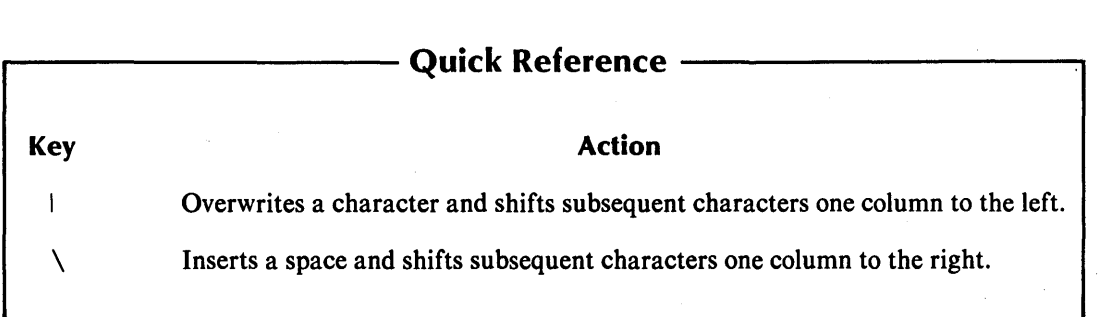

The Program Generator is ready for you to enter a legend line. This screen repeats until you define a ninth legend line, or press FINISHED.

Legend lines appear on the page exactly as you enter them; they are not centered.

You cannot enter blank legend lines. If you enter a pair of NEW LINEs the Program Generator assumes you have completed all entries (as if you had pressed FINISHED).

You may use all PROXI cursor controls when entering the legend line. (See Table 1-2.) You may also use the two editing characters shown in the Quick Reference section for screen PG-13.

The legend line screen divides the line into two 66-character fields. If you are using an 80-column format, remember not to exceed 80 characters when entering a legend line; the Program Generator will truncate excess characters.

Note that once you move to the second segment of the line you cannot return to the first part unless you use the Any Change cycle or press ESC. Control characters (such as CTRL A) operate in relation to the beginning of the current segment only.

If you are changing an existing report, you may use the INSERT and DELETE keys to add or remove a legend line. Press the appropriate key when the Any Change question appears.

# **What Next?**

-

After you complete the last legend line, the Program Generator moves on to the next screen. If you indicated that this report uses heading lines, continue with the next screen description (PG-14).

If the report does not use any heading lines, the Program Generator begins a series of screens in which you describe this report's detail lines (PG-15).

**PG-14** *Program Generator*  **Creating a Report Writer Program** 

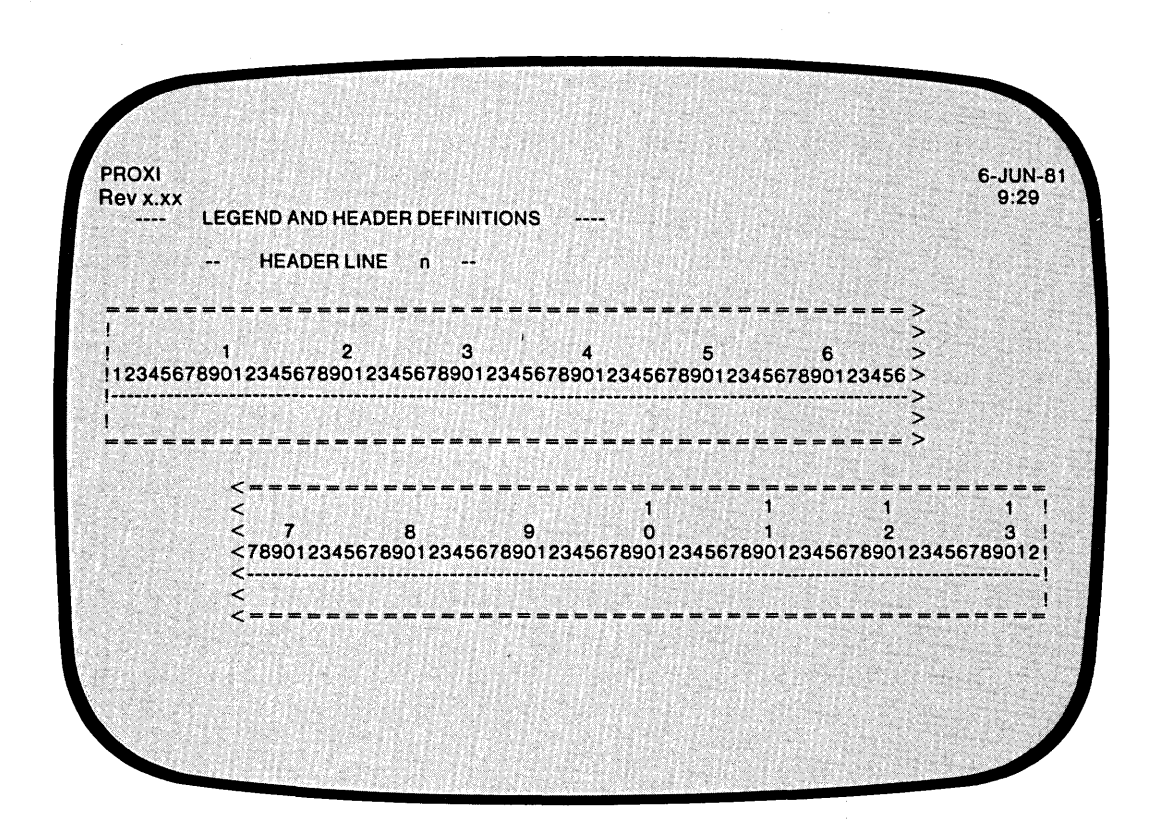

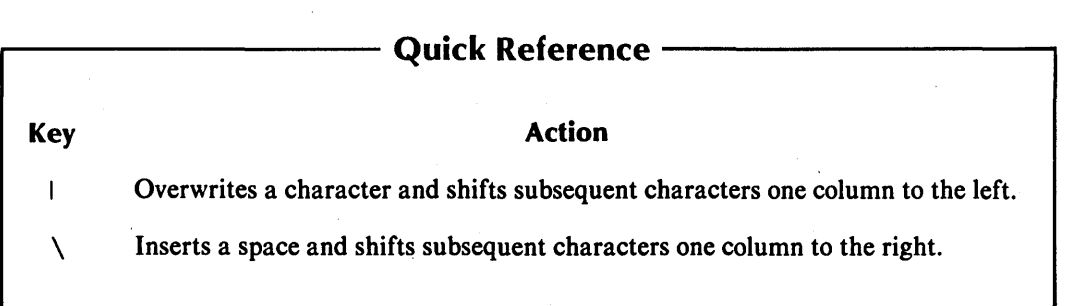

,-

,..,-

The Program Generator is ready for you to enter a header line. It repeats this screen until you have defined a ninth header line or have pressed FINISHED.

Header lines appear exactly as you enter them; they are not centered on the page. Be sure to line up column headings with the fields they describe.

You cannot enter blank header lines. If you enter two NEW LINEs the Program Generator assumes you have completed your entries (as if you had pressed FINISHED).

You may use all PROXI cursor controls when entering a header line. (See Table 1-2.) You may also use the editing characters shown in the Quick Reference section on the previous page.

The header line screen divides the line into two 66-character fields. If you are using an 80-column format, remember not to exceed 80 characters when entering a header line; the Program Generator truncates excess characters.

Note that once you move to the second segment of the line you cannot return to the first part unless you use the Any Change cycle or press ESC. Control characters (such as CTRL A) operate in relation to the beginning of the current segment only.

If you are changing an existing report, you may use the INSERT and DELETE keys to add or remove a header line. Press the appropriate key when the Any Change question appears.

# **What Next?**

After you define all heading lines, the Program Generator requests information about this report's detail lines (PG-15).

**PG-15** *Program Generator*  **Creating a Report Writer Program** 

6-JUN-81<br>9:29 **PROXI PHOXI**<br>Rev x.xx **DETAIL PRINT LINE DEFINITIONS** DO YOU WANT RECORD SELECTION ?

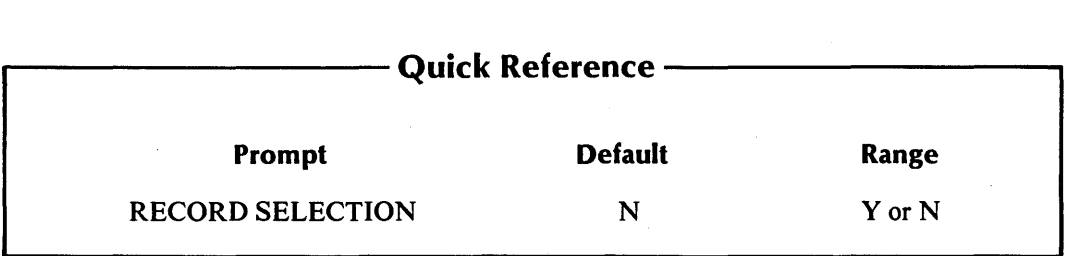

1'--

 $\begin{array}{c} \hline \end{array}$ 

The Program Generator presents this screen after you provide all necessary information about the report's legend and header lines. This data-entry screen is the first in a series of screens that you use to describe the detail lines for this report.

The Program Generator allows you to establish separate groups of detail lines. A set of record selection criteria controls each group. You may enter from one to 99 logical tests that will control a group of detail lines. If the result of the tests is true, the program will print the associated detail lines.

After you define a set of selection criteria and the related detail line(s), the Program Generator again asks if you want record selection. You may define another set of criteria to govern another group of detail lines. (Refer to screen PG-20).

The Record Selection feature not only allows you to manage separate groups of details lines; it also permits you to selectively process records in the data file. The program ignores records that do not pass any of the selection criteria.

# **The Prompt**

*DO YOU WANT RECORD SELECTION?* 

Enter Y if you want the program to test each data record against one or more logical tests (which you will define later). Each record that passes the test(s) is reported in the corresponding detail lines.

Enter N if you do not want to use selection criteria. **In** this case all data-file records will use the same detail line(s).

# **What Next?**

..-

If you request record selection, the Program Generator displays an overlay screen to gather the logical tests (PG-16).

If you do not want record selection, you immediately begin a series of screens with which you describe each detail line for this report (PG-17) .

# *Program Generator*

,,--:,,

Ĩ.

,---. I !

,,-

,.....~

 $\overline{a}$ 

 $\overline{\mathbb{C}}$  .

,..........

# **PG-16 Creating a Report Writer Program**

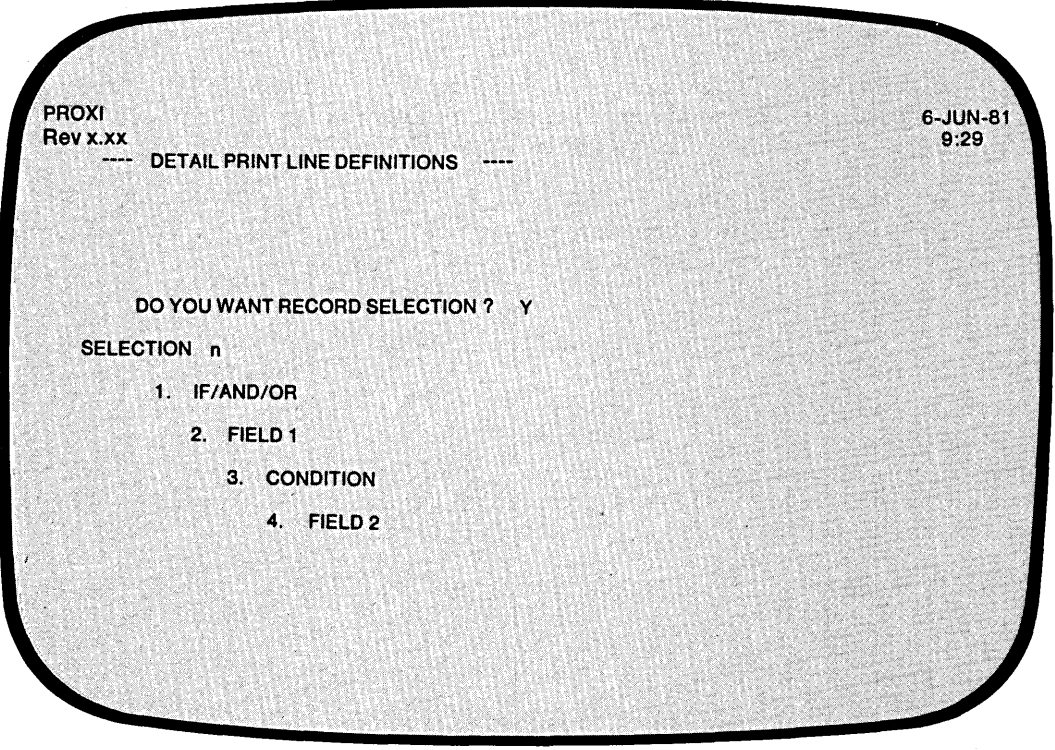

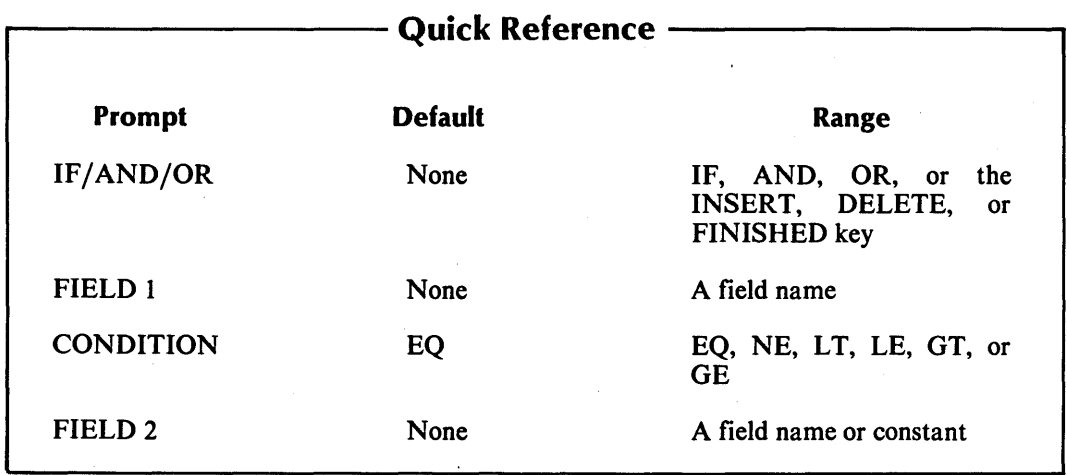

This overlay screen appears if you indicate that you want the program to apply selection criteria to data-file records when building detail lines. You may enter up to 99 logical tests for record selection. The screen repeats until you enter 99 tests or press FINISHED at the first prompt following the final test entry.

The result of these test series must be TRUE, otherwise the program will not process the record.

# **The Prompts**

*1. IF/AND/OR* 

Specify the appropriate logical operator for the indicated test. (The Program Generator supplies "IF" for the first test.) After you have entered all the logical tests, press FINISHED.

*2. FIELD 1* 

Enter the first field for this logical test. You may specify any field defined in the principal data file or a reference file. There is no default entry.

*3. CONDITION* 

Enter one of the following conditional operators:

EQ (equal to) NE (not equal to)  $LT$  (less than) LE (less than or equal to) GT (greater than) GE (greater than or equal to)

The default response is EQ.

*4. FIELD 2* 

Enter a field name or literal value to be compared with FIELD 1. The field name may refer to a field in the principal data file, a reference file, or a Working Storage data name. (Be sure to enclose non-numeric literals in quotation marks.) There is no default.

# **What Next?**

This screen repeats, allowing you to specify up to 99 logical tests for controlling record selection. After you enter the final test, press FINISHED at the first prompt. The Program Generator then prompts you to define the detail lines associated with this set of selection criteria (PG-17).

# *Program Generator*

# **PG-17 Creating a Report Writer Program**

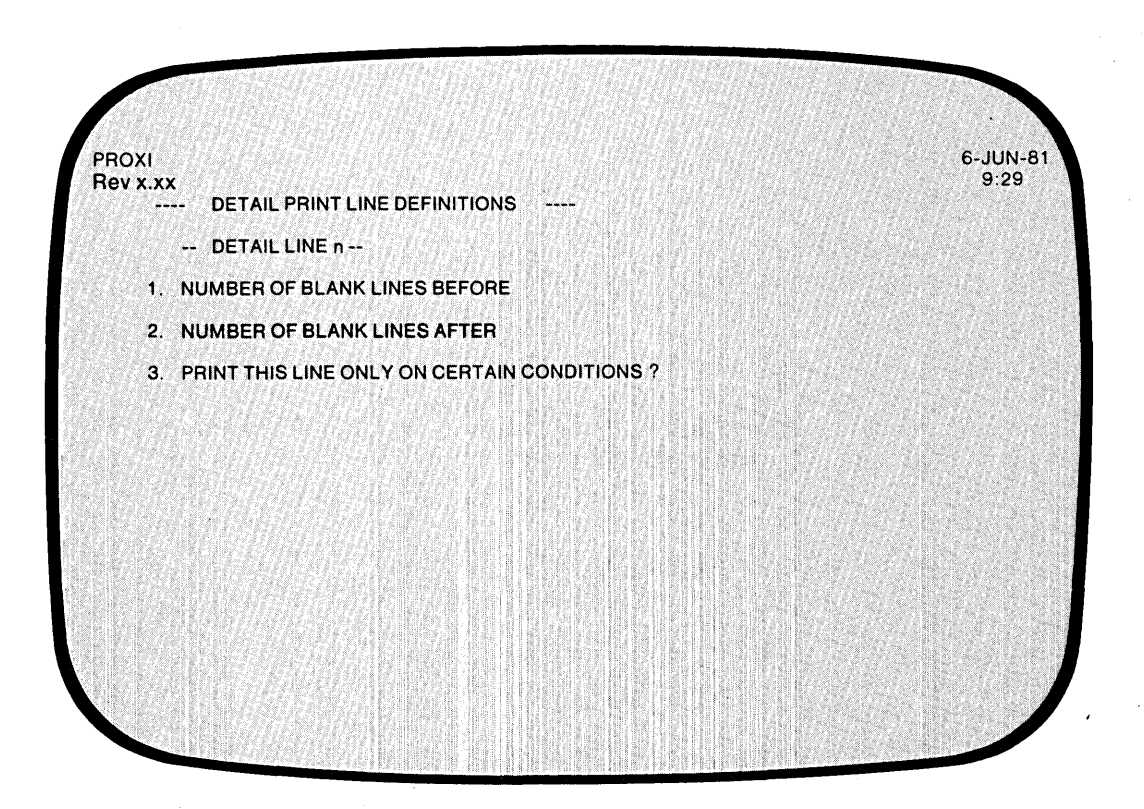

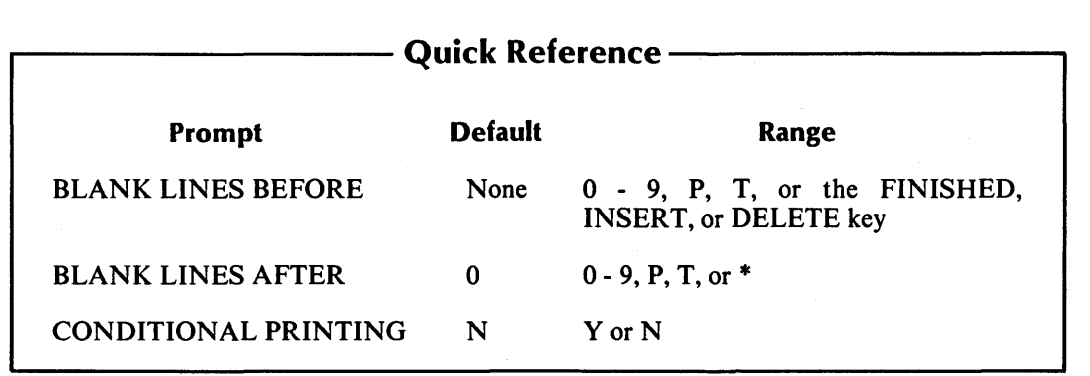

The Program Generator is ready to define a specific detail line. This screen permits you to specify line feeds before and after the detail line. You may also establish up to 99 conditional tests to be performed to determine whether or not to print the detail line. You return to this screen after completing the definition of each detail line. To end the cycle, press FINISHED at the first prompt.

# **The Prompts**

#### *1. NUMBER OF BLANK LINES BEFORE*

Enter a digit (0 through 9), **P,** or T. The digit specifies the number of line feeds the program will enter before printing this detail line. (Take into account the blank lines printed after the previous detail line, if any.) The letter T signifies a top-of-page (form feed) operation. The letter P also inserts a form feed, but resets the page number counter to one. There is no default entry.

Press FINISHED at this prompt after you've defined all detail lines in this group.

#### *2. NUMBER OF BLANK LINES AFTER*

Indicate how many lines you want the program to print after this detail line. The rules given for the previous prompt apply with two exceptions: 1) The default response is O. 2) You may also enter an asterisk (\*), which identifies this field as one to be conditionally printed as part of the next print line.

#### *3. PRINT THIS LINE ONLY ON CERTAIN CONDITIONS?*

Enter Y if you want this detail line to appear only if certain conditions are met. You may specify up to 99 logical tests to be performed to determine whether or not this line is to be printed. If you answer Y, you will define the logical tests shortly. Enter N (the default) if you do not want conditional testing for this line.

# **What Next?**

If you want to specify conditions for printing, continue with the next screen description (PG-18).

If you do not want conditional testing for this detail line, move on to the screen with which you define each field within this detail line (PG-19).

Press FINISHED if

- you have already defined all detail lines for this report. The Program Generator then requests information about control breaks (PG-21) .
- you have defined all detail lines to be associated with a particular set of record selection criteria. The Program Generator then allows you to set up another set of selection criteria that governs one or more additional detail lines (PG-20).

# PG-18 Creating a Report Writer Program

*Program Generator* 

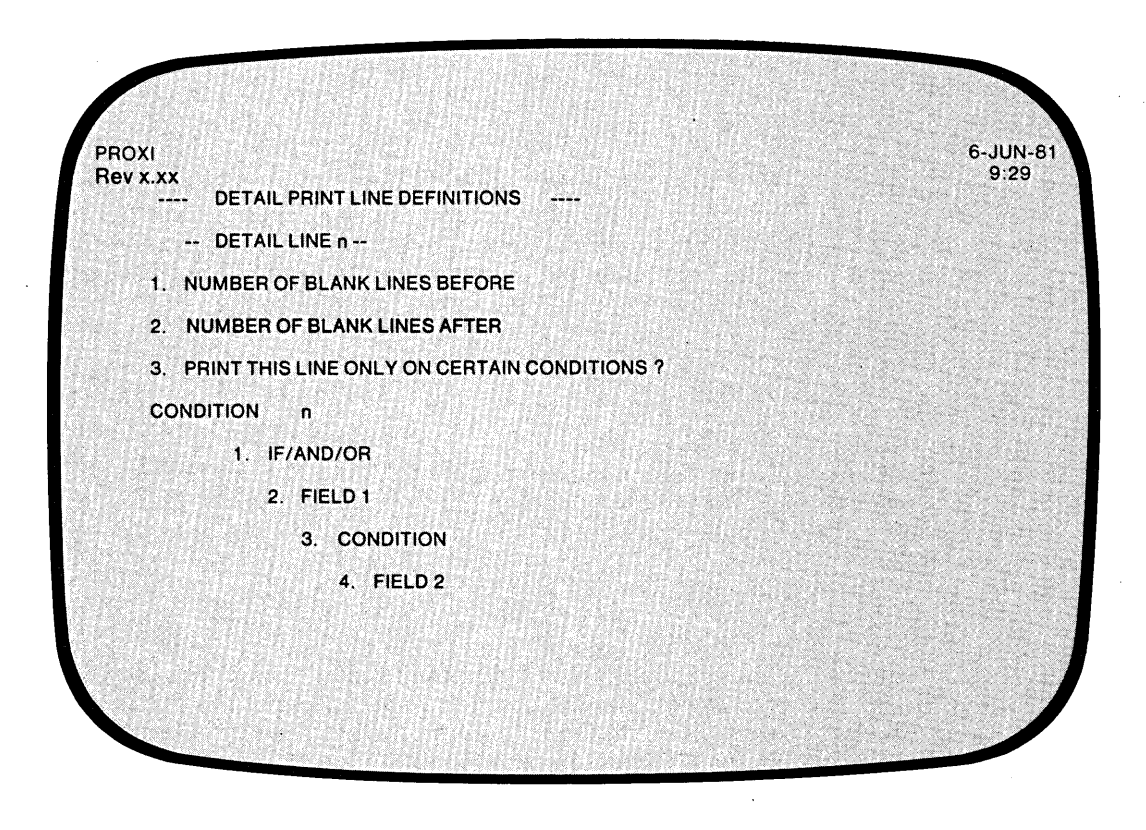

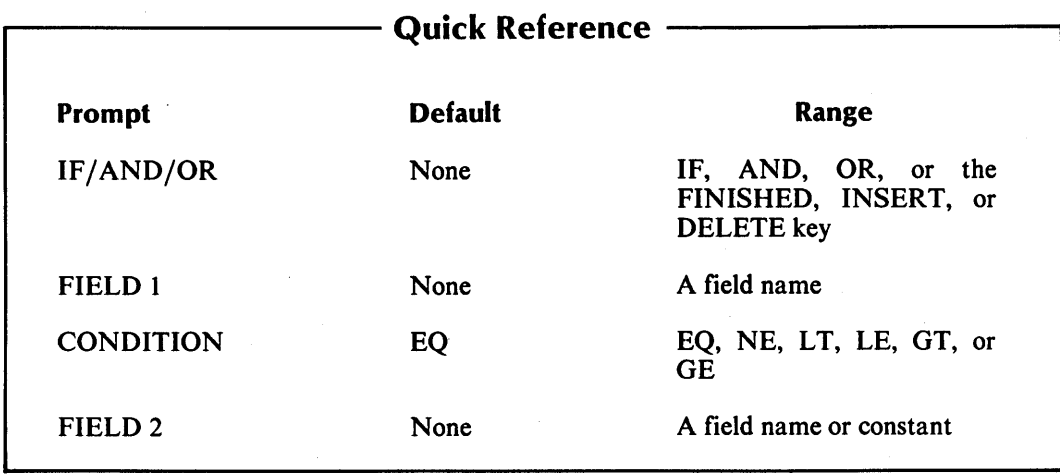

 $\mathbf{1}$ i

,........,

This overlay screen appears if you indicate that you want the detail lines printed only on certain conditions. You may specify up to 99 logical tests which the program will perform for the detail line. If the result of the tests is TRUE, the line will be printed.

# **The Prompts**

*1. IF/AND/OR* 

Specify the appropriate logical operator for the indicated test. (The Program Generator supplies "IF" for the first test.) After you enter all the logical tests, press FINISHED.

*2. FIELD 1* 

Enter the first field for this logical test. You may specify any field defined in the principal data file or a reference file. There is no default entry.

*3. CONDITION* 

Enter one of the following conditional operators:

EQ (equal to) NE (not equal to) LT (less than) LE (less than or equal to) GT (greater than) GE (greater than or equal to)

The default response is EQ.

*4. FIELD 2* 

Enter a field name or literal value to be compared with FIELD 1. The field name may refer to a field in the principal data file, a reference file, or a Working Storage data name. (Be sure to enclose non-numeric literals in quotation marks.) There is no default.

### **What Next?**

This completes your definition of the printing of this line. Now the PROXI Program Generator presents a series of data-entry screens in which you describe each field within the detail line (PG-19).

1-' I !

> i

# PG-19 *Program Generator*  Creating a Report Writer Program

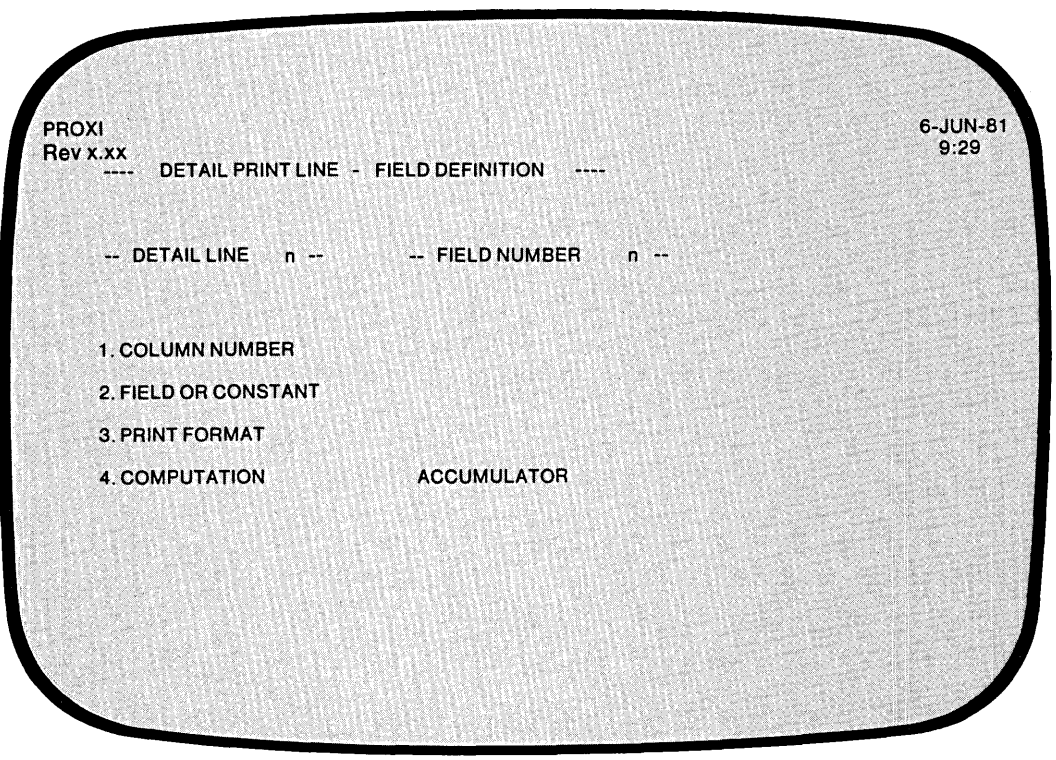

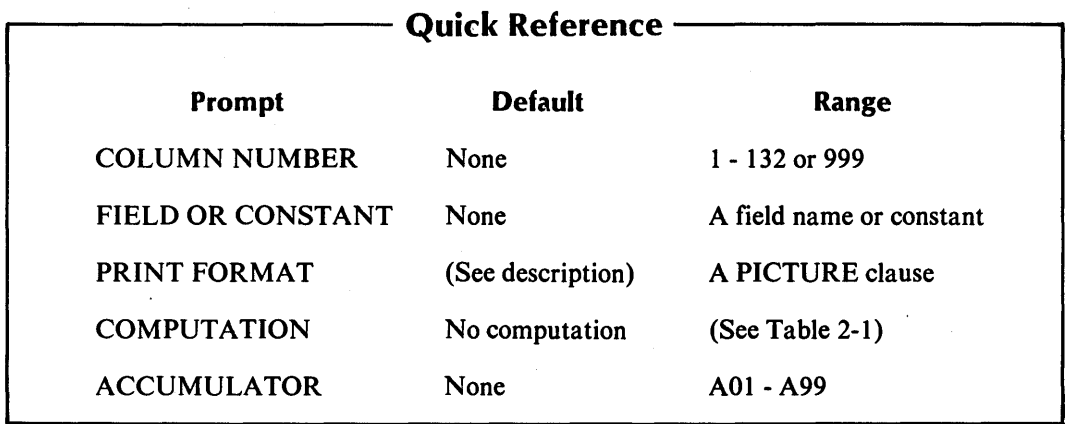

# Table 2-1. Computation Symbols

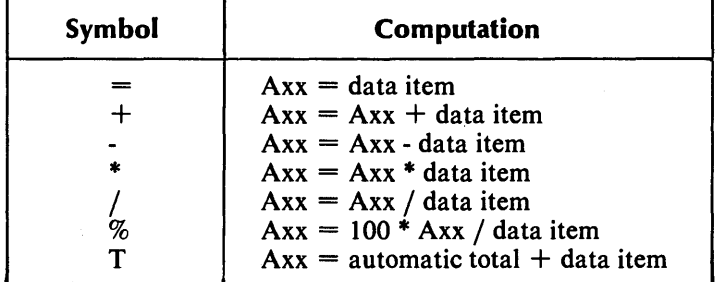

The Program Generator is ready to gather information about each field within this detail line. You may define up to 99 fields. This screen repeats until you have defined all fields. Press FINISHED to end the series.

If the detail line includes multiple print fields, specify the fields from left to right (in ascending column positions). You may enter Column 999 fields at any time provided that order is consistent with the operation to be performed.

# **The Prompts**

#### *1. COLUMN NUMBER*

Enter the column position (1-132) of the field's first character. You may also specify 999 for a nonprinting field.

#### *2. FIELD OR CONSTANT*

Identify the data item or constant associated with this field. The data item may appear in the principal data file, a reference file, Working Storage, or a literal. If you enter a non-numeric constant, be sure to enclose it with quotation marks.

#### *3. PRINT FORMAT*

Enter a PICTURE clause for this field. If the field displays a non-numeric literal, the default print format is an alphanumeric field of the same length. If the field reports a data item for which a Data Dictionary entry exists, the default print format is the data item's defined picture.

If you intend to use automatic totaling for this field, be sure that use automatic totaling for this field, be sure that the picture is large enough to contain the total field.

If you specify an alphanumeric field, the Program Generator skips the next two prompts.

#### *4. COMPUTATION*

To perform a computation using this field's data item, enter the appropriate computation symbol (listed in Table 2-1). If you make no entry, no computation occurs.

If you request automatic totaling (by entering T), the Program Generator skips the next prompt.

#### *ACCUMULATOR*

Enter the name of the accumulator to be used for this computation. There are 99 PROXI accumulators (AOI through A99) that you may use. Remember to prefix the number with the letter A. You must provide your own code for initializing and resetting these accumulators. If you request automatic totaling, the Program Generator skips this prompt because the program will use a special set of totaling accumulators.

You need not specify computation for printing fields. To bypass these prompts, simply press NEW LINE at the COMPUTATION and ACCUMULATOR prompts. Only Column 999 fields require entries for these two prompts.

# **What Next?**

After you define each field within this detail line, press FINISHED at the first prompt. The Program Generator then allows you to define another detail line (PG-18).

 $\overline{\Gamma}$ I I

 $\mathbf{I}$ 

# **PG-20** *Program Generator*  **Creating a Report Writer Program**

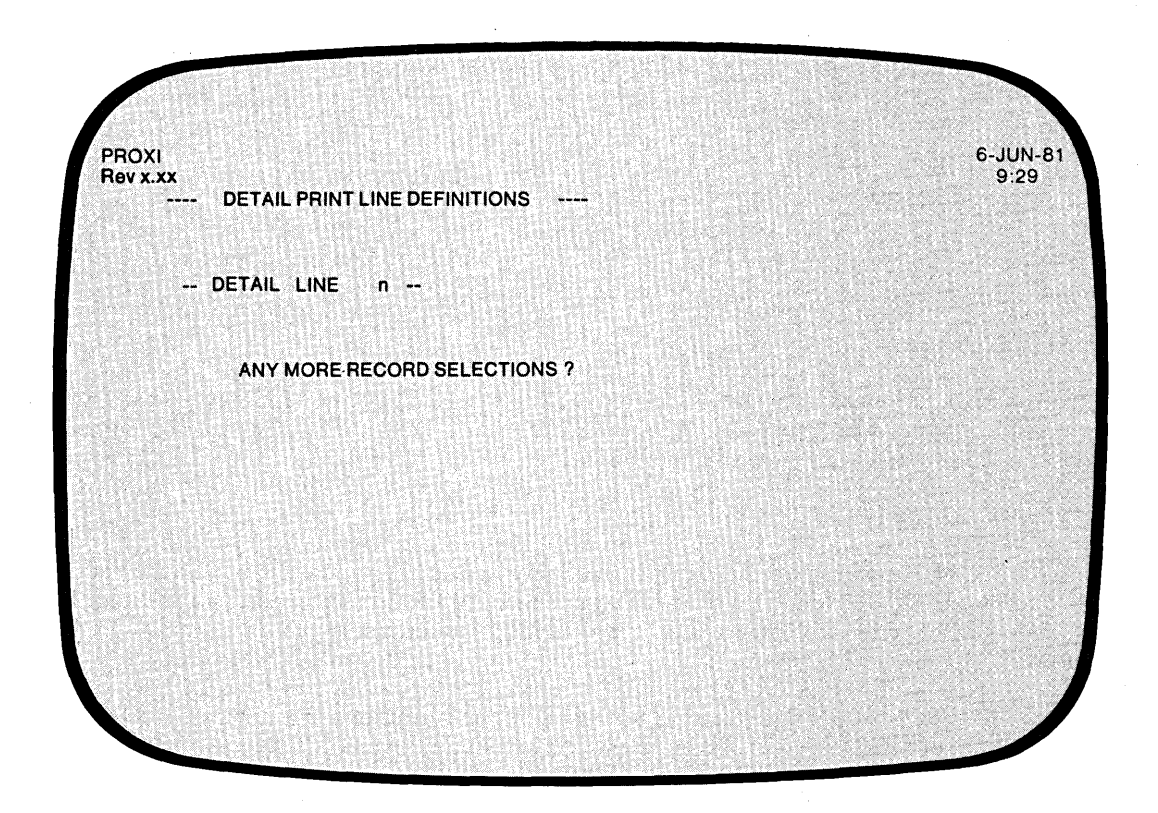

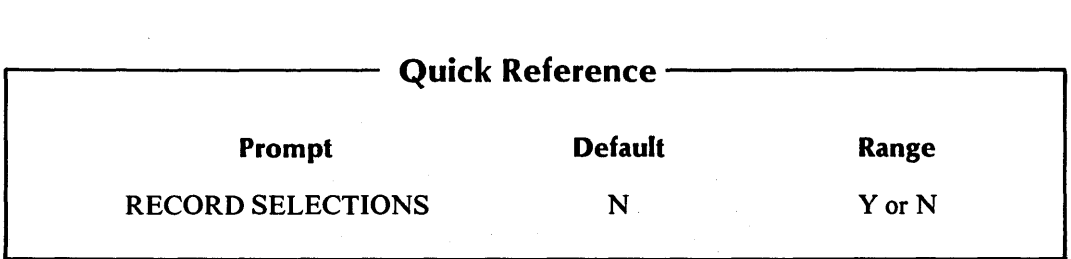

 $\mathbf{L}$ 

As we explained earlier (see PG-15), you may define multiple sets of record selection criteria, each set governing a group of detail lines. If you want to establish another set of record selection criteria, answer Y. The Program Generator then repeats the series of screens in which you specify the selection tests and the associated detail line(s).

Answer N if you do not want to define another set of selection criteria.

# **What Next?**

If you answer N, the Program Generator begins a series of screens in which you describe control breaks and total lines. Continue with the next screen description (PG-2l).

If you want to specify additional record selection criteria and related detail lines, answer Y. The Program Generator presents an overlay screen, as before, to gather the logical tests to be applied to each data-file record (PG-16).

PG-21 *Program Generator*  Creating a Report Writer Program

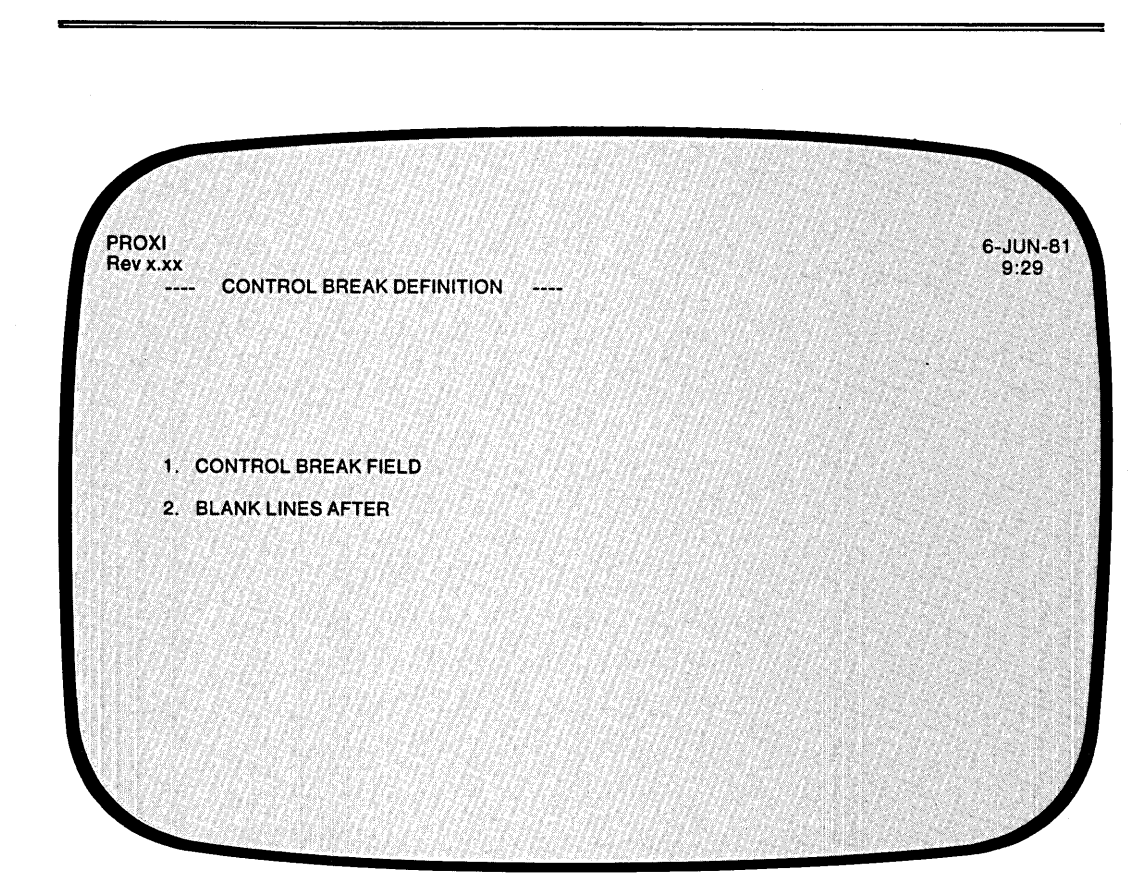

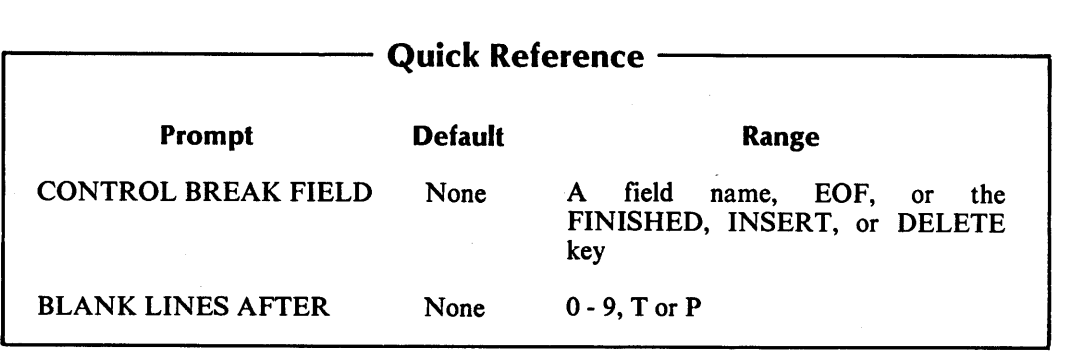

This screen appears after you complete the definitions of all print lines and their fields. The Program Generator is ready to set up control break processing. You may request up to nine control break levels for this report.

The program monitors the control break fields and prints a total line when a change occurs in the field. A higher level control break automatically generates a control break (and total line) for each lower level.

When you define a control break, the Program Generator allows you to specify total lines for that break level. After completing all subsequent screens, you will see this screen again. You may then define the next control break level and its associated total lines.

Enter the control breaks in order, beginning with the lowest level (the least comprehensive) through the highest level (which is often the end-of-file condition).

After you define all control breaks and total lines, press FINISHED at the this screen's first prompt.

# **The Prompts**

### *1. CONTROL BREAK FIELD*

Enter the name of a field in the principal data-file record, or EOF to indicate the end of the principal data file (or the end of the operator-selected KEY RANGE). Press FINISHED if you have defined all control breaks and their accompanying total lines. There is no default entry.

*2. BLANK LINES AFTER* 

Enter a digit (0 through 9), P, or T. A digit indicates the number of blank lines to be printed after the total line(s) for this control break. The letter T requests a page break (form feed) after the total lines for this control break. A P requests a form feed and also a resetting of the page counter to one.

### **What Next?**

If you have just defined a control break, continue with the next data-entry screen (PG-22), which begins a series of screens that request information about total lines.

Press FINISHED at the first prompt to indicate that you have completed definitions of all control breaks and associated total lines. Then you move on to the COBOL Program Generator screen (PG-24).

# **PG-22** *Program Generator*  **Creating a Report Writer Program**

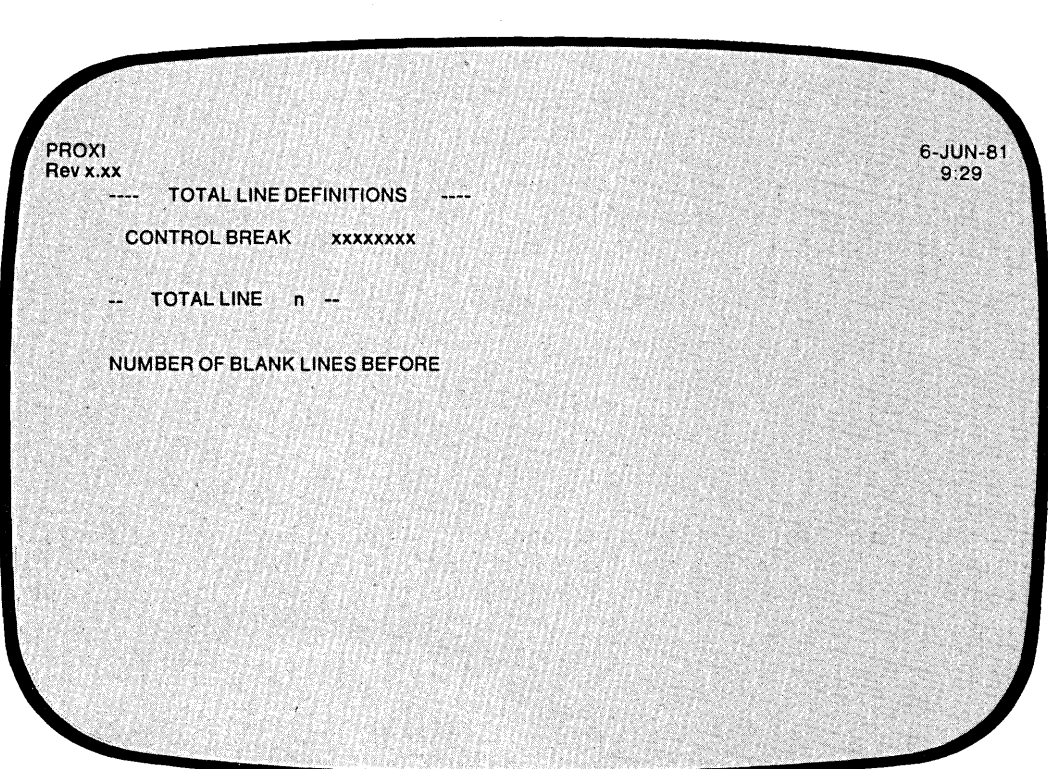

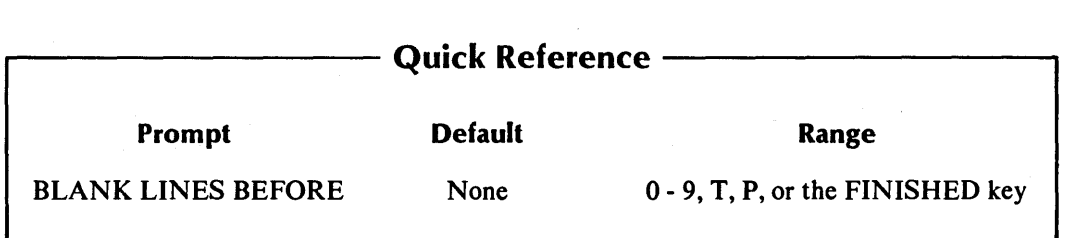

 $\frac{1}{2}$ 

You can set up spacing or form feeds before this total line. You may enter up to nine blank lines before a total line. PROXI also permits you to enter a page break (form feed) before the total line and to optionally reset the page counter. The total line number and the current control break field appear above the prompt.

# **The Prompt**

# *NUMBER OF BLANK LINES BEFORE*

Enter a digit (0 through 9), P, or T. The digit indicates the number of lines to skip before printing this total line. The letter T requests a page break (form feed) before printing the total. The letter P requests a form feed accompanied by a resetting of the page number counter to one. There is no default.

# **What Next?**

If you press FINISHED to indicate that you've defined the last total line for this control break field, the Program Generator allows you to define the next control break field, if any (PG-21).

If you complete this screen, the Program Generator moves on to let you describe each field within this total line (PG-23).

-

 $\overline{1}$ 

 $\overline{\overline{}}$   $\overline{\phantom{}}$ 

# PG-23 *Program Generator*  Creating a Report Writer Program

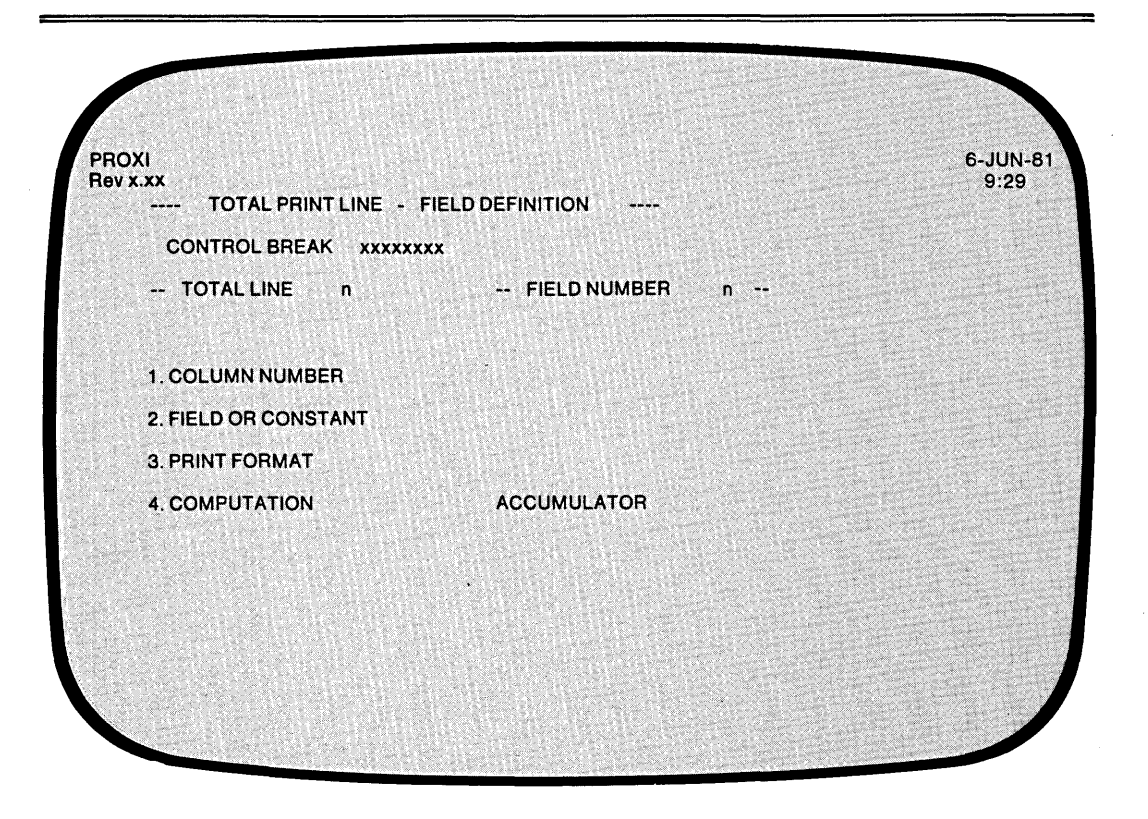

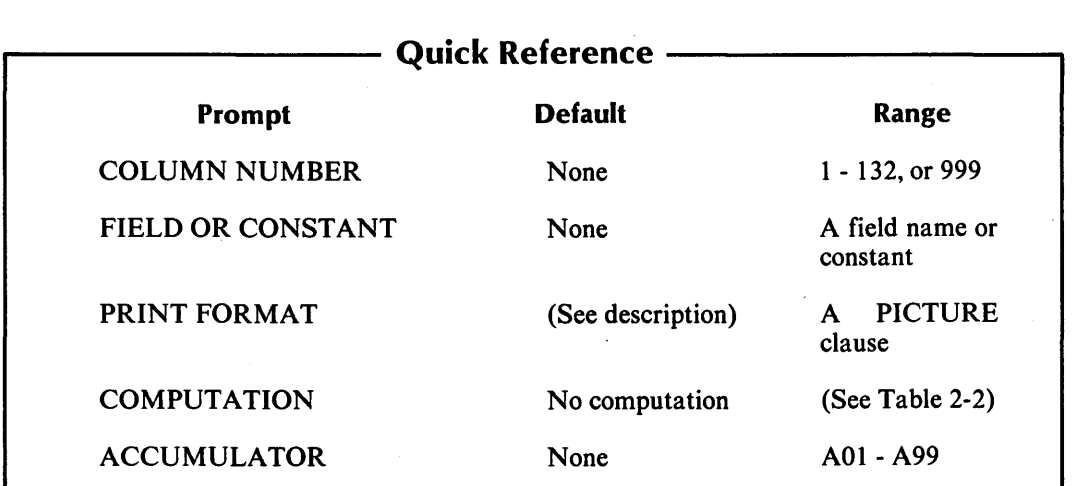

# Table 2-2. Computation Symbols

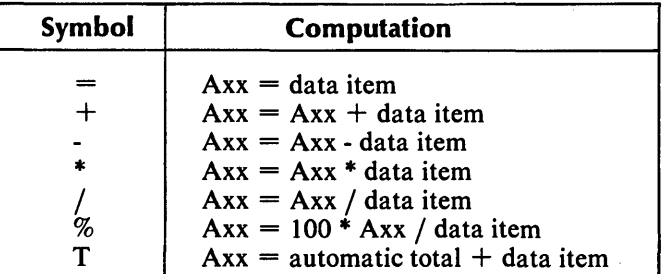

The Program Generator is ready to gather specific layout information for this total line. This screeen requests information about a a particular field within the total line. You may define up to 99 separate fields for each total line.

> If the total line includes multiple print fields, specify the fields from left to right (in ascending column position).

# **The Prompts**

#### *1. COLUMN NUMBER*

Enter the column position of the field's first character. You may also specify 999 for a nonprinting field. You may enter a Column 999 field at any time provided that the sequence of computations is consistent with the operation to be performed.

#### *2. FIELD OR CONSTANT*

Identify the data item or constant associated with this field. The data item may appear in the principal data file, a reference file, or Working Storage. It may also be a literal or constant. If you enter a non-numeric constant, be sure to enclose it with quotation marks.

#### *3. PRINT FORMAT*

Enter a PICTURE clause for this field. If the field displays a non-numeric literal, the default print format is an alphanumeric field of the same length. If the field reports a data item for which a Data Dictionary entry exists, the default print format is the data item's defined picture.

If you intend to use automatic totaling, be sure to provide a picture large enough to contain the resulting total.

#### *4. COMPUTATION*

To perform a computation using this field's data item, enter the appropriate computation symbol (listed in Table 2-2). If you make no entry, no computation occurs.

#### *ACCUMULATOR*

Enter the name of the accumulator to be used for this computation. There are 99 accumulators (A01 through A99) you may use. Remember to prefix the number with the letter A when making your entry. You must provide your own code for initializing and resetting these accumulators. If you request automatic totaling, the Program Generator skips this prompt because the program uses a special set of totaling accumulators.

You need not specify computation for printing fields. To bypass these prompts, simply press NEW LINE at the COMPUTATION and ACCUMULATOR prompts. Only Column 999 fields require entries for these prompts.

# **What Next?**

This screen repeats, allowing you to define each field within this total line. Press FINISHED at the first prompt after you have defined all the fields. The Program Generator then allows you to define the next total line, if any (PG-22).

# PG-24 Creating a Report Writer Program

*Program Generator* 

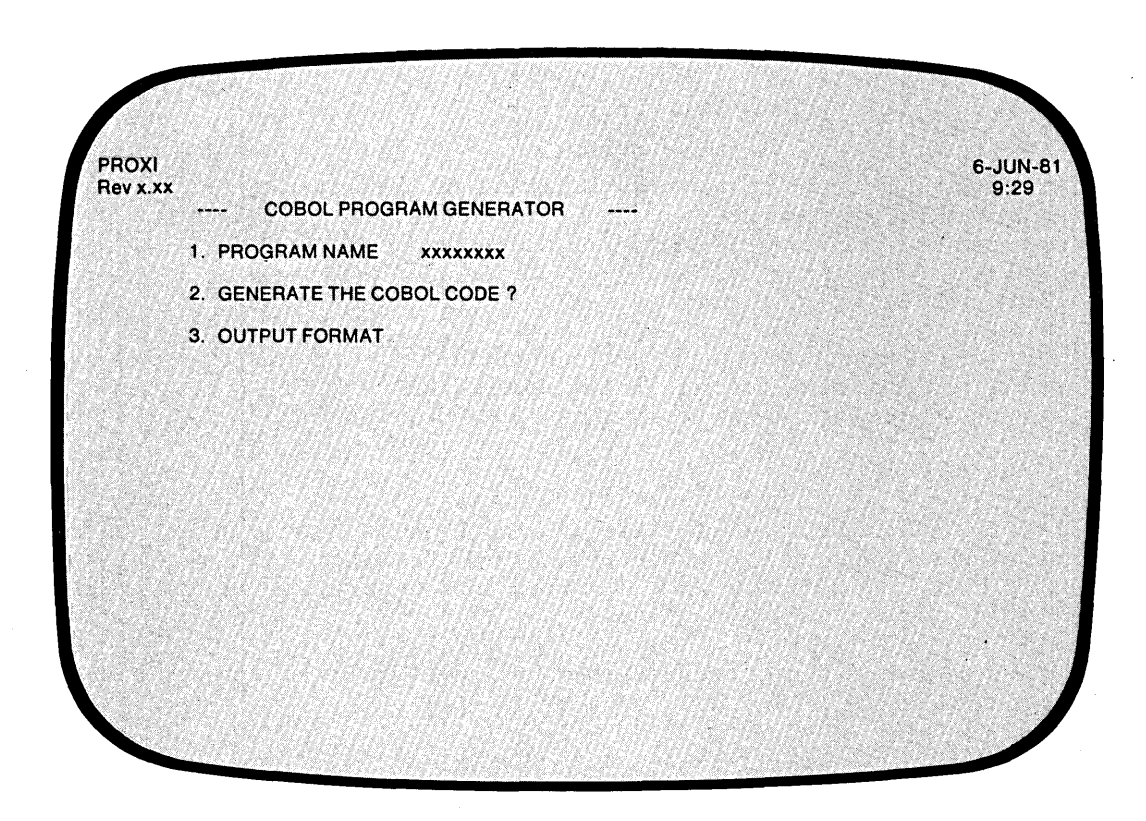

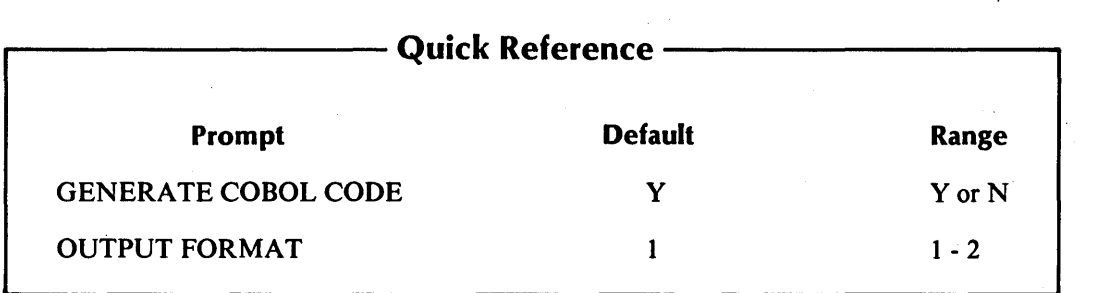

093-000280-00

,-

,--

The Program Generator displays this screen after you've defined all total lines and details lines for the report writer program. It supplies the program name which you gave earlier.

# **The Prompts**

--

-

*2. GENERATE THE COBOL CODE?* 

Enter Y if you want to generate the code for your Report Writer program. You should perform this operation only after you complete all other PROXI operations for this program (such as defining data files). Enter N if you want to return to the Program Generator menu, skipping the code generation step.

*3. OUTPUT FORMAT* 

Enter 1 for card format (code with line numbers), or 2 for CRT format (code without line numbers).

# **What Next?**

If you request code generation, you'll receive the message

*LOADING PARAMETERS FOR program* - *PLEASE WAIT* 

Then, as the Program Generator builds each section of source code, you'll see the division and section titles displayed on the screen.

You now return to the Program Generator menu (PG-l), whether or not you generated COBOL code.

If you generated code, you may proceed to compile it after you end the PROXI session. Be sure that you have completed all necessary operations before attempting to compile the code. If you neglect to create the required copy files, for example, the compiler will be unable to compile the source code.

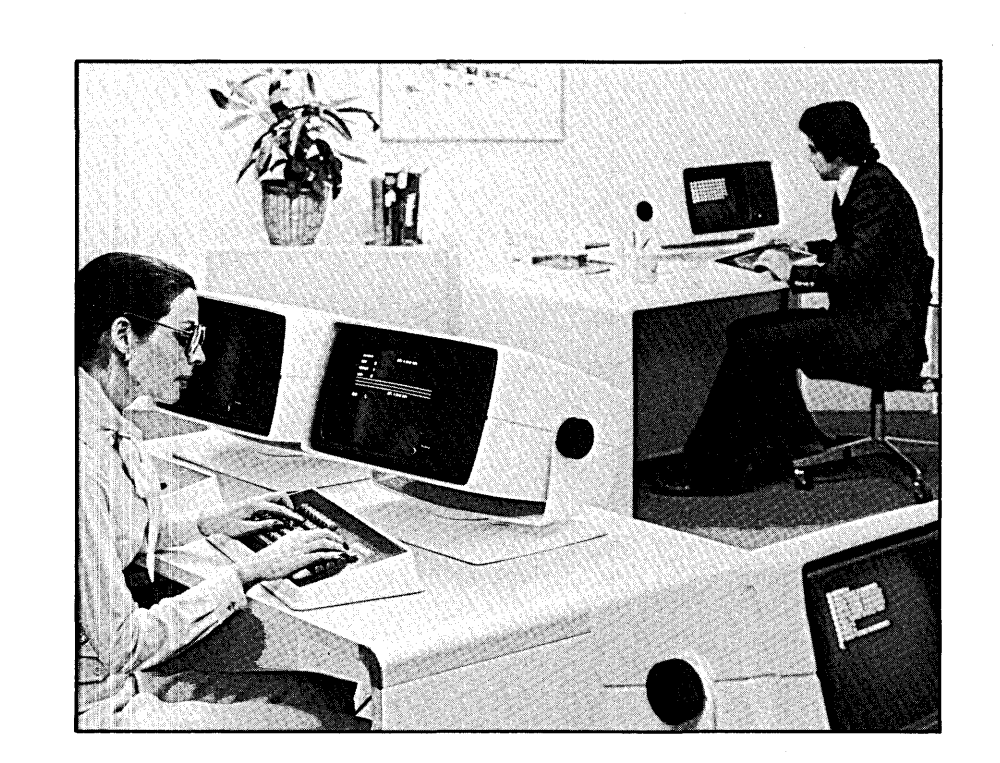

-

f.

# **The Form Printing Program: An Overview**

The Form Printing Program allows you to produce a series of single- or multiple-page forms using the records of a principal data file and up to nine reference files. You can request that the program output the forms on a printer, or spool them to a disk file for printing at a later time. This program is designed to complete preprinted forms (such as invoices) or produce formatted output (such as mailing labels).

# **The Form**

The PROXI system does not force you to conform to a standard format. Instead, it allows you to design your own format for a variety of uses, from invoices to mailing labels. During the interactive session with the Program Generator, you describe

- $\bullet$  top-of-form lines
- $\bullet$  record selection procedures
- detail line formats
- $\bullet$  computations
- a control break and its total lines
- page numbering
- $\bullet$  page break lines
- **•** printing criteria

Figure 2-9 illustrates a sample PROXI form. Refer to this example as we describe the features of the PROXI form.

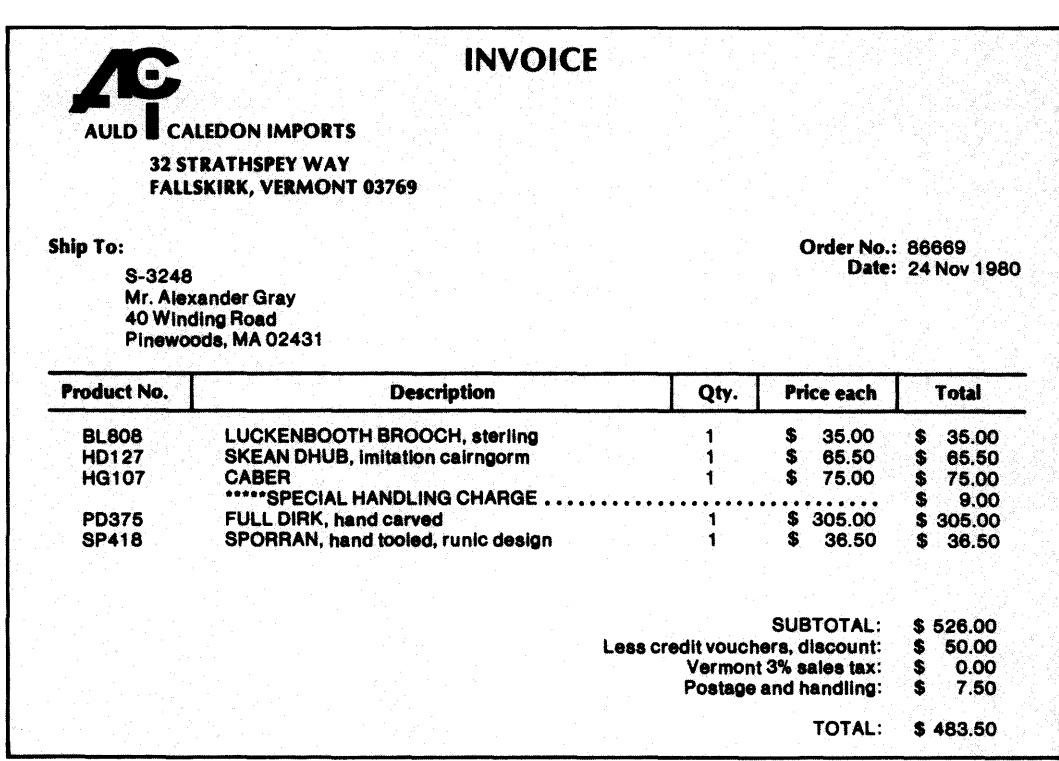

SO-02888

*Figure* 2-9. *A Sample PROXI Form* 

# **Conditional Printing**

You may specify printing conditions for top-of-form lines, detail lines, page break lines, and total lines. The program will perform up to 99 logical tests on data items to determine whether or not to print the line.

# **Print Fields**

You may specify up to 99 separate printing fields within a detail line. Associated with each print field is a data item or constant. The program will print' the value of the data item or constant in the associated field. You may perform various computations on field values prior to printing.

# **Conditional Fields**

The Form Printing Program allows you to set up conditionally printed fields within a top-of-form, detail, page break, or total line. (We describe these line types below.) To do this you must:

- 1) Define one line containing *only* the conditional field(s). When you define this line, you enter an asterisk (\*) following the BLANK LINES AFTER prompt. (Refer to screens PG-28, PG-33, PG-37, or PG-41.) You must also supply the printing criteria that will apply to both this field *and* the line that will contain the field.
- 2) Define another line containing *only* the field(s) that you want to appear each time the line is printed. You may specify printing conditions for this line as well.

Let's look at an example. We define one detail line that represents the conditional field. It looks like this:

**SHIPPED SEPARATELY** 

r-

,-

 $\overline{\phantom{a}}$  and  $\overline{\phantom{a}}$  and  $\overline{\phantom{a}}$  and  $\overline{\phantom{a}}$ The condition we specify for this field is

IF ORDER-ITEM GE 9000

Next we define the part of the detail line that will always appear. It includes the following fields: ORDER-ITEM, DESC, PRICE, QTY, and ITEM-TOTAL.

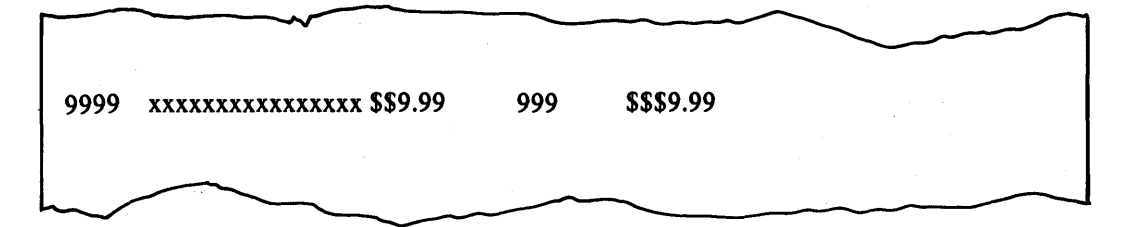

When processing the data-file records, the Form Printing Program will consider these two lines as a single line (in this case a detail line), printing the first portion only when conditions permit. A portion of the resulting form might look like this:

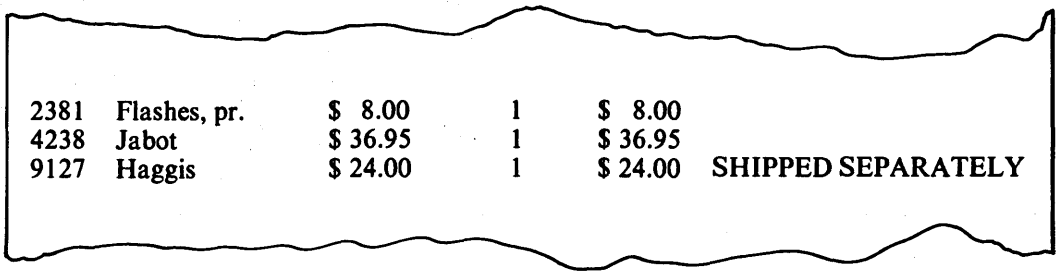

#### **T op-of-Form Lines**

-

You may include up to nine top-of-form lines on the first page of a form. These lines may print heading information if you are not using preprinted forms, or they may refer to the information to follow. The Form Printing Program prints these lines after it has read all records pertaining to the first detail line. This allows you to include information specific to the first detail line in the top-of-form lines. (This could be information such as the name and address of the customer who made an order.) You may specify conditional printing criteria; otherwise, all top-of-form lines will appear at the top of each form.

# **Detail Lines**

A detail line is the basic information unit of a form. Each detail line may contain up to 99 print fields. These fields display a literal or report record field values, the result of a computation, or a constant.

In the simplest case, one record from the principal data file produces one detail line. Every time the program reads a record, it generates a detail line for the form.

If you want to print more information (or arrange it differently), you can establish multiple detail lines for each data-file record. The program will then produce two or more detail lines as it processes each record.

To provide even more flexibility, the Form Printing Program allows you to specify conditions for printing a detail line. Now you can print a detail line only if certain conditions are true.

Suppose you need to print different groups of detail lines, depending on the information taken from the data-file record or resulting from a computation. The Form Printing Program allows you to establish separate conditionally-printed groups of detail lines. A set of record selection criteria governs each group. This feature allows you to print a group of three detail lines under one set of conditions, and two detail lines under another set of conditions. When you use record selection criteria, you can selectively process records in the principal data file. The program will ignore records that do not pass any of the selection criteria.

With each detail line you have the option of advancing to the next page. If you choose to advance, either you may request the program to reset the page counter to 1, or you may continue incrementing the page counter.

### **Page Break Lines**

A page break line appears at the bottom of all but the last page of a mUltiple-page form. The program prints the page break line if it has printed the last allowable detail line and is not a control break (in which case it would print a total line). The program prints these lines before it reads records for the next detail line. Therefore you may include information from the current detail line as well as subtotals up to this point.

### **Control Break and Total Lines**

You define one control break field for the form. When the program detects a change in the value of the control break field, it generates one or more total lines. Several records may supply information to the same form, depending on the control break field.

An end-of-file condition on the principal data file causes a control break, generating total lines for the last form.

As with detail lines, you may specify blank lines before (but not after) a total line, and you may specify computations for field values.

# **Accumulators and Computations**

Each print field has an associated data item or constant. You may perform simple calculations using the field value and a specified accumulator. You may use any of 99 accumulators, named AOI through A99. If you do use any of these accumulators, you must provide your own code for initializing and resetting them.

#### **Automatic Totaling**

The Form Printing Program offers an automatic field totaling facility. You do not have to manipulate values and accumulators; the program can do it for you automatically. You may request automatic totaling for any numeric field in a detail or total line.

If you want automatic totaling for a field, simply enter the code T at the COMPUTATION prompt for that field. The program will then add the contents of the field to the auto-total accumulator reserved for that field. The program can supply up to 99 auto-total accumulators.

When a control break occurs, the program automatically prints the accumulator value using the field's column position and PICTURE. (You may want to assign the field's PICTURE with the total in mind.) Be sure that you have provided enough fields in the total line definition to handle the automatic totals.

The program automatically sets the appropriate accumulators to zero when multiple control break fields are in effect.

#### **Page Numbering**

The Form Printing Program automatically numbers the pages of a form. It sets the page counter to 1 for each new form, and increments as each page is printed. You may reset the page counter to 1 within a multiple-page form when you request a detail line to be printed at the top of the next page.
# **Logical Testing**

-<br>-<br>-

-

The Form Printing Program allows you to specify record selection criteria for detail lines and printing conditions for top-of-form, detail, page break, and total lines. You may specify from one to 99 logical tests that the program will use to determine if it will print the appropriate line. If the result of the test series is false, the program will not print the line.

Each test consists of four parts arranged in the following format:

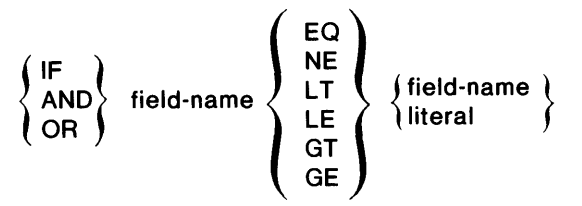

The first test always begins with IF. You'll receive prompts for the remaining three parts of the first test.

The program will apply the following hierarchy of evaluation when you include more than one test:

- 1. Tests joined by AND
- 2. Tests joined by OR
- 3. Nested tests joined by IF

# **Form Input**

As we mentioned earlier, you may use up to nine reference files in addition to the principal data file.

# **Range Selection**

You may allow the operator to select a particular range of records within the principal data file, to be used as input to the program. The operator specifies a start key and an ending key to identify the range of records to be processed.

# **Building a Form Printing Program**

To build a Form Printing Program you must

- Use the PROXI File Definitions module to define all data files to be used by the program .
- Create the main program framework through PROXI's Program Generator module. This chapter explains how to do this.

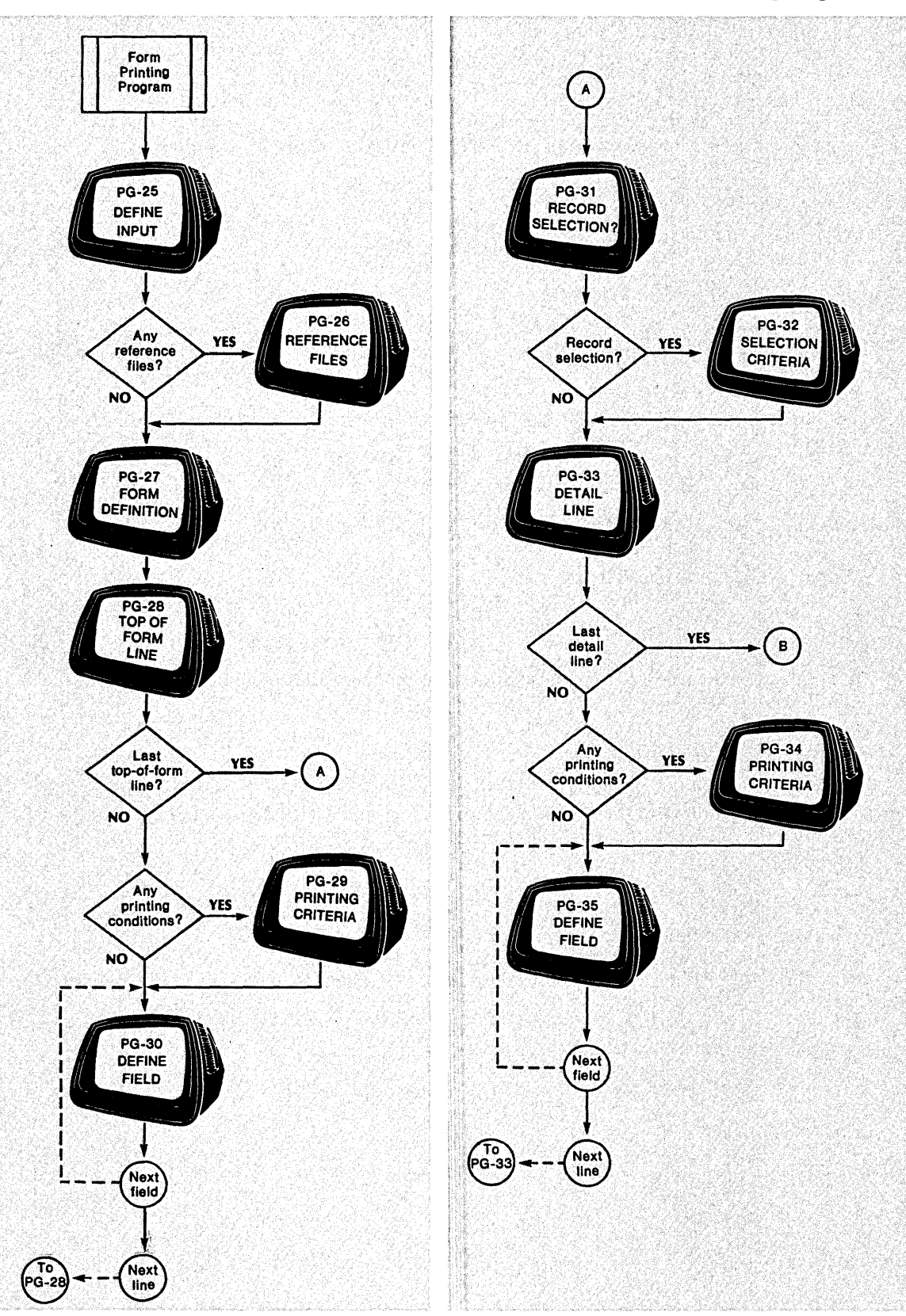

The flow chart in Figure 2-10 diagrams the steps you take to build a Form Printing Program.

*Figure 2-10. Bui/dinga Form Printing Program (continues)* 

-

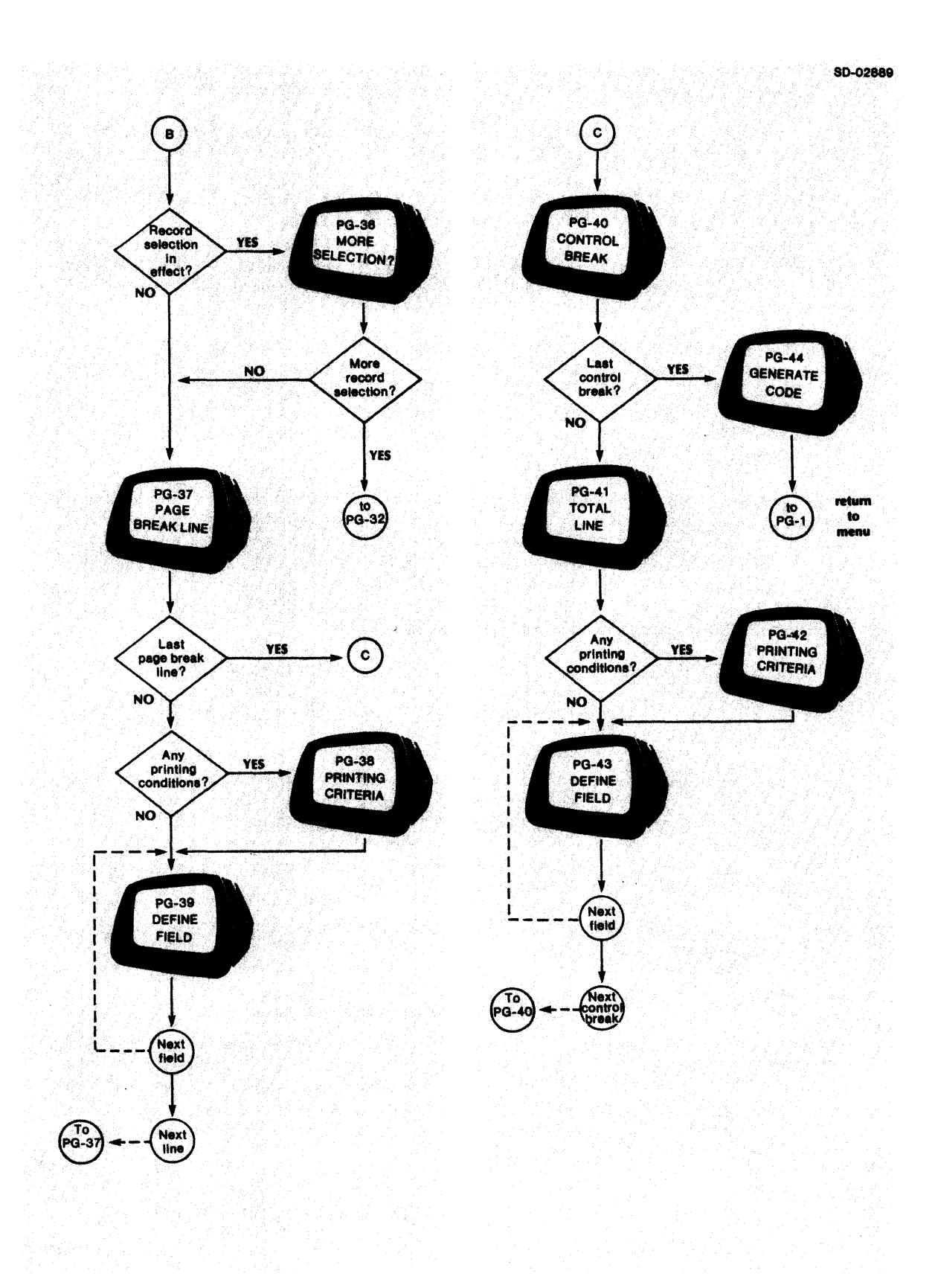

*Figure 2-/0. Building a Form Printing Program (concluded)* 

# The Interactive Session

As you can see in Figure 2-10, you begin by defining the input to the File Printing Program. You name the principal data file (PG-25), and, optionally, any reference files (PG-26).

After identifying the input to the program, you begin to layout your form (PG-27). In addition, you can allow the operator to select a particular range of records from the principal data file. You also name the disk file to which output will be spooled if the printer is not available. You specify the number of detail lines per page, the line on which the first detail line will appear, and the last line of the page available for printing.

The next step is to define the top-of-form lines that will appear on the first page (PG-28). You may supply printing criteria for these lines (PG-29). The Program Generator requests information about each field within each top-of-form line (PG-30).

Before gathering information about the detail lines, the Program Generator asks if you want to set up selection criteria for data-file records (PG-3l). This feature allows you to specify up to 99 logical tests to be performed to determine if a record should be processed (PG-32). You may define one or more detail lines to be associated with this set of selection criteria. If necessary, you may establish independent sets of selection criteria, with each set controlling one or more detail lines (PG-36).

The Program Generator then asks you to describe each detail line (PG-33). You specify the number of blank lines to precede and to follow the detail line. You may also specify printing conditions, providing up to 99 logical tests to determine if the program will print the detail line (PG-34). You then describe each field within the detail line; give its column position, length, the data item or constant to be printed in this field, and whether or not you will perform any calculations on this field value (PG-35). In the PROXI system, the Column 999 is a non-printing field in which you can perform calculations.

After defining the detail lines, you describe the page break lines (PG-37). As with the top-of-form and detail lines, you may specify printing conditions for page break lines (PG-38). The Program Generator requests specific information about each field within each page break line (PG-39).

After defining all fields for all of the above lines, you define the control break field (PG-40) and its associated total lines (PG-4l). You may specify printing criteria for each total line (PG-42). Again, you must provide definitions for all fields within all total lines (PG-43). Finally you arrive at the last screen (PG-44). Now you may generate the COBOL code framework for the Form Printing Program. You should perform this step only after completing all necessary file definitions.

Refer to the screen descriptions that follow for details about any of the steps you take in building a Form Printing Program.

# The PROXI Function Keys

In the screen descriptions that follow we often refer to the function keys FINISHED, INSERT, and DELETE. Please note that only the FINISHED key applies to building a program. The INSERT and DELETE keys provide special functions when you are modifying an existing program. We've mentioned them in this section because you will probably refer to the information here when you are changing a program. So, if you are creating a program, ignore any reference to the INSERT or DELETE keys.

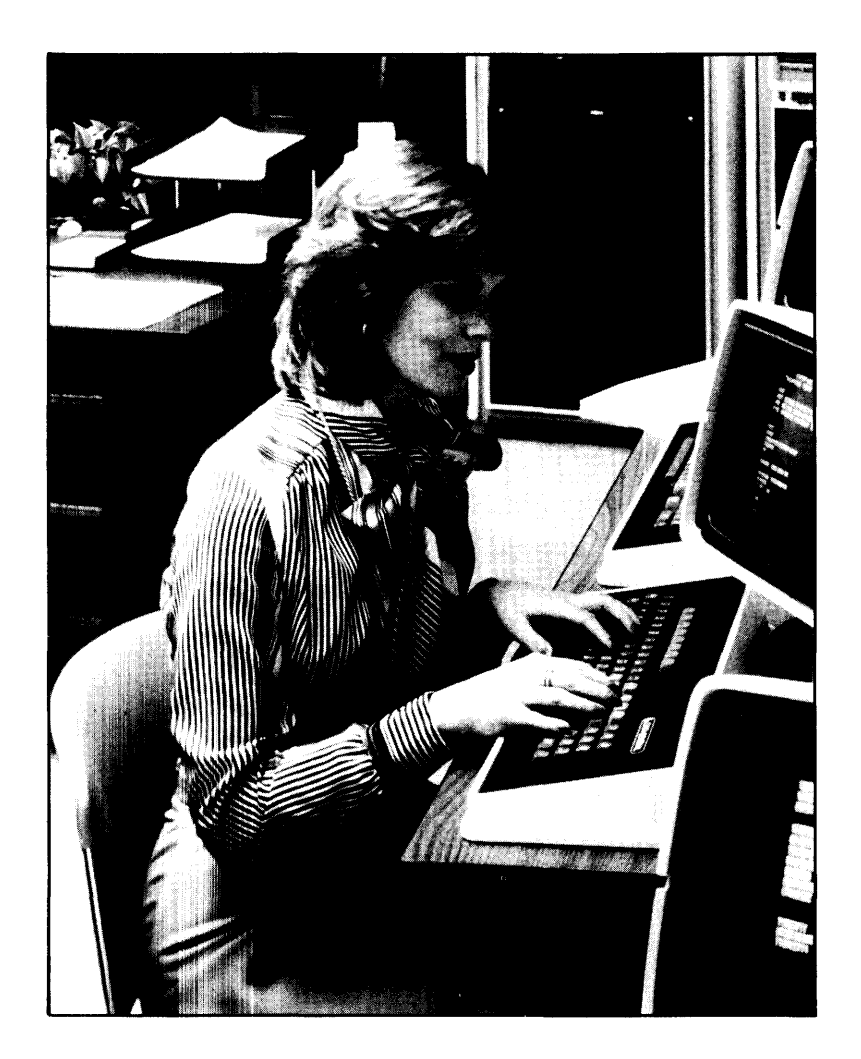

-

PG-25 **PG-25 PG-25 Creating a Form Printing Program** 

Ť

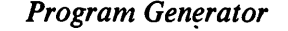

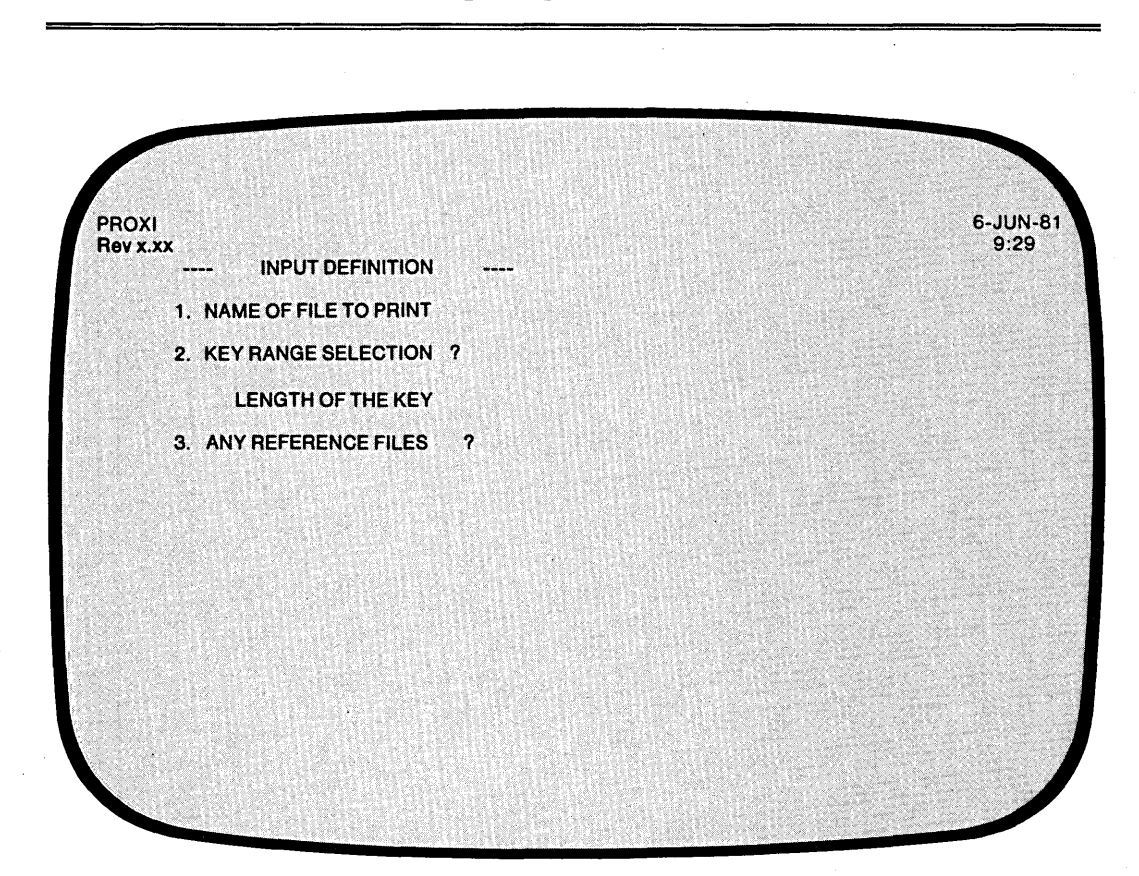

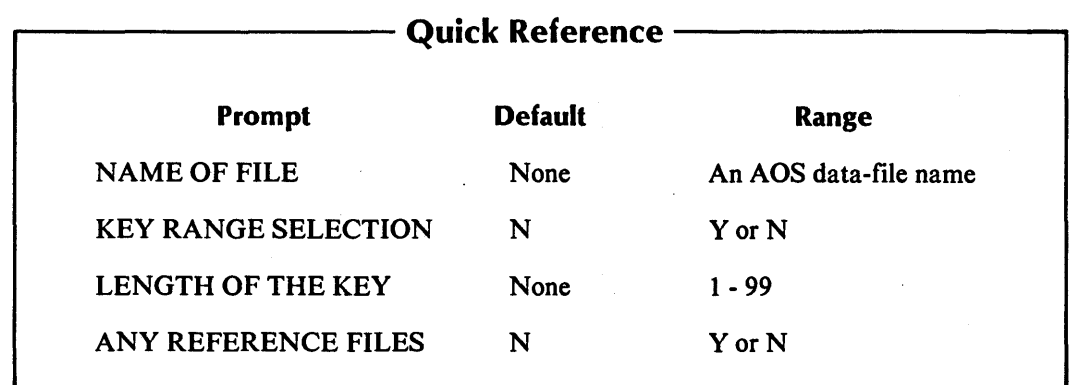

You indicated that you want to build a Form Printing Program. The Program Generator is ready to gather information about the principal data file.

After you identify all the data files the program uses, the Program Generator builds the Data Dictionary using information you supplied in the .FD and .SL copy files for each data file. If you have not created these files, the Program Generator supplies default values for certain data items. See Chapter 1 for details.

# **The Prompts**

# *1. NAME OF FILE TO PRINT*

Enter the name of the principal data file. The Form Printing Program uses COpy statements to include datafile.SL (the SELECT statement, datafile.FD (the File Descriptor entries), datafile.WS (the Working Storage entries), and datafile.DS (the Declaratives Section) into its structure. Chapter 4 describes how to create these files using the File Definitions module.

#### *2. KEY RANGE SELECTION?*

Enter Y if you will allow the operator to select a particular range of records to be processed by the Form Printing Program.

If you do not want to give the operator this choice, respond  $N$  (which is the default answer). The Program Generator then skips the next prompt.

### *LENGTH OF THE KEY*

Enter an integer in the range 1 through 99 to define the length of the data file's RECORD KEY. There is no default answer. The Program Generator uses your response to build KEY RANGE SELECTION screen formats for the program operator.

#### *3. ANY REFERENCE FILES?*

If the program uses additional data files to process the principal data file, answer Y.

Answer N (the default) if the program does not use any reference files.

# **What Next?**

If you indicate that the program uses reference files, the Program Generator prompts you for information about each of these files (PG-26).

If you answer N to the reference file question, move on to the Form Definition screen (PG-27).

# **PG-26** *Program Generator*  **Creating a Form Printing Program**

Ť

,.-.

 $\overline{a}$ 

,-

.- '. j

Í.

.<br>م

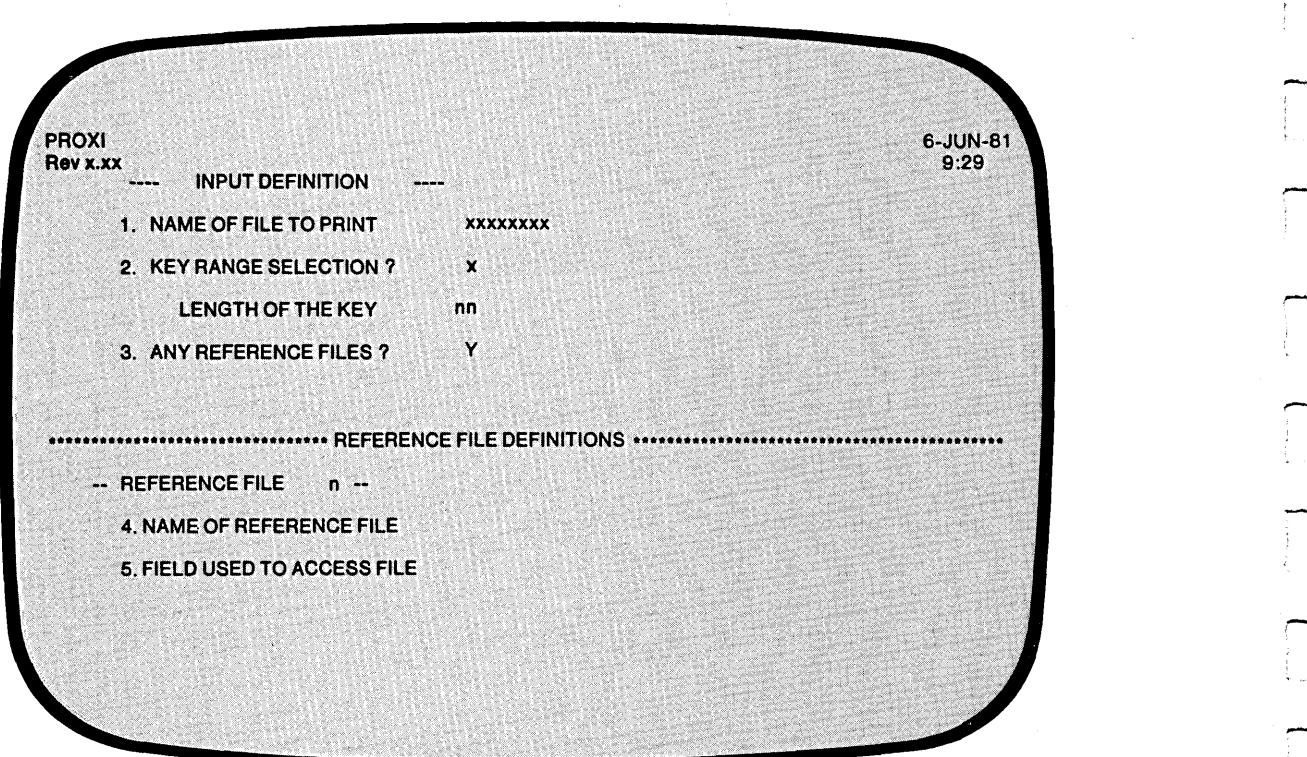

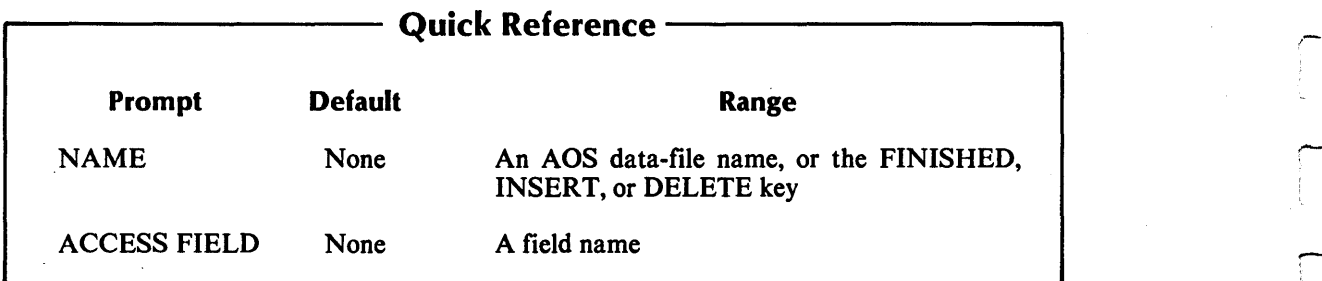

The Program Generator requests information about each reference file. This overlay screen appears only if you answered Y to the question, ANY REFERENCE FILES. Skip this screen description if you answered N.

You may enter up to nine reference files. The reference file number appears above the prompts. The Program Generator continues to prompt you for reference file information until you enter nine reference file names or press FINISHED at the prompt.

After you identify all the data files the program uses, the Program Generator builds the Data Dictionary using information you supplied in the .FD and .SL copy files for each data file. If you have not created these files, the Program Generator supplies default values for certain data items. See Chapter 1 for details.

# **The Prompts**

. -

-

*4. NAME OF REFERENCE FILE* 

Enter the AOS filename that identifies the data file. There is no default entry. Press FINISHED at this prompt after you have entered all reference file information.

*5. FIELD USED TO ACCESS FILE* 

Enter the name of the field in the principal data file that corresponds to this reference file's RECORD KEY. There is no default answer.

# **What Next?**

After you name all reference files, the Program Generator asks you to define the overall layout of the form (PG-27).

# PG-27 *Program Generator*  Creating a Form Printing Program

FORM DEFINITION

22.

4. NO. OF DETAIL LINES PER PAGE 5. START OF PAGE BOTTOM

1. PRINT OR SPOOL 2. SPOOL FILE NAME 3. START OF DETAIL LINE #

**PROXI**<br>Rev x.xx

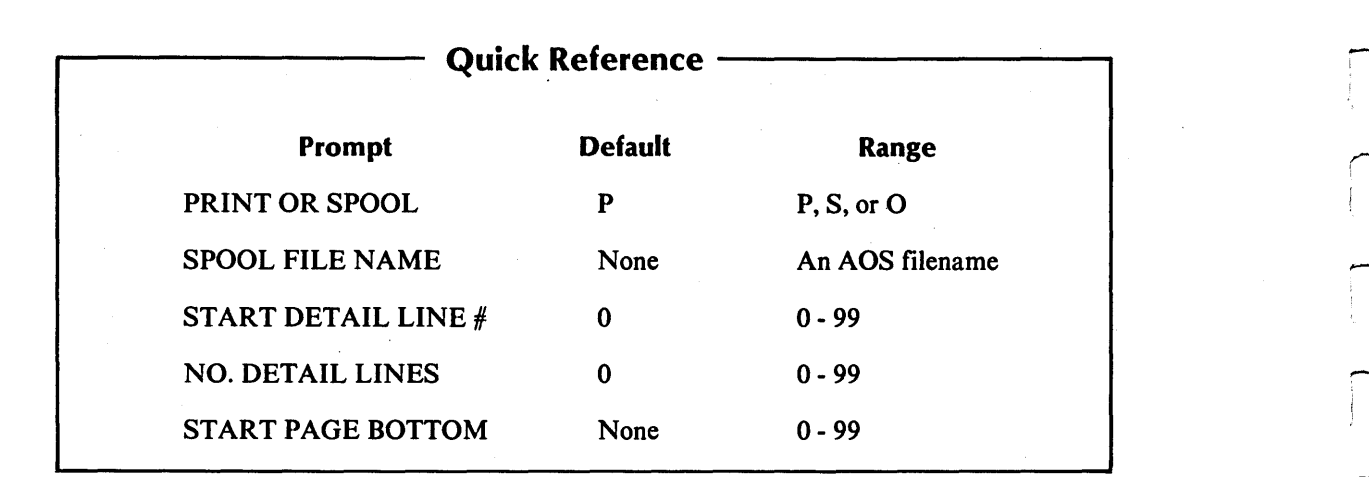

6-JUN-81<br>9:29

This screen appears after you define the data files that the Form Printing Program uses. The Program Generator is ready to gather information about the overall layout of the form.

## **The Prompts**

*1. PRINT OR SPOOL* 

Enter one of the following letters to specify the program's output method:

- $P =$  Write to the printer, if possible.
- $S =$  Spool output to disk.
- $O =$  Prompt the operator to select Print or Spool.

The default response is  $P(\text{rint})$ . If you specify P and the printer is not available, the program sends a message to the operator asking whether to retry printing or to direct output to a spool file.

#### *2. SPOOL FILE NAME*

Enter the name of the disk file to which the program will direct output when spooling. If you specify a filename less than nine characters long, the program appends the operator's terminal number to the filename.

#### *3. START OF DETAIL LINE #*

Enter the line number where you want the form's first detail line to appear. Note that this position is not affected by top-of-form lines. You may enter an integer from 0 through 99. The default value is O.

#### *4. NO. OF DETAIL LINES PER PAGE*

Enter a number from 0 through 99 to indicate the maximum number of detail lines you will allow per page. The default number is o.

### 5. *START OF PAGE BOTTOM*

Enter the line number where you want the program to begin printing page break lines. The program generates page break lines when the number of detail lines exceeds the maximum you set for the page. Specify a number from 0 through 99. There is no default response.

### **What Next?**

The Program Generator now presents the first in a series of data-entry screens with which you define and layout the top-of-form lines (PG-28).

**PG-28** *Program Generator*  **Creating a Form Printing Program** 

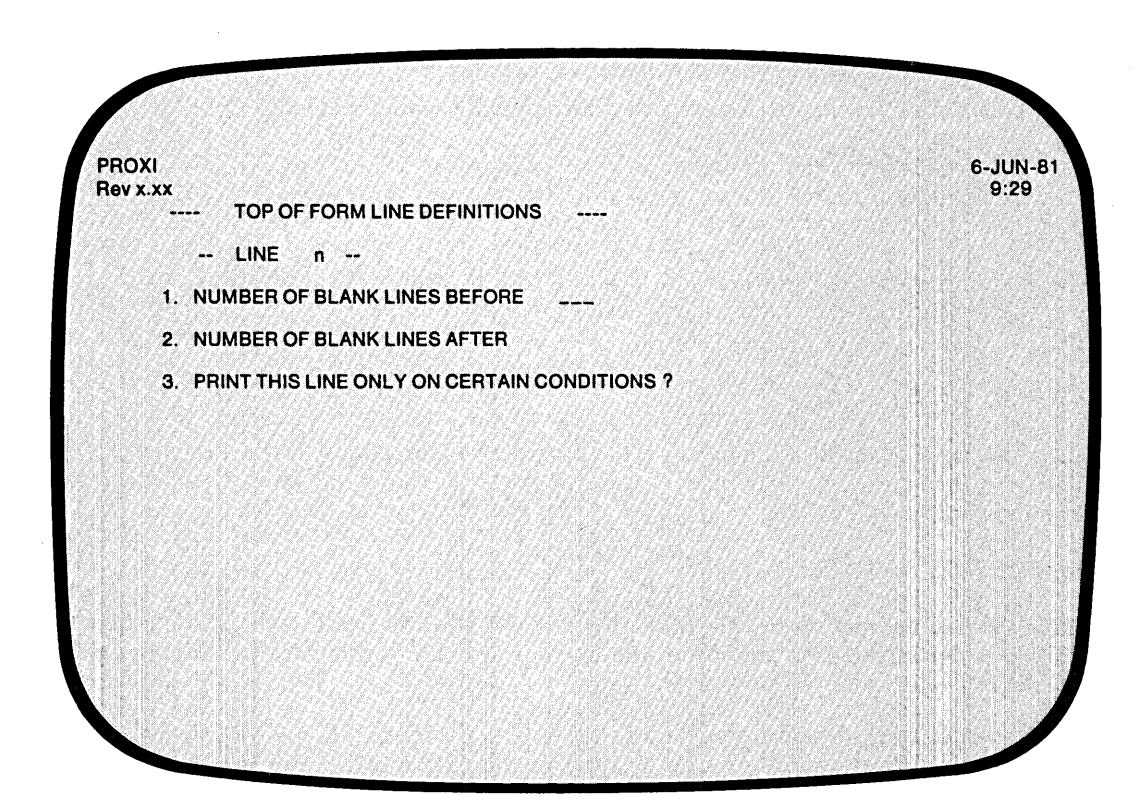

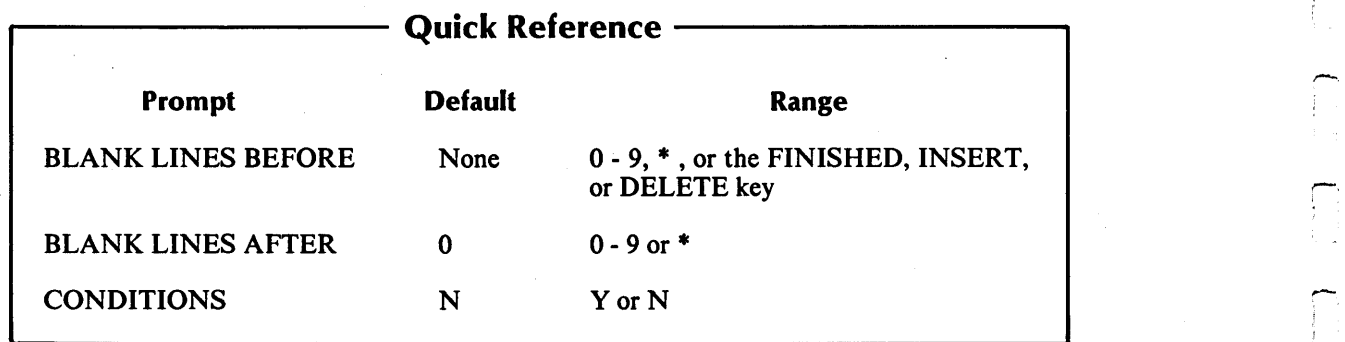

The Program Generator is ready to gather information about the lines that appear at the top of the form (i.e., the first page only). You may include up to nine top-of-form lines. Because the program has already read information for the first detail line, you may include this information in the top-of-form lines.

The Program Generator returns to this screen after you define each field within the current top-of-form line. Press FINISHED at the first prompt after you have defined all top-of-form lines.

## **The Prompts**

#### *1. NUMBER OF BLANK LINES BEFORE*

Enter a digit (0 through 9) to specify the number of blank lines that will precede this top-of-form line. There is no default entry. Recall where you planned the first detail line to appear. Make sure that the top-of-form lines and the spacing between them will fit in the available area.

#### *2. NUMBER OF BLANK LINES AFTER*

Indicate the number of blank lines that will follow this top-of-form line. Instead of entering a number, you may enter an asterisk (\*) to indicate that this line is a conditional field that belongs to the next print line.

#### *3. PRINT THIS LINE ONLY ON CERTAIN CONDITIONS?*

Enter Y if you want this total line to appear only under certain conditions. If you entered an asterisk after the last prompt, you should respond Y here.

Enter N (the default) if you do not want conditional printing of this line.

## **What Next?**

-

If you indicated that you want to provide conditional printing criteria, continue with the next screen description (PG-29).

If you do not want conditional printing for this line, move on to define each field within this line (PG-30).

If you press FINISHED at the first prompt to indicate that you've defined all top-of-form lines for this form, the Program Generator begins a series of screens about this form's detail lines (PG-31).

,-

.-

-<br>1<br>|

,---

,-- . .

,.-

-.

"'-.:.

# PG-29 *Program Generator*  Creating a Form Printing Program

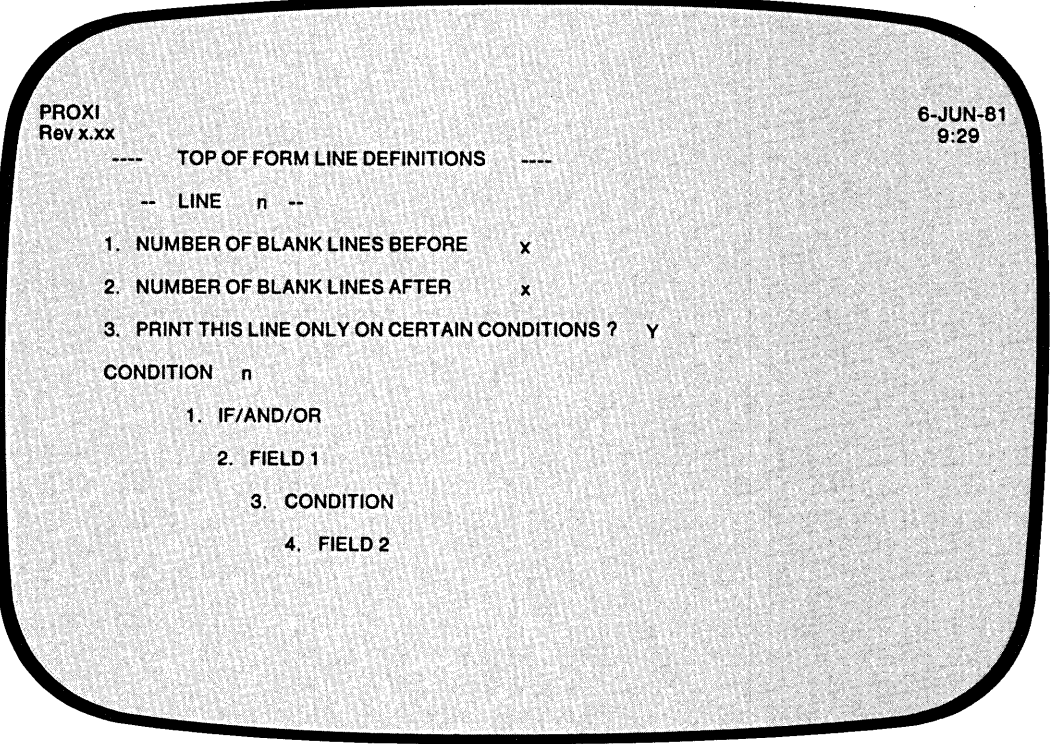

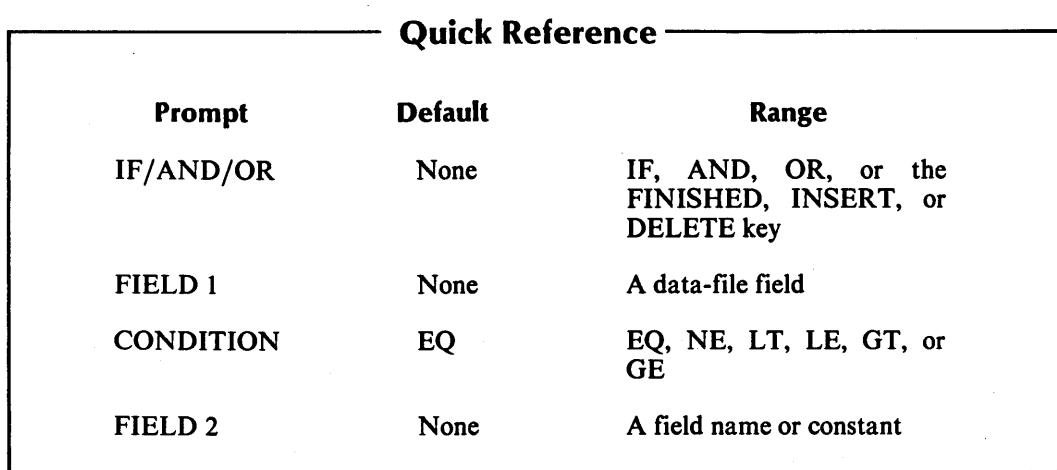

093-000280-00

This overlay screen allows you to enter up to 99 logical tests that will determine whether or not the program prints this top-of-form line. After you have entered and verified the final test of the series, press FINISHED. The program will print the line if the result of the tests is TRUE.

# **The Prompts**

#### *1. IF/AND/OR*

Specify the appropriate logical operator for the indicated test. (The Program Generator supplies "IF" for the first test.) Press FINISHED at this prompt after you have entered all the logical tests.

*2. FIELD 1* 

Enter the first field for this logical test. You may specify any field defined in the principal data file or a reference file. There is no default entry.

#### *3. CONDITION*

Enter one of the following conditional operators:

EQ (equal to) NE (not equal to)  $LT$  (less than) LE (less than or equal to) GT (greater than) GE (greater than or equal to)

The default response is EQ.

*4. FIELD 2* 

..-.

Enter a field name or literal value to be compared with FIELD 1. The field name may refer to a field in the principal data file, a reference file, or a Working Storage data name. (Be sure to enclose non-numeric literals in quotation marks.) There is no default.

#### **What Next?**

After you define all printing conditions for this top-of-form line, press FINISHED at the first prompt. The Program Generator then begins a series of screens to define each field within this top-of-form line (PG-30).

PG-30 *Program Generator*  Creating a Form Printing Program

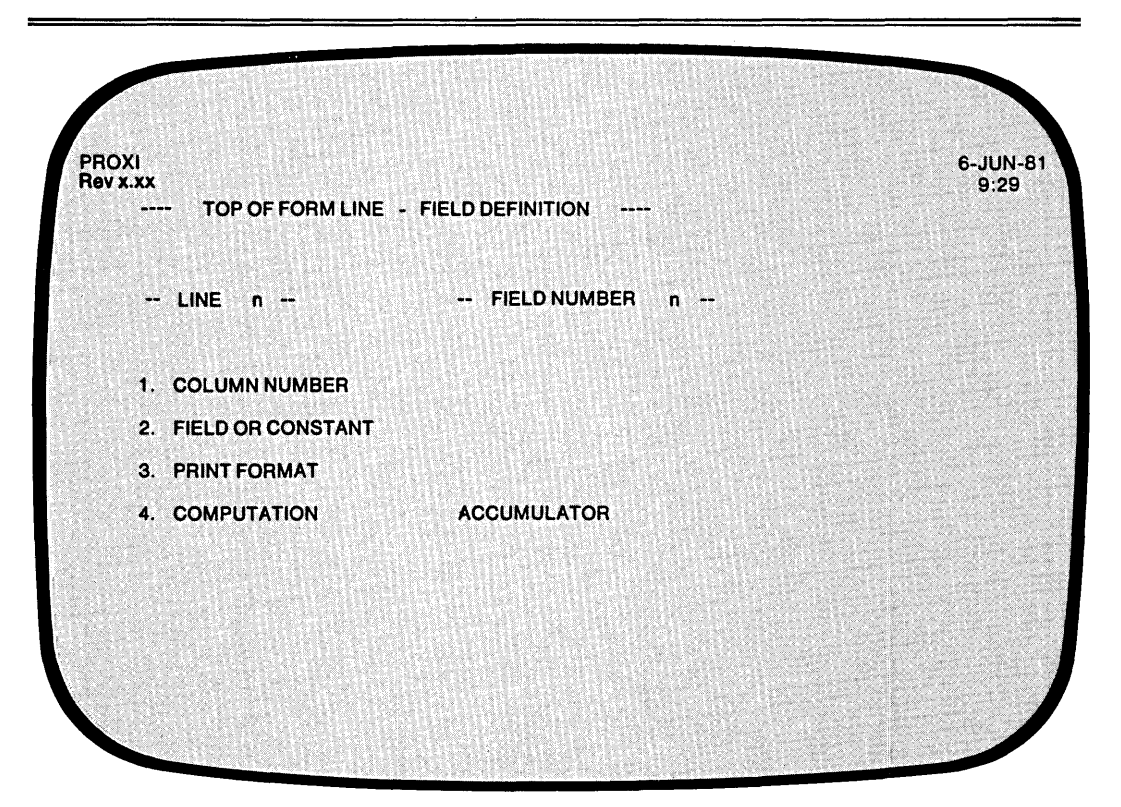

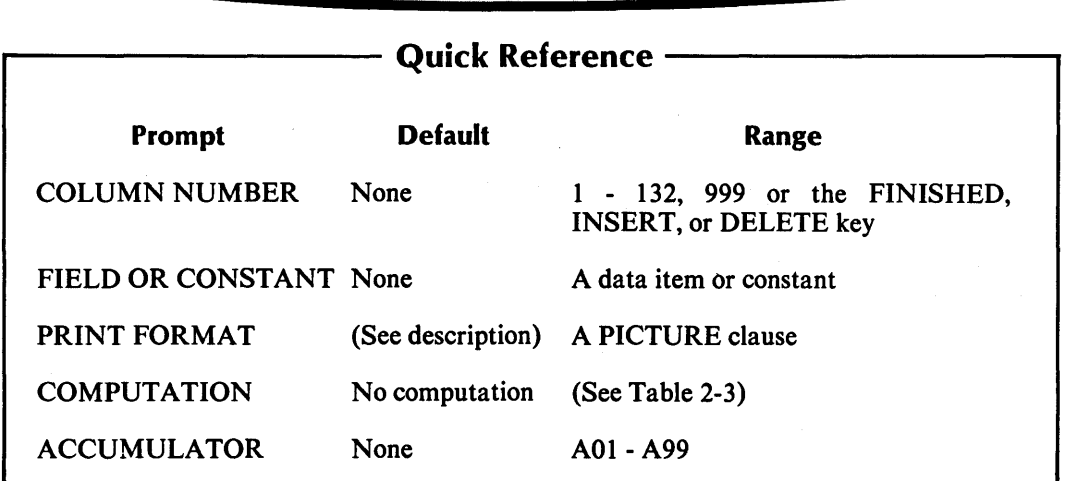

# Table 2-3. Computation Symbols

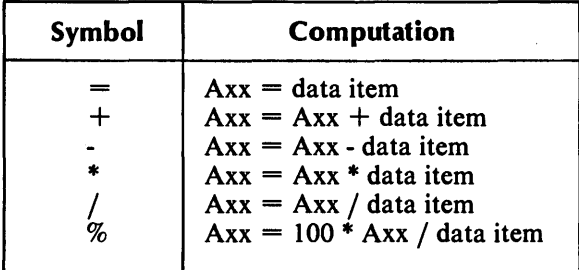

This data-entry screen appears after you define a top-of-form line. The Program Generator is ready to collect details about each field within the line. You will see the top-of-form line number and the field number displayed on the screen. If this line includes more than one print field, define each field beginning with the leftmost. You may enter Column 999 fields at any time, provided that the order is consistent with the operations they perform.

## **The Prompts**

*1. COLUMN NUMBER* 

Enter the column number (1-132) where the field begins (i.e., the column position of the field's first character). Enter 999 for a nonprinting field in which you perform a computation.

#### *2. FIELD OR CONSTANT*

Identify the data item or constant associated with this field. You may use a field item from the principal data file, a reference file, or Working Storage, or a literal. If you enter a non-numeric constant, be sure to enclose it with quotation marks.

#### *3. PRINT FORMAT*

Enter a PICTURE clause for this field. If this field displays a non-numeric literal, the default print format is an alphanumeric field of the same length. If the field reports a data item for which a Data Dictionary entry exists, the default print format is the data item's defined picture.

If you define an alphanumeric field, the Program Generator skips the next two prompts.

#### *4. COMPUTATION*

To perform a computation using this field's data item, enter the appropriate computation symbol (listed in Table 2-3). If you make no entry, no computation occurs.

#### *ACCUMULATOR*

Enter the name of the accumulator to be used for this computation. There are 99 accumulators (AOI through A99). Remember to prefix the number with the letter A. You must provide your own code for initializing and resetting these accumulators.

You need not specify computation for printing fields. To bypass these prompts, simply press NEW LINE at the COMPUTATION and ACCUMULATOR prompts. Only Column 999 fields require entries for these prompts.

# **What Next?**

This screen repeats allowing you to define up to 99 fields within this top-of-form line. Press FINISHED after you have defined the last field. The Program Generator then allows you to define the next top-of-form line, if any (PG-28).

**PG-31** *Program Generator*  **Creating a Form Printing Program** 

r--

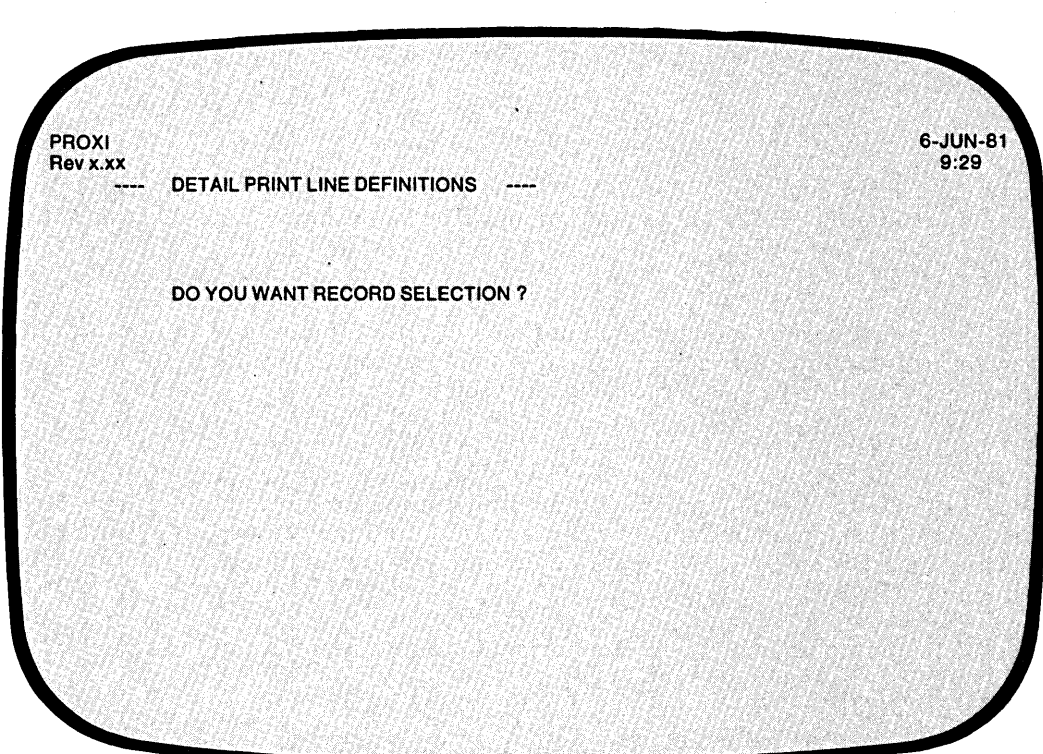

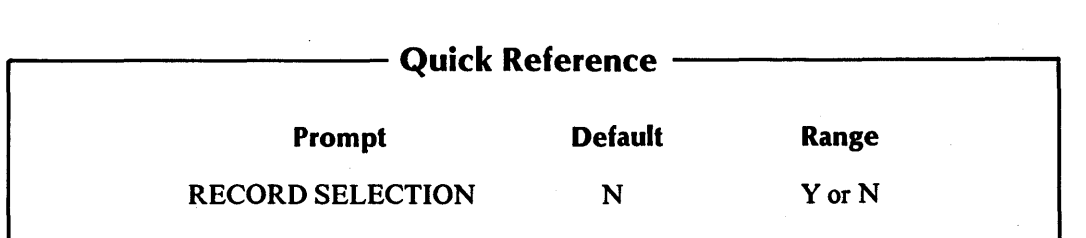

You encounter this screen after defining all top-of-form lines and their fields.

This is the first data-entry screen in a series that defines your form's detail lines. You indicate whether or not you will impose selection criteria for data-file records. You may specify up to 99 logical tests that will govern the printing of a group of one or more detail lines. After you define all the detail lines in a group, the Program Generator allows you to set up another set of criteria to govern another group of detail lines. (See PG-36).

You may also use record selection to selectively process data-file records by ignoring those records that do not pass any of the established criteria. (See PG-36).

# **The Prompt**

*DO YOU WANT RECORD SELECTION?* 

Enter Y to establish a set of criteria that govern the printing of a group of detail lines. If you do not want to use record selection, answer N.

# **What Next?**

If you chose record selection, continue with the next screen description (PG-32). Otherwise, move on to the detail line definition screen (PG-33).

**PG-32** *Program Generator*  **Creating a Form Printing Program** 

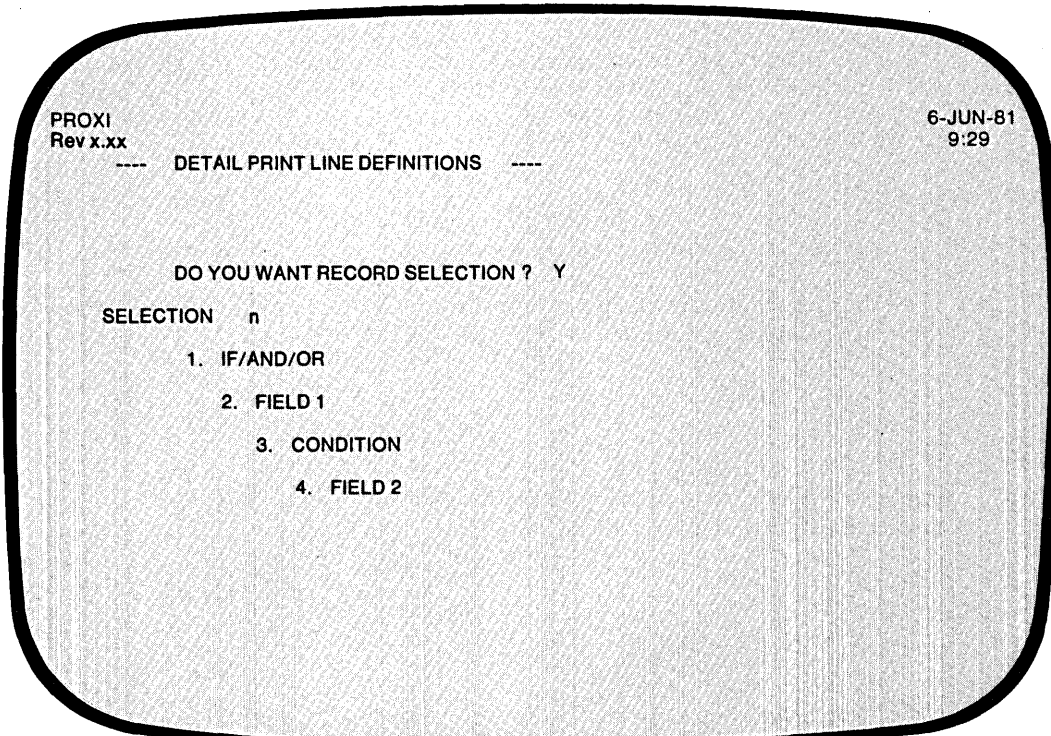

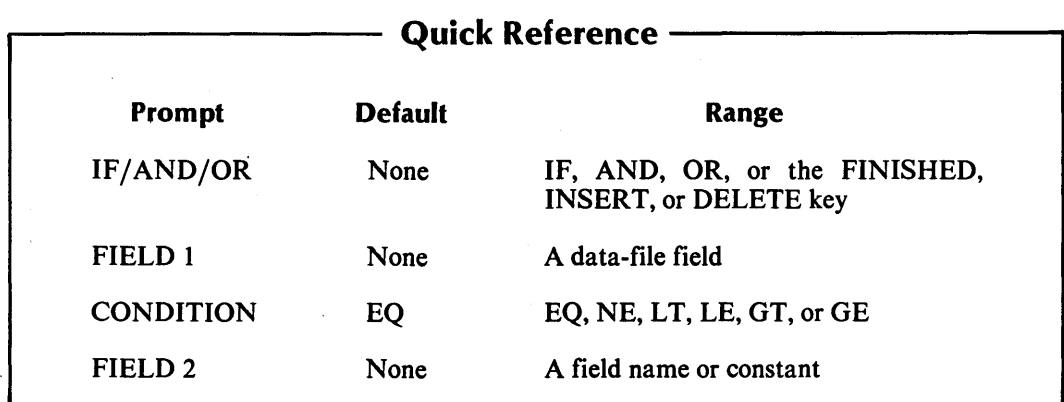

 $\frac{1}{4}$ 

l.

,-.

*r* -

,-

This overlay screen allows you to provide record selection criteria for one or more detail lines. After you enter each logical test, the selection count increases by one and the fields clear so that you may enter the next logical test. You may specify up to 99 tests to be performed on the data-file records. To terminate the series of tests, press FINISHED at the first prompt.

### **The Prompts**

#### *1. IF/AND/OR*

Specify the appropriate logical operator for the indicated test. (The Program Generator supplies "IF" for the first test.) After you have entered all the logical tests, press FINISHED.

#### *2. FIELD 1*

Enter the first field for this logical test. You may specify any field that is defined in the principal data file or in a reference file. There is no default entry.

#### *3. CONDITION*

Enter one of the following conditional operators:

EQ (equal to) NE (not equal to) LT (less than) LE (less than or equal to) GT (greater than) GE (greater than or equal to)

The default response is EQ.

#### *4. FIELD 2*

Enter a field name or literal value, to be compared with FIELD 1. The field name may refer to a field in either the principal data file, a reference file, or a Working Storage data name. (Be sure to enclose non-numeric literals in quotation marks.) There is no default.

### **What Next?**

The next step is to define the detail lines associated with these selection criteria. Continue with the next screen (PG-33).

I

,- f.

# PG-33 *Program Generator*  Creating a Form Printing Program

**PROXI**<br>Rev x.xx 6-JUN-81<br>9:29 DETAIL PRINT LINE DEFINITIONS ---- $-$  DETAIL LINE  $n -$ 1. NUMBER OF BLANK LINES BEFORE 2. NUMBER OF BLANK LINES AFTER 3. PRINT THIS LINE ONLY ON CERTAIN CONDITIONS?

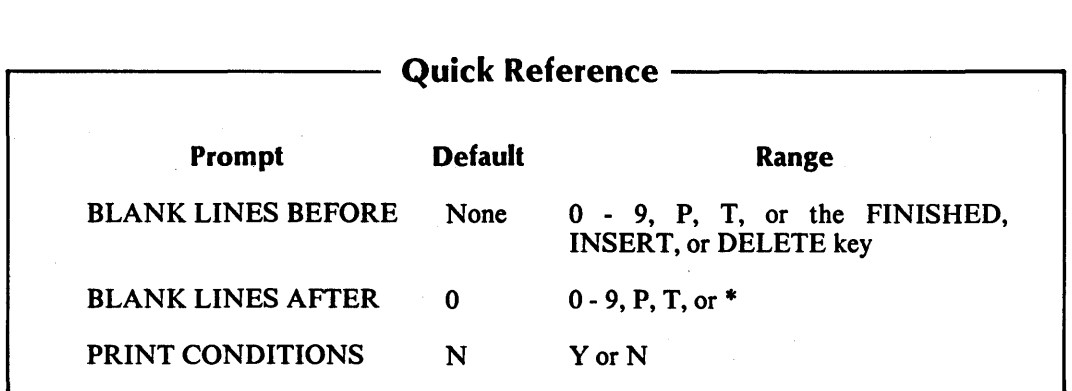

The Program Generator is ready to define a specific detail line. This screen permits you to specify blank lines before and after the detail line. You may also impose printing conditions for this line.

After you complete the definition of a detail line, the Program Generator displays this screen again, allowing you to define another line. To end this cycle, press FINISHED at the first prompt.

# **The Prompts**

*1. NUMBER OF BLANK LINES BEFORE* 

Enter a digit (0 through 9), P, or T. The digit specifies the number of blank lines that will precede this detail line.

Enter the letter T to advance to the top of the next page before printing the detail line. Enter P if you want the program to advance to the top of the next page *and* to reset the page counter to one. There is no default entry. Press FINISHED at this prompt after you've defined all detail lines.

#### *2. NUMBER OF BLANK LINES AFTER*

Indicate the number of blank lines that the program will print following this detail line. You may also enter the letter Tor P as we described in the previous prompt. The default response is O.

You may also enter an asterisk (\*) to indicate that this line is a conditional field that belongs to the next print line.

#### *3. PRINT THIS LINE ONLY ON CERTAIN CONDITIONS?*

Enter Y if you want this detail line to appear only under certain conditions.

Enter N (the default) if you do not want conditional printing of this line.

# **What Next?**

If you chose conditional printing for this detail line, continue with the next screen (PG-34).

If you are defining a line without conditional testing, move on to the detail line field description screen (PG-35).

If you press FINISHED to indicate that you've defined all detail lines, and if the program does not use record selection criteria, then the. Program Generator requests information about page break lines (PG-37).

If you press FINISHED to indicate that you've defined all detail lines governed by the current set of selection criteria, the Program Generator allows you to define another set of selection criteria for another group of detail lines (PG-36).

**PG-34** *Program Generator* 

# **Creating a Form Printing Program**

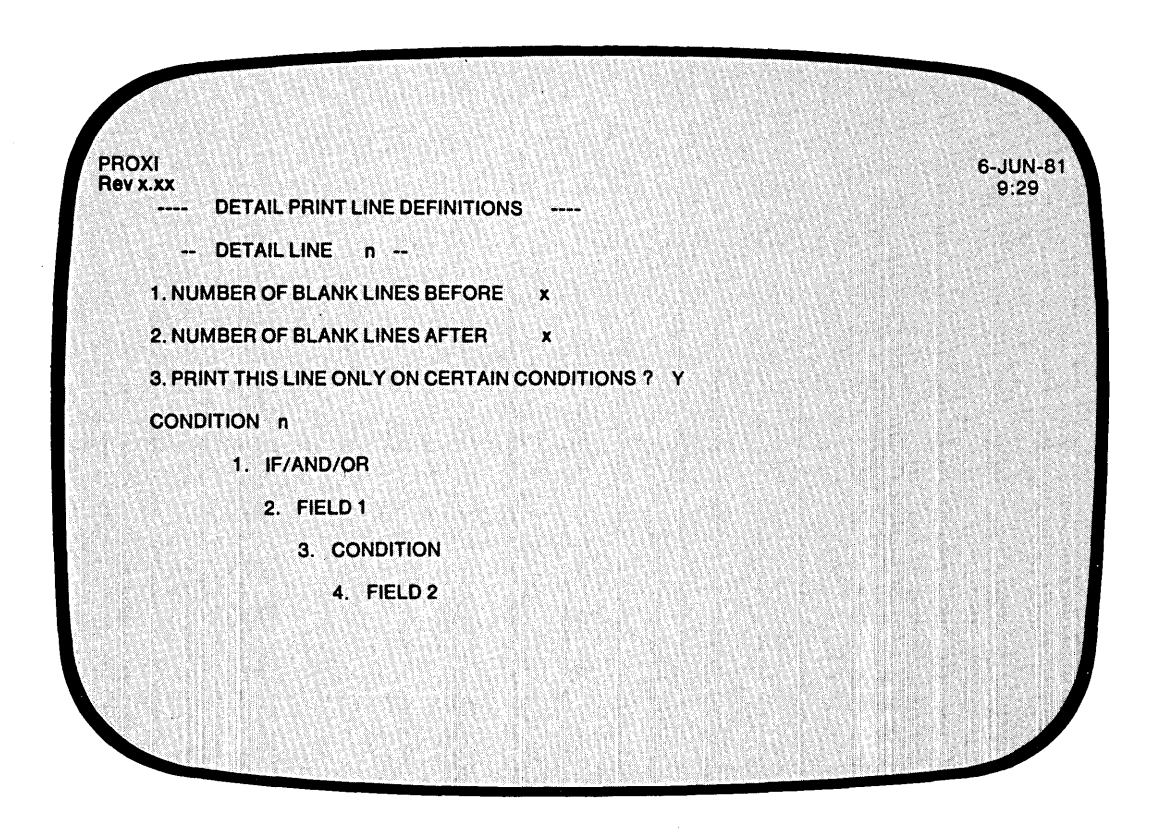

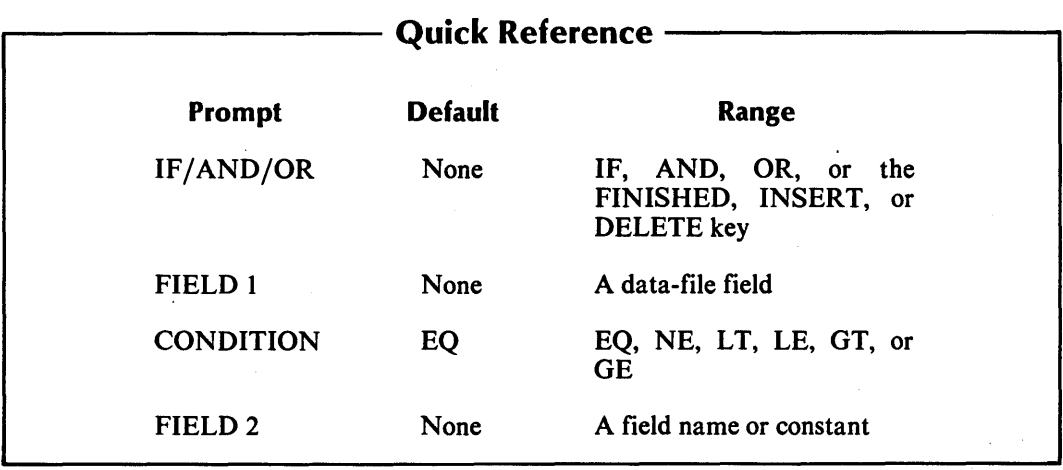

r--

This overlay allows you to define printing conditions for a detail line. You may enter up to 99 logical tests. Press FINISHED at the first prompt to terminate the test series.

# **The Prompts**

*1. IF/AND/OR* 

Specify the appropriate logical operator for the indicated test. Note that the Program Generator supplies "IF" for the first test. After you have entered all the logical tests, press FINISHED.

*2. FIELD 1* 

Enter the first field for this logical test. You may specify any field defined in the principal data file or a reference file. There is no default entry.

*3. CONDITION* 

Enter one of the following conditional operators:

EQ (equal to) NE (not equal to)  $LT$  (less than) LE (less than or equal to)  $GT$  (greater than) GE (greater than or equal to)

The default response is EQ.

*4. FIELD 2* 

Enter a field name or literal value, to be compared with FIELD 1. The field name may refer to a field in either the principal data file, a reference file, or a Working Storage data name. (Be sure to enclose non-numeric literals in quotation marks.) There is no default. .

## **What Next?**

The Program Generator begins a series of screens with which you define each field in the detail line. Continue with the next screen description (PG-35).

# **PG-35** *Program Generator*  **Creating a Form Printing Program**

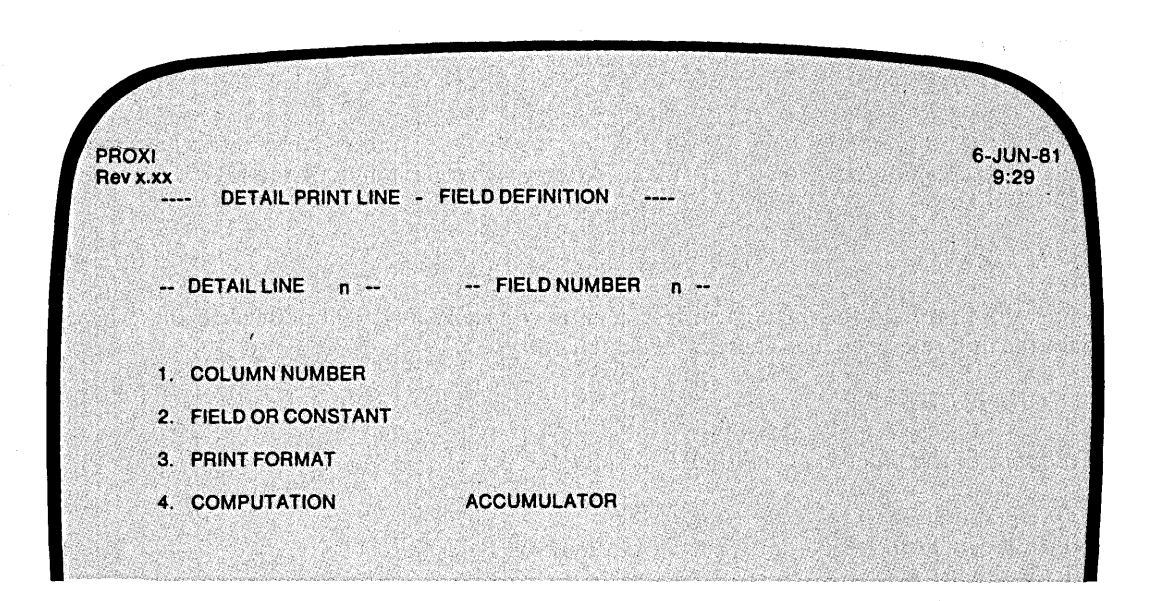

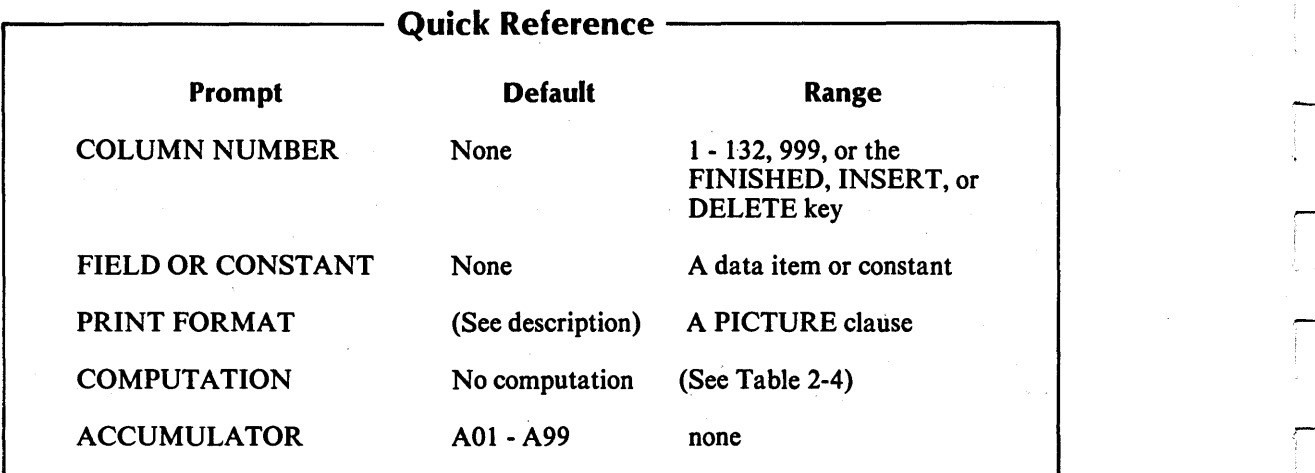

# **Table 2-4. Computation Symbols**

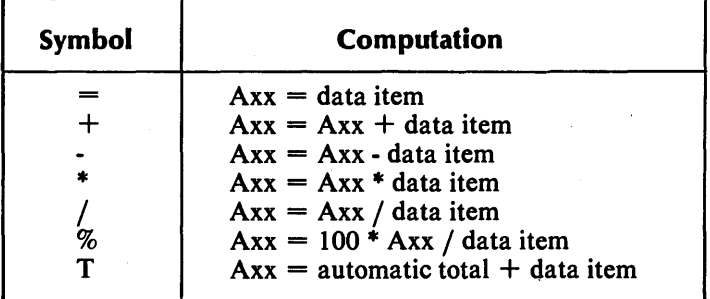

The Program Generator is ready to gather specific layout information about this detail line. You may define up to 99 separate fields for this detail line.

If this line includes more than one print field, define them in order, beginning with the leftmost. You may define a Column 999 field at any time, provided that the order is consistent with the operation to be performed.

# **The Prompts**

### *1. COLUMN NUMBER*

Enter the column number where the field begins (i.e., the column position of the field's first character). You may also enter 999 for a nonprinting field that performs a computation.

#### *2. FIELD OR CONSTANT*

Identify the data item or constant associated with this field. The field item may appear in the principal data file or a reference file. If you enter a non-numeric constant, be sure to enclose it with quotation marks.

#### *3. PRINT FORMAT*

Enter a PICTURE clause for this field. If the field displays a non-numeric literal, the default print format is an alphanumeric field of the same length. If the field reports a data item for which a Data Dictionary entry exists, the default print format is the data item's defined picture.

If you intend to use automatic totaling, be sure to make the picture large enough to contain the resulting total; otherwise, you should use an accumulator to generate the total.

#### *4. COMPUTATION*

To perform a computation using this field's data item, enter the appropriate computation symbol (listed in Table 2-4). If you make no entry, no computation occurs.

#### *ACCUMULATOR*

Enter the name of the accumulator to be used for this computation. There are 99 accumulators (AOl through A99). Remember to prefix the number with the letter A. You must provide your own code for initializing and resetting these accumulators. If you are using automatic totaling, the Program Generator skips this prompt because the program uses a special set of totaling accumulators.

You need not specify computation for printing fields. To bypass these prompts, simply press NEW LINE at the COMPUTATION and ACCUMULATOR prompts. Only Column 999 fields require entries for these prompts.

## **What Next?**

This screen repeats, allowing you to define up to 99 fields within this detail line. Press FINISHED after you've defined the last field. Then the Program Generator allows you to define the next detail line, if any (PG-33).

# **PG-36** *Program Generator*  **Creating a Form Printing Program**

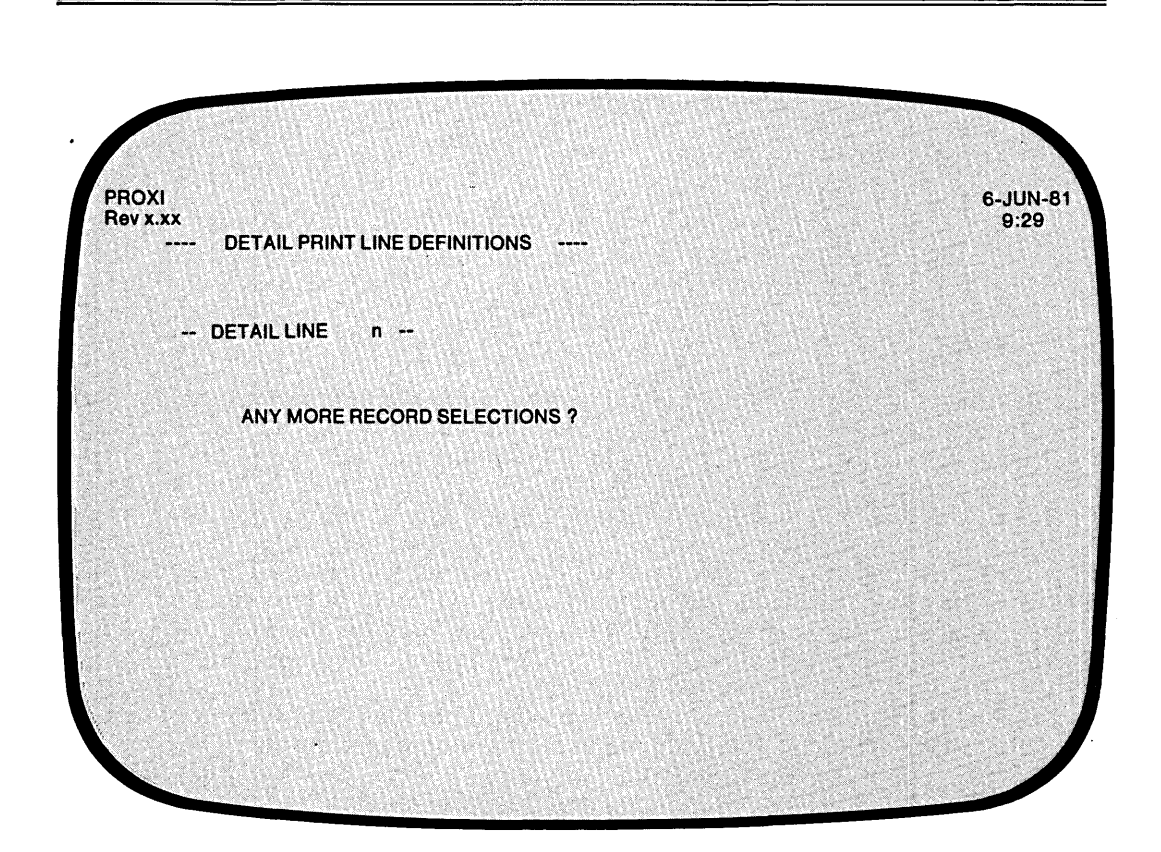

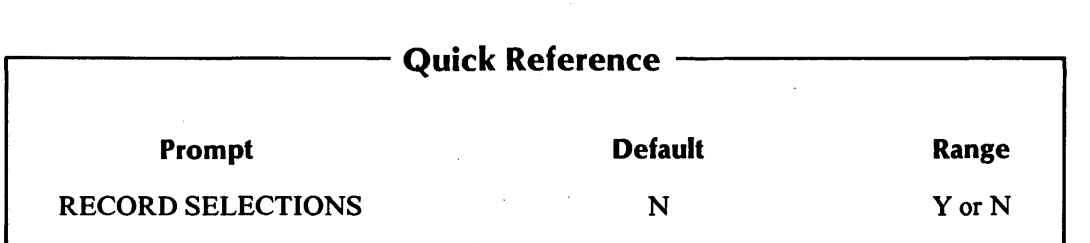

093-000280-00

As we explained earlier (screen PG-31), you may define more than one set of record selection criteria.

# **The Prompt**

*ANY MORE RECORD SELECTIONS?* 

Answer Y if you want to define another set of criteria to manage a group of detail lines.

Answer N if you do not want to define another set of selection criteria.

# **What Next?**

If you chose to define another set of selection criteria, the Program Generator asks you to enter one or more logical tests (PG-32).

If you have completed definitions of all detail lines for this form, the Program Generator requests information about the page break lines (PG-37).

# **PG-37** *Program Generator*  **Creating a Form Printing Program**

**PROXI**<br>Rev x.xx 6-JUN-81<br>9:29 PAGE BREAK LINE DEFINITIONS لتبنين -- LINE n-- 1. NUMBER OF BLANK LINES BEFORE 2. NUMBER OF BLANK LINES AFTER 3. PRINT THIS LINE ONLY ON CERTAIN CONDITIONS ?

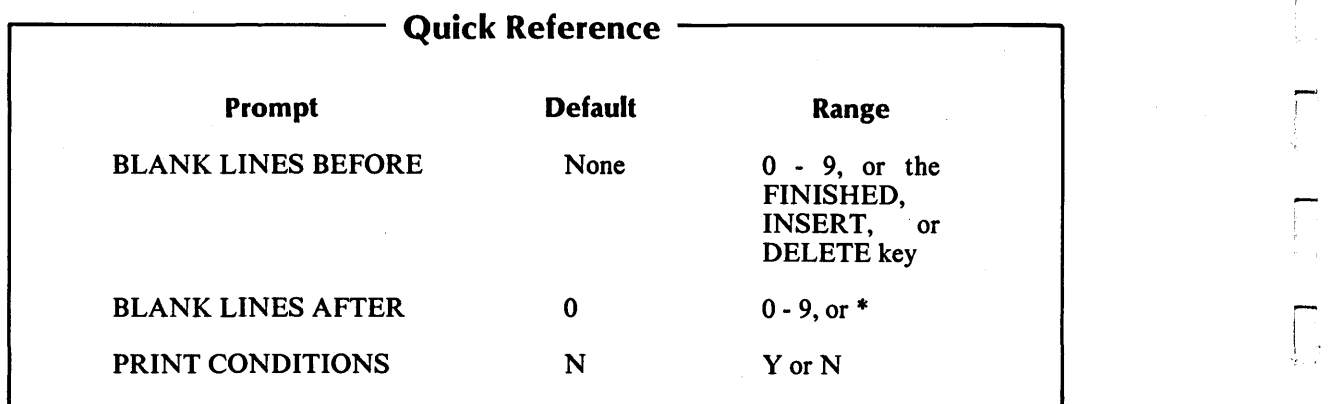

Page break lines appear at the bottom of a form page when the information (detail lines) continues onto a subsequent page. The Program Generator allows you to specify up to nine such lines. Press FINISHED at the first prompt after you have defined all page break lines.

A page break line may include information from the previous detail line's data-file records as well as any field subtotals to this point.

# **The Prompts**

*1. NUMBER OF BLANK LINES BEFORE* 

Enter a digit (0 through 9) to specify the number of blank lines that will precede this page break line. There is no default entry. Press FINISHED at this prompt after you've specified all page break lines.

### *2. NUMBER OF BLANK LINES AFTER*

Indicate the number of blank lines to follow this page break line. You may also enter an asterisk (\*) to indicate that this line is a conditional field belonging to the next line. The default number of blank lines is O.

#### *3. PRINT THIS LINE ONLY ON CERTAIN CONDITIONS?*

Enter Y if you want this page break line to appear only under certain conditions. You may specify up to 99 logical tests that determine whether or not this line is to be printed. If you answer Y, the Program Generator prompts you for the tests. Enter N (the default) if you do not want conditional printing of this line.

## **What Next?**

If you press FINISHED at the first prompt (indicating that you have defined all page break lines), the Program Generator requests information about the control break field (PG-40).

If you request conditional printing for this page break line, continue with the next screen description (PG-38); otherwise, move on to the screen in which you define this line's fields (PG-39).

# **PG-38** *Program Generator*  **Creating a Form Printing Program**

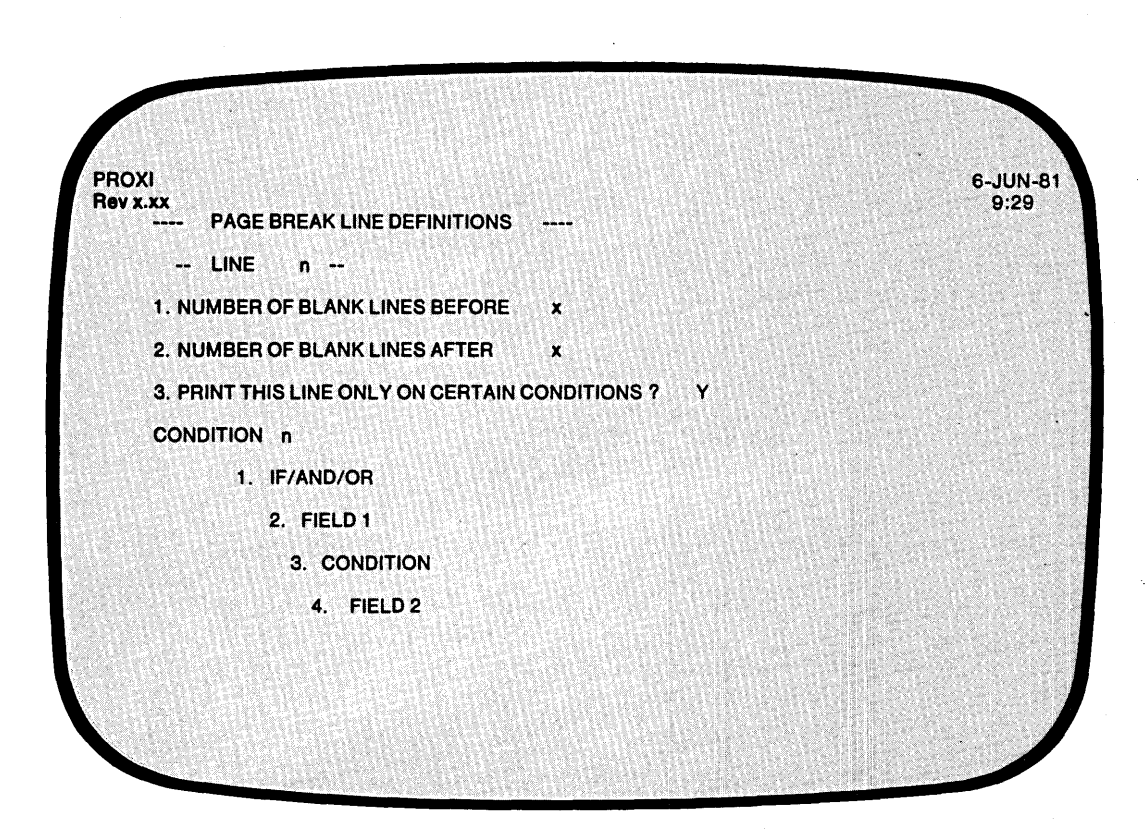

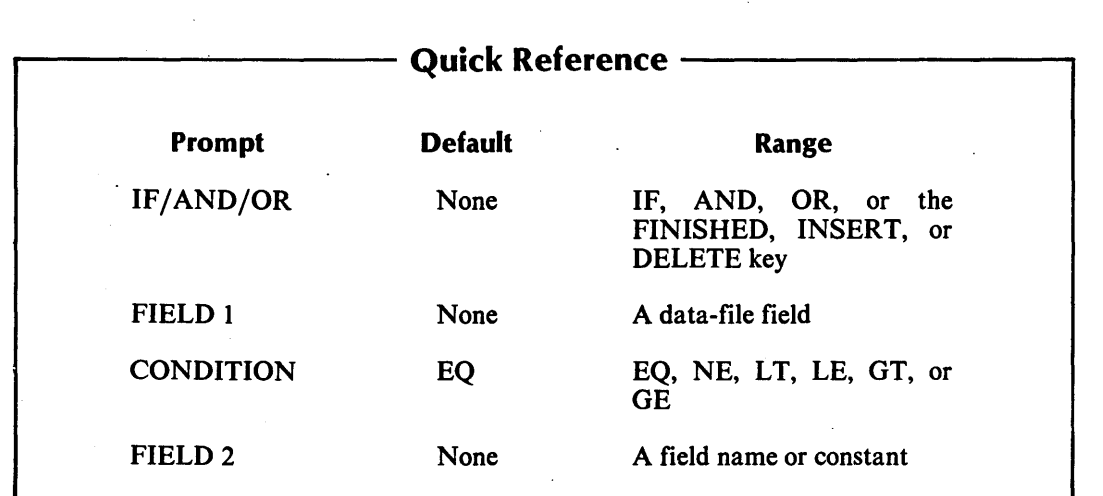

This overlay screen appears if you indicate that you want to provide conditional printing criteria for this page break line. It allows you to create a series of up to 99 logical tests.

# **The Prompts**

*1. IF/AND/OR* 

Specify the appropriate logical operator for the indicated test. Note that the Program Generator supplies "IF" for the first test. After you have entered all the logical tests, press FINISHED.

*2. FIELD 1* 

Enter the first field for this logical test. You may specify any field defined in the principal data file or in a reference file. There is no default entry.

*3. CONDITION* 

Enter one of the following conditional operators:

EQ (equal to) NE (not equal to) LT (less than) LE (less than or equal to) GT (greater than) GE (greater than or equal to)

The default response is EQ.

*4. FIELD 2* 

Enter a field name or literal value, to be compared with FIELD 1. A field name may identify a field in the principal data file, a reference file, or a Working Storage data name. (Be sure to enclose non-numeric literals in quotation marks.) There is no default.

# **What Next?**

Press FINISHED at the first prompt after you have entered all the logical tests. The Program Generator then requests information about the fields within this page break line (PG-39).

# PG-39 *Program Generator*  Creating a Form Printing Program

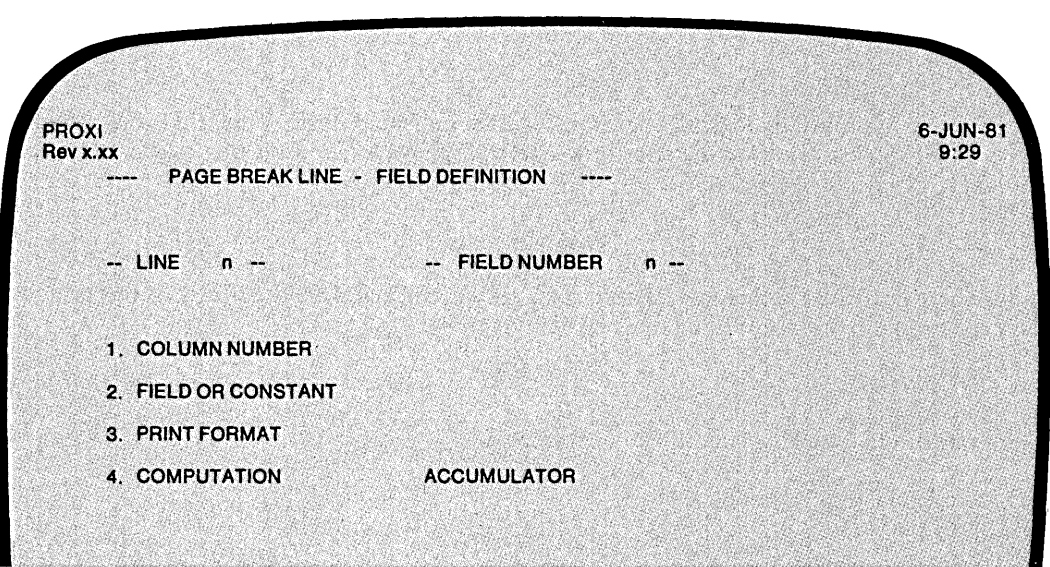

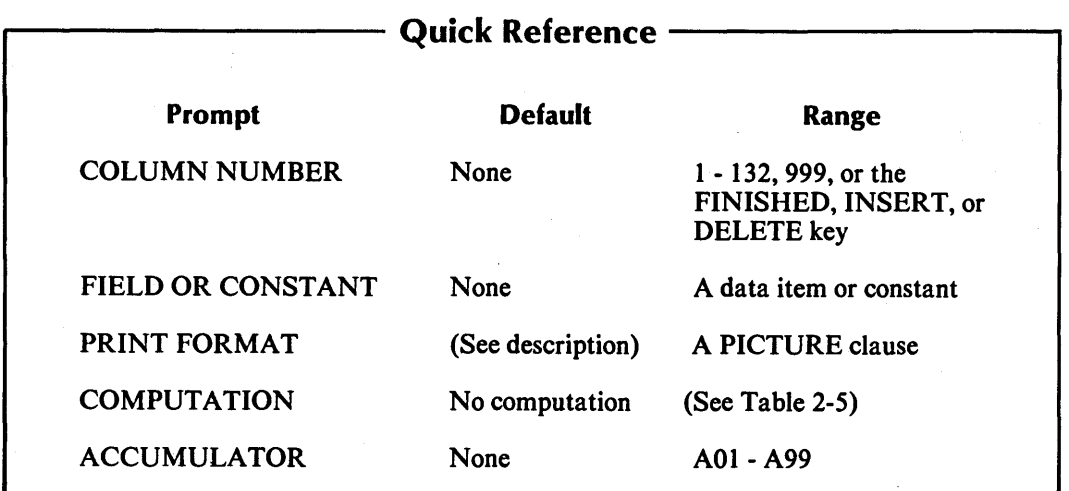

# Table 2-5. Computation Symbols

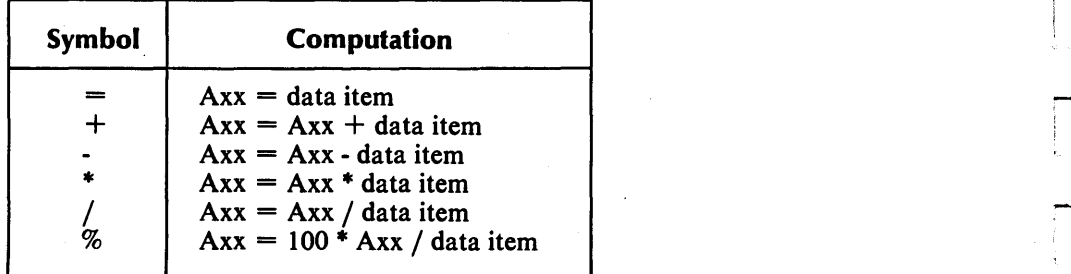

J.

ր<br>1

The Program Generator is ready to gather specific layout information for this page break line. This allows you to define each field within the page break line. You may define up to 99 separate fields for each line.

If this line includes more than one print field, define the fields in order, beginning with the leftmost. You may enter a Column 999 field at any time provided that the order is consistent with the operation it performs.

# **The Prompts**

#### *1. COLUMN NUMBER*

Enter the column position (1-132) of the field's first character. Enter 999 for a nonprinting field to be used for computation.

#### *2. FIELD OR CONSTANT*

Identify the data item or constant associated with this field. You may use a field item from the principal data file, a reference file, or Working Storage, or a literal. If you enter a non-numeric constant, be sure to enclose it with quotation marks.

#### *3. PRINT FORMAT*

Enter a PICTURE clause for this field. If this field displays a a non-numeric literal, the default print format is an alphanumeric field of the same length. If the field reports a data item for which a Data Dictionary entry exists, the default print format is that data item's defined picture.

#### *4. COMPUTATION*

To perform a computation using this field's data item, enter the appropriate computation symbol (listed in Table 2-5). If you make no entry, no computation occurs.

#### *ACCUMULATOR*

Enter the name of the accumulator used for this computation. There are 99 accumulators (AOI through A99). Remember to prefix the number with the letter A. You must provide your own code for initializing and resetting the accumulator.

You need not specify computation for printing fields. To bypass these prompts, simply press NEW LINE at the COMPUTATION and ACCUMULATOR prompts. Only Column 999 fields require entries for these prompts.

# **What Next?**

This screen allows you to describe each field within the specified page break line. Press FINISHED at the first prompt after you have defined each field in the current line. The Program Generator then allows you to define another page break line, if any (PG-37).

PG-40 *Program Generator*  Creating a Form Printing Program

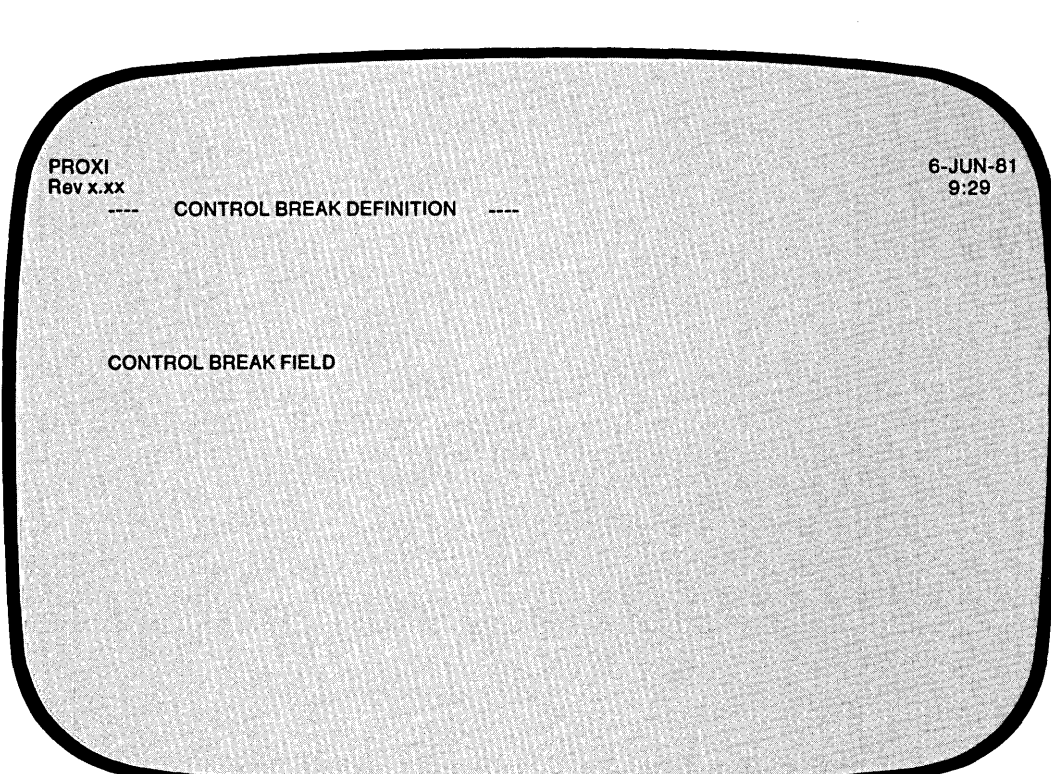

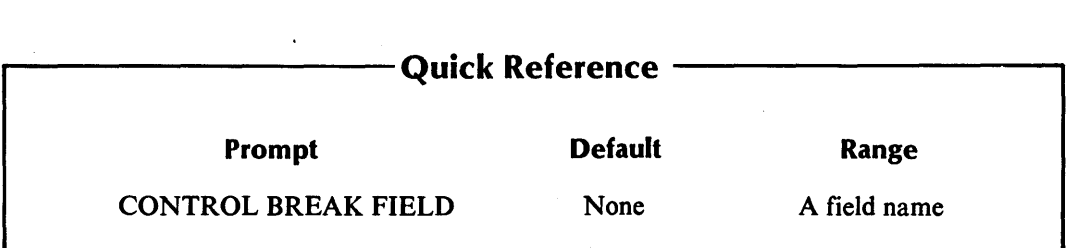

093-000280-00
This screen appears after you define all page break lines and their fields.

The control break allows you to perform a single level of totaling. A change in the contents of the specified field causes the program to generate total lines (completing the form) and to begin printing the next form.

# **The Prompt**

*CONTROL BREAK FIELD* 

Enter the name of a field in the principal data file's record. There is no default response.

# **What Next?**

The Program Generator presents a series of data-entry screens with which you define the total lines generated by the control break (PG-41).

If you do not define a control break, you move immediately to the COBOL program generation screen (PG-44).

# **PG-41** *Program Generator*  **Creating a Form Printing Program**

 $\overline{\phantom{a}}$ 

.-

-

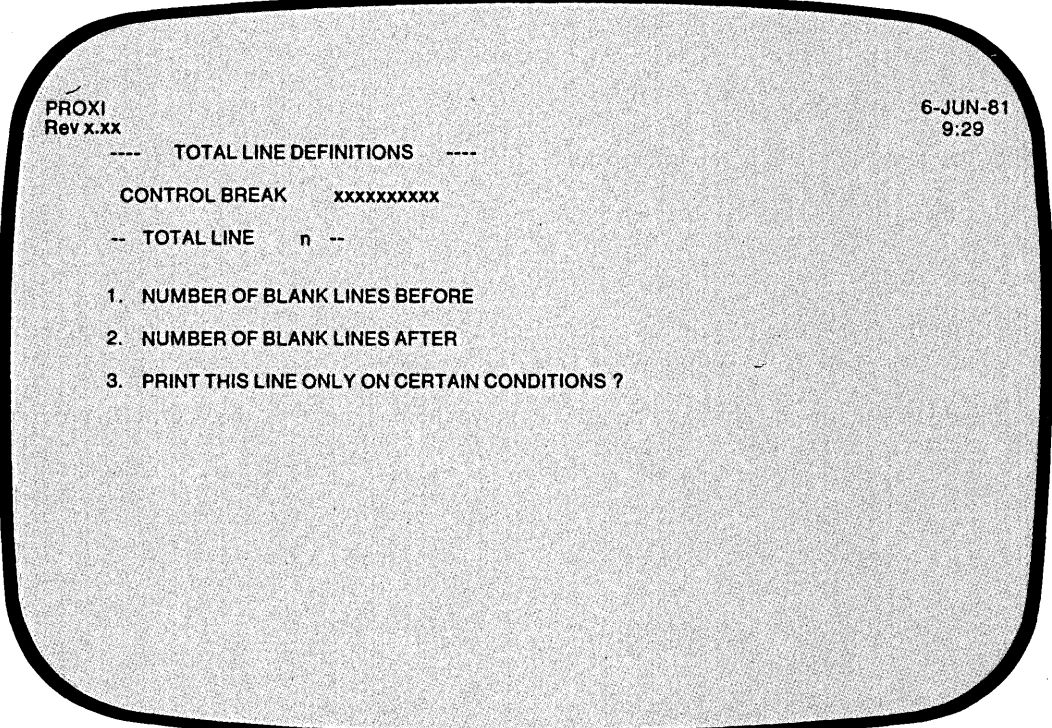

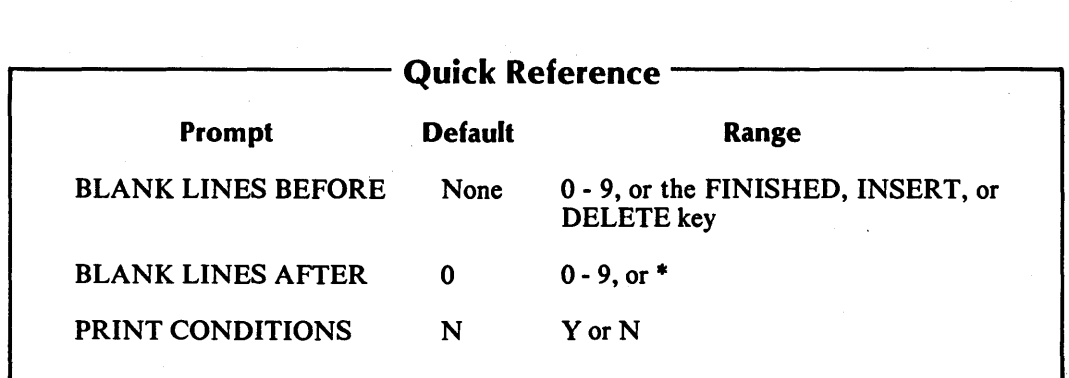

The Program Generator is now ready to gather information about a total line.

# **The Prompts**

*1. NUMBER OF BLANK LINES BEFORE* 

Enter a digit (0 through 9) to specify the number of blank lines preceding this total line. There is no default.

Press FINISHED at this prompt after you've defined all total lines.

*2. NUMBER OF BLANK LINES AFTER* 

Indicate the number of blank lines to follow this total line. You may also enter an asterisk to indicate that this line is a conditional field belonging to the next line. The default response is O.

*3. PRINT THIS LINE ONLY ON CERTAIN CONDITIONS?* 

Enter Y if you want this total line to appear only under certain conditions. You may specify up to 99 logical tests that determine whether or not this line is to be printed.

Enter N (the default) if you do not want conditional printing for this line.

# **What Next?**

,-

If you press FINISHED at the first prompt to indicate that you've already defined all total lines for this form, the Program Generator screen appears (PG-44).

If you chose conditional printing for this line, continue with the next screen format (PG-42). Otherwise, move on to the screen with which you define this line's fields (PG-43).

**PG-42** *Program Generator*  **Creating a Form Printing Program** 

 $\mathbf{I}$ 

.~

<sup>~</sup>.... \

-.;..

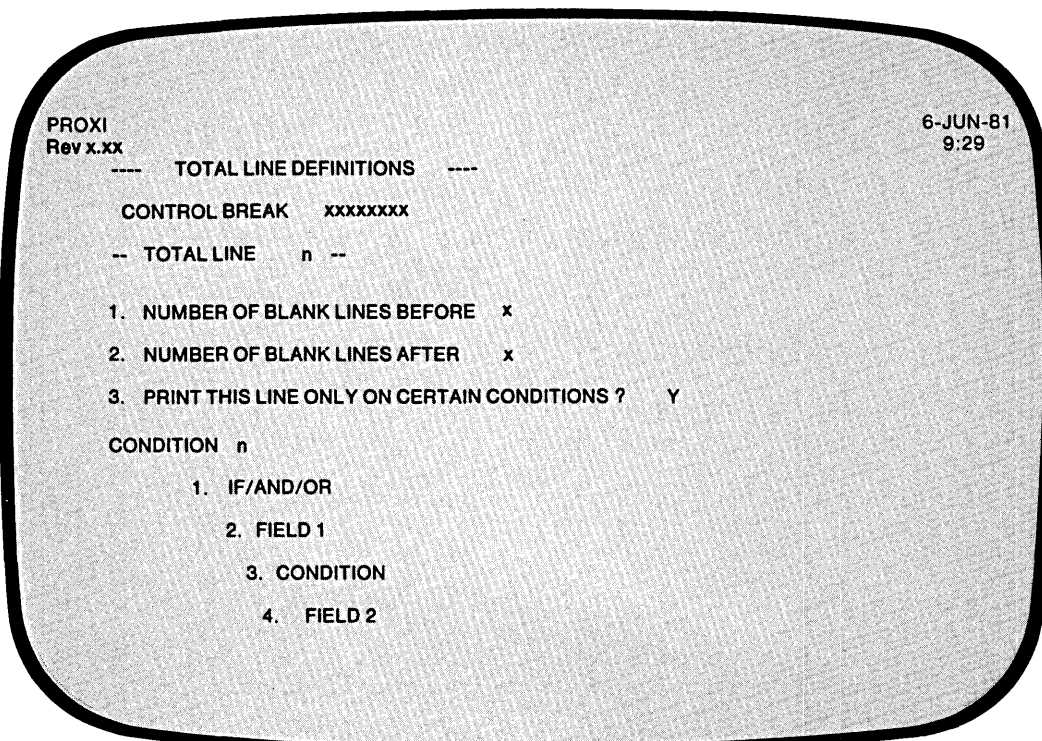

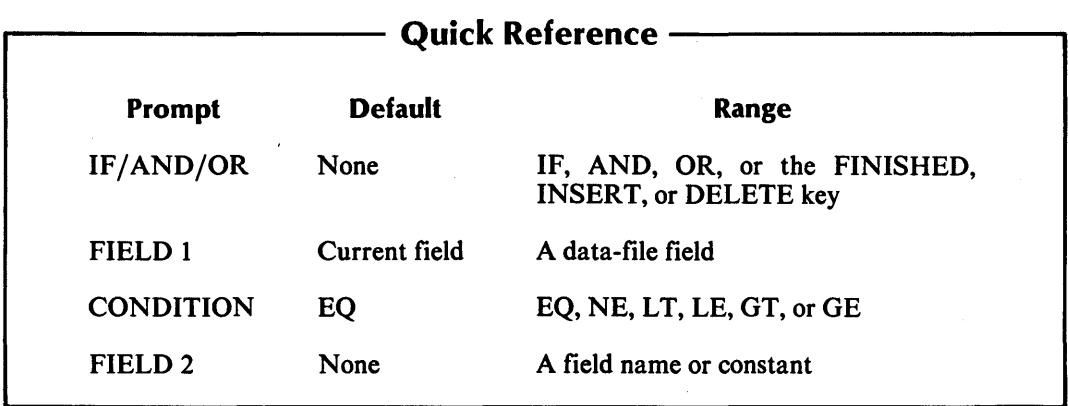

This overlay screen allows you to define the printing conditions for this total line. As you enter each condition, the Program Generator increments the condition number and allows you to enter the next condition. You may specify up to 99 logical tests for this total line.

# **The Prompts**

### *1. IF/AND/OR*

Specify the appropriate logical operator for the indicated test. (The Program Generator supplies "IF" for the first test.) After you have entered all the logical tests, press FINISHED.

### *2. FIELD 1*

-

Enter the first field for this logical test. The default field name is the current control break field (displayed in the upper part of the screen). Specify any field defined in the principal data file or in a reference file.

### *3. CONDITION*

Enter one of the following conditional operators:

EQ (equal to) NE (not equal to)  $LT$  (less than) LE (less than or equal to)  $GT$  (greater than) GE (greater than or equal to)

The default response is EQ.

*4. FIELD 2* 

Enter a field name or literal value, to be compared with FIELD 1. The field name may refer to a field in the principal data file, a reference file, or a Working Storage data name. (Be sure to enclose non-numeric literals in quotation marks.) There is no default.

### **What Next?**

After you have supplied all the printing criteria for this line, the Program Generator requests information about the field(s) in this line. Continue with the next screen (PG-43).

Ť

# PG-43 *Program Generator*

.<br>.<br>.

.<br>-<br>:

# Creating a Form Printing Program

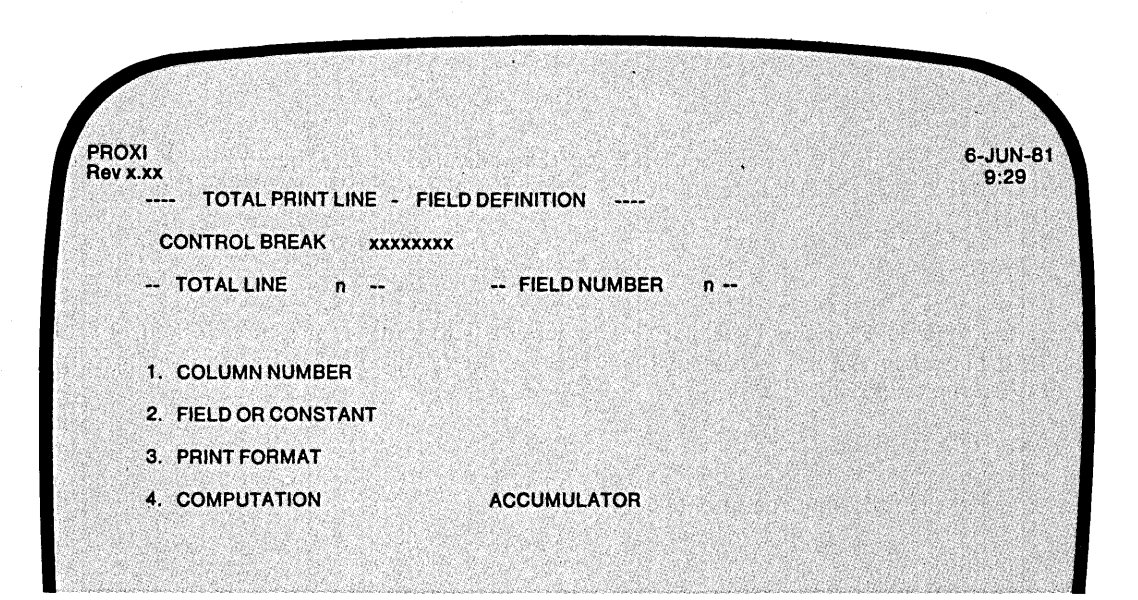

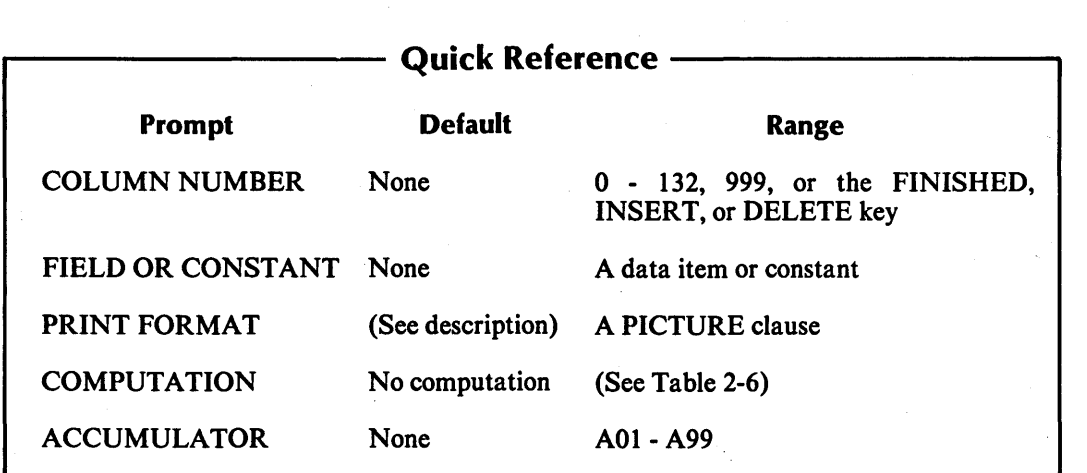

# Table 2-6. Computation Symbols

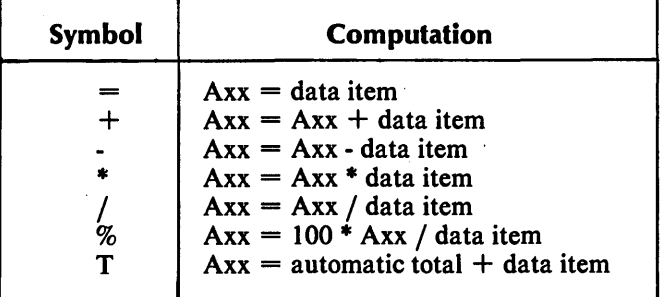

The Program Generator is ready to gather specific layout information for this total line. You may define up to 99 separate fields for each line. If the line contains more than one field, define the fields in order beginning with the leftmost. You may define Column 999 fields at any time provided that the order is consistent with the operation performed.

# **The Prompts**

### *1. COLUMN NUMBER*

Enter the column position (1-132) of the field's first character. You may also enter 999 to specify a nonprinting field to use for computation.

### *2. FIELD OR CONSTANT*

Identify the data item or constant associated with this field. The field item may appear in the principal data file or in a reference file. If you enter a non-numeric constant, be sure to enclose it with quotation marks.

### *3. PRINT FORMAT*

Enter a PICTURE clause for this field. If the field displays a non-numeric literal, the default print format is an alphanumeric field of the same length. If the field reports a data item for which a Data Dictionary entry exists, the default print format is the data item's defined picture.

### *4. COMPUTATION*

To perform a computation using the field's data item, enter the appropriate computation symbol (listed in Table 2-6). If you make no entry, no computation occurs.

### *ACCUMULATOR*

Enter the name of the accumulator to be used for this computation. There are 99 accumulators (AOI through A99). Remember to prefix the number with the letter A. You must provide your own code for initializing and resetting these accumulators. If you request automatic totaling, the Program Generator skips this prompt because the program uses a special set of totaling accumulators.

You need not specify computation for printing fields. To bypass these prompts, simply press NEW LINE at the COMPUTATION and ACCUMULATOR prompts. Only Column 999 fields require entries for these prompts.

# **What Next?**

-

This screen repeats, allowing you to define more than one field in the specified total line. Press FINISHED at the first prompt to end the series; you then return to the total line definition screen (PG-41).

# **PG-44** *Program Generator*  **Creating a Form Printing Program**

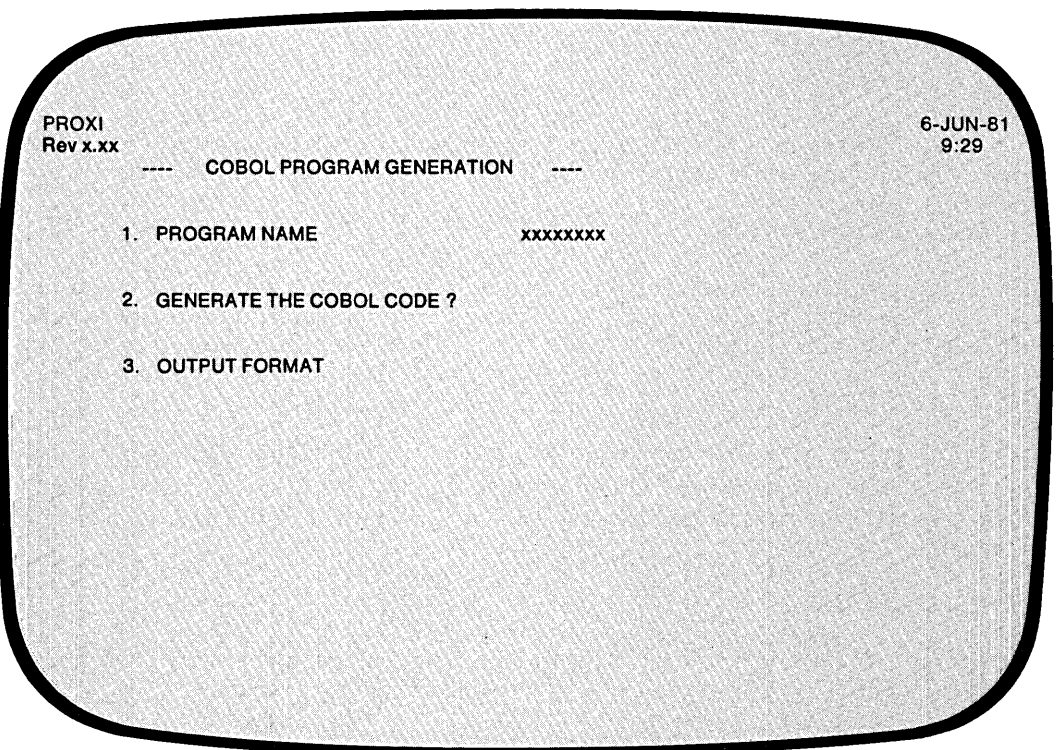

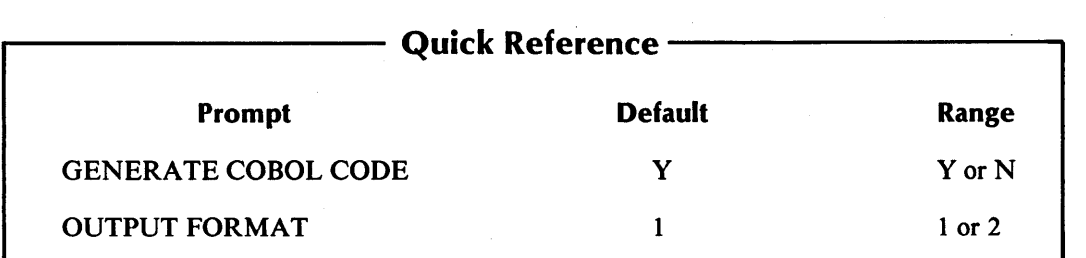

Q,

 $\frac{1}{2}$ 

This screen appears after you've defined all total lines and detail lines for the Form Printing Program. The program name you supplied earlier appears after the first prompt.

# **The Prompts**

*2. GENERATE THE COBOL CODE* 

Enter Y to generate the code for your Form Printing Program. You should perform this operation only after you have completed all other PROXI operations for this program (such as defining data files).

Enter N if you want to skip the code generation step and return to the Program Generator menu immediately.

*3. OUTPUT FORMAT* 

Enter I for card format (code with line numbers), or 2 for CRT format (code without line numbers). The default response is I (card format).

# **What Next?**

-

-

If you choose to generate COBOL code, you receive the message

*LOADING PARAMETERS FOR* program - *PLEASE WAIT* 

As the Program Generator builds each section of source code, it displays the appropriate division and section title on the screen. You may proceed to compile the code after you end the PROXI session.

You return to the Program Generator menu (PG-I) after this screen (whether or not you generated code).

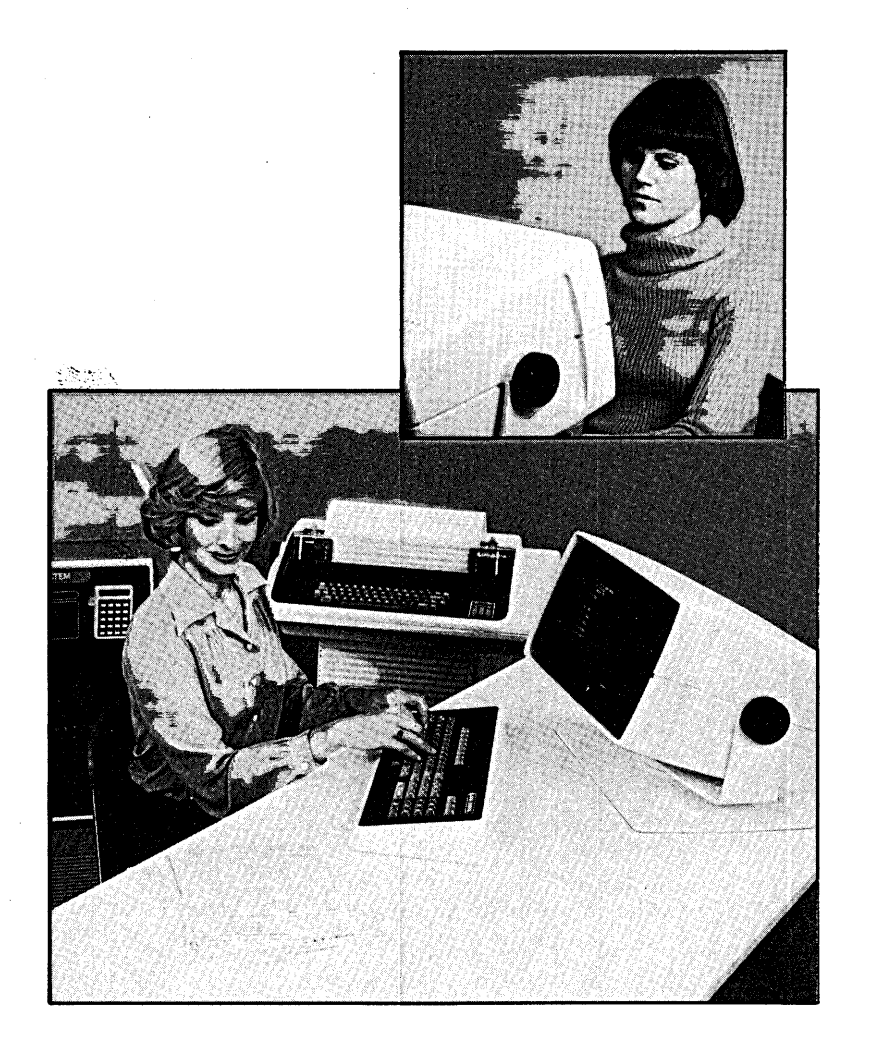

Ğ.

--.

,.-...

1"""-.

,.-

# **Changing an Existing Program**

You've selected item #2 from the Program Generator menu.

You may modify an existing PROXI program to update or correct it, or to build a new program based on the old one. When you select this function of the Program Generator you are actually building a new parameter file. When you generate COBOL code using this parameter file, the PROXI system creates a new set of compilable source code. Note that if the new program uses different screen formats or data files than did the original, you must use the PROXI Screen Generator and File Definer to build any related copy or parameter files before the new program will execute successfully.

# **The Sequence of Screens**

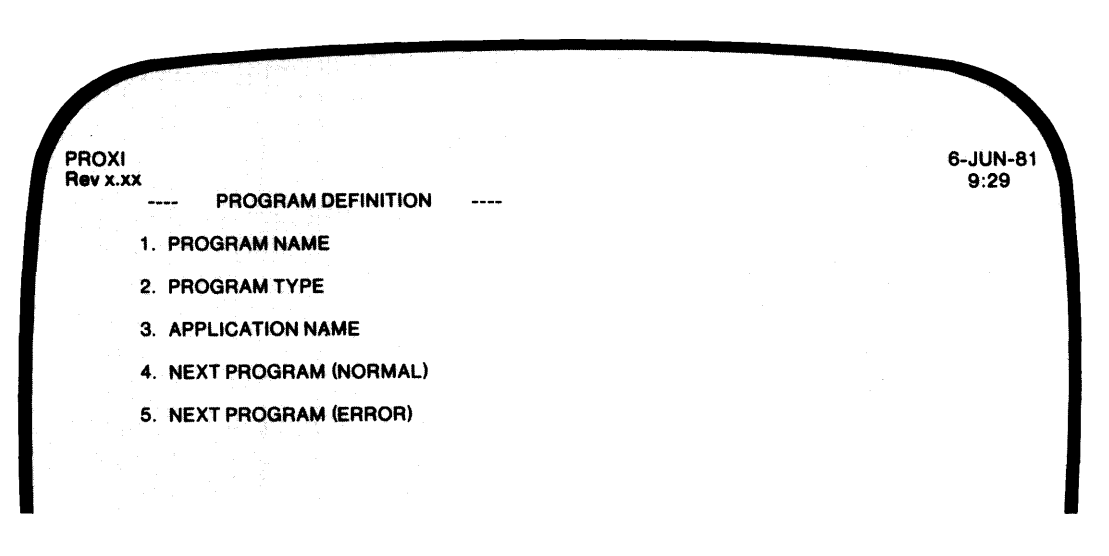

The Program Generator presents the Program Definition screen (PG-2), then asks you to identify the program you want to change. After you provide the filename, the Program Generator looks for the parameter file (program.PP). If the file does not exist, you'll receive the error message

### *PROGRAM NOT FOUND .* .. *<CR> TO CONTINUE*

When the Program Generator locates the parameter file, it displays the message

### *LOADING PARAMETERS FOR* program . .. *PLEASE WAIT*

What happens next is that the Program Generator displays each screen format that you completed when you built the program parameter file. It begins with the Program Definition screen, displaying the existing entries for the remaining prompts following the program name.

As each screen is displayed, the ANY CHANGE question appears. You may elect to change the information displayed (by responding Y to the Any Change question), or pass on to the next screen after responding N (or pressing NEW LINE). Because the default response is N, you may move through a series of screen formats quickly if you have no changes to make.

If any of the changes imply that additional data-entry screens are necessary, the Program Generator will display the appropriate screen and allow you to enter information. For example, you want the new program to use reference files even though the original one didn't. You change the N following the ANY REFERENCE FILES question to a Y. Now the Program Generator will display the overlay screen in which you may name the reference files that the new program will use.

-

-

# **Adding and Deleting**

When you define a series of similar program features, such as a list of field validation tests, record selection tests, print line conditions, or even a related set of detail lines, the PROXI program uses these program elements in the same sequence you entered them. When you build a new program you may want to change the series without redefining it completely. The PROXI function keys INSERT and DELETE will help you do this.

When you are working with serial entries such those as we described above, you may press INSERT at the Any Change question to insert a similar entry before the one displayed. The Program Generator will erase the entries on the screen. You then supply the information to be inserted and respond N to the Any Change question that follows. Your insertion is complete. The Program Generator then displays the next screen in the series (the same one displayed before the insertion). Remember to press the INSERT key *at* the Any Change question; you cannot use this key *within* the Any Change cycle.

The DELETE key (refer to the PROXI template) will remove the displayed serial item from the sequence. As with the INSERT key, you must press it at the Any Change question, not during the Any Change cycle. After deleting an item, you will see the next item in the series (if any) displayed.

Unless you've supplied the maximum number of entries permitted for the series (often 99), the Program Generator will prompt you for any additional entries you want to append to the current series. If you have nothing to append, just press FINISHED.

# **The SKIP IT Key**

If you are changing a Report Writer or a Form Printing Program, you can use the SKIP IT key at the Any Change prompt. The SKIP IT key allows you to confirm all remaining screens (as if you responded N to all further Any Change questions) and proceed directly to the final screen, the COBOL Code Generation screen. This key saves you the time and trouble of confirming a long series of screens after you have made your final change.

# **Reminders**

You cannot use the Change function to convert one type of program to another, (for example, a File Maintenance Program into a File Inquiry Program). *Do not* try to change the program type displayed on the initial screen. Each type of program uses a different set of parameters. If you want to build a different type of program you must use the PROXI modules to create a new program.

Also, remember that when you change the program parameter file you may also need to build or modify other files. You may have to create or modify screen formats and their related copy files, or to supply additional sets of copy files to describe any new data files the program will use.

You may build a new program based on an existing program by calling the Change function and supplying the name of the existing program. During the Any Change cycle for the Program Definition screen, replace the old program name with the new name. The Program Generator will create a new program with the parameters you specify during the session. The existing program will remain as it is.

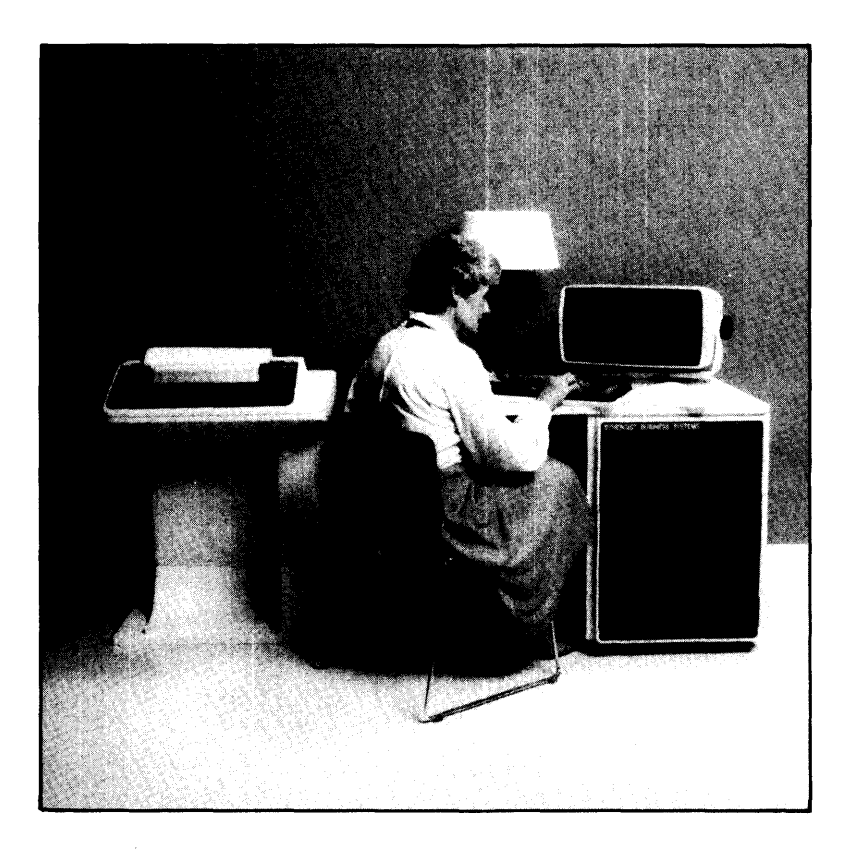

-

-

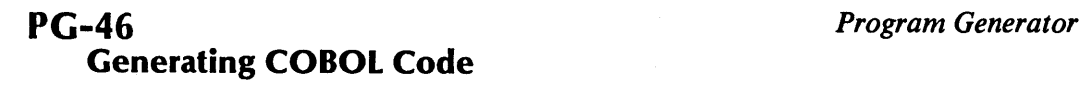

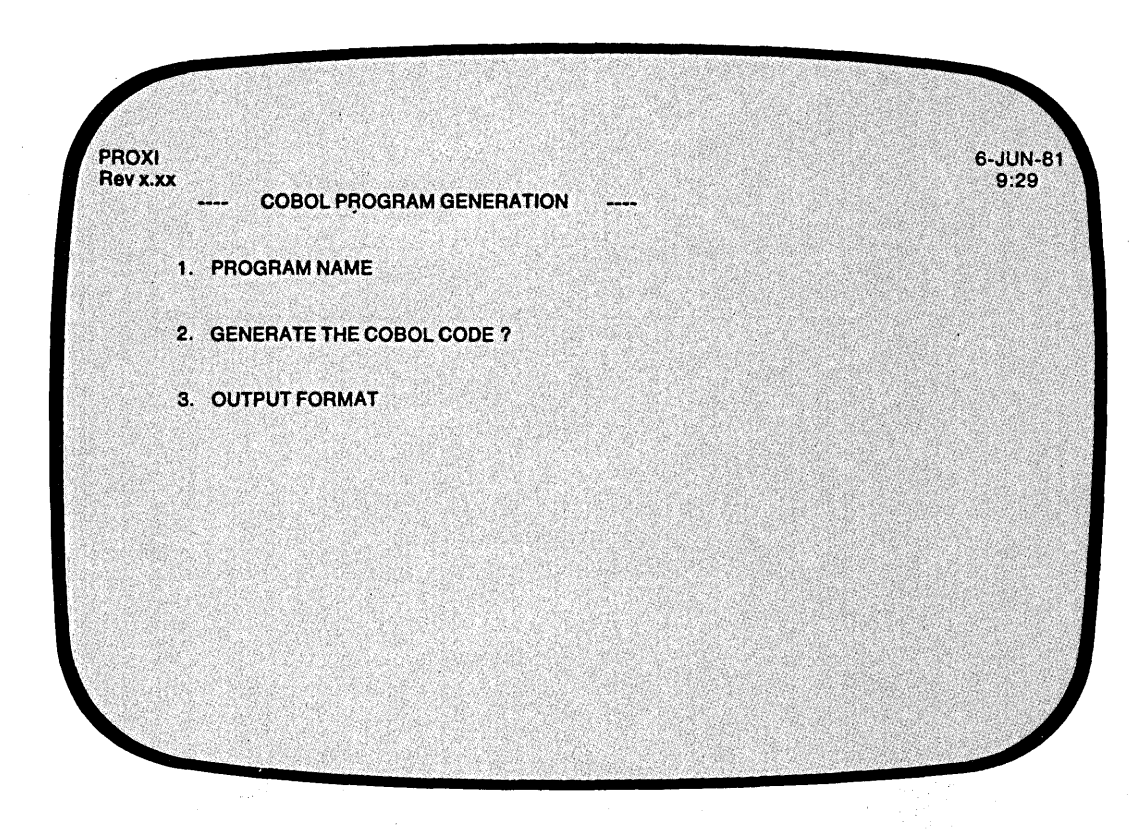

t,

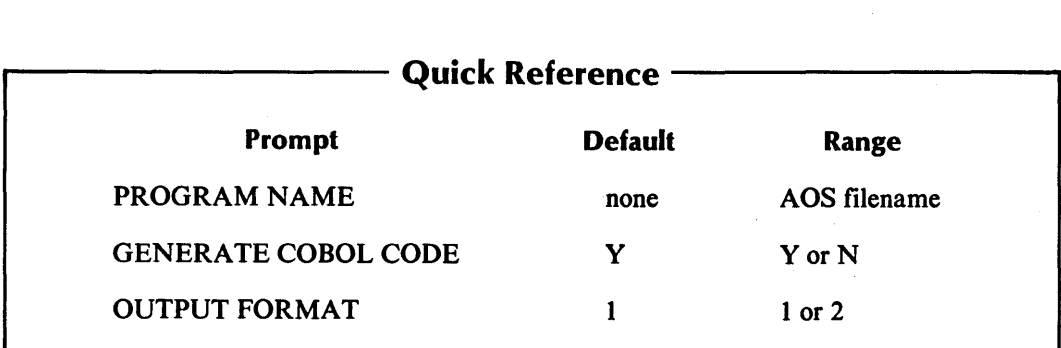

 $\bar{a}$ 

You selected item #3 from the Program Generator menu, "Generate COBOL code." The Program Generator is ready to combine the various copy files you created with the main program framework to produce a complete source program ready for compilation.

IMPORTANT: You should perform this operation *after* completing all other PROXI functions related to this program.

# **The Prompts**

-

-

### *1. PROGRAM NAME*

Enter the name of the PROXI program you want to generate code for. The name you supply should be the name of a program parameter file (without the .PP extension) that you built earlier using the Program Generator.

*2. GENERATE THE COBOL CODE?* 

Enter Y if you want to generate the code for your PROXI program. *Note that Y is the default response.* If you've changed your mind and want to return to the Program Generator menu, enter N.

*3. OUTPUT FORMAT* 

Enter 1 for card format (code with line numbers), or 2 for CRT format (code without line numbers).

# **What Next?**

As the Program Generator builds each division and section of the COBOL source code, it displays the titles of these program units on the screen.

You return to the Program Generator menu (PG-I). If you generated code, you may proceed to compile it after you end the PROXI session. Be sure that you have completed all necessary operations before attempting to compile the code. If you neglect to create the required copy files, for example, the compiler will be unable to compile the source code.

End of Chapter

 $\label{eq:2.1} \frac{1}{\sqrt{2}}\int_{\mathbb{R}^3}\frac{1}{\sqrt{2}}\left(\frac{1}{\sqrt{2}}\right)^2\frac{1}{\sqrt{2}}\left(\frac{1}{\sqrt{2}}\right)^2\frac{1}{\sqrt{2}}\left(\frac{1}{\sqrt{2}}\right)^2\frac{1}{\sqrt{2}}\left(\frac{1}{\sqrt{2}}\right)^2\frac{1}{\sqrt{2}}\left(\frac{1}{\sqrt{2}}\right)^2\frac{1}{\sqrt{2}}\frac{1}{\sqrt{2}}\frac{1}{\sqrt{2}}\frac{1}{\sqrt{2}}\frac{1}{\sqrt{2}}\frac{1}{\sqrt{2}}$  $\label{eq:2.1} \frac{1}{2} \sum_{i=1}^n \frac{1}{2} \sum_{i=1}^n \frac{1}{2} \sum_{j=1}^n \frac{1}{2} \sum_{i=1}^n \frac{1}{2} \sum_{j=1}^n \frac{1}{2} \sum_{j=1}^n \frac{1}{2} \sum_{j=1}^n \frac{1}{2} \sum_{j=1}^n \frac{1}{2} \sum_{j=1}^n \frac{1}{2} \sum_{j=1}^n \frac{1}{2} \sum_{j=1}^n \frac{1}{2} \sum_{j=1}^n \frac{1}{2} \sum_{j=1}^n \frac{$  $\mathcal{L}(\mathcal{L}(\mathcal{$  $\label{eq:2.1} \begin{split} \mathcal{L}_{\text{max}}(\mathbf{r}) & = \frac{1}{2} \sum_{i=1}^{N} \mathcal{L}_{\text{max}}(\mathbf{r}) \mathcal{L}_{\text{max}}(\mathbf{r}) \\ & = \frac{1}{2} \sum_{i=1}^{N} \mathcal{L}_{\text{max}}(\mathbf{r}) \mathcal{L}_{\text{max}}(\mathbf{r}) \mathcal{L}_{\text{max}}(\mathbf{r}) \mathcal{L}_{\text{max}}(\mathbf{r}) \mathcal{L}_{\text{max}}(\mathbf{r}) \mathcal{L}_{\text{max}}(\mathbf{r}) \mathcal{L}_{\text{max}}(\mathbf$  $\frac{1}{2} \left( \frac{1}{2} \right)$ 

# **Chapter**

# **The Screen Generator Module**

This chapter describes the PROXI Screen Generator. The purpose of the Screen Generator is to help you build and incorporate screen formats into a File Maintenance or File Inquiry Program. Both programs use screen formats to communicate with the program operator. The Screen Generator performs the following functions:

- Defines a new or modifies an existing screen format.
- Prints a copy of a screen format and a description of its fields.
- Generates a COBOL screen definition copy file for use in the Screen Section of your program.
- Generates a COBOL screen procedure copy file for use in the Procedure Division of your program.
- Prints a copy of a screen definition or a screen procedure copy file.

The Screen Generator menu (SG-I) lists these functions and allows you to select the specific operation you it want to perform.

The following pages provide background information that you will find helpful when using the Screen Generator. The screen descriptions in this chapter assume that you are familiar with the information that follows.

# **Using the Screen Generator**

If you are creating a File Maintenance or File Inquiry Program, you will need to use custom-made screen formats to guide the operator's input and to display information. You must perform a series of steps to build and incorporate each screen format into your program:

1) Define the screen format (menu item  $#1$  or  $#2$ ). This operation produces a screen format parameter file. The file contains information about the screen image and its fields. The Screen Generator assigns the name *screen.* SF to this file (where *screen* is the name you've given this format). The second menu item allows you to alter the parameters in an existing .SF file.

- 2) Create a screen definition copy file for the program's Screen Section (menu item #4). The Screen Generator will build the copy file using information in the parameter (.SF) file. Therefore you must create the .SF file before attempting to build the copy file. If you alter the .SF file, be sure to recreate the screen definition copy file. The Screen Generator assigns the name *screen.SD* to this file (where *screen* is the name you've given this format).
- 3) Create a screen procedure copy file for the program's Procedure Division (menu item #5). The Screen Generator will build the copy file using information in the parameter (.SF) file. Therefore you must create the .SF file before attempting to build the copy file. If you alter the .SF file, be sure to recreate the Screen Procedure copy file. The Screen Generator assigns the name *screen.PL* to this file (where *screen* is the name you've given this format).

You must perform all these operations for each screen format *before* attempting to generate COBOL code through the Program Generator. (See Chapter 2.) The printing functions (menu items 3 and 6) are provided for your convenience; they do not contribute to the program.

Figure 3-1 diagrams the PROXI Screen Generator module, showing the sequence of data-entry screens for each menu path.

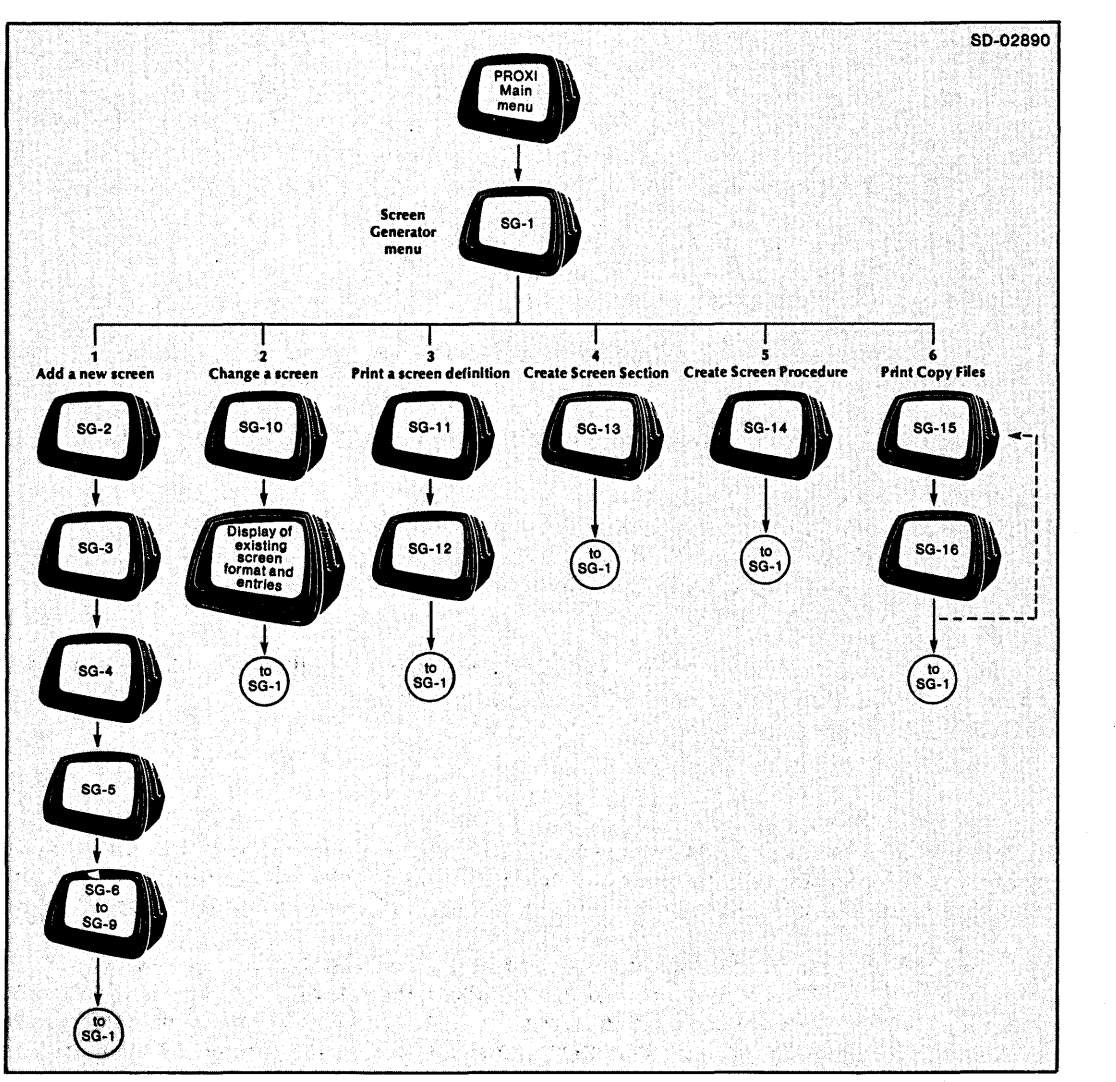

*Figure* 3-1. *The Screen Generator Module Data-Entry Screens* 

# The Screen Format

A screen format may contain literal (constant) fields and variable fields. Literal fields appear on the operator's screen exactly as you enter them into the format. They may include any printable character except the caret  $(\hat{\ })$  and quotation mark (").

A string of one or more carets identifies a variable field. Figure 3-2 shows a sample screen format and points out the literal and variable fields.

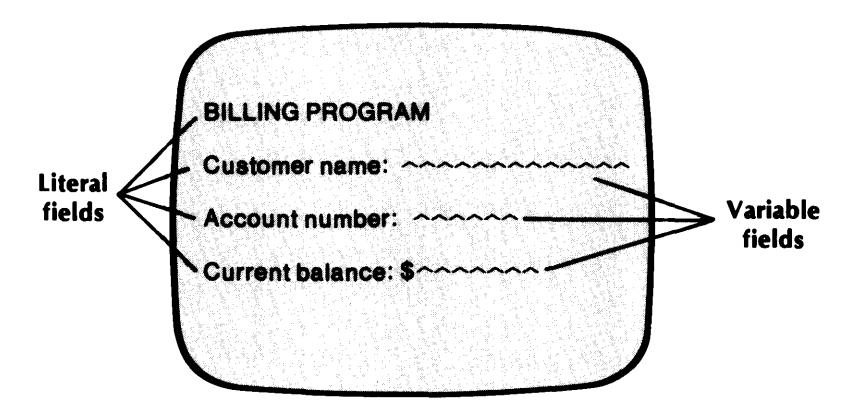

*Figure* 3-2. *Literal and Variable Fields* 

You enter "Customer Name:" as a literal field. This string prompts the operator to make an entry. You use a string of carets to identify the field that will contain the operator's entry.

# Variable Fields

There are three types of variable fields. The way you use the field determines its type.

- An *Entry* field displays or accepts an operator entry. The operator keys in a response to a prompt.
- A *Display* field displays a value resulting from a program operation on an entry field. For example, the operator may enter a code number which the program translates into a meaningful character string.
- A *Format* field appears as part of a constant field. For example, you may keep track of the number of transactions the operator enters. The constant field "Transaction No:" may be followed by a format field "n" showing the actual number.

Figure 3-3 illustrates a sample screen format which includes different types of variable fields.

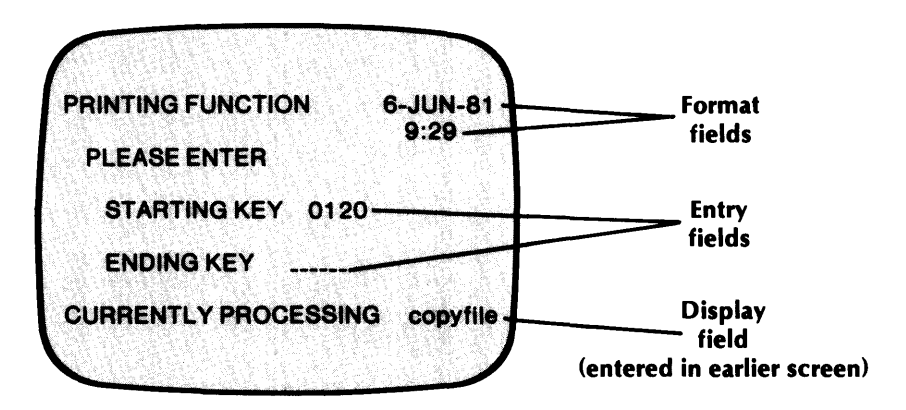

*Figure* 3-3. *The Three Types of Variable Fields* 

# Numbered Prompts

After the operator completes a screen format, the program automatically performs the Any Change cycle. To help the operator identify a particular entry field, you should use numbered prompts. In Figure 3-2 we showed a screen with two entry fields. Figure 3-4 illustrates how this screen format would appear if it included numbered prompts.

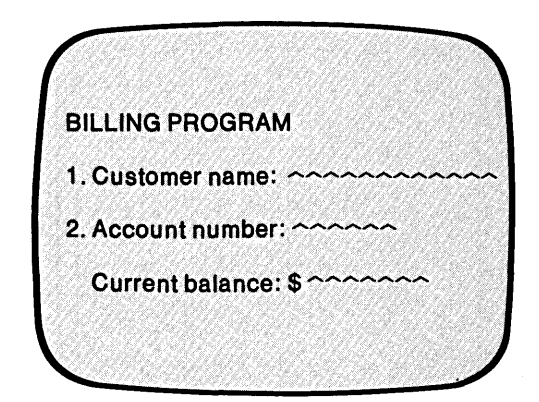

*Figure* 3-4. *Screen Format Using Numbered Prompts* 

To enter a numbered prompt, begin the literal with a unique sequence number followed by a period. (Refer to Figure 3-4.) The number and its prompt must lie on the same line. The numbers must also be consecutive (i.e., *not* 5., 10., 15., etc.).

What if you want to assign the same prompt number to different fields? For example, you've entered the following prompt into the screen format:

1. Today's date:  $\sim$  /  $\sim$  /  $\sim$ 

You expect the operator to enter the date in MM/DD/YY format. Each of these fields is distinct, however. The Screen Generator will associate the numbered prompt with *only* the first field, that is, the month. To allow the operator to modify the day and year during the Any Change cycle, you must associate these fields with the entry sequence number 1. You do this during the field definition phase.

When you define the month field, the Screen Generator automatically supplies the Entry Sequence Number 1 because you provided the numbered prompt. You must explicitly assign Entry Sequence Number 1 to the day and year fields when you define them. Then, since all three fields have the same entry sequence number, the operator can modify the entire date during the Any Change cycle.

# Record Key Fields

The first screen for a File Maintenance or Inquiry Program *must* request the operator to enter one or more fields corresponding to the RECORD KEY. This requirement allows the program to locate the proper record for the display screen.

When building the screen format, identify the RECORD KEY fields by placing an asterisk (\*) immediately before the numbered prompt. Figure 3-5 illustrates a numbered prompt for a RECORD KEY field.

~

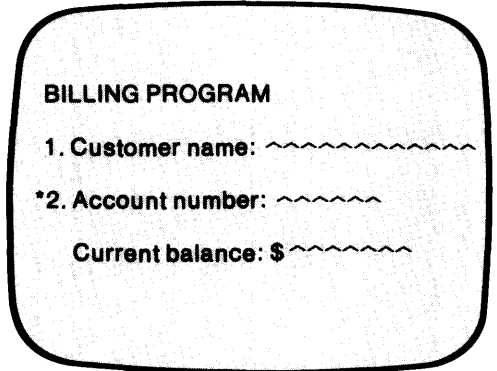

*Figure* 3-5. *Screen Format Showing RECORD KEY Field* 

# Manipulating the Screen - Blanking and Overlays

For each screen format you build, the Screen Generator asks if you want the program to erase the previous screen before it displays the new screen. Normally you would want to do this. However, in some cases you may want one screen format to overlay another. You could set up the original screen as illustrated in Figure 3-6.

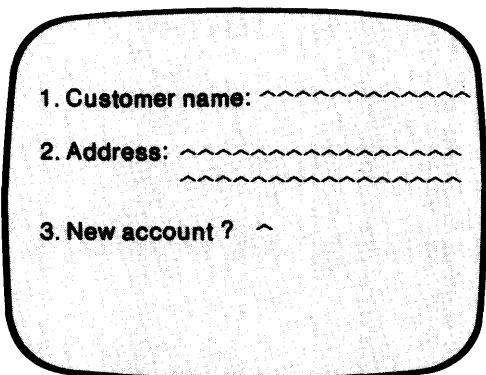

*Figure* 3-6. *Original Screen Format* 

If the operator answers No to the "New Account" question, the program displays a completely new screen format. But, if the answer is Yes, the overlay screen appears (without blanking the existing display). See Figure 3-7.

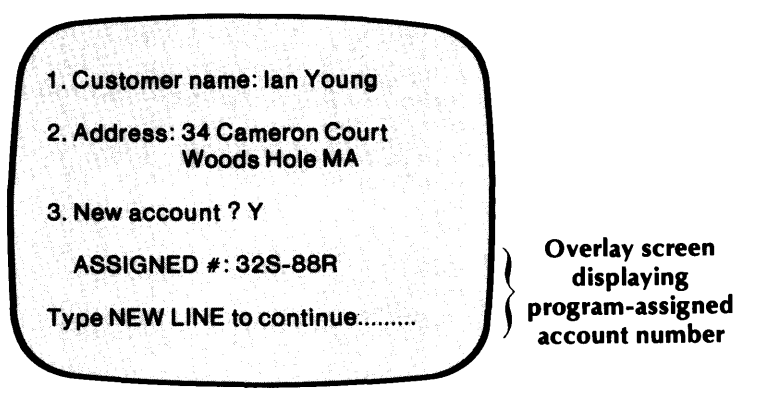

*Figure* 3-7. *Original Screen with Overlay Screen* 

-

-

-

To create the overlay effect you would request that the program *not* blank the screen before initiating the overlay screen format. Of course, it is up to you to design the screens so that they overlay correctly. \

If you want to overwrite a character in the previous screen (assuming you don't erase the screen) you *must* place a character at the same position in the overlay screen - even if it is a space. When you design a screen format, underline characters appear on the current line . wherever no other character exists. By making use of the overlay feature and carefully laying out your screens, you can perform some fancy screen manipulations.

# **Defining Fields**

After you complete the design of a screen format, the Screen Generator begins a series of data-entry screens in which you define each variable field within the format. At the top of the data-entry screen you'll see information displayed about the field. Figure 3-8 illustrates an example.

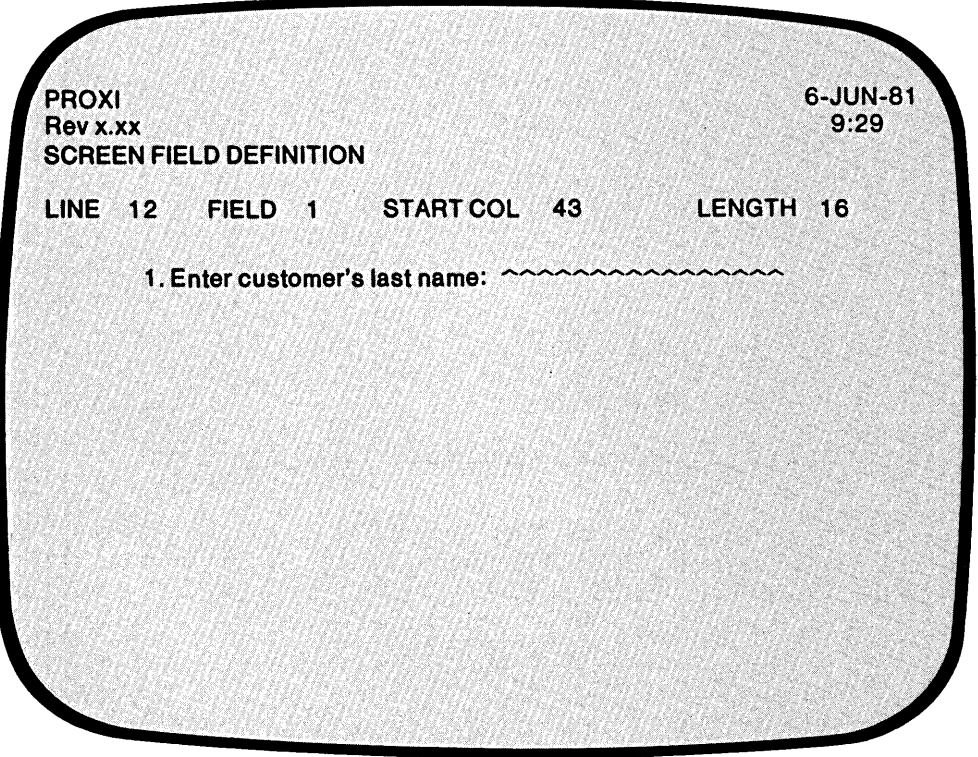

*Figure* 3-8 . *.In/ormation About the Current Field* 

r J

*r-\_.* 

As you can see, the screen displays the line number, field number within the line, starting column, and length of the current field. Below this information appears the screen format line containing the current field. Be sure to check this information so that you know which field the Screen Generator is referring to - especially if the line contains more than one field.

The first information you provide is usually the field type (display, entry, or format) and the entry sequence number. If you used a numbered prompt for this field, the Screen Generator assigns the field Entry type, and uses the prompt number as the entry sequence number.

Depending on the type of field, the Screen Generator prompts you for specific information about the field and the way you want to process it.

For entry fields you specify

- The name of the field
- The type of data the field will contain
- The display format (PICTURE) for this field
- The change method that the operator can use
- A prompt line (optional) which will appear at the bottom of the screen
- Whether or not an entry is required in this field
- Whether or not the operator must fill the field
- Whether or not the field is secure (entry is not echoed)
- A default value for this field (optional)
- Whether or not you want to include validation tests to check the operator's entry
- Whether or not you want to include your own code to provide additional processing for this field value

For display and format fields you specify

- **•** The name of the field
- The type of data it will contain
- The display format
- Whether or not you want the field to blink
- Whether or not you want the program to sound the bell when displaying the field

After you completely define one field, the Screen Generator repeats the series of definition screens for the next field, and continues until you've defined every field in the screen format.

# Validity Tests

If you want validation tests performed on an entry field, you can specify from one to 99 logical tests that the program will use to check the operator's entry. If the entry value passes the validity checks (i.e., the result of the tests is true), the program will accept the operator's entry. If the entry value fails validity checking, the program erases the entry and prompts the operator to reenter a value.

Each validity test consists of four parts arranged in the following format:

$$
\begin{Bmatrix}\n\text{IF} \\
\text{AND} \\
\text{OR}\n\end{Bmatrix}\n\quad\n\text{field-name} \quad\n\begin{Bmatrix}\n\text{EQ} \\
\text{NE} \\
\text{LT} \\
\text{GE} \\
\text{GE}\n\end{Bmatrix}\n\quad\n\text{field-name} \\
\text{literal} \\
\text{literal}\n\end{Bmatrix}
$$

The first validation test always begins with IF. You'll receive prompts for the remaining three parts of the first test.

The program will apply the following hierarchy of evaluation when the validation checking consists of multiple tests:

- 1. Tests joined by AND
- 2. Tests joined by OR
- 3. Nested tests joined by IF

# Using Your Own Code

If you intend to use your own code in a PROXI File Maintenance or File Inquiry Program, you must associate this code with a particular screen format. Each screen format allows you to specify Own Code to be performed before or after the program processes an operator entry. You simply provide the name of the code and the PROXI program will supply the appropriate COPY statement to include your code.

~ • j

,-

# **Generating Copy Files**

After you define a screen format, the Screen Generator builds the parameter file screen.SF. Your File Maintenance or File Inquiry Program, however, requires source code copy files that define and manage the screen format. The Screen Generator provides two functions that create a Screen Section copy file and a Screen Procedure copy file.

If you make any changes in the screen format or its field definitions you should regenerate the corresponding copy files. If you make minor changes to a screen format you may need to rebuild only one of these copy files, but to be safe you should rebuild both. If you want specific information about the parameters used by each copy file, see Appendix E.

# **The Printing Functions**

The Screen Generator provides a set of printing functions for your convenience; they do not contribute to the development of your program. When you request a printing function, the Screen Generator asks

### *OUTPUT TO THE PRINTER?*

If you answer Y, the Screen Generator directs output to the line printer. If, however, the printer is not immediately available, you'll see the message:

### *PRINTER IN USE*

Then the OUTPUT TO THE PRINTER question reappears. If you want to retry the printer, enter Y. If you don't want to use the printer, enter N. In this case the Screen Generator directs output to a disk file called PROXI\$nn (for a copy file) or PROXI\$SFnn (for a screen format file) where nn is your terminal number.

# **Changing a Screen Format**

You may find it necessary to alter a screen format or the definition of one or more fields within a format. The Screen Generator allows you to make changes to any aspect of a screen format. For complete details about what you must do, refer to the description of the second item in the Screen Generator menu (SG-I), "Change a Screen."

# **The PROXI Function Keys**

In the screen descriptions that follow we occasionally refer to the FINISHED, INSERT, and DELETE keys. You will not use the INSERT or DELETE keys unless you are modifying an existing screen format. We've mentioned them in this section because you may also refer to this section when changing a screen. If you are not changing a screen format, but creating a new one, you may use only the FINISHED key. Instructions for using this key are included in the appropriate screen descriptions.

# **SG-1 The Functions Menu**

# *Screen Generator*

r

 $\overline{a}$ i ,

r-- !

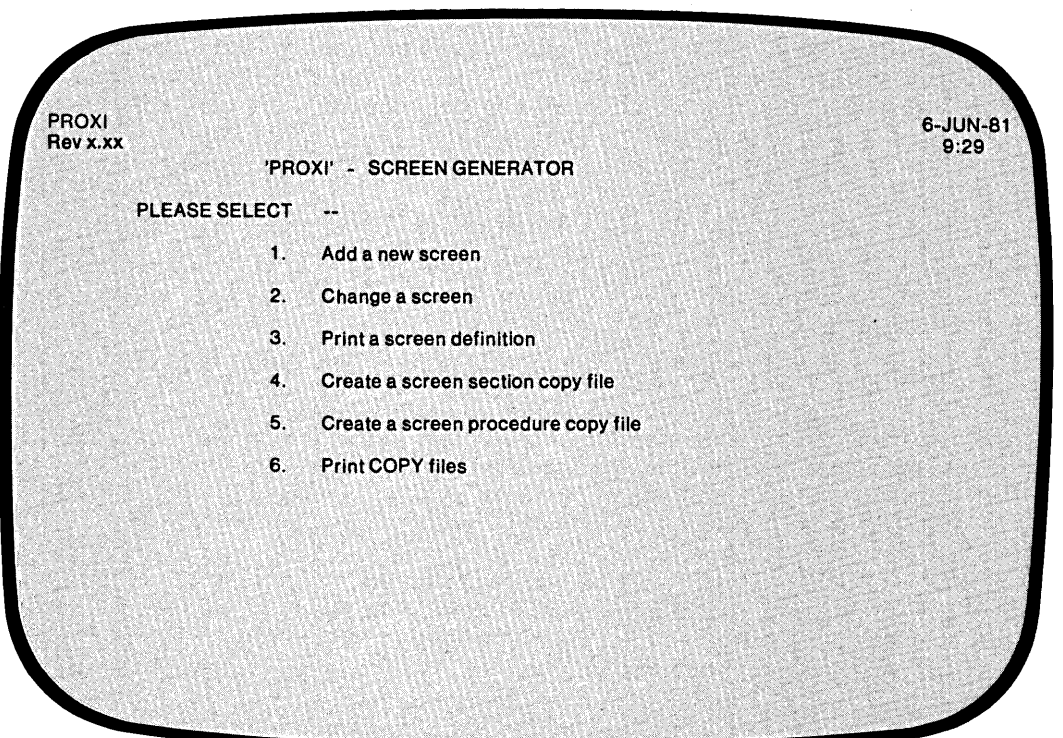

This menu presents the functions of the Screen Generator module.

# **The Functions**

### *1. ADD A NEW SCREEN*

Select this function to create a new screen format. You paint the screen image and then provide information about the screen fields.

### *2. CHANGE A SCREEN*

Select this function to modify an existing screen format. You can change your previous entries through the Any Change cycle. The Screen Generator also allows you to insert or delete parameters.

### *3. PRINT A SCREEN DEFINITION*

Select this function to obtain a line printer listing of a screen format's parameters.

### *4. CREATE A SCREEN SECTION COpy FILE*

Select this function to build the source code that defines a screen format in your program.

### *5. CREATE A SCREEN PROCEDURE COpy FILE*

Select this function to build the source code that governs a screen format in your program.

### *6. PRINT COPY FILES*

Select this function to obtain line printer listings of the source code copy files created for the Screen Section or Procedure Division of your program.

### **What Next?**

Turn to the appropriate tab in this section for complete details about the Screen Generator function you selected.

-

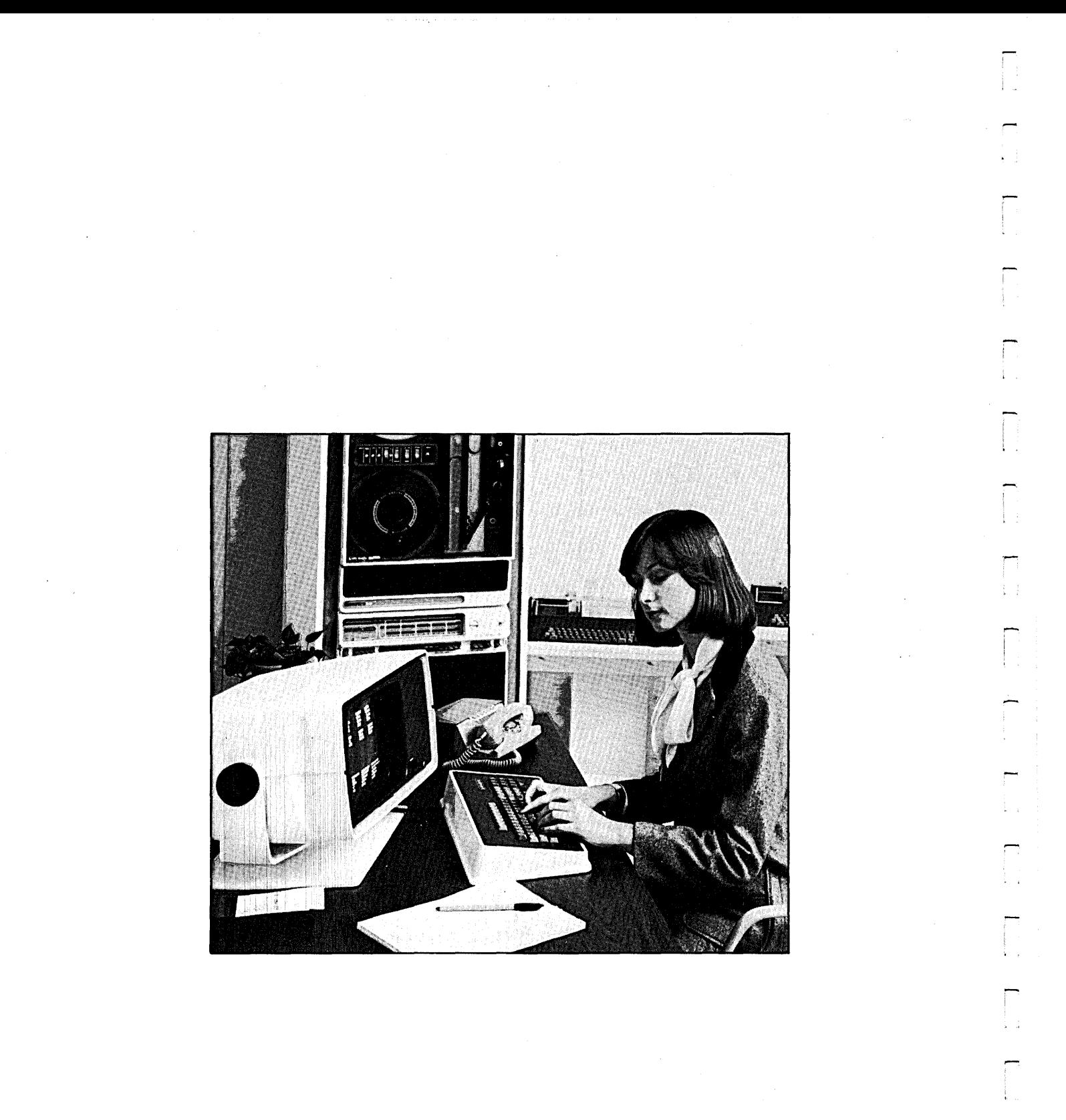

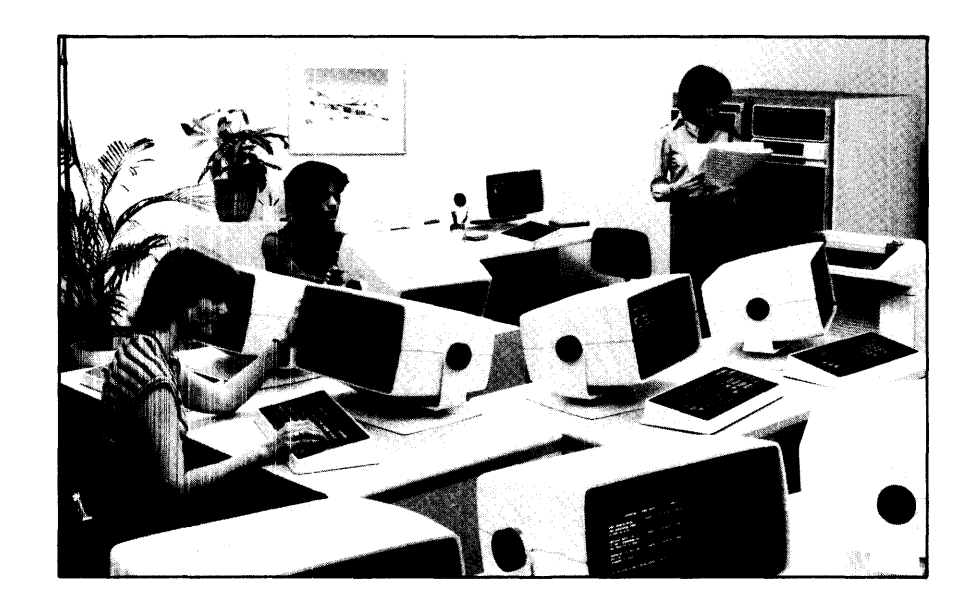

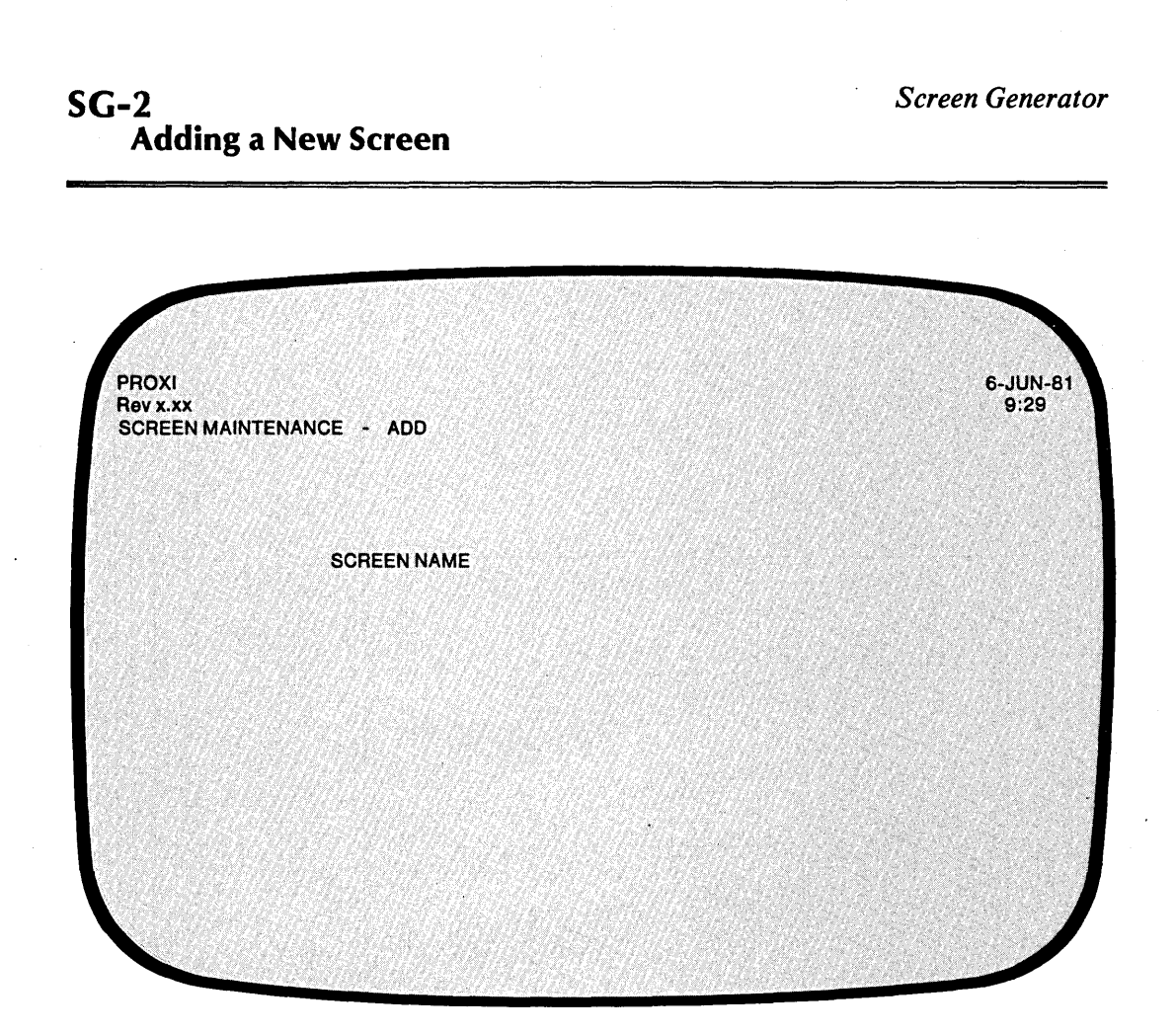

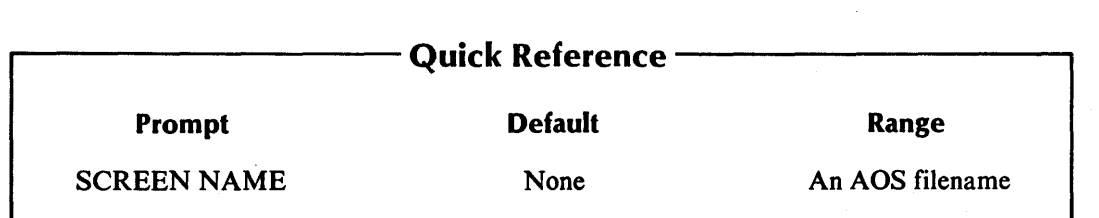

..-. I

 $\sum_{i=1}^{n}$ 

È.

This screen appears after you select item 1 from the Screen Generator menu, "Add a New Screen."

# **The Prompt**

*SCREEN NAME* 

Enter the name of the screen format you are about to create. The Screen Generator places the parameter information into a file called *screen.* SF. where *screen* is the name you supplied. Do not include the .SF extension; the Screen Generator appends it.

If the file already exists, you receive the message:

*SCREEN EXISTS <CR> TO CONTINUE* 

Press NEW LINE, then enter another name for the screen format file.

# **What Next?**

After you name the screen, the Screen Generator allows you to create the screen format  $(SG-3)$ .

 $\bar{\psi}$ 

SG-3 *Screen Generator*  Adding a New Screen

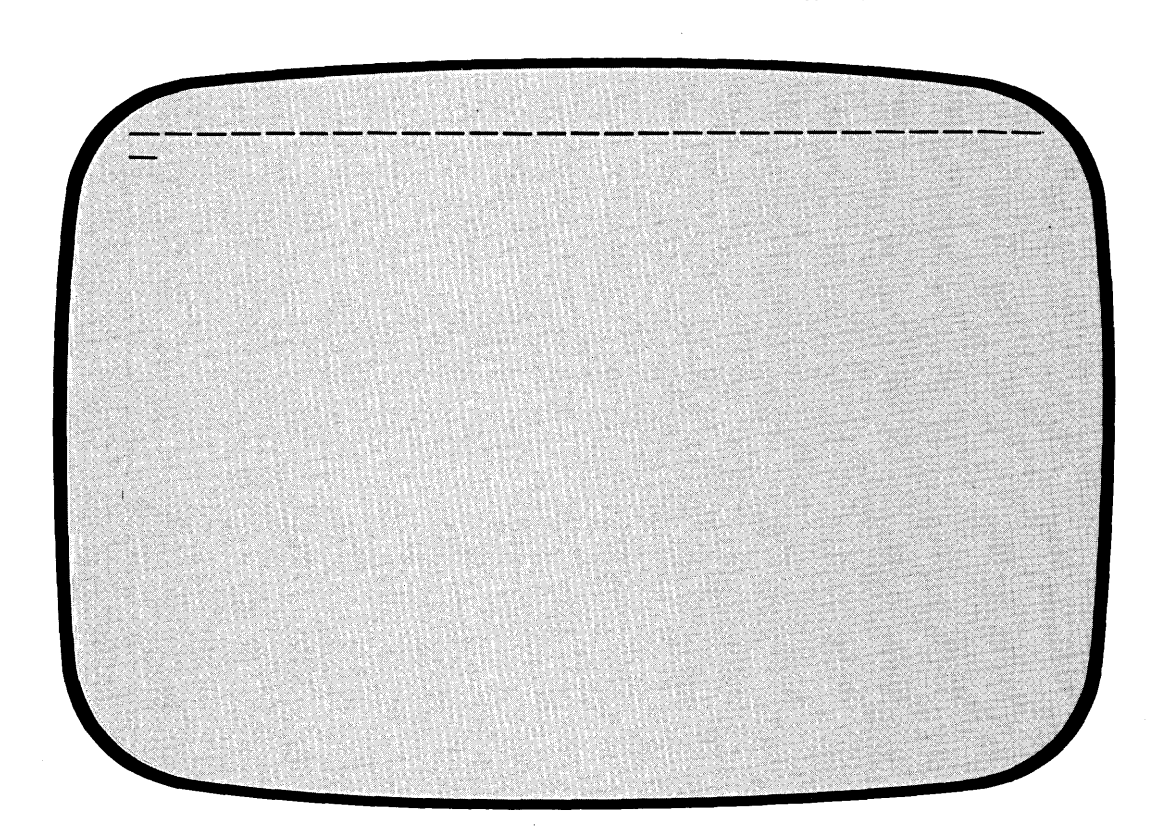

# - Quick Reference -

- 1) Use carets to specify a variable field.
- 2) Follow numbered prompts with a period.
- 3) Use an asterisk before a numbered prompt to identify a key field.

 $\bar{1}$ 

 $\mathbf{1}$ 

The Screen Generator is ready for you to set up your screen format. The characters you enter from this point until you press FINISHED become part of the screen format. You have 23 lines to work with, and each has 80 characters. (Line 24 is reserved for prompt messages.)

To clear the screen at any point, press ESC. All entries you've made will disappear, leaving you with a blank screen once again. (If you are modifying a screen through the Any Change cycle and you press ESC, the screen reverts to the way it was before you modified it.)

Set up the screen exactly as you want it to appear to the operator. Enter literals (such as entry prompts) by typing the string in the appropriate location. *The string may not include a caret*  $(^\sim)$  *or quotation mark*  $(^\prime)$ . To specify variable fields (for entry, display, or format items), enter one or more contiguous carets to delimit the field. Each caret represents a character position for the variable field.

To enter a numbered prompt, precede the literal string with the appropriate entry sequence number and a period. For example,

3. Customer number:

You must identify RECORD KEY fields with an asterisk. Prefix the literal prompt as in this example:

• 3. Customer number:

The next two pages list screen editing keys and cursor control keys that you may find helpful when designing a screen format.

You may include the operator's menu selection (for a File Maintenance Program) in a screen format. To do so you must define a format field of length 14. Link this field with the data item SELECTION-TYPE.

After you put the final touches on the screen format, press FINISHED. The Screen Generator executes any editing characters, displays the resulting screen, and initiates the Any Change cycle, allowing you to make additional changes.

# **What Next?**

-

After you confirm the screen format, the Screen Generator presents the next data-entry screen (SG-4).

These two pages present tables listing screen editing and cursor control keys.

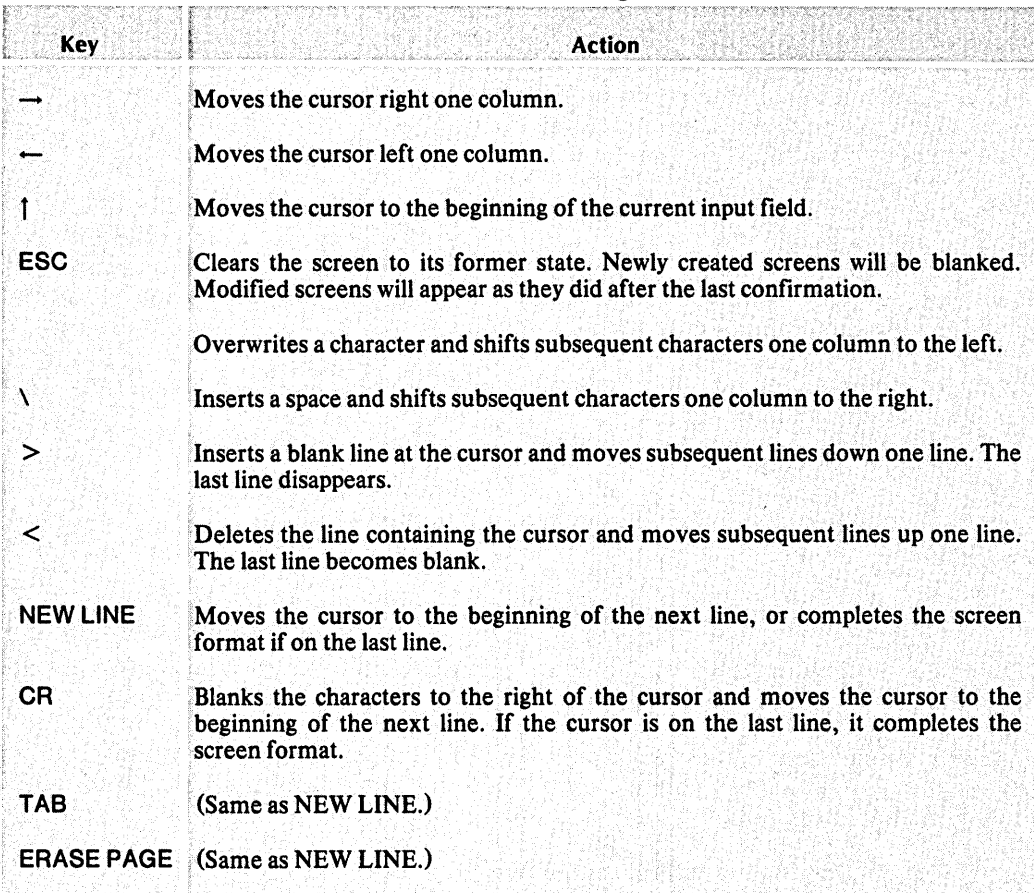

# Table 3-1. Screen Editing Keys

I '

,.....

ri I f

### Table 3-2. Cursor Control Key Combinations

**Action** Kev

- CTRL A Moves the cursor to the end of the current line.
- CTRL B Moves the cursor to the end of the previous word in the current line.
- CTRL E Allows you to insert one character at the cursor position, moving all subsequent characters one place to the right. Note that you do not have to "close" the insertion with another CTRL E. Press CTRL E again only if you want to insert another character.
- CTRL F Moves the cursor forward to the beginning of the next word in the current line.
- CTRL H Moves the cursor to the beginning of the current line.
- CTRL I Moves the cursor to the beginning of the next line.
- CTRL L Moves the cursor to the beginning of the next line.
- CTRL U Erases the current line and positions the cursor at the beginning of the line.
- CTRL X Moves the cursor right one character position.
- CTRL Y Moves the cursor left one character position .

.-

**SG-4 Adding a New Screen** 

*Screen Generator* 

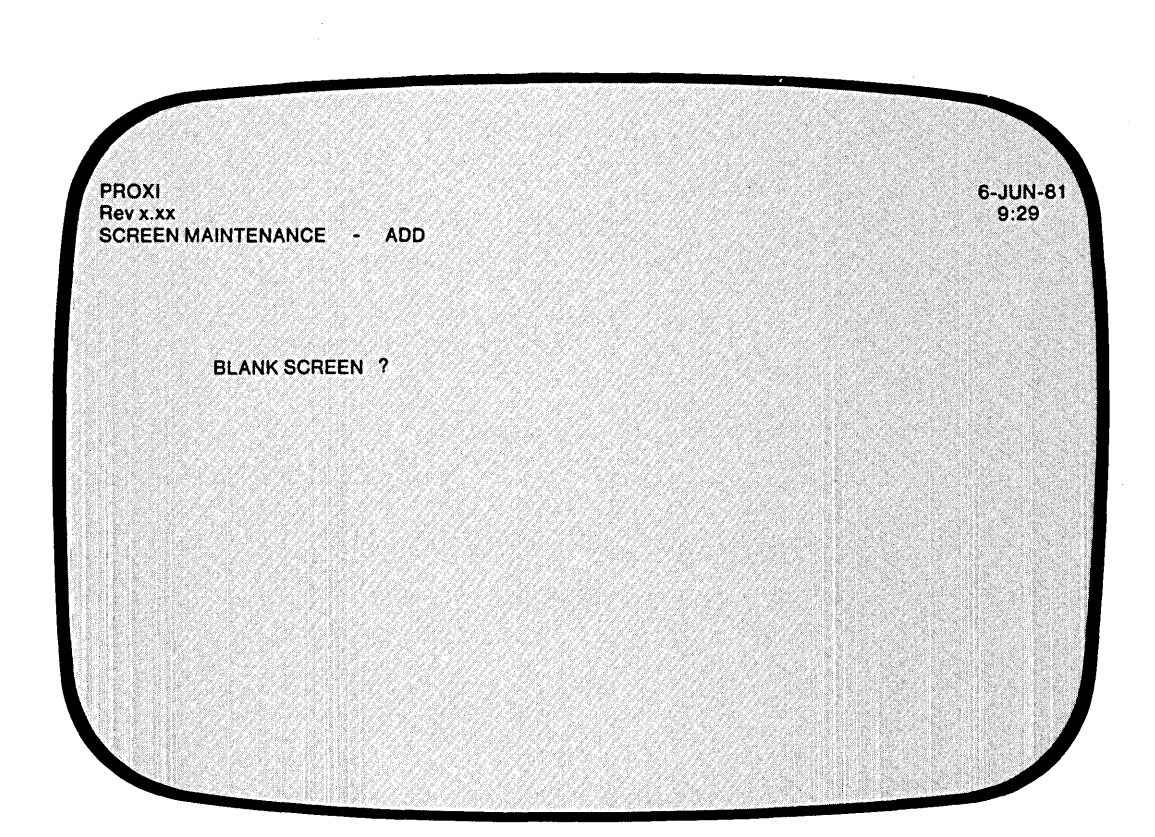

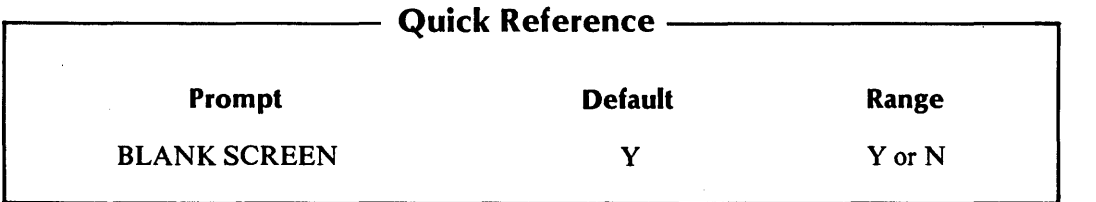
This screen appears after you complete the screen format design.

Enter Y (the default answer) if you want the File Maintenance or File Inquiry Program to clear the operator's screen before displaying this screen format.

Enter N if you do not want to clear the screen. **In** this case the screen you've just described will overwrite the existing screen. That is, any character in the second screen will replace the corresponding character in the first. Note that you must explicitly enter blanks in the overwriting screen format if you want it to erase characters.

This feature allows you to create a "split screen" effect. You can retain information displayed at the top of a screen while a series of screen formats alter the bottom half.

## **What Next?**

-

-

After responding to this question, you define each variable field in the screen format and provide any additional field processing information. The next data-entry screen you receive depends on the type of field you define.

Normally, the next screen you see is the one that follows in this manual (SG-5). This screen requests the field type and entry sequence number.

If, however, you entered a field with a numbered prompt, the Screen Generator already has the above information, so it skips to the screen that gathers specific information about an entry field (SG-6).

**SG-5** *Screen Generator*  **Adding a New Screen** 

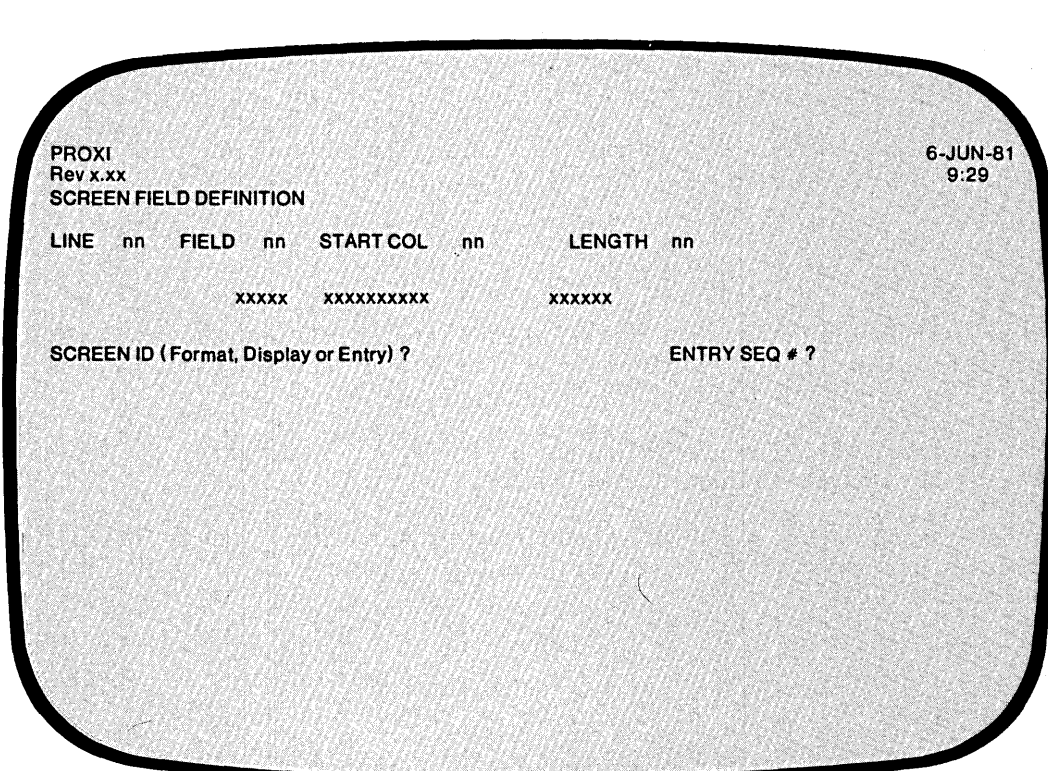

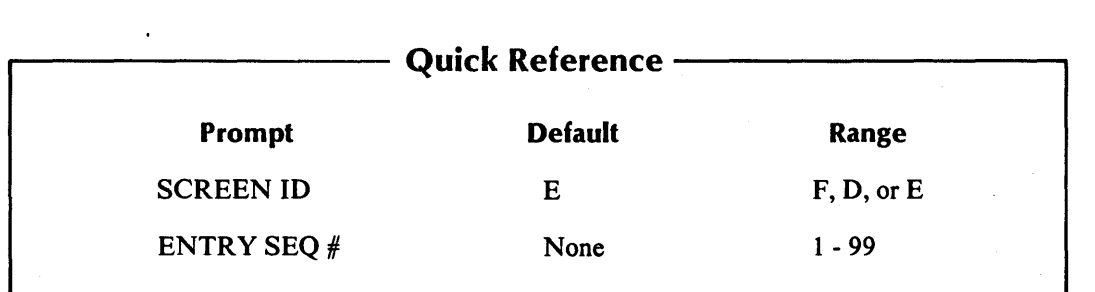

093-000280-00

This screen appears for each unnumbered variable field in the screen format. The screen displays the line number, the field number, the column where the field begins, and the field length. The line containing the specified field appears also.

## **The Prompts**

*SCREEN ID?* 

Define this variable field as either Format, Display, or Entry.

- Format describes a field that displays a value taken from a data file or a previous operator entry.
- Display describes a field that displays the result of a processing step performed by the program. A display field is associated with a particular entry field.

Entry describes a field that accepts an operator's entry.

Enter F (format), D (display), or E (entry). Be sure to enter an uppercase letter.

*ENTRYSEQ#?* 

Specify the entry sequence number for the entry field. If you provided a numbered prompt, the number appears here. The sequence number determines the processing order for the screen's fields. It also allows the operator to identify a particular entry field during the Any Change cycle.

NOTE: If a numbered prompt applies to more than one entry field the Screen Generator recognizes the prompt for only the first of the fields. You must explicitly assign the same sequence number to subsequent fields.

For display fields, use the same entry sequence number as that of the associated entry field.

## **What Next?**

-

The Screen Generator now requests additional information about the field. The prompts you receive depend on the type of field you assigned. If you specified an entry field, continue with the next screen description (SG-6).

If you defined this field as display or format, move on to screen description SG-7.

Remember, if you provided an entry sequence number for this field, the Screen Generator skips this screen (because it has the information already) and begins this field's definition with the next screen description (SG-6).

**SG-6 Adding a New Screen** 

 $\frac{1}{2}$ 

*Screen Generator* 

## 6-JUN-81<br>9:29 PROXI Revx.xx SCREEN FIELD DEFINITION LINE nn FIELD nn START COL nn LENGTH nn xxx xxxxxxxxx xxxxx SCREEN ID (Format, Display or Entry) ? E ENTRY SEQ # ? n <sup>~</sup>: NAME OF FIELD 2. TYPE OF DATA 3. DISPLAY FORMAT 4. CHANGE METHOD 5. PROMPT LINE 6. REQUIRED? 7. FULL? 8. SECURE ? 9. DEFAULT VALUE 10. VALIDATION? 11. OWN CODE ? J.

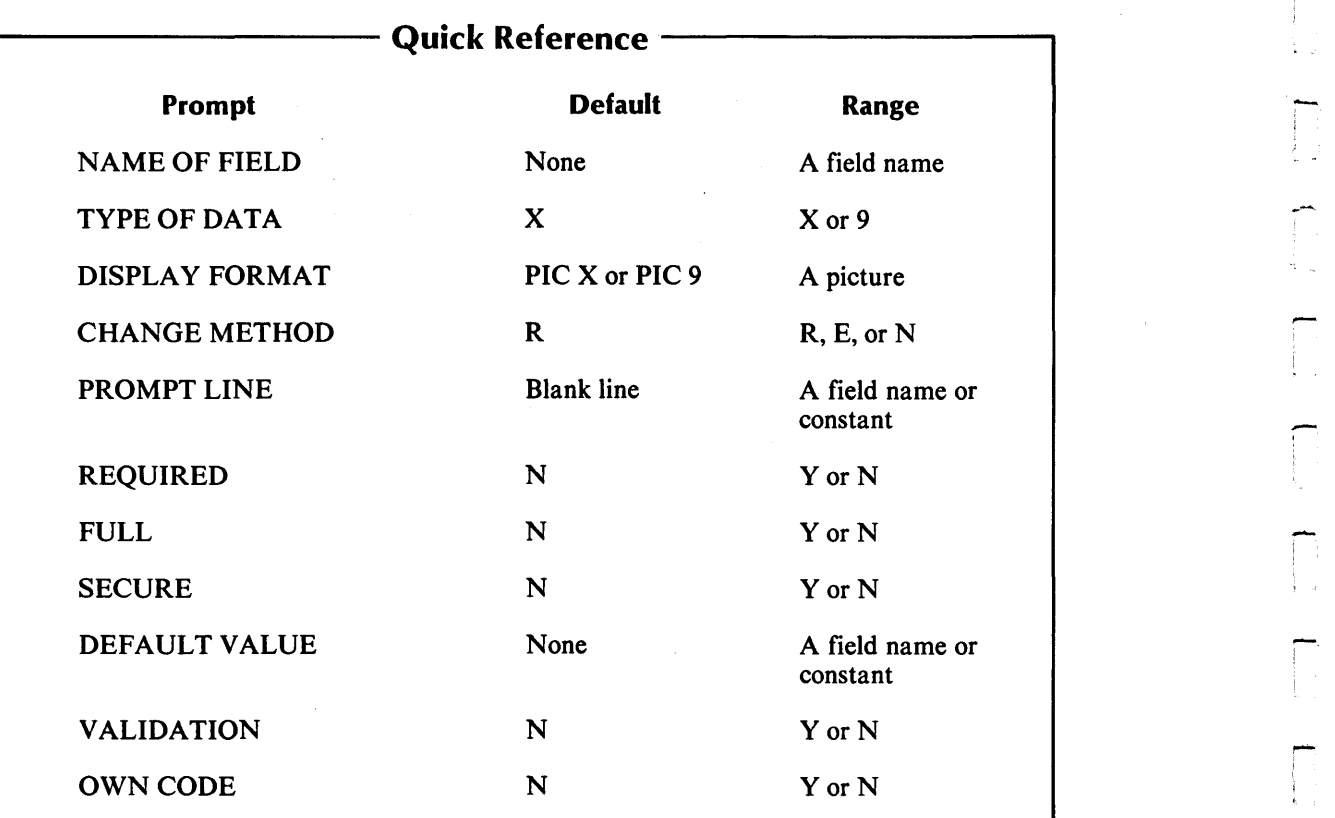

This overlay screen appears for an entry field.

## **The Prompts**

*1. NAME OF FIELD* 

Enter the COBOL data name that identifies the variable to contain the entered data.

#### *2. TYPE OF DATA*

Identify this field as either alphanumeric  $(X)$  or numeric  $(9)$ . The default answer is X. The data type you specify here is for display purposes only. It does not have to match the field description in the FD or Working Storage.

#### *3. DISPLAY FORMAT*

Enter a PICTURE clause describing the format for this field. The program will use this picture to check the operator's input. The default format is PIC  $X$  or PIC  $\overline{9}$  depending on the type of data you specified above.

#### *4. CHANGE METHOD*

You have three options: R (replacement), E (edit), and N (no change).

The *Replacement* method requires the operator to enter a value explicitly or to take the default (if one exists). This is the default change method.

The *Edit* method displays the current value for the field and allows the operator to alter any or all characters.

The *No change* method acts as does the replacement method except when the operator is performing the "Change/Inquire records" operation; in this case the operator will be prevented from making any change to the field.

#### *5. PROMPT LINE*

.<br>مبر

To assist the operator, you may display a character string literal or a data name value as an additional prompt message. Enter a literal ( *enclosed by quotation marks)* or a data name. The prompt will appear on the bottom line of the screen (line 24) when the program is ready to accept operator input for this field. The program clears the prompt line after you complete the entry.

#### 6. *REQUIRED?*

Enter Y if the operator *must* enter a value in this field. (You cannot provide a default value, therefore.) If you enter  $N$  (the default), the program will accept a null entry from the operator.

IMPORTANT: *DO NOT MAKE THE FIRST ENTRY FIELD IN A SCREEN A REQUIRED FIELD.* If you do, the program forces the operator to make an entry, thereby preventing use of the FINISHED key to conclude the operation.

#### 7. *FULL?*

Enter Y if the operator *must* fill the entire field with characters (or take the default value provided). If you enter N (the default), the program will accept an incomplete field (trailing blanks).

#### 8. *SECURE?*

 $\mathbf{I}$ 

Enter Y if you want the program to echo operator input with asterisks. If you enter N (the default), operator input will appear on the screen as entered.

#### *9. DEFAULT VALUE*

Supply the value to be used by the program when the operator responds with a NEW LINE only. You cannot provide a default value for required fields. This is an optional entry. Be sure that this field's picture can handle the value. (The Screen Generator does not check this entry against the field's picture.)

## *10. VALIDATION?*

Enter Y if you want the program to perform validation tests on the entered value. If the operator's input does not pass the test, the program will clear the entry and wait for another response. You define the validation tests in another data-entry screen, which we describe later in this chapter. Refer to screen description SG-8 for details.

The default response is N. (You should make this response if you will not perform validity checking on the input.)

#### *11. OWN CODE?*

Enter Y if you want the program to include source code which the program will execute before or after it processes this field. You identify this code in another data-entry screen, which we describe later in this chapter. Refer to screen description SG-9 for details.

The default response is N (which you should make if you do not intend to perform special processing before or after this field's entry).

#### **What Next?**

After you define this field, the Screen Generator requests information about the next field in the screen format. It will display the screen with which you define the field type (SG-5), unless you've implicitly identified the field as entry (by using a numbered prompt). In this case you'll see screen SG-6.

If this is the last variable field in the screen format, you'll return to the Screen Generator menu (SG-l).

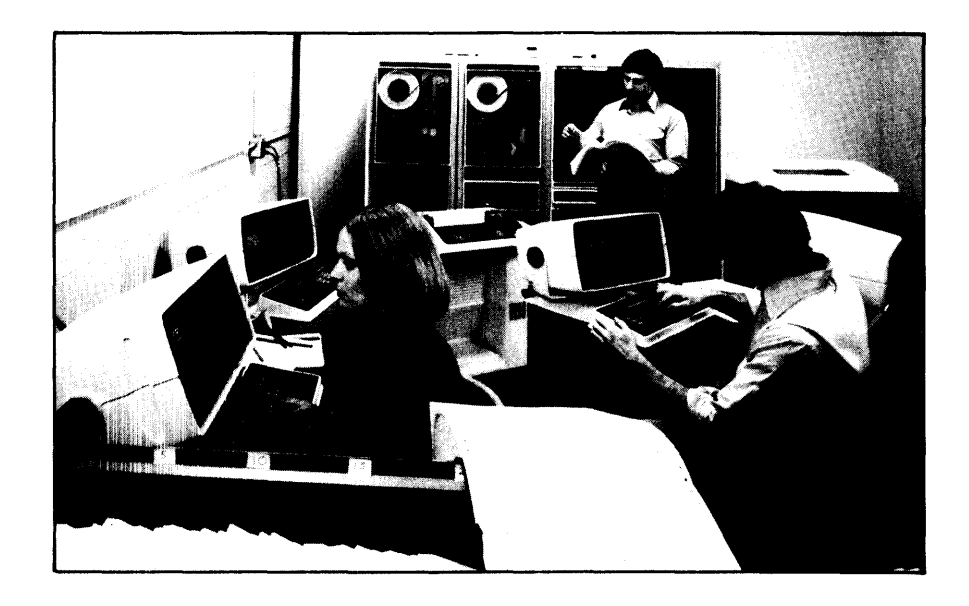

**SG-7 Adding a New Screen** 

 $\mathbf{r}$ 

Ì.

*Screen Generator* 

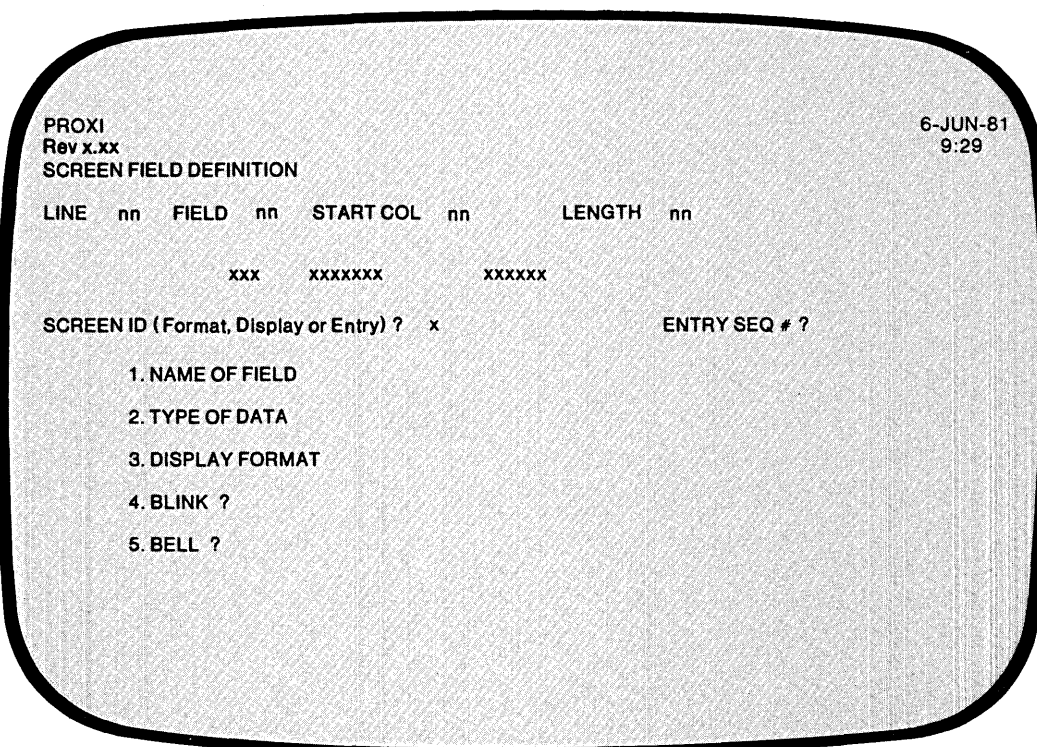

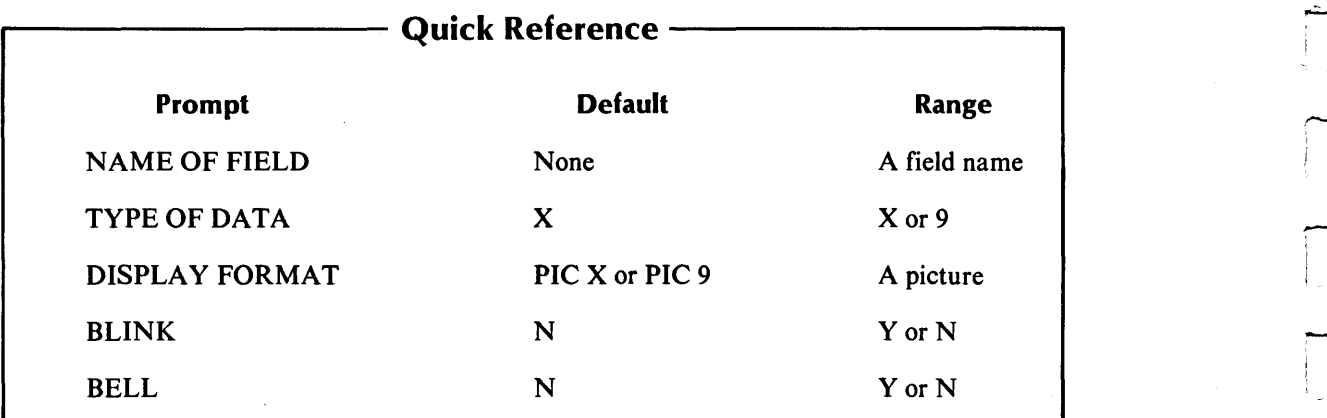

 $\overline{\phantom{a}}$ 

- ,.;;;.. -

 $\mathcal{L}_{\mathcal{A}}$ 

This overlay screen appears for a display or format field.

## **The Prompts**

*1. NAME OF FIELD* 

Enter the COBOL data name that identifies the variable to contain the entered data.

*2. TYPE OF DATA* 

Identify this field as either alphanumeric  $(X)$  or numeric  $(9)$ . The default entry is X. The data type you specify here is for display purposes only; it does not have to match the field description in the FD or Working Storage.

#### *3. DISPLAY FORMAT*

Enter a PICTURE clause describing the format for this field. The program will use this picture to check the operator's input. The default format is PIC X or PIC 9 depending on the type of data you specified above.

#### 4. *BLINK?*

Enter Y if you want the program to blink this field on display. Enter N (the default) if you do not.

#### 5. *BELL?*

Enter Y if you want the program to sound the terminal bell when it displays this field. Enter N (the default) if you do not.

## **What Next?**

After you define this field the Screen Generator requests information about the next field in the screen format. It will display the screen with which you define the field type (SG-5) unless you've implicitly identified the field as entry (by using a numbered prompt). In this case you'll see screen SG-6.

If this is the last variable field in the screen format, you'll return to the Screen Generator menu (SG-l).

# **SG-8 Adding a New Screen**

 $\mathbf{I}$ 

*Screen Generator* 

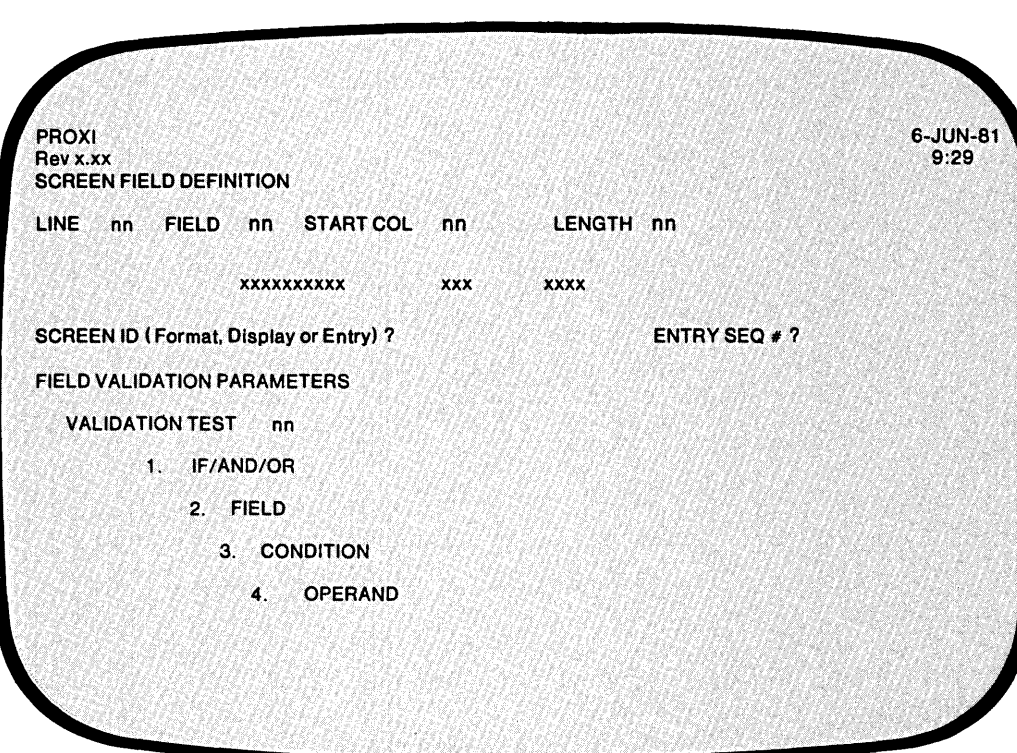

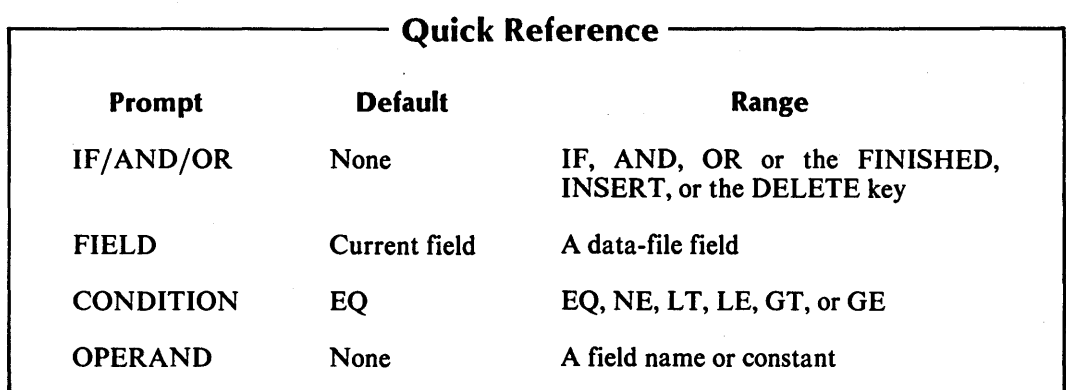

This overlay screen appears when you have specified the use of validity tests on a data-entry field. The Screen Generator is now ready to accept from one to 99 logical tests, which it will perform on the value the operator enters for the indicated field. If the operator entry passes the logical test(s) you specify, the PROXI program will accept the entry. Otherwise the program will clear the field and await another operator response. (No error message appears.)

## **The Prompts**

-

-

## *1. IF/AND/OR*

Specify the appropriate logical operator for the indicated test. (The Screen Generator supplies "IF" for the first test.) After you have entered all the logical tests, press FINISHED.

#### *2. FIELD*

Enter the first field for this logical test. The default field name is that of the current field, (i.e., the field for which you are specifying validation tests). You may specify a data-file field, a Working Storage item, a constant, or a literal.

#### *3. CONDITION*

Enter one of the following conditional operators:

EQ (equal to) NE (not equal to)  $LT$  (less than) LE (less than or equal to) GT (greater than) GE (greater than or equal to)

The default response is EQ.

#### *4. OPERAND*

Enter a field name or literal value to be compared with the first field. The field name may refer to a field in a data file, or to a Working Storage data name. (Be sure to enclose non-numeric literals in quotation marks.)

After providing each logical test, you receive the IF/AND/OR prompt once again. The sequence number of the next test appears. Enter the appropriate test or press FINISHED to complete the test entry cycle.

## **What Next?**

If you indicated that you will supply your own code for this program, the Screen Generator asks you to identify the code (SG-9).

If this screen completes your definition of the field, the Screen Generator requests information about the next field in the screen format. It will display the screen with which you define the field type (SG-5), unless you've implicitly identified the field as entry (using a numbered prompt). In this case you'll see screen SG-6.

If you have just described the last screen field, you'll return to the Screen Generator menu (SG-I).

SG-9 *Screen Generator*  Adding a New Screen

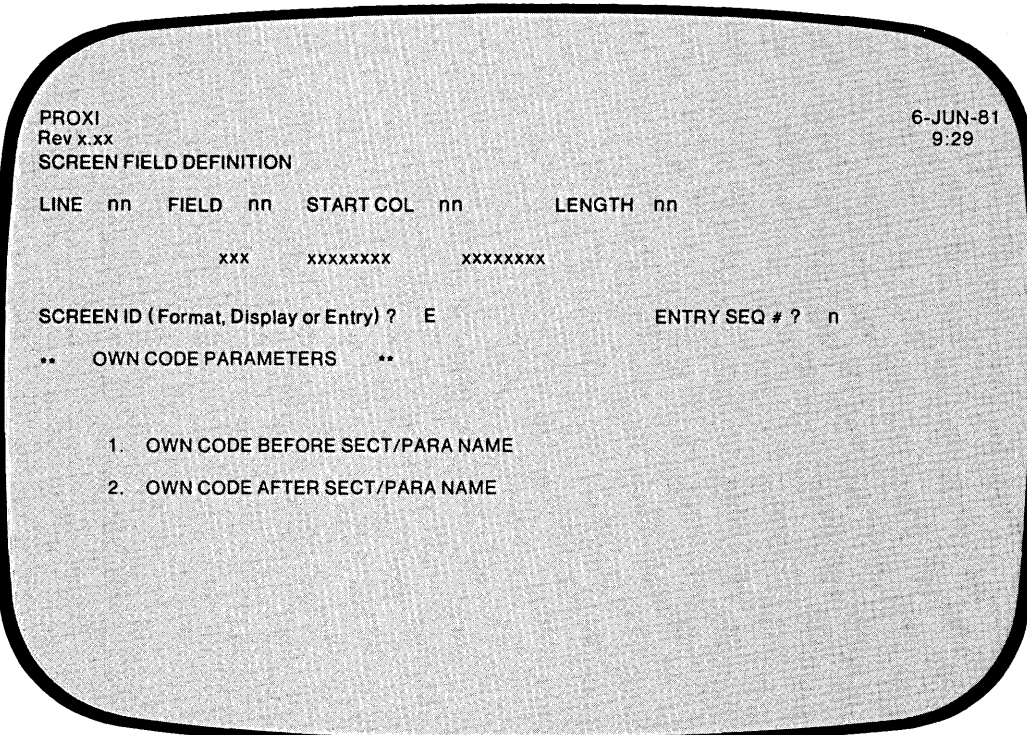

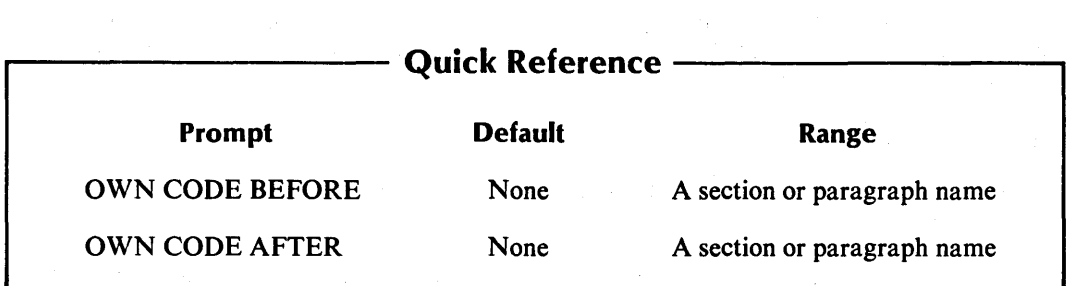

 $\hat{\mathcal{A}}$ 

,....... -<br>-<br>-<br>- $\overline{\phantom{1}}$ 

 $\sim 10$ 

The Screen Generator presents this overlay screen when you've indicated that you want to include your own code to process this field entry.

The Screen Procedure copy file which executes this code will also check the Own Code status flag, OC-STATUS. If your code sets OC-STATUS to a nonzero value, the program will skip processing for the field (if set by Own Code before the field) or will repeat processing for the field (if set by Own Code after the field). If OC-STATUS is equal to zero, the program processes normally.

The file program.PL must contain all the Own Code that the program uses.

## **The Prompts**

.......

..-

-

-

1. OWN CODE BEFORE SECT/PARA NAME

Enter the section or paragraph name of the COBOL source code that the PROXI File Maintenance Program will perform *before* it executes the standard code for this entry field .

2. OWN CODE AFTER SECT/PARA NAME

Enter the section or paragraph name of the COBOL source code that the PROXI File Maintenance Program will perform *after* it executes the standard code for this entry field.

## **What Next?**

After you complete this screen, the Screen Generator requests information about the next field in the screen format. It displays the field definition screen (SG-5) unless you implicitly defined the field type as entry (by using a numbered prompt); in that case you move to screen SG-6.

If the field just defined is the last variable field for this screen format, you return to the Screen Generator menu (SG-l).

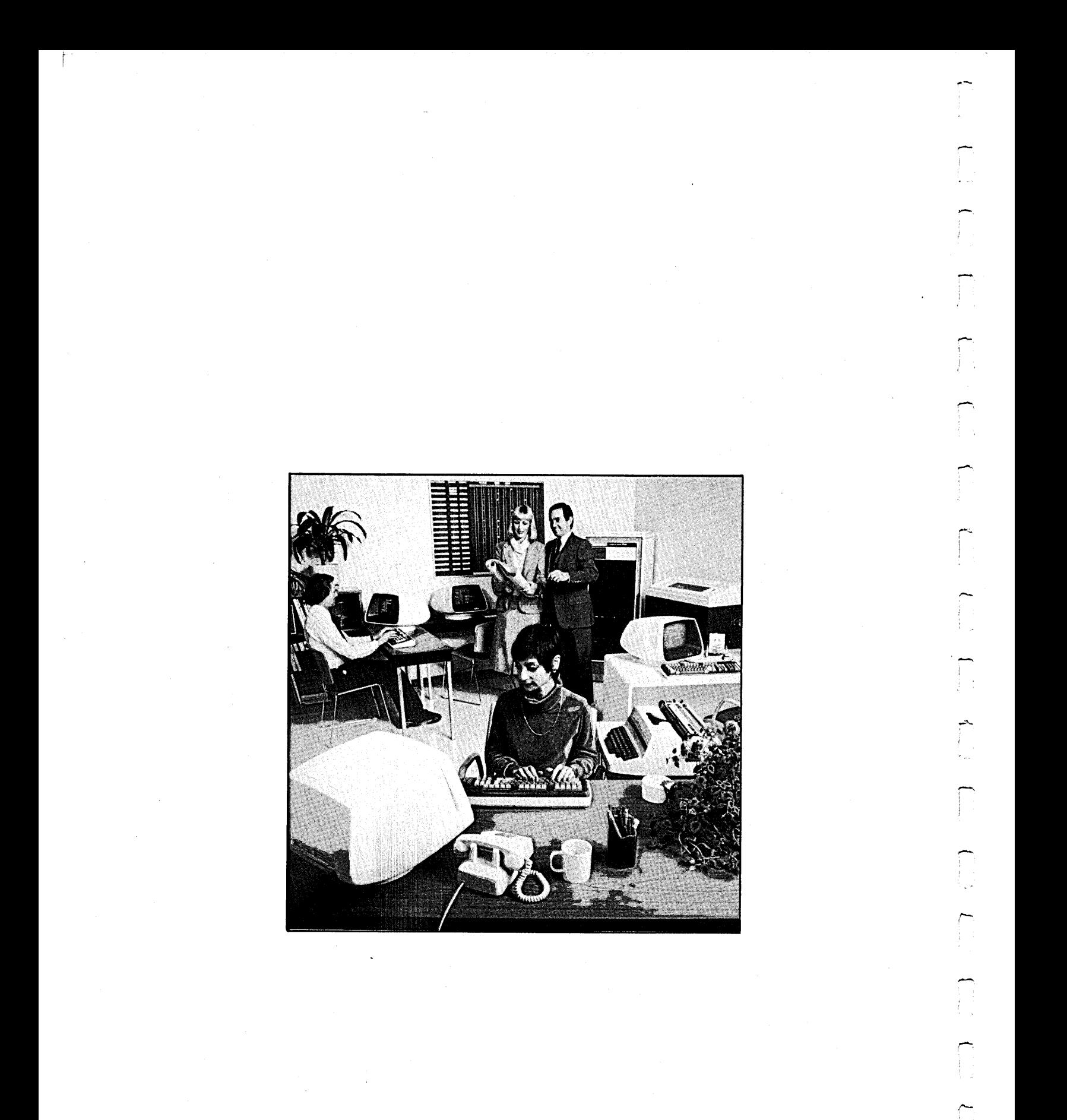

 $\prod$ 

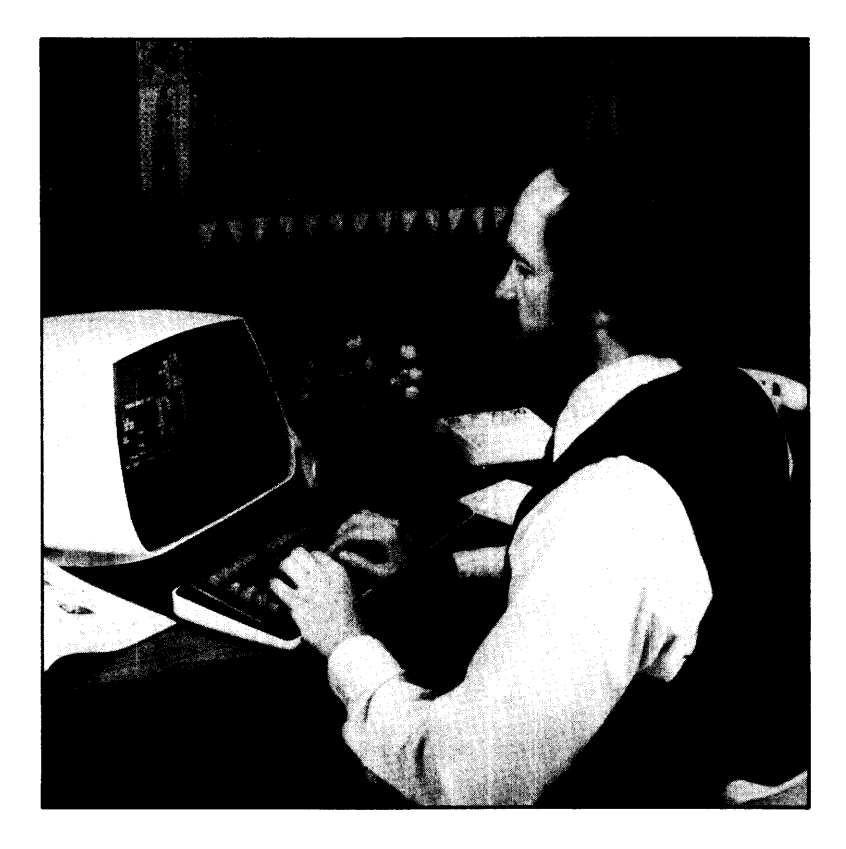

**SG-10 Changing a Screen** 

*Screen Generator* 

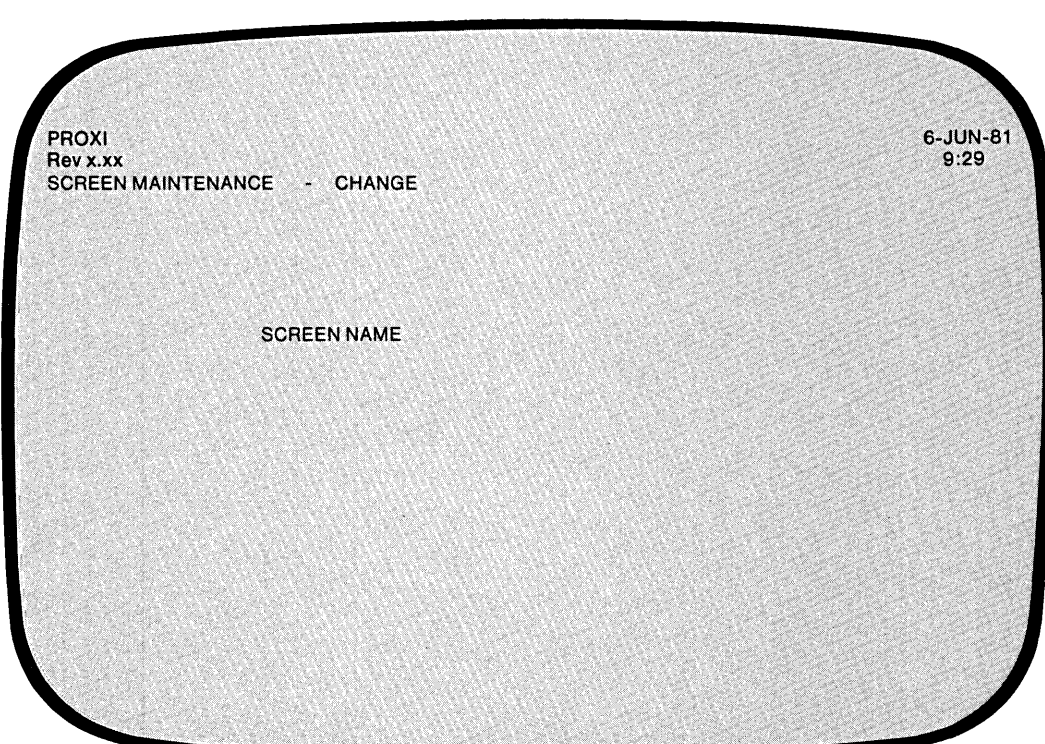

÷.

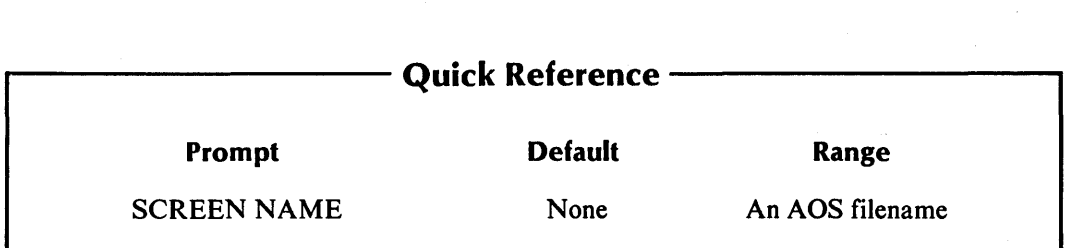

You selected item #2 from the Screen Generator menu, "Change a Screen". The Screen Generator is ready for you to identify the existing screen format file that you want to modify.

## **The Prompt**

#### *SCREEN NAME*

Enter the name of the screen format file. Do not include the .SF extension. (The Screen Generator assumes you will name a screen format parameter file.)

You may choose to create a new screen format file based on an existing file without changing the original. First, use the CLI COPY command to make a duplicate of the file. Then use the name of the new file when responding to this prompt.

When modifying an existing screen format file, one by one you'll see the data-entry screens that you completed when you created (or last modified) the screen format. That is, the Screen Generator displays the screen image, and the BLANK SCREEN question, and then it goes through the screen field definition data-entry screens including any validation test and Own Code parameter screens.

This section describes only what you may do when *changing* a screen format. Refer to the data-entry screen descriptions presented in the previous section, "Add a Screen", if you need specific information about a particular entry.

-

## **Modifying the Screen Format Image**

The Screen Generator displays the existing screen format image and then prompts you with the Any Change question. If you do not want to alter the screen image, enter N (the default).

Enter Y if you want to redesign the screen image. You may use any editing or special keys as when creating the screen format. When you have completed the changes to the screen image, press FINISHED.

## **The BLANK SCREEN Question**

After modifying the screen image or bypassing that step, you will see the BLANK SCREEN question (SG-4), your previous response, and the Any Change question. Enter Y if you want to change your response; enter N (the default) if you do not.

## **Changing the Screen Field Descriptions**

If you made modifications to the screen image, you'll be prompted to provide screen field definitions for the new and previously undefined fields. Perform the steps explained in the "Add a Screen" section as if you were defining the screen image for the first time.

For unchanged screen image fields, you'll see the field definitions you gave earlier along with the Any Change question. Respond N (the default) if the displayed parameters continue to be valid. Enter Y if you want to modify any of the entries.

The verification/modification process for each field happens in a number of steps. First the Screen Generator displays the line containing the field. See Figure 3-9.

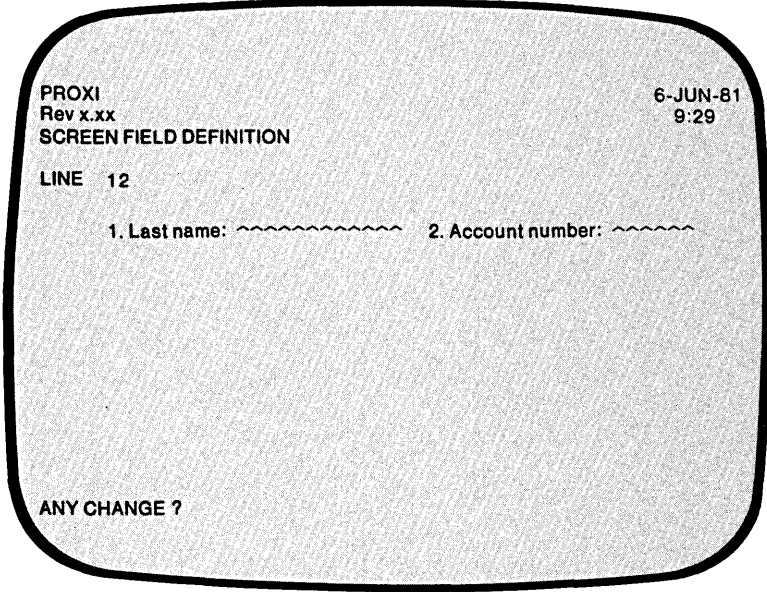

*Figure* 3-9. *Initial Step in Modifying a Field's Definition* 

If you want to change *any* aspect of this field, you must respond Y. Otherwise, the Screen Generator proceeds to display the next field.

If you answer Y, the first part of your definition appears, as shown in Figure 3-10.

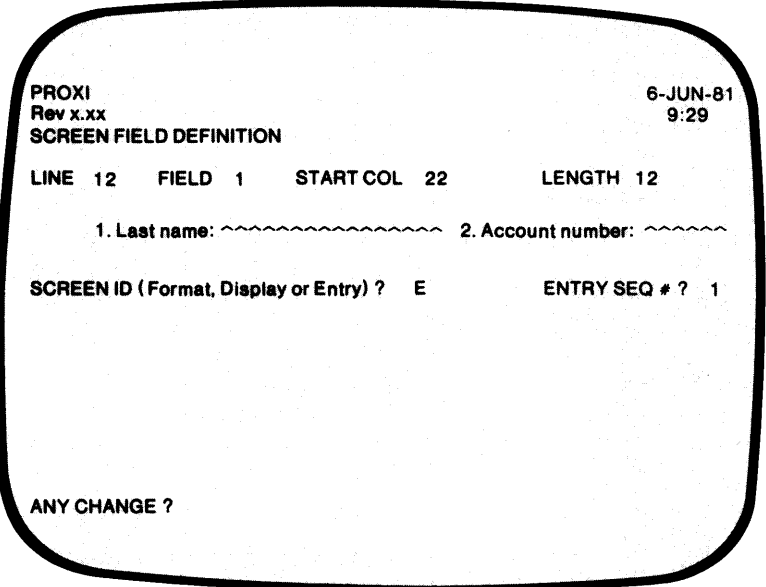

*Figure 3-10. Field Type and Entry Sequence Number* 

At this point you may verify the field type (entry, format, or display) or change it. For entry and format fields you may also modify the entry sequence number, if necessary. When you verify these values or complete your modifications, the Program Generator displays the remaining information about this field. Refer to Figure 3-11 which shows the format for an entry field.

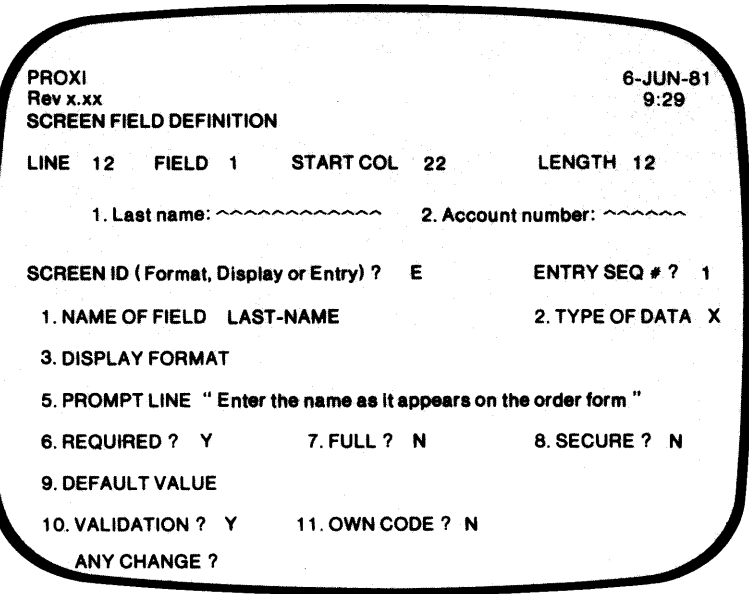

*Figure* 3-11. *Final Step in Changing a Field's Definition* 

-

-

If you want to modify any of the entries displayed you must respond Y to the Any Change question. As soon as you respond N, the Program Generator considers these entries confirmed and then moves on to the next field. Be careful when making your responses; if you accidentally press NEW LINE to the Any Change question, you cannot return to this screen to make further changes.

If you've changed the field type (from format to entry, for example) you may have to use the Any Change cycle on quite a few fields since there will be no existing values. It's a good idea to explicitly enter each value after specifying its item number. Avoid taking the default; one may not exist in this situation.

## **Changing the Validation Tests**

The Screen Generator presents any validation tests you've defined. You may alter a test by responding Y to the Any Change prompt. Answer N (the default) if you want the test to remain as is. In addition to these two options, you may also insert one or more new validation tests, or to delete any existing test from the series.

To insert a validation test, press INSERT (function key  $\#2$ ) at the IF/AND/OR prompt. You may specify a validation test to be entered *before* the test currently displayed. You'll receive the familiar prompts for each part of the new logical test. The new test number appears above the prompts.

After you've modified or kept the final test, you'll receive prompts for additional tests, allowing you to append new tests to the current series. Press FINISHED if you do not want to add any tests.

To delete the currently displayed validation test, simply press the DELETE key (function key *#3, not* the DEL key!) at the IF/AND/OR prompt. The Screen Generator will remove this test from the series and display the next validation test, if one exists.

## **The Own Code Parameters**

If you specified the use of your own code in the field definitions screen and did not change your answer, the Screen Generator displays your previous entries. You may change an entry by responding Y to the Any Change prompt. To complete your redefinition of this field, enter N. The Screen Generator will then go on to present the existing parameters for the next field in this screen format. After you have had the chance to redefine the entire screen format, you'll return to the Screen Generator menu (SG-l).

#### **Screen Copy Files**

Remember that if you make any changes to the screen format parameter file (screen.SF), you may have to rebuild the corresponding Screen Section and Screen Procedure copy files. We suggest that you rebuild both these files to ensure that the copy files will reflect your changes.

Various parameters, however, apply to only one of the copy files. If your changes to the screen format are limited to certain entries, you may need to rebuild only one of these files. For details about which copy files use which parameters, see Appendix E.

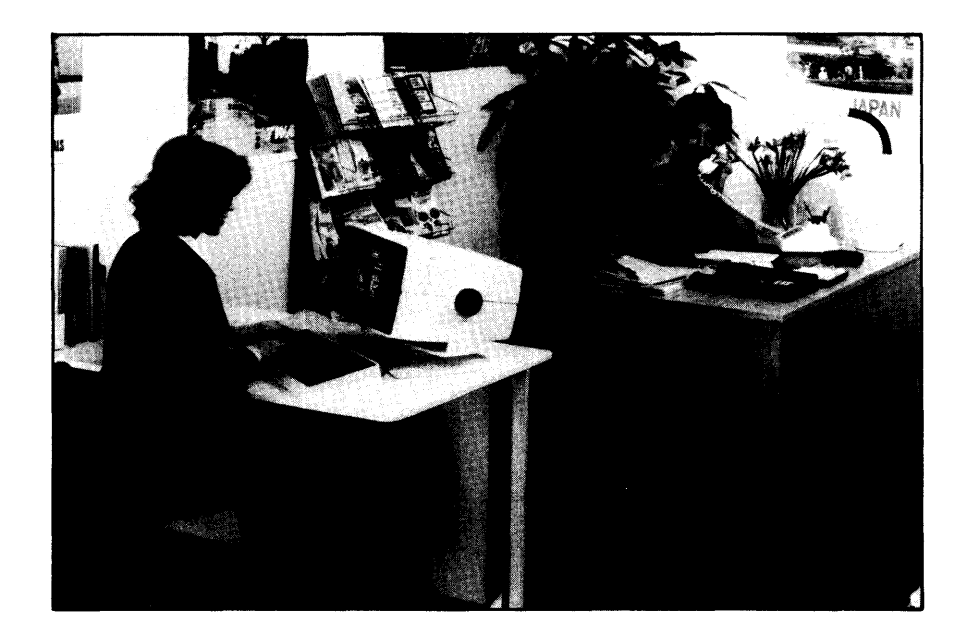

-

**SG-11** *Screen Generator*  **Printing a Screen Format** 

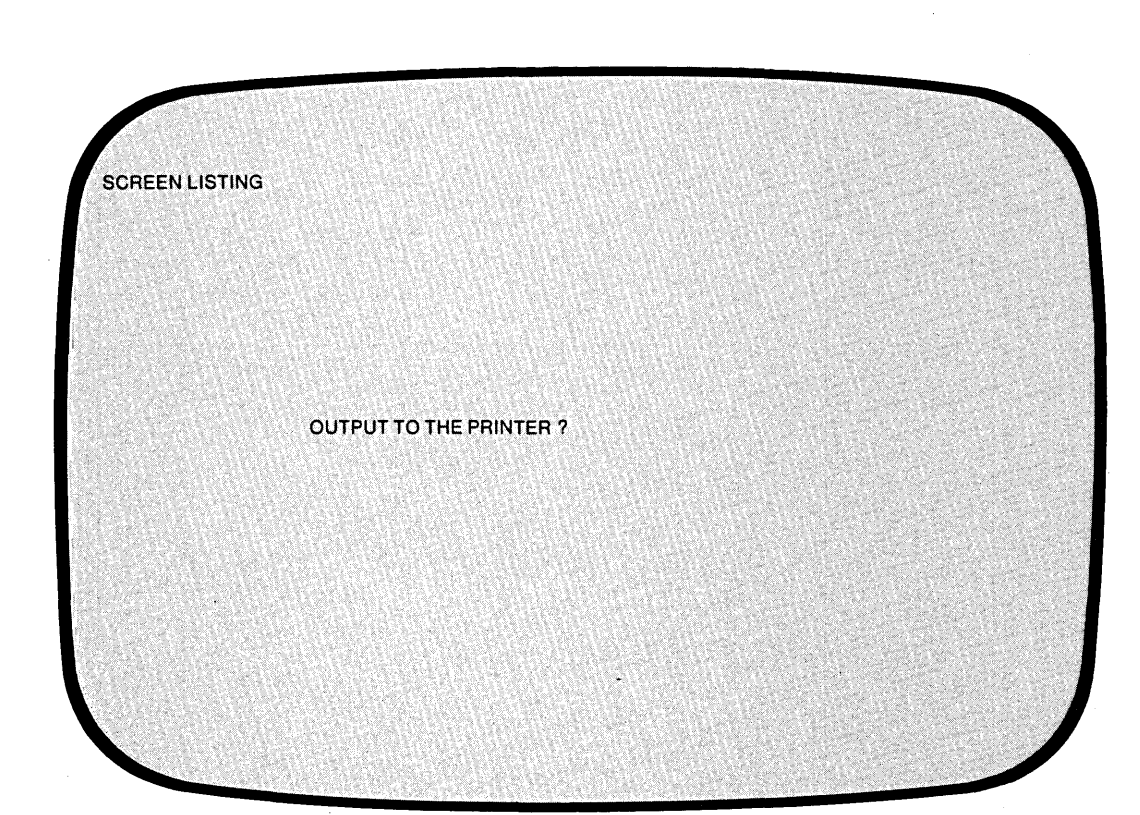

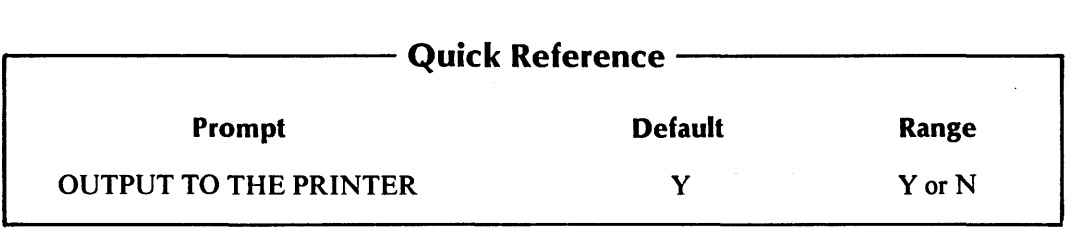

*r-* -- ,- You've selected item #3 from the Screen Generator menu. The Screen Generator is ready to print a copy of its specifications for a screen format you defined through the "Add a Screen" or "Change a Screen" procedures (menu items  $#1$  or  $#2$ ). The Screen Generator uses the contents of screen.SF to produce the listing.

## **The Prompt**

*OUTPUT TO THE PRINTER?* 

If you answer Y, the screen format output goes to the line printer. If the printer is not available, you'll receive the message

#### *PRINTER IN USE*

and the "OUTPUT TO THE PRINTER ?" question again.

If you respond N to the question, the screen format parameters go into the file PROXI\$SPnn, where nn is your terminal number. For example, if you are running the Screen Generator at @CON10, the output goes to the file PROXI\$SP10. If the file already exists, the new screen format overwrites any existing format.

## **What Next?**

The Screen Generator requests the name of the screen format. Continue with the next screen description (SG-12).

After you print a screen format, the Screen Generator returns you to this data-entry screen, allowing you to print another format. If you do not want to print another format, press FINISHED at this prompt: you'll return immediately to the Screen Generator menu (SG-l).

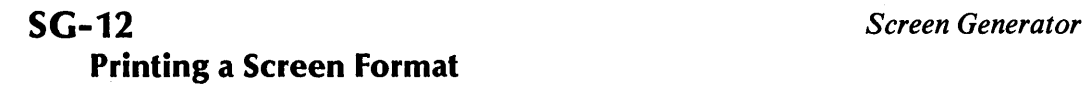

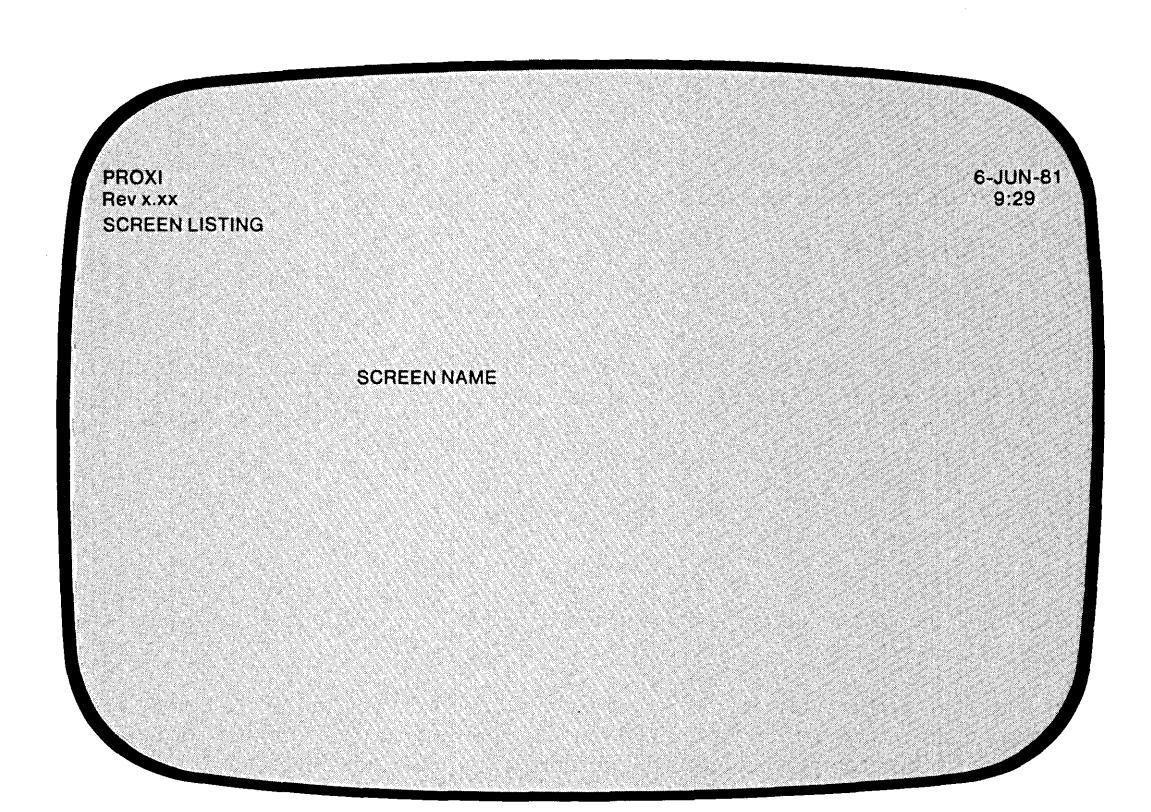

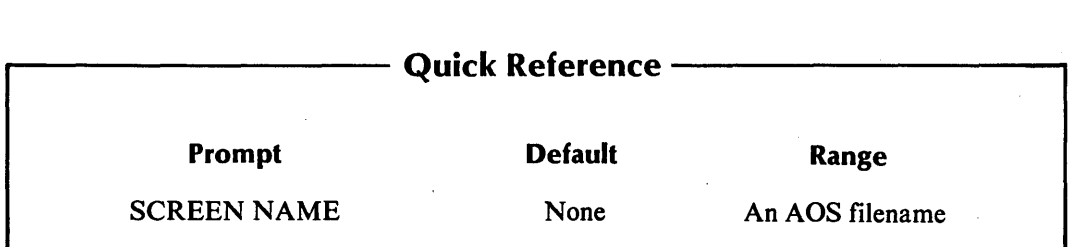

 $\overline{r}$ 

-.

The Screen Generator now requests you to identify the screen format.

## **The Prompt**

*SCREEN NAME* 

Enter the name you assigned to the screen format: that is, the screen name you used in the "Add a Screen" or "Change a Screen" procedure. Do not include the .SF extension; it is understood.

You'll see the following message as the printing operation begins:

*PRINTING .* .. *PLEASE WAIT* 

If the printer is not available, however, you'll see

*PRINTER IN USE* 

*OUTPUT TO THE PRINTER?* 

Answer Y if you want to retry the printer. If you answer N, the Screen Generator will direct its output to a disk file called PROXI\$SPnn (where nn is your terminal number).

Figure 3-12 illustrates a sample screen parameter listing.

## **What Next?**

After printing the specified screen format, the Screen Generator allows you to print another format. It immediately returns to the Screen Generator menu (SG-l).

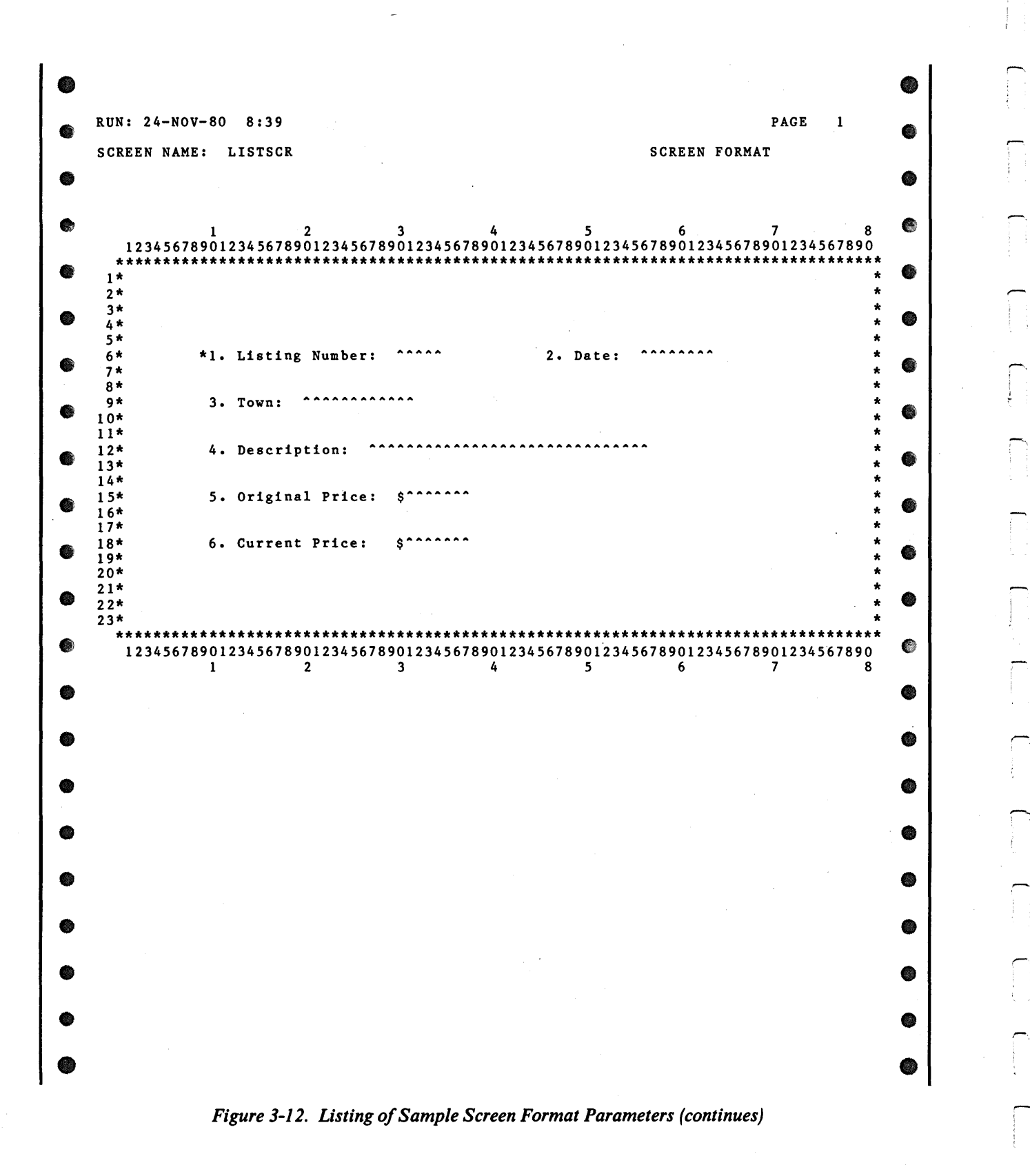

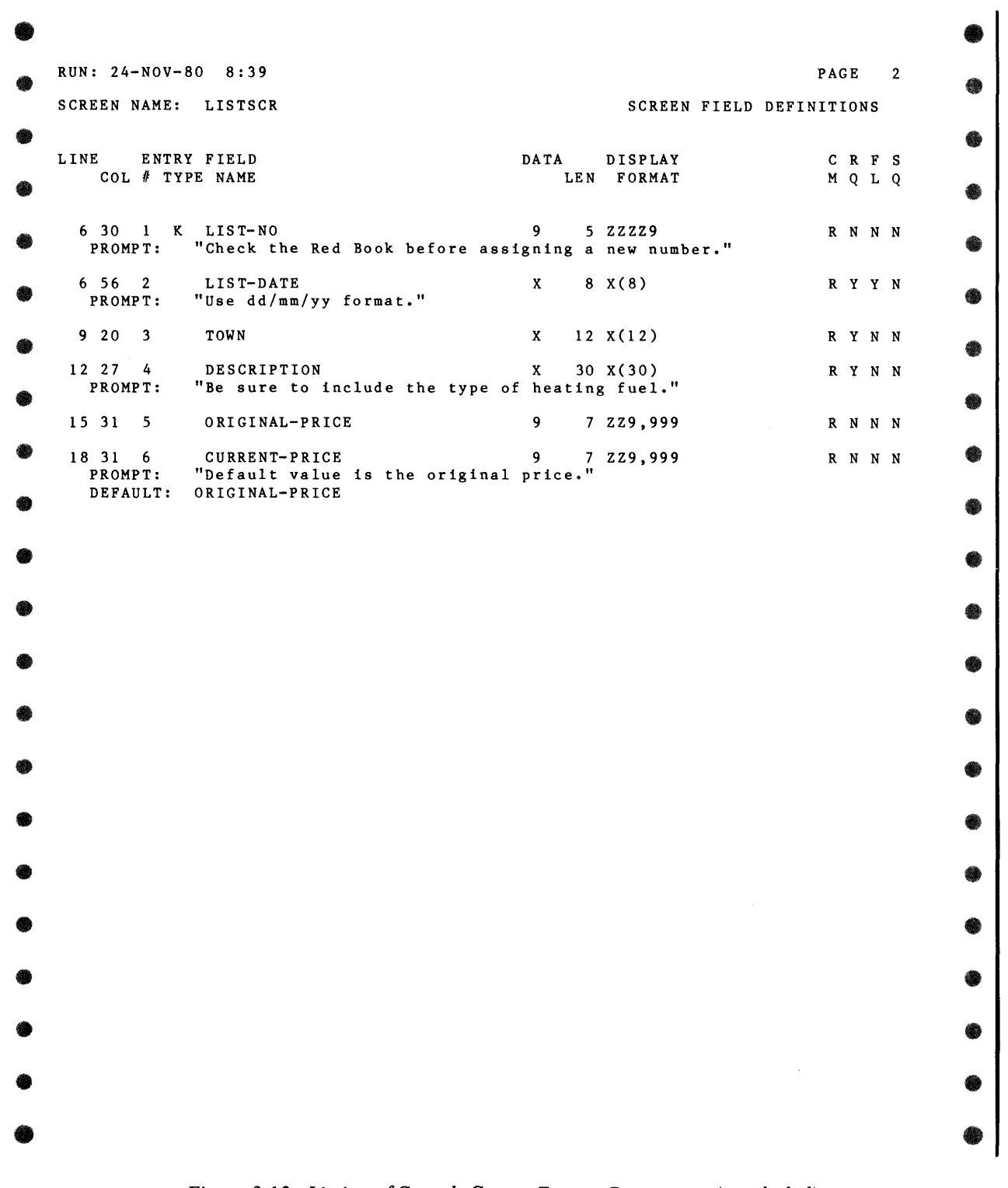

 $\mathcal{L}$ 

*Figure* 3-12. *Listing of Sample Screen Format Parameters (concluded)* 

**3-47** 

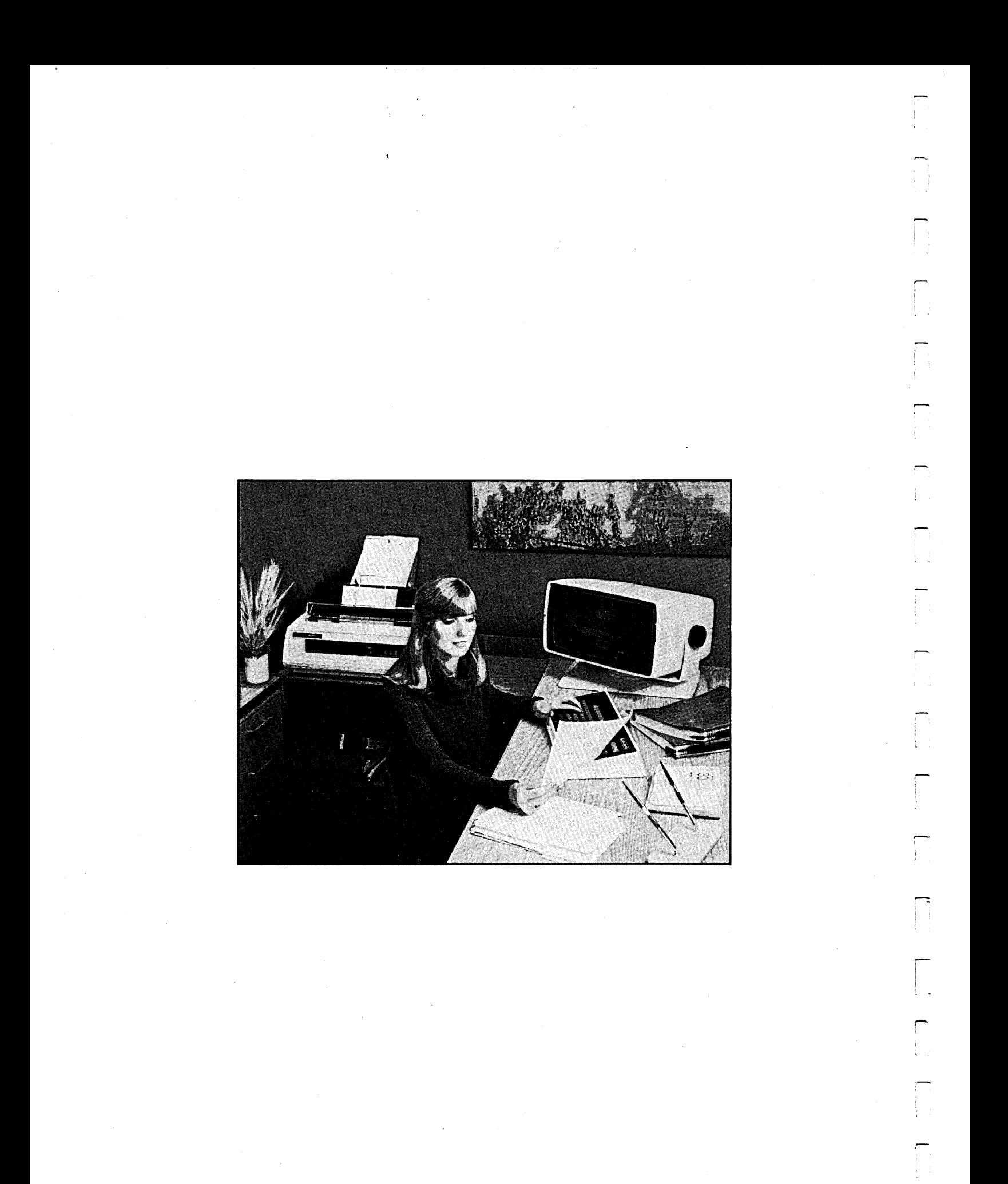

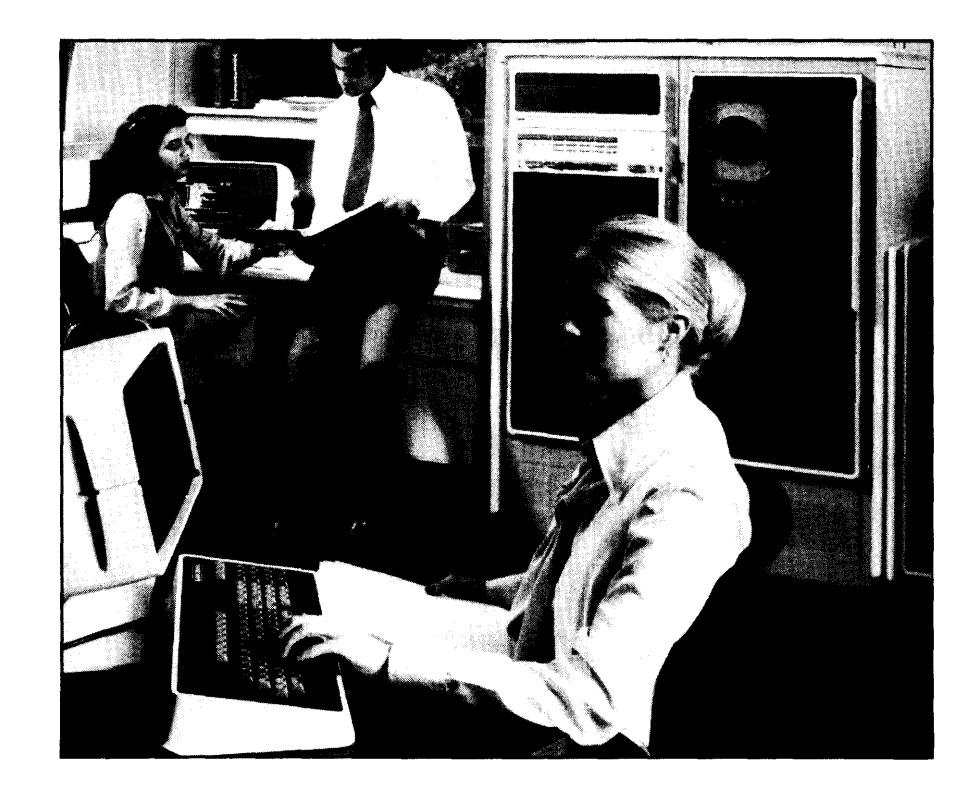

**SG-13** *Screen Generator*  **Creating a Screen Section Copy File** 

 $\mathbf{1}$ 

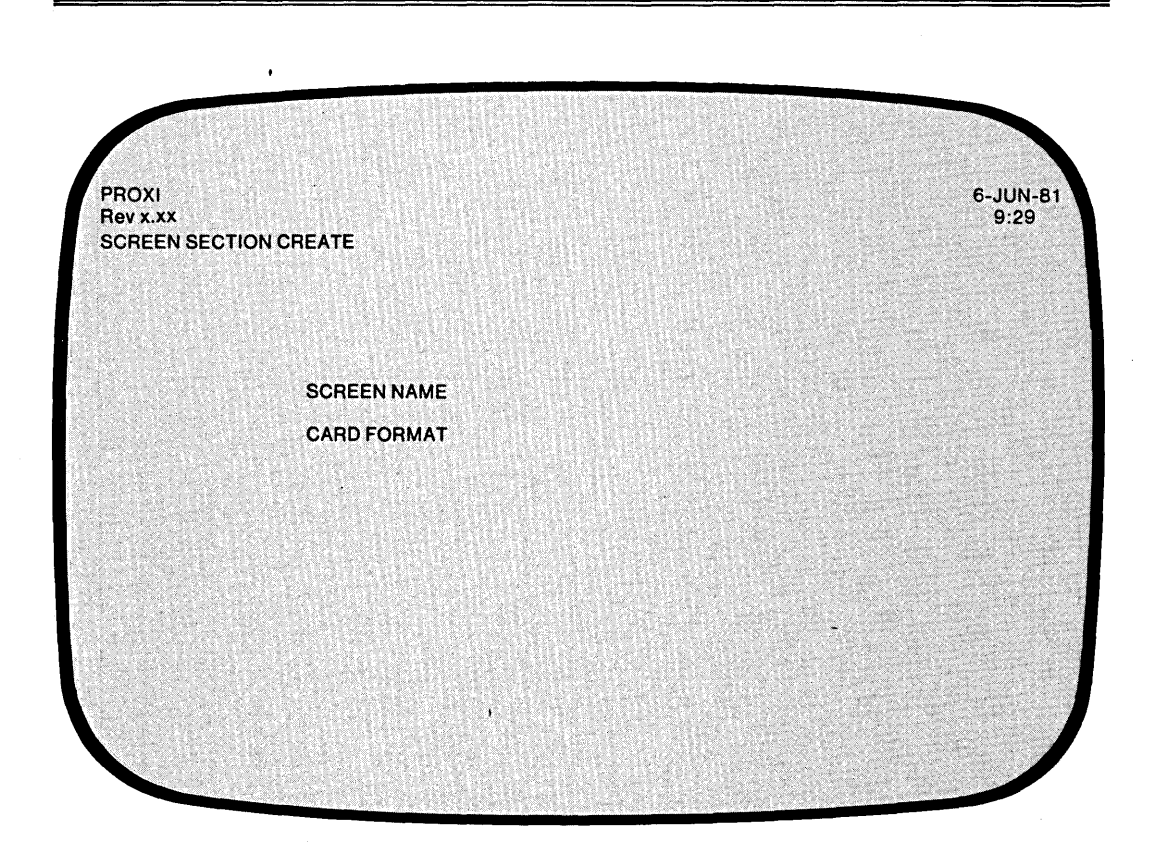

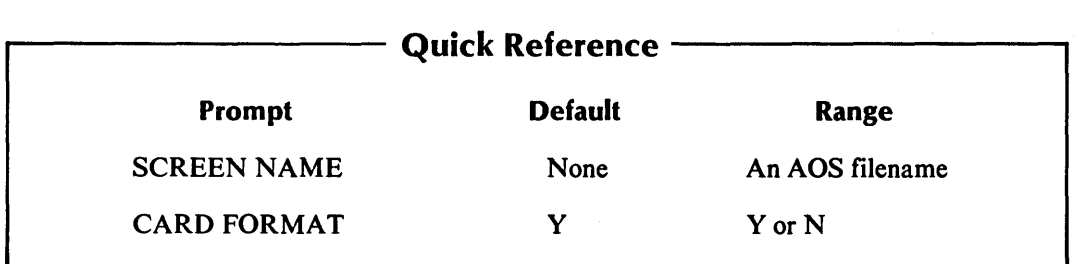

You've selected item #4 from the Screen Generator menu, "Create a screen section copy file." The Screen Generator is ready to generate a source code copy file that will provide a definition of a screen format to the Screen Section of your program. The Screen Generator uses the screen definition parameter file to create this copy file.

If you have not yet created the parameter file through the "Add a Screen" or "Change a Screen" functions, press FINISHED. This will return you to the Screen Generator menu from which you can begin the screen definition procedures.)

## **The Prompts**

## *SCREEN NAME*

Enter the AOS filename (without the .SF extension) of the screen format parameter file that you want to generate a Screen Section copy file for.

#### *CARD FORMAT*

Enter Y if you want to produce a copy file with line numbers. If you want unnumbered code (CRT format), enter N. The default response is Y.

After you respond to the CARD FORMAT question, the Screen Generator begins to build a Screen Section copy file for the specified screen. You'll see the message

#### *CREATING screen.SD*

As the Screen Generator builds the file, statement line numbers will appear on the screen. (Only card format copy files will actually contain these statement numbers, however.)

If the file screen.SD exists, the new file overwrites it.

IMPORTANT: If you alter the parameter file after building the screen section copy file, you will probably have to rebuild the copy file. Refer to the "Change a Screen" section for details.

## **What Next?**

After creating the screen section copy file, you'll return to the Screen Generator menu  $(SG-1)$ .

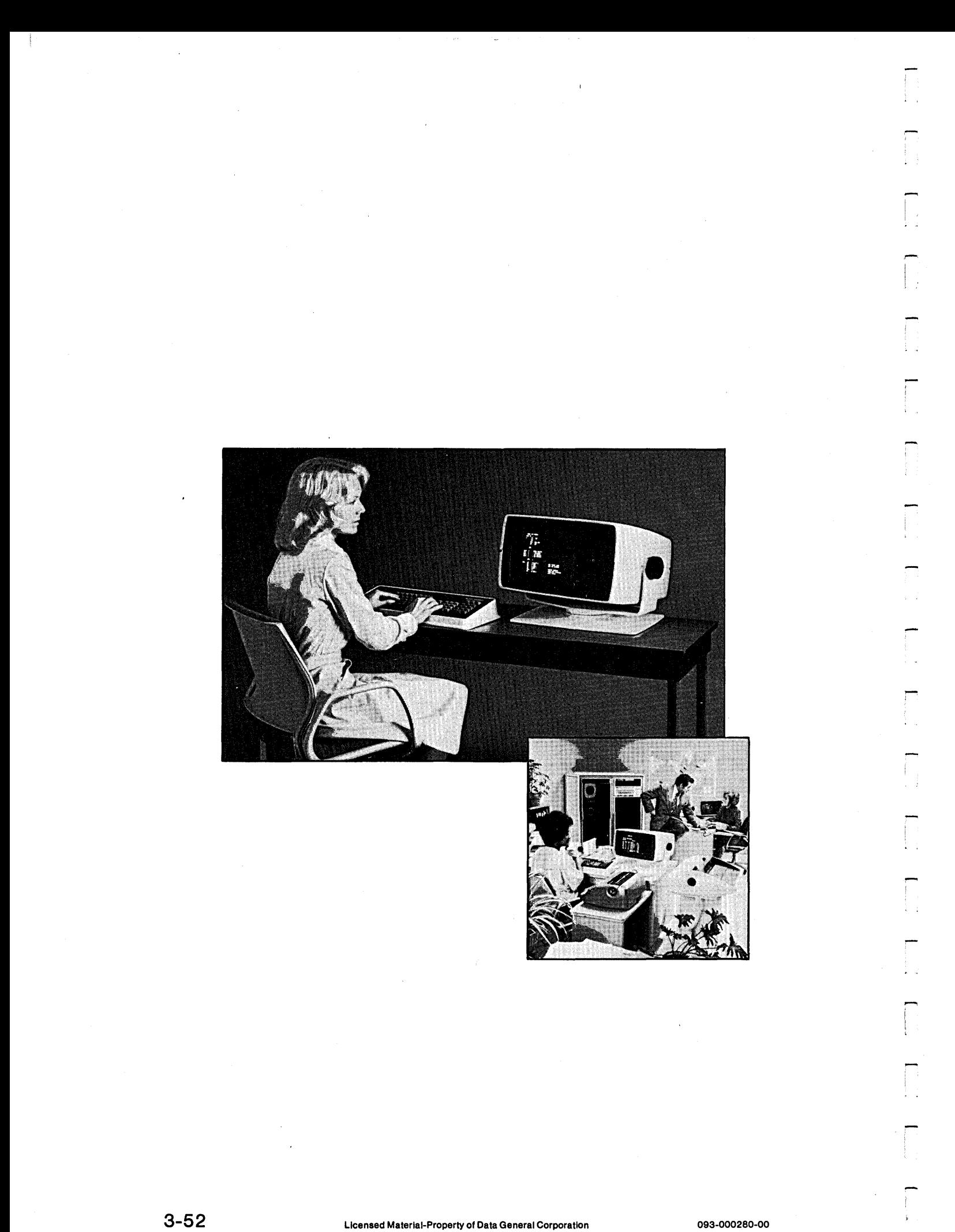

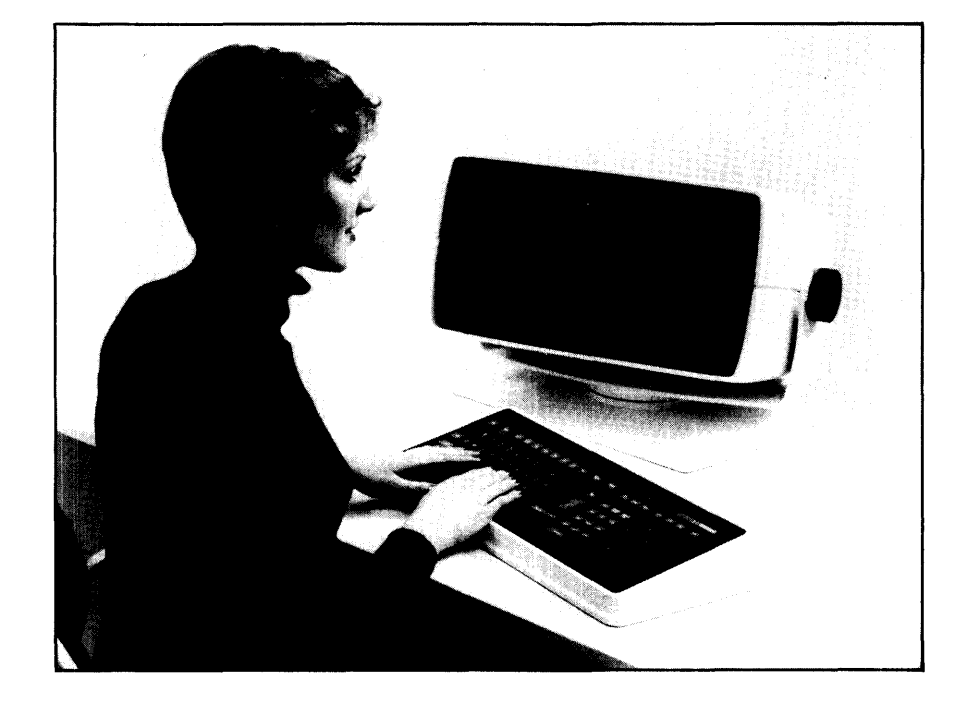

# **SG-14 Creating a Screen Procedure Copy File**

Ĵ.

## *Screen Generator*

# 6-JUN-81<br>9:29 PROXI Revx.xx SCREEN PROCEDURE CREATE SCREEN NAME CARD FORMAT

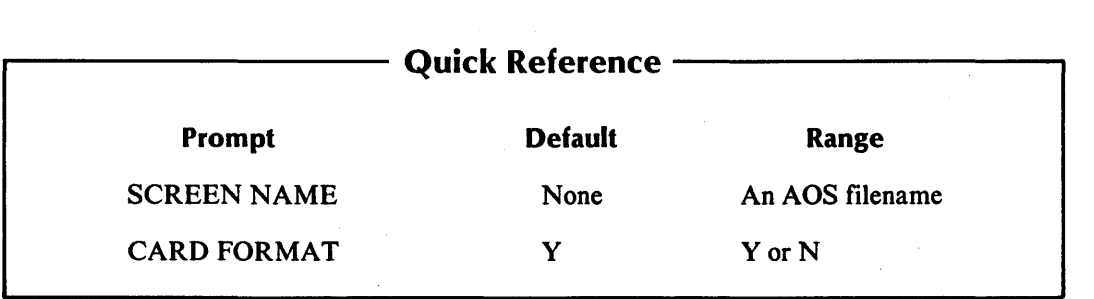

r

You've selected item #5 from the Screen Generator menu, "Create a screen procedure copy file." The Screen Generator is ready to generate a source code copy file that will provide a definition of a screen format to the Procedure Division of your program. It uses the screen definition parameter file to create this copy file.

If you have not yet created the parameter file through the "Add a Screen" or "Change a Screen" functions, press FINISHED. This will return you to the Screen Generator menu from which you can begin the screen definition procedures.)

## **The Prompts**

## *SCREEN NAME*

Enter the AOS filename (without the .SF extension) of the screen format parameter file for which you want to generate a Screen Procedure copy file.

#### *CARD FORMAT*

Enter Y if you want to produce a copy file with line numbers. If you want unnumbered code (CRT format), enter N. The default response is Y.

After you respond to the CARD FORMAT question, the Screen Generator begins to build a Screen Procedure copy file for the specified screen. You'll receive the message

#### *CREATING screen.PL*

As the Screen Generator builds the copy file, it displays the statement line numbers on the screen. (Only card format copy files will actually contain the statement number.)

If the file screen.PL exists, the new file overwrites it.

IMPORTANT: If you alter the parameter file after building the Screen Procedure copy file, you will probably have to rebuild the copy file. Refer to the "Change a Screen" section for details.

## **What Next?**

After creating the Screen Procedure copy file, you'll return to the Screen Generator menu (SG-I).

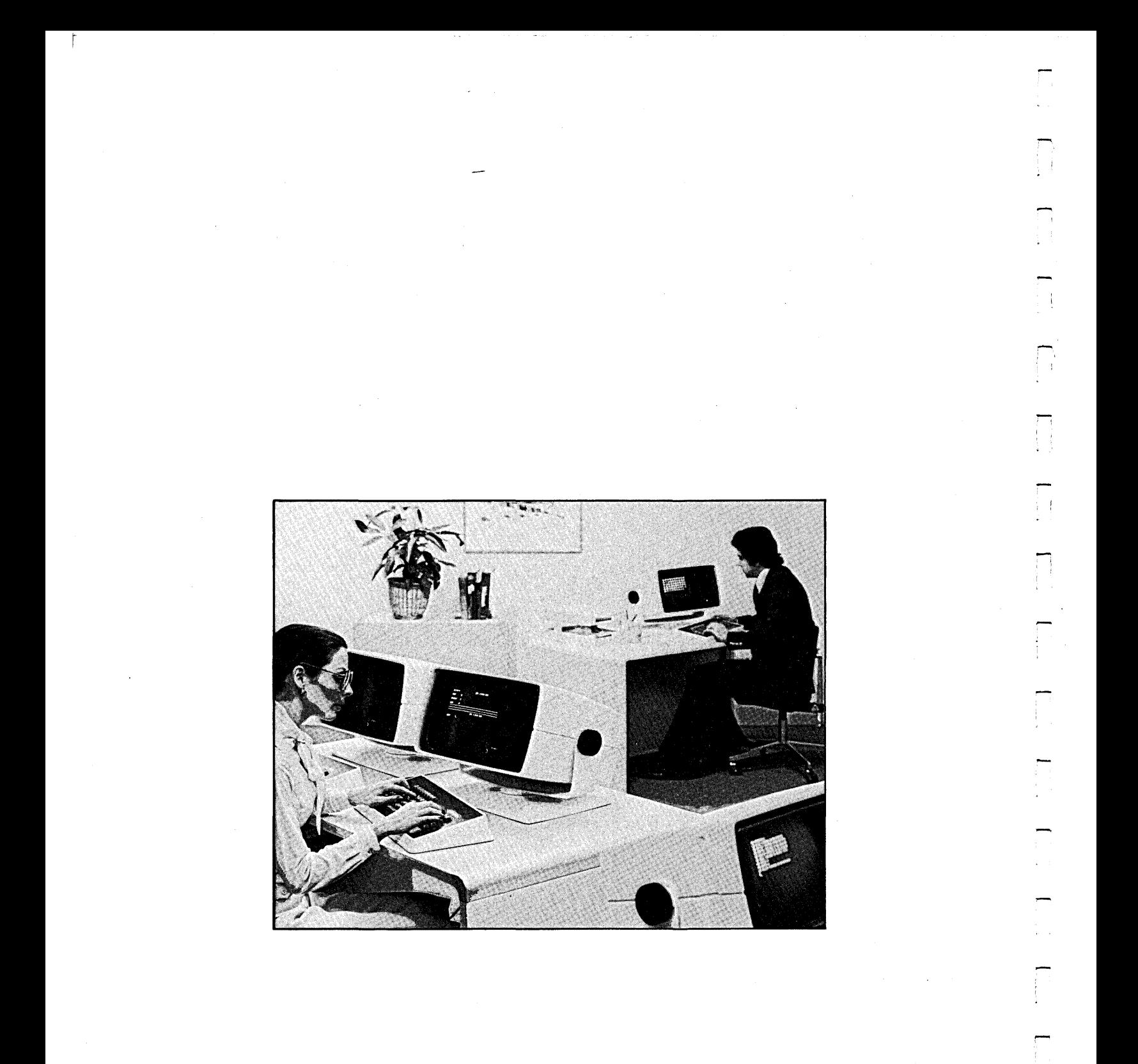
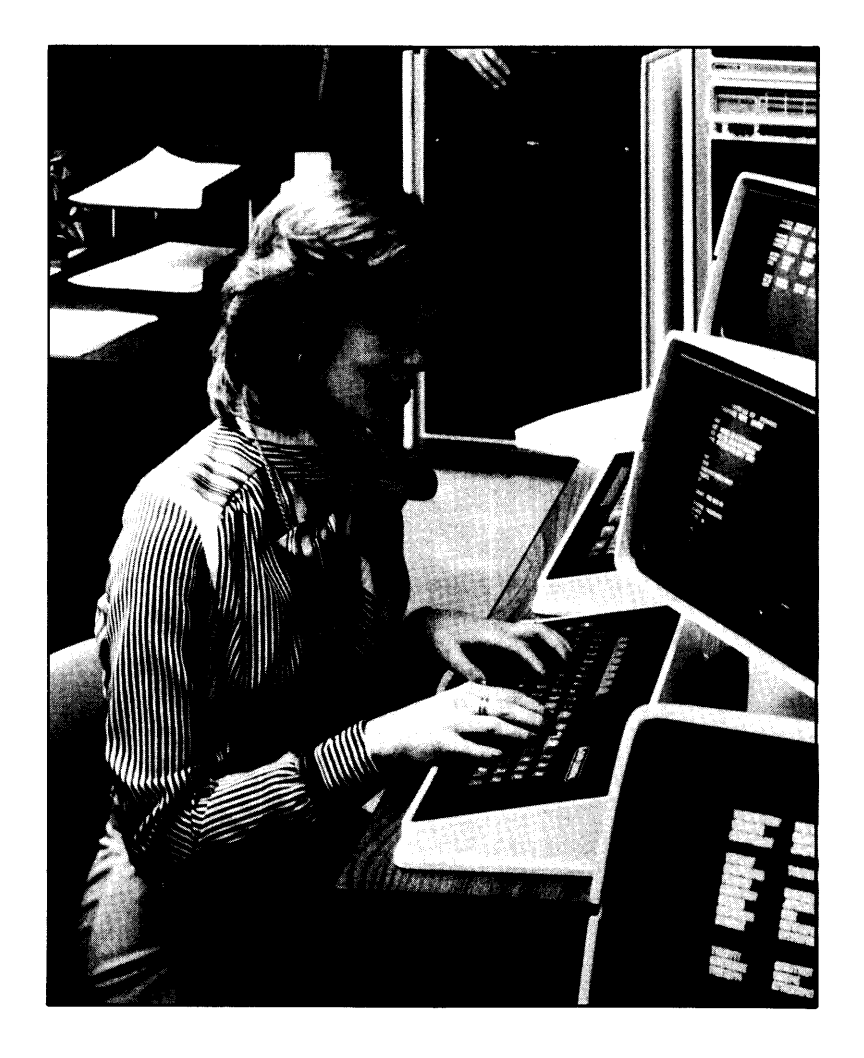

SG-15 Printing Screen Copy Files

Ì.

*Screen Generator* 

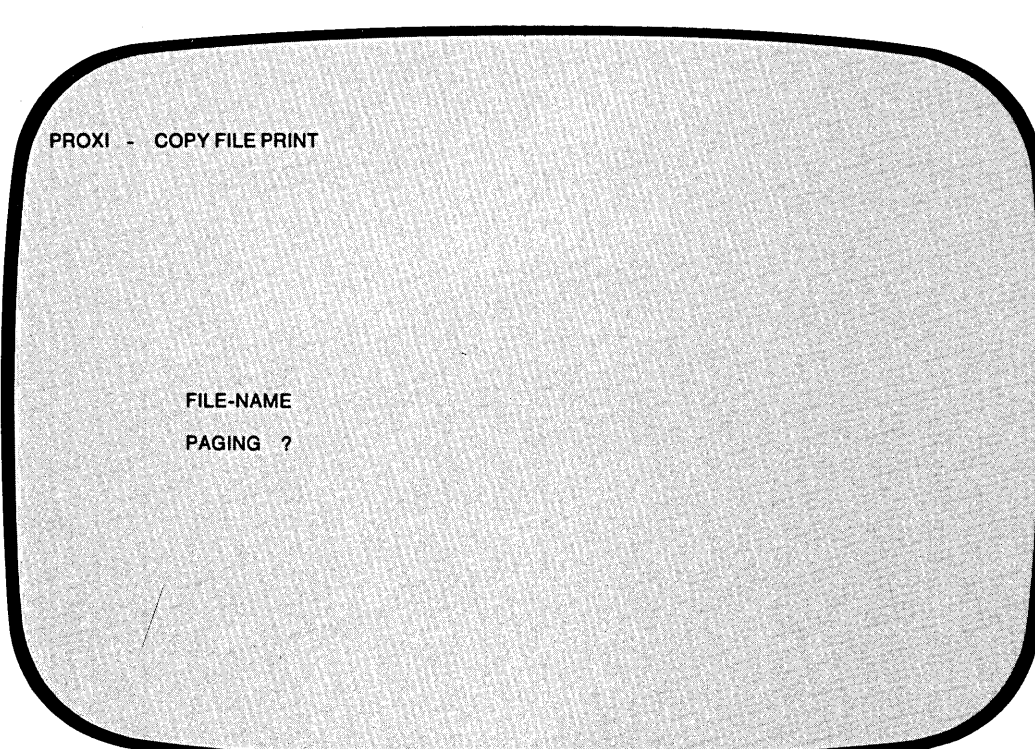

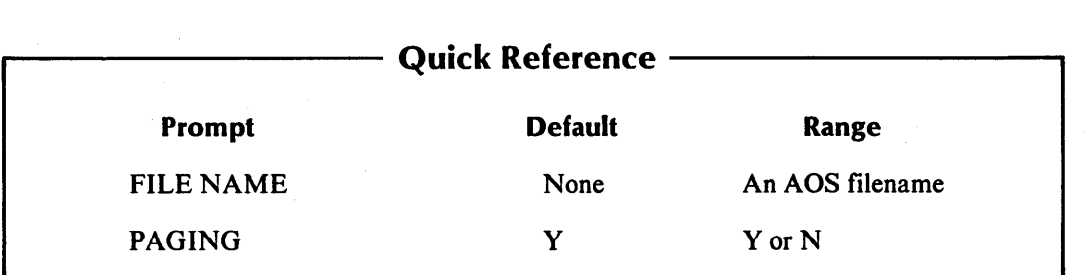

 $\sim$ 

÷

H.

You've selected item #6 from the Screen Generator menu. The Screen Generator is ready to print any copy file you request.

# **The Prompts**

*FILE-NAME* 

Enter the name of the copy file you want to print. Include the appropriate extension. Use the format:

screen  $\{$   $\mathbb{S}^{\mathsf{S}}$ .PL

*PAGING?* 

Enter Y if you want a page break (form feed) whenever a slash (/) character appears in the indicator field. This is the default answer. If you enter N, the slash character will have no effect.

# **What Next?**

After you respond to these questions, the Screen Generator moves on to the next screen  $(SG-16)$ .

After printing the specified copy file, the Screen Generator returns to this screen and allows you to print another copy file. If you do not want to print another file, press FINISHED at the first prompt. You will immediately return to the Screen Generator menu (SG-l).

**SG-16 Printing Screen Copy Files** 

Ì.

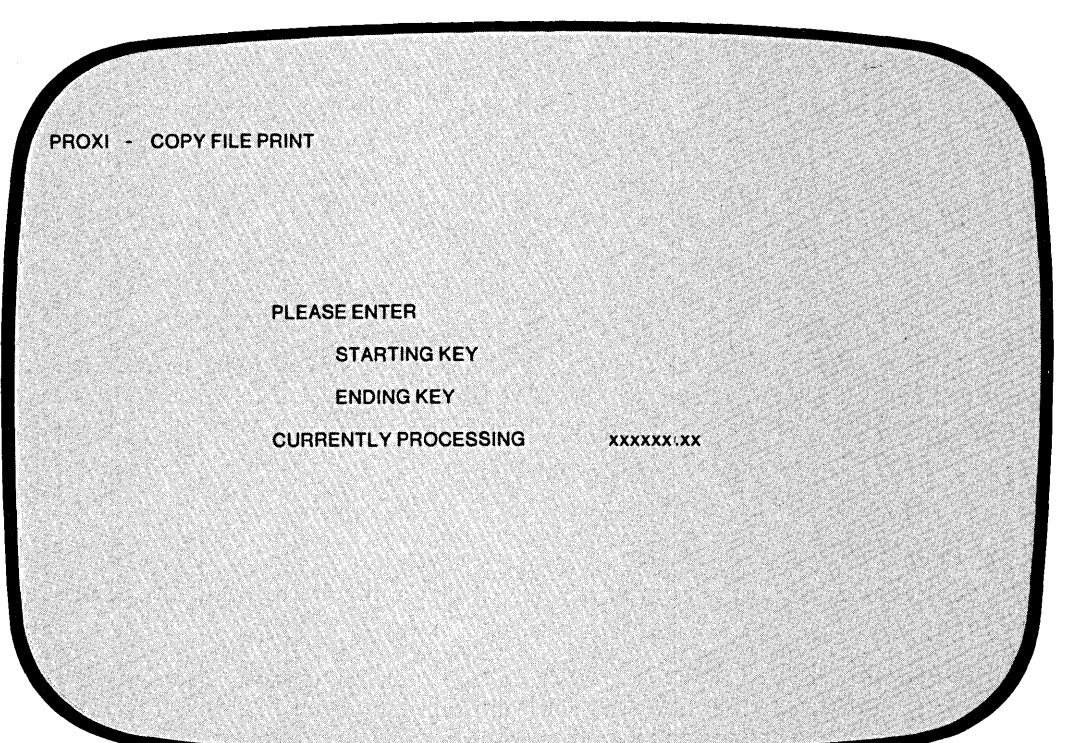

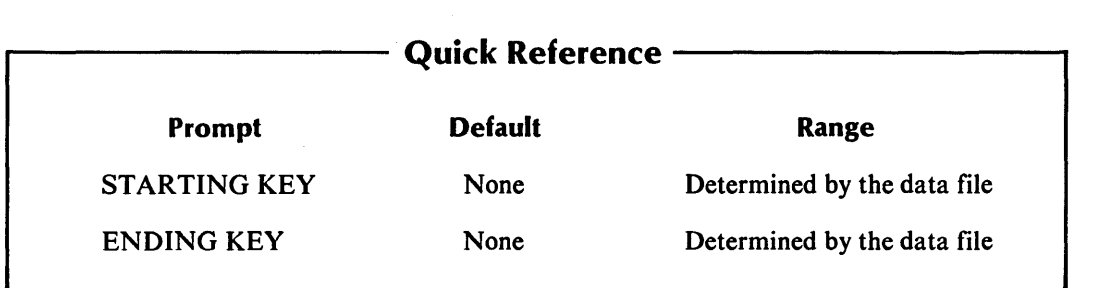

*Screen Generator* 

If you requested a card format copy file (including line numbers), you may obtain a partial listing.

# **The Prompts**

-

-

*STARTING KEY* 

Enter the line number where you want the listing to begin. COBOL line numbers begin with 000100 and increase by 100.

If you want a complete listing, type NEW LINE only. The Screen Generator displays *ALL,*  and then prints the entire copy file.

*ENDING KEY* 

If you specified a starting key, you may also enter the line number where you want the listing to end. If you enter a line number that is greater than the last line in the copy file, the printing program ignores your error and prints to the end of the file.

If you did not provide a starting key, the Screen Generator skips this prompt; it will print the entire copy file.

After you've provided all necessary information, you'll see this message:

*PRINTING ... PLEASE WAIT CURRENTLY PROCESSING copyfile* 

If, however, the printer is unavailable, the following message appears:

*PRINTER IN USE* 

*OUTPUT TO THE PRINTER?* 

Answer Y if you want to retry the printer. If you answer N, the Screen Generator will direct its output to a disk file called PROXI\$nn (where nn is your terminal number).

After the Screen Generator has printed the specified copy file, it presents you with the previous screen, allowing you to enter the name of another. copy file for printing. If you do not want to print another copy file, press the FINISHED key. You then return to the Screen Generator menu.

# **What Next?**

After printing the specified copy file, the Screen Generator repeats this series of screens (beginning with SG-15), allowing you to print another copy file.

End of Chapter

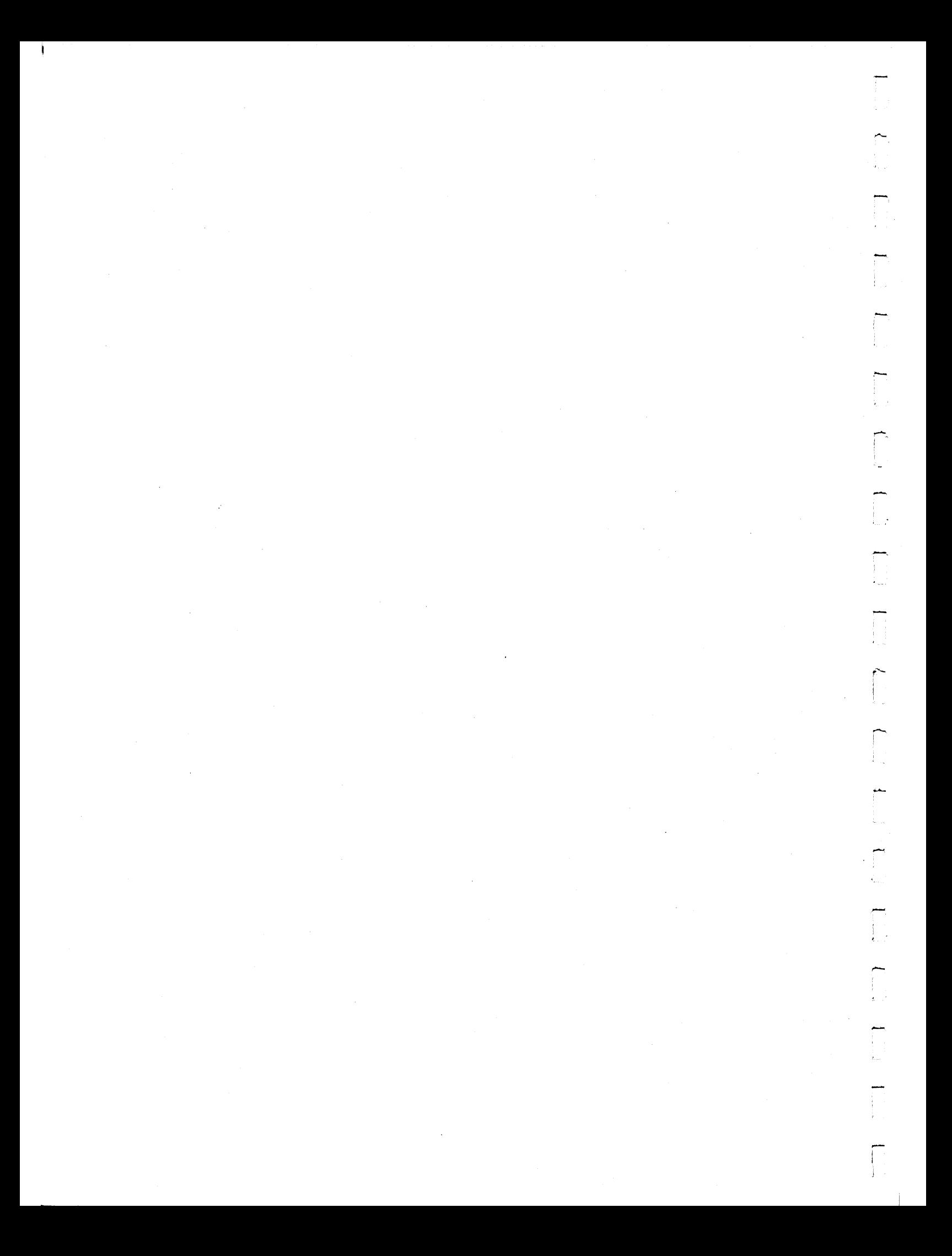

# 4 **Chapter**

# **The File Definitions Module**

This chapter describes the PROXI File Definitions module. This module helps you build a set of copy files that contain specific information about the data files used by your program. The program uses COpy statements to incorporate this code within its framework. The PROXI File Definitions module allows you to

- Build a SELECT statement copy file for the File-Control Paragraph.
- Build a File Description (FD) entry copy file for the File-Control Paragraph.
- Create a copy file containing Data Description Entries for the Working-Storage Section.
- Create a Declaratives Section copy file.
- Print any of the above copy files.

,-

# **The File Definitions Copy Files**

To create any of these copy files, you complete a series of data-entry screens appropriate to the function you've selected. After the File Definer gathers all necessary information, it builds a copy file that corresponds to the specified data file. The naming of the copy file follows this format:

#### datafile.extension

where:

datafile

is the name of the data file to which this copy file refers.

.extension

is one of the following:

.SL (a SELECT statement)

.FD (a File Description (FD) entry)

.WS (a Working Storage data description entry)

(a Declaratives Section)

You need to build each type of copy file for each data file your program will use. Other PROXI programs can use the same copy files if they work with the same data file.

You may use a text editor to change the contents of an existing copy file; you cannot use the File Definer to edit a copy file. If you specify the name of an existing file when calling one of the PROXI functions (except the Declaratives and Print functions), the new file will overwrite the existing file.

After selecting the File Definitions module from the main PROXI menu, you'll receive the File Definitions menu. Turn to the next section for a description of this menu and the options it gives you.

 $\hat{\Gamma}$ 

-

--

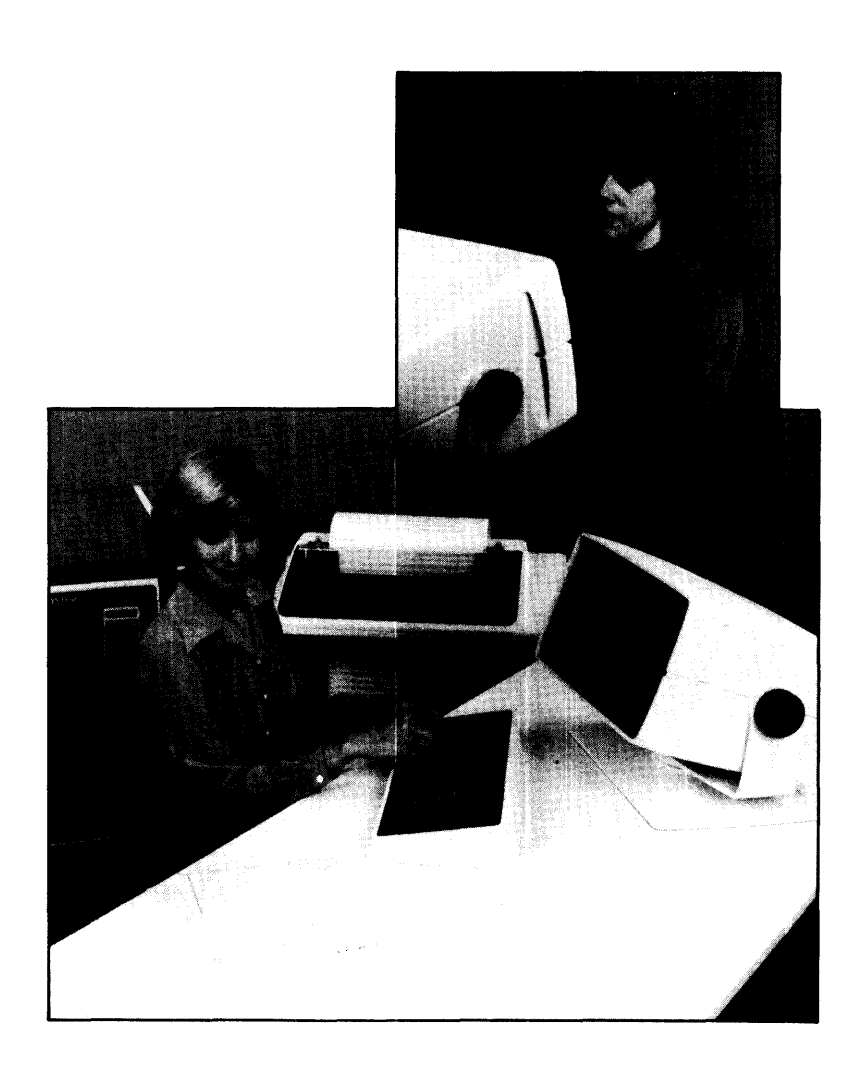

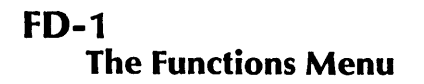

*File Definitions* 

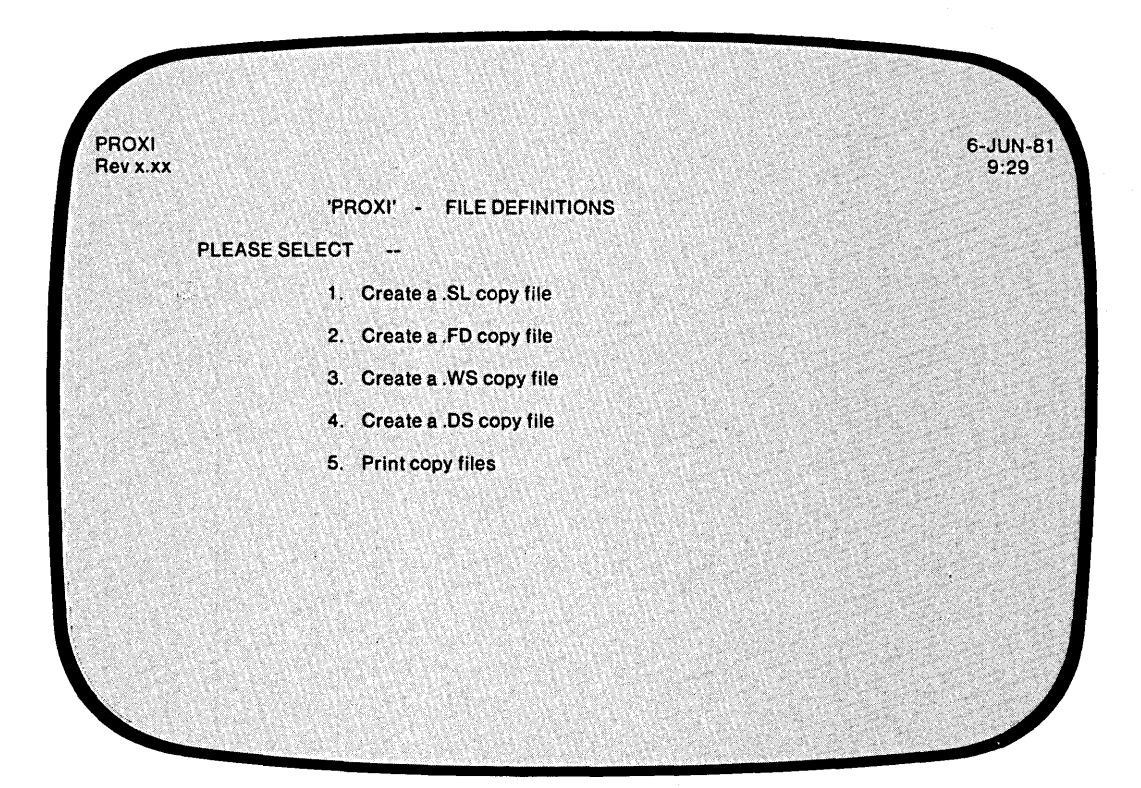

The function you choose will call up a specific series of data-entry screens. Turn to the appropriate tab in this section for information about your chosen file definition action.

Here is a quick summary of each function:

### *1. CREATE A .SL COpy FILE*

Select this item to build a SELECT statement for a particular data file. You supply information for the ASSIGN TO, ORGANIZATION, ACCESS MODE, and other clauses.

#### *2. CREATE A .FD COpy FILE*

Select this item to build a File Description entry for a particular data file. You specify the RECORDING MODE and LABEL RECORDS clauses, as well as provide the data names, level numbers, and clauses for the FD entry.

#### *3. CREATE A .WS COPY FILE*

Select this item to build a set of Working Storage entries relating to a particular data file. As with the FD entry, you supply data names, their level numbers and clauses.

#### *4. CREATE A .DS COpy FILE*

Select this item to build a Declaratives Section for a particular data file. You do not have to provide any information other than the name of the data file.

#### *5. PRINT COpy FILES*

Select this function if you want to print a copy of any of the above files.

Figure 4-1 diagrams the PROXI File Definitions module, showing the various data-entry screens for each menu selection.

# **What Next?**

Turn to the appropriate section in this manual, depending on the function you've selected.

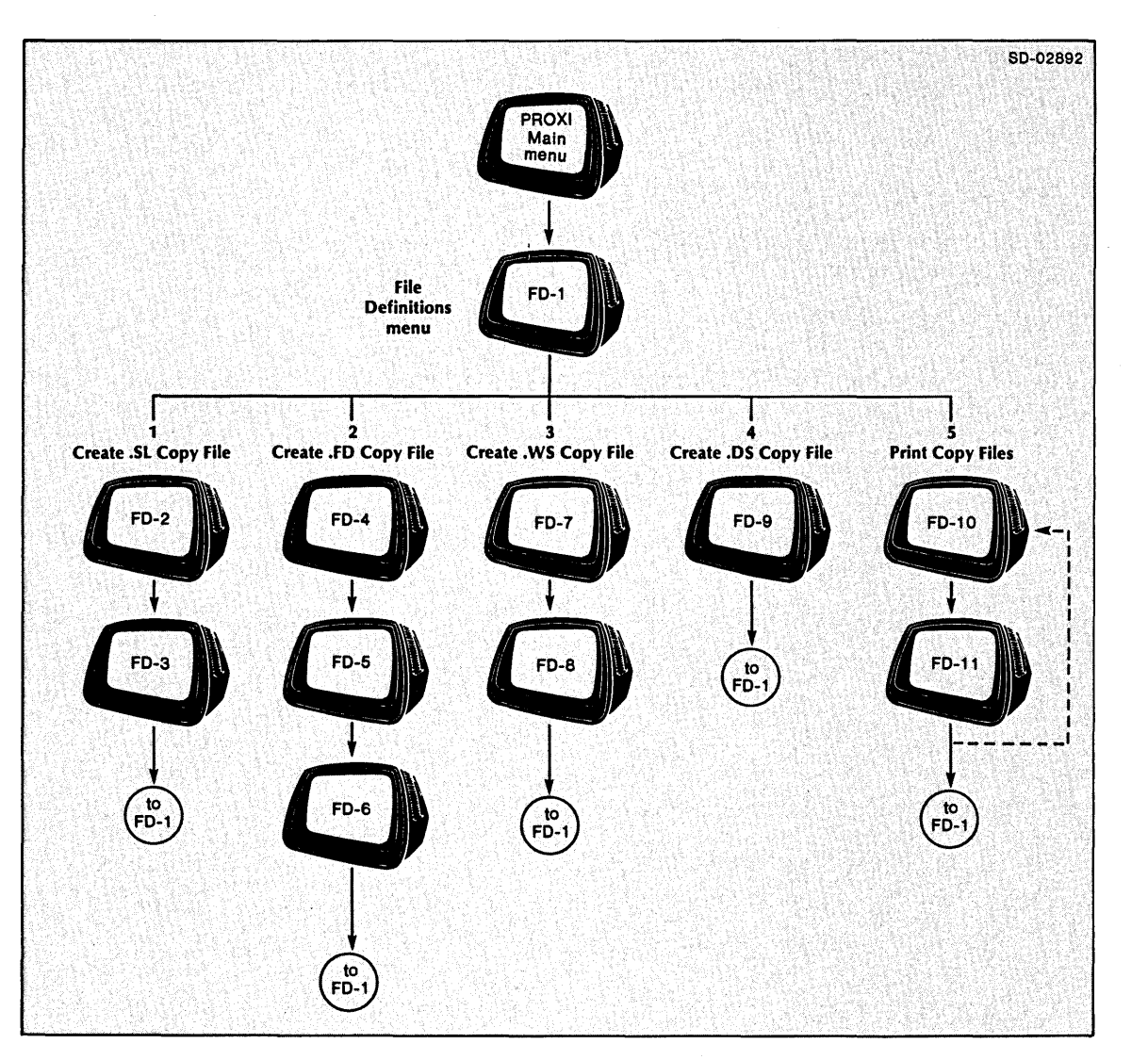

*Figure* 4-1. *The File Definition Module Data-Entry Screens* 

-<br>|

...-.

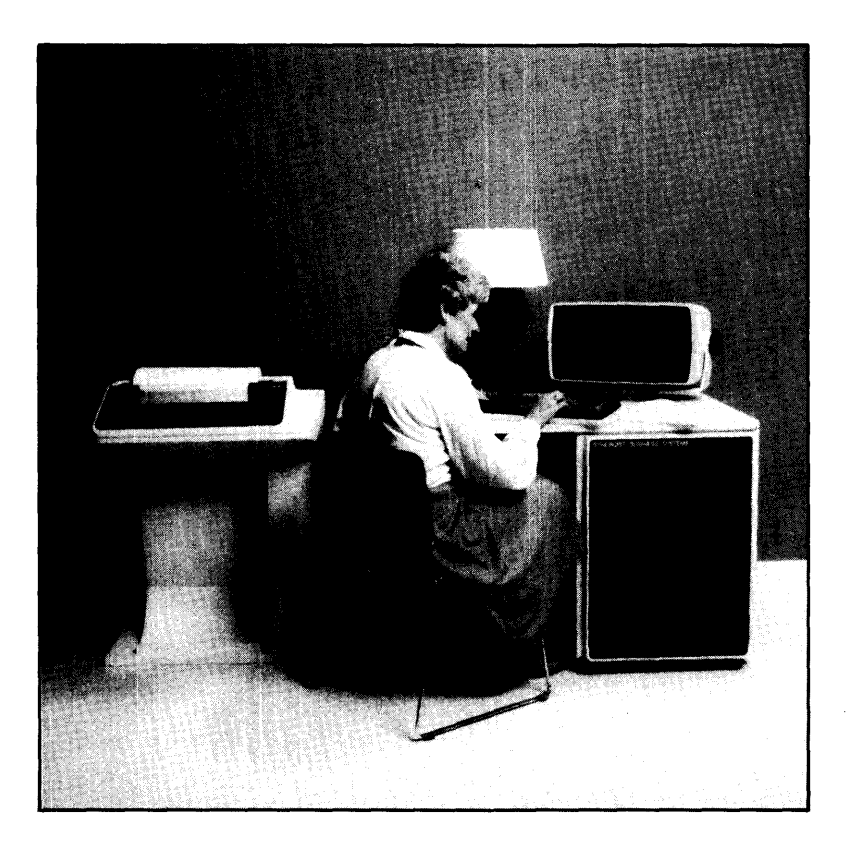

-

.<br>.<br>-

· **FO-2** *File Definitions*  **Building a SELECT Statement** 

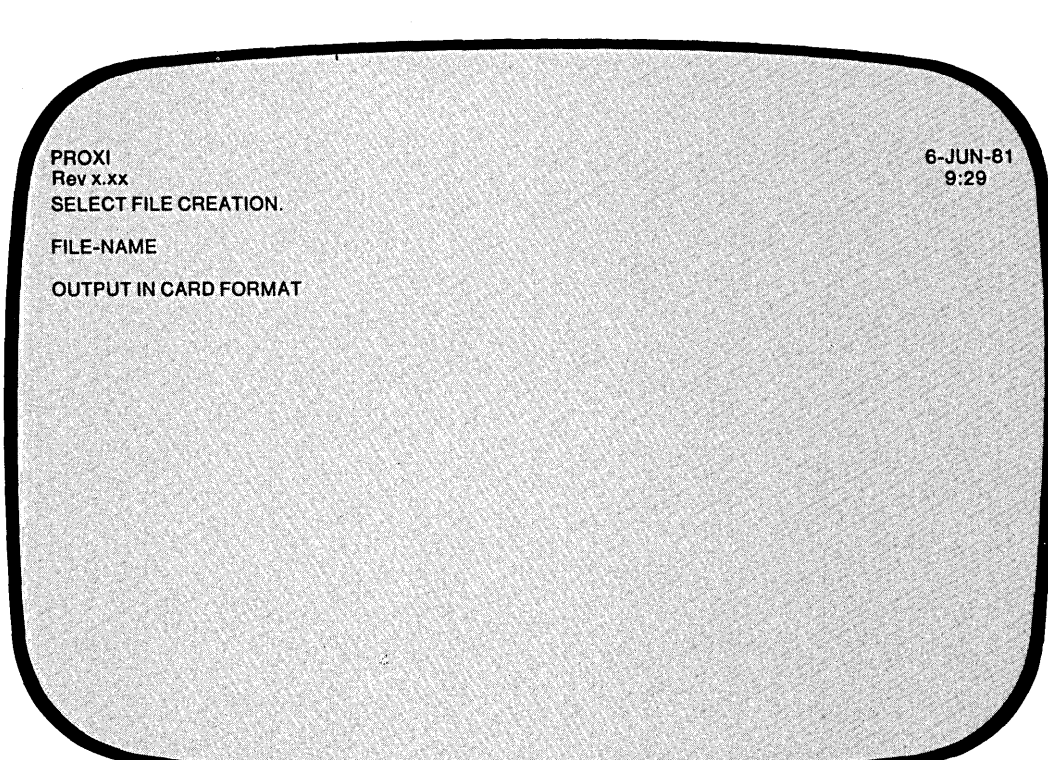

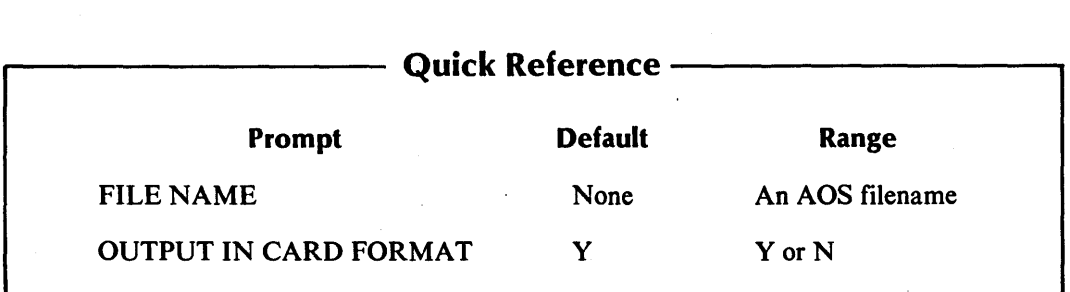

The File Definer is ready to build a SELECT statement copy file for a data file.

### **The Prompts**

*FILE-NAME* 

-.

-

Enter the ADS filename that identifies the datafile you are about to describe. If datafile.SL exists, you'll receive an error message. *You cannot use this function to edit a file.* Enter another filename, or press FINISHED to cancel the function and return to the menu.

*OUTPUT IN CARD FORMAT* 

Enter Y (the default) if you want the copy file to include line numbers. If you want unnumbered code (CRT format) enter N.

### **What Next?**

The next data-entry screen requests you to fill in clause information for the SELECT statement (FD-3).

**FO-3 Building a SELECT Statement** 

*File Definitions* 

# PROXI 6-JUN-81 Revx.xx  $9:29$ SELECT FILE CREATION. File Control Section. SELECT xxxxxxxx ASSIGN TO THE RESERVING TO A SERVING TO A RESERVE THE RESERVENCE OF A SAMPLE TO A RESERVENCE OF A SAMPLE TO A ORGANIZATION IS ACCESS .MODE IS RECORD KEY IS xxxxxxxx -KEY FILE STATUS IS xxxxxxxxx-STATUS<br>INDEX SIZE IS 0000<br>DATA SIZE IS 0000

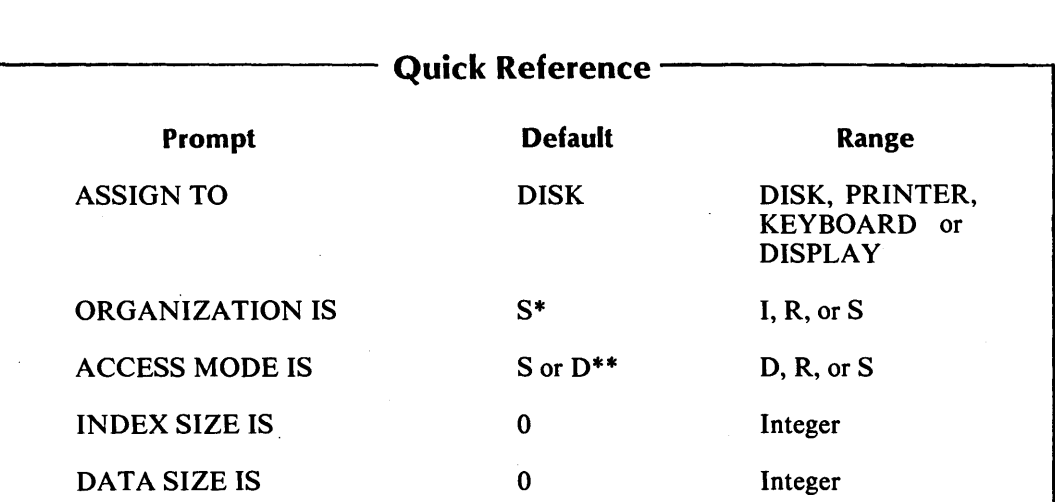

\* Organization defaults to Sequential for non-disk devices. There is no default value for a disk file.

\*\* Access mode defaults to Sequential for sequentially-organized files. The default access for files with indexed or relative organization is Dynamic.

This screen presents a skeleton SELECT statement using the name of the data file you just supplied.

### - **The Prompts**

*ASSIGN TO* 

The default response, DISK, will appear after the prompt. Enter NEW LINE (if the data file resides on disk), or enter the appropriate device from among these:

PRINTER KEYBOARD DISPLAY

If you select anything other than DISK, the File Definer supplies the default value SEQUENTIAL for the ORGANIZATION and ACCESS MODE entries, and omits the INDEX SIZE prompt.

#### *ORGANIZATION IS*

If you specified DISK above, you must supply one of the following codes to describe the file's logical structure:

I for Indexed organization R for Relative organization S for Sequential organization

If you enter S (for sequential organization), the File Definer defaults the next entry (access mode) to sequential and omits the INDEX SIZE clause below.

*ACCESS MODE IS* 

Supply one of the following codes to specify how COBOL gains access to the file:

D for Dynamic access R for Random access S for Sequential access

The default for a disk file is Dynamic. (Sequential access appears automatically for other device types.)

#### *RECORD KEY* and *FILE STATUS*

The name datafile-KEY automatically becomes the RECORD KEY (for indexed files only), and datafile-STATUS becomes the file status data item. These clauses are ignored for sequential files.

#### *INDEX SIZE IS*

For an indexed or relative file, enter an integer value. If you enter 0, the program will randomly allocate disk space for the index portion of the data file. Otherwise, supply the number of blocks to be reserved for contiguous allocation.

#### *DATA SIZE IS*

Enter an integer value as described above.

The INDEX SIZE and DATA SIZE clauses are ignored by AOS. We have provided them in case you want to convert an AOS PROXI program for use on a CS PROXI system.

#### **What Next?**

This completes the SELECT statement. You return immediately to the File Definitions menu  $(FD-1)$ .

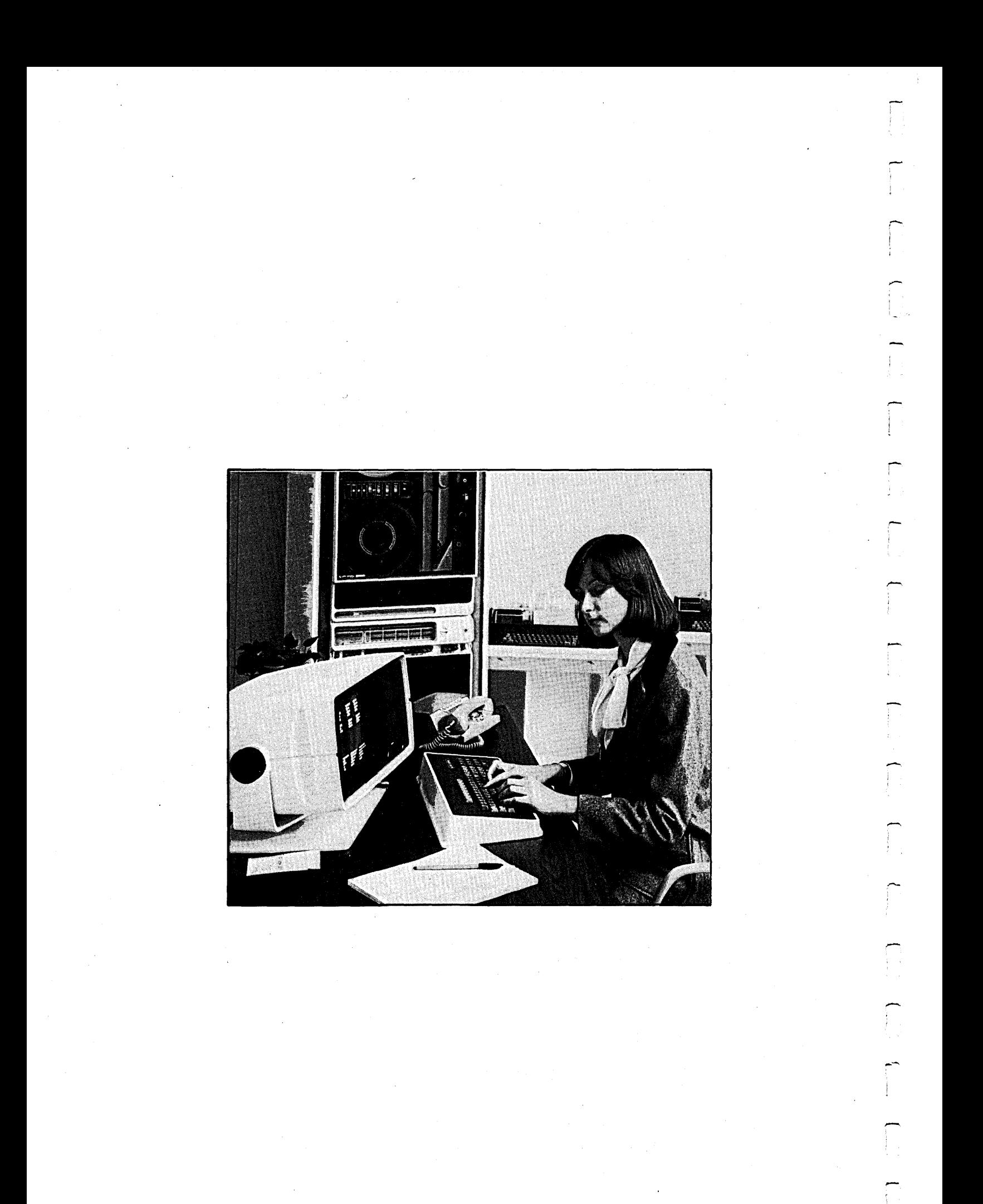

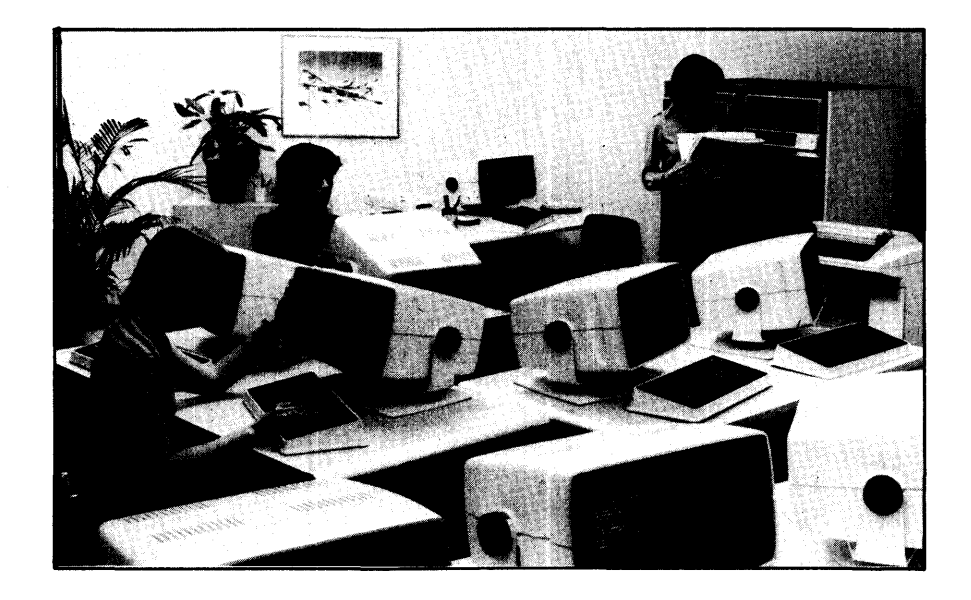

# **FD-4** *FD-4 FILE Definitions* **Building a File Descriptor Entry**

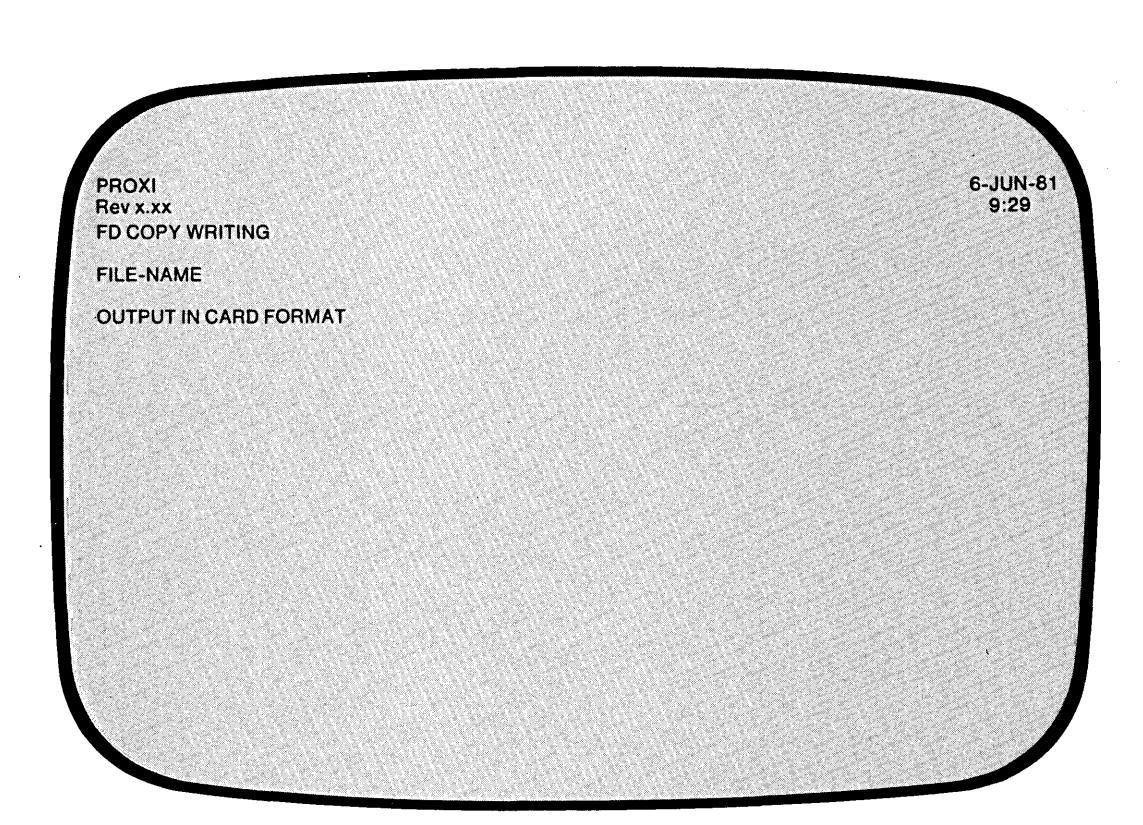

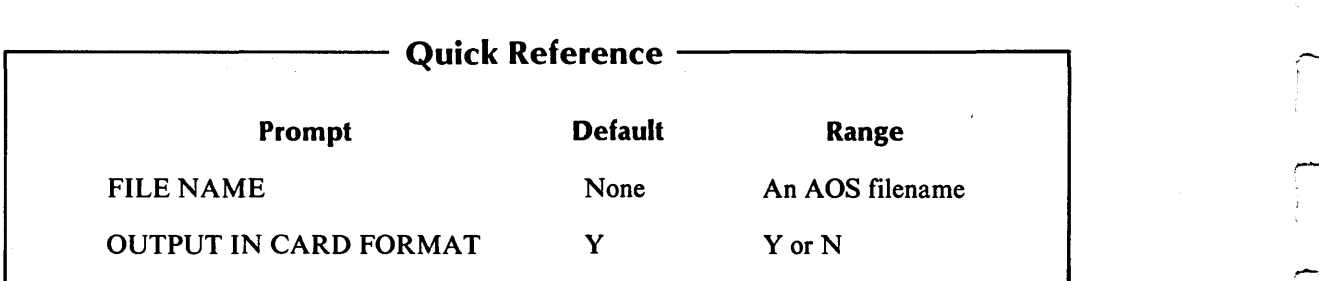

 $\mathbf{F}$ 

The File Definer is ready to build a file description entry (FD) copy file for a data file.

# **The Prompts**

*FILE-NAME* 

Enter the AOS filename that identifies the data file you are about to describe. If datafile.FD exists, you'll receive an error message. If you want to modify a file you must use a text editor. Enter another filename or press FINISHED to cancel this function and return to the menu.

*OUTPUT IN CARD FORMAT?* 

Enter Y (the default) if you want the copy file to include line numbers. If you want unnumbered code (CRT format), enter N.

#### **What Next?**

The next screen allows you to select the appropriate RECORDING MODE and LABEL RECORDS clauses for this FD entry (FD-5).

**FD-5 Building a File Descriptor Entry** 

*File Definitions* 

6-JUN-81<br>9:29 **PROXI** Rev x.xx FILE SECTION. " FILE SECTION.<br>SELECT FD-TYPE  $\overline{1}$ RECORD MODE IS FIXED LABEL RECORDS ARE STANDARD l, 2, RECORDING MODE IS FIXED LABEL RECORDS ARE OMITTED. 3 RECORDING MODE IS VARIABLE , LABEL RECORDS ARE STANDARD 4 RECORDING MODE IS VARIABLE LABEL RECORDS ARE OMITTED.

This data-entry screen allows you to specify the RECORDING MODE and LABEL RECORDS clauses for this data file. (The name of the data file appears at the top left of the screen in the FD entry.)

The File Definer provides the following combinations:

#### **Code Clauses**

- RECORDING MODE IS FIXED  $\mathbf{1}$ LABEL RECORDS ARE STANDARD
- 2 RECORDING MODE IS FIXED LABEL RECORDS ARE OMITTED
- 3 RECORDING MODE IS VARIABLE LABEL RECORDS ARE STANDARD
- 4 RECORDING MODE IS VARIABLE LABEL RECORDS ARE OMITTED

Select the code number that corresponds to the appropriate pair of clauses. (The code 1 appears as the default response.)

IMPORTANT: The PROXI system provides the RECORDING MODE clause for compatibility with Data General's Commercial Systems (CS) Interactive COBOL. For AOS applications, you must remove this statement from the FD copy file before compiling the program.

# **What Next?**

After you make your choice, the next data-entry screen appears (FD-6). It displays the information gathered so far and prompts you to enter data names with their level numbers and clauses.

**FO-6 Building a File Descriptor Entry** 

*File Definitions* 

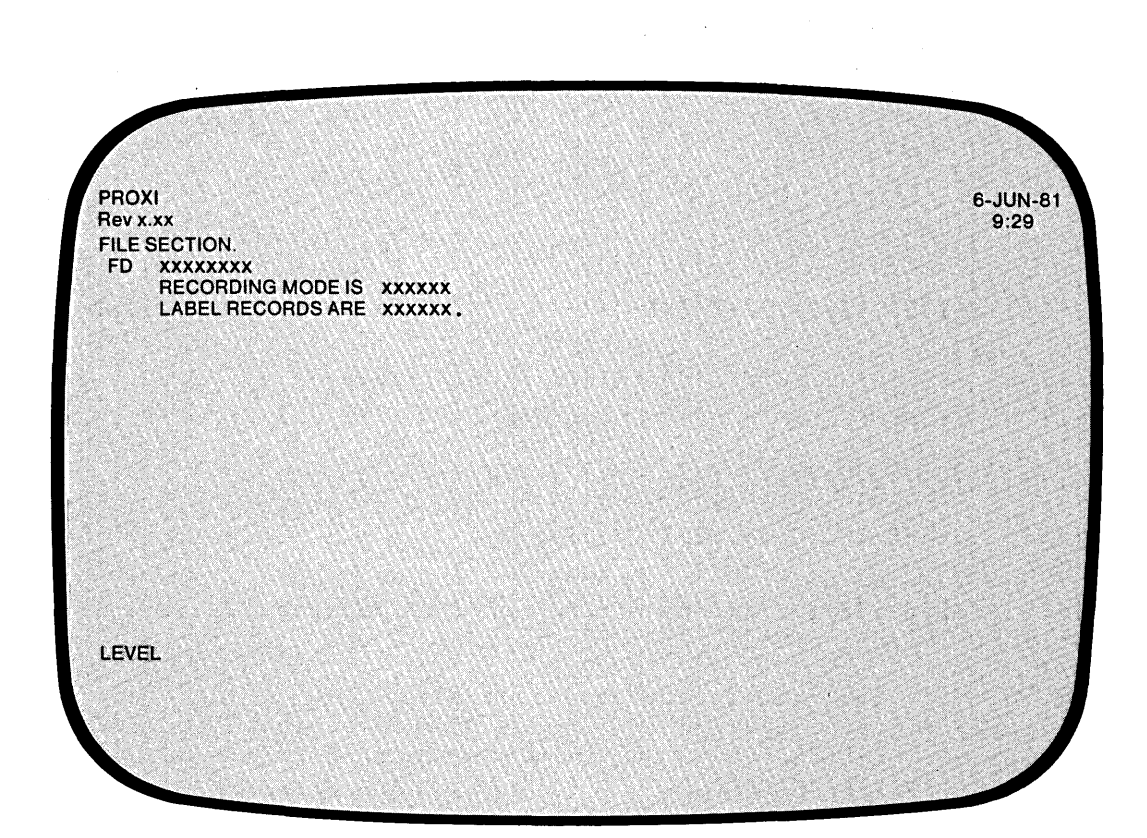

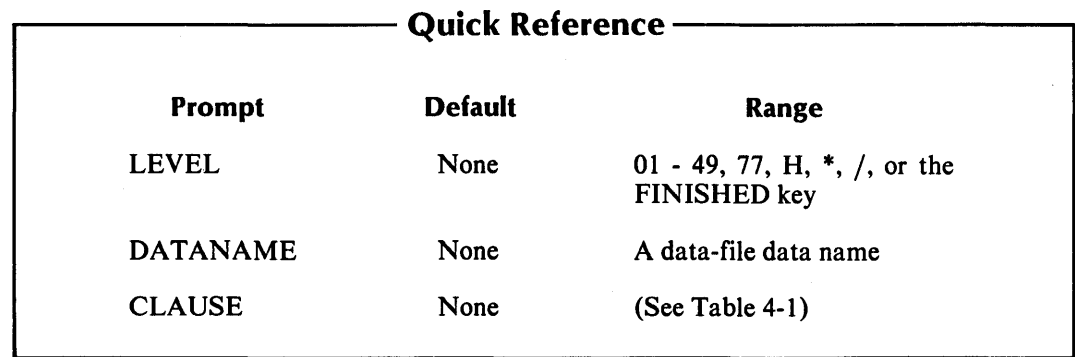

This data-entry screen allows you to build a file description for the specified data file. The screen displays the name of the data file as well as the RECORDING MODE and LABEL RECORDS clauses you just selected.

,-

-

;-

~-,

 $\leftarrow$ 

#### **The Prompts**

*LEVEL* 

Enter the appropriate two-digit level number (01-49). You will immediately receive the prompt for a data name (see below).

You may also enter a comment line. To do this, enter an asterisk followed by NEWLINE. You'll receive the prompt for a comment line. For example,

*LEVEL\*J \_\_\_\_\_\_\_\_\_\_\_\_\_\_\_\_\_\_\_\_\_\_\_\_\_\_\_\_\_\_\_\_\_\_\_\_\_\_\_\_ \_\_* 

If you want the COBOL compiler to insert a form feed before your comment (so that it appears at the top of a page), enter a slash character instead of an asterisk.

 $LEVEL/$   $\sqrt{2}$ 

Your comment may be up to 62 characters long. Terminate it with NEW LINE.

If you need help, enter  $H$  at the LEVEL prompt. The File Definer will display information at the bottom of the screen to assist you.

#### *DATA-NAME*

Enter the appropriate COBOL data name. Note that the File Definer *does not* check your entry for correct syntax.

#### *CLAUSE*

-

-

 $\overline{\phantom{0}}$ 

After you enter a data name, the File Definer prompts you to specify a clause. To do this, enter the appropriate clause code from Table 4-1. Some of these codes will supply a complete clause; for others you must provide additional information or codes. For example, if you enter P to specify a PICTURE clause, the screen displays

*CLAUSE 03 ENTRY-ITEM PIC \_\_\_\_\_\_\_\_\_\_\_\_\_\_ \_* 

Enter the appropriate picture string.

Note that the File Definer *does not* check your entries for accuracy or consistency. It will attach any clause you specify regardless of data type or other clauses.

An error message will signal an invalid clause code. Type NEW LINE to continue. If you need help, type HJ following the clause prompt. A brief summary of the clause codes will appear at the bottom of the screen.

To complete a data name description, use the FINISHED key at the CLAUSE prompt. This will place a period at the end of the entry. You will then receive the LEVEL prompt again.

The first 01 entry you make for this data file must be the name of the data-file record. The PROXI system uses the name datafile-RECORD to refer to a record. Your entry should look like this:

01 datafile-RECORD.

If you do not make this entry, you may get compilation errors signalling an undefined data name.

#### **What Next?**

When you have completed the entire FD entry, use the FINISHED key at the LEVEL prompt. The message "LEVEL END" will appear, signalling the end of the FD entry. You'll then return to the File Definitions menu (FD-l).

| Key | <b>Clause</b>              | <b>Remarks</b>                                                                                                    |
|-----|----------------------------|----------------------------------------------------------------------------------------------------|
| в   | <b>BLANK WHEN ZERO</b>     | (Requires no additional entry.)                                                                                           |
| н   | none                       | Displays help information at the lower part of the screen.                                                                |
|     | <b>INDEXED BY</b>          | Supply a COBOL data name and press NEW LINE.                                                                              |
| ♪   |                            | Supply additional COBOL data name for an INDEXED BY<br>clause. Then press NEW LINE.                                       |
| J   | <b>JUSTIFIED RIGHT</b>     | (Requires no additional entry.)                                                                                           |
| O   | <b>OCCURS</b> nnnn TIMES   | Supply a positive integer for nnnn and then press NEW LINE.                                                               |
| P   | <b>PICTURE</b>             | Supply a COBOL picture string and then press NEW LINE.                                                                    |
| R   | <b>REDEFINES</b>           | Supply a COBOL data name and then press NEW LINE.                                                                         |
| S   | $SIGNIS$ $\longrightarrow$ | Enter T for TRAILING or L for LEADING. Then, if you want<br>to add SEPARATE, enter S; otherwise press NEW LINE.           |
| U   | <b>USAGE IS</b>            | Enter D for DISPLAY, or C for COMPUTATIONAL.                                                                              |
| z   | <b>SYNC</b>                | Enter L for LEFT, or R for RIGHT.                                                                                         |
| F8  | ٠                          | Press the FINISHED key to signal that the clauses for a data<br>item are complete. A period will terminate the statement. |

Table 4-1. Clause Codes

When you enter the clause codes I (INDEXED BY), comma (a continued INDEXED BY), or R (REDEFINES), the value most recently entered for one of these clauses will appear as the default. You may use this feature to rapidly specify several index items with similar names.

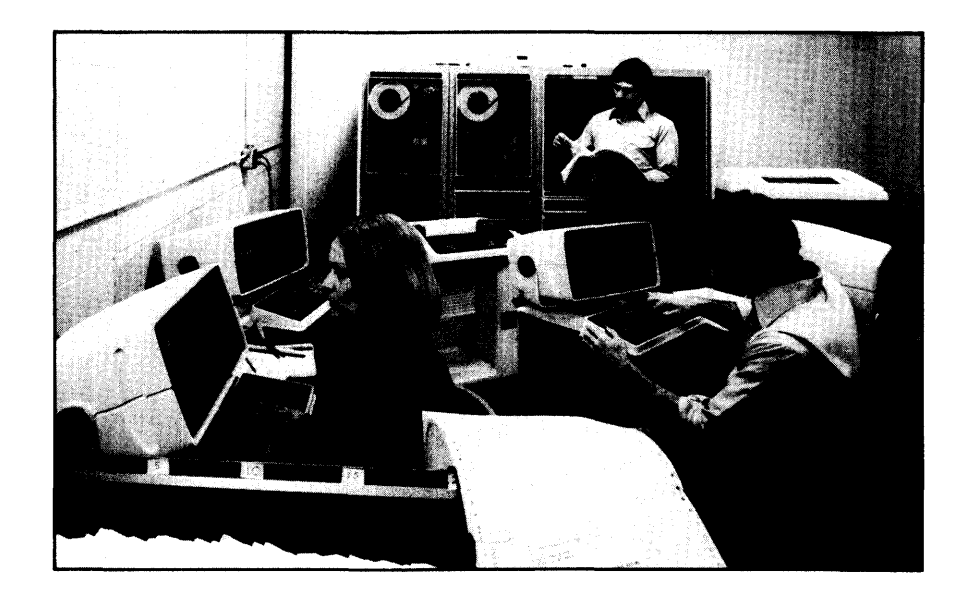

# **FO-7 Building a Working Storage Entry**

*File Definitions* 

6-JUN-81<br>9:29 PROXI<br>Rev x.xx WS.COPY WRITING FILe-NAME **OUTPUT IN CARD FORMAT** 

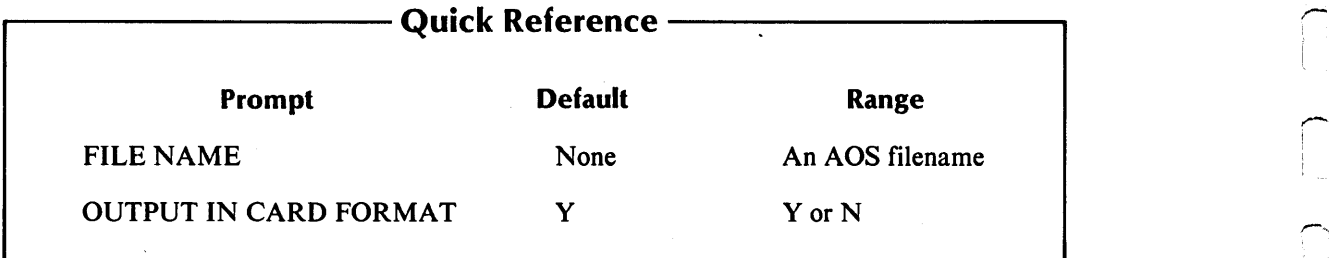

093-000280-00

*r-*

!

The File Definer is ready to build a copy file containing data description entries for items pertaining to a data file. A PROXI program that uses this data file will insert the contents of this copy file into its Working Storage Section. Use this file to declare any data items that your program will use, but that are not declared anywhere else. If the FD statement does not include declarations for datafile-KEY and datafile-STATUS (see FD-3), you must include them here.

The PROXI program expects you to build a Working Storage file for each data file the program uses. There are no restrictions on what entries you must place in which file. Be sure not to supply duplicate or conflicting entries, however. All the copy files containing Working Storage information will be incorporated into the program structure through COPY statements. The File Definer allows you to build the Working Storage section bit by bit through these files.

#### **The Prompts**

*FILE-NAME* 

Identify the AOS file associated with the data items you are about to define.

*OUTPUT IN CARD FORMAT* 

Enter Y (the default) if you want the copy file to include line numbers. If you want un-numbered code (CRT format), enter N.

# **What Next?**

The next screen prompts you to enter the individual data items with their level number and clauses (FD-8).

### **FD-8** *File Definitions*

# **Building a Working Storage Entry**

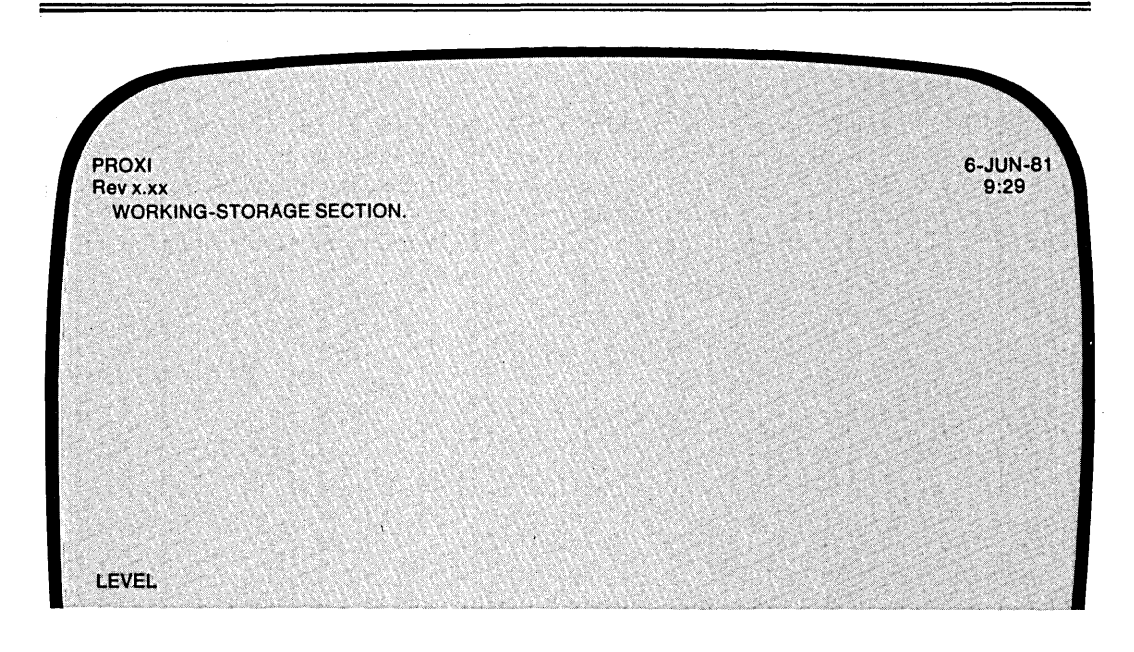

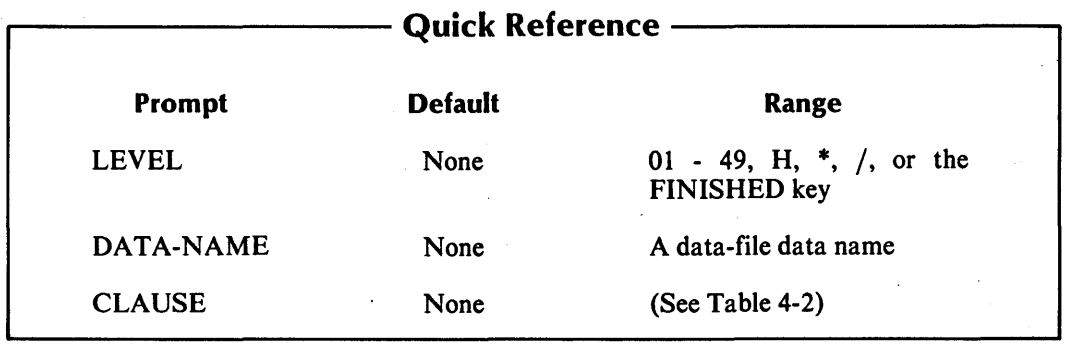

This data-entry screen allows you to define data items relating to the specified data file. The initial prompt is for a level number.

## **The Prompts**

*LEVEL* 

Enter the appropriate two-digit level number (01-49, or 77). You will immediately receive the prompt for a data name (see below).

You may also enter a comment line. To do so, enter an asterisk followed by a NEW LINE. You'll receive a prompt for a comment line. For example,

*LEVEL\*J \_\_\_\_\_\_\_\_\_\_\_\_\_\_\_\_\_\_\_\_\_\_\_\_\_\_\_\_\_\_\_\_\_\_\_\_\_\_\_\_\_\_ \_\_* 

If you want the COBOL compiler to insert a form feed before your comment (so that it appears at the top of a page), enter a slash character instead of an asterisk.

 $LEVEL/J$ 

Your comment may be up to 62 characters long. Terminate it with NEW LINE.

If you need help, enter H $\mu$  at the LEVEL prompt. The File Definer will display information at the bottom of the screen to assist you.

*DATA-NAME* 

Enter the appropriate COBOL data name. Note that the File Definer *does not* check your entry for correct syntax.

*CLAUSE* 

After you enter the data name, the File Definer prompts you to specify one or more clauses. To do this, enter the appropriate clause code from Table 4-2. Some of these codes will supply a complete clause; for others, you must provide additional information or codes. For example, if you enter P to specify a PICTURE clause, you'll see

*CLAUSE 03 ENTRY-ITEM PIC \_\_\_\_\_\_\_ \_* 

Enter the appropriate picture string.

Note that the File Definer *does not* check your entries for accuracy and consistency. It will attach any clause you specify regardless of any other clauses entered. An error message will signal an invalid clause code entry. Type NEW LINE to continue.

If you need help, type HJ following the CLAUSE prompt. A brief summary of the clause codes will appear at the bottom of your screen.

#### **Required Entries**

You must include a FILE STATUS item for this data file. When you build the SELECT statement copy file, the File Definer assigns a file status data item to datafile-STATUS. You must, therefore, define this item in each .WS copy file. Use this code:

01 datafile-STATUS PIC XX.

where:

datafile is the AOS filename identifying the data file.

Also, if the data file has relative or indexed organization, you must include a RECORD KEY item in this copy file. The PROXI program uses the name datafile-KEY for the RECORD KEY item. Enter it as follows:

01 datafile-KEY PIC 9(4) USAGE IS COMPUTATIONAL.

where:

datafile is the AOS filename of the data file.

To complete a data name description, press the FINISHED key at the CLAUSE prompt. A period will appear at the end of the entry. You will then receive the LEVEL prompt again.

#### **What Next?**

When you have completed your entries, press the FINISHED key at the LEVEL prompt. You will see the message "LEVEL END" before you return to the File Definitions menu (FD-l)

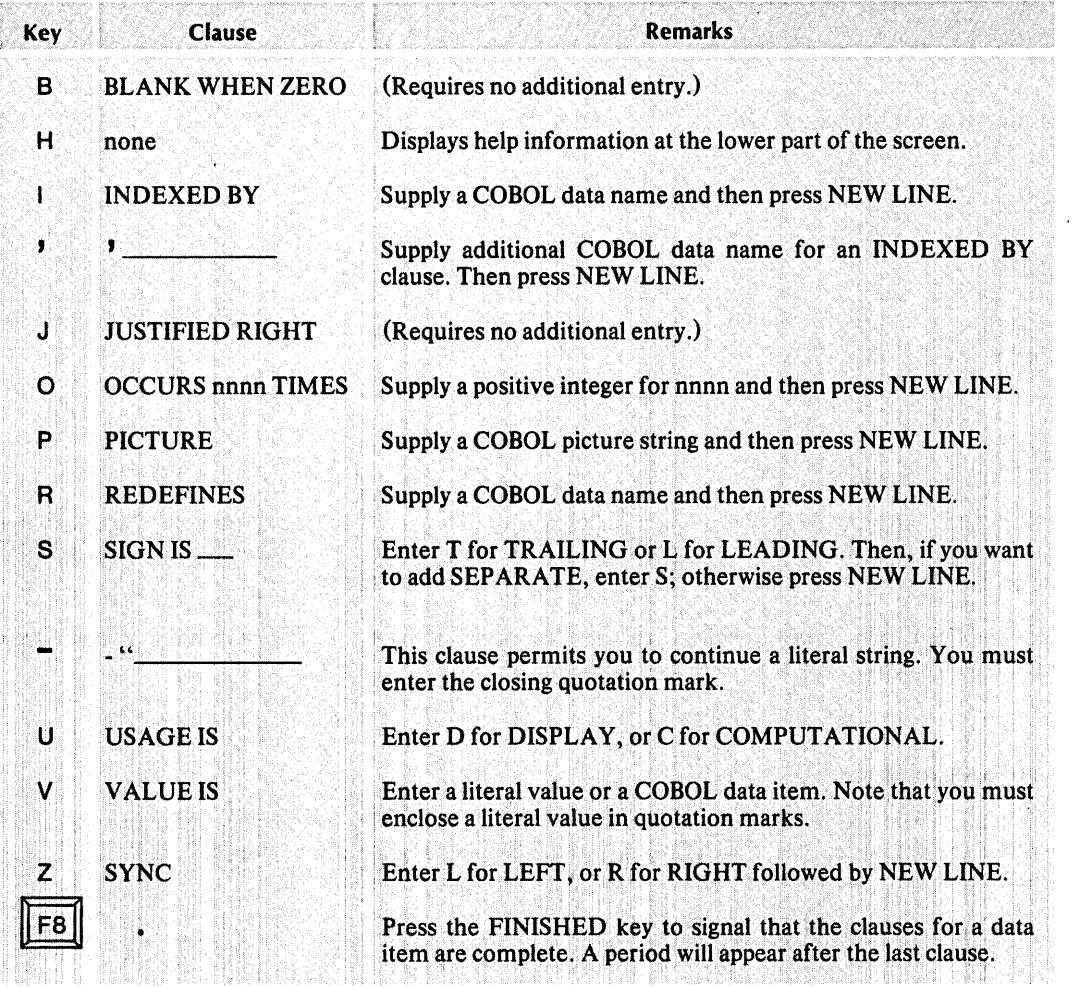

# Table 4-2. Clause Codes

When you enter the clause codes I (INDEXED BY), comma (a continued INDEXED BY), or R (REDEFINES), the value most recently entered for one of these clauses will appear as the default. You may use this feature to rapidly specify several index items with similar names.

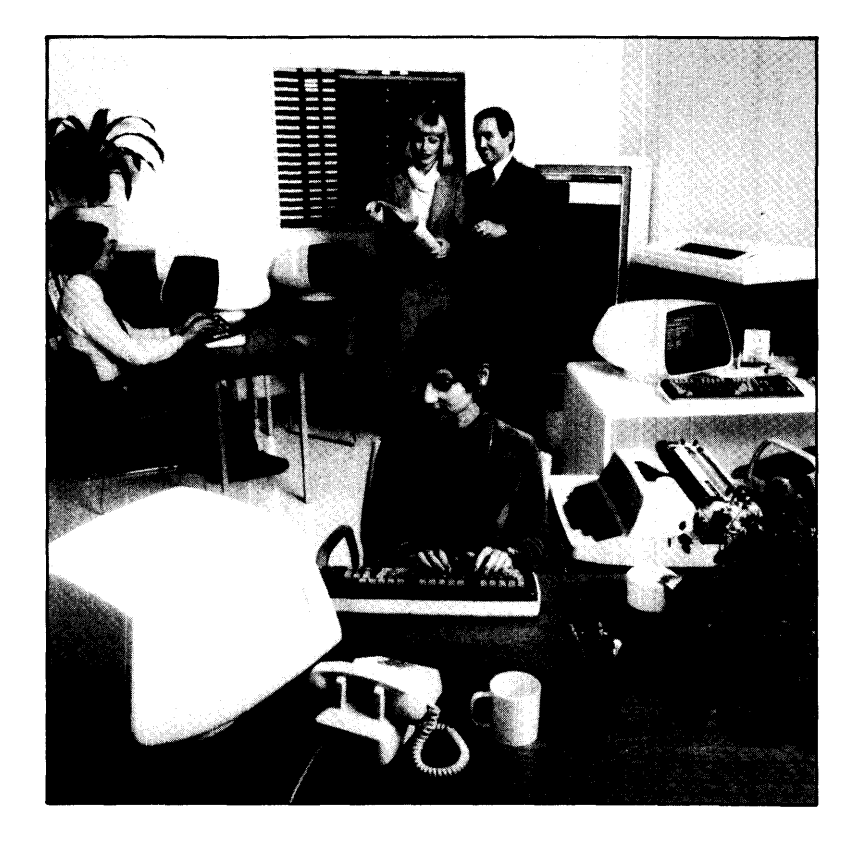

# FO-9 *File Definitions*  . Building a Declaratives Section

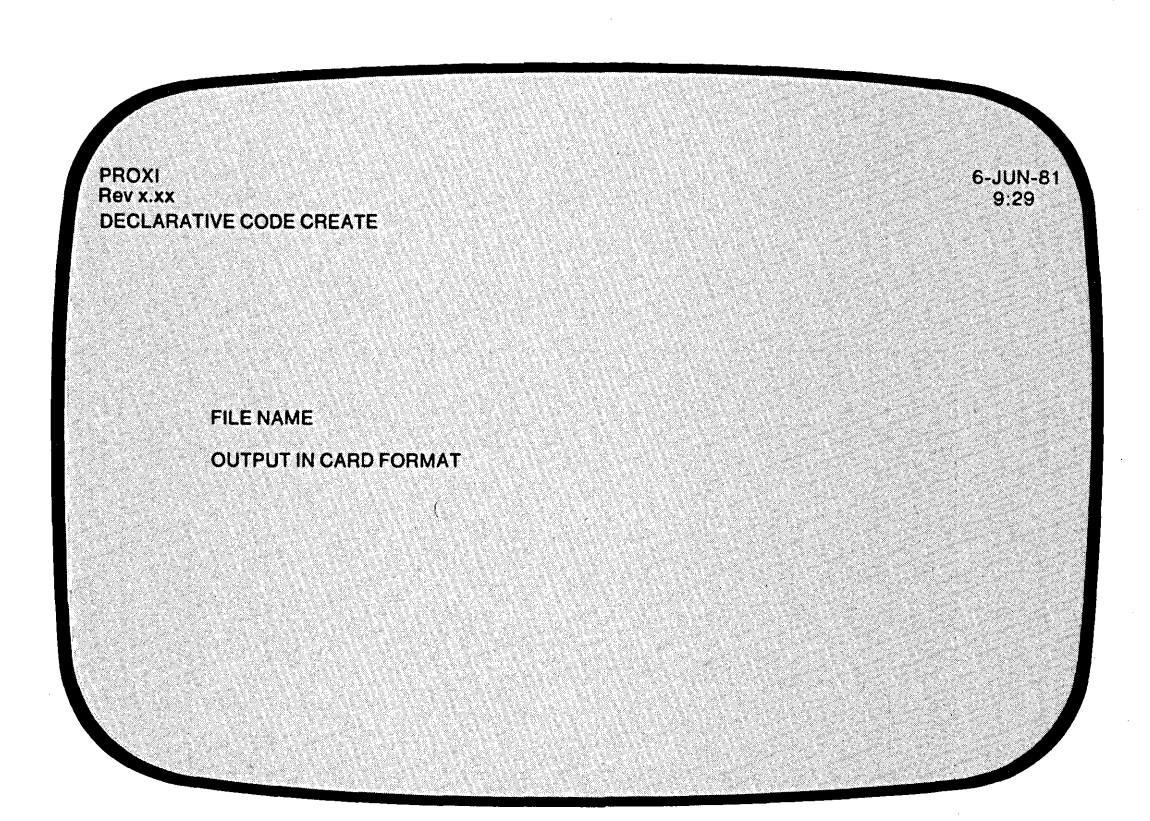

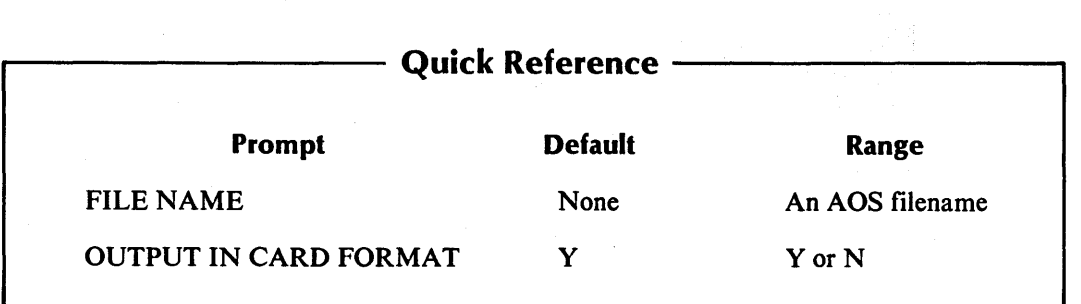

ri

The File Definer is ready to build a Declaratives Section copy file for a data file. The program will use a copy statement to include this code in its Procedure Division.

# **The Prompts**

*FILE-NAME* 

Enter the AOS filename that identifies the data file for which you are building a Declaratives Section.

*OUTPUT IN CARD FORMAT* 

Enter Y (the default) if you want the copy file to include line numbers. If you want unnumbered code (CRT format), enter N.

The File Definer deletes any existing copy file with the name *datafile.DS.* It will use this name for the new Declaratives file. This file uses a standard format; you do not have to enter any additional information.

# **What Next?**

After displaying a soothing *PLEASE WAIT* message, the File Definer builds the copy file and then returns you to the File Definitions menu (FD-l)

Figure 4-2 displays the format of the Declaratives Section.

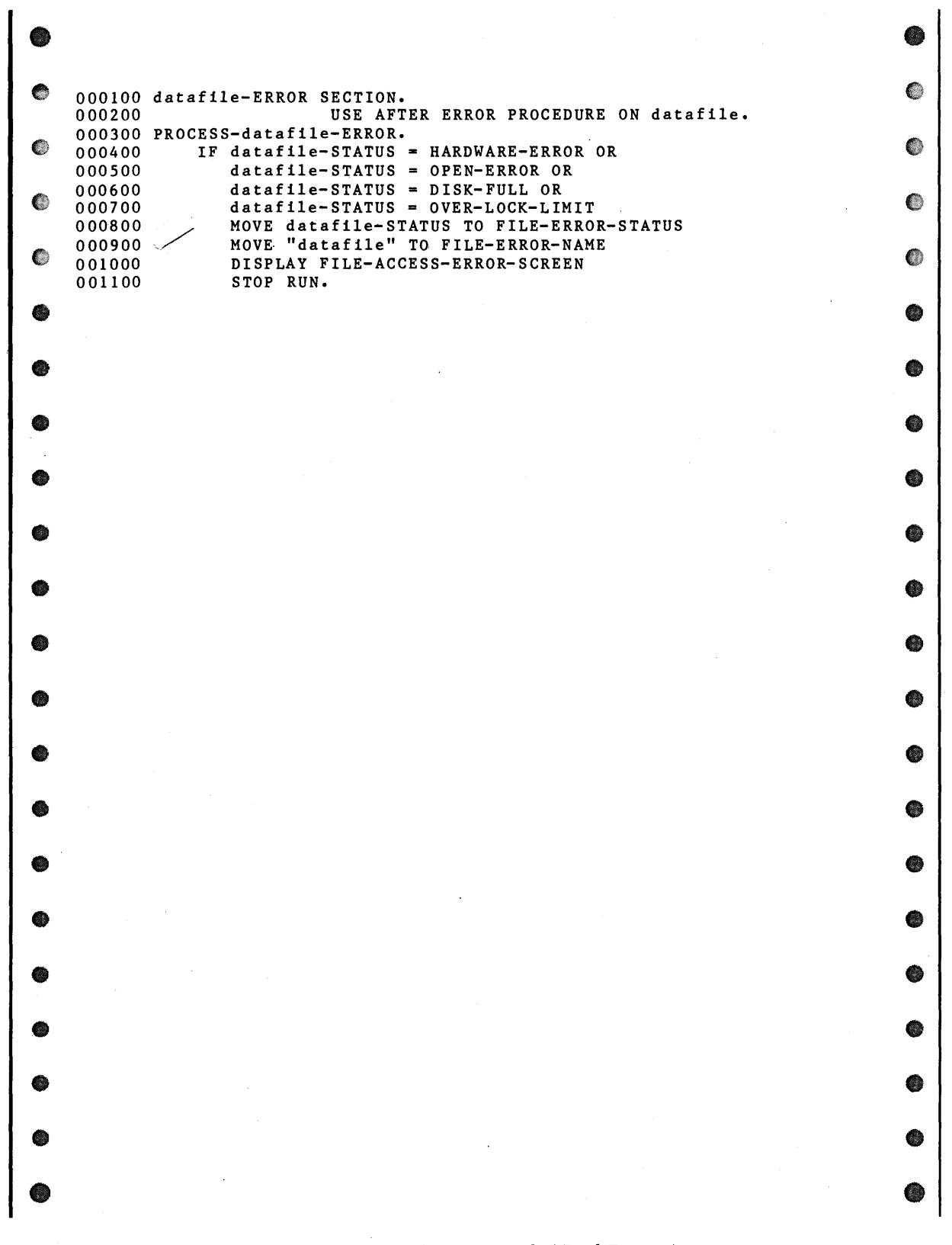

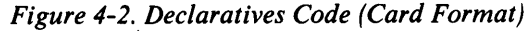

093-000280-00

r
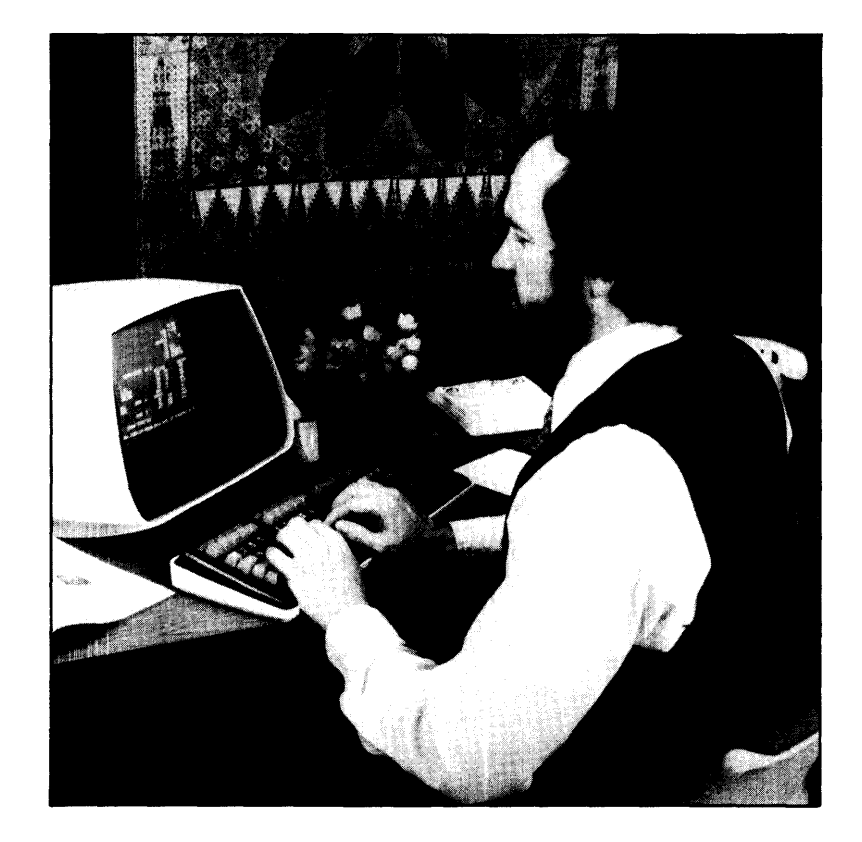

**FO-10 Printing Datafile Copy Files** 

*File Definitions* 

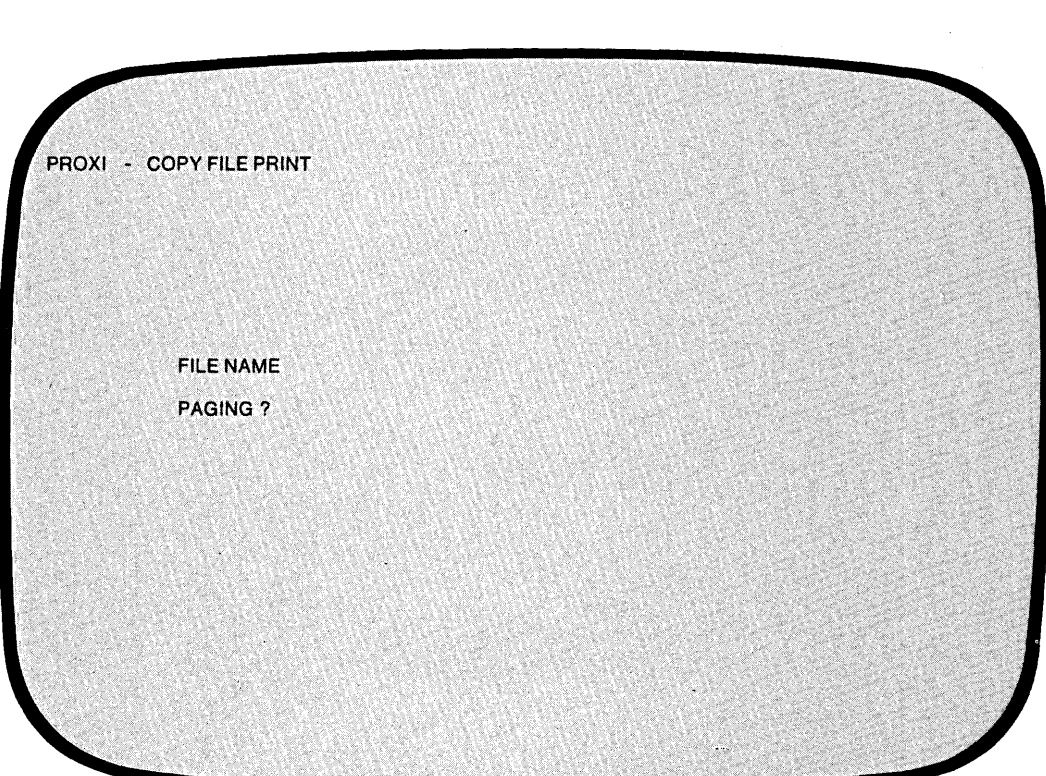

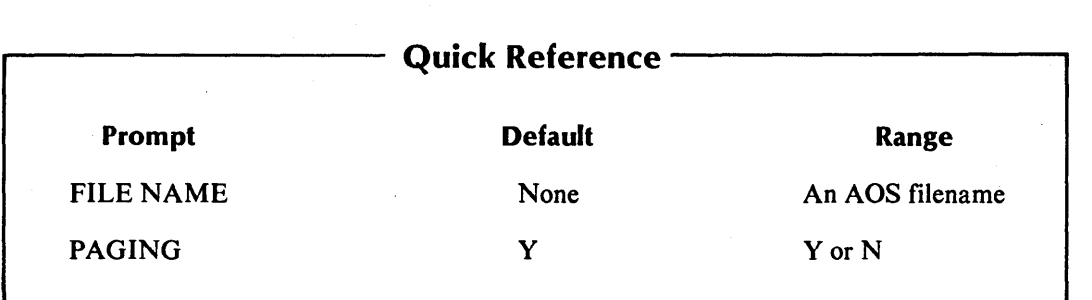

093-000280-00

,...... I

You've selected the Print function from the File Definitions menu. The File Definer is ready to print any copy file you request.

# **The Prompts**

*FILE NAME* 

Enter the name of the copy file you want to print. Include the appropriate extension. Use the format:

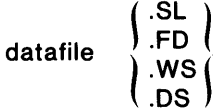

If the file does not exist you will receive an error message. Press NEW LINE to enter another filename, or press FINISHED to cancel the Print function and return to the File Definitions menu.

# *PAGING?*

Enter Y (the default) if you want a page break (form feed) whenever a slash  $\left(\frac{\ }{\ }$  character appears in the indicator field. If you enter N, a slash will have no effect on the listing.

# **What Next?**

The next screen allows you to specify a particular range of the copy file to be used for printing (FD-Il).

After printing a copy file, the File Definer returns you to this screen, allowing you to repeat the operation. If you do not want to print another copy file, press FINISHED at the first prompt. You will return to the File Definitions menu (FD-l).

# **FO-11**  Printing Datafile Copy Files

*File Definitions* 

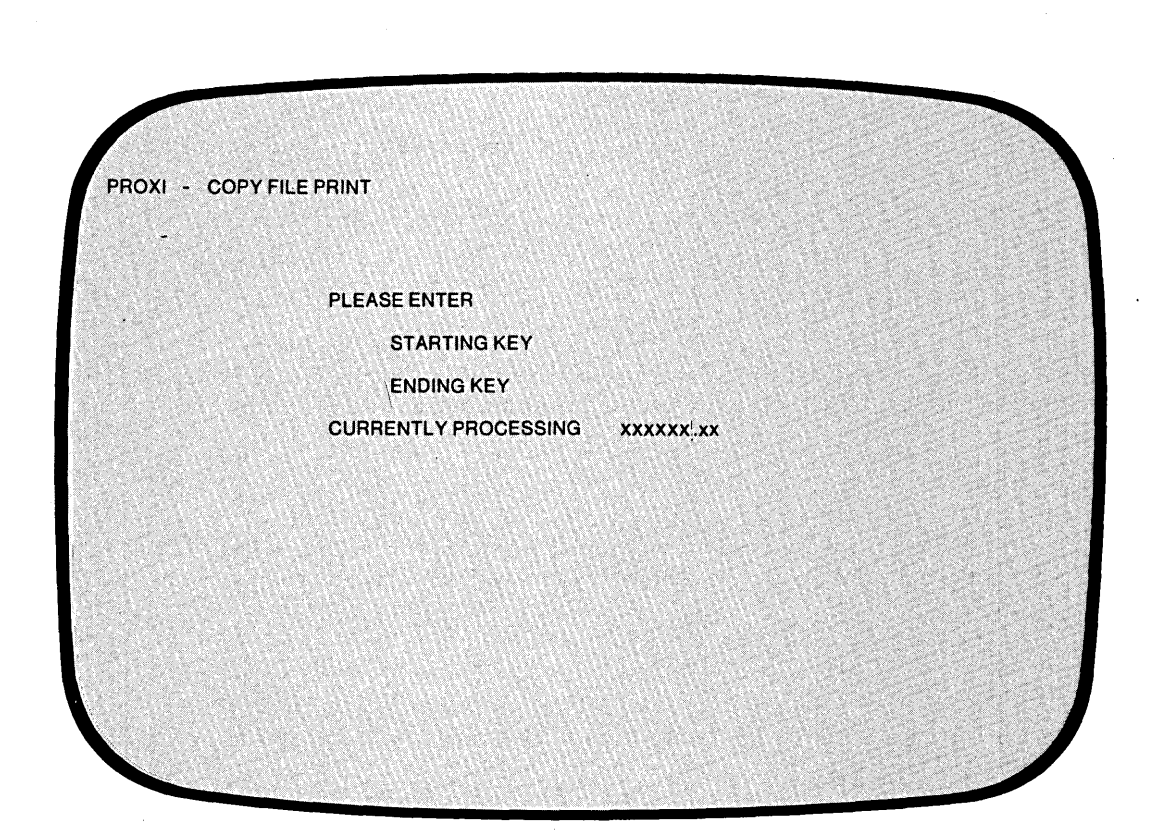

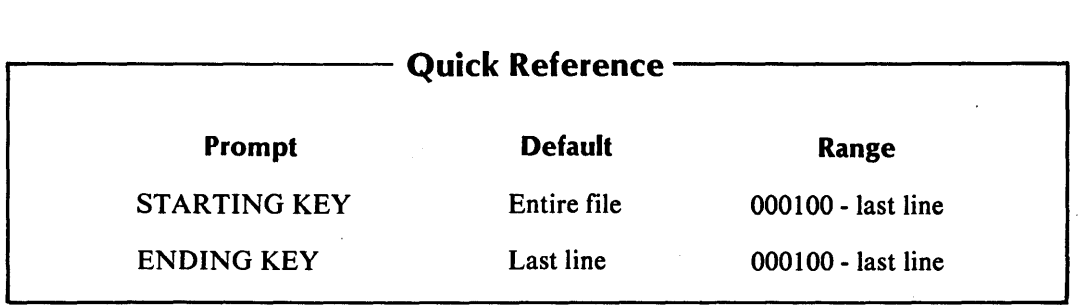

4-34

093-000280-00

If the copy file is in card format (with line numbers) you may obtain a partial listing.

# **The Prompts**

*STARTING KEY* 

Enter the line number where you want the listing to start. COBOL line numbers begin with 000100 and increase by 100.

If you want a complete listing, type NEW LINE only. The File Definer displays the word *ALL,* and then prints the entire copy file.

*ENDING KEY* 

Enter the line number where you want the listing to end. If you enter a line number greater than the last line of the file, the printing program ignores your error and prints to the end of the file. If you did not supply a starting key, the File Definer skips this prompt; it will print the entire file.

After the Any Change cycle, you will see the message:

*PRINTING ... PLEASE WAIT CURRENTLY PROCESSING datafile* 

If the printer is unavailable, you'll receive the following message:

*PRINTER IN USE* 

*OUTPUT TO THE PRINTER?* 

Answer Y if you want to retry the printer. If you answer N, the File Definitions module directs output to a disk file named PROXI\$nn (where nn is your terminal number).

# **What Next?**

After the File Definer has printed the specified copy file, it returns to the previous screen (FD-IO), allowing you to enter the name of another copy file for printing.

End of Chapter

... -...

 $\mathcal{L}^{\text{max}}_{\text{max}}$  $\Box$  $\mathcal{L}^{\mathcal{L}}(\mathcal{L}^{\mathcal{L}})$  and the contract of the contract of the contract of the contract of the contract of the contract of the contract of the contract of the contract of the contract of the contract of the contrac  $\label{eq:2.1} \frac{1}{2} \sum_{i=1}^n \frac{1}{2} \sum_{j=1}^n \frac{1}{2} \sum_{j=1}^n \frac{1}{2} \sum_{j=1}^n \frac{1}{2} \sum_{j=1}^n \frac{1}{2} \sum_{j=1}^n \frac{1}{2} \sum_{j=1}^n \frac{1}{2} \sum_{j=1}^n \frac{1}{2} \sum_{j=1}^n \frac{1}{2} \sum_{j=1}^n \frac{1}{2} \sum_{j=1}^n \frac{1}{2} \sum_{j=1}^n \frac{1}{2} \sum_{j=1}^n \frac{$  $\label{eq:2.1} \frac{1}{2}\sum_{i=1}^n\frac{1}{2}\sum_{j=1}^n\frac{1}{2}\sum_{j=1}^n\frac{1}{2}\sum_{j=1}^n\frac{1}{2}\sum_{j=1}^n\frac{1}{2}\sum_{j=1}^n\frac{1}{2}\sum_{j=1}^n\frac{1}{2}\sum_{j=1}^n\frac{1}{2}\sum_{j=1}^n\frac{1}{2}\sum_{j=1}^n\frac{1}{2}\sum_{j=1}^n\frac{1}{2}\sum_{j=1}^n\frac{1}{2}\sum_{j=1}^n\frac{1}{2}\sum_{j=1}^n\$  $\label{eq:2.1} \mathcal{L}^{\text{max}}_{\text{max}}(\mathcal{L}^{\text{max}}_{\text{max}}) = \mathcal{L}^{\text{max}}_{\text{max}}(\mathcal{L}^{\text{max}}_{\text{max}})$  $\label{eq:2} \frac{1}{\sqrt{2}}\int_{\mathbb{R}^3} \left|\frac{d\mu}{d\mu}\right|^2 \, d\mu = \frac{1}{2}\int_{\mathbb{R}^3} \left|\frac{d\mu}{d\mu}\right|^2 \, d\mu$  $\label{eq:2.1} \mathcal{L}(\mathcal{L}(\mathcal{L})) = \mathcal{L}(\mathcal{L}(\mathcal{L})) = \mathcal{L}(\mathcal{L}(\mathcal{L})) = \mathcal{L}(\mathcal{L}(\mathcal{L})) = \mathcal{L}(\mathcal{L}(\mathcal{L})) = \mathcal{L}(\mathcal{L}(\mathcal{L})) = \mathcal{L}(\mathcal{L}(\mathcal{L})) = \mathcal{L}(\mathcal{L}(\mathcal{L})) = \mathcal{L}(\mathcal{L}(\mathcal{L})) = \mathcal{L}(\mathcal{L}(\mathcal{L})) = \mathcal{L}(\mathcal{L}(\mathcal{L})) = \math$  $\label{eq:2.1} \frac{1}{\sqrt{2}}\left(\frac{1}{\sqrt{2}}\right)^{2} \left(\frac{1}{\sqrt{2}}\right)^{2} \left(\frac{1}{\sqrt{2}}\right)^{2} \left(\frac{1}{\sqrt{2}}\right)^{2} \left(\frac{1}{\sqrt{2}}\right)^{2} \left(\frac{1}{\sqrt{2}}\right)^{2} \left(\frac{1}{\sqrt{2}}\right)^{2} \left(\frac{1}{\sqrt{2}}\right)^{2} \left(\frac{1}{\sqrt{2}}\right)^{2} \left(\frac{1}{\sqrt{2}}\right)^{2} \left(\frac{1}{\sqrt{2}}\right)^{2} \left(\$  $\label{eq:2.1} \frac{1}{\sqrt{2}}\sum_{i=1}^n\frac{1}{\sqrt{2}}\sum_{i=1}^n\frac{1}{\sqrt{2}}\sum_{i=1}^n\frac{1}{\sqrt{2}}\sum_{i=1}^n\frac{1}{\sqrt{2}}\sum_{i=1}^n\frac{1}{\sqrt{2}}\sum_{i=1}^n\frac{1}{\sqrt{2}}\sum_{i=1}^n\frac{1}{\sqrt{2}}\sum_{i=1}^n\frac{1}{\sqrt{2}}\sum_{i=1}^n\frac{1}{\sqrt{2}}\sum_{i=1}^n\frac{1}{\sqrt{2}}\sum_{i=1}^n\frac$  $\bigcap$ 

# Chapter **C**

# **Running and Documenting a PROXI Program**

# **Compiling the Code**

Before compiling the source code for your PROXI program, be sure that you've

- created a SELECT statement file, a File Descriptor file, a Working Storage entries file, and a Declaratives Section file for *each* data file your program will use.
- created a Screen Procedure and Screen Section copy file for *each* screen format your program will use (if any).
- created the program framework through the Program Generator.
- provided the Own Code that the program will use (if any).

# **Other Hints**

Follow the instructions in the appropriate COBOL Reference Manual to compile the source code. If you produced card format code, remember to use the *IC* command switch.

You may receive compilation errors. These errors usually indicate that you've made inconsistent entries (i.e., referred to a data item with two different data names), omitted required entries (such as status or key data items), or that you've specified illegal options.

Note that each FD statement copy file will contain a RECORDING MODE clause. AOS accepts this clause for sequential files only. If you define an Indexed or Random file, use an editor to remove this clause from the .FD file before you attempt to compile the program.

# **Binding the Program**

Remember to include ICALL in your CBIND line if your PROXI program uses INFOS® II indexed files. ICALL is the COBOL interface to the INFOS® II system.

# **Documenting the Program**

Appendix D gives the program operator a general introduction to the PROXI system. Because each PROXI program is custom made, we can only explain so much; the rest is up to you.

To make it easy for you to document your program, we've provided a "Do-It-Yourself' form. You can use this form to describe screen formats for File Maintenance and File Inquiry programs. Simply reproduce the screen image, supply a brief explanation of each prompt including the range of acceptable answers, the default value, and any special information you want the operator to be aware of.

End of Chapter

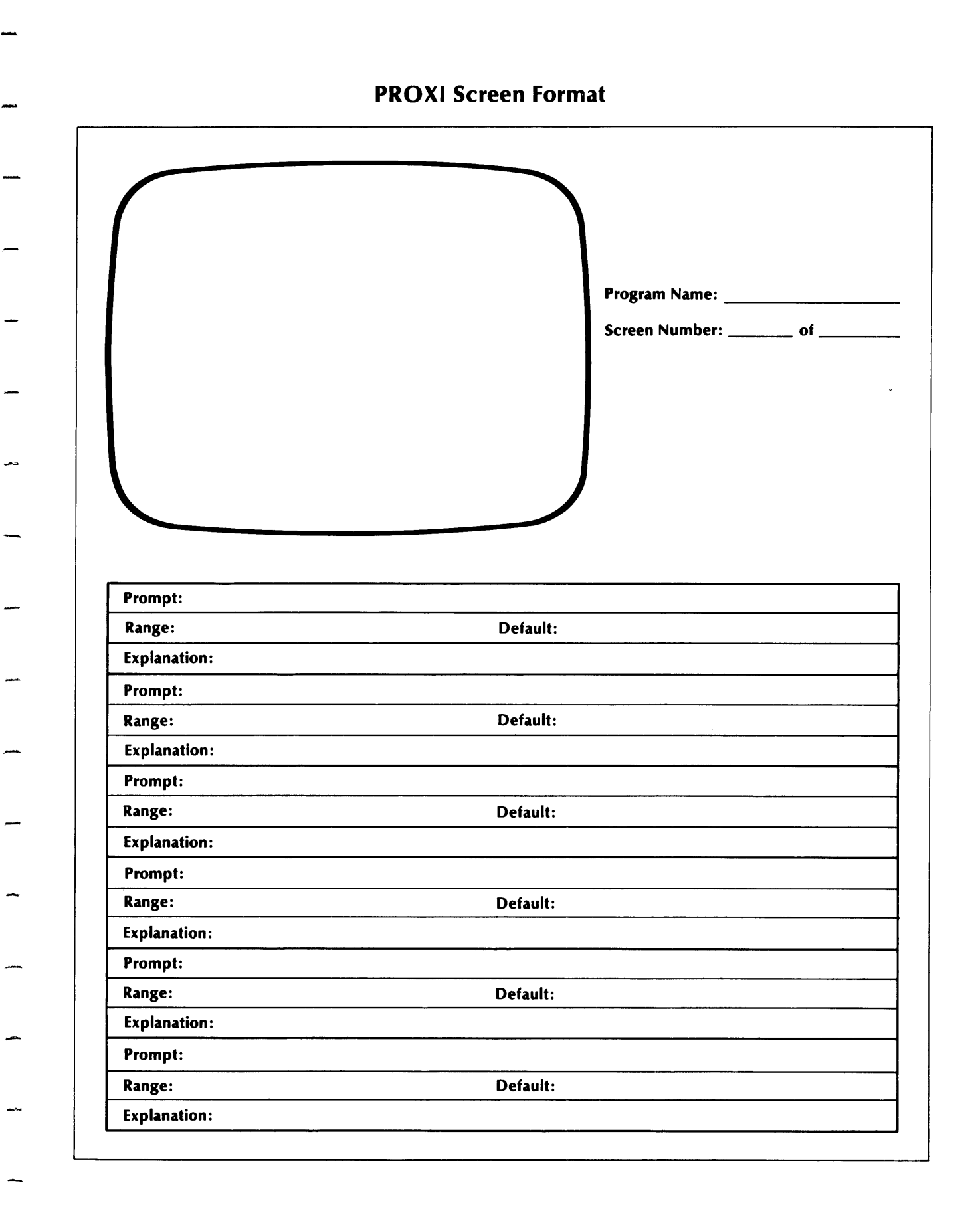

 $\label{eq:2.1} \frac{1}{\sqrt{2}}\int_{\mathbb{R}^3} \frac{d\mu}{\sqrt{2}} \left( \frac{d\mu}{\sqrt{2}} \right) \frac{d\mu}{\sqrt{2}} \, \frac{d\mu}{\sqrt{2}} \, \frac{d\mu}{\sqrt{2}} \, \frac{d\mu}{\sqrt{2}} \, \frac{d\mu}{\sqrt{2}} \, \frac{d\mu}{\sqrt{2}} \, \frac{d\mu}{\sqrt{2}} \, \frac{d\mu}{\sqrt{2}} \, \frac{d\mu}{\sqrt{2}} \, \frac{d\mu}{\sqrt{2}} \, \frac{d\mu}{\sqrt{2}} \, \frac{d\$  $\sim 10^{11}$  $\label{eq:2.1} \frac{1}{2} \sum_{i=1}^n \frac{1}{2} \sum_{j=1}^n \frac{1}{2} \sum_{j=1}^n \frac{1}{2} \sum_{j=1}^n \frac{1}{2} \sum_{j=1}^n \frac{1}{2} \sum_{j=1}^n \frac{1}{2} \sum_{j=1}^n \frac{1}{2} \sum_{j=1}^n \frac{1}{2} \sum_{j=1}^n \frac{1}{2} \sum_{j=1}^n \frac{1}{2} \sum_{j=1}^n \frac{1}{2} \sum_{j=1}^n \frac{1}{2} \sum_{j=1}^n \frac{$  $\epsilon_{\rm{eff}}$  $\label{eq:2.1} \frac{1}{\sqrt{2\pi}}\left(\frac{1}{\sqrt{2\pi}}\right)^{1/2}\left(\frac{1}{\sqrt{2\pi}}\right)^{1/2}\left(\frac{1}{\sqrt{2\pi}}\right)^{1/2}.$  $\sim 10^6$  $\label{eq:2} \frac{1}{\sqrt{2}}\left(\frac{1}{2}\right)^{1/2}$  $\label{eq:2} \begin{split} \mathcal{L}_{\text{max}}(\mathbf{r}) & = \mathcal{L}_{\text{max}}(\mathbf{r}) \mathcal{L}_{\text{max}}(\mathbf{r}) \,, \end{split}$  $\frac{1}{\sqrt{2}}$  $\overline{\Box}$  $\begin{bmatrix} 1 & 1 \\ 1 & 1 \end{bmatrix}$  $\prod_{i=1}^{n}$  $\hat{\mathcal{A}}$  $\label{eq:1} \mathcal{F}(\mathbf{r},\mathbf{r})=\mathcal{F}(\mathbf{r})$  $\label{eq:2.1} \frac{1}{\sqrt{2\pi}}\int_{\mathbb{R}^3}\frac{1}{\sqrt{2\pi}}\int_{\mathbb{R}^3}\frac{1}{\sqrt{2\pi}}\int_{\mathbb{R}^3}\frac{1}{\sqrt{2\pi}}\int_{\mathbb{R}^3}\frac{1}{\sqrt{2\pi}}\int_{\mathbb{R}^3}\frac{1}{\sqrt{2\pi}}\int_{\mathbb{R}^3}\frac{1}{\sqrt{2\pi}}\int_{\mathbb{R}^3}\frac{1}{\sqrt{2\pi}}\int_{\mathbb{R}^3}\frac{1}{\sqrt{2\pi}}\int_{\mathbb{R}^3}\frac{1$ 

# **Appendix**

# **PROXI Terminology**

This appendix presents a summary of terms used in this manual. For details about a particular term, refer to the appropriate sections of the manual.

# Accumulator

One of 99 PROXI registers available for performing calculations. The accumulators that you have access to are named AOI through A99. There are also automatic totaling accumulators which you do not have direct access to.

# Any Change Cycle

The Any Change cycle allows you to verify or change your entries to a data-entry screen. After you have made the last response, the question "Any Change ?" appears at the bottom of the screen. You may verify your entries (by responding N or pressing NEW LINE only), or your may respond Y. You identify the item you want to change by entering its prompt number following the "What Number ?" question. This cycle repeats until you respond N.

# Automatic Totaling

For Report Writer and Form Printing Programs you may request automatic totaling of any field. When a control break occurs at the appropriate level, totals are generated for the specified fields and a total line is printed.

# Card Format

The PROXI system prefers to create code in card format; that is, with line numbers. The alternative is CRT format (without line numbers).

# Change Methods

The way in which an operator may alter an entry field. The Replacement method requires the operator to enter a new value. The Edit method allows the operator to modify an existing value character by character. The No-Change method prevents the operator from modifying the displayed value.

# Column 999

A nonprinting field used in Report Writer and Form Printing Programs to perform calculations.

# Conditional Field

Part of a print line. The PROXI system allows you to specify a field to be conditionally included on the next print line.

# Conditional Printing

A feature of Report Writer and Form Printing Programs that allows the programmer to specify from one to 99 logical tests to be performed to determine whether or not to print a line. Conditional printing may govern detail, total, top of form, and page break lines.

# Control Break Field

For Report Writer and Form Printing Programs you can specify one or more control break fields. When the value of this field changes as the next record is read, a control break occurs generating one or more levels of totaling.

# Copy File

A file containing COBOL source code. This code becomes part of a program through the use of a COpy statement. The code in the file replaces the COpy statement in the program. This feature allows many programs to use the same set of code without duplication.

# CRT Format

Source code generated without line numbers. The alternative form is card format, which includes line numbers.

# Data Dictionary

A list of data names and their pictures. The Program Generator builds the Data Dictionary using information entered in the .SL and .FD files.

# Data-item

A variable that is defined either as a record field or as a Working Storage item.

# Data file

A file used by a PROXI program for input and/or output. Each PROXI program uses a principal data file. The program may optionally use up to nine additional data files called reference files.

# Default Value

The default value is an assumed response or entry when only a NEW LINE is entered.

# DELETE Key

A PROXI function key that allows a serially-defined item to be removed from the series. This key operates only during a Change operation.

# Detail Field

One of up to 99 fields within a detail line. This field may represent a literal, a nonprinting field for computation, or a data-item value.

# Detail Print Line

One of up to nine lines that appear in Report Writer and Form Printing programs for each processed record of the principal data file.

# Display Field

A type of field specified in a screen format. This field displays a value after the program processes an entry made by the operator.

#### . DS File

A copy file containing Declaratives Section source code for a particular data file.

# Entry Field

.-

A field in a screen format which accepts an entry from the program operator.

# Entry Sequence Number

A numeric prefix to a prompt, indicating the place it holds in the sequence of entries. A numbered prompt automatically assigns a sequence number to an entry field. When creating a screen format you may explicitly assign a sequence number to a field.

# Escape (ESC) Key

This key allows you to clear your entries to the current screen and return to the initial state (blank if you are working with a new screen, or the previous entries if you are changing a screen).

# . FD File

A source code copy file that contains file descriptor entries for a particular data file.

# Field Validation

One or more logical tests to be performed on an operator entry to determine whether or not to accept the entry value.

# FINISHED Key

The PROXI function key that signals completion of a screen format or an operation. The FINISHED key, when used at a data-entry screen, cancels a serial-definition process or returns you to the next higher level.

# File Maintenance Program

A PROXI program type that allows the operator to select from four operations to a principal data file: add a record, change/display a record, delete a record, or print the file's contents.

# File Inquiry Program

A PROXI program that allows the operator to examine one or more records in a principal data file.

# Form Printing Program

A PROXI program that generates forms using a principal data file and up to nine additional reference files.

# Format Field

A field that displays a data-item value as the screen is displayed. This field does not depend on any operator entry (as does a display field).

# Header Line

One of up to nine lines printed at the top of each page of a report or form. These lines contain only literals.

# INSERT Key

A PROXI function key used to insert a serial item into a sequence. This key operates only when changing a program's parameter file.

#### Key Field

A field, within a record, that allows the record to be identified or located.

#### Key Range Selection

A feature that allows the operator to specify a particular range of records on which an operation is to be performed within a data file.

# Legend Line

One of up to nine lines of text that appear on the first page of a report (and optionally on all subsequent pages).

# Maintenance Menu

The list of four operations that a PROXI File Maintenance Program can perform on the principal data file.

# NEXT RECORD Key

A PROXI function key used only by the program operator to indicate the next sequential record on the principal data file. This key eliminates the need for the operator to enter a key field to identify a data-file record.

# Numbered Prompt

A prompt that is preceded by a number that indicates the place it holds in the sequence of entry fields. The number may be used to identify the entry item during the Any Change cycle.

# Own Code

Programmer-supplied source code that becomes part of the program framework through a COPY statement.

# Page Break Line

A line that is printed on a report when printing reaches the bottom of a page. Usually this involves subtotals.

# Parameter File

A file containing information about a program. This file is used to generate source code.

# .PL File

A source code copy file containing code to be included into the procedure division of a PROXI program.

. PP File

A parameter file containing information about a PROXI program. This file is used to generate the COBOL code for the program.

# Principal Data file

The main data file used by the PROXI program. This is the file on which a File Maintenance or File Inquiry Program operates. It is the main source of information for a Report Writer or Form Printing Program.

# Prompt

A request for information. A prompt precedes an entry field and usually specifies the type of information required.

#### Record

A unit of information within a data file.

# Record Field

A unit of information within a record.

# Record Key

A field within a record that may be used to locate the record in the data file.

# Record Selection

One or more logical tests to be performed to determine whether or not to accept a particular record for processing.

# Reference File

A data file that provides additional information for processing the principal data file. Reference files eliminate the need to duplicate information on a single file.

# Report Writer Program

A PROXI program that generates reports using a principal data file and up to nine reference files.

# Screen Field

A field within a screen format. There are four main types of screen fields: literal, entry, format, and display.

# Screen Format

An image of a data-entry screen. File Maintenance and File Inquiry Programs use one to four screen formats to interact with the program operator. The screen format may contain a number of different types of fields which may display variables and constants or request data from the operator.

# Screen Image

The picture of a screen format.

Serially Defined Item

One item in a series of similar items. The PROXI system allows you to define a series of logical tests (for record selection, field validation, and conditional printing), a series of lines (detail, total, page break, and top of form lines), reference files, etc. When requesting serial information, the appropriate PROXI module loops through one or more screens until you signal that the series is complete (or provide the maximum number of entries).

SKIP IT Key

A PROXI function key that allows you to automatically verify all the remaining entries when changing a Report Writer or Form Printing Program.

# Sort Key

A record field on which you perform a sort operation. The PROXI system allows ten sort keys when sorting the principal data file.

. SD File

A copy file containing Screen Section code for a particular screen format.

. SF File

A screen format parameter file. This file contains information about a screen format; source code copy files may be generated from this information.

. SL File

A source code copy file containing a SELECT statement for a data file.

Top-of-Form Print Line

One of up to nine lines that will appear at the top of the first (or only) page of a form.

Total Print Line

One of up to nine lines printed on reports and forms when a control break occurs. The total line may include calculated values, automatic totals, and/or literals .

. WSFile

A source code copy file containing Working Storage entries for a data file.

End of Appendix

# **Appendix**  • •

# **PROXI Error Messages**

This appendix lists the error messages and error codes you may encounter while using the PROXI system.

# **Error Messages**

*BAD CLAUSE* ... *<CR> TO CONTINUE* 

The code you entered is not valid for the type of clause you are building. Refer to the appropriate screen description in this manual.

*FILE DOES NOT EXIST <CR> TO CONTINUE* 

The file you named does not exist. Check your spelling. You may have to add the extension to identify the correct file (for Printing functions, for example).

*INVALID CLAUSE TYPE .* .. *<CR> TO CONTINUE* 

You entered an invalid code when trying to specify a clause for a data name. Type H following the clause prompt for a summary of the clauses you may use. Refer to the appropriate screen description for a full explanation of the clause codes.

*NOT LEVEL NUMBER OR INDICATOR <CR> TO CONTINUE* 

You entered illegal characters in response to the LEVEL prompt. You must enter a two-digit number; use 0 to prefix numbers one through nine. The valid entries are 01 through 49, and 77 (for Working Storage only).

*NOT VALID DEVICE TYPE "CR" TO CONTINUE* 

You may choose from the following devices: DISK, DISPLAY, KEYBOARD, or PRINTER. Enter the device type exactly as shown here; you may not abbreviate.

*NOT VALID LEVEL NUMBER <CR> TO CONTINUE* 

You entered an illegal level number. The valid entries are 01 through 49, and 77 (for Working Storage only).

-

-

*NOT VALID ORGANIZATION TYPE "CR" TO CONTINUE* 

You may choose from the following types of file organization: I (Indexed), R (Relative), or S (Sequential). Enter only the initial, uppercase letter.

*PLEASE NOTE ERROR STATUS <CR> TO CONTINUE* 

The PROXI system encountered an error. Take note of the displayed error code and filename. Refer to the section of this appendix that lists the numeric error codes.

*PROGRAM ALREADY EXISTS <CR> TO CONTINUE* 

You named an existing program parameter file (program.PP). Either specify another name (to build a new program) or return to the Program Generator menu and select the Change function (to modify the existing program file).

*SCREEN DOES NOT EXIST <CR> TO CONTINUE* 

You named a nonexistent screen format file when calling the "Change a Screen" function. The Screen Generator searches for screen.SF.

*SCREEN EXISTS <CR> TO CONTINUE* 

When attempting to create a new screen format file, you named a file that already exists.

**SELECT FILE ALREADY EXISTS TYPE "CR" TO CONTINUE** 

You named an existing SELECT (.SL) file. You can use the Print function to obtain a listing of the existing file. If you want to modify the file you must use a text editor.

# **Error Codes**

The following code values may appear with this message:

*PLEASE NOTE ERROR STATUS <CR> TO CONTINUE* 

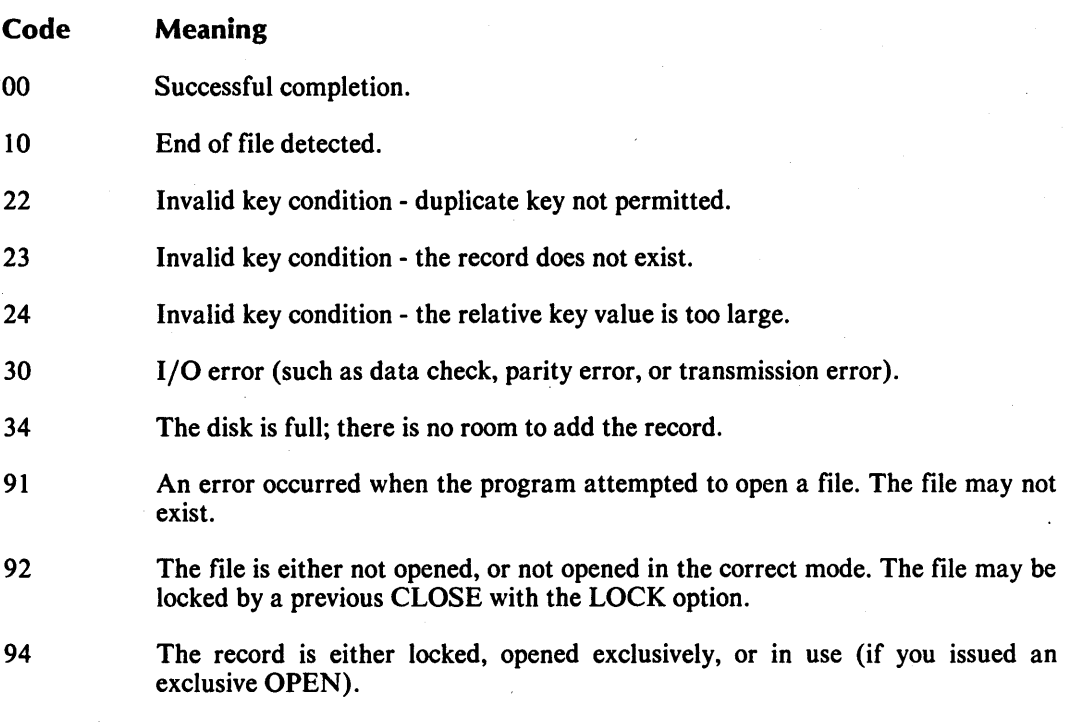

# **Code**  96 97 99 **Meaning**  The record is marked as logically deleted. The program attempted to REWRITE or DELETE without executing the previous READ for an indexed file with sequential access. An INFOS error occurred. If you specified an INFOS status item in the SELECT clause, the status item contains the INFOS error code.

End of Appendix

-

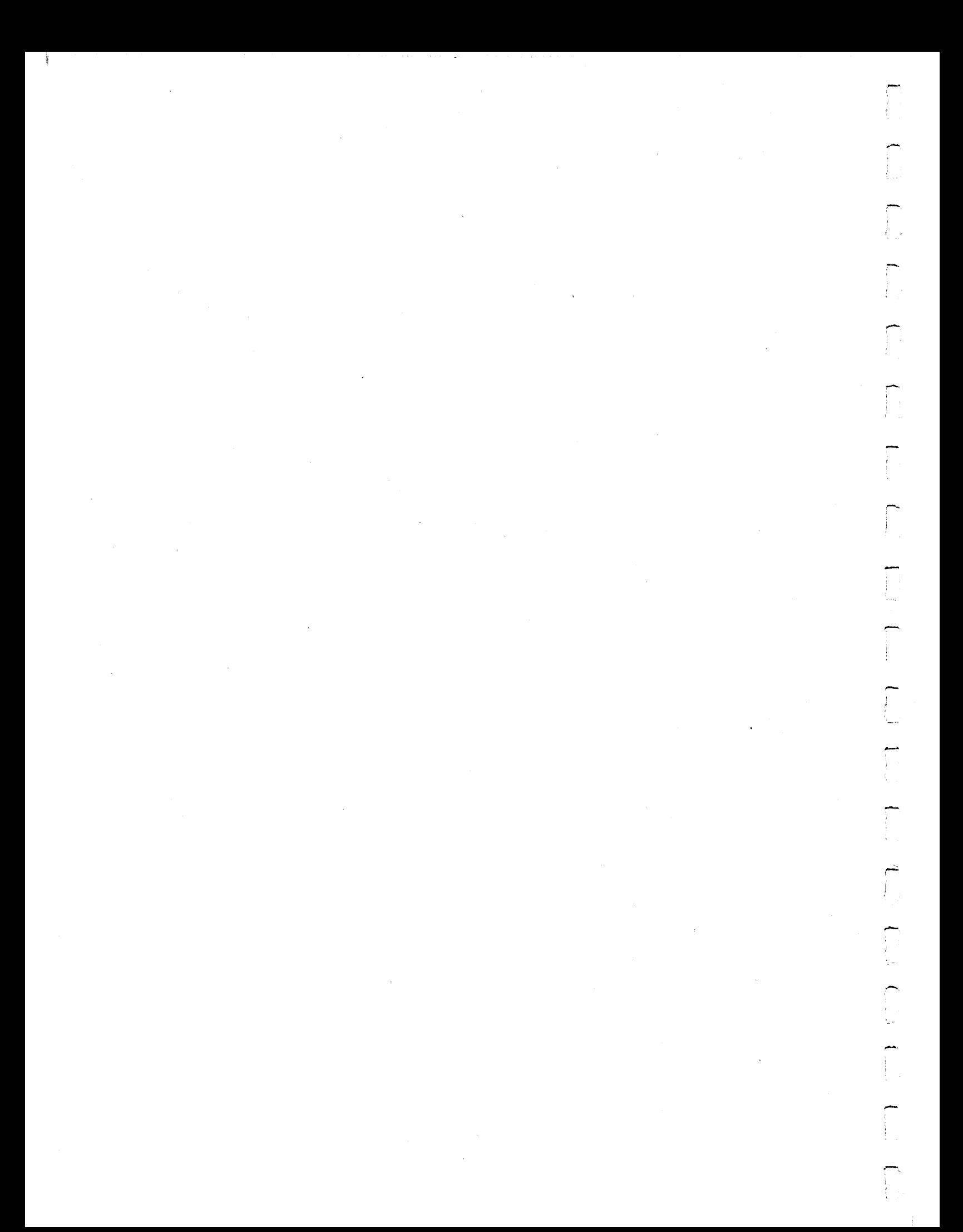

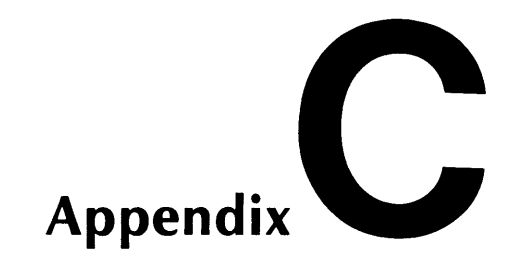

# **Sample Programs Built Using the PROXI System**

We provide this appendix to better illustrate the steps you take to build a PROXI program. Here's a sample situation:

The realtors at Birks and Abergeldie Real Estate want a program that will update their database of house and property listings, and another program that will produce a report showing the available houses and properties in each town. Using Data General's PROXI software, their programmer built File Maintenance and Report Writer programs.

The following pages record each data-entry screen and each entry made during the PROXI sessions.

# **The File Maintenance Program**

The realtors use an indexed file to store information about the house listings handled by their office. Figure C-l illustrates the record format. The listing number serves as the key to identify a particular record.

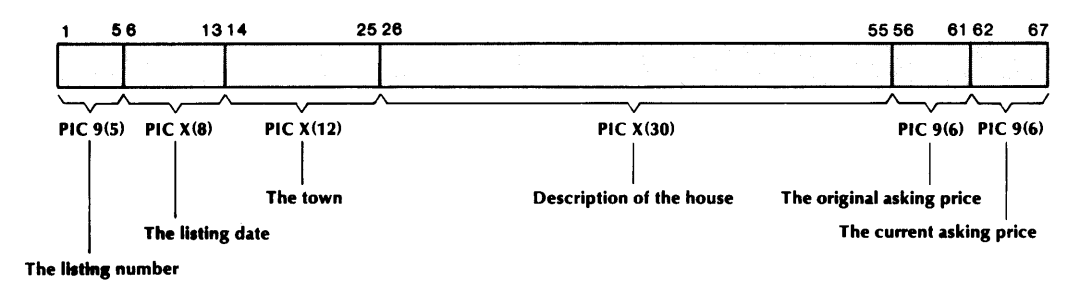

*Figure C-l. Record Layout* 

SO-02894

-

-

C-1

The PROXI session begins with the Main Menu. Refer to the screen descriptions in Chapters 2 through 4 for details about the data-entry screens and the prompts.

# Main Menu

Enter 3 to call the File Definitions module.

# Screen FD-1

Select Function  $#1$  from the File Definitions menu: "Create a .SL copy file".

# Screen FD-2

*FILENAME OUTPUT IN CARD FORMAT?*  LlSTDATA Y

-I

# Screen FD-3

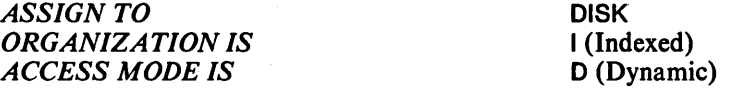

# Screen FD-1

Select function  $#2$  from the File Definitions menu: "Create a .FD copy file".

# Screen FD-4

*FILENAME OUTPUT IN CARD FORMAT?*  **LISTDATA** Y

# Screen FD-5

# Select option 4: RECORDING MODE IS VARIABLE

# LABEL RECORDS ARE OMITTED.

# Screen FD-6

01 LISTING-RECORD.

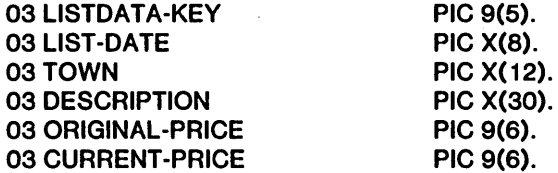

# Screen FD-1

Select function #3 from the File Definitions menu: "Create a .WS copy file"

# Screen FD-7

*FILENAME OUTPUT IN CARD FORMAT?*  LlSTDATA Y

-

01 LISTDATA-STATUS

PIC XX.

# Screen FO-1

Select function #4 from the File Definitions menu: "Create a .DS copy file".

# Screen FO-9

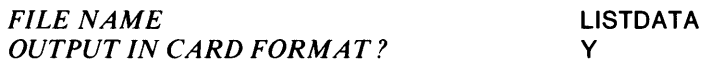

# Screen FO-1

Press FINISHED to return to the Main Menu.

# Main Menu

Enter 2 to call the Screen Generator module.

# Screen SG-1

Select function #1 from the Screen Generator menu: "Add a new screen".

# Screen SG-2

*SCREEN NAME* LlSTSCR

# Screen SG-3

Enter the screen as shown in Figure C-2.

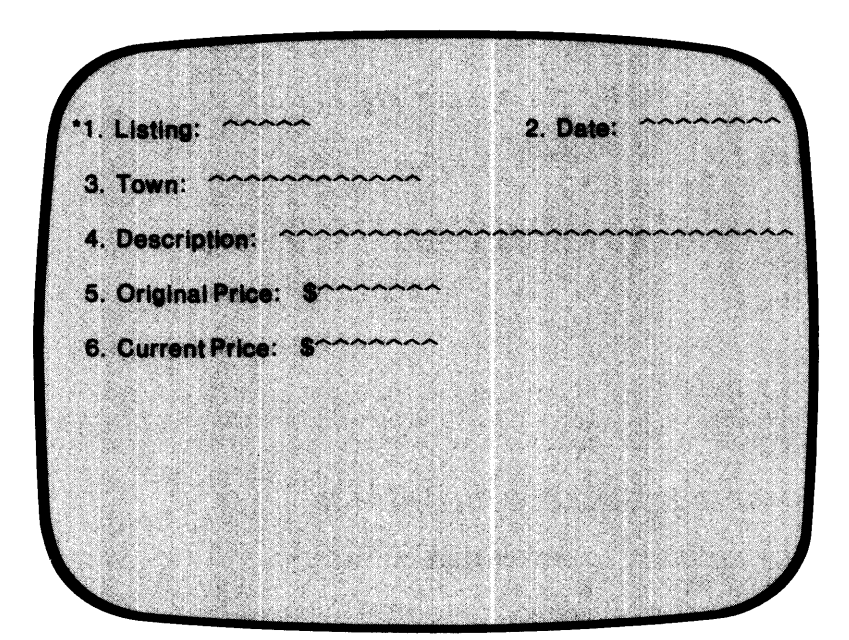

*Figure C-2. Screen Layout* 

# Screen SG-4

 $\mathfrak l$ 

*BLANK SCREEN?* Y

# Screen SG-6

(This screen repeats for each field in the format.)

*LINE* 6 *FIELD* 1 *START COL 30 LENGTH 5* 

*NAME OF FIELD TYPE OF DATA DISPLAY FORMAT CHANGE METHOD PROMPT*  LISTDATA-KEY 9 ZZZZ9 R (Replacement)

"Check the Red Book before assigning a new listing."

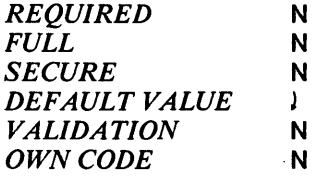

# *LINE* 6 *FIELD* 2 *START COL* 56 *LENGTH 8*

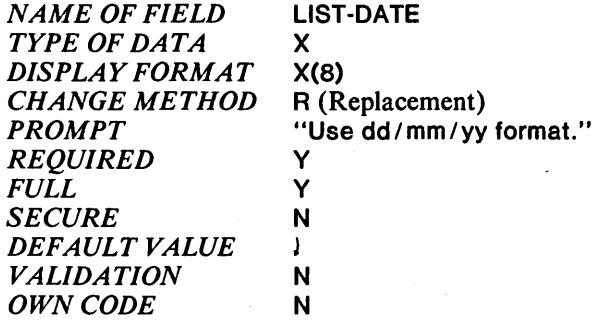

*LINE* 9 *FIELD* 1 *START COL 20 LENGTH 12* 

*NAME OF FIELD TYPE OF DATA DISPLAY FORMAT CHANGE METHOD PROMPT REQUIRED FULL SECURE DEFAULT VALUE VALIDATION OWN CODE*  TOWN X X(12) R (Replacement) J y N N J N N

*LINE* 12 *FIELD* 1 *START COL* 27 *LENGTH 30* 

*NAME OF FIELD TYPE OF DATA DISPLAY FORMAT CHANGE METHOD*  **DESCRIPTION**  $\mathbf{x}$ X(30) R (Replacement)

.--

,-

*PROMPT* 

-.

-

-

-

"Be sure to include the type of heating fuel."

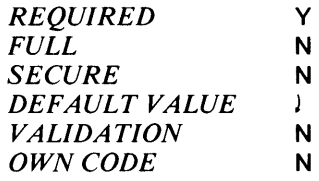

# *LINE* 15 *FIELD* 1 *START COL* 31 *LENGTH 7*

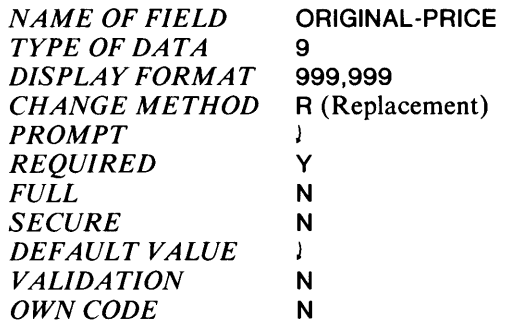

# *LINE* 18 *FIELD* 1 *START COL* 31 *LENGTH 7*

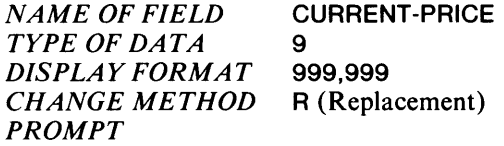

"Default value is the original price."

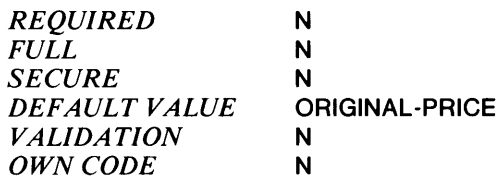

# **Screen SG-l**

Select function #4 from the Screen Generator menu: "Create a screen section copy file."

# **Screen SG-13**

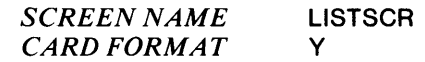

# **Screen SG-l**

Select function #5 from the Screen Generator menu: "Create a screen procedure copy file."

# **Screen SG-14**

*SCREEN NAME CARD FORMAT*  **LISTSCR** Y

# Screen SG-1

Ť

Press FINISHED to return to the Main Menu.

# Main Menu

Enter 1 to call the Program Generator module.

# Screen PG-1

Select function #1 from the Program Generator menu: "Create a new program".

# Screen PG-2

*PROGRAM NAME PROGRAM TYPE APPLICATION NAME NEXT PROGRAM (NORMAL) NEXT PROGRAM (ERROR)* 

**LISTINGS** MAINT Current Listings Update LOGON LOGON

 $\overline{1}$ 

# Screen PG-3

**FILE NAME** *MENU ITEM NAME SCREEN NAME 1 OWNCODE.WS OWNCODE.PL PRINT PROGRAM REFERENCE FILES*  LlSTDATA Listings **LISTSCR** N N SHOWLIST (the Report Writer Program) N

# Screen PG-5

*GENERATE COBOL CODE OUTPUT FORMAT* 

1 (card format)

y

# Screen PG-1

Press FINISHED to return to the Main Menu.

# Main Menu

Press FINISHED to exit the PROXI session.

You may now compile the code. Figure C-5 (later in this appendix) is the compilation listing for this program.

# The Report Writer Program

When asked in screen PG-3 for a Print program to process the file, we supplied the name SHOWLIST. This is the name of the Report Writer program designed to print the listings for the realtors. This program reports the available houses and properties in each town handled by this office.

Figure C-3 illustrates the report's format.

|       |                                                                                                    | BIRKS & ABERGELDIE REAL ESTATE COMPANY                                                                           |       |  |
|-------|----------------------------------------------------------------------------------------------------|----------------------------------------------------------------------------------------------------|-------|--|
|       |                                                                                                    | This report shows the active listings for this office.<br>For information about old listings, see the Blue Book. |       |  |
|       | Toun<br>Listing                                                                                                    | Description<br>                                                                                                  | Price |  |
|       | <b><i>xxxxxxxxxxxx</i></b><br><b>XXXXX</b><br><b>xxxxxxxxxxxx</b><br><b>XXXXX</b><br><b><i><u>xxxxxxxxxxxx</u></i></b><br><b>XXXXX</b> | xxxxxxxxxxxxxxxxxxxxxxxxxxxx \$9,999,999<br>xxxxxxxxxxxxxxxxxxxxxxxxxxxx \$9,999,999                             |       |  |
|       |                                                                                                    | Total value for this town: \$9,999,999                                                                           |       |  |
|       | <b><i><u>xxxxxxxxxxx</u></i></b><br><b>XXXXX</b><br><b>xxxxxxxxxxxx</b><br><b>XXXXX</b>                                                | xxxxxxxxxxxxxxxxxxxxxxxxxxxx \$9,999,999<br>xxxxxxxxxxxxxxxxxxxxxxxxxxxx \$9,999,999                             |       |  |
|       |                                                                                                    |                                                                                                    |       |  |
|       |                                                                                                    |                                                                                                    |       |  |
|       |                                                                                                    |                                                                                                    |       |  |
|       |                                                                                                    |                                                                                                    |       |  |
| Altr. |                                                                                                    |                                                                                                    |       |  |

Figure C-3. Report Layout

This program uses the same data file as does the File Maintenance Program; there is no need to redefine it. Because the Report Writer Program does not use any additional data files or any screen formats, the programmer calls the Program Generator.

The PROXI session begins with the main menu.

# **Main Menu**

Enter 1 to call the Program Generator module.

# **Screen PG-1**

Select function #1 from the Program Generator menu: "Create a new program".

# **Screen PG-2**

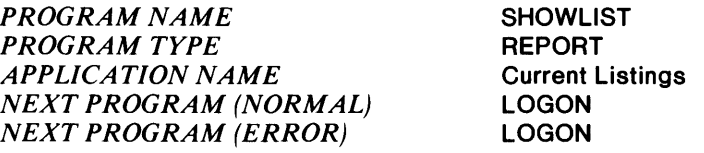

# **Screen PG-9**

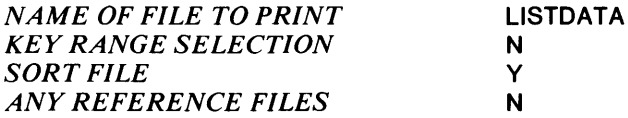

# Screen PG-11

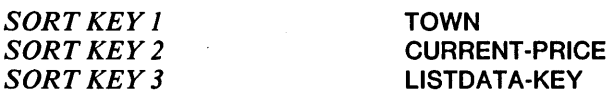

# Screen PG-12

*PRINT OR SPOOL SPOOL FILE PAGE WIDTH*  o (Operator's option) **SPOOLIST** 80 60 N *NO. PRINT LINES RUN TIME PRINTED REPORT TITLE 1-30 REPORT TITLE 31-60 LEGEND LINES HOW MANY PAGE 2 HEADING LINES*  BIRKS & ABERGELDIE REAL ESTATE **COMPANY** Y o Y

# Screen PG-13

*Legend Line* 1:

This report shows the active listings for this office.

*Legend Line 2:* 

For information about old listings, see the Blue Book.

*Legend Line 3:* 

(Press FINISHED.)

# Screen PG-14

*Header Line* 1:

00000 DTownD 0 0 0 0 0 0 DListingD 0 0 0 0 0 0 0 0 0 DDescriptionD 0 0 0 0 0 0 0 0 0 0 0 0 0 DPrice

*Header Line 2:* 

000000····00000000·······00000000000···········000000000000000·····

*Header Line 3:* 

(Press FINISHED.)

# Screen PG-1S

*RECORD SELECTION?*  N

Screen PG-17

*DETAIL LINE* 1

*BLANK LINES BEFORE BLANK LINES AFTER PRINT ON CONDITIONS* 

o (conditional field) Y

-

.<br>م

,-

;--

,-,

# Screen PG-18

*CONDITION* J:

*IF/AND/OR* (IF) *FIELD* J *CONDITION FIELD 2* 

CURRENT -PRICE LT ORIGINAL -PRICE

*CONDITION 2:* 

(Press FINISHED.)

# Screen PG-19

*DETAIL LINE* J *FIELD NUMBER* J

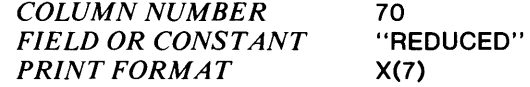

*DETAIL LINE* J *FIELD NUMBER* 2

(Press FINISHED.)

# Screen PG-17

*DETAIL LINE* 2

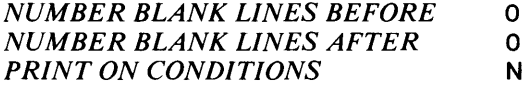

# Screen PG-19

*DETAIL LINE* 2 *FIELD NUMBER* J

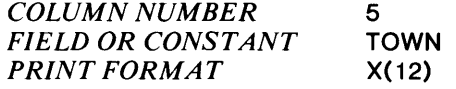

*DETAIL LINE* 2 *FIELD NUMBER 2* 

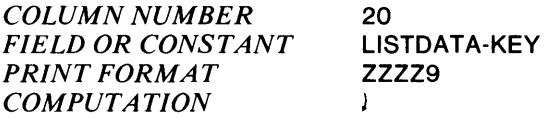

*DETAIL LINE* 2 *FIELD NUMBER 3* 

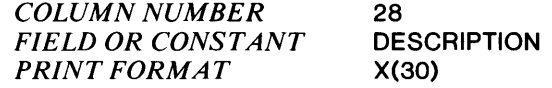

# *DETAIL LINE* 2 *FIELD NUMBER 4*

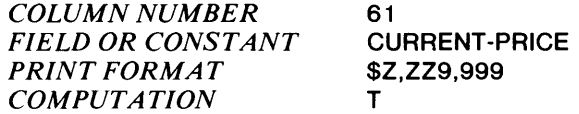

# *DETAIL LINE* 2 *FIELD NUMBER 5*

(Press FINISHED.)

# Screen PG-17

*DETAIL LINE 3* 

(Press FINISHED.)

# Screen PG-21

*CONTROL BREAK FIELD* TOWN **BLANK LINES AFTER** 

# Screen PG-22

*CONTROL BREAK TOWN TOTAL LINE 1* 

*NUMBER BLANK LINES BEFORE* 

# Screen PG-23

*TOTAL LINE 1 FIELD 1* 

*COLUMN NUMBER 32 FIELD OR CONSTANT* 'Total value for this town:"<br>*PRINT FORMAT* X(26) **PRINT FORMAT** 

 $\mathbf{1}$ 

# *TOTAL LINE 1 FIELD 2*

(Press FINISHED.)

# Screen PG-22

*CONTROL BREAK TOWN TOTAL LINE 2* 

(Press FINISHED.)

# Screen PG-21

(Press FINISHED.)

# Screen PG-24

*GENERATE THE COBOL CODE* Y **OUTPUT FORMAT** 

# Screen PG-l

Press FINISHED to return to the Main Menu.

# Main Menu

Press FINISHED to exit the PROXI session.

After the PROXI session, the generated code is ready to be compiled. A sample of the intended output appears in Figure C-4. Figure C-6 is the compilation listing for the Report Writer program.

.-

| BIRKS & ABERGELDIE REAL ESTATE COMPANY<br>۰<br>This report shows the active listings for this office.<br>For information about old listings, see the Blue Book,<br>麋<br>Description<br>Price<br>Listing<br>Town<br>----<br>-----------<br><br>۰<br>-----<br><b>HAMILTON</b><br>84653<br>2 Bdrm townhouse condo, parking<br>\$65,000<br><b>HAMILION</b><br>38175<br>Dutch Colonial, 3 Bedrm, 2 Bath<br>\$83,500<br>鐌<br><b>HAMILTON</b><br>56721<br>7 room Ranch, 2 car garage<br>\$87,500<br>HAMILTON<br>Handyman special, 2 acres<br>54982<br>\$88,000<br><b>HAMILION</b><br>Older Colonial, needs work<br>58320<br>\$88,000<br>۰<br><b>HAMILTON</b><br>87621<br>Farmhouse, 7 room, new siding<br>\$115,000 REDUCED<br><b>HAMILTON</b><br>54994<br>Mod. Colonial, fine construct.<br>\$164,900<br>拳<br>Total value for this towns<br>\$691.900<br>LINCOLN<br>23887<br>\$29,000<br>2 acre lot, quiet area<br>۰<br>LINCOLN<br>34527<br>Starter home, wood stove<br>\$52,000<br>LINCOLN<br>37421<br>Antique duplex, restored, gas<br>\$57,000<br>Cape, kingsz master bdrm, acre<br>LINCOLN<br>63499<br>\$59,900<br>۰<br>LINCOLN<br>66583<br>New condo, conven, loc., trans<br>\$75,500<br>LINCOLN<br>32385<br>Split Ent, 4 Bdrm, fam rm, bar<br>\$89,900 REDUCED<br>Townhae condo, 2 Bdrm, 2 bath<br>\$99,500<br>LINCOLN<br>67544<br>۰<br>LINCOLN<br>Contemp carrge house, 6 acres<br>\$220,000<br>34551<br>۰<br>Total value for this town:<br>\$682,800<br>NEWBURY<br>\$49,000<br>28673<br>7 acres, perked and ready<br><b>NEWBURY</b><br>74563<br>3 Family, 6-6-4, sep. util.<br>\$53,500<br>۰<br><b>NEWBURY</b><br>\$83,500<br>34591<br>Spit Level, unique floor plan<br>4 Bdrm home, stable, paddock<br><b>NEWBURY</b><br>84656<br>\$117,000<br>NEWBURY<br>12053<br>Garr, Col., half acre, firepic<br>\$118,900<br>۰<br>Total value for this town:<br>\$421,900<br>۰<br><b>NEWBURYPORT</b><br>\$69,900<br>60654<br>6 room cottage, near beach<br>\$74,000 REDUCED<br>NEWBURYPORT<br>42653<br>C.E.Col, nice area, needs work<br>NEWBURYPORT<br>19th C. home - historic distr<br>\$83,500<br>۰<br>32878<br>\$227,400<br>Total value for this town!<br>۰<br>PEABOOY<br>34671<br>Duplex, 2 Bedrm each side<br>\$53,000<br>2 Bdrm Ranch, fenced yard<br>PEABODY<br>73242<br>\$53,900<br>Oversize Cape, private, gas<br>\$60,500<br>۰<br>PEABODY<br>73645<br>\$66,000<br>PEABODY<br>32745<br>Stately 8 rm Col., country kit<br>PEABODY<br>43973<br>Cape, 4 Bedrm, oil heat, porch<br>\$74,900<br>Description<br>۰<br>Price<br><b>PEABODY</b><br>50448<br>9 room Ranch, in-law apt<br>\$86,900<br><br>-----<br>PEABODY<br>88472<br>Estate, 9 Bdrms, 3.7 acres<br>\$195,000<br>lonial, huge master<br>۰<br>\$118,000<br>Total value for this town:<br>\$590,200<br>farmhouse, 2 acres<br>\$118,500<br>ROCKPORT<br>47301<br>Country cottage on lake, porch<br>\$42,900<br>value for this towns<br>Custom Ranch, move-in cond.<br>\$72,900 REDUCED<br><b>COL</b><br>\$620,300<br>ROCKPORT<br>34820<br>ROCKPORT<br>Mod. Colonial, 2 Bdrm, fam rm<br>\$83,500<br>33275<br>3 Bedrm home, shop w/ sep entr<br>ot, near conservation<br>\$37,500<br>ROCKPORT<br>45762<br>\$89,500<br>nt home, gas heat<br>编<br>\$61,500<br>ROCKPORT<br>64853<br>3 Bdrm townhouse condo, pool<br>\$95,000<br>spe, 2 car garage<br>\$88,900<br>ick home, Ige rooms<br>\$91,000<br>er new plumbing<br>\$102,000<br>ne 8 rose 2 acres<br>\$108,000<br>hive solar, private<br>\$110,900<br>11 rms, landscaped<br>\$125,000<br>Total value for this town:<br>\$724,800<br>龜<br><b>THOMSON</b><br>46183<br>New Cape, fenced yrd, garage<br>\$77,800<br>THOMSON<br>44385<br>3 Bdrm Ranch, wooded lot<br>\$87,500 REDUCED<br><b>THOMSON</b><br>29483<br>Condo, 28drm, restored Colon'l<br>\$89,900<br>龜<br>THOMSON<br>88534<br>Contemp, center fireplace, gas<br>\$102,500<br>THOMSON<br>34621<br>Antique Col., restrd, 5 acres<br>\$174,000<br>缴<br>Total value for this town:<br>\$531,700 |   |  |  | 餋 |  |
|----------------------------------------------------------------------------------------------------|---|--|--|---|--|
|                                                                                                    |   |  |  |   |  |
|                                                                                                    | ۰ |  |  |   |  |
|                                                                                                    |   |  |  |   |  |
|                                                                                                    |   |  |  |   |  |
|                                                                                                    |   |  |  |   |  |
|                                                                                                    |   |  |  |   |  |
|                                                                                                    |   |  |  |   |  |
|                                                                                                    |   |  |  |   |  |
|                                                                                                    |   |  |  |   |  |
|                                                                                                    |   |  |  |   |  |
|                                                                                                    |   |  |  |   |  |
|                                                                                                    |   |  |  |   |  |
|                                                                                                    |   |  |  |   |  |
|                                                                                                    |   |  |  |   |  |
|                                                                                                    |   |  |  |   |  |
|                                                                                                    |   |  |  |   |  |
|                                                                                                    |   |  |  |   |  |
|                                                                                                    |   |  |  |   |  |
|                                                                                                    |   |  |  |   |  |
|                                                                                                    |   |  |  |   |  |
|                                                                                                    |   |  |  |   |  |

Figure C-4. Sample Report Produced by the SHOWLIST Program

|   |                              |                                 |                                                                                                    | LISTINGS.CO AOS COBOL REV 3.02                                                                           | 12 FEB 1981 8:10:20                                                                 |  | ❀         |  |
|---|------------------------------|---------------------------------|----------------------------------------------------------------------------------------------------|----------------------------------------------------------------------------------------------------|-------------------------------------------------------------------------------------|--|-----------|--|
| € | 0001<br>0002<br>0003         | 000100                          | 000200 IDENTIFICATION DIVISION.                                                                          |                                                                                                    |                                                                                     |  | ●         |  |
| ⊜ | 0004<br>0005<br>0006         | 000400 AUTHOR.<br>000500        | 000300 PROGRAM-ID.                                                                                       | LISTINGS.<br>PROXI REV 1.10.                                                                             |                                                                                     |  | $\bullet$ |  |
| ● | 0007<br>0008<br>0009         |                                 | 000600 ENVIRONMENT DIVISION.<br>000700 CONFIGURATION SECTION.<br>000800 SOURCE-COMPUTER. CS-20.          |                                                                                                    |                                                                                     |  | C         |  |
| G | 0010<br>0011<br>0012<br>0013 | 000900*<br>001000*<br>$001100*$ | 001200 OBJECT-COMPUTER. CS-20.                                                                           | $CS-30$ .<br>$CS-40.$<br>$CS-60$ .                                                                       |                                                                                     |  | €         |  |
| € | 0014<br>0015<br>0016         | 001300*<br>001400*<br>001500*   |                                                                                                    | $CS-30.$<br>$CS-40.$<br>$CS-60$ .                                                                        |                                                                                     |  | G         |  |
| e | 0017<br>0018<br>0019         | 001700 FILE-CONTROL.<br>001800  | 001600 INPUT-OUTPUT SECTION.<br>COPY "LISTDATA.SL".                                                      |                                                                                                    |                                                                                     |  | e         |  |
| е | 0020C<br>0021C<br>00220      | 000000<br>000100<br>000200      | SELECT LISTDATA<br><b>ASSIGN TO DISK</b>                                                                 | "LISTDATA"                                                                                               |                                                                                     |  | ●         |  |
| € | 0023C<br>0024C<br>0025C      | 000300<br>000400<br>000500      | RECORD KEY IS                                                                                            | ORGANIZATION IS INDEXED<br>ACCESS MODE IS DYNAMIC<br>LISTDATA-KEY                                        |                                                                                     |  | O         |  |
| ⊜ | 0026C<br>0027C<br>0028       | 000600<br>000700                |                                                                                                    | FILE STATUS IS LISTDATA-STATUS.                                                                          |                                                                                     |  | O         |  |
|   | 0029                         | 001900                          |                                                                                                    |                                                                                                    |                                                                                     |  | ●         |  |
|   |                              |                                 |                                                                                                    |                                                                                                    |                                                                                     |  | ◉         |  |
|   |                              |                                 |                                                                                                    |                                                                                                    |                                                                                     |  | ◈         |  |
|   |                              |                                 |                                                                                                    |                                                                                                    |                                                                                     |  | œ         |  |
|   |                              |                                 |                                                                                                    |                                                                                                    |                                                                                     |  | ◎         |  |
|   |                              | $\sim$                          |                                                                                                    |                                                                                                    |                                                                                     |  |           |  |
|   |                              |                                 | $\mathcal{L}(\mathcal{L}^{\mathcal{L}})$ and $\mathcal{L}^{\mathcal{L}}$ and $\mathcal{L}^{\mathcal{L}}$ | $\sim 10^{11}$ km s $^{-1}$                                                                              |                                                                                     |  |           |  |
|   |                              | $\sim 10^{-11}$                 |                                                                                                    |                                                                                                    | the control of the state of the state                                               |  |           |  |
|   |                              |                                 |                                                                                                    | $\mathcal{L}(\mathcal{L}^{\mathcal{L}})$ and $\mathcal{L}^{\mathcal{L}}$ and $\mathcal{L}^{\mathcal{L}}$ | $\mathcal{L}^{\text{max}}_{\text{max}}$ and $\mathcal{L}^{\text{max}}_{\text{max}}$ |  |           |  |
|   |                              |                                 |                                                                                                    |                                                                                                    |                                                                                     |  |           |  |

*Figure C-5. Compilation Listing of the File Maintenance Program (continues)* 

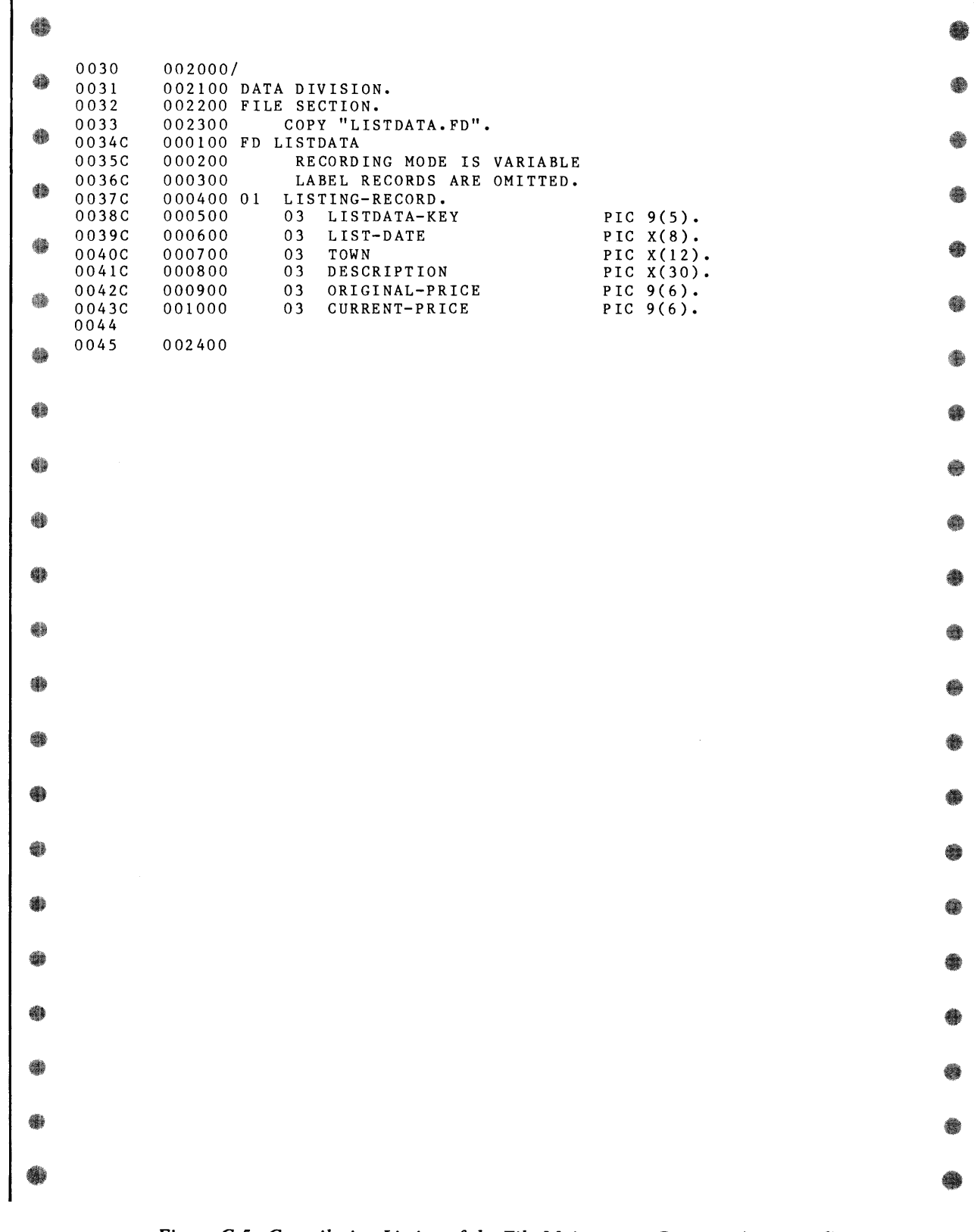

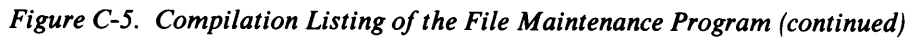

 $\overline{a}$ 

|           | 0046           | 002500/                                                                                                    |
|-----------|----------------|----------------------------------------------------------------------------------------------------|
| c         | 0047           | 002600 WORKING-STORAGE SECTION.                                                                             |
|           | 0048           | 002700                                                                                                    |
| e         | 0049<br>0050   | 002800 01 APPLICATION-NAME<br>PIC $X(30)$<br>VALUE "Current Listings Update".<br>002900                     |
|           | 0051           | 003000 01 OC-STATUS<br>PIC 9.                                                                               |
|           | 0052           | COPY "LISTDATA.WS".<br>003100                                                                               |
| ۰         | 0053C          | LISTDATA-STATUS<br>PIC XX.<br>000100 01                                                                     |
|           | 0054C<br>0055  | 000200                                                                                                    |
| ●         | 0056           | 003200                                                                                                    |
|           | 0057           | 003300                                                                                                    |
| ₩         | 0058           | 003400                                                                                                    |
|           | 0059<br>0060C  | COPY "PROXISCFO1.WS".<br>003500<br>000100                                                                   |
|           | 0061C          | 000200 01 ANY-CHANGE-ANSWER.                                                                                |
| €         | 00620          | 000300<br>05 ANY-CHANGE-CHAR-1<br>PIC X.                                                                    |
|           | 0063C<br>00640 | 000400<br>05 FILLER<br>PIC X.<br>PIC X.                                                                     |
| €         | 0065C          | 000500 01 ANY-CHANGE-DEFAULT<br>000600 01 CHANGE-NO<br>PIC 99.                                              |
|           | 00660          | 000700 01 WHAT-NUMBER-ANSWER.                                                                               |
| ●         | 0067C          | 000800<br>03 WHAT-NUMBER-CHAR PIC X<br>OCCURS 2 TIMES.                                                      |
|           | 0068C<br>0069C | 000900<br>001000 01 ESCAPE-CODE<br>PIC 99.                                                                  |
|           | 0070C          | 001100                                                                                                    |
| ●         | 00710          | 001200 01 ESCAPE-KEY<br>PIC 99<br>VALUE 01.                                                                 |
|           | 0072C          | 001300 01 F1-KEY<br><b>PIC 99</b><br>VALUE 02.                                                              |
| ₩         | 0073C<br>0074C | 001400 01 F2-KEY<br>PIC 99<br>VALUE 03.<br>001500 01 F3-KEY<br>PIC 99<br>VALUE 04.                          |
|           | 0075C          | 001600 01 F7-KEY<br>PIC 99<br>VALUE 08.                                                                     |
| €         | 0076C          | 001700 01 F8-KEY<br><b>PIC 99</b><br>VALUE 09.                                                              |
|           | 0077C<br>0078C | <b>PIC 99</b><br>VALUE 09.<br>001800 01 END-KEY<br>001900                                                   |
|           | 0079C          | 002000                                                                                                    |
| €         | 00800          | 002100 01 FILE-ERROR-STATUS<br>PIC XX.                                                                      |
|           | 0081C          | PIC $X(10)$<br>002200 01 FILE-ERROR-NAME<br>VALUE SPACES.                                                   |
| ●         | 00820<br>0083C | 002300<br>002400 01 FILE-STATUS-CODE-TABLE.                                                                 |
|           | 0084C          | VALUE "00".<br>002500<br>03 RECORD-ON-FILE<br>PIC XX                                                        |
| ●         | 0085C          | 002600<br>PIC XX<br>VALUE "00".<br>$03 I - 0 - 0K$                                                          |
|           | 0086C<br>0087C | VALUE "10".<br>002700<br>03 AT-END<br>PIC XX<br>PIC XX<br>VALUE "21".<br>002800<br>03 INVALID-KEY           |
|           | 0088C          | 002900<br>03 DUPLICATE-KEY<br>PIC XX<br>VALUE "22".                                                         |
| ●         | 0089C          | 003000<br>03 RECORD-NOT-FOUND PIC XX<br>VALUE "23".                                                         |
|           | 00900          | PIC XX<br>"24".<br>003100<br>03 BOUNDARY-ERROR<br>VALUE<br>PIC XX<br>"30".                                  |
| ₩         | 0091C<br>0092C | 003200<br>03 HARDWARE-ERROR<br>VALUE<br>VALUE "34".<br>003300<br>03 DISK-FULL<br>PIC XX                     |
|           | 0093C          | VALUE "91".<br>003400<br>PIC XX<br>03 OPEN-ERROR                                                            |
| C         | 0094C          | 003500<br><b>VALUE "91".</b><br>03 CLOSE-ERROR<br>PIC XX                                                    |
|           | 0095C<br>0096C | 003600<br>VALUE "91".<br>03 NO-FILE<br>PIC XX<br>003700<br>03 MODE-ERROR<br>PIC XX<br>VALUE "92".           |
|           | 0097C          | VALUE "94".<br>003800<br>03 RECORD-LOCKED<br>PIC XX                                                         |
| c         | 0098C          | VALUE "94".<br>003900<br>PIC XX<br>03 USE-ERROR                                                             |
|           | 0099C<br>0100C | 004000<br>VALUE "96".<br>03 NO-DIRECTORY<br>PIC XX<br>VALUE "97".<br>004100<br>03 OVER-LOCK-LIMIT<br>PIC XX |
| $\bullet$ | 01010          | PIC XX<br>VALUE "98".<br>004200<br>03 NO-CONTIGUOUS-SPACE                                                   |
|           | 0102C          | PIC XX<br>VALUE "99".<br>004300<br>03 FULL-PRINTER-TABLE                                                    |
| ●         | 0103C          | 004400                                                                                                    |
|           | 0104C<br>0105C | VALUE "#W".<br>PIC XX<br>004410 01 HASH-W<br>004420                                                         |
|           | 0106C          | 004500 01 MESSAGE-FIELD<br>PIC $X(45)$ .                                                                    |
| C         | 0107C          | 004600 01 MESSAGE-WAIT-ENTRY<br>PIC X.                                                                      |
|           | <b>0108C</b>   | <b>004700</b>                                                                                               |

Figure C-5. Compilation Listing of the File Maintenance Program (continued)

÷

093-000280-00

 $\bullet$ 

 $\bullet$ 

 $\bullet$ 

 $\bullet$ 

 $\begin{picture}(20,20) \put(0,0){\line(1,0){10}} \put(15,0){\line(1,0){10}} \put(15,0){\line(1,0){10}} \put(15,0){\line(1,0){10}} \put(15,0){\line(1,0){10}} \put(15,0){\line(1,0){10}} \put(15,0){\line(1,0){10}} \put(15,0){\line(1,0){10}} \put(15,0){\line(1,0){10}} \put(15,0){\line(1,0){10}} \put(15,0){\line(1,0){10}} \put(15,0){\line(1$ 

 $\bullet$ 

6

 $\bullet$ 

 $\bullet$ 

●

 $\bullet$ 

 $\bullet$ 

 $\bullet$ 

●

●

 $\bullet$ 

●

 $\bullet$ 

 $\bullet$ 

 $\bullet$ 

 $\bullet$ 

 $\bullet$ 

| 0109C          |                  | 004800 01 QUESTION-ANSWER<br>PIC X.                                                      |  |
|----------------|------------------|------------------------------------------------------------------------------------------|--|
| 01100<br>01110 | 004900           | PIC X(79) VALUE ALL " ".<br>005000 01 ULINES                                             |  |
| 0112C          |                  | PIC $X(79)$ VALUE SPACES.<br>005100 01 PROMPT-LINE                                       |  |
| 0113C          |                  | PIC 9.<br>005200 01 MENU-SELECTION<br>005300 01 SELECTION-TYPE                           |  |
| 0114C<br>0115C | 005400           | PIC $X(14)$ .                                                                            |  |
| 01160          | 005410           |                                                                                          |  |
| 0117C<br>0118C | 005430           | 005420 01 SYSTEM-DATE.<br>03 SYSTEM-YEAR<br>PIC 99<br>VALUE ZERO.                        |  |
| 0119C          | 005440           | 03 SYSTEM-MONTH<br>PIC 99<br>VALUE ZERO.                                                 |  |
| 01200          | 005450           | 03 SYSTEM-DAY<br>PIC 99<br>VALUE ZERO.                                                   |  |
| 0121C<br>01220 | 005460           | 005470 01 TODAYS-DATE<br>PIC 999999 VALUE ZERO.                                          |  |
| 01230          | 005472           |                                                                                          |  |
| 0124C          |                  | 005474 01 TODAYS-DATE-REDEFINE<br>REDEFINES TODAYS-DATE.<br>PIC 99.                      |  |
| 0125C<br>01260 | 005480<br>005490 | 03 TODAYS-MONTH<br>03 TODAYS-DAY<br>PIC 99.                                              |  |
| 0127C          | 005500           | 03 TODAYS-YEAR<br>PIC 99.                                                                |  |
| 0128C<br>0129C | 005600           | 005700 01 MONTH-NAMES.                                                                   |  |
| 0130C          | 005800           | 10 FILLER PIC $X(36)$                                                                    |  |
| 0131C          | 005900           | VALUE "JANFEBMARAPRMAYJUNJULAUGSEPOCTNOVDEC".                                            |  |
| 0132C<br>0133C | 006000           | 006100 01 MONTH-TABLE REDEFINES MONTH-NAMES.                                             |  |
| 0134C          | 006200           | 10 MONTH-NAME PIC XXX OCCURS 12 TIMES.                                                   |  |
| 0135C<br>0136C | 006300           | 006400 01 SYSTEM-TIME.                                                                   |  |
| 0137C          | 006500           | 10 SYSTEM-HOUR<br>PIC 99<br>VALUE ZERO.                                                  |  |
| 0138C          | 006600           | PIC 99<br>10 SYSTEM-MINUTE<br>VALUE ZERO.                                                |  |
| 0139C<br>0140C | 006700<br>006800 | 10 SYSTEM-SECOND<br>PIC 99<br>VALUE ZERO.<br>10 SYSTEM-HUNDRETH<br>PIC 99<br>VALUE ZERO. |  |
| 0141           |                  |                                                                                          |  |
|                |                  |                                                                                          |  |
|                |                  |                                                                                          |  |
|                |                  |                                                                                          |  |
|                |                  |                                                                                          |  |
|                |                  |                                                                                          |  |
|                |                  |                                                                                          |  |
|                |                  |                                                                                          |  |
|                |                  |                                                                                          |  |
|                |                  |                                                                                          |  |
|                |                  |                                                                                          |  |
|                |                  |                                                                                          |  |
|                |                  |                                                                                          |  |
|                |                  |                                                                                          |  |
|                |                  |                                                                                          |  |
|                |                  |                                                                                          |  |
|                |                  |                                                                                          |  |
|                |                  |                                                                                          |  |
|                |                  |                                                                                          |  |
|                |                  |                                                                                          |  |
|                |                  |                                                                                          |  |
|                |                  |                                                                                          |  |
|                |                  |                                                                                          |  |

*Figure C-5. Compilation Listing of the File Maintenance Program (continued)* 

|   | 0142           | 003600/                                                                            |
|---|----------------|------------------------------------------------------------------------------------|
| O | 0143           | 003700 SCREEN SECTION.                                                             |
|   | 0144           | 003800 01 MENU-SCREEN.                                                             |
|   | 0145           | 05 BLANK SCREEN.<br>003900                                                         |
| € | 0146           | PIC X(30) FROM APPLICATION-NAME.<br>05 LINE 01<br>COL 01<br>004000                 |
|   | 0147           | "PLEASE SELECT".<br>$COL$ 10<br>05 LINE 08<br>004100                               |
|   | 0148           | TO MENU-SELECTION.<br>COL 25<br>PIC 9<br>05 LINE 08<br>004200                      |
| € | 0149           | "1. ADD NEW Listings.".<br>COL <sub>16</sub><br>05 LINE 10<br>004300               |
|   | 0150           | "2. CHANGE/INQUIRE".<br>05 LINE 12<br>COL 16<br>004400                             |
| € | 0151           | "Listings.".<br>05 LINE 12<br>COL 34<br>004500                                     |
|   | 0152           | "3. DELETE Listings.".<br>05 LINE 14<br>COL 16<br>004600<br>"4. PRINT Listings.".  |
|   | 0153           | 05 LINE 16<br>COL 16<br>004700                                                     |
| € | 0154           | 004800                                                                             |
|   | 0155<br>0156   | 004900 01 END-SCREEN.<br>"END".<br>05 LINE 08<br>COL 25<br>005000                  |
|   | 0157           | 005100                                                                             |
| ◎ | 0158           | COPY "LISTSCR.SD".<br>005200                                                       |
|   | 0159C          | 000100 01 LISTSCR-FORMAT-SCREEN.                                                   |
|   | 01600          | 05 BLANK SCREEN.<br>000200                                                         |
| ● | 0161C          | " .<br>"*1. Listing Number:<br>05 LINE 06 COL 09<br>000300                         |
|   | 0162C          | "2. Date:<br>ñ,<br>05 LINE 06 COL 46<br>000400                                     |
|   | 0163C          | "3. Town:<br>".<br>05 LINE 09 COL 10<br>000500                                     |
| ● | 0164C          | "4. Description: ".<br>05 LINE 12 COL 10<br>000600                                 |
|   | 0165C          | s".<br>"5. Original Price:<br>05 LINE 15 COL 10<br>000700                          |
| e | 0166C          | "6. Current Price:<br>s".<br>05 LINE 18 COL 10<br>000800                           |
|   | 0167C          | 000900                                                                             |
|   | 0168C          | 001000 01 LISTSCR-ENTRY-SCREEN.                                                    |
| ● | 01690          | 05 LISTSCR-01<br>LINE 06 COL 30 PIC 99999<br>001100                                |
|   | 01700<br>0171C | TO LISTDATA-KEY.<br>001200<br>LINE 06 COL 56 PIC $X(8)$<br>001300<br>05 LISTSCR-02 |
|   | 0172C          | TO LIST-DATE<br>001400                                                             |
| € | 0173C          | 001500<br>REQUIRED FULL                                                            |
|   | 0174C          | LINE 09 COL 20 PIC X(12)<br>05 LISTSCR-03<br>001600                                |
|   | 0175C          | <b>TO TOWN</b><br>001700                                                           |
| ● | 0176C          | REQUIRED<br>001800                                                                 |
|   | 0177C          | 05 LISTSCR-04<br>LINE 12 COL 27 PIC X(30)<br>001900                                |
|   | 0178C          | TO DESCRIPTION<br>002000                                                           |
| ● | 0179C          | <b>REQUIRED</b><br>002100                                                          |
|   | 01800          | LINE 15 COL 31 PIC ZZ9,999<br>05 LISTSCR-05<br>002200                              |
| C | 0181C          | TO ORIGINAL-PRICE.<br>002300                                                       |
|   | 0182C          | LINE 18 COL 31 PIC ZZ9,999<br>002400<br>05 LISTSCR-06                              |
|   | 0183C          | TO CURRENT-PRICE.<br>002500                                                        |
| ● | 01840          | 002600                                                                             |
|   | 0185C<br>0186C | 002700 01 LISTSCR-END-SCREEN.<br>05 LINE 06 COL 30 "END".<br>002800                |
|   | 0187C          | 002900 01 LISTSCR-DISPLAY-SCREEN.                                                  |
|   | 0188C          | 003000<br>05 LISTSCR-D-01<br><b>LINE 06 COL 30 PIC 99999</b>                       |
|   | 0189C          | USING LISTDATA-KEY.<br>003100                                                      |
|   | 0190C          | LINE 06 COL 56 PIC $X(8)$<br>003200<br>05 LISTSCR-D-02                             |
| € | 0191C          | USING LIST-DATE.<br>003300                                                         |
|   | 0192C          | 003400<br>05 LISTSCR-D-03<br>LINE 09 COL 20 PIC $X(12)$                            |
|   | 0193C          | USING TOWN.<br>003500                                                              |
| € | 0194C          | LINE 12 COL 27 PIC $X(30)$<br>003600<br>05 LISTSCR-D-04                            |
|   | 0195C          | USING DESCRIPTION.<br>003700                                                       |
| C | 01960          | LINE 15 COL 31 PIC ZZ9,999<br>05 LISTSCR-D-05<br>003800                            |
|   | 0197C<br>0198C | USING ORIGINAL-PRICE.<br>003900<br>LINE 18 COL 31 PIC ZZ9,999<br>05 LISTSCR-D-06   |
|   | 0199C          | 004000<br>USING CURRENT-PRICE.<br>004100                                           |
| ◙ | 0200           |                                                                                    |
|   | 0201           | 005300                                                                             |
|   | 0202           | COPY "PROXISCFO1.SD".<br>005400                                                    |
| € | 0203C          | 000100                                                                             |
|   | በጋበልፎ          |                                                                                    |

*Figure C-5. Compilation Listing of the File Maintenance Program (continued)* 

÷,

●<br>●

 $\bullet$ 

 $\bullet$ 

 $\bullet$ 

●

●

 $\bullet$ 

 $\bullet$ 

 $\bullet$ 

●

●

 $\bullet$ 

 $\bullet$ 

 $\bullet$ 

●

 $\qquad \qquad \bullet$ 

**+** 

•

€

◈

 $\bullet$ 

 $\Box$ 

 $\frac{1}{4}$ 

 $\frac{1}{2}$ 

U

 $\frac{1}{2}$ 

 $\overline{\Box}$
000200 01 ANY-CHANGE-SCREEN. o 205C Ø. 0206C 000300 05 LINE 24 BLANK LINE. 0207C 0208C 0209C 000400 05 LINE 24 COL 1 "ANY CHANGE ?". A 0210C 0211C 000500 05 LINE 24 COL 15 PIC XX FROM SPACE TO ANY-CHANGE-ANSWER. ♠ o 212C 0213C 000600 o 214C 0215C 000700 01 ANY-CHANGE-DEFAULT-SCREEN. ♠ 0216C 0217C 000800 05 LINE 24 COL 15 PIC X FROM ANY-CHANGE-ANSWER. 4 0218C 0219C 000900 0220C 0221C 001000 01 FILE-ACCESS-ERROR-SCREEN. o 222C 001100 05 BLANK SCREEN. 0223C 0224C o 225C 001200 05 BLINK LINE 12 COL 20 "E R R 0 R". 0226C ۰ 0227C 001300 05 " . . . FILE ACCESS ERROR: ". 0228C 001400 05 PIC X(2) FROM FILE-ERROR-STATUS. 0229C ♠ o 230C 001500 05 LINE 13 COL 20 "FROM". 0231C 0232C ◈ 001600 05 LINE 13 COL 26 PIC X(10) FROM FILE-ERROR-NAME. 0233C 0234C 001700 05 LINE 13 COL 37 "FILE". 0235C Ø. 0236C 0237C 001800 0238C ♠ 001900 01 MESSAGE-SCREEN. 0239C 0240C 001900 05 ERROR-MESSAGE-LINE. 0241C 44 o 242C 002000 10 CLEAR-MESSAGE LINE 24 BLANK LINE. 0243C 0244C 002100 10 LINE 24 COL 5 PIC X(45) FROM MESSAGE-FIELD. ଈ 0245C 002110 10 BELL. 0246C 05 LINE 24 COL 52 "TYPE ""CR"" TO CONTINUE". 0247C 002200 0248C 002300 05 LINE 24 COL 78 PIC X(l) TO MESSAGE-WAlT-ENTRY. 0249C 0250C ● 0251C 0252C 002500 0253C ۸ 002600 01 PROMPT-SCREEN. 0254C 0255C 0256C 002700 10 CLEAR-PROMPT LINE 24 BLANK LINE. 0257C 0258C 002800 10 LINE 24 COL 1 PIC X(79) FROM PROMPT-LINE. 0259C 0260C 002900 0261C 0262C 003000 01 QUESTION-SCREEN. 0263C 003100 03 LINE 24 COLUMN 01 PIC X(45) FROM MESSAGE-FIELD. 0264C 0265C 0266C O?f.7r. 003200 03 LINE 24 COLUMN 31 PIC X

*Figure* C-5. *Compilation Listing of the File Maintenance Program (continued)* 

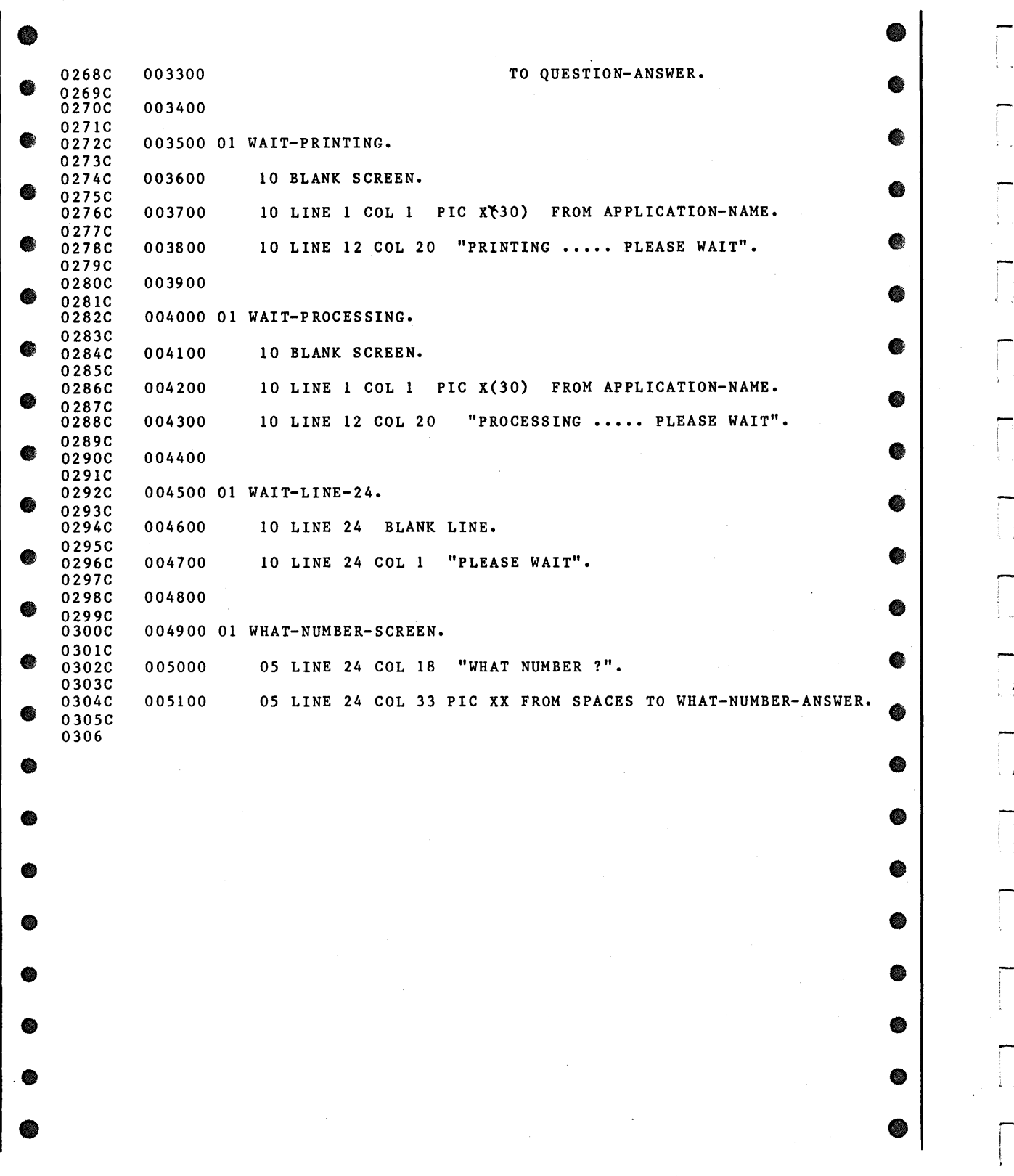

*Figure C-5. Compilation Listing of the File Maintenance Program (continued)* 

 $\vert$  .

|   | 0307           | 005500/                                                                                    |  |
|---|----------------|--------------------------------------------------------------------------------------------|--|
|   | 0308           | 005600 PROCEDURE DIVISION.                                                                 |  |
|   | 0309<br>0310   | 005700 DECLARATIVES.<br>COPY "LISTDATA.DS".<br>005800                                      |  |
|   | 0311C          | 000100 LISTDATA-ERROR SECTION.                                                             |  |
|   | 03120<br>0313C | 000200<br>USE AFTER ERROR PROCEDURE ON LISTDATA.<br>000300 PROCESS-LISTDATA-ERROR.         |  |
|   | 0314C          | IF LISTDATA-STATUS = HARDWARE-ERROR OR<br>000400                                           |  |
|   | 0315C          | 000500<br>LISTDATA-STATUS = OPEN-ERROR OR                                                  |  |
|   | 0316C<br>0317C | LISTDATA-STATUS = DISK-FULL OR<br>000600<br>LISTDATA-STATUS = OVER-LOCK-LIMIT<br>000700    |  |
|   | 0318C          | 000800<br>MOVE LISTDATA-STATUS TO FILE-ERROR-STATUS                                        |  |
| ₩ | 0319C<br>0320C | MOVE "LISTDATA" TO FILE-ERROR-NAME<br>000900<br>DISPLAY FILE-ACCESS-ERROR-SCREEN<br>001000 |  |
|   | 0321C          | 001100<br>STOP RUN.                                                                        |  |
|   | 0322<br>0323   | 005900                                                                                     |  |
|   | 0324           | 006000 EXIT-DECLARATIVES. EXIT.                                                            |  |
|   | 0325           | 006100 END DECLARATIVES.                                                                   |  |
|   |                |                                                                                            |  |
|   |                |                                                                                            |  |
|   |                |                                                                                            |  |
|   |                |                                                                                            |  |
|   |                |                                                                                            |  |
|   |                |                                                                                            |  |
|   |                |                                                                                            |  |
|   |                |                                                                                            |  |
|   |                |                                                                                            |  |
|   |                |                                                                                            |  |
|   |                |                                                                                            |  |
|   |                |                                                                                            |  |
|   |                |                                                                                            |  |
|   |                |                                                                                            |  |
|   |                |                                                                                            |  |
|   |                |                                                                                            |  |
|   |                |                                                                                            |  |
|   |                |                                                                                            |  |
|   |                |                                                                                            |  |
|   |                |                                                                                            |  |
|   |                |                                                                                            |  |
|   |                |                                                                                            |  |
|   |                |                                                                                            |  |
|   |                |                                                                                            |  |
|   |                |                                                                                            |  |
|   |                |                                                                                            |  |
|   |                |                                                                                            |  |
|   |                |                                                                                            |  |
|   |                |                                                                                            |  |
|   |                |                                                                                            |  |
|   |                |                                                                                            |  |

Figure C-5. Compilation Listing of the File Maintenance Program (continued)

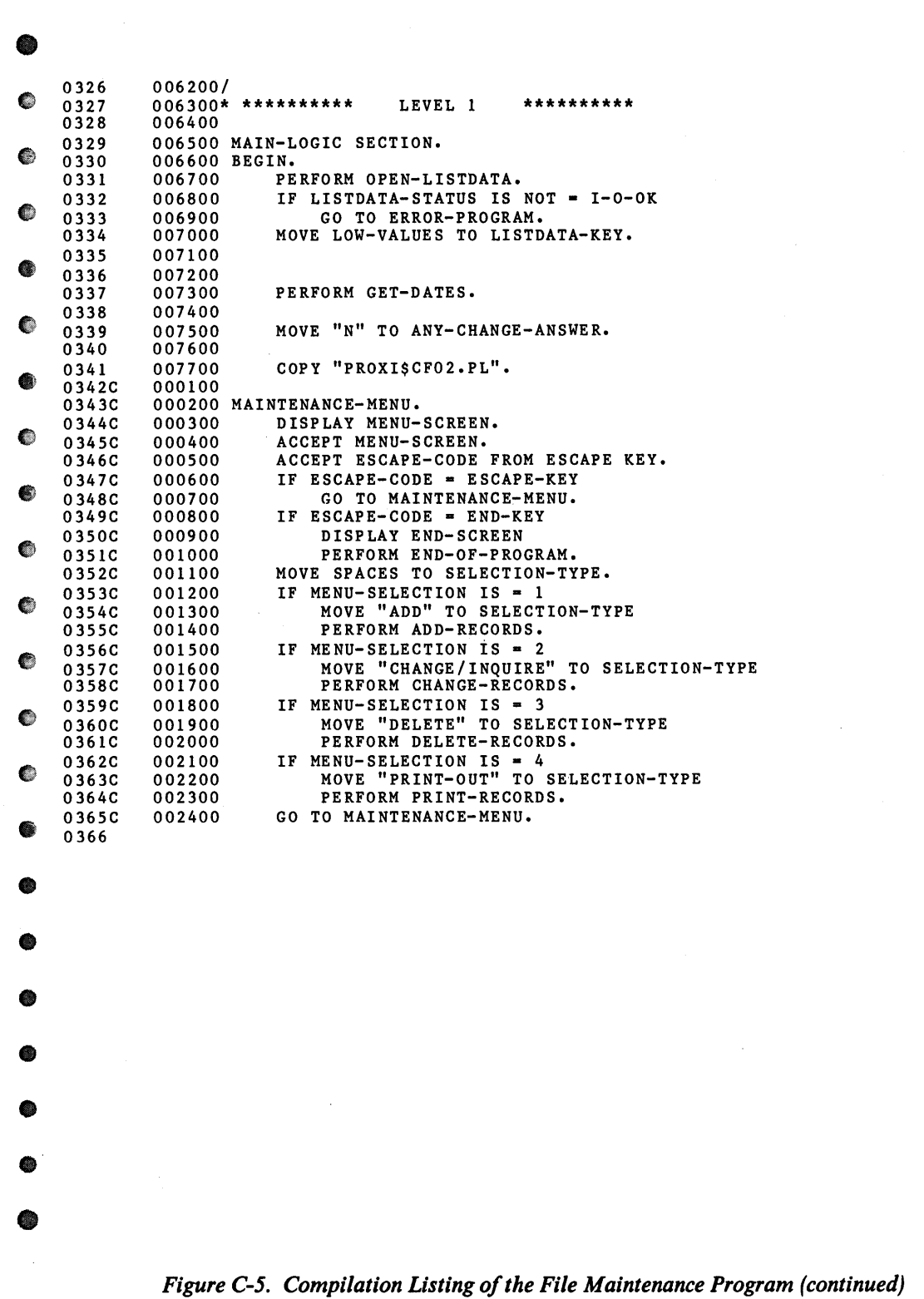

L

**।**<br>०

 $\bullet$ 

 $\bullet$ 

 $\bullet$ 

 $\bullet$ 

 $\bullet$ 

 $\bar{L}$ 

 $\bullet$ 

 $\bullet$ 

•

 $\bullet$ 

 $\bullet$ 

 $\bullet$ 

 $\bullet$ 

 $\bullet$ 

•

•

 $\bullet$ 

 $\bullet$ 

•

•

**•** 

|   | 0367<br>0368                 | 007800/                    | **********<br>007900* **********<br>LEVEL 2                                                                                   |  |
|---|------------------------------|----------------------------|----------------------------------------------------------------------------------------------------|--|
|   | 0369<br>0370<br>0371         | 008000                     | 008100 ADD-RECORDS SECTION.<br>008200 ADD-RECORDS-BEGIN.                                                                      |  |
|   | 0372<br>0373<br>0374         | 008300<br>008400<br>008500 | DISPLAY LISTSCR-FORMAT-SCREEN.<br>PERFORM LISTSCR-ENTER-KEY.<br>IF ESCAPE-CODE = ESCAPE-KEY                                   |  |
| 物 | 0375<br>0376<br>0377         | 008600<br>008700<br>008800 | OR ESCAPE-CODE = F1-KEY<br>GO TO ADD-RECORDS-BEGIN.<br>IF ESCAPE-CODE = END-KEY                                               |  |
|   | 0378<br>0379<br>0380         | 008900<br>009000<br>009100 | GO TO ADD-RECORDS-EXIT.<br>PERFORM VERIFY-NEW-LISTDATA.<br>IF LISTDATA-STATUS IS = RECORD-ON-FILE                             |  |
|   | 0381<br>0382<br>0383         | 009200<br>009300<br>009400 | GO TO ADD-RECORDS-BEGIN.<br>PERFORM LISTSCR-ENTER.<br>IF ESCAPE-CODE = ESCAPE-KEY                                             |  |
|   | 0384<br>0385<br>0386         | 009500<br>009600<br>009700 | PERFORM NOT-PROCESSED<br>GO TO ADD-RECORDS-BEGIN.<br>PERFORM LISTSCR-ANY-CHANGE.                                              |  |
|   | 0387<br>0388<br>0389         | 009800<br>009900<br>010000 | IF ESCAPE-CODE = ESCAPE-KEY<br>PERFORM NOT-PROCESSED<br>GO TO ADD-RECORDS-BEGIN.                                              |  |
|   | 0390<br>0391<br>0392         | 010100<br>010200           | PERFORM ADD-LISTDATA.<br>GO TO ADD-RECORDS-BEGIN.<br>010300 ADD-RECORDS-EXIT.<br>EXIT.                                        |  |
|   | 0393<br>0394<br>0395         | 010400                     | 010500 CHANGE-RECORDS SECTION.<br>010600 CHANGE-RECORDS-START-FILE.                                                           |  |
|   | 0396<br>0397<br>0398         | 010700<br>010800<br>010900 | START LISTDATA KEY GREATER THAN<br>LISTDATA-KEY<br>INVALID KEY GO TO CHANGE-RECORDS-BEGIN.                                    |  |
|   | 0399<br>0400<br>0401         | 011100<br>011200           | 011000 CHANGE-RECORDS-BEGIN.<br>UNLOCK LISTDATA.<br>DISPLAY LISTSCR-FORMAT-SCREEN.                                            |  |
| ❀ | 0402<br>0403<br>0404         | 011300<br>011400<br>011500 | PERFORM LISTSCR-ENTER-KEY.<br>IF ESCAPE-CODE = ESCAPE-KEY<br>GO TO CHANGE-RECORDS-BEGIN.                                      |  |
|   | 0405<br>0406<br>0407         | 011600<br>011700<br>011800 | IF ESCAPE-CODE = $END-KEY$<br>GO TO CHANGE-RECORDS-EXIT.<br>IF ESCAPE-CODE = $F1 - K EY$                                      |  |
|   | 0408<br>0409<br>0410         | 011900<br>012000<br>012100 | PERFORM NEXT-LISTDATA-RECORD<br>ELSE<br>PERFORM READ-LISTDATA-RECORD.                                                         |  |
|   | 0411<br>0412<br>0413         | 012200<br>012300<br>012400 | IF LISTDATA-STATUS IS NOT = I-O-OK<br>GO TO CHANGE-RECORDS-START-FILE.<br>DISPLAY LISTSCR-DISPLAY-SCREEN.                     |  |
|   | 0414<br>0415<br>0416         | 012500<br>012600<br>012700 | PERFORM LISTSCR-ANY-CHANGE.<br>IF ESCAPE-CODE = ESCAPE-KEY<br>PERFORM NOT-PROCESSED                                           |  |
|   | 0417<br>0418<br>0419         | 012800<br>012900<br>013000 | GO TO CHANGE-RECORDS-BEGIN.<br>PERFORM CHANGE-LISTDATA-RECORD.<br>GO TO CHANGE-RECORDS-BEGIN.                                 |  |
|   | 0420<br>0421<br>0422         | 013200                     | 013100 CHANGE-RECORDS-EXIT.<br>EXIT.<br>013300 DELETE-RECORDS SECTION.                                                        |  |
|   | 0423<br>0424<br>0425         | 013500<br>013600           | 013400 DELETE-RECORDS-START-FILE.<br>START LISTDATA KEY GREATER THAN<br>LISTDATA-KEY                                          |  |
|   | 0426<br>0427<br>0428<br>0429 | 013700<br>013900<br>014000 | INVALID KEY GO TO DELETE-RECORDS-BEGIN.<br>013800 DELETE-RECORDS-BEGIN.<br>UNLOCK LISTDATA.<br>DISPLAY LISTSCR-FORMAT-SCREEN. |  |

*Figure C-5. Compilation Listing of the File Maintenance Program (continued)* 

|    | 0430         | 014100           | PERFORM LISTSCR-ENTER-KEY.                                             |  |
|----|--------------|------------------|------------------------------------------------------------------------|--|
|    | 0431         | 014200           | IF ESCAPE-CODE = ESCAPE-KEY                                            |  |
|    | 0432         | 014300           | GO TO DELETE-RECORDS-BEGIN.                                            |  |
|    | 0433         | 014400           | IF ESCAPE-CODE = END-KEY                                               |  |
|    | 0434<br>0435 | 014500<br>014600 | GO TO DELETE-RECORDS-EXIT.<br>IF ESCAPE-CODE = $F1 - KEY$              |  |
|    | 0436         | 014700           | PERFORM NEXT-LISTDATA-RECORD                                           |  |
|    | 0437         | 014800           | <b>ELSE</b>                                                            |  |
|    | 0438         | 014900           | PERFORM READ-LISTDATA-RECORD.                                          |  |
|    | 0439         | 015000           | IF LISTDATA-STATUS IS NOT = I-O-OK<br>GO TO DELETE-RECORDS-START-FILE. |  |
|    | 0440<br>0441 | 015100<br>015200 | DISPLAY LISTSCR-DISPLAY-SCREEN.                                        |  |
|    | 0442         | 015300           | PERFORM VERIFY-LISTDATA.                                               |  |
|    | 0443         | 015400           | IF QUESTION-ANSWER IS = "N"                                            |  |
|    | 0444<br>0445 | 015500<br>015600 | GO TO DELETE-RECORDS-BEGIN.<br>PERFORM DELETE-LISTDATA-RECORD.         |  |
|    | 0446         | 015700           | GO TO DELETE-RECORDS-BEGIN.                                            |  |
|    | 0447         |                  | 015800 DELETE-RECORDS-EXIT. EXIT.                                      |  |
|    | 0448         | 015900           |                                                                        |  |
|    | 0449         |                  | 016000 PRINT-RECORDS SECTION.                                          |  |
|    | 0450<br>0451 | 016200           | 016100 PRINT-RECORDS-BEGIN.<br>DISPLAY WAIT-LINE-24.                   |  |
|    | 0452         | 016300           | PERFORM CLOSE-FILES.                                                   |  |
|    | 0453         | 016400           | CALL PROGRAM "SHOWLIST".                                               |  |
|    | 0454         |                  | 016500 PRINT-RECORDS-EXIT. EXIT.                                       |  |
|    | 0455<br>0456 | 016600           | 016700 END-OF-PROGRAM SECTION.                                         |  |
|    | 0457         |                  | 016800 END-OF-PROGRAM-BEGIN.                                           |  |
| GB | 0458         | 016900           | DISPLAY WAIT-LINE-24.                                                  |  |
|    | 0459         | 017000           | PERFORM CLOSE-FILES.                                                   |  |
|    | 0460<br>0461 | 017100<br>017200 | CALL PROGRAM "LOGON".<br>STOP RUN.                                     |  |
|    | 0462         |                  | 017300 END-OF-PROGRAM-EXIT. EXIT.                                      |  |
|    | 0463         | 017400           |                                                                        |  |
|    | 0464         |                  | 017500 ERROR-PROGRAM SECTION.                                          |  |
|    | 0465<br>0466 | 017700           | 017600 ERROR-PROGRAM-BEGIN.<br>DISPLAY WAIT-LINE-24.                   |  |
|    | 0467         | 017800           | CALL PROGRAM "LOGON".                                                  |  |
|    | 0468         | 017900           | STOP RUN.                                                              |  |
|    | 0469         |                  | 018000 ERROR-PROGRAM-EXIT. EXIT.                                       |  |
|    |              |                  |                                                                        |  |
|    |              |                  |                                                                        |  |
|    |              |                  |                                                                        |  |
|    |              |                  |                                                                        |  |
|    |              |                  |                                                                        |  |
|    |              |                  |                                                                        |  |
|    |              |                  |                                                                        |  |
|    |              |                  |                                                                        |  |
|    |              |                  |                                                                        |  |
|    |              |                  |                                                                        |  |
|    |              |                  |                                                                        |  |
|    |              |                  |                                                                        |  |
|    |              |                  |                                                                        |  |
|    |              |                  |                                                                        |  |
|    |              |                  |                                                                        |  |
|    |              |                  |                                                                        |  |
|    |              |                  |                                                                        |  |
|    |              |                  |                                                                        |  |
|    |              |                  |                                                                        |  |

*Figure C-5. Compilation Listing of the File Maintenance Program (continued)* 

 $\pmb{\mathsf{v}}$ 

 $\mathcal{L}_{\mathcal{A}}$ 

..

•

•

!

 $\mathfrak{f}$ 

.<br>-<br>1

~. **,** 

 $\bullet$ 

 $\bullet$ 

 $\bullet$ 

 $\bullet$ 

•

•

•

•

•

•

•

 $\bullet$ 

•

•

 $\bullet$ 

 $\bullet$ 

•

**e** 

•

| 0470           | 018100/          |                                                                        |
|----------------|------------------|------------------------------------------------------------------------|
| 0471           |                  | $0.18200*$ **********<br>LEVEL 3<br>**********                         |
| 0472           | 018300           |                                                                        |
| 0473<br>0474C  | 018400           | COPY "LISTSCR.PL".<br>000100 LISTSCR-ENTER-KEY SECTION.                |
| 0475C          | 000200           |                                                                        |
| 0476C          |                  | 000300 ENTER-KEY.                                                      |
| 0477C          | 000400           |                                                                        |
| 0478C          | 000500           | PERFORM LISTSCR-01-ENTRY.                                              |
| 0479C<br>0480C | 000600<br>000700 | IF ESCAPE-CODE = ESCAPE-KEY                                            |
| 0481C          | 000800           | GO TO LISTSCR-ENTER-KEY-EXIT.                                          |
| 0482C          | 000900           | IF ESCAPE-CODE = $F1-KEY$                                              |
| 0483C          | 001000           | GO TO LISTSCR-ENTER-KEY-EXIT.                                          |
| 0484C<br>0485C | 001100<br>001200 | IF ESCAPE-CODE = END-KEY<br>DISPLAY LISTSCR-END-SCREEN,                |
| 04860          | 001300           | GO TO LISTSCR-ENTER-KEY-EXIT.                                          |
| 0487C          | 001400           |                                                                        |
| 0488C          |                  | 001500 LISTSCR-ENTER-KEY-EXIT.<br>EXIT.                                |
| 0489C          | 001600           |                                                                        |
| 0490C<br>0491C | 001800           | 001700 LISTSCR-ENTER SECTION.                                          |
| 0492C          |                  | 001900 LISTSCR-ENTER-DATA.                                             |
| 0493C          | 002000           |                                                                        |
| 0494C          | 002100           | PERFORM LISTSCR-02-ENTRY.                                              |
| 0495C          | 002200           |                                                                        |
| 0496C<br>0497C | 002300<br>002400 | IF ESCAPE-CODE NOT = ESCAPE-KEY<br>PERFORM LISTSCR-03-ENTRY.           |
| 0498C          | 002500           |                                                                        |
| 0499C          | 002600           | IF ESCAPE-CODE NOT = ESCAPE-KEY                                        |
| 0500C          | 002700           | PERFORM LISTSCR-04-ENTRY.                                              |
| 0501C          | 002800           |                                                                        |
| 0502C<br>0503C | 002900<br>003000 | IF ESCAPE-CODE NOT = ESCAPE-KEY<br>PERFORM LISTSCR-05-ENTRY.           |
| 0504C          | 003100           |                                                                        |
| 0505C          | 003200           | IF ESCAPE-CODE NOT = ESCAPE-KEY                                        |
| 05060          | 003300           | PERFORM LISTSCR-06-ENTRY.                                              |
| 0507C<br>05080 | 003400           | 003500 LISTSCR-ENTER-EXIT.<br>EXIT.                                    |
| 0509C          | 003600           |                                                                        |
| 0510C          |                  | 003700 LISTSCR-ANY-CHANGE SECTION.                                     |
| 0511C          | 003800           |                                                                        |
| 0512C          |                  | 003900 LISTSCR-ANY-QUESTION.                                           |
| 0513C<br>0514C | 004000<br>004100 | MOVE "N" TO ANY-CHANGE-DEFAULT.<br>PERFORM ANY-CHANGE.                 |
| 0515C          | 004200           | IF ESCAPE-CODE = ESCAPE-KEY OR                                         |
| 05160          | 004300           | $ANY-CHANGE-ANSWER = "N"$                                              |
| 0517C          | 004400           | GO TO LISTSCR-ANY-CHANGE-EXIT.                                         |
| 0518C<br>0519C | 004500           |                                                                        |
| 05200          | 004700           | 004600 LISTSCR-CHANGE-SELECTION.                                       |
| 0521C          | 004800           | PERFORM WHAT-NUMBER.                                                   |
| 0522C          | 004900           | IF ESCAPE-CODE = ESCAPE-KEY                                            |
| 0523C          | 005000           | GO TO LISTSCR-ANY-QUESTION.                                            |
| 0524C<br>0525C | 005100<br>005200 | IF CHANGE-NO < 01 OR CHANGE-NO > 06<br>GO TO LISTSCR-CHANGE-SELECTION. |
| 0526C          | 005300           |                                                                        |
| 0527C          | 005400           | GO TO                                                                  |
| 0528C          | 005500           | CHANGE-LISTSCR-01                                                      |
| 0529C          | 005600<br>005700 | , CHANGE-LISTSCR-02                                                    |
| 0530C<br>0531C | 005800           | CHANGE-LISTSCR-03<br>CHANGE-LISTSCR-04                                 |
| 0532C          | 005900           | CHANGE-LISTSCR-05                                                      |
|                |                  |                                                                        |

*Figure* C-5. *Compilation Listing of the File Maintenance Program (continued)* 

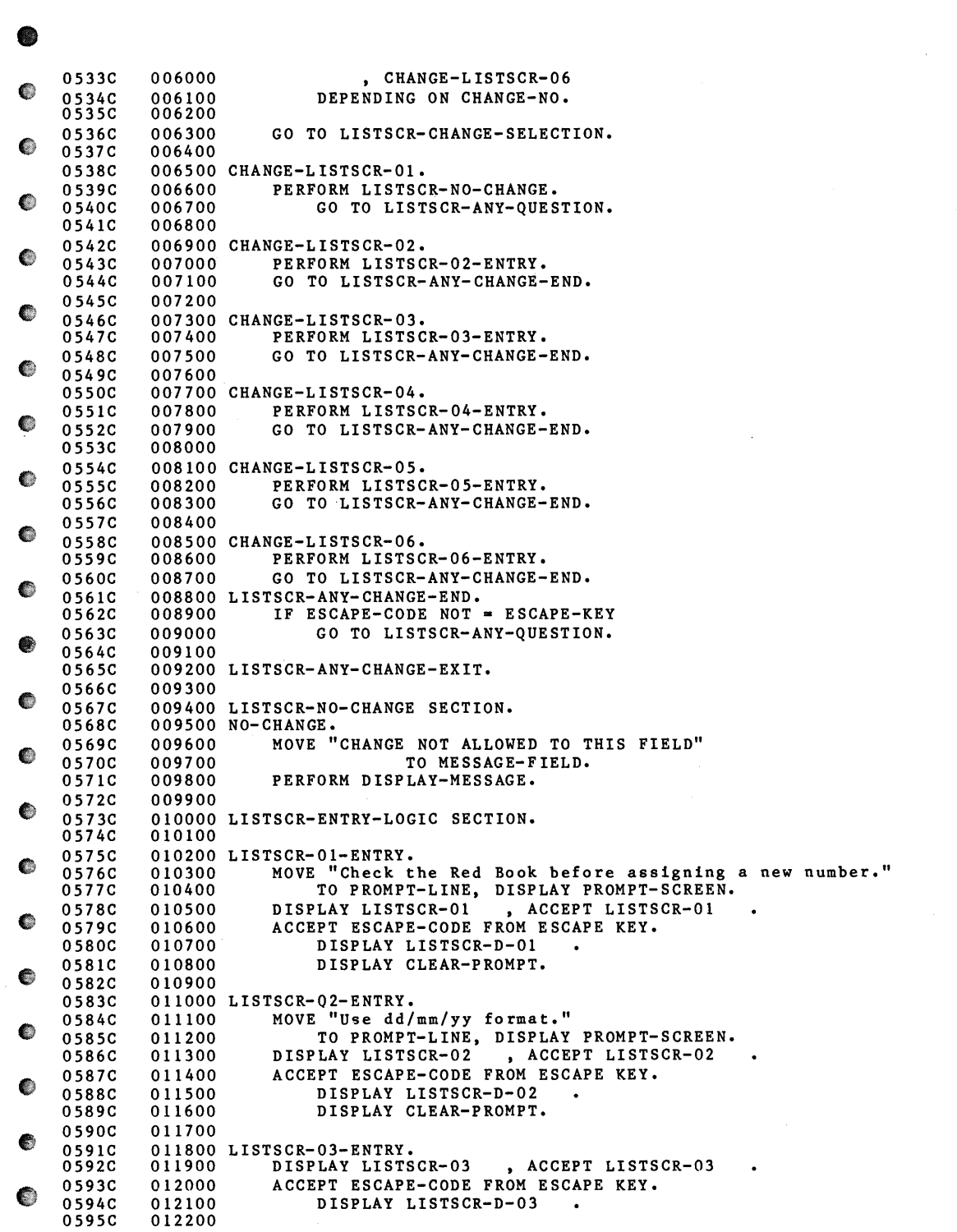

L.

*Figure C-5. Compilation Listing of the File Maintenance Program (continued)* 

 $\sim$ 

•<br>•

 $\bullet$ 

 $\bullet$ 

 $\mathbf{I}$ 

 $\bullet$ 

 $\bullet$ 

•

•

●

۰

€

•

 $\bullet$ 

 $\bullet$ 

 $\bullet$ 

◈

 $\bullet$ 

•

•

◈

•

Ø

|    | 0596C          |                  | 012300 LISTSCR-04-ENTRY.                                                                       |
|----|----------------|------------------|------------------------------------------------------------------------------------------------|
|    | 0597C          | 012400           | MOVE "Be sure to include the type of heating fuel."                                            |
|    | 0598C          | 012500           | TO PROMPT-LINE, DISPLAY PROMPT-SCREEN.                                                         |
|    | 0599C<br>06000 | 012600<br>012700 | DISPLAY LISTSCR-04, ACCEPT LISTSCR-04<br>$\bullet$<br>ACCEPT ESCAPE-CODE FROM ESCAPE KEY.      |
|    | 06010          | 012800           | DISPLAY LISTSCR-D-04<br>$\sim$ $\bullet$                                                       |
|    | 06020          | 012900           | DISPLAY CLEAR-PROMPT.                                                                          |
| ₩  | 06030          | 013000           |                                                                                                |
|    | 0604C          |                  | 013100 LISTSCR-05-ENTRY.                                                                       |
|    | 06050          | 013200           | DISPLAY LISTSCR-05, ACCEPT LISTSCR-05                                                          |
|    | 06060<br>06070 | 013300<br>013400 | ACCEPT ESCAPE-CODE FROM ESCAPE KEY.<br>DISPLAY LISTSCR-D-05<br>$\sim$ $\sim$                   |
|    | 0608C          | 013500           |                                                                                                |
|    | 06090          |                  | 013600 LISTSCR-06-ENTRY.                                                                       |
|    | 06100          | 013700           | MOVE "Default value is the original price."                                                    |
| ₩  | 0611C          | 013800           | TO PROMPT-LINE, DISPLAY PROMPT-SCREEN.                                                         |
|    | 0612C<br>0613C | 013900<br>014000 | DISPLAY LISTSCR-06, ACCEPT LISTSCR-06<br>$\blacksquare$<br>ACCEPT ESCAPE-CODE FROM ESCAPE KEY. |
|    | 0614C          | 014100           | IF ESCAPE-CODE NOT = ESCAPE-KEY                                                                |
| ●  | 0615C          | 014200           | IF CURRENT-PRICE<br>$= ZERO$                                                                   |
|    | 0616C          | 014300           | MOVE                                                                                           |
| 68 | 0617C          | 014400           | ORIGINAL-PRICE                                                                                 |
|    | 0618C          | 014500           | TO CURRENT-PRICE<br>DISPLAY LISTSCR-D-06                                                       |
|    | 0619C<br>06200 | 014600<br>014700 | DISPLAY CLEAR-PROMPT.                                                                          |
|    | 0621C          | 014800           |                                                                                                |
|    | 06220          |                  | 014900 LISTSCR-VALIDATE SECTION.                                                               |
| ₩  | 0623           |                  |                                                                                                |
|    | 0624           | 018500           |                                                                                                |
|    |                |                  |                                                                                                |
|    |                |                  |                                                                                                |
|    |                |                  |                                                                                                |
|    |                |                  |                                                                                                |
|    |                |                  |                                                                                                |
|    |                |                  |                                                                                                |
|    |                |                  |                                                                                                |
|    |                |                  |                                                                                                |
|    |                |                  |                                                                                                |
|    |                |                  |                                                                                                |
|    |                |                  |                                                                                                |
|    |                |                  |                                                                                                |
|    |                |                  |                                                                                                |
|    |                |                  |                                                                                                |
|    |                |                  |                                                                                                |
|    |                |                  |                                                                                                |
|    |                |                  |                                                                                                |
|    |                |                  |                                                                                                |
|    |                |                  |                                                                                                |
|    |                |                  |                                                                                                |
|    |                |                  |                                                                                                |
|    |                |                  |                                                                                                |
|    |                |                  |                                                                                                |
|    |                |                  |                                                                                                |
|    |                |                  |                                                                                                |
|    |                |                  |                                                                                                |
|    |                |                  |                                                                                                |
|    |                |                  |                                                                                                |
|    |                |                  |                                                                                                |

*Figure* C-5. *Compilation Listing of the File Maintenance Program (continued)* 

|   | 0625         | 018600/                                                                                                    |   |
|---|--------------|----------------------------------------------------------------------------------------------------|---|
| € | 0626<br>0627 | **********<br>018700* **********<br>INPUT/OUTPUT ROUTINES<br>018800                                                   | € |
|   | 0628         | 018900 I-O-SECTION SECTION.                                                                                           |   |
| ❀ | 0629         | 019000 OPEN-LISTDATA.                                                                                                 | € |
|   | 0630         | 019100<br>OPEN I-O LISTDATA.<br>019200<br>IF LISTDATA-STATUS = USE-ERROR                                              |   |
| ● | 0631<br>0632 | 019300<br>PERFORM FILE-NOT-AVAILABLE.                                                                                 | € |
|   | 0633         | 019400 VERIFY-NEW-LISTDATA.                                                                                           |   |
| ● | 0634         | 019500<br>READ LISTDATA RECORD,<br>019600                                                                             | € |
|   | 0635<br>0636 | IF LISTDATA-STATUS = RECORD-ON-FILE<br>OR LISTDATA-STATUS = RECORD-LOCKED<br>019700                                   |   |
|   | 0637         | 019800<br>PERFORM ALREADY-ON-FILE.                                                                                    |   |
| ● | 0638         | 019900 ADD-LISTDATA.<br>WRITE LISTING-RECORD                                                                          | ● |
|   | 0639<br>0640 | 020000<br>INVALID KEY PERFORM ALREADY-ON-FILE.<br>020100                                                              |   |
| ● | 0641         | 020200<br>IF LISTDATA-STATUS = RECORD-LOCKED                                                                          | € |
|   | 0642         | 020300<br>PERFORM ALREADY-ON-FILE.                                                                                    |   |
| ❀ | 0643<br>0644 | 020400 READ-LISTDATA-RECORD.<br>020500<br>READ LISTDATA RECORD LOCK                                                   | ● |
|   | 0645         | INVALID KEY PERFORM NOT-ON-FILE.<br>020600                                                                            |   |
| ● | 0646         | IF LISTDATA-STATUS = RECORD-LOCKED<br>020700                                                                          | ● |
|   | 0647<br>0648 | 020800<br>PERFORM LISTDATA-IN-USE.<br>020900 NEXT-LISTDATA-RECORD.                                                    |   |
|   | 0649         | READ LISTDATA NEXT RECORD LOCK<br>021000                                                                              |   |
| ● | 0650         | 021100<br>AT END PERFORM NOT-ON-FILE.                                                                                 | € |
|   | 0651<br>0652 | IF LISTDATA-STATUS = RECORD-LOCKED<br>021200<br>PERFORM LISTDATA-IN-USE.<br>021300                                    |   |
| œ | 0653         | 021400 CHANGE-LISTDATA-RECORD.                                                                                        | € |
|   | 0654         | REWRITE LISTING-RECORD.<br>021500                                                                                     |   |
| ● | 0655         | UNLOCK LISTDATA.<br>021600<br>021700 DELETE-LISTDATA-RECORD.                                                          | ❀ |
|   | 0656<br>0657 | 021800<br>DELETE LISTDATA RECORD.                                                                                     |   |
| € | 0658         | 021900<br>IF LISTDATA-STATUS IS = $I-O-OK$                                                                            |   |
|   | 0659<br>0660 | 022000<br>PERFORM LISTDATA-DELETED.<br>022100<br>UNLOCK LISTDATA.                                                     | ❀ |
|   | 0661         | 022200                                                                                                    |   |
| ● | 0662         | 022300                                                                                                    | ◈ |
|   | 0663         | 022400 CLOSE-FILES.                                                                                                   |   |
|   | 0664<br>0665 | 022500<br>CLOSE LISTDATA.<br>022600                                                                                   | ● |
|   |              |                                                                                                    |   |
|   |              |                                                                                                    | ● |
|   |              |                                                                                                    |   |
|   |              |                                                                                                    |   |
|   |              |                                                                                                    | ₩ |
|   |              |                                                                                                    |   |
|   |              |                                                                                                    |   |
|   |              |                                                                                                    |   |
|   |              |                                                                                                    |   |
|   |              |                                                                                                    |   |
|   |              | the control of the state of the control of the control of the                                                         |   |
|   |              |                                                                                                    |   |
|   |              | $\mathcal{L}^{\mathcal{L}}(\mathcal{L}^{\mathcal{L}})$ , where $\mathcal{L}^{\mathcal{L}}(\mathcal{L}^{\mathcal{L}})$ |   |
|   |              |                                                                                                    |   |
|   |              |                                                                                                    |   |
|   |              |                                                                                                    |   |
|   |              |                                                                                                    |   |
|   |              |                                                                                                    |   |

*Figure C-5. Compilation Listing of the File Maintenance Program (continued) )* 

| 0666         | 022700/                                                                                          |  |
|--------------|--------------------------------------------------------------------------------------------------|--|
| 0667<br>0668 | 022800* ********** MESSAGES<br>**********<br>022900                                              |  |
| 0669         | 023000 MESSAGES SECTION.                                                                         |  |
| 0670<br>0671 | 023100 ALREADY-ON-FILE.<br>MOVE "ERROR: Record already on file." TO MESSAGE-FIELD.<br>023200     |  |
| 0672         | 023300<br>PERFORM DISPLAY-MESSAGE.                                                               |  |
| 0673         | 023400 CHANGE-NOT-ALLOWED.                                                                       |  |
| 0674<br>0675 | MOVE "CHANGES NOT ALLOWED TO THESE FIELDS"<br>023500<br>TO MESSAGE-FIELD.<br>023600              |  |
| 0676         | 023700<br>PERFORM DISPLAY-MESSAGE.                                                               |  |
| 0677         | 023800 LISTDATA-DELETED.                                                                         |  |
| 0678<br>0679 | MOVE "LISTDATA RECORD DELETED" TO MESSAGE-FIELD.<br>023900<br>PERFORM DISPLAY-MESSAGE.<br>024000 |  |
| 0680         | 024100 LISTDATA-IN-USE.                                                                          |  |
| 0681         | MOVE "LISTDATA RECORD IN USE" TO MESSAGE-FIELD.<br>024200                                        |  |
| 0682<br>0683 | PERFORM DISPLAY-MESSAGE.<br>024300<br>024400 FILE-NOT-AVAILABLE.                                 |  |
| 0684         | MOVE "LISTDATA FILE IS IN USE" TO MESSAGE-FIELD.<br>024500                                       |  |
| 0685         | PERFORM DISPLAY-MESSAGE.<br>024600                                                               |  |
| 0686<br>0687 | 024700 NOT-ON-FILE.<br>MOVE "RECORD NOT ON FILE" TO MESSAGE-FIELD.<br>024800                     |  |
| 0688         | PERFORM DISPLAY-MESSAGE.<br>024900                                                               |  |
| 0689         | 025000 NOT-PROCESSED.<br>MOVE "NOT PROCESSED" TO MESSAGE-FIELD.<br>025100                        |  |
| 0690<br>0691 | PERFORM DISPLAY-MESSAGE.<br>025200                                                               |  |
| 0692         | 025300 VERIFY-LISTDATA.                                                                          |  |
| 0693<br>0694 | MOVE "IS THIS THE RIGHT RECORD ?" TO MESSAGE-FIELD.<br>025400<br>025500<br>PERFORM ASK-QUESTION. |  |
| 0695         | 025600                                                                                           |  |
|              |                                                                                                  |  |
|              |                                                                                                  |  |
|              |                                                                                                  |  |
|              |                                                                                                  |  |
|              |                                                                                                  |  |
|              |                                                                                                  |  |
|              |                                                                                                  |  |
|              |                                                                                                  |  |
|              |                                                                                                  |  |
|              |                                                                                                  |  |
|              |                                                                                                  |  |
|              |                                                                                                  |  |
|              |                                                                                                  |  |
|              |                                                                                                  |  |
|              |                                                                                                  |  |
|              |                                                                                                  |  |
|              |                                                                                                  |  |
|              |                                                                                                  |  |
|              |                                                                                                  |  |
|              |                                                                                                  |  |
|              |                                                                                                  |  |
|              |                                                                                                  |  |
|              |                                                                                                  |  |
|              |                                                                                                  |  |
|              |                                                                                                  |  |

*Figure C-5. Compilation Listing of the File Maintenance Program (continued)* 

 $\bar{\psi}$ 

| o                | 025700/<br>0696<br>0697<br>0698<br>025900   | **********<br>025800* **********<br>UTILITY ROUTINES                           | € |
|------------------|---------------------------------------------|--------------------------------------------------------------------------------|---|
| €                | 0699<br>0700<br>026100<br>010000<br>0701C   | 026000 UTILITY-ROUTINES SECTION.<br>COPY "PROXISCFO1.PL".                      | e |
| ●                | 0702C<br>0703C<br>0704C                     | 010010 ANY-CHANGE.                                                             | O |
| €                | 0705C<br>010020<br>0706C<br>0707C<br>010030 | DISPLAY ANY-CHANGE-SCREEN.<br>ACCEPT ANY-CHANGE-SCREEN.                        | œ |
| €                | 0708C<br>0709C<br>010040                    | ACCEPT ESCAPE-CODE FROM ESCAPE KEY.                                            | € |
|                  | 0710C<br>0711C<br>010050<br>0712C           | IF ESCAPE-CODE IS NOT = ESCAPE-KEY                                             | œ |
| ●                | 0713C<br>010060<br>0714C<br>0715C<br>010070 | IF $ANY-CHANGE-ANSWER = SPACE$<br>MOVE ANY-CHANGE-DEFAULT TO ANY-CHANGE-ANSWER | C |
|                  | 0716C<br>0717C<br>010080<br>0718C           | DISPLAY ANY-CHANGE-DEFAULT-SCREEN.                                             |   |
| ●                | 0719C<br>010090<br>07200<br>0721C<br>010100 | IF ESCAPE-CODE IS NOT = ESCAPE-KEY<br>IF ANY-CHANGE-CHAR-1 NUMERIC             | C |
|                  | 0722C<br>0723C<br>010110<br>0724C           | MOVE ANY-CHANGE-ANSWER TO WHAT-NUMBER-ANSWER                                   | ₩ |
| œ                | 0725C<br>010120<br>0726C<br>010130<br>0727C | MOVE "Y" TO ANY-CHANGE-ANSWER<br><b>ELSE</b>                                   | ● |
|                  | 0728C<br>0729C<br>010140                    | MOVE SPACE TO WHAT-NUMBER-ANSWER                                               | œ |
|                  | 0730C<br>0731C<br>010150<br>0732C           | IF (ANY-CHANGE-ANSWER = SPACE) OR                                              |   |
| ❤                | 0733C<br>010160<br>0734C<br>0735C<br>010170 | $(ANY-CHANGE-ANSWER IS NOT = "Y" AND$<br>$ANY-CHANGE-ANSWER IS NOT = "N")$     | O |
|                  | 0736C<br>010180<br>0737C<br>0738C           | GO TO ANY-CHANGE.                                                              | ● |
| e                | 0739C<br>0740C<br>0741C<br>010200           | 010190 DISPLAY-MESSAGE.<br>DISPLAY MESSAGE-SCREEN.                             | O |
|                  | 07420<br>0743C<br>010210<br>0744C           | ACCEPT MESSAGE-SCREEN.                                                         |   |
|                  | 0745C<br>010220<br>0746C                    | DISPLAY CLEAR-MESSAGE.                                                         |   |
|                  | 0747C<br>010230<br>0748C<br>0749C           | 010240 ASK-QUESTION.                                                           | œ |
| <b>September</b> | 0750C<br>0751C<br>010250<br>0752C           | DISPLAY CLEAR-MESSAGE.                                                         | O |
| œ                | 0753C<br>010260<br>0754C<br>010270<br>0755C | DISPLAY QUESTION-SCREEN.<br>ACCEPT QUESTION-SCREEN.                            |   |
| O                | 0756C<br>0757C<br>010280<br>0758C           | IF QUESTION-ANSWER IS NOT = "Y" AND                                            | Œ |

*Figure* C-5. *Compilation Listing of the File Maintenance Program (continued)* 

÷.

,-

 $\mathbf{I}$ 

|  | 0759C          | 010290           | QUESTION-ANSWER IS NOT = "N"                      |  |
|--|----------------|------------------|---------------------------------------------------|--|
|  | 0760C<br>0761C | 010300           | GO TO ASK-QUESTION.                               |  |
|  | 07620          |                  |                                                   |  |
|  | 0763C<br>0764C | 010310           |                                                   |  |
|  | 0765C<br>07660 | 010320           | DISPLAY CLEAR-MESSAGE.                            |  |
|  | 0767C          | 010330           |                                                   |  |
|  | 0768C<br>0769C |                  | 010340 WHAT-NUMBER.                               |  |
|  | 0770C<br>0771C | 010350           | IF WHAT-NUMBER-ANSWER = SPACE                     |  |
|  | 0772C<br>0773C | 010360           | DISPLAY WHAT-NUMBER-SCREEN                        |  |
|  | 0774C          |                  |                                                   |  |
|  | 0775C<br>0776C | 010370           | ACCEPT WHAT-NUMBER-SCREEN                         |  |
|  | 0777C<br>0778C | 010380           | ACCEPT ESCAPE-CODE FROM ESCAPE KEY.               |  |
|  | 0779C          | 010390           | IF ESCAPE-CODE IS NOT = ESCAPE-KEY                |  |
|  | 0780C<br>0781C | 010400           | INSPECT WHAT-NUMBER-ANSWER                        |  |
|  | 0782C<br>0783C | 010410           | REPLACING LEADING SPACE BY ZEROS                  |  |
|  | 0784C<br>0785C | 010420           | IF WHAT-NUMBER-CHAR (2) = SPACE                   |  |
|  | 0786C          |                  |                                                   |  |
|  | 0787C<br>0788C | 010430           | MOVE WHAT-NUMBER-CHAR (1) TO WHAT-NUMBER-CHAR (2) |  |
|  | 0789C<br>0790C | 010440           | MOVE ZERO TO WHAT-NUMBER-CHAR (1).                |  |
|  | 0791C          | 010450           | IF ESCAPE-CODE IS NOT = ESCAPE-KEY                |  |
|  | 0792C<br>0793C | 010460           | IF WHAT-NUMBER-ANSWER NOT NUMERIC                 |  |
|  | 0794C<br>0795C | 010470           | MOVE SPACE TO WHAT-NUMBER-ANSWER                  |  |
|  | 0796C<br>0797C | 010480           | GO TO WHAT-NUMBER                                 |  |
|  | 0798C          |                  |                                                   |  |
|  | 0799C<br>0800C | 010490           | ELSE                                              |  |
|  | 0801C<br>0802C | 010500           | MOVE WHAT-NUMBER-ANSWER TO CHANGE-NO              |  |
|  | 0803C          | 010510           | MOVE SPACE TO WHAT-NUMBER-ANSWER.                 |  |
|  | 0804C<br>0805C | 010520           |                                                   |  |
|  | 08060<br>0807C |                  | 010530 GET-DATES.                                 |  |
|  | 08080<br>0809C | 010540           | ACCEPT SYSTEM-DATE FROM DATE.                     |  |
|  | 08100          |                  |                                                   |  |
|  | 0811C<br>0812C | 010550           | MOVE SYSTEM-DAY TO TODAYS-DAY.                    |  |
|  | 0813C<br>0814C | 010560           | MOVE SYSTEM-MONTH TO TODAYS-MONTH.                |  |
|  | 0815C<br>08160 | 010570           | MOVE SYSTEM-YEAR TO TODAYS-YEAR.                  |  |
|  | 0817           |                  |                                                   |  |
|  |                | CROSS REFERENCE: |                                                   |  |
|  | 01<br>06       |                  | 524<br>524                                        |  |

*Figure C-5. Compilation Listing of the File Maintenance Program (continued)* 

|   |                           | 353        | 787        | 789        |     |     |     |     |     |    |  |
|---|---------------------------|------------|------------|------------|-----|-----|-----|-----|-----|----|--|
|   |                           | 356        | 785        | 787        |     |     |     |     |     | 鬱  |  |
|   |                           | 359        |            |            |     |     |     |     |     |    |  |
|   |                           | 362        |            |            |     |     |     |     |     |    |  |
| 優 | ADD-LISTDATA              | 390        | 638        |            |     |     |     |     |     | ●  |  |
|   | ADD-RECORDS               | 355        | 370        |            |     |     |     |     |     |    |  |
|   | ADD-RECORDS-BEGIN         |            |            |            |     |     |     |     |     |    |  |
| ❀ |                           | 371        | 376        | 381        | 385 | 389 | 391 |     |     | G  |  |
|   | ADD-RECORDS-EXIT          |            |            |            |     |     |     |     |     |    |  |
| œ |                           | 378        | 392        |            |     |     |     |     |     | œ  |  |
|   | ALREADY-ON-FILE           | 637        |            |            | 670 |     |     |     |     |    |  |
|   | <b>ANY-CHANGE</b>         | 514        | 640<br>703 | 642<br>737 |     |     |     |     |     |    |  |
| e | ANY-CHANGE-ANSWER         |            |            |            |     |     |     |     |     | ◙  |  |
|   |                           | 61         | 211        | 217        | 339 | 516 | 713 | 715 | 723 |    |  |
|   |                           | 725        | 731        | 733        | 735 |     |     |     |     |    |  |
| œ | ANY-CHANGE-CHAR-1         |            |            |            |     |     |     |     |     | G  |  |
|   |                           | 62         | 721        |            |     |     |     |     |     |    |  |
|   | ANY-CHANGE-DEFAULT        |            |            |            |     |     |     |     |     |    |  |
|   |                           | 64         | 513        | 715        |     |     |     |     |     | M) |  |
|   | ANY-CHANGE-DEFAULT-SCREEN |            |            |            |     |     |     |     |     |    |  |
|   |                           | 215        | 717        |            |     |     |     |     |     |    |  |
| ● | ANY-CHANGE-SCREEN         |            |            |            |     |     |     |     |     |    |  |
|   |                           | 205        | 705        | 707        |     |     |     |     |     |    |  |
| ۱ | APPLICATION-NAME          |            |            |            |     |     |     |     |     | œ  |  |
|   | ASK-QUESTION              | 49<br>694  | 146<br>749 | 276<br>761 | 286 |     |     |     |     |    |  |
|   | AT-END                    | 86         |            |            |     |     |     |     |     |    |  |
| œ | <b>BEGIN</b>              | 330        |            |            |     |     |     |     |     | œ  |  |
|   | BOUNDARY-ERROR            | 90         |            |            |     |     |     |     |     |    |  |
|   | CHANGE-LISTDATA-RECORD    |            |            |            |     |     |     |     |     |    |  |
| C |                           | 418        | 653        |            |     |     |     |     |     | 働  |  |
|   | CHANGE-LISTSCR-01         |            |            |            |     |     |     |     |     |    |  |
|   |                           | 528        | 538        |            |     |     |     |     |     |    |  |
| œ | CHANGE-LISTSCR-02         |            |            |            |     |     |     |     |     | 優  |  |
|   |                           | 529        | 542        |            |     |     |     |     |     |    |  |
| € | CHANGE-LISTSCR-03         |            |            |            |     |     |     |     |     | G  |  |
|   | CHANGE-LISTSCR-04         | 530        | 546        |            |     |     |     |     |     |    |  |
|   |                           | 531        | 550        |            |     |     |     |     |     |    |  |
|   | CHANGE-LISTSCR-05         |            |            |            |     |     |     |     |     |    |  |
|   |                           | 532        | 554        |            |     |     |     |     |     |    |  |
|   | CHANGE-LISTSCR-06         |            |            |            |     |     |     |     |     |    |  |
| 6 |                           | 533        | 558        |            |     |     |     |     |     |    |  |
|   | CHANGE-NO                 | 65         | 524        | 524        | 534 | 801 |     |     |     |    |  |
|   | CHANGE-NOT-ALLOWED        |            |            |            |     |     |     |     |     |    |  |
|   |                           | 673        |            |            |     |     |     |     |     |    |  |
|   | CHANGE-RECORDS            | 358        | 394        |            |     |     |     |     |     |    |  |
|   | CHANGE-RECORDS-BEGIN      |            |            |            |     |     |     |     |     |    |  |
|   | CHANGE-RECORDS-EXIT       | 398        | 399        | 404        | 417 | 419 |     |     |     |    |  |
|   |                           | 406        | 420        |            |     |     |     |     |     |    |  |
| ● | CHANGE-RECORDS-START-FILE |            |            |            |     |     |     |     |     | ●  |  |
|   |                           | 395        | 412        |            |     |     |     |     |     |    |  |
|   | CLEAR-MESSAGE             | 242        | 745        | 751        | 765 |     |     |     |     |    |  |
| ● | CLEAR-PROMPT              | 256        | 581        | 589        | 602 | 620 |     |     |     | €  |  |
|   | CLOSE-ERROR               | 94         |            |            |     |     |     |     |     |    |  |
|   | CLOSE-FILES               | 452        | 459        | 663        |     |     |     |     |     |    |  |
| ● | $CS-20$                   | 9.         | 13         |            |     |     |     |     |     | ●  |  |
|   | CURRENT-PRICE             | 43         | 183        | 199        | 615 | 618 |     |     |     |    |  |
|   | DELETE-LISTDATA-RECORD    |            |            |            |     |     |     |     |     | œ  |  |
|   | DELETE-RECORDS            | 445<br>361 | 656<br>422 |            |     |     |     |     |     |    |  |
|   |                           |            |            |            |     |     |     |     |     |    |  |

*Figure C-5. Compilation Listing of the File Maintenance Program (continued)* 

 $\frac{1}{2}$ ļ.  $\frac{1}{2}$ 

 $\hat{\mathbf{f}}_{\mu}$ 

|       | DELETE-RECORDS-BEGIN      |     |     |     |     |     |     |     |     |
|-------|---------------------------|-----|-----|-----|-----|-----|-----|-----|-----|
|       |                           | 426 | 427 | 432 | 444 | 446 |     |     |     |
|       | DELETE-RECORDS-EXIT       |     |     |     |     |     |     |     |     |
|       |                           | 434 | 447 |     |     |     |     |     |     |
|       | DELETE-RECORDS-START-FILE |     |     |     |     |     |     |     |     |
| en" e |                           | 423 | 440 |     |     |     |     |     |     |
|       | DESCRIPTION               | 41  | 178 | 195 |     |     |     |     |     |
|       | DISK-FULL                 | 92  | 316 |     |     |     |     |     |     |
|       | DISPLAY-MESSAGE           |     |     |     |     |     |     |     |     |
|       |                           | 571 | 672 | 676 | 679 | 682 | 685 | 688 | 691 |
|       |                           | 739 |     |     |     |     |     |     |     |
|       | DUPLICATE-KEY             | 88  |     |     |     |     |     |     |     |
|       | END-KEY                   | 77  | 349 | 377 | 405 | 433 | 484 |     |     |
|       | END-OF-PROGRAM            | 351 | 456 |     |     |     |     |     |     |
|       | END-OF-PROGRAM-BEGIN      |     |     |     |     |     |     |     |     |
|       |                           | 457 |     |     |     |     |     |     |     |
|       | END-OF-PROGRAM-EXIT       |     |     |     |     |     |     |     |     |
|       |                           | 462 |     |     |     |     |     |     |     |
|       | <b>END-SCREEN</b>         | 155 | 350 |     |     |     |     |     |     |
|       | ENTER-KEY                 | 476 |     |     |     |     |     |     |     |
|       | ERROR-MESSAGE-LINE        |     |     |     |     |     |     |     |     |
|       |                           | 241 |     |     |     |     |     |     |     |
|       | ERROR-PROGRAM             | 333 | 464 |     |     |     |     |     |     |
|       | ERROR-PROGRAM-BEGIN       |     |     |     |     |     |     |     |     |
|       |                           | 465 |     |     |     |     |     |     |     |
|       | ERROR-PROGRAM-EXIT        |     |     |     |     |     |     |     |     |
|       |                           | 469 |     |     |     |     |     |     |     |
|       | ESCAPE-CODE               | 69  | 346 | 347 | 349 | 374 | 375 | 377 | 383 |
|       |                           | 387 | 403 | 405 | 407 | 415 | 431 | 433 | 435 |
|       |                           | 480 | 482 | 484 | 496 | 499 | 502 | 505 | 515 |
|       |                           | 522 | 562 | 579 | 587 | 593 | 600 | 606 | 613 |
|       |                           | 614 | 709 | 711 | 719 | 777 | 779 | 791 |     |
|       | ESCAPE-KEY                | 71  | 347 | 374 | 383 | 387 | 403 | 415 | 431 |
|       |                           | 480 | 496 | 499 | 502 | 505 | 515 | 522 | 562 |
|       |                           | 614 | 711 | 719 | 779 | 791 |     |     |     |
|       | EXIT-DECLARATIVES         |     |     |     |     |     |     |     |     |
|       |                           | 324 |     |     |     |     |     |     |     |
|       | $F1 - KEY$                | 72  | 375 | 407 | 435 | 482 |     |     |     |
|       | $F2-KEY$                  | 73  |     |     |     |     |     |     |     |
|       | $F3-KEY$                  | 74  |     |     |     |     |     |     |     |
|       | $F7 - KEY$                | 75  |     |     |     |     |     |     |     |
|       | $F8 - KEY$                | 76  |     |     |     |     |     |     |     |
|       | FILE-ACCESS-ERROR-SCREEN  |     |     |     |     |     |     |     |     |
|       |                           | 221 | 320 |     |     |     |     |     |     |
|       | FILE-ERROR-NAME           |     |     |     |     |     |     |     |     |
|       |                           | 81  | 233 | 319 |     |     |     |     |     |
|       |                           |     |     |     |     |     |     |     |     |
|       | FILE-ERROR-STATUS         | 80  | 229 | 318 |     |     |     |     |     |
|       |                           |     |     |     |     |     |     |     |     |
|       | FILE-NOT-AVAILABLE        |     |     |     |     |     |     |     |     |
|       |                           | 632 | 683 |     |     |     |     |     |     |
|       | FILE-STATUS-CODE-TABLE    |     |     |     |     |     |     |     |     |
|       |                           | 83  |     |     |     |     |     |     |     |
|       | FULL-PRINTER-TABLE        |     |     |     |     |     |     |     |     |
|       |                           | 102 |     |     |     |     |     |     |     |
|       | GET-DATES                 | 337 | 807 |     |     |     |     |     |     |
|       | HARDWARE-ERROR            | 91  | 314 |     |     |     |     |     |     |
|       | HASH-W                    | 104 |     |     |     |     |     |     |     |
|       | $I - 0 - 0K$              | 85  | 332 | 411 | 439 | 658 |     |     |     |
|       | I-0-SECTION               | 628 |     |     |     |     |     |     |     |
|       | INVALID-KEY               | 87  |     |     |     |     |     |     |     |
|       | LIST-DATE                 | 39  | 172 | 191 |     |     |     |     |     |
|       | LISTDATA                  | 21  | 34  | 312 | 396 | 400 | 424 | 428 | 630 |
|       |                           | 634 | 644 | 649 | 655 | 657 | 660 | 664 |     |
|       |                           |     |     |     |     |     |     |     |     |

- *Figure* **C-5.** *Compilation Listing of the File Maintenance Program (continued)* 

-

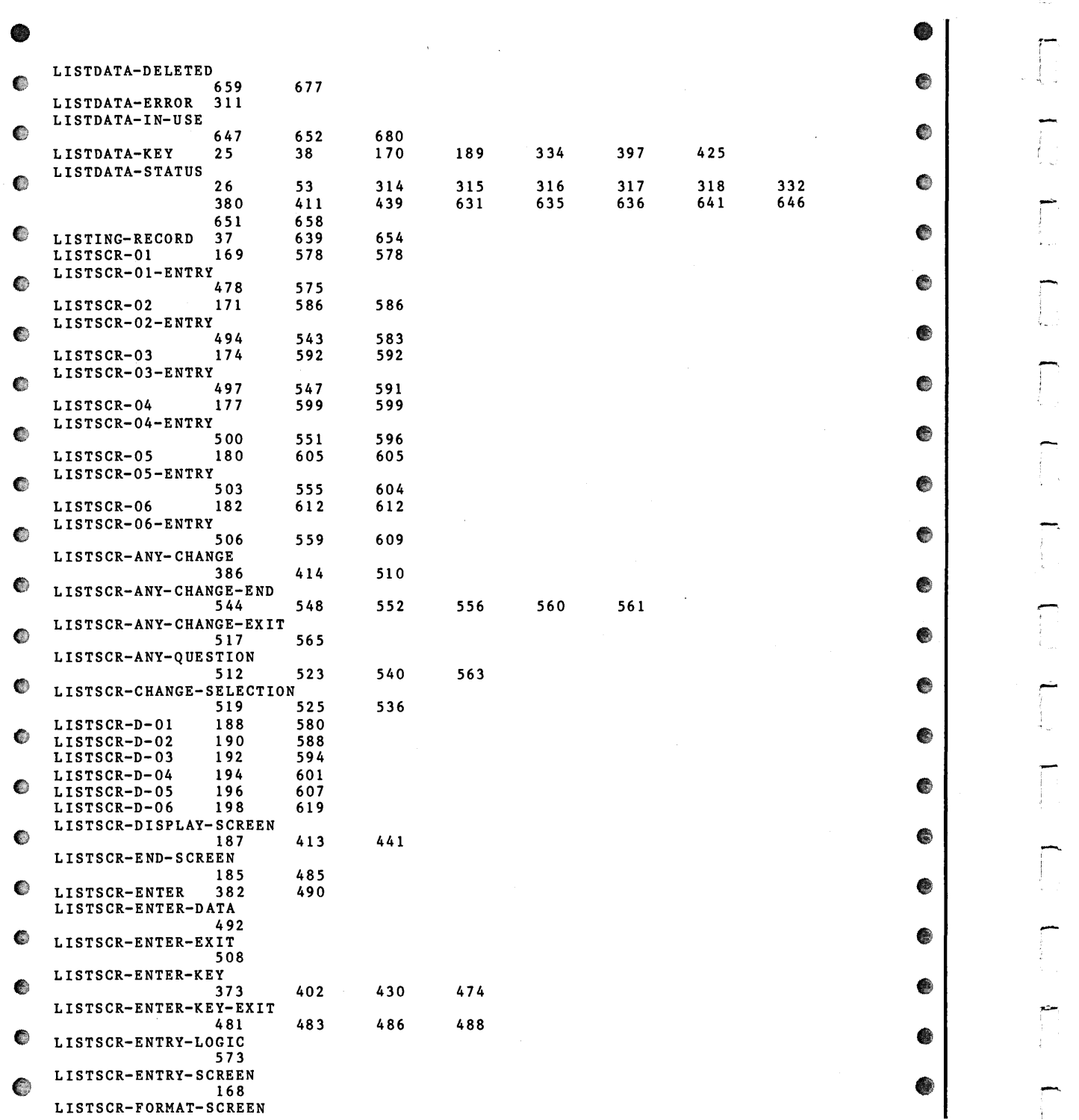

 $\bar{\bar{z}}$ 

 $\alpha = 1$ 

Figure C-5. Compilation Listing of the File Maintenance Program (continued)

 $\mathcal{L}$ 

●

 $\bullet$ 

●

⊜

 $\bullet$ 

 $\bullet$ 

 $\bullet$ 

€

€

€

●

۰

 $\mathfrak{f}$ 

÷.

|   |                                     | 159        | 372        | 401        | 429        |     |     |     |     |  |
|---|-------------------------------------|------------|------------|------------|------------|-----|-----|-----|-----|--|
|   | LISTSCR-NO-CHANGE                   | 539        | 567        |            |            |     |     |     |     |  |
|   | LISTSCR-VALIDATE                    |            |            |            |            |     |     |     |     |  |
|   | MAIN-LOGIC                          | 622<br>329 |            |            |            |     |     |     |     |  |
|   | MAINTENANCE-MENU                    | 343        | 348        | 365        |            |     |     |     |     |  |
|   | MENU-SCREEN                         | 144        | 344        | 345        |            |     |     |     |     |  |
|   | MENU-SELECTION                      | 113        | 148        | 353        | 356        | 359 | 362 |     |     |  |
|   | MESSAGE-FIELD                       | 106<br>684 | 244<br>687 | 264<br>690 | 570<br>693 | 671 | 675 | 678 | 681 |  |
|   | MESSAGE-SCREEN                      | 239        | 741        | 743        |            |     |     |     |     |  |
|   | MESSAGE-WAIT-ENTRY                  |            |            |            |            |     |     |     |     |  |
|   |                                     | 107<br>669 | 249        |            |            |     |     |     |     |  |
|   | MESSAGES<br>MODE-ERROR              | 96         |            |            |            |     |     |     |     |  |
|   | MONTH-NAME                          | 134        |            |            |            |     |     |     |     |  |
|   | MONTH-NAMES                         | 129        | 133        |            |            |     |     |     |     |  |
|   | MONTH-TABLE<br>NEXT-LISTDATA-RECORD | 133        |            |            |            |     |     |     |     |  |
|   |                                     | 408        | 436        | 648        |            |     |     |     |     |  |
| œ | NO-CHANGE                           | 568        |            |            |            |     |     |     |     |  |
|   | NO-CONTIGUOUS-SPACE                 |            |            |            |            |     |     |     |     |  |
|   | NO-DIRECTORY                        | 101<br>99  |            |            |            |     |     |     |     |  |
|   | NO-FILE                             | 95         |            |            |            |     |     |     |     |  |
|   | NOT-ON-FILE                         | 645        | 650        | 686        |            |     |     |     |     |  |
|   | NOT-PROCESSED                       | 384        | 388        | 416        | 689        |     |     |     |     |  |
|   | OC-STATUS<br>OPEN-ERROR             | 51<br>93   | 315        |            |            |     |     |     |     |  |
|   | OPEN-LISTDATA                       | 331        | 629        |            |            |     |     |     |     |  |
|   | ORIGINAL-PRICE                      | 42         | 181        | 197        | 617        |     |     |     |     |  |
|   | OVER-LOCK-LIMIT                     |            |            |            |            |     |     |     |     |  |
|   | PRINT-RECORDS                       | 100<br>364 | 317<br>449 |            |            |     |     |     |     |  |
|   | PRINT-RECORDS-BEGIN                 |            |            |            |            |     |     |     |     |  |
|   |                                     | 450        |            |            |            |     |     |     |     |  |
|   | PRINT-RECORDS-EXIT                  | 454        |            |            |            |     |     |     |     |  |
|   | PROCESS-LISTDATA-ERROR              |            |            |            |            |     |     |     |     |  |
|   |                                     | 313        |            |            |            |     |     |     |     |  |
|   | PROMPT-LINE                         | 112        | 258        | 577        | 585        | 598 | 611 |     |     |  |
|   | PROMPT-SCREEN<br>QUESTION-ANSWER    | 254        | 577        | 585        | 598        | 611 |     |     |     |  |
|   |                                     | 109        | 268        | 443        | 757        | 759 |     |     |     |  |
|   | QUESTION-SCREEN                     |            |            |            |            |     |     |     |     |  |
|   | READ-LISTDATA-RECORD                | 262        | 753        | 755        |            |     |     |     |     |  |
|   |                                     | 410        | 438        | 643        |            |     |     |     |     |  |
|   | RECORD-LOCKED                       | 97         | 636        | 641        | 646        | 651 |     |     |     |  |
|   | ${\tt RECORD-NOT-FOUND}$            |            |            |            |            |     |     |     |     |  |
|   | RECORD-ON-FILE                      | 89<br>84   | 380        | 635        |            |     |     |     |     |  |
|   | SELECTION-TYPE                      | 114        | 352        | 354        | 357        | 360 | 363 |     |     |  |
|   | SYSTEM-DATE                         | 117        | 809        |            |            |     |     |     |     |  |
|   | SYSTEM-DAY                          | 120        | 811        |            |            |     |     |     |     |  |
|   | SYSTEM-HOUR<br>SYSTEM-HUNDRETH      | 137        |            |            |            |     |     |     |     |  |
|   |                                     | 140        |            |            |            |     |     |     |     |  |
|   | SYSTEM-MINUTE                       | 138        |            |            |            |     |     |     |     |  |
|   | SYSTEM-MONTH<br>SYSTEM-SECOND       | 119<br>139 | 813        |            |            |     |     |     |     |  |
|   |                                     |            |            |            |            |     |     |     |     |  |

*Figure* C-5. *Compilation Listing of the File Maintenance Program (continued)* 

-

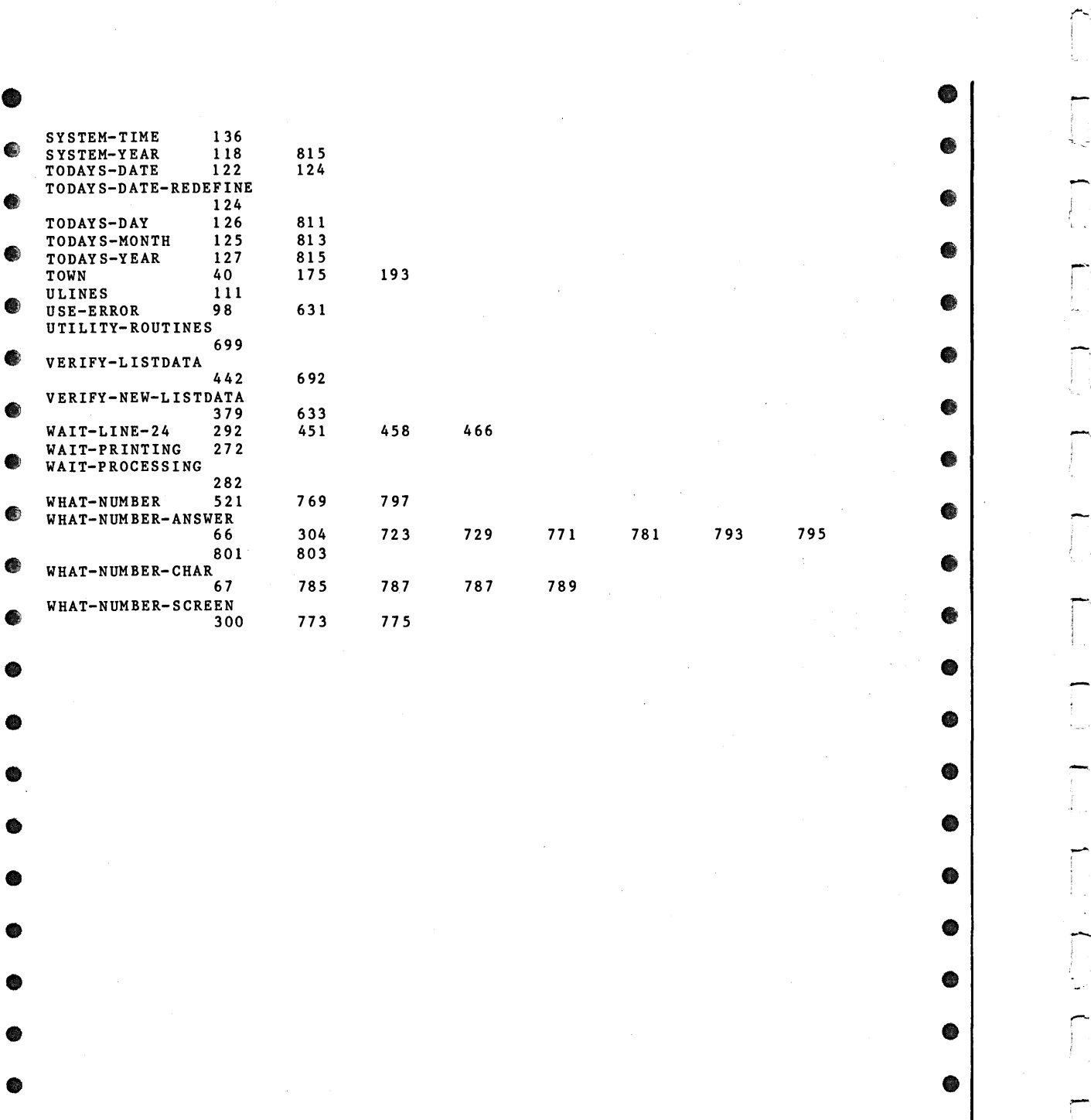

Figure C-5. Compilation Listing of the File Maintenance Program (concluded)

• •

 $\bullet$   $\bullet$ 

| 0001           | 000100/                                                                           |  |
|----------------|-----------------------------------------------------------------------------------|--|
| 0002           | 000200                                                                            |  |
| 0003           | 000300                                                                            |  |
| 0004           | 000400 IDENTIFICATION DIVISION.                                                   |  |
| 0005           | 000500 PROGRAM-ID.<br>SHOWLIST.                                                   |  |
| 0006           | 000600 AUTHOR.<br>PROXI REV 1.10.                                                 |  |
| 0007           | 000700                                                                            |  |
| 0008           | 000800 ENVIRONMENT DIVISION.                                                      |  |
| 0009           | 000900 CONFIGURATION SECTION.                                                     |  |
| 0010           | 001000 SOURCE-COMPUTER. CS-20.                                                    |  |
| 0011           | $001100*$<br>$CS-30$ .                                                            |  |
| 0012           | 001200*<br>$CS-40$ .                                                              |  |
| 0013           | 001300*<br>$CS-60$ .                                                              |  |
| 0014<br>0015   | 001400 OBJECT-COMPUTER. CS-20.<br>001500*<br>$CS-30.$                             |  |
| 0016           | $CS-40.$<br>001600*                                                               |  |
| 0017           | $CS-60$ .<br>$001700*$                                                            |  |
| 0018           | 001800 INPUT-OUTPUT SECTION.                                                      |  |
| 0019           | 001900                                                                            |  |
| 0020           | 002000 FILE-CONTROL.                                                              |  |
| 0021           | 002100                                                                            |  |
| 0022           | 002200<br>COPY "PROXISCF03.SL".                                                   |  |
| 0023C          | 000100<br>SELECT PRINTER-FILE                                                     |  |
| 0024C          | 000200<br>ASSIGN TO PRINTER, PRINTER-NAME                                         |  |
| 0025C          | 000300<br>FILE STATUS IS PRINTER-STATUS.                                          |  |
| 0026           |                                                                                   |  |
| 0027<br>0028C  | COPY "PROXISCF04.SL".<br>002300<br>000400<br>SELECT INSTNAME-FILE                 |  |
| 0029C          | ASSIGN DISK "FIRST\$NAME"<br>000500                                               |  |
| 00300          | ORGANIZATION SEQUENTIAL<br>000600                                                 |  |
| 0031C          | 000700<br>ACCESS MODE IS SEQUENTIAL                                               |  |
| 0032C          | FILE STATUS IS INSTNAME-STATUS.<br>000800                                         |  |
| 0033           |                                                                                   |  |
| 0034           | 002400                                                                            |  |
| 0035           | COPY "LISTDATA.SL".<br>002500                                                     |  |
| 0036C          | 000000                                                                            |  |
| 0037C          | 000100<br>SELECT LISTDATA                                                         |  |
| 0038C          | 000200<br>ASSIGN TO DISK<br>"LISTDATA"                                            |  |
| 0039C          | 000300<br>ORGANIZATION IS INDEXED                                                 |  |
| 00400<br>0041C | 000400<br>ACCESS MODE IS DYNAMIC<br>000500<br>RECORD KEY IS<br>LISTDATA-KEY       |  |
| 0042C          | 000600<br>FILE STATUS IS LISTDATA-STATUS.                                         |  |
| 0043C          | 000700                                                                            |  |
| 0044           |                                                                                   |  |
| 0045           | 002600                                                                            |  |
| 0046           | 002700                                                                            |  |
| 0047           | 002800<br>SELECT SORTFILE                                                         |  |
| 0048           | 002900<br>ASSIGN TO DISK<br>SORTFILE-NAME                                         |  |
| 0049           | 003000<br>ORGANIZATION IS INDEXED                                                 |  |
| 0050           | ACCESS MODE IS DYNAMIC<br>003100                                                  |  |
| 0051<br>0052   | 003200<br>RECORD KEY IS SORTFILE-KEY<br>003300<br>FILE STATUS IS SORTFILE-STATUS. |  |
|                |                                                                                   |  |
|                |                                                                                   |  |
|                |                                                                                   |  |
|                |                                                                                   |  |
|                |                                                                                   |  |
|                |                                                                                   |  |
|                |                                                                                   |  |
|                |                                                                                   |  |
|                |                                                                                   |  |
|                |                                                                                   |  |
|                |                                                                                   |  |

*Figure* C-6. *Compilation Listing of the Report Writer Program (continues)* 

**C-35** 

| 0053<br>003400/<br>●<br>C<br>0054<br>003500 DATA DIVISION.<br>003600 FILE SECTION.<br>0055<br>COPY "PROXI\$CF03.FD".<br>0056<br>003700<br>●<br>●<br>000100 FD PRINTER-FILE<br>0057C<br>LABEL RECORDS ARE OMITTED.<br>0058C<br>000200<br>000300 01 PRINTER-RECORD.<br>0059C<br>●<br>◉<br>PIC X(1).<br>00600<br>000400<br>10 PRINTER-FIELD-1-1<br>000500<br>PIC X(11).<br>0061C<br>10 PRINTER-FIELD-2-12<br>PIC $X(12)$ .<br>00620<br>000600<br>10 PRINTER-FIELD-13-24<br>●<br>€<br>10 PRINTER-FIELD-25-36<br>PIC $X(12)$ .<br>0063C<br>000700<br>PIC $X(12)$<br>000800<br>10 PRINTER-FIELD-37-48<br>0064C<br>0065C<br>000900<br>10 PRINTER-FIELD-49-60<br>PIC $X(12)$ .<br>e<br>€<br>10 PRINTER-FIELD-61-72<br>PIC $X(12)$ .<br>00660<br>001000<br>PIC $X(12)$ .<br>0067C<br>001100<br>10 PRINTER-FIELD-73-84<br>10 PRINTER-FIELD-85-96<br>PIC $X(12)$ .<br>0068C<br>001200<br>e<br>€<br>PIC $X(12)$ .<br>0069C<br>001300<br>10 PRINTER-FIELD-97-108<br>10 PRINTER-FIELD-109-120<br>PIC $X(12)$ .<br>0070C<br>001400<br>10 PRINTER-FIELD-121-132<br>PIC $X(12)$ .<br>0071C<br>001500<br>●<br>001600<br>0072C<br>0073C<br>001700 01 PRINTER-RECORD-1<br>PIC $X(1)$ .<br>0074C<br>001800 01 PRINTER-RECORD-12<br>PIC $X(12)$ .<br>●<br>e<br>0075C<br>001900 01 PRINTER-RECORD-24<br>PIC $X(24)$ .<br>0076C<br>002000 01 PRINTER-RECORD-36<br>PIC $X(36)$ .<br>0077C<br>002100 01 PRINTER-RECORD-48<br>PIC $X(48)$ .<br>●<br>€<br>002200 01 PRINTER-RECORD-60<br>0078C<br>PIC $X(60)$ .<br>0079C<br>002300 01 PRINTER-RECORD-72<br>PIC $X(72)$ .<br>00800<br>002400 01 PRINTER-RECORD-84<br>PIC $X(84)$ .<br>◈<br>€<br>0081C<br>002500 01 PRINTER-RECORD-96<br>PIC X(96).<br>0082C<br>002600 01 PRINTER-RECORD-108<br>PIC $X(108)$ .<br>002700 01 PRINTER-RECORD-120<br>0083C<br>PIC $X(120)$ .<br>O<br>0084<br>0085<br>003800<br>COPY "PROXISCF04.FD".<br>00860<br>002900 FD INSTNAME-FILE<br>●<br>€<br>0087C<br>003000<br>RECORDING MODE IS FIXED<br>003100<br><b>0088C</b><br>LABEL RECORDS ARE STANDARD.<br>00890<br>003200 01 INSTNAME-RECORD.<br>●<br>●<br>00900<br>003300<br>10 INSTNAME-NAME<br>PIC $X(50)$ .<br>0091<br>0092<br>003900<br>●<br>$\bullet$<br>0093<br>004000<br>COPY "LISTDATA.FD".<br>0094C<br>000100 FD LISTDATA<br>0095C<br>000200<br>RECORDING MODE IS VARIABLE<br>●<br>❀<br>00960<br>000300<br>LABEL RECORDS ARE OMITTED.<br>0097C<br>000400 01<br>LISTING-RECORD.<br>0098C<br>000500<br>03<br>LISTDATA-KEY<br>PIC $9(5)$ .<br>❀<br>c<br>0099C<br>000600<br>03<br>LIST-DATE<br>PIC $X(8)$ .<br>0100C<br>000700<br>03<br>TOWN<br>PIC $X(12)$ .<br>0101C<br>000800<br>03<br>DESCRIPTION<br>PIC $X(30)$ .<br>●<br>$\bullet$<br>03<br>01020<br>000900<br>ORIGINAL-PRICE<br>PIC $9(6)$ .<br>0103C<br>001000<br>03 CURRENT-PRICE<br>PIC $9(6)$ .<br>0104<br>◉<br>₩<br>0105<br>004100<br>0106<br>004200<br>0107<br>004300<br>FD SORTFILE<br>●<br>€<br>0108<br>004400<br>LABEL RECORDS ARE STANDARD.<br>0109<br>004500<br>01 SORTFILE-RECORD.<br>0110<br>004600<br>05 SORTFILE-KEY.<br>●<br>€<br>0111<br>004700<br>10 SORTFILE-KEY-1<br>PIC $X(12)$ .<br>0112<br>004800<br>10 SORTFILE-KEY-2<br>PIC $9(6)$ .<br>0113<br>004900<br>10 SORTFILE-KEY-3<br>PIC $9(5)$ .<br>œ<br>●<br>0114<br>005000<br>10 SORTFILE-KEY-KEY PIC 9(5).<br>0115<br>005100<br>05 SORTFILE-DATA PIC XX. |  |  |
|----------------------------------------------------------------------------------------------------|--|--|
|                                                                                                    |  |  |
|                                                                                                    |  |  |
|                                                                                                    |  |  |
|                                                                                                    |  |  |
|                                                                                                    |  |  |
|                                                                                                    |  |  |
|                                                                                                    |  |  |
|                                                                                                    |  |  |
|                                                                                                    |  |  |
|                                                                                                    |  |  |
|                                                                                                    |  |  |
|                                                                                                    |  |  |
|                                                                                                    |  |  |
|                                                                                                    |  |  |
|                                                                                                    |  |  |
|                                                                                                    |  |  |
|                                                                                                    |  |  |
|                                                                                                    |  |  |
|                                                                                                    |  |  |
|                                                                                                    |  |  |
|                                                                                                    |  |  |
|                                                                                                    |  |  |
|                                                                                                    |  |  |
|                                                                                                    |  |  |
|                                                                                                    |  |  |
|                                                                                                    |  |  |
|                                                                                                    |  |  |
|                                                                                                    |  |  |
|                                                                                                    |  |  |
|                                                                                                    |  |  |
|                                                                                                    |  |  |
|                                                                                                    |  |  |
|                                                                                                    |  |  |
|                                                                                                    |  |  |
|                                                                                                    |  |  |
|                                                                                                    |  |  |
|                                                                                                    |  |  |
|                                                                                                    |  |  |
|                                                                                                    |  |  |
|                                                                                                    |  |  |
|                                                                                                    |  |  |
|                                                                                                    |  |  |
|                                                                                                    |  |  |
|                                                                                                    |  |  |
|                                                                                                    |  |  |
|                                                                                                    |  |  |
|                                                                                                    |  |  |
|                                                                                                    |  |  |
|                                                                                                    |  |  |
|                                                                                                    |  |  |

*Figure C-6. Compilation Listing of the Report Writer Program (continued)* 

| 0116           | 005200/                                                                                             |  |
|----------------|----------------------------------------------------------------------------------------------------|--|
| 0117           | 005300 WORKING-STORAGE SECTION.                                                                     |  |
| 0118           | 005400                                                                                              |  |
| 0119           | COPY "LISTDATA.WS".<br>005500                                                                       |  |
| 01200          | LISTDATA-STATUS<br>PIC XX.<br>000100 01                                                             |  |
| 01210          | 000200                                                                                              |  |
| 0122           |                                                                                                    |  |
| 0123           | 005600                                                                                              |  |
| 0124           | 005700                                                                                              |  |
| 0125           | 005800<br>SORTFILE-STATUS<br>PIC XX<br>VALUE SPACES.<br>01                                          |  |
| 0126           | 005900<br>SORTFILE-NAME.<br>01                                                                      |  |
| 0127           | PIC $X(8)$<br>VALUE "SORTFILE".<br>10<br>FILLER<br>006000                                           |  |
| 0128           | SORTFILE-LINE-NO PIC 99.<br>10<br>006100                                                            |  |
| 0129           | 006200                                                                                              |  |
| 0130           | PIC <sub>9</sub><br>VALUE 1.<br>006300 01 PASS-FLAG                                                 |  |
| 0131           | 006400                                                                                              |  |
| 0132           | 006500<br>COPY "PROXISCFO1.WS".                                                                     |  |
| 01330          | 000100                                                                                              |  |
| 0134C          | 000200 01 ANY-CHANGE-ANSWER.                                                                        |  |
| 0135C<br>01360 | 000300<br>05 ANY-CHANGE-CHAR-1<br>PIC X.<br>000400<br>05 FILLER<br>PIC X.                           |  |
|                | 000500 01 ANY-CHANGE-DEFAULT<br>PIC X.                                                              |  |
| 0137C<br>0138C | PIC 99.<br>000600 01 CHANGE-NO                                                                      |  |
| 0139C          | 000700 01 WHAT-NUMBER-ANSWER.                                                                       |  |
| 0140C          | 03 WHAT-NUMBER-CHAR<br>PIC X OCCURS 2 TIMES.<br>000800                                              |  |
| 0141C          | 000900                                                                                              |  |
| 0142C          | 001000 01 ESCAPE-CODE<br>PIC 99.                                                                    |  |
| 0143C          | 001100                                                                                              |  |
| 0144C          | PIC 99<br>001200 01 ESCAPE-KEY<br>VALUE 01.                                                         |  |
| 0145C          | 001300 01 F1-KEY<br>PIC 99<br>VALUE 02.                                                             |  |
| 0146C          | 001400 01 F2-KEY<br>PIC 99<br>VALUE 03.                                                             |  |
| 0147C          | 001500 01 F3-KEY<br><b>PIC 99</b><br>VALUE 04.                                                      |  |
| 0148C          | 001600 01 F7-KEY<br><b>PIC 99</b><br>VALUE 08.                                                      |  |
| 0149C          | PIC 99<br>VALUE 09.<br>001700 01 F8-KEY                                                             |  |
| 0150C          | 001800 01 END-KEY<br>PIC 99<br>VALUE 09.                                                            |  |
| 0151C          | 001900                                                                                              |  |
| 0152C          | 002000                                                                                              |  |
| 0153C          | PIC XX.<br>002100 01 FILE-ERROR-STATUS<br>002200 01 FILE-ERROR-NAME<br>PIC $X(10)$<br>VALUE SPACES. |  |
| 0154C          | 002300                                                                                              |  |
| 0155C<br>0156C | 002400 01 FILE-STATUS-CODE-TABLE.                                                                   |  |
| 0157C          | VALUE "00".<br>PIC XX<br>002500<br>03 RECORD-ON-FILE                                                |  |
| 0158C          | VALUE "00".<br>PIC XX<br>$03$ I-0-0K<br>002600                                                      |  |
| 0159C          | $"10"$ .<br>03 AT-END<br>PIC XX<br>VALUE<br>002700                                                  |  |
| 01600          | PIC XX<br>VALUE "21".<br>03 INVALID-KEY<br>002800                                                   |  |
| 0161C          | PIC XX<br>VALUE "22".<br>03 DUPLICATE-KEY<br>002900                                                 |  |
| 0162C          | VALUE "23".<br>03 RECORD-NOT-FOUND PIC XX<br>003000                                                 |  |
| 0163C          | VALUE "24".<br>PIC XX<br>03 BOUNDARY-ERROR<br>003100                                                |  |
| 0164C          | PIC XX<br>VALUE "30".<br>03 HARDWARE-ERROR<br>003200                                                |  |
| 0165C          | "34".<br>03 DISK-FULL<br>PIC XX<br>VALUE<br>003300                                                  |  |
| 01660          | VALUE "91".<br>PIC XX<br>03 OPEN-ERROR<br>003400                                                    |  |
| 0167C          | VALUE "91".<br>003500<br>03 CLOSE-ERROR<br>PIC XX                                                   |  |
| 0168C          | VALUE "91".<br>PIC XX<br>003600<br>03 NO-FILE                                                       |  |
| 0169C          | . "92".<br>PIC XX<br>VALUE<br>003700<br>03 MODE-ERROR                                               |  |
| 0170C          | VALUE "94".<br>03 RECORD-LOCKED<br>PIC XX<br>003800                                                 |  |
| 01710          | PIC XX<br>VALUE "94".<br>003900<br>03 USE-ERROR<br>VALUE "96".                                      |  |
| 0172C          | PIC XX<br>004000<br>03 NO-DIRECTORY<br>VALUE "97".                                                  |  |
| 0173C          | PIC XX<br>03 OVER-LOCK-LIMIT<br>004100<br>VALUE "98".<br>PIC XX<br>004200<br>03 NO-CONTIGUOUS-SPACE |  |
| 0174C<br>0175C | PIC XX<br>VALUE "99".<br>03 FULL-PRINTER-TABLE<br>004300                                            |  |
| 0176C          | 004400                                                                                              |  |
| 0177C          | $\verb VALUE  "W".$<br>PIC XX<br>004410 01 HASH-W                                                   |  |
| 0178C          | 004420                                                                                              |  |
|                |                                                                                                    |  |

*Figure C-6. Compilation Listing of the Report Writer Program (continued)* 

-

• • 0179C 004500 01 MESSAGE-FIELD PIC X(45).<br>• 0180C 004600 01 MESSAGE-WAIT-ENTRY PIC X.<br>• 0181C 004700 01 AURARE WAUTER PIC Y. 0181C 004700<br>0182C 004800 0182C 004800 01 QUESTION-ANSWER PIC X.<br>0183C 004900 0182C 004800 01 QUESTION-ANSWER PIC X.<br>
0183C 004900<br>
0184C 005000 01 ULINES PIC X(79) VALUE ALL "\_".<br>
0185C 005100 01 PROMPT-LINE PIC X(79) VALUE SPACES.<br>
0186C 005200 01 MENU-SELECTION PIC 9.<br>
0187C 005300 01 SELECTION-T 0187C 005300 01 SELECTION-TYPE PIC X(14).<br>0188C 005400 0188C 005400<br>
0189C 005410<br>
0190C 005420 01 SYSTEM-DATE.<br>
0190C 005420 01 SYSTEM-DATE. 0190C 005420 01 SYSTEM-DATE.  $\bullet$ 0191C 005430 03 SYSTEM-YEAR PIC 99 VALUE ZERO.<br>0192C 005440 03 SYSTEM-MONTH PIC 99 VALUE ZERO.<br>0193C 005450 03 SYSTEM-DAY PIC 99 VALUE ZERO. 0194C 005460 • 0194C 005460 • 0194C + 005460 • 0194C + 005460 • 0195C + 005470 01 TODAYS-DATE PIC 999999 VALUE ZERO. 0196C 005472 0197C 005474 01 TODAYS-DATE-REDEFINE REDEFINES TODAYS-DATE.<br>
0198C 005480 03 TODAYS-MONTH PIC 99.<br>
0199C 005490 03 TODAYS-DAY PIC 99. • 0200C 005500 03 TODAYS-YEAR PIC 99. 0202C 005700 01 MONTH-NAMES. • 0201C 005600 0202C 005700 01 MONTH-NAMES.<br>0203C 005800 10 FILLER PIC X(36)<br>0204C 005900 VALUE "JANFEBMARAPRMAYJUNJULAUGSEPOCTNOVDEC".<br>0205C 006100 01 MONTH-TABLE REDEFINES MONTH-NAMES. 006000 • 0207C 006200 1.000 MONTH-NAME PIC XXX OCCURS 12 TIMES.<br>0207C 006200 10 MONTH-NAME PIC XXX OCCURS 12 TIMES.<br>0209C 006400 01 SYSTEM-TIME. 006300 • 0209C 006400 01 SYSTEM-TIME.<br>
0210C 006500 10 SYSTEM-HOUR PIC 99 VALUE ZERO.<br>
0211C 006600 10 SYSTEM-MINUTE PIC 99 VALUE ZERO. 0210C 006500 10 SYSTEM-HOUR PIC 99 VALUE ZERO.<br>0211C 006600 10 SYSTEM-MINUTE PIC 99 VALUE ZERO. \* 0212C 006700 10 SYSTEM-SECOND PIC 99 VALUE ZERO.<br>
0213C 006800 10 SYSTEM-HUNDRETH PIC 99 VALUE ZERO.<br>
0214 0214<br>0215 • 0215 006600 COPY "PROXI\$CF04.WS".<br>● 0215 000100<br>0217C 000200 01 INSTNAME-STATUS PIC XX VALUE SPACE. 0217C 000200 01 INSTNAME-STATUS PIC XX VALUE SPACE.<br>0218  $\bullet$  0218  $0218$  006700 01 APPLICATION-NAME PIC x(30)  $\bullet$  0220 006800 01 APPLICATION-NAME PIC x(30)  $\begin{array}{c|c|c|c|c|c|c|c|c} \hline 0 & 0221 & 006900 & \text{VALUE "Current Listinguish}. \ \hline 0222 & 007000 & \text{VALUE "Current Listinguish}. \ \hline 0223 & 007100 & \text{Poisson} & \text{Poisson} & \text{Poisson} & \text{Poisson} & \text{Poisson} & \text{Poisson} & \text{Poisson} & \text{Poisson} & \text{Poisson} & \text{Poisson} & \text{Poisson} & \text{Poisson} & \text{Poisson} & \text{Poisson} & \text{Poisson} & \text{$ 0223 007100<br>0224 007200 • 0224 007200 01 SPOOL-CODE PIC X VALUE "0". • 0225 007300 *r---* 007400 01 SPOOLER-FILE-NAME. • 0227 007500 10 FILLER PIC X(08) VALUE "SPOOLIST".<br>
0228 007600 10 SPOOL-LINE-NUMBER PIC 99.<br>
0229 007700 10 PILLER PIC 99. 0229 007700 • 0230 007800 01 PAGE-WIDTH PIC 999 VALUE 080. • *<sup>r</sup>* 007900 008000 01 PAGE-DEPTH • 0233 008100 • 0234 008200 0235 008300 01 REPORT-TITLE.<br>0236 008400 10 FILLER PIC X(21) VALUE SPACES. 0236 008400 10 FILLER PIC X(21) VALUE SPACES.<br>0237 008500 10 FILLER PIC X(30) VALUE SPACES.<br>0238 008600 "BIRKS & ABERGELDIE REAL ESTATE". 0238 008600 "BIRKS & ABERGELDIE REAL ESTATE". 0238 008600 "BIRKS & ABERGELDIE REAL ESTATE".<br>0239 008700 10 FILLER PIC X(8) VALUE<br>0240 008800 " COMPANY".<br>0241 008900

*Figure C-6. Compilation Listing of the Report Writer Program (continued)* 

| 0242         | 009000             |                                                                      |
|--------------|--------------------|----------------------------------------------------------------------|
| 0243         | 009100 01 LEGENDS. |                                                                      |
| 0244         | 009200             | 10 LEGEND-1.                                                         |
| 0245         | 009300             | 20 FILLER<br>PIC X(33) VALUE                                         |
| 0246         | 009400             | "This report shows the active list".                                 |
| 0247         | 009500             | PIC X(33) VALUE<br>20 FILLER                                         |
| 0248         | 009600             | "ings for this office.".                                             |
| 0249         | 009700             | 20 FILLER<br>PIC X(33) VALUE                                         |
| 0250         | 009800             | SPACE.                                                               |
| 0251         | 009900             | 20 FILLER<br>PIC X(33) VALUE                                         |
| 0252         | 010000             | SPACE.                                                               |
| 0253         | 010100             | 10 LEGEND-2.                                                         |
| 0254<br>0255 | 010200             | 20 FILLER<br>PIC X(33) VALUE                                         |
| 0256         | 010300<br>010400   | "For information about old listing".<br>20 FILLER<br>PIC X(33) VALUE |
| 0257         | 010500             | "s, see the Blue Book.".                                             |
| 0258         | 010600             | PIC X(33) VALUE<br>20 FILLER                                         |
| 0259         | 010700             | SPACE.                                                               |
| 0260         | 010800             | 20 FILLER<br>PIC X(33) VALUE                                         |
| 0261         | 010900             | SPACE.                                                               |
| 0262         | 011000             |                                                                      |
| 0263         |                    | 011100 01 LEGEND-TABLE REDEFINES LEGENDS.                            |
| 0264         | 011200             | 10 LEGEND-LINE OCCURS 2 TIMES                                        |
| 0265         | 011300             | INDEXED BY LEGEND-INDEX                                              |
| 0266         | 011400             | PIC $X(132)$ .                                                       |
| 0267         |                    | 011500 01 LEGENDS-TO-PRINT<br>PIC 9 VALUE 2.                         |
| 0268         |                    | 011600 01 LEGENDS-FROM-PAGE-2-ONWARD<br>PIC 9 VALUE 0.               |
| 0269<br>0270 | 011700<br>011800   |                                                                      |
| 0271         | 011900             |                                                                      |
| 0272         | 012000 01 HEADERS. |                                                                      |
| 0273         | 012100             | 10 HEADER-1.                                                         |
| 0274         | 012200             | 20 FILLER<br>PIC $X(33)$<br>VALUE                                    |
| 0275         | 012300             | $11 -$<br>Town<br>Listing".                                          |
| 0276         | 012400             | 20 FILLER<br>PIC $X(33)$<br>VALUE                                    |
| 0277         | 012500             | 11<br>Description<br>Pric".                                          |
| 0278         | 012600             | 20 FILLER<br>PIC X(33) VALUE                                         |
| 0279         | 012700             | "e".                                                                 |
| 0280         | 012800             | 20 FILLER<br>PIC $X(33)$ VALUE                                       |
| 0281<br>0282 | 012900<br>013000   | SPACE.                                                               |
| 0283         | 013100             | 10 HEADER-2.<br>20 FILLER<br>PIC $X(33)$<br>VALUE                    |
| 0284         | 013200             | 11                                                                   |
| 0285         | 013300             | 20 FILLER<br>PIC $X(33)$<br>VALUE                                    |
| 0286         | 013400             | . . " .                                                              |
| 0287         | 013500             | 20 FILLER<br>PIC X(33) VALUE                                         |
| 0288         | 013600             | "-".                                                                 |
| 0289         | 013700             | 20 FILLER<br>PIC X(33) VALUE                                         |
| 0290         | 013800             | SPACE.                                                               |
| 0291         | 013900             |                                                                      |
| 0292         |                    | 014000 01 HEADER-TABLE REDEFINES HEADERS.                            |
| 0293<br>0294 | 014100             | 10 HEADER-LINE OCCURS 2 TIMES                                        |
| 0295         | 014200<br>014300   | INDEXED BY HEADER-INDEX<br>PIC $X(132)$ .                            |
| 0296         |                    | 014400 01 HEADERS-TO-PRINT<br>PIC 9 VALUE 2.                         |
| 0297         | 014500             |                                                                      |
| 0298         | 014600             |                                                                      |
| 0299         | 014700             |                                                                      |
| 0300         | 014800             | COPY "PROXISCF03.WS".                                                |
| 0301C        | 000100             |                                                                      |
| 0302C        |                    | 000300 01 PRINTER-STATUS<br>PIC XX<br>VALUE SPACE.                   |
| 0303C        | 000400             |                                                                      |
| 03040        |                    | 000500 01 PRINTER-NAME.                                              |

*Figure C-6. Compilation Listing of the Report Writer Program (continued)* 

-

|           | 0305C          | 000600           | PIC XXXX.<br>10 PRINTER-DEVICE                                                   |  |
|-----------|----------------|------------------|----------------------------------------------------------------------------------|--|
| ●         | 03060          | 000700           | ●<br>PIC $X(6)$<br>VALUE LOW-VALUES.<br>10 FILLER                                |  |
|           | 0307C          | 000800           |                                                                                  |  |
| ●         | 0308C          |                  | 000900 01 TOP-LINE.<br>●<br>PIC X(5) VALUE "RUN: ".                              |  |
|           | 0309C<br>0310C | 001000<br>001100 | 10 FILLER<br>PIC 29.<br>10 TOP-DAY                                               |  |
|           | 0311C          | 001200           | PIC X VALUE "-".<br>10 FILLER                                                    |  |
| С         | 0312C          | 001300           | ۰<br>PIC XXX.<br>10 TOP-MONTH                                                    |  |
|           | 0313C          | 001400           | PIC X VALUE "-".<br>10 FILLER                                                    |  |
| €         | 0314C          | 001500           | PIC 99.<br>10 TOP-YEAR<br>◉                                                      |  |
|           | 0315C<br>0316C | 001600<br>001700 | PIC X(6) VALUE SPACE.<br>10 TOP-TIME<br>10 TOP-TIME-REDEF<br>REDEFINES TOP-TIME. |  |
|           | 0317C          | 001800           | 20 FILLER<br>PIC X.                                                              |  |
| €         | 0318C          | 001900           | ●<br>PIC 29.<br>20 TOP-HOUR                                                      |  |
|           | 03190          | 002000           | PIC X.<br>20 TOP-COLON                                                           |  |
| c         | 0320C          | 002100<br>002200 | 20 TOP-MINUTE PIC 99.<br>0<br>10 FILLER<br>PIC X(21) VALUE SPACES.               |  |
|           | 0321C<br>03220 | 002300           | PIC X(50) VALUE<br>10 TOP-NAME                                                   |  |
|           | 0323C          | 002400           | $\mathbf{u}_\perp$<br><br>INTEGRATED SOFTWARE SYSTEMS PTY. LTD.                  |  |
|           | 0324C          | 002500           | ●                                                                                |  |
|           | 0325C          | 002600           | PIC X(33) VALUE SPACE.<br>10 FILLER                                              |  |
| €         | 0326C          | 002700           | PIC X(5) VALUE "PAGE ".<br>10 FILLER<br>€                                        |  |
|           | 0327C<br>0328C | 002800           | 10 TOP-NUMBER<br>PIC ZZ9.<br>002900 01 TOP-LINE-80 REDEFINES TOP-LINE.           |  |
|           | 0329C          | 003000           | PIC $X(21)$ .<br>10 FILLER                                                       |  |
| e         | 0330C          | 003100           | ●<br>PIC $X(51)$ .<br>$10 TOP-NAME-80$                                           |  |
|           | 0331C          | 003200           | PIC $X(5)$ .<br>$10$ TOP-PAGE-80                                                 |  |
| €         | 0332C<br>0333C | 003300<br>003400 | 10 TOP-NUMBER-80<br>PIC ZZ9.<br>●<br>$10 T0P-81-132$<br>PIC $X(52)$ .            |  |
|           | 0334C          | 003410           |                                                                                  |  |
|           | 0335C          |                  | 003420 01 PRINT-LINE-SAVE<br>REDEFINES TOP-LINE.                                 |  |
| ●         | 0336C          | 003430           | €<br>10 FILLER<br>PIC $X(132)$ .                                                 |  |
|           | 0337C          | 003440           |                                                                                  |  |
|           | 0338C<br>0339C | 003500           | 003440 01 DETAIL-PRINT<br>PIC 9<br>VALUE ZERO.<br>e                              |  |
|           | 0340C          |                  | 003600 01 PAGE-NUMBER<br><b>PIC 999</b><br>VALUE ZERO.                           |  |
|           | 0341C          | 003700           |                                                                                  |  |
| C         | 0342C          |                  | ●<br><b>PIC 999</b><br>003800 01 LINE-COUNT<br>VALUE 999.                        |  |
|           | 0343C          | 003900           |                                                                                  |  |
| ●         | 0344C<br>0345C | 004100           | 004000 01 NUMBER-OF-LEGENDS-PAGE-1<br>PIC 9 VALUE ZERO.<br>C                     |  |
|           | 0346C          |                  | 004200 01 PRINT-LINE<br>PIC X(132) VALUE SPACES.                                 |  |
|           | 0347           |                  |                                                                                  |  |
| ₩         | 0348           | 014900           | ●                                                                                |  |
|           | 0349           |                  | 015000 01 DETAIL-LINE-1                                                          |  |
| €         | 0350<br>0351   | 015100<br>015200 | REDEFINES PRINT-LINE.<br>Ø<br>05 FILLER PIC $X(69)$ .                            |  |
|           | 0352           | 015300           | 05 DETAIL-1-FIELD-1 PIC X(7).                                                    |  |
|           | 0353           |                  | 015400 01 DETAIL-LINE-2                                                          |  |
| C         | 0354           | 015500           | REDEFINES PRINT-LINE.                                                            |  |
|           | 0355<br>0356   | 015600<br>015700 | 05 FILLER PIC X(4).<br>05 DETAIL-2-FIELD-1 PIC X(12).                            |  |
| $\bullet$ | 0357           | 015800           | ❀<br>05 FILLER PIC X(3).                                                         |  |
|           | 0358           | 015900           | 05 DETAIL-2-FIELD-2 PIC ZZZZ9.                                                   |  |
|           | 0359           | 016000           | 05 FILLER PIC X(3).                                                              |  |
| €         | 0360           | 016100           | G<br>05 DETAIL-2-FIELD-3 PIC X(30).                                              |  |
|           | 0361<br>0362   | 016200<br>016300 | 05 FILLER PIC X(3).<br>05 DETAIL-2-FIELD-4 PIC \$Z, ZZ9, 999.                    |  |
| e         | 0363           | 016400           | ●<br>05 PRINT-TOTAL-1 REDEFINES DETAIL-2-FIELD-4                                 |  |
|           | 0364           | 016500           | PIC \$Z, ZZ9, 999.                                                               |  |
| $\bullet$ | 0365           |                  | 016600 01 TOTAL-LINE-1<br>◈                                                      |  |
|           | 0366           | 016700           | REDEFINES PRINT-LINE.<br>05 FILLER PIC X(31).                                    |  |
|           | 0367           | 016800           |                                                                                  |  |

*Figure C-6. Compilation Listing of the Report Writer Program (continued)* 

0368 016900 05 TOTAL-1-FIELD-1 PIC X(26).<br>0369 017000<br>0370 017100 01 TOTAL-KEYS.<br>0371 017200 10 TOTAL-KEY-1 VALUE 017000 ۸ 0370 017100 01 TOTAL-KEYS.<br>0371 017200 10 TOTAL-K<br>0372 017300 20 FIL value Low-Values.<br>PIC  $X(12)$ . 0372 017300 20 FILLER<br>0373 017400 0373 017400<br>0374 017500 0374 017500 01 TOTAL-SUB PIC 99. Øb 0375 017600 01 TOTAL-MAX PIC 99 VALUE 1.<br>0376 017700 01 TOTALS VALUE ZERO. 0377 017800 10 TOTALS-LEVEL OC CURS 1 TIMES. 僟 0378 017900<br>0379 018000 ◈ 0378 017900 20 TOTAL-l PIC 99999999. ۸ • ۸ • ۸ • ♠ ŝ • ۸ • • • â. \$ • ۰ • ٨ • ♠ • 4 • ۰ • 9 •

*Figure* C-6. *Compilation Listing of the Report Writer Program (continued)* 

-

| ⊜         | 0380<br>0381<br>0382    | 018100/<br>G<br>018200 SCREEN SECTION.<br>018300                                       |  |
|-----------|-------------------------|----------------------------------------------------------------------------------------|--|
| ●         | 0383<br>0384C           | COPY "PROXISCFOI.SD".<br>018400<br>●<br>000100                                         |  |
|           | 0385C<br>0386C<br>0387C | 000200 01 ANY-CHANGE-SCREEN.<br>●                                                      |  |
|           | 0388C                   | 000300<br>05 LINE 24 BLANK LINE.                                                       |  |
| ●         | 0389C<br>0390C          | ●<br>000400<br>05 LINE 24 COL 1 "ANY CHANGE ?".                                        |  |
|           | 0391C<br>0392C          | 000500<br>05 LINE 24 COL 15 PIC XX FROM SPACE TO ANY-CHANGE-ANSWER.                    |  |
| 卷         | 0393C<br>0394C          | O.<br>000600                                                                           |  |
| $\bullet$ | 0395C<br>0396C          | ●<br>000700 01 ANY-CHANGE-DEFAULT-SCREEN.                                              |  |
|           | 0397C<br>0398C          | 000800<br>05 LINE 24 COL 15 PIC X<br>FROM ANY-CHANGE-ANSWER.                           |  |
|           | 0399C<br>0400C          | C<br>000900                                                                            |  |
| $\bullet$ | 0401C<br>0402C          | ●<br>001000 01 FILE-ACCESS-ERROR-SCREEN.                                               |  |
|           | 0403C<br>0404C          | 001100<br>05 BLANK SCREEN.                                                             |  |
|           | 0405C<br>0406C          | ₩<br>001200<br>05 BLINK LINE 12 COL 20 "E R R O R".                                    |  |
| €         | 0407C<br>0408C          | ●<br>05<br>" FILE ACCESS ERROR: ".<br>001300                                           |  |
| ₩         | 0409C<br>0410C          | 001400<br>05<br>PIC X(2) FROM FILE-ERROR-STATUS.                                       |  |
|           | 0411C<br>0412C          | ●<br>001500<br>05 LINE 13 COL 20<br>"FROM".                                            |  |
| ●         | 0413C<br>0414C          | ●<br>001600<br>05 LINE 13 COL 26 PIC X(10) FROM FILE-ERROR-NAME.                       |  |
|           | 0415C<br>0416C          | 001700<br>05 LINE 13 COL 37<br>"FILE".<br>œ                                            |  |
|           | 0417C<br>0418C          | 001800                                                                                 |  |
| ●         | 0419C<br>0420C          | ⊛<br>001900 01 MESSAGE-SCREEN.                                                         |  |
|           | 0421C<br>0422C          | 001900<br>05 ERROR-MESSAGE-LINE.                                                       |  |
| ●         | 0423C<br>0424C          | ❀<br>002000<br>10 CLEAR-MESSAGE LINE 24 BLANK LINE.                                    |  |
|           | 0425C<br>0426C          | 002100<br>10 LINE 24 COL 5<br>PIC X(45) FROM MESSAGE-FIELD.<br>●<br>002110<br>10 BELL. |  |
|           | 0427C<br>0428C          | 05 LINE 24 COL 52 "TYPE ""CR"" TO CONTINUE".<br>002200                                 |  |
|           | 0429C<br>04300          | G<br>002300<br>05 LINE 24 COL 78 PIC X(1) TO MESSAGE-WAIT-ENTRY.                       |  |
|           | 0431C<br>0432C          | 49                                                                                     |  |
| ●         | 0433C<br>0434C          | 002500                                                                                 |  |
|           | 0435C<br>0436C          | ●<br>002600 01 PROMPT-SCREEN.                                                          |  |
| ●         | 0437C<br>0438C          | 002700<br>10 CLEAR-PROMPT LINE 24 BLANK LINE.<br>◙                                     |  |
|           | 0439C<br>0440C          | 002800<br>10 LINE 24 COL 1 PIC X(79) FROM PROMPT-LINE.                                 |  |
|           | 0441C<br>0442C          | 002900                                                                                 |  |
|           |                         |                                                                                        |  |

*Figure* C-6. *Compilation Listing of the Report Writer Program (continued)* 

 $\mathcal{A}$ 

C-42 **Licensed Material-Property of Data General Corporation** 093-000280-00

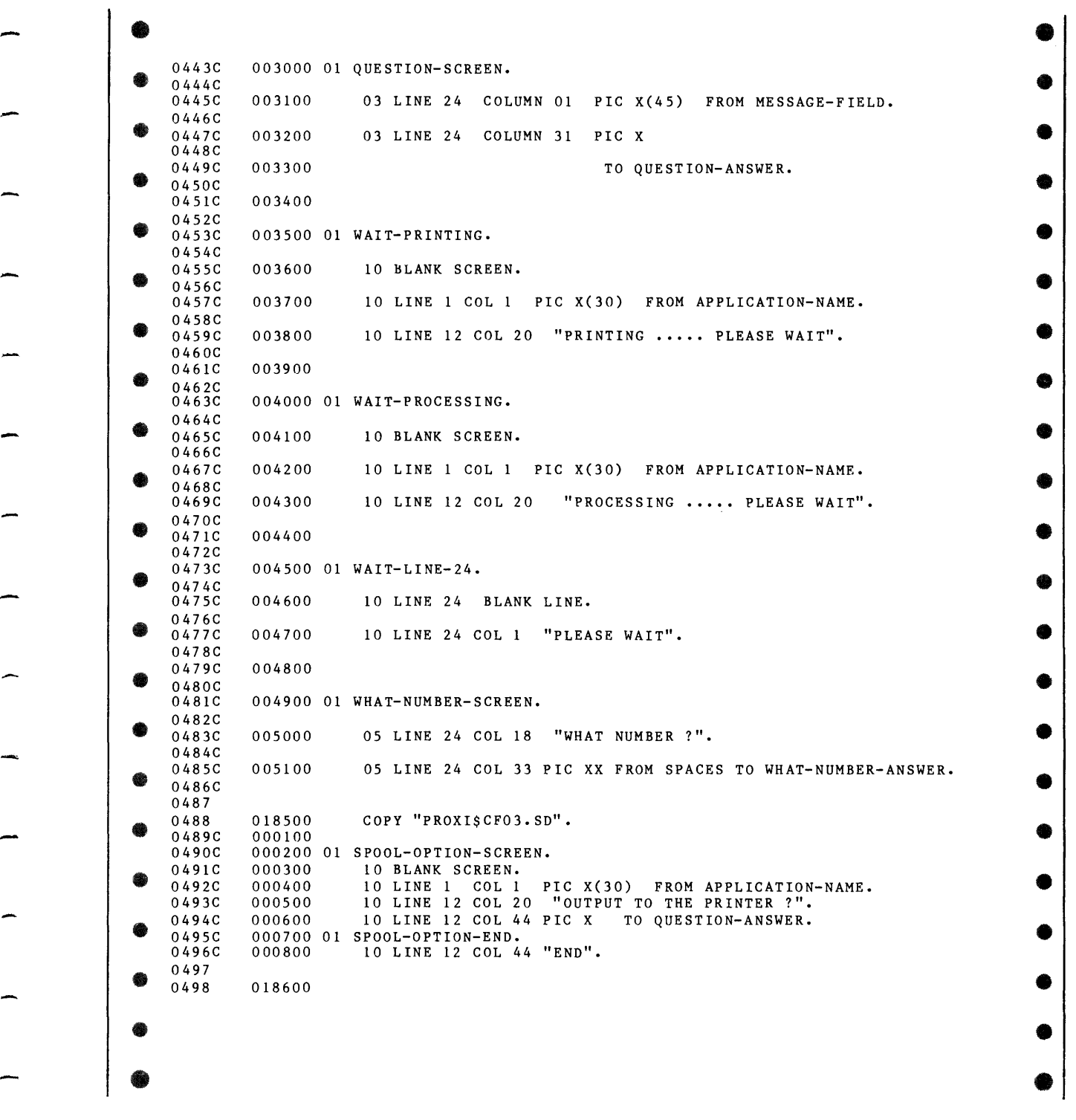

*Figure C-6. Compilation Listing of the Report Writer Program (continued)* 

| ●         | 0499<br>0500   | 018700/          | 018800 PROCEDURE DIVISION.                                                     | ₩             |
|-----------|----------------|------------------|--------------------------------------------------------------------------------|---------------|
|           | 0501           |                  | 018900 DECLARATIVES.                                                           |               |
|           | 0502           | 019000           |                                                                                |               |
| €         | 0503           | 019100           | COPY "PROXISCF03.DS".                                                          | ●             |
|           | 0504C          | 000100           | 000200 PRINTER-ERROR SECTION.                                                  |               |
| ●         | 0505C<br>05060 | 000300           | USE AFTER ERROR PROCEDURE ON PRINTER-FILE.                                     | ●             |
|           | 0507C          |                  | 000400 PROCESS-PRINTER-ERROR.                                                  |               |
|           | 0508C          | 000500           | IF PRINTER-STATUS = HARDWARE-ERROR                                             |               |
| ●         | 0509C          | 000600           | MOVE PRINTER-STATUS TO FILE-ERROR-STATUS                                       | <b>OB</b>     |
|           | 0510C          | 000700           | MOVE SPOOLER-FILE-NAME TO FILE-ERROR-NAME<br>DISPLAY FILE-ACCESS-ERROR-SCREEN  |               |
| €         | 0511C<br>0512C | 000800<br>000900 | STOP RUN.                                                                      | œ             |
|           | 0513           |                  |                                                                                |               |
|           | 0514           | 019200           | COPY "PROXISCF04.DS".                                                          | G             |
|           | 0515C          | 001000           |                                                                                |               |
|           | 0516C<br>0517C | 001200           | 001100 INSTNAME-ERROR SECTION.<br>USE AFTER ERROR PROCEDURE ON INSTNAME-FILE.  |               |
| €         | 0518C          |                  | 001300 PROCESS-INSTNAME-ERROR.                                                 | œ             |
|           | 0519C          | 001400           | IF INSTNAME-STATUS = HARDWARE-ERROR                                            |               |
|           | 0520C          | 001500           | OR INSTNAME-STATUS = DISK-FULL                                                 |               |
| ●         | 0521C          | 001600           | OR INSTNAME-STATUS = OVER-LOCK-LIMIT                                           | œ             |
|           | 0522C          | 001700           | MOVE INSTNAME-STATUS TO FILE-ERROR-STATUS                                      |               |
| €         | 0523C<br>0524C | 001800<br>001900 | MOVE "FIRST\$NAME" TO FILE-ERROR-NAME<br>DISPLAY FILE-ACCESS-ERROR-SCREEN      |               |
|           | 0525C          | 002000           | STOP RUN.                                                                      |               |
|           | 0526           |                  |                                                                                |               |
| œ         | 0527           | 019300           |                                                                                | ●             |
|           | 0528           | 019400           | COPY "LISTDATA.DS".                                                            |               |
| ●         | 0529C<br>0530C | 000200           | 000100 LISTDATA-ERROR SECTION.<br>USE AFTER ERROR PROCEDURE ON LISTDATA.       | ●             |
|           | 0531C          |                  | 000300 PROCESS-LISTDATA-ERROR.                                                 |               |
|           | 0532C          | 000400           | IF LISTDATA-STATUS = HARDWARE-ERROR OR                                         |               |
| ●         | 0533C          | 000500           | LISTDATA-STATUS = OPEN-ERROR OR                                                | ●             |
|           | 0534C          | 000600           | LISTDATA-STATUS = DISK-FULL OR                                                 |               |
| ●         | 0535C<br>0536C | 000700<br>000800 | LISTDATA-STATUS = OVER-LOCK-LIMIT<br>MOVE LISTDATA-STATUS TO FILE-ERROR-STATUS | €             |
|           | 0537C          | 000900           | MOVE "LISTDATA" TO FILE-ERROR-NAME                                             |               |
|           | 0538C          | 001000           | DISPLAY FILE-ACCESS-ERROR-SCREEN                                               |               |
| ●         | 0539C          | 001100           | STOP RUN.                                                                      | 働             |
|           | 0540           |                  |                                                                                |               |
|           | 0541<br>0542   | 019500<br>019600 |                                                                                | 徽             |
|           | 0543           | 019700           | SORTFILE-ERROR SECTION.                                                        |               |
|           | 0544           | 019800           | USE AFTER ERROR PROCEDURE ON SORTFILE.                                         |               |
|           | 0545           | 019900           | PROCESS-SORTFILE-ERROR.                                                        | 像             |
|           | 0546           | 020000           | IF SORTFILE-STATUS = HARDWARE-ERROR OR<br>SORTFILE-STATUS = $DISK-FULL$ OR     |               |
| €         | 0547<br>0548   | 020100<br>020200 | $SORTFILE - STATUS = OVER-LOCK-LIMIT$                                          | 6             |
|           | 0549           | 020300           | MOVE SORTFILE-STATUS TO FILE-ERROR-STATUS                                      |               |
|           | 0550           | 020400           | MOVE "SORTFILE" TO FILE-ERROR-NAME                                             |               |
| €         | 0551           | 020500           | DISPLAY FILE-ACCESS-ERROR-SCREEN                                               | œ             |
|           | 0552           | 020600<br>020700 | STOP RUN.                                                                      |               |
| <b>CO</b> | 0553<br>0554   |                  | 020800 END DECLARATIVES.                                                       | ●             |
|           |                |                  |                                                                                |               |
|           |                |                  |                                                                                |               |
|           |                |                  |                                                                                | ❀             |
|           |                |                  |                                                                                |               |
|           |                |                  |                                                                                | <b>Signal</b> |
|           |                |                  |                                                                                |               |
|           |                |                  |                                                                                |               |

*Figure C-6. Compilation Listing of the Report Writer Program (continued)* 

| 0555<br>020900/                                                                                       |  |
|----------------------------------------------------------------------------------------------------|--|
| 0556<br>$021000*$ **********<br>**********<br>LEVEL 1<br>0557<br>021100                               |  |
| 0558<br>021200 MAIN-LOGIC SECTION.                                                                    |  |
| ₩<br>0559<br>021300 BEGIN.                                                                            |  |
| 0560<br>021400<br>PERFORM OPEN-FILES.                                                                 |  |
| 0561<br>021500 PRINT-RECORDS.                                                                         |  |
| ₩<br>0562<br>021600<br>DISPLAY WAIT-PROCESSING.                                                       |  |
| 0563<br>021700<br>PERFORM OPEN-SORTFILE.                                                              |  |
| 0564<br>021800<br>IF SORTFILE-STATUS IS NOT = I-O-OK<br>0565<br>021900<br>PERFORM CALL-ERROR-PROGRAM. |  |
| 0566<br>022000<br>PERFORM PRINT-THE-LINES.                                                            |  |
| 0567<br>022100<br>PERFORM CLOSE-SORTFILE.                                                             |  |
| ●<br>0568<br>PERFORM LINE-FEED 2 TIMES.<br>022200                                                     |  |
| 0569<br>022300 END-OF-REPORT.                                                                         |  |
| 0570<br>022400<br>PERFORM TOP-OF-FORM.<br>₩<br>0571<br>022500<br>DISPLAY WAIT-PROCESSING.             |  |
| 0572<br>022600<br>PERFORM CLOSE-FILES.                                                                |  |
| 0573<br>022700<br>PERFORM CALL-NEXT-PROGRAM.                                                          |  |
| ●<br>0574<br>022800<br>STOP RUN.                                                                      |  |
|                                                                                                    |  |
|                                                                                                    |  |
|                                                                                                    |  |
|                                                                                                    |  |
|                                                                                                    |  |
|                                                                                                    |  |
|                                                                                                    |  |
|                                                                                                    |  |
|                                                                                                    |  |
|                                                                                                    |  |
|                                                                                                    |  |
|                                                                                                    |  |
|                                                                                                    |  |
|                                                                                                    |  |
|                                                                                                    |  |
|                                                                                                    |  |
|                                                                                                    |  |
|                                                                                                    |  |
|                                                                                                    |  |
|                                                                                                    |  |
|                                                                                                    |  |
|                                                                                                    |  |
|                                                                                                    |  |
|                                                                                                    |  |
|                                                                                                    |  |
|                                                                                                    |  |
|                                                                                                    |  |
|                                                                                                    |  |
|                                                                                                    |  |
|                                                                                                    |  |
|                                                                                                    |  |
|                                                                                                    |  |
|                                                                                                    |  |
|                                                                                                    |  |
|                                                                                                    |  |
|                                                                                                    |  |
|                                                                                                    |  |
|                                                                                                    |  |

*Figure C-6. Compilation Listing of the Report Writer Program (continued)* 

**C-45** 

|           | 0575         | 022900/          |                                                                                                    |        |  |
|-----------|--------------|------------------|----------------------------------------------------------------------------------------------------|--------|--|
| ●         | 0576         |                  | 023000* ********** LEVEL 2 **********                                                                    | ⊛      |  |
|           | 0577         | 023100           |                                                                                                    |        |  |
|           | 0578         |                  | 023200 OPEN-FILES.                                                                                       |        |  |
| $\bullet$ | 0579         | 023300           | PERFORM PRINT-SYSTEM-DATE.                                                                               | ●      |  |
|           | 0580         | 023400           | PERFORM OPEN-LISTDATA.                                                                                   |        |  |
| ▩         | 0581<br>0582 | 023500<br>023600 | IF LISTDATA-STATUS IS NOT = I-O-OK<br>PERFORM CALL-ERROR-PROGRAM.                                        | ●      |  |
|           | 0583         | 023700           |                                                                                                    |        |  |
|           | 0584         | 023800           |                                                                                                    |        |  |
| $\bullet$ | 0585         | 023900           | PERFORM PRINTER-OPEN.                                                                                    | ❀      |  |
|           | 0586         | 024000           | IF PRINTER-STATUS IS NOT = $I-O-OK$                                                                      |        |  |
|           | 0587         | 024100           | IF ESCAPE-CODE = END-KEY                                                                                 |        |  |
| ●         | 0588         | 024200           | PERFORM CALL-NEXT-PROGRAM                                                                                | ●      |  |
|           | 0589         | 024300<br>024400 | ELSE<br>PERFORM CALL-ERROR-PROGRAM.                                                                      |        |  |
| ●         | 0590<br>0591 | 024500           |                                                                                                    | ●      |  |
|           | 0592         |                  | 024600 PRINT-THE-LINES.                                                                                  |        |  |
|           | 0593         | 024700           | IF PASS-FLAG = $1$                                                                                       |        |  |
| ●         | 0594         | 024800           | PERFORM READ-NEXT-LISTDATA-RECORD                                                                        | ❀      |  |
|           | 0595         | 024900           | IF LISTDATA-STATUS = AT-END                                                                              |        |  |
| ●         | 0596         | 025000           | CLOSE SORTFILE                                                                                           | ❀      |  |
|           | 0597         | 025100           | OPEN INPUT SORTFILE                                                                                      |        |  |
|           | 0598<br>0599 | 025200<br>025300 | MOVE LOW-VALUES TO SORTFILE-KEY<br>START SORTFILE KEY NOT < SORTFILE-KEY                                 |        |  |
| ⊛         | 0600         | 025400           | MOVE 2 TO PASS-FLAG                                                                                      | œ      |  |
|           | 0601         | 025500           | DISPLAY WAIT-PRINTING                                                                                    |        |  |
|           | 0602         | 025600           | ELSE                                                                                                    |        |  |
| ●         | 0603         | 025700           | PERFORM WRITE-SORTFILE                                                                                   | ●      |  |
|           | 0604         | 025800           | GO TO PRINT-THE-LINES.                                                                                   |        |  |
| €         | 0605         | 025900           | PERFORM READ-NEXT-SORTFILE-RECORD.                                                                       | ●      |  |
|           | 0606<br>0607 | 026000<br>026100 | PERFORM CHECK-FOR-CONTROL-BREAK.<br>IF LISTDATA-STATUS NOT = AT-END                                      |        |  |
|           | 0608         | 026200           | PERFORM PRINT-DETAIL-LINE-1                                                                              |        |  |
| ⊛         | 0609         | 026300           | PERFORM PRINT-DETAIL-LINE-2                                                                              | ●      |  |
|           | 0610         | 026400           | GO TO PRINT-THE-LINES.                                                                                   |        |  |
| œ         |              |                  |                                                                                                    |        |  |
|           |              |                  |                                                                                                    | ●      |  |
|           |              |                  |                                                                                                    |        |  |
|           |              |                  |                                                                                                    | ●      |  |
|           |              |                  |                                                                                                    |        |  |
|           |              |                  |                                                                                                    |        |  |
|           |              |                  |                                                                                                    | ▩      |  |
|           |              |                  |                                                                                                    |        |  |
|           |              |                  |                                                                                                    |        |  |
|           |              |                  |                                                                                                    | ●      |  |
|           |              |                  |                                                                                                    |        |  |
|           |              |                  |                                                                                                    | œ      |  |
|           |              |                  |                                                                                                    | $\sim$ |  |
|           |              |                  |                                                                                                    |        |  |
|           |              | $\sim 100$       |                                                                                                    |        |  |
|           |              |                  | $\sim 1000$ km s $^{-1}$                                                                                 |        |  |
|           |              |                  |                                                                                                    |        |  |
|           |              |                  |                                                                                                    |        |  |
|           |              | $\sim 100$       |                                                                                                    |        |  |
|           |              |                  | $\alpha$ , $\alpha$ , $\alpha$                                                                           |        |  |
|           |              |                  |                                                                                                    |        |  |
|           |              |                  |                                                                                                    |        |  |
|           |              | $\sim$           | <b>Contractor</b><br>$\mathcal{L}^{\text{max}}_{\text{max}}$ and $\mathcal{L}^{\text{max}}_{\text{max}}$ |        |  |
|           |              |                  |                                                                                                    |        |  |
|           |              |                  |                                                                                                    |        |  |
|           |              |                  |                                                                                                    |        |  |

Figure C-6. Compilation Listing of the Report Writer Program (continued)

| 0611<br>026500/<br>●<br>$0.26600*$ **********<br>0612<br>LEVEL 3<br>**********<br>0613<br>026700<br>0614<br>026800<br>₩<br>0615<br>026900 CALL-NEXT-PROGRAM.<br>0616<br>DISPLAY WAIT-LINE-24.<br>027000<br>CALL PROGRAM "LOGON".<br>0617<br>027100<br>●<br>0618<br>027200<br>STOP RUN.<br>0619<br>027300<br>0620<br>027400 CALL-ERROR-PROGRAM.<br>●<br>0621<br>027500<br>DISPLAY WAIT-LINE-24.<br>0622<br>027600<br>CALL PROGRAM "LOGON".<br>0623<br>027700<br>STOP RUN.<br>●<br>0624<br>027800<br>0625<br>027900 WRITE-SORTFILE.<br>MOVE TOWN TO SORTFILE-KEY-1<br>0626<br>028000<br>●<br>0627<br>MOVE CURRENT-PRICE TO SORTFILE-KEY-2<br>028100<br>0628<br>028200<br>MOVE LISTDATA-KEY TO SORTFILE-KEY-3<br>0629<br>028300<br>MOVE LISTDATA-KEY TO SORTFILE-KEY-KEY<br>●<br>0630<br>028400<br>PERFORM WRITE-SORTFILE-RECORD.<br>0631<br>028500<br>0632<br>028600<br>0633<br>028700 PRINT-DETAIL-LINE-1.<br>0634<br>028800<br>IF CURRENT-PRICE <<br>0635<br>028900<br>ORIGINAL-PRICE<br>●<br>0636<br>029000<br>PERFORM DETAIL-LINE-1-LOGIC.<br>0637<br>029100 PRINT-DETAIL-LINE-2.<br>0638<br>029200<br>PERFORM DETAIL-LINE-2-LOGIC. |  |  |
|----------------------------------------------------------------------------------------------------|--|--|
|                                                                                                    |  |  |
|                                                                                                    |  |  |
|                                                                                                    |  |  |
|                                                                                                    |  |  |
|                                                                                                    |  |  |
|                                                                                                    |  |  |
|                                                                                                    |  |  |
|                                                                                                    |  |  |
|                                                                                                    |  |  |
|                                                                                                    |  |  |
|                                                                                                    |  |  |
|                                                                                                    |  |  |
|                                                                                                    |  |  |
|                                                                                                    |  |  |
|                                                                                                    |  |  |
|                                                                                                    |  |  |
|                                                                                                    |  |  |
|                                                                                                    |  |  |
|                                                                                                    |  |  |
|                                                                                                    |  |  |
|                                                                                                    |  |  |
|                                                                                                    |  |  |
|                                                                                                    |  |  |
|                                                                                                    |  |  |
|                                                                                                    |  |  |
|                                                                                                    |  |  |
|                                                                                                    |  |  |
|                                                                                                    |  |  |
|                                                                                                    |  |  |
|                                                                                                    |  |  |
|                                                                                                    |  |  |
|                                                                                                    |  |  |
|                                                                                                    |  |  |
|                                                                                                    |  |  |
|                                                                                                    |  |  |
|                                                                                                    |  |  |
|                                                                                                    |  |  |
|                                                                                                    |  |  |
|                                                                                                    |  |  |
|                                                                                                    |  |  |
|                                                                                                    |  |  |
|                                                                                                    |  |  |
|                                                                                                    |  |  |
|                                                                                                    |  |  |
|                                                                                                    |  |  |
|                                                                                                    |  |  |
|                                                                                                    |  |  |
|                                                                                                    |  |  |
|                                                                                                    |  |  |
|                                                                                                    |  |  |
|                                                                                                    |  |  |
|                                                                                                    |  |  |
|                                                                                                    |  |  |
|                                                                                                    |  |  |
|                                                                                                    |  |  |
|                                                                                                    |  |  |
|                                                                                                    |  |  |
|                                                                                                    |  |  |
|                                                                                                    |  |  |
|                                                                                                    |  |  |
|                                                                                                    |  |  |

*Figure C-6. Compilation Listing of the Report Writer Program (continued)* 

 $\alpha$ 

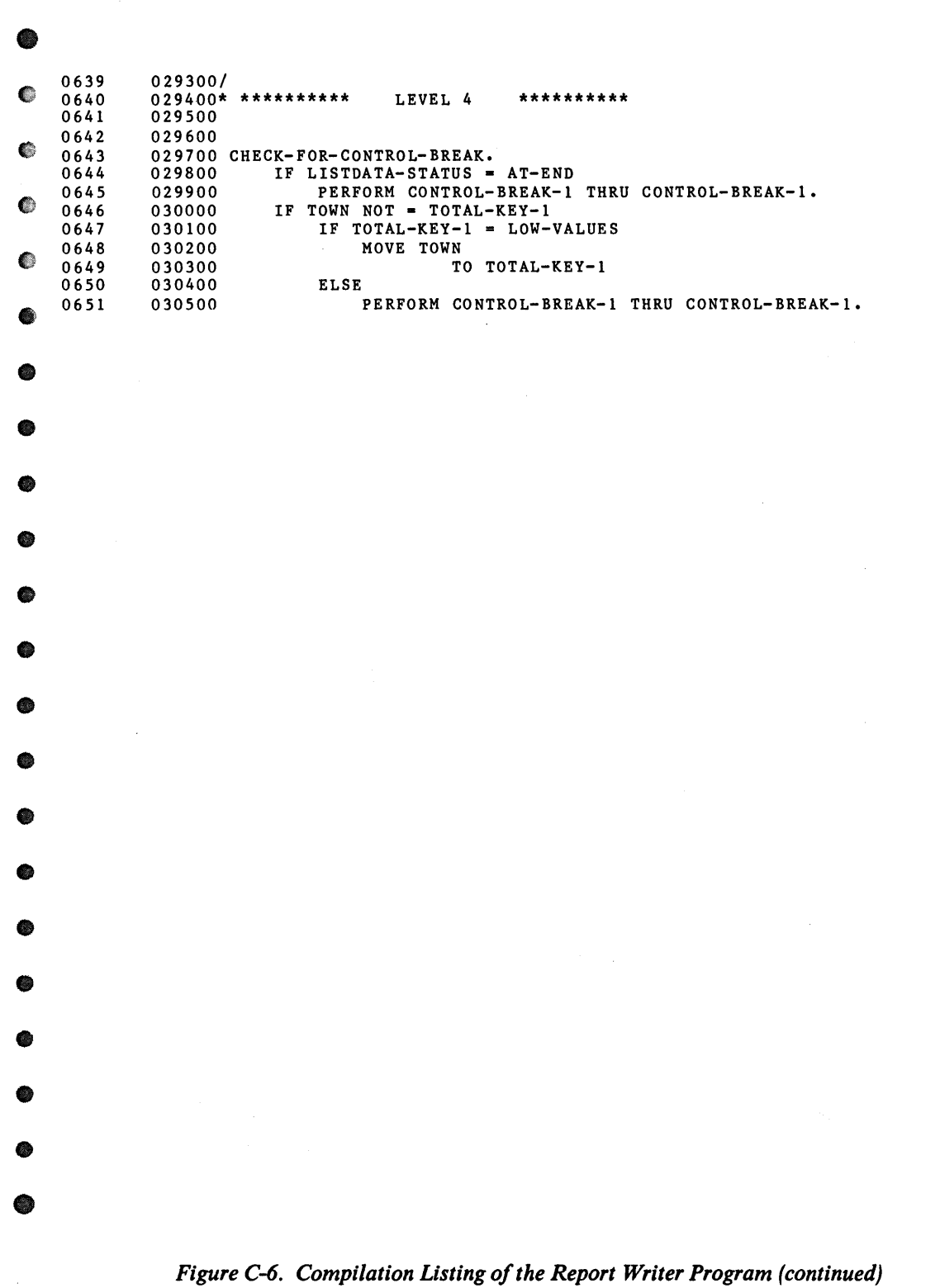

 $\bullet$ 

 $\bullet$ 

**\*** 

•

 $\bullet$ 

♦

 $\ddot{\phantom{a}}$ 

•

•

•

 $\bullet$ 

 $\bullet$ 

•

 $\bullet$ 

 $\bullet$ 

•

•

•

•

•

•

**+** 

۰

• •  $\begin{array}{cccc} 0\,6\,5\,2 & 0\,3\,0\,6\,0\,0/\\ 0\,6\,5\,3 & 0\,3\,0\,7\,0\,0\,\star\\ 0\,6\,5\,4 & 0\,3\,0\,8\,0\,0\\ 0\,6\,5\,5 & 0\,3\,0\,9\,0\,0 \end{array}$ 030700\* \*\*\*\*\*\*\*\*\*\* LEVEL 5 \*\*\*\*\*\*\*\*\*\* 0652 030600/<br>0653 030700\*\*\*\*\*\*\*\*\*\*\*\* LEVEL 5 \*\*\*\*\*\*\*\*\*\*<br>0654 030800 CONTPOL-BPFAY-1 0655 030900 CONTROL-BREAK-1.<br>0656 031000 MOVE 1 TO TO 0657 031100 PERFORM LINE 0656 031000 MOVE 1 TO TOTAL-SUB. 0657 031100 PERFORM LINE-FEED 1 TIMES. • 0657 031100 PERFORM LINE-FEED I TIMES.<br>
0658 031200 PERFORM MOVE-TOTALS-1.<br>
0659 031300 PERFORM TOTAL-LINE-1-LOGIC<br>
0660 031400 PERFORM LINE-FEED 2 TIMES.<br>
0661 031500 MOVE TOWN TO TOTAL-KEY-1. PERFORM TOTAL-LINE-1-LOGIC. 0658 031200 PERFORM MOVE-TOTALS-1.<br>0659 031300 PERFORM TOTAL-LINE-1-LOGIC.<br>0660 031400 PERFORM LINE-FEED 2 TIMES.<br>0661 031500 MOVE TOWN TO TOTAL-FEY-1 **• 0661** 031500 MOVE TOWN TO TOTAL-KEY-1.<br>0662 031600 MOVE ZEROS TO TOTALS-LEVE MOVE ZEROS TO TOTALS-LEVEL (1). • • • • • • • • • • • • • • • • • • • • • • • • • • • • • • • • - • •

Figure C-6. Compilation Listing of the Report Writer Program (continued)

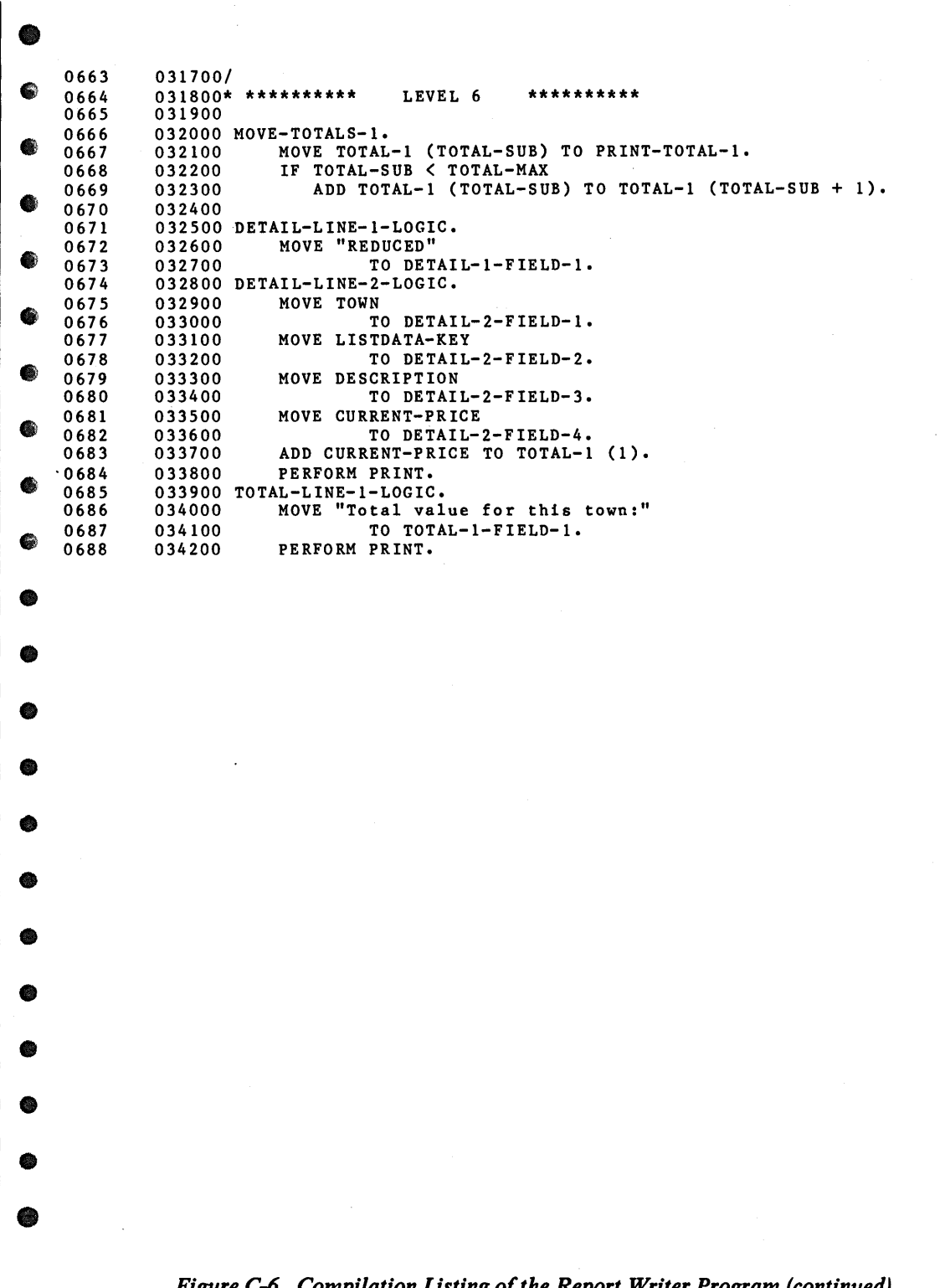

•

•

**•** 

 $\bullet$ 

•

•

 $\bullet$ 

•

 $\bullet$ 

•

•

•

**•** 

•

 $\bullet$ 

•

 $\bullet$ 

 $\bullet$ 

•

 $\bullet$ 

•

**•** 

 $\overline{\phantom{a}}$ 

| 0689           | 034300/          |                                                                 |                              |                                       |                                                                    |  |
|----------------|------------------|-----------------------------------------------------------------|------------------------------|---------------------------------------|--------------------------------------------------------------------|--|
| 0690           |                  | 034400* **********                                              | INPUT/OUTPUT ROUTINES        |                                       | **********                                                         |  |
| 0691           | 034500           |                                                                 |                              |                                       |                                                                    |  |
| 0692           |                  | 034600 I-O-SECTION SECTION.                                     |                              |                                       |                                                                    |  |
| 0693           |                  | 034700 OPEN-LISTDATA.                                           |                              |                                       |                                                                    |  |
| 0694           | 034800           | OPEN INPUT LISTDATA.                                            |                              |                                       |                                                                    |  |
| 0695           | 034900           | IF LISTDATA-STATUS = USE-ERROR                                  |                              |                                       |                                                                    |  |
| 0696<br>0697   | 035000           |                                                                 | PERFORM LISTDATA-IN-USE.     |                                       |                                                                    |  |
| 0698           | 035200           | 035100 READ-NEXT-LISTDATA-RECORD.<br>READ LISTDATA NEXT RECORD. |                              |                                       |                                                                    |  |
| 0699           | 035300           | IF LISTDATA-STATUS = RECORD-LOCKED                              |                              |                                       |                                                                    |  |
| 0700           | 035400           |                                                                 |                              | PERFORM LISTDATA-RECORD-IN-USE        |                                                                    |  |
| 0701           | 035500           |                                                                 |                              | GO TO READ-NEXT-LISTDATA-RECORD.      |                                                                    |  |
| 0702           |                  | 035600 READ-LISTDATA-RECORD.                                    |                              |                                       |                                                                    |  |
| 0703           | 035700           | READ LISTDATA RECORD.                                           |                              |                                       |                                                                    |  |
| 0704           | 035800           | IF LISTDATA-STATUS = RECORD-LOCKED                              |                              |                                       |                                                                    |  |
| 0705           | 035900           |                                                                 |                              | PERFORM LISTDATA-RECORD-IN-USE        |                                                                    |  |
| 0706           | 036000           |                                                                 | GO TO READ-LISTDATA-RECORD.  |                                       |                                                                    |  |
| 0707           |                  | 036100 LISTDATA-IN-USE.                                         |                              |                                       |                                                                    |  |
| 0708<br>0709   | 036200<br>036300 |                                                                 |                              |                                       | MOVE "LISTDATA FILE IN USE - TRY AGAIN LATER" TO<br>MESSAGE-FIELD. |  |
| 0710           | 036400           | PERFORM DISPLAY-MESSAGE.                                        |                              |                                       |                                                                    |  |
| 0711           |                  | 036500 LISTDATA-RECORD-IN-USE.                                  |                              |                                       |                                                                    |  |
| 0712           | 036600           | MOVE "LISTDATA RECORD IN USE" TO                                |                              |                                       |                                                                    |  |
| 0713           | 036700           |                                                                 |                              |                                       | MESSAGE-FIELD.                                                     |  |
| 0714           | 036800           | DISPLAY ERROR-MESSAGE-LINE.                                     |                              |                                       |                                                                    |  |
| 0715           | 036900           | CALL PROGRAM HASH-W.                                            |                              |                                       |                                                                    |  |
| 0716           | 037000           | CALL PROGRAM HASH-W.                                            |                              |                                       |                                                                    |  |
| 0717           | 037100           | DISPLAY CLEAR-MESSAGE.                                          |                              |                                       |                                                                    |  |
| 0718           | 037200           |                                                                 |                              |                                       |                                                                    |  |
| 0719           | 037300           |                                                                 |                              |                                       |                                                                    |  |
| 0720<br>0721   | 037500           | 037400 CLOSE-FILES.<br>PERFORM CLOSE-PRINTER-FILE.              |                              |                                       |                                                                    |  |
| 0722           | 037600           | CLOSE LISTDATA.                                                 |                              |                                       |                                                                    |  |
| 0723           | 037700           |                                                                 |                              |                                       |                                                                    |  |
| 0724           | 037800           |                                                                 |                              |                                       |                                                                    |  |
| 0725           |                  | 037900 OPEN-SORTFILE.                                           |                              |                                       |                                                                    |  |
| 0726           | 038000           | ACCEPT SORTFILE-LINE-NO FROM LINE NUMBER.                       |                              |                                       |                                                                    |  |
| 0727           | 038100           | DELETE FILE SORTFILE.                                           |                              |                                       |                                                                    |  |
| 0728           | 038200           | OPEN OUTPUT SORTFILE.                                           |                              |                                       |                                                                    |  |
| 0729<br>0730   | 038300           | IF SORTFILE-STATUS NOT = $I-O-OK$                               |                              |                                       |                                                                    |  |
| 0731           | 038400           | 038500 WRITE-SORTFILE-RECORD.                                   | PERFORM SORTFILE-IN-USE.     |                                       |                                                                    |  |
| 0732           | 038600           | WRITE SORTFILE-RECORD.                                          |                              |                                       |                                                                    |  |
| 0733           |                  | 038700 READ-NEXT-SORTFILE-RECORD.                               |                              |                                       |                                                                    |  |
| 0734           | 038800           | READ SORTFILE NEXT.                                             |                              |                                       |                                                                    |  |
| 0735           | 038900           | MOVE SORTFILE-STATUS TO LISTDATA-STATUS                         |                              |                                       |                                                                    |  |
| 0736           | 039000           | IF SORTFILE-STATUS NOT = AT-END                                 |                              |                                       |                                                                    |  |
| 0737           | 039100           |                                                                 |                              | MOVE SORTFILE-KEY-KEY TO LISTDATA-KEY |                                                                    |  |
| 0738           | 039200           |                                                                 | PERFORM READ-LISTDATA-RECORD |                                       |                                                                    |  |
| 0739           | 039300           |                                                                 |                              | IF LISTDATA-STATUS = RECORD-NOT-FOUND |                                                                    |  |
| 0740<br>0741   | 039400           | 039500 CLOSE-SORTFILE.                                          |                              | GO TO READ-NEXT-SORTFILE-RECORD.      |                                                                    |  |
| 0742           | 039600           | CLOSE SORTFILE.                                                 |                              |                                       |                                                                    |  |
| 0743           | 039700           | DELETE FILE SORTFILE.                                           |                              |                                       |                                                                    |  |
| 0744           |                  | 039800 SORTFILE-IN-USE.                                         |                              |                                       |                                                                    |  |
| 0745           | 039900           |                                                                 |                              |                                       | MOVE "SORTFILE FILE IN USE - TRY AGAIN LATER" TO                   |  |
| 0746           | 040000           |                                                                 |                              |                                       | MESSAGE-FIELD.                                                     |  |
| 0747           | 040100           | PERFORM DISPLAY-MESSAGE.                                        |                              |                                       |                                                                    |  |
| 0748           | 040200           |                                                                 |                              |                                       |                                                                    |  |
| 0749           | 040300           | COPY "PROXISCF03.PL".                                           |                              |                                       |                                                                    |  |
| 0750C<br>0751C | 000100           | 000200 PRINTER-OPEN SECTION.                                    |                              |                                       |                                                                    |  |
|                |                  |                                                                 |                              |                                       |                                                                    |  |

*Figure C-6. Compilation Listing of the Report Writer Program (continued)* 

| С         | 0752C<br>0753C        | 000400           | 000300 GET-TOP-NAME.                                          |
|-----------|-----------------------|------------------|---------------------------------------------------------------|
|           | 0754C                 | 000500           | OPEN INPUT INSTNAME-FILE.<br>IF INSTNAME-STATUS = I-O-OK      |
|           | 0755C                 | 000600           | READ INSTNAME-FILE                                            |
| €         | 0756C                 | 000700           | IF INSTNAME-STATUS = I-O-OK                                   |
|           | 0757C                 |                  | MOVE INSTNAME-RECORD TO TOP-NAME.                             |
|           |                       | 000800           |                                                               |
| O         | 0758C                 | 000900           | CLOSE INSTNAME-FILE.                                          |
|           | 0759C                 | 001000           | MOVE LEGENDS-TO-PRINT TO NUMBER-OF-LEGENDS-PAGE-1.            |
|           | 0760C                 | 001100           | IF PAGE-WIDTH $= 80$                                          |
| €         | 0761C                 | 001200           | MOVE TOP-NAME TO TOP-NAME-80                                  |
|           | 0762C                 | 001300           | MOVE "PAGE" TO TOP-PAGE-80                                    |
|           | 0763C                 | 001400           | MOVE SPACE TO TOP-81-132.                                     |
| €         | 0764C                 | 001500           | IF SPOOL-CODE = $"S"$                                         |
|           | 0765C                 | 001600           | GO TO OPEN-SPOOL-PRINTER-FILE                                 |
|           | 0766C                 | 001700           | <b>ELSE</b>                                                   |
| €         | 0767C                 | 001800           | IF SPOOL-CODE = $"P"$                                         |
|           | 0768C                 | 001900           | GO TO OPEN-LPT-PRINTER-FILE.                                  |
|           | 0769C                 |                  | 002000 SPOOL-OPTION.                                          |
|           | 0770C                 | 002100           | DISPLAY SPOOL-OPTION-SCREEN.                                  |
| €         | 0771C                 | 002200           | ACCEPT SPOOL-OPTION-SCREEN.                                   |
|           | 0772C                 | 002300           | ACCEPT ESCAPE-CODE FROM ESCAPE KEY.                           |
|           | 0773C                 | 002400           | IF ESCAPE-CODE = END-KEY                                      |
| €         | 0774C                 | 002500           | DISPLAY SPOOL-OPTION-END                                      |
|           | 0775C                 | 002600           | MOVE SPACE TO PRINTER-NAME                                    |
|           | 0776C                 | 002700           | GO TO PRINTER-OPEN-EXIT                                       |
| ●         | 0777C                 | 002800           | <b>ELSE</b>                                                   |
|           | 0778C                 | 002900           | IF QUESTION-ANSWER = "N"                                      |
|           | 0779C                 | 003000           | ACCEPT SPOOL-LINE-NUMBER FROM LINE                            |
| €         | 0780C                 | 003100           | GO TO OPEN-SPOOL-PRINTER-FILE.                                |
|           | 0781C                 |                  | 003200 OPEN-LPT-PRINTER-FILE.                                 |
|           | 0782C                 | 003300           | MOVE LOW-VALUES TO PRINTER-NAME.                              |
| €         | 0783C                 | 003400           | MOVE "@LPT" TO PRINTER-DEVICE.                                |
|           | 0784C                 | 003500           | OPEN OUTPUT PRINTER-FILE.                                     |
|           | 0785C                 | 003600           | IF PRINTER-STATUS = USE-ERROR                                 |
| €         | 0786C                 | 003700           | MOVE "PRINTER IN USE" TO MESSAGE-FIELD                        |
|           | 0787C                 | 003800           | PERFORM DISPLAY-MESSAGE                                       |
|           | 0788C                 | 003900           | GO TO SPOOL-OPTION                                            |
| Ø         | 0789C                 | 004000           | <b>ELSE</b>                                                   |
|           | 0790C                 | 004100           | GO TO PRINTER-OPEN-EXIT.                                      |
|           | 0791C                 |                  | 004200 OPEN-SPOOL-PRINTER-FILE.                               |
| O         | 0792C                 | 004300           | MOVE SPOOLER-FILE-NAME TO PRINTER-NAME.                       |
|           | 0793C                 | 004400           | OPEN OUTPUT PRINTER-FILE.                                     |
|           | 0794C                 | 004500           | IF PRINTER-STATUS = FULL-PRINTER-TABLE                        |
| €         | 0795C                 | 004600           | PERFORM SPOOLER-ACCESS-TABLE-FULL                             |
|           | 0796C                 | 004700           | IF SPOOL-CODE = $"S"$                                         |
|           |                       |                  |                                                               |
| ❀         | 0797C<br>0798C        | 004800<br>004900 | GO TO OPEN-SPOOL-PRINTER-FILE<br><b>ELSE</b>                  |
|           | 0799C                 | 005000           | <b>GO TO SPOOL-OPTION</b>                                     |
|           |                       |                  |                                                               |
| €         | <b>0800C</b>          | 005100           | <b>ELSE</b>                                                   |
|           | <b>0801C</b><br>08020 | 005200           | GO TO PRINTER-OPEN-EXIT.<br>005300 SPOOLER-ACCESS-TABLE-FULL. |
|           |                       | 005400           |                                                               |
| ●         | 08030                 |                  | MOVE "P.A.S.S. QUEUE FULL" TO MESSAGE-FIELD.                  |
|           | 0804C                 | 005500           | PERFORM DISPLAY-MESSAGE.                                      |
|           | 0805C                 |                  | 005600 PRINTER-OPEN-EXIT. EXIT.                               |
| $\bullet$ | 0806C                 | 005700           |                                                               |
|           | 0807C                 |                  | 005800 PRINTER-CLOSE SECTION.                                 |
|           | 08080                 |                  | $\sim 10^{-10}$<br>005900 CLOSE-PRINTER-FILE.                 |
| ●         | 0809C                 | 006000           | CLOSE PRINTER-FILE.                                           |
|           | 0810C                 | 006100           |                                                               |
|           | 0811C                 |                  | 006200 PRINT SECTION.                                         |
|           | 0812C                 |                  | 006300 PRINT-DETAIL.                                          |
| G         | 0813C                 | 006400           | IF LINE-COUNT > PAGE-DEPTH                                    |
|           | 9814C                 | 006500           | PERFORM NEW-PAGE.                                             |
|           |                       |                  |                                                               |

*Figure C-6. Compilation Listing of the Report Writer Program (continued)* 

•

•

 $\bullet$ 

•

 $\bullet$ 

 $\bullet$ 

◈

•

 $\bullet$ 

•

 $\bullet$ 

●

●

**•** 

 $\bullet$ 

•

•

•

•

۱

♦

●
| 0815C          | 006600           | MOVE PRINT-LINE TO PRINTER-RECORD.                                                    |  |
|----------------|------------------|---------------------------------------------------------------------------------------|--|
| 0816C          | 006700           | PERFORM PRINT-RECORD.                                                                 |  |
| 0817C<br>0818C | 006800<br>006900 | MOVE SPACE TO PRINT-LINE.<br>GO TO PRINT-EXIT.                                        |  |
| 0819C          |                  | 007000 NEW-PAGE.                                                                      |  |
| 08200          | 007100           | PERFORM TOP-OF-FORM.                                                                  |  |
| 08210          | 007200           | ADD 1 TO PAGE-NUMBER.                                                                 |  |
| 08220          | 007300           | IF PAGE-NUMBER = $1$                                                                  |  |
| 0823C          | 007400           | MOVE NUMBER-OF-LEGENDS-PAGE-1 TO LEGENDS-TO-PRINT.                                    |  |
| 08240          | 007500           | IF PAGE-WIDTH = $80$                                                                  |  |
| 0825C          | 007600           | MOVE PAGE-NUMBER TO TOP-NUMBER-80                                                     |  |
| 08260<br>0827C | 007700           | ELSE<br>MOVE PAGE-NUMBER TO TOP-NUMBER.                                               |  |
| 0828C          | 007800<br>007850 | MOVE ZERO TO LINE-COUNT.                                                              |  |
| 08290          | 007900           | MOVE TOP-LINE TO PRINTER-RECORD.                                                      |  |
| 08300          | 008000           | PERFORM PRINT-RECORD.                                                                 |  |
| 0831C          | 008050           | PERFORM LINE-FEED.                                                                    |  |
| 0832C          | 008100           | MOVE REPORT-TITLE TO PRINTER-RECORD.                                                  |  |
| 0833C          | 008200           | PERFORM PRINT-RECORD.                                                                 |  |
| 0834C          | 008300           | PERFORM LINE-FEED.                                                                    |  |
| 0835C          | 008400           | PERFORM PRINT-LEGEND VARYING LEGEND-INDEX FROM 1 BY 1                                 |  |
| 0836C          | 008500           | UNTIL LEGEND-INDEX > LEGENDS-TO-PRINT.                                                |  |
| 0837C<br>0838C | 008600<br>008700 | PERFORM LINE-FEED.<br>MOVE LEGENDS-FROM-PAGE-2-ONWARD TO LEGENDS-TO-PRINT.            |  |
| 0839C          | 008800           |                                                                                       |  |
| 08400          | 008900           | PERFORM PRINT-HEADERS VARYING HEADER-INDEX FROM 1 BY 1                                |  |
| 0841C          | 009000           | UNTIL HEADER-INDEX > HEADERS-TO-PRINT.                                                |  |
| 0842C          | 009100           | PERFORM LINE-FEED 2 TIMES.                                                            |  |
| 0843C          |                  | 009200 TOP-OF-FORM.                                                                   |  |
| 0844C          | 009300           | MOVE SPACE TO PRINTER-RECORD.                                                         |  |
| 0845C          | 009400           | WRITE PRINTER-RECORD-1 BEFORE ADVANCING PAGE.                                         |  |
| 08460<br>08470 | 009600           | 009500 PRINT-LEGEND.<br>MOVE LEGEND-LINE (LEGEND-INDEX) TO PRINTER-RECORD.            |  |
| 0848C          | 009700           | PERFORM PRINT-RECORD.                                                                 |  |
| 0849C          |                  | 009800 PRINT-HEADERS.                                                                 |  |
| 08500          | 009900           | MOVE HEADER-LINE (HEADER-INDEX) TO PRINTER-RECORD.                                    |  |
| 0851C          | 010000           | PERFORM PRINT-RECORD.                                                                 |  |
| 0852C          |                  | 010100 LINE-FEED.                                                                     |  |
| 0853C          | 010110           | IF LINE-COUNT > PAGE-DEPTH                                                            |  |
| 0854C          | 010120           | PERFORM NEW-PAGE.                                                                     |  |
| 0855C<br>08560 | 010200<br>010300 | MOVE SPACE TO PRINTER-RECORD.                                                         |  |
| 0857C          | 010400           | WRITE PRINTER-RECORD-1 BEFORE ADVANCING 1 LINE.<br>ADD 1 TO LINE-COUNT.               |  |
| 0858C          |                  | 010500 PRINT-EXIT. EXIT.                                                              |  |
| 0859C          | 010600           |                                                                                       |  |
| 08600          |                  | 010700 PRINT-RECORD SECTION.                                                          |  |
| 0861C          |                  | 010800 SCAN-PRINT-LINE.                                                               |  |
| 08620          | 010900           | IF PRINTER-FIELD-121-132 NOT = SPACE                                                  |  |
| 0863C          | 011000           | WRITE PRINTER-RECORD BEFORE ADVANCING 1 LINE                                          |  |
| 08640          | 011100           | GO TO PRINT-RECORD-EXIT.<br>IF PRINTER-FIELD-109-120 NOT = SPACE                      |  |
| 08650<br>08660 | 011200<br>011300 | WRITE PRINTER-RECORD-120 BEFORE ADVANCING 1 LINE                                      |  |
| 08670          | 011400           | GO TO PRINT-RECORD-EXIT.                                                              |  |
| 08680          | 011500           | IF PRINTER-FIELD-97-108 NOT = SPACE                                                   |  |
| 08690          | 011600           | WRITE PRINTER-RECORD-108 BEFORE ADVANCING 1 LINE                                      |  |
| 0870C          | 011700           | GO TO PRINT-RECORD-EXIT.                                                              |  |
| 08710          | 011800           | IF PRINTER-FIELD-85-96 NOT = SPACE                                                    |  |
| 0872C          | 011900           | WRITE PRINTER-RECORD-96 BEFORE ADVANCING 1 LINE                                       |  |
| 0873C<br>0874C | 012000           | GO TO PRINT-RECORD-EXIT.                                                              |  |
| 0875C          | 012100<br>012200 | IF PRINTER-FIELD-73-84 NOT = SPACE<br>WRITE PRINTER-RECORD-84 BEFORE ADVANCING 1 LINE |  |
| 0876C          | 012300           | GO TO PRINT-RECORD-EXIT.                                                              |  |
| 0877C          | 012400           | IF PRINTER-FIELD-61-72 NOT = SPACE                                                    |  |
|                |                  |                                                                                       |  |

*Figure* C-6. *Compilation Listing of the Report Writer Program (continued)* 

-

**C-53** 

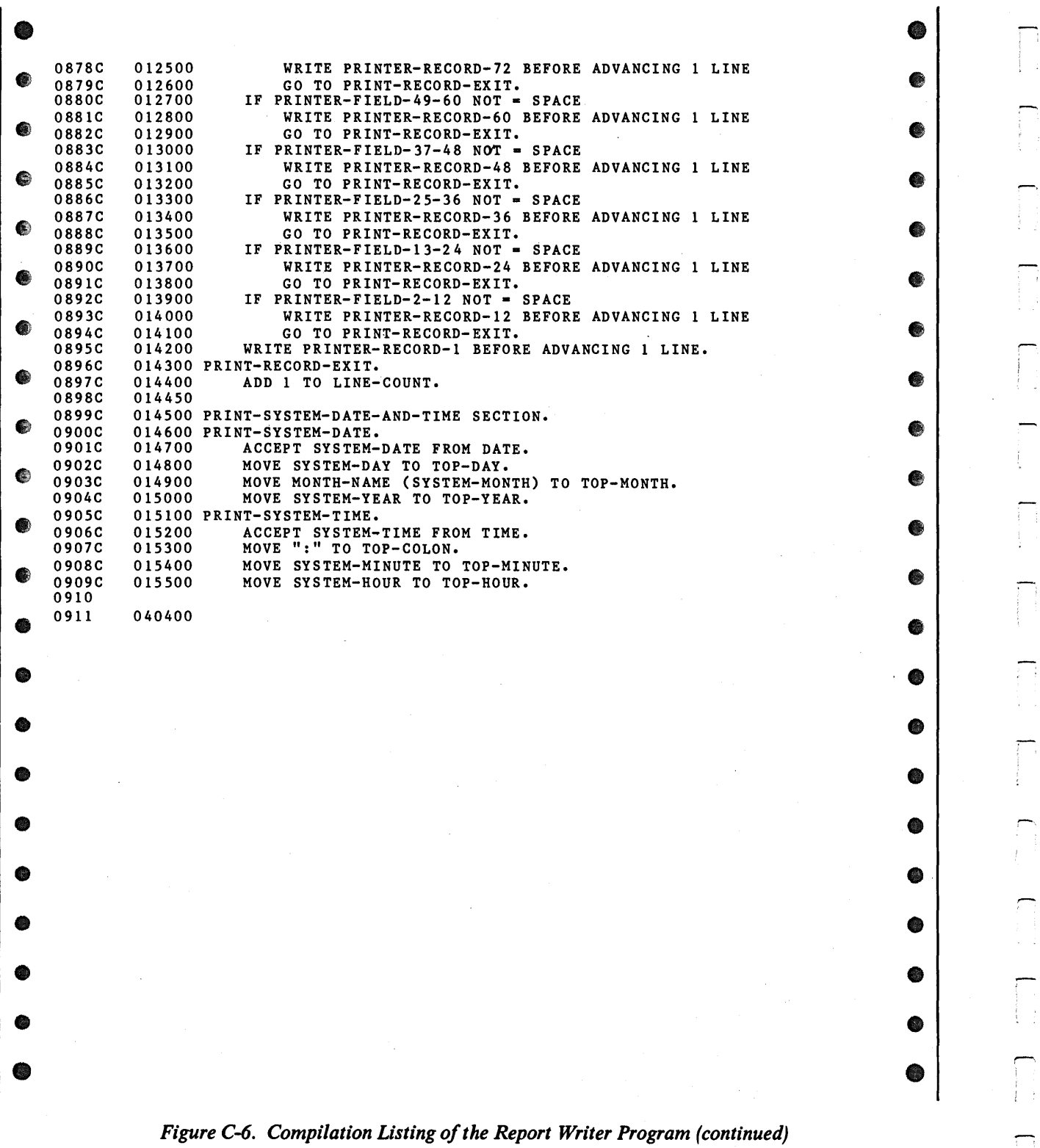

÷Ť.

 $\overline{\phantom{a}}$  $\frac{1}{2}$ 

H

П

Г.

 $\sum_{i=1}^{n}$ 

 $\sim$ 

| 0912<br>0913<br>0914    | 040500/<br>040700 | 040600* **********<br>UTILITY ROUTINES<br>**********   |
|-------------------------|-------------------|--------------------------------------------------------|
| 0915                    |                   | 040800 UTILITIES SECTION.                              |
| 0916<br>0917C           | 040900<br>010000  | COPY "PROXISCFOI.PL".                                  |
| 0918C<br>0919C          |                   | 010010 ANY-CHANGE.                                     |
| 09200<br>0921C          | 010020            | DISPLAY ANY-CHANGE-SCREEN.                             |
| 0922C<br>0923C          | 010030            | ACCEPT ANY-CHANGE-SCREEN.                              |
| 0924C<br>0925C<br>09260 | 010040            | ACCEPT ESCAPE-CODE FROM ESCAPE KEY.                    |
| 0927C<br>0928C          | 010050            | IF ESCAPE-CODE IS NOT = ESCAPE-KEY                     |
| 0929C<br>0930C          | 010060            | IF ANY-CHANGE-ANSWER = SPACE                           |
| 0931C<br>0932C          | 010070            | MOVE ANY-CHANGE-DEFAULT TO ANY-CHANGE-ANSWER           |
| 0933C<br>0934C          | 010080            | DISPLAY ANY-CHANGE-DEFAULT-SCREEN.                     |
| 0935C<br>09360          | 010090            | IF ESCAPE-CODE IS NOT = ESCAPE-KEY                     |
| 0937C<br>0938C          | 010100            | IF ANY-CHANGE-CHAR-1 NUMERIC                           |
| 0939C<br>0940C          | 010110            | MOVE ANY-CHANGE-ANSWER TO WHAT-NUMBER-ANSWER           |
| 0941C<br>0942C          | 010120            | MOVE "Y" TO ANY-CHANGE-ANSWER                          |
| 0943C<br>0944C          | 010130            | ELSE                                                   |
| 0945C<br>0946C          | 010140            | MOVE SPACE TO WHAT-NUMBER-ANSWER                       |
| 0947C<br>0948C          | 010150            | IF $(ANY-CHANGE-ANSWER = SPACE) OR$                    |
| 0949C<br>0950C          | 010160            | (ANY-CHANGE-ANSWER IS NOT = "Y" AND                    |
| 0951C<br>0952C<br>0953C | 010170<br>010180  | $ANY-CHANGE-ANSWER IS NOT = "N")$<br>GO TO ANY-CHANGE. |
| 0954C<br>0955C          |                   | 010190 DISPLAY-MESSAGE.                                |
| 0956C<br>0957C          | 010200            | DISPLAY MESSAGE-SCREEN.                                |
| 0958C<br>0959C          | 010210            | ACCEPT MESSAGE-SCREEN.                                 |
| 09600<br>0961C          | 010220            | DISPLAY CLEAR-MESSAGE.                                 |
| 0962C<br>0963C          | 010230            |                                                        |
| 09640<br>0965C          |                   | 010240 ASK-QUESTION.                                   |
| 09660<br>0967C          | 010250            | DISPLAY CLEAR-MESSAGE.                                 |
| 0968C<br>0969C          | 010260            | DISPLAY QUESTION-SCREEN.                               |
| 09700<br>0971C<br>0972C | 010270            | ACCEPT QUESTION-SCREEN.                                |
| 0973C<br>0974C          | 010280            | IF QUESTION-ANSWER IS NOT = "Y" AND                    |

*Figure* C-6. *Compilation Listing o/the Report Writer Program (continued)* 

**C-55** 

|   | 0975C          | 010290           |                     |             | QUESTION-ANSWER IS NOT = "N"         |            |            |                                    |            |                                                   |     |
|---|----------------|------------------|---------------------|-------------|--------------------------------------|------------|------------|------------------------------------|------------|---------------------------------------------------|-----|
| œ | 0976C          |                  |                     |             |                                      |            |            |                                    |            |                                                   |     |
|   | 0977C          | 010300           |                     |             | GO TO ASK-QUESTION.                  |            |            |                                    |            |                                                   |     |
|   | 0978C          |                  |                     |             |                                      |            |            |                                    |            |                                                   |     |
| œ | 0979C          | 010310           |                     |             |                                      |            |            |                                    |            |                                                   |     |
|   | 0980C          |                  |                     |             |                                      |            |            |                                    |            |                                                   |     |
| œ | 0981C<br>0982C | 010320           |                     |             | DISPLAY CLEAR-MESSAGE.               |            |            |                                    |            |                                                   | ●   |
|   | 0983C          | 010330           |                     |             |                                      |            |            |                                    |            |                                                   |     |
|   | 0984C          |                  |                     |             |                                      |            |            |                                    |            |                                                   |     |
| € | 0985C          |                  | 010340 WHAT-NUMBER. |             |                                      |            |            |                                    |            |                                                   | ●   |
|   | 09860          |                  |                     |             |                                      |            |            |                                    |            |                                                   |     |
|   | 0987C          | 010350           |                     |             | IF WHAT-NUMBER-ANSWER = SPACE        |            |            |                                    |            |                                                   |     |
| ● | 0988C          |                  |                     |             |                                      |            |            |                                    |            |                                                   | ●   |
|   | <b>0989C</b>   | 010360           |                     |             | DISPLAY WHAT-NUMBER-SCREEN           |            |            |                                    |            |                                                   |     |
| € | 0990C<br>0991C | 010370           |                     |             | ACCEPT WHAT-NUMBER-SCREEN            |            |            |                                    |            |                                                   | ●   |
|   | 0992C          |                  |                     |             |                                      |            |            |                                    |            |                                                   |     |
|   | 0993C          | 010380           |                     |             | ACCEPT ESCAPE-CODE FROM ESCAPE KEY.  |            |            |                                    |            |                                                   |     |
| ● | 0994C          |                  |                     |             |                                      |            |            |                                    |            |                                                   | ●   |
|   | 0995C          | 010390           |                     |             | IF ESCAPE-CODE IS NOT = ESCAPE-KEY   |            |            |                                    |            |                                                   |     |
| € | 0996C          |                  |                     |             |                                      |            |            |                                    |            |                                                   | ●   |
|   | 0997C<br>0998C | 010400           |                     |             | INSPECT WHAT-NUMBER-ANSWER           |            |            |                                    |            |                                                   |     |
|   | 0999C          | 010410           |                     |             |                                      |            |            | REPLACING LEADING SPACE BY ZEROS   |            |                                                   |     |
| ● | 1000C          |                  |                     |             |                                      |            |            |                                    |            |                                                   | €   |
|   | 1001C          | 010420           |                     |             | IF WHAT-NUMBER-CHAR $(2)$ = SPACE    |            |            |                                    |            |                                                   |     |
|   | 10020          |                  |                     |             |                                      |            |            |                                    |            |                                                   |     |
| € | 1003C          | 010430           |                     |             |                                      |            |            |                                    |            | MOVE WHAT-NUMBER-CHAR (1) TO WHAT-NUMBER-CHAR (2) | œ   |
|   | 1004C          |                  |                     |             |                                      |            |            |                                    |            |                                                   |     |
| 6 | 1005C          | 010440           |                     |             |                                      |            |            | MOVE ZERO TO WHAT-NUMBER-CHAR (1). |            |                                                   |     |
|   | 1006C<br>1007C | 010450           |                     |             | IF ESCAPE-CODE IS NOT = ESCAPE-KEY   |            |            |                                    |            |                                                   |     |
|   | 1008C          |                  |                     |             |                                      |            |            |                                    |            |                                                   |     |
| e | 1009C          | 010460           |                     |             | IF WHAT-NUMBER-ANSWER NOT NUMERIC    |            |            |                                    |            |                                                   | G   |
|   | 1010C          |                  |                     |             |                                      |            |            |                                    |            |                                                   |     |
|   | 1011C          | 010470           |                     |             | MOVE SPACE TO WHAT-NUMBER-ANSWER     |            |            |                                    |            |                                                   |     |
| ● | 1012C          |                  |                     |             |                                      |            |            |                                    |            |                                                   |     |
|   | 1013C<br>1014C | 010480           |                     |             | <b>GO TO WHAT-NUMBER</b>             |            |            |                                    |            |                                                   |     |
| O | 1015C          | 010490           |                     | <b>ELSE</b> |                                      |            |            |                                    |            |                                                   | C   |
|   | 1016C          |                  |                     |             |                                      |            |            |                                    |            |                                                   |     |
|   | 10170          | 010500           |                     |             | MOVE WHAT-NUMBER-ANSWER TO CHANGE-NO |            |            |                                    |            |                                                   |     |
| œ | 1018C          |                  |                     |             |                                      |            |            |                                    |            |                                                   |     |
|   | 1019C          | 010510           |                     |             | MOVE SPACE TO WHAT-NUMBER-ANSWER.    |            |            |                                    |            |                                                   |     |
| € | 10200<br>1021C | 010520           |                     |             |                                      |            |            |                                    |            |                                                   | CO. |
|   | 1022C          |                  |                     |             |                                      |            |            |                                    |            |                                                   |     |
|   | 1023C          |                  | 010530 GET-DATES.   |             |                                      |            |            |                                    |            |                                                   |     |
|   | 10240          |                  |                     |             |                                      |            |            |                                    |            |                                                   | - 2 |
|   | 1025C          | 010540           |                     |             | ACCEPT SYSTEM-DATE FROM DATE.        |            |            |                                    |            |                                                   |     |
|   | 1026C          |                  |                     |             |                                      |            |            |                                    |            |                                                   | ●   |
| € | 1027C          | 010550           |                     |             | MOVE SYSTEM-DAY TO TODAYS-DAY.       |            |            |                                    |            |                                                   |     |
|   | 1028C          |                  |                     |             |                                      |            |            |                                    |            |                                                   |     |
| 羲 | 1029C<br>1030C | 010560           |                     |             | MOVE SYSTEM-MONTH TO TODAYS-MONTH.   |            |            |                                    |            |                                                   | €   |
|   | 1031C          | 010570           |                     |             | MOVE SYSTEM-YEAR TO TODAYS-YEAR.     |            |            |                                    |            |                                                   |     |
|   | 1032C          |                  |                     |             |                                      |            |            |                                    |            |                                                   |     |
| ● | 1033           |                  |                     |             |                                      |            |            |                                    |            |                                                   | ●   |
|   |                | CROSS REFERENCE: |                     |             |                                      |            |            |                                    |            |                                                   |     |
| ◎ |                |                  |                     |             |                                      |            |            |                                    |            | 822                                               | e   |
|   | 1              |                  | 593<br>835          | 656<br>835  | 657<br>840                           | 662<br>840 | 669<br>856 | 683<br>857                         | 821<br>863 | 866                                               |     |
|   |                |                  |                     |             |                                      |            |            |                                    |            |                                                   |     |

Figure C-6. Compilation Listing of the Report Writer Program (continued)

093-000280-00

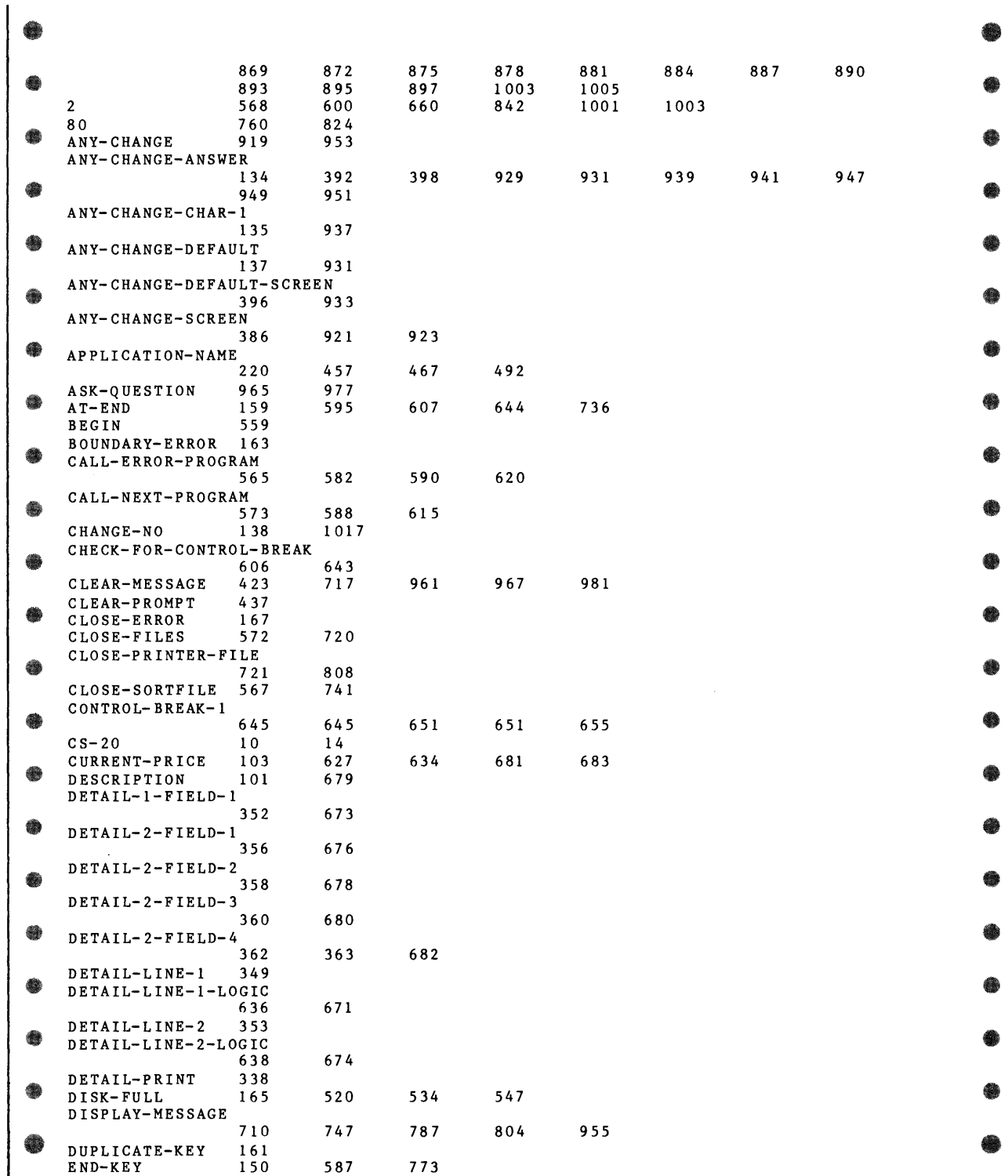

# *Figure* C-6. *Compilation Listing of the Report Writer Program (continued)*

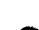

|   |                                     |            |      |     |            |      |     |     |     | 93 |
|---|-------------------------------------|------------|------|-----|------------|------|-----|-----|-----|----|
|   |                                     | 569        |      |     |            |      |     |     |     |    |
| ● | END-OF-REPORT<br>ERROR-MESSAGE-LINE |            |      |     |            |      |     |     |     | B  |
|   |                                     | 422        | 714  |     |            |      |     |     |     |    |
|   | <b>ESCAPE-CODE</b>                  | 142        | 587  | 772 | 773        | 925  | 927 | 935 | 993 |    |
| € |                                     | 995        | 1007 |     |            |      |     |     |     | ●  |
|   | ESCAPE-KEY                          | 144        | 927  | 935 | 995        | 1007 |     |     |     |    |
|   | $F1 - KEY$                          | 145        |      |     |            |      |     |     |     |    |
| € | $F2 - KEY$                          | 146        |      |     |            |      |     |     |     | €  |
|   | $F3 - KEY$                          | 147        |      |     |            |      |     |     |     |    |
|   | $F7 - KEY$                          | 148        |      |     |            |      |     |     |     | ♠  |
| ● | $F8 - KEY$                          | 149        |      |     |            |      |     |     |     |    |
|   | FILE-ACCESS-ERROR-SCREEN            |            |      |     |            |      |     |     |     |    |
| ● | FILE-ERROR-NAME                     | 402        | 511  | 524 | 538        | 551  |     |     |     | ♠  |
|   |                                     | 154        | 414  | 510 | 523        | 537  | 550 |     |     |    |
|   | FILE-ERROR-STATUS                   |            |      |     |            |      |     |     |     |    |
| € |                                     | 153        | 410  | 509 | 522        | 536  | 549 |     |     | €  |
|   | FILE-STATUS-CODE-TABLE              |            |      |     |            |      |     |     |     |    |
|   |                                     | 156        |      |     |            |      |     |     |     |    |
| € | FULL-PRINTER-TABLE                  |            |      |     |            |      |     |     |     | ●  |
|   |                                     | 175        | 794  |     |            |      |     |     |     |    |
|   | GET-DATES                           | 1023       |      |     |            |      |     |     |     |    |
| ● | GET-TOP-NAME                        | 752        |      |     |            |      |     |     |     | €  |
|   | HARDWARE-ERROR                      | 164        | 508  | 519 | 532        | 546  |     |     |     |    |
| ● | HASH-W                              | 177        | 715  | 716 |            |      |     |     |     | ●  |
|   | HEADER-1<br>HEADER-2                | 273<br>282 |      |     |            |      |     |     |     |    |
|   | HEADER-INDEX                        | 294        | 840  | 841 | 850        |      |     |     |     |    |
| œ | HEADER-LINE                         | 293        | 850  |     |            |      |     |     |     | ●  |
|   | HEADER-TABLE                        | 292        |      |     |            |      |     |     |     |    |
|   | <b>HEADERS</b>                      | 272        | 292  |     |            |      |     |     |     |    |
| œ | HEADERS-TO-PRINT                    |            |      |     |            |      |     |     |     | ●  |
|   |                                     | 296        | 841  |     |            |      |     |     |     |    |
|   | $I - 0 - OK$                        | 158        | 564  | 581 | 586        | 729  | 754 | 756 |     |    |
| ● | I-0-SECTION                         | 692        |      |     |            |      |     |     |     | C  |
|   | INSTNAME-ERROR                      | 516        |      |     |            |      |     |     |     |    |
| ● | INSTNAME-FILE                       | 28         | 86   | 517 | 753        | 755  | 758 |     |     | ۰  |
|   | INSTNAME-NAME                       | 90         |      |     |            |      |     |     |     |    |
|   | INSTNAME-RECORD                     | 89         | 757  |     |            |      |     |     |     |    |
| ● | INSTNAME-STATUS                     |            |      |     |            |      |     |     |     | œ  |
|   |                                     | 32         | 217  | 519 | 520        | 521  | 522 | 754 | 756 |    |
|   | INVALID-KEY                         | 160        |      |     |            |      |     |     |     |    |
| ● | LEGEND-1                            | 244        |      |     |            |      |     |     |     | ●  |
|   | LEGEND-2                            | 253        |      |     |            |      |     |     |     |    |
|   | LEGEND-INDEX                        | 265        | 835  | 836 | 847        |      |     |     |     |    |
| ❀ | LEGEND-LINE                         | 264        | 847  |     |            |      |     |     |     | €  |
|   | LEGEND-TABLE                        | 263        |      |     |            |      |     |     |     |    |
|   | <b>LEGENDS</b>                      | 243        | 263  |     |            |      |     |     |     | 62 |
| w | LEGENDS-FROM-PAGE-2-ONWARD          |            |      |     |            |      |     |     |     |    |
|   |                                     | 268        | 838  |     | $\epsilon$ |      |     |     |     |    |
| € | LEGENDS-TO-PRINT                    | 267        | 759  | 823 | 836        | 838  |     |     |     | €  |
|   | LINE-COUNT                          | 342        | 813  | 828 | 853        | 857  | 897 |     |     |    |
|   | LINE-FEED                           | 568        | 657  | 660 | 831        | 834  | 837 | 842 | 852 |    |
| ⊜ | LIST-DATE                           | 99         |      |     |            |      |     |     |     | ●  |
|   | <b>LISTDATA</b>                     | 37         | 94   | 530 | 694        | 698  | 703 | 722 |     |    |
|   | LISTDATA-ERROR                      | 529        |      |     |            |      |     |     |     |    |
| ● | LISTDATA-IN-USE                     |            |      |     |            |      |     |     |     | B  |
|   |                                     | 696        | 707  |     |            |      |     |     |     |    |
|   | LISTDATA-KEY                        | 41         | 98   | 628 | 629        | 677  | 737 |     |     |    |
| w | LISTDATA-RECORD-IN-USE              | 700        |      |     |            |      |     |     |     | œ  |
|   |                                     |            | 705  | 711 |            |      |     |     |     |    |

*Figure C-6. Compilation Listing of the Report Writer Program (continued)* 

i

I

*r-*

| LISTDATA-STATUS                      |            |            |            |     |     |     |     |     |
|--------------------------------------|------------|------------|------------|-----|-----|-----|-----|-----|
|                                      | 42         | 120        | 532        | 533 | 534 | 535 | 536 | 581 |
|                                      | 595        | 607        | 644        | 695 | 699 | 704 | 735 | 739 |
| LISTING-RECORD                       | 97         |            |            |     |     |     |     |     |
| MAIN-LOGIC                           | 558        |            |            |     |     |     |     |     |
| MENU-SELECTION                       | 186        |            |            |     |     |     |     |     |
| MESSAGE-FIELD                        | 179        | 425        | 445        | 709 | 713 | 746 | 786 | 803 |
| MESSAGE-SCREEN<br>MESSAGE-WAIT-ENTRY | 420        | 957        | 959        |     |     |     |     |     |
|                                      | 180        | 430        |            |     |     |     |     |     |
| MODE-ERROR                           | 169        |            |            |     |     |     |     |     |
| MONTH-NAME                           | 207        | 903        |            |     |     |     |     |     |
| MONTH-NAMES                          | 202        | 206        |            |     |     |     |     |     |
| MONTH-TABLE                          | 206        |            |            |     |     |     |     |     |
| MOVE-TOTALS-1                        | 658        | 666        |            |     |     |     |     |     |
| NEW-PAGE                             | 814        | 819        | 854        |     |     |     |     |     |
| NO-CONTIGUOUS-SPACE                  |            |            |            |     |     |     |     |     |
|                                      | 174        |            |            |     |     |     |     |     |
| NO-DIRECTORY                         | 172        |            |            |     |     |     |     |     |
| NO-FILE<br>NUMBER-OF-LEGENDS-PAGE-1  | 168        |            |            |     |     |     |     |     |
|                                      | 344        | 759        | 823        |     |     |     |     |     |
| OPEN-ERROR                           | 166        | 533        |            |     |     |     |     |     |
| OPEN-FILES                           | 560        | 578        |            |     |     |     |     |     |
| OPEN-LISTDATA                        | 580        | 693        |            |     |     |     |     |     |
| OPEN-LPT-PRINTER-FILE                |            |            |            |     |     |     |     |     |
|                                      | 768        | 781        |            |     |     |     |     |     |
| OPEN-SORTFILE                        | 563        | 725        |            |     |     |     |     |     |
| OPEN-SPOOL-PRINTER-FILE              |            |            |            |     |     |     |     |     |
|                                      | 765        | 780        | 791        | 797 |     |     |     |     |
| ORIGINAL-PRICE                       | 102        | 635        |            |     |     |     |     |     |
| OVER-LOCK-LIMIT                      |            |            |            |     |     |     |     |     |
|                                      | 173        | 521        | 535        | 548 |     |     |     |     |
| PAGE-DEPTH                           | 232        | 813        | 853        |     |     |     |     |     |
| PAGE-NUMBER<br>PAGE-WIDTH            | 340<br>230 | 821<br>760 | 822<br>824 | 825 | 827 |     |     |     |
| PASS-FLAG                            | 130        | 593        | 600        |     |     |     |     |     |
| PRINT                                | 684        | 688        | 811        |     |     |     |     |     |
| PRINT-DETAIL                         | 812        |            |            |     |     |     |     |     |
| PRINT-DETAIL-LINE-1                  |            |            |            |     |     |     |     |     |
|                                      | 608        | 633        |            |     |     |     |     |     |
| PRINT-DETAIL-LINE-2                  |            |            |            |     |     |     |     |     |
|                                      | 609        | 637        |            |     |     |     |     |     |
| PRINT-EXIT                           | 818        | 858        |            |     |     |     |     |     |
| PRINT-HEADERS                        | 840        | 849        |            |     |     |     |     |     |
| PRINT-LEGEND                         | 835        | 846        |            |     |     |     |     |     |
| PRINT-LINE                           | 346        | 350        | 354        | 366 | 815 | 817 |     |     |
| PRINT-LINE-SAVE                      |            |            |            |     |     |     |     |     |
|                                      | 335        |            |            |     |     |     |     |     |
| PRINT-RECORD                         | 816        | 830        | 833        | 848 | 851 | 860 |     |     |
| PRINT-RECORD-EXIT                    |            |            |            |     |     |     |     |     |
|                                      | 864        | 867        | 870        | 873 | 876 | 879 | 882 | 885 |
|                                      | 888        | 891        | 894        | 896 |     |     |     |     |
| PRINT-RECORDS                        | 561        |            |            |     |     |     |     |     |
| PRINT-SYSTEM-DATE                    |            |            |            |     |     |     |     |     |
| PRINT-SYSTEM-DATE-AND-TIME           | 579        | 900        |            |     |     |     |     |     |
|                                      | 899        |            |            |     |     |     |     |     |
|                                      |            |            |            |     |     |     |     |     |
|                                      |            |            |            |     |     |     |     |     |
| PRINT-SYSTEM-TIME                    |            |            |            |     |     |     |     |     |
|                                      | 905        |            |            |     |     |     |     |     |
| PRINT-THE-LINES                      | 566        | 592        | 604        | 610 |     |     |     |     |

*Figure* C-6. *Compilation Listing of the Report Writer Program (continued)* 

 $\ddot{\phantom{a}}$ 

|    | 807<br>PRINTER-CLOSE                      |            |     |     |     |     |     |     | ● |  |
|----|-------------------------------------------|------------|-----|-----|-----|-----|-----|-----|---|--|
| 63 | 305<br>PRINTER-DEVICE                     | 783        |     |     |     |     |     |     |   |  |
|    | 505<br>PRINTER-ERROR<br>PRINTER-FIELD-1-1 |            |     |     |     |     |     |     |   |  |
| ●  | 60                                        |            |     |     |     |     |     |     | ♠ |  |
|    | PRINTER-FIELD-109-120                     |            |     |     |     |     |     |     |   |  |
| O  | 70                                        | 865        |     |     |     |     |     |     | ● |  |
|    | PRINTER-FIELD-121-132<br>71               | 862        |     |     |     |     |     |     |   |  |
|    | PRINTER-FIELD-13-24                       |            |     |     |     |     |     |     |   |  |
| ●  | 62                                        | 889        |     |     |     |     |     |     | ● |  |
|    | PRINTER-FIELD-2-12                        |            |     |     |     |     |     |     |   |  |
| ●  | 61<br>PRINTER-FIELD-25-36                 | 892        |     |     |     |     |     |     | ● |  |
|    | 63                                        | 886        |     |     |     |     |     |     |   |  |
|    | PRINTER-FIELD-37-48                       |            |     |     |     |     |     |     |   |  |
| ●  | 64                                        | 883        |     |     |     |     |     |     | ● |  |
|    | PRINTER-FIELD-49-60<br>65                 | 880        |     |     |     |     |     |     |   |  |
| €  | PRINTER-FIELD-61-72                       |            |     |     |     |     |     |     | G |  |
|    | 66                                        | 877        |     |     |     |     |     |     |   |  |
| ●  | PRINTER-FIELD-73-84                       |            |     |     |     |     |     |     | ● |  |
|    | 67<br>PRINTER-FIELD-85-96                 | 874        |     |     |     |     |     |     |   |  |
|    | 68                                        | 871        |     |     |     |     |     |     |   |  |
|    | PRINTER-FIELD-97-108                      |            |     |     |     |     |     |     | ۰ |  |
|    | 69                                        | 868        |     |     |     |     |     |     |   |  |
|    | 23<br>PRINTER-FILE                        | 57         | 506 | 784 | 793 | 809 |     |     | ● |  |
|    | 24<br>PRINTER-NAME<br>PRINTER-OPEN<br>585 | 304<br>751 | 775 | 782 | 792 |     |     |     |   |  |
|    | PRINTER-OPEN-EXIT                         |            |     |     |     |     |     |     |   |  |
|    | 776                                       | 790        | 801 | 805 |     |     |     |     | ● |  |
|    | 59<br>PRINTER-RECORD                      | 815        | 829 | 832 | 844 | 847 | 850 | 855 |   |  |
|    | 863                                       |            |     |     |     |     |     |     | ● |  |
|    | PRINTER-RECORD-1<br>73                    | 845        | 856 | 895 |     |     |     |     |   |  |
|    | PRINTER-RECORD-108                        |            |     |     |     |     |     |     |   |  |
|    | 82                                        | 869        |     |     |     |     |     |     | Ø |  |
|    | PRINTER-RECORD-12<br>74                   | 893        |     |     |     |     |     |     |   |  |
|    | PRINTER-RECORD-120                        |            |     |     |     |     |     |     | ● |  |
|    | 83                                        | 866        |     |     |     |     |     |     |   |  |
|    | PRINTER-RECORD-24                         |            |     |     |     |     |     |     | ● |  |
|    | 75<br>PRINTER-RECORD-36                   | 890        |     |     |     |     |     |     |   |  |
|    | 76                                        | 887        |     |     |     |     |     |     |   |  |
|    | PRINTER-RECORD-48                         |            |     |     |     |     |     |     | G |  |
|    | 77                                        | 884        |     |     |     |     |     |     |   |  |
|    | PRINTER-RECORD-60<br>78                   | 881        |     |     |     |     |     |     | ● |  |
|    | PRINTER-RECORD-72                         |            |     |     |     |     |     |     |   |  |
|    | 79                                        | 878        |     |     |     |     |     |     |   |  |
|    | PRINTER-RECORD-84                         |            |     |     |     |     |     |     | € |  |
|    | 80                                        | 875        |     |     |     |     |     |     |   |  |
|    | PRINTER-RECORD-96<br>81                   | 872        |     |     |     |     |     |     | ● |  |
|    | PRINTER-STATUS<br>25                      | 302        | 508 | 509 | 586 | 785 | 794 |     |   |  |
|    | PROCESS-INSTNAME-ERROR                    |            |     |     |     |     |     |     | ● |  |
|    | 518<br>PROCESS-LISTDATA-ERROR             |            |     |     |     |     |     |     |   |  |
|    | 531                                       |            |     |     |     |     |     |     |   |  |
|    | PROCESS-PRINTER-ERROR                     |            |     |     |     |     |     |     |   |  |
|    | 507                                       |            |     |     |     |     |     |     |   |  |

*Figure* C-6. *Compilation Listing of the Report Writer Program (continued)* 

r

t<br>Nuix

|   | PROCESS-SORTFILE-ERROR                           | 545               |                   |             |            |     |     |     |     |  |
|---|--------------------------------------------------|-------------------|-------------------|-------------|------------|-----|-----|-----|-----|--|
|   | PROMPT-LINE<br>PROMPT-SCREEN                     | 185<br>435        | 439               |             |            |     |     |     |     |  |
|   | QUESTION-ANSWER<br>QUESTION-SCREEN               | 182               | 449               | 494         | 778        | 973 | 975 |     |     |  |
| ▩ | READ-LISTDATA-RECORD                             | 443               | 969               | 971         |            |     |     |     |     |  |
|   | READ-NEXT-LISTDATA-RECORD                        | 702               | 706               | 738         |            |     |     |     |     |  |
|   | READ-NEXT-SORTFILE-RECORD                        | 594<br>605        | 697<br>733        | 701<br>740  |            |     |     |     |     |  |
|   | RECORD-LOCKED<br>RECORD-NOT-FOUND                | 170               | 699               | 704         |            |     |     |     |     |  |
|   | RECORD-ON-FILE<br>REPORT-TITLE                   | 162<br>157<br>235 | 739<br>832        |             |            |     |     |     |     |  |
|   | SCAN-PRINT-LINE                                  | 861               |                   |             |            |     |     |     |     |  |
|   | SELECTION-TYPE<br>SORTFILE                       | 187<br>47         | 107               | 544         | 596        | 597 | 599 | 727 | 728 |  |
|   | SORTFILE-DATA<br>SORTFILE-ERROR                  | 734<br>115<br>543 | 742               | 743         |            |     |     |     |     |  |
| ▩ | SORTFILE-IN-USE                                  | 730               | 744               |             |            |     |     |     |     |  |
|   | SORTFILE-KEY<br>SORTFILE-KEY-1<br>SORTFILE-KEY-2 | 51<br>111<br>112  | 110<br>626<br>627 | 598         | 599        |     |     |     |     |  |
| ₩ | SORTFILE-KEY-3<br>SORTFILE-KEY-KEY               | 113               | 628               |             |            |     |     |     |     |  |
|   | SORTFILE-LINE-NO                                 | 114<br>128        | 629<br>726        | 737         |            |     |     |     |     |  |
|   | SORTFILE-NAME<br>SORTFILE-RECORD                 | 48                | 126               |             |            |     |     |     |     |  |
|   | SORTFILE-STATUS                                  | 109               | 732               |             |            |     |     |     |     |  |
|   | SPOOL-CODE                                       | 52<br>735<br>224  | 125<br>736<br>764 | 546<br>767  | 547<br>796 | 548 | 549 | 564 | 729 |  |
|   | SPOOL-LINE-NUMBER                                | 228               | 779               |             |            |     |     |     |     |  |
|   | SPOOL-OPTION<br>SPOOL-OPTION-END                 | 769<br>495        | 788<br>774        | 799         |            |     |     |     |     |  |
|   | SPOOL-OPTION-SCREEN                              | 490               | 770               | 771         |            |     |     |     |     |  |
|   | SPOOLER-ACCESS-TABLE-FULL                        | 795               | 802               |             |            |     |     |     |     |  |
|   | SPOOLER-FILE-NAME<br>SYSTEM-DATE                 | 226<br>190        | 510<br>901        | 792<br>1025 |            |     |     |     |     |  |
|   | SYSTEM-DAY<br>SYSTEM-HOUR                        | 193<br>210        | 902<br>909        | 1027        |            |     |     |     |     |  |
|   | SYSTEM-HUNDRETH                                  | 213               |                   |             |            |     |     |     |     |  |
|   | SYSTEM-MINUTE<br>SYSTEM-MONTH<br>SYSTEM-SECOND   | 211<br>192<br>212 | 908<br>903        | 1029        |            |     |     |     |     |  |
|   | $-$ SYSTEM-TIME - - - - 209 - - -                |                   | 906               |             |            |     |     |     |     |  |

*Figure* C-6. *Compilation Listing of the Report Writer Program (continued)* 

 $\bar{\mathcal{L}}$ 

|                                      |            |            |      |      |      |     |      |      | œ         |  |
|--------------------------------------|------------|------------|------|------|------|-----|------|------|-----------|--|
|                                      |            |            |      |      |      |     |      |      |           |  |
| SYSTEM-YEAR                          | 191<br>195 | 904<br>197 | 1031 |      |      |     |      |      | ●         |  |
| TODAY S-DATE<br>TODAYS-DATE-REDEFINE |            |            |      |      |      |     |      |      |           |  |
|                                      | 197        |            |      |      |      |     |      |      |           |  |
|                                      | 199        | 1027       |      |      |      |     |      |      | ●         |  |
| TODAY S-DAY                          |            |            |      |      |      |     |      |      |           |  |
| TODAYS-MONTH                         | 198        | 1029       |      |      |      |     |      |      |           |  |
| TODAY S-YEAR                         | 200        | 1031       |      |      |      |     |      |      | $\bullet$ |  |
| $TOP - 81 - 132$                     | 333        | 763        |      |      |      |     |      |      |           |  |
| TOP-COLON                            | 319        | 907        |      |      |      |     |      |      |           |  |
| TOP-DAY                              | 310        | 902        |      |      |      |     |      |      | ۰         |  |
| TOP-HOUR                             | 318        | 909        |      |      |      |     |      |      |           |  |
| TOP-LINE                             | 308        | 328        | 335  | 829  |      |     |      |      |           |  |
| TOP-LINE-80                          | 328        |            |      |      |      |     |      |      | ●         |  |
| TOP-MINUTE                           | 320        | 908        |      |      |      |     |      |      |           |  |
| TOP-MONTH                            | 312        | 903        |      |      |      |     |      |      |           |  |
| TOP-NAME                             | 322        | 757        | 761  |      |      |     |      |      | ●         |  |
| TOP-NAME-80                          | 330        | 761        |      |      |      |     |      |      |           |  |
| TOP-NUMBER                           | 327        | 827        |      |      |      |     |      |      |           |  |
| TOP-NUMBER-80                        | 332        | 825        |      |      |      |     |      |      | $\bullet$ |  |
| TOP-OF-FORM                          | 570        | 820        | 843  |      |      |     |      |      |           |  |
| TOP-PAGE-80                          | 331        | 762        |      |      |      |     |      |      |           |  |
| TOP-TIME                             | 315        | 316        |      |      |      |     |      |      | ●         |  |
| TOP-TIME-REDEF                       | 316        |            |      |      |      |     |      |      |           |  |
| TOP-YEAR                             | 314        | 904        |      |      |      |     |      |      |           |  |
| TOTAL-1                              | 378        | 667        | 669  | 669  | 683  |     |      |      |           |  |
| $TOTAL-1-FIELD-1$                    |            |            |      |      |      |     |      |      | $\bullet$ |  |
|                                      | 368        | 687        |      |      |      |     |      |      |           |  |
| TOTAL-KEY-1                          | 371        | 646        | 647  | 649  | 661  |     |      |      |           |  |
| TOTAL-KEYS                           | 370        |            |      |      |      |     |      |      | œ         |  |
| TOTAL-LINE-1                         | 365        |            |      |      |      |     |      |      |           |  |
| TOTAL-LINE-1-LOGIC                   |            |            |      |      |      |     |      |      |           |  |
|                                      | 659        | 685        |      |      |      |     |      |      | $\bullet$ |  |
| TOTAL-MAX                            | 375        | 668        |      |      |      |     |      |      |           |  |
| TOTAL-SUB                            | 374        | 656        | 667  | 668  | 669  | 669 |      |      |           |  |
| <b>TOTALS</b>                        | 376        |            |      |      |      |     |      |      | ●         |  |
| TOTALS-LEVEL                         | 377        | 662        |      |      |      |     |      |      |           |  |
| TOWN                                 | 100        | 626        | 646  | 648  | 661  | 675 |      |      |           |  |
| ULINES                               | 184        |            |      |      |      |     |      |      | $\bullet$ |  |
| USE-ERROR                            | 171        | 695        | 785  |      |      |     |      |      |           |  |
| UTILITIES                            | 915        |            |      |      |      |     |      |      |           |  |
| WAIT-LINE-24                         | 473        | 616        | 621  |      |      |     |      |      | ●         |  |
| WAIT-PRINTING                        | 453        | 601        |      |      |      |     |      |      |           |  |
| WAIT-PROCESSING                      |            |            |      |      |      |     |      |      |           |  |
|                                      | 463        | 562        | 571  |      |      |     |      |      | G         |  |
| WHAT-NUMBER                          | 985        | 1013       |      |      |      |     |      |      |           |  |
| WHAT-NUMBER-ANSWER                   |            |            |      |      |      |     |      |      |           |  |
|                                      | 139        | 485        | 939  | 945  | 987  | 997 | 1009 | 1011 | ●         |  |
|                                      | 1017       | 1019       |      |      |      |     |      |      |           |  |
| WHAT-NUMBER-CHAR                     |            |            |      |      |      |     |      |      |           |  |
|                                      | 140        | 1001       | 1003 | 1003 | 1005 |     |      |      | هاله      |  |
| WHAT-NUMBER-SCREEN                   |            |            |      |      |      |     |      |      |           |  |
|                                      | 481        | 989        | 991  |      |      |     |      |      |           |  |
| WRITE-SORTFILE                       | 603        | 625        |      |      |      |     |      |      |           |  |
| WRITE-SORTFILE-RECORD                |            |            |      |      |      |     |      |      |           |  |
|                                      | 630        | 731        |      |      |      |     |      |      |           |  |
|                                      |            |            |      |      |      |     |      |      |           |  |
|                                      |            |            |      |      |      |     |      |      |           |  |
|                                      |            |            |      |      |      |     |      |      |           |  |
|                                      |            |            |      |      |      |     |      |      | ❀         |  |
|                                      |            |            |      |      |      |     |      |      |           |  |
|                                      |            |            |      |      |      |     |      |      |           |  |
|                                      |            |            |      |      |      |     |      |      |           |  |
|                                      |            |            |      |      |      |     |      |      |           |  |

Figure C-6. Compilation Listing of the Report Writer Program (concluded)

End of Appendix

 $\stackrel{c}{\sim}$ 

# **Appendix**

# **To the Program Operator**

This appendix is designed to introduce you to the PROXI system. We've gathered in one place all the general information that you'll need - you don't have to read through the earlier sections of this manual.

PROXI programs are custom made. Therefore you'll have to get the details about a particular program from the person who built it. PROXI programs follow a basic format that is easy to use and often self-explanatory. After you've run a PROXI program a few times you probably won't need any reference material.

# **The Keyboard**

PROXI programs often require you to use special function keys. We provide a terminal keyboard template which you place over the row of function keys at the top. There are two different templates: one for the D2 keyboard and the other for the D200. You'll need only one of these templates for your terminal. See Figure D-l. The only keys you will need to use are the NEXT RECORD and the FINISHED keys. We'll explain the use of these keys shortly.

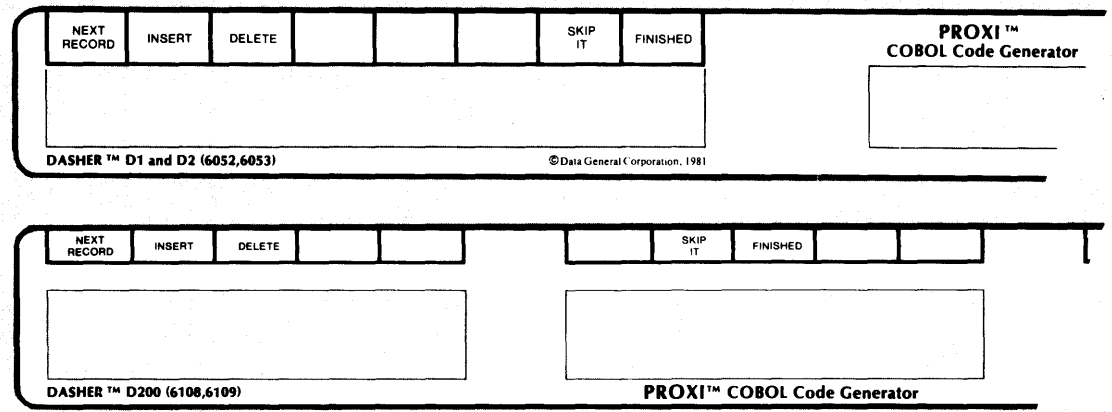

*Figure D-l. The PROXI Terminal Templates* 

# **The Screen**

You communicate with the PROXI program through the terminal screen. The program's data-entry screens list prompts or questions to which you must supply a value, a name, or a "Yes or No" response. When the system is awaiting an entry, the cursor will position itself at the beginning of the appropriate field. Enter your response; the cursor will then move to the next field (if any), or you will receive the next data-entry screen.

# **Making Entries**

When responding to a prompt you should know the range of values that the field may contain, and the field's default value, if any. The programmer who developed the program should provide you with this information either in written form (program documentation) or on the screen itself (help messages). Help messages appear on the last line of the screen.

If you make an invalid entry, that is, one that does not conform to what the program expects, your response will disappear and the cursor will position itself once again at the beginning of the field. Note that the program may not recognize an *incorrect* entry. For example, if you misspell a customer's name, the program will probably be unable to detect the error. If you notice that you've made an error after entering the field, you still have a chance to correct it. You can do this through the Any Change cycle which we describe later.

# **Default Values**

Earlier we mentioned default values. These are entries that the program automatically supplies when you do not respond to a question and only press NEW LINE. This feature can save you time, particularly if the default values are the values you most often use. In some cases you can press a series of NEW LINEs without actually keying in a single entry. The default value sometimes appears in the entry field. If you don't want to use the default value, you must overwrite it with another response.

# **Field Characteristics**

Certain fields have special characteristics that affect the way you enter information. For example, some fields are "required": you *must* supply an answer (or take the default, if one exists). If you do not make an entry to such a field, the cursor will not move until you supply a response. This characteristic could apply to a field requesting a customer's name. If you don't supply a name the program will not be able to locate the appropriate record in the data file.

Other fields must be *completely* filled in before the program will accept your entry. A program requesting a customer's account number won't accept a partial entry; it needs every digit of the number.

Some programs use "Secure" fields. When you make a response to this type of field, your entry appears as one or more asterisks. This prevents privileged information from appearing on the screen where unauthorized persons may see it.

When changing information on a record, you may find that certain fields cannot be modified. If you try to alter this type of field you will receive an error message. Move on to the next field.

You will be able to edit certain fields; you must replace others.

L

# Controlling the Cursor

When you are making entries to screen fields, you may use a variety of cursor control keys and key combinations to position the cursor. The following tables list these control keys. Note that you work on one field at a time within a screen format. Once you complete a field, you'll move on to the the next. You cannot return to a previous field until you complete the entire screen. See the description of the Any Change Cycle (below) for details about modifying a previous entry.

## Table 0-1. Control and Editing Characters

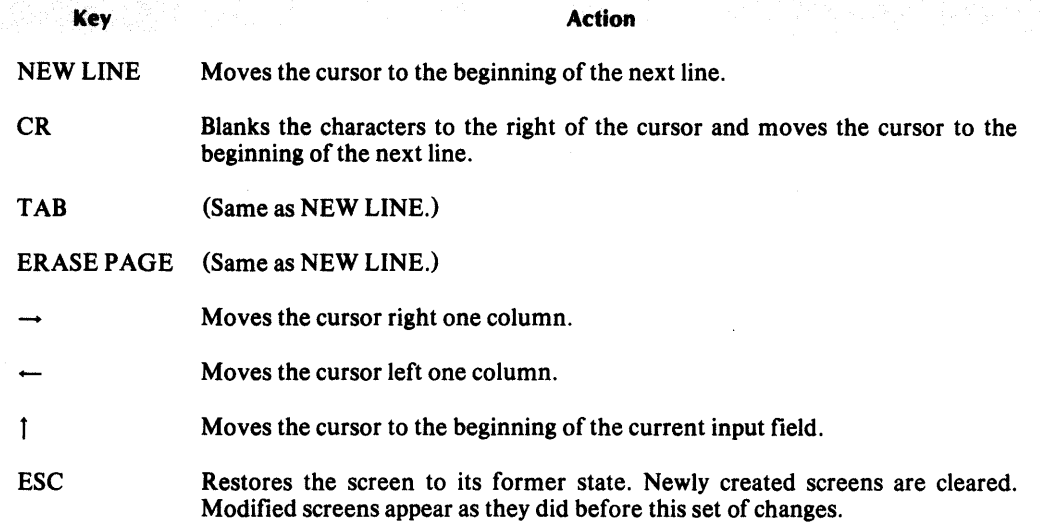

# The Types of PROXI Program

There are two main types of PROXI program: the printing program and the interactive program.

# The Printing Program

-

PROXI printing programs generate reports or forms. These programs require very little of your attention; they do most of the work on their own.

# Key Range Selection

The program may, however, request that you supply a range of keys to identify which records in the data file you want to process. For example, you may want to print a set of invoices for only the first fifty orders that are on file. You provide a starting key and an ending key, naming the first and last possible records to be output by the printing program.

After you specify a key range, the program will again prompt you to enter another range. This feature allows you to print selected portions of a data file. If you do not want to print any more records, press the FINISHED key to terminate the program.

If you want to process the entire file, simply press NEW LINE when the program asks for each key. The printing program will then print the complete data file.

# Output Method

You may be asked to specify how the program should output its reports or forms. There are two choices: either direct the output to the printer, or spool it to a disk file for printing at a later time. If you attempt to use the printer, but it is unavailable, you'll see the message

# *PRINTER IN USE*

*OUTPUT TO THE PRINTER?* 

Enter Y if you want to retry the printer; otherwise, enter N to have the output spooled to a disk file. If you press FINISHED in response to the OUTPUT TO THE PRINTER question, the program will terminate and return you to the calling program (or the CLI).

# The Interactive Program

PROXI Interactive programs allow you to work with records in a data file. Some programs, called File Maintenance Programs, allow you to add new records, change existing records, delete records, and print the contents of the data file. You perform one function for a series of records, then press FINISHED to return to the function menu. At this point you may select another function, or press FINISHED again to terminate the program.

Other programs allow you to display data-file information, but not to change it; these are called File Inquiry Programs.

All interactive programs use screen formats to communicate with you. File Maintenance Programs begin by displaying a menu of functions. Figure D-2 illustrates a typical menu.

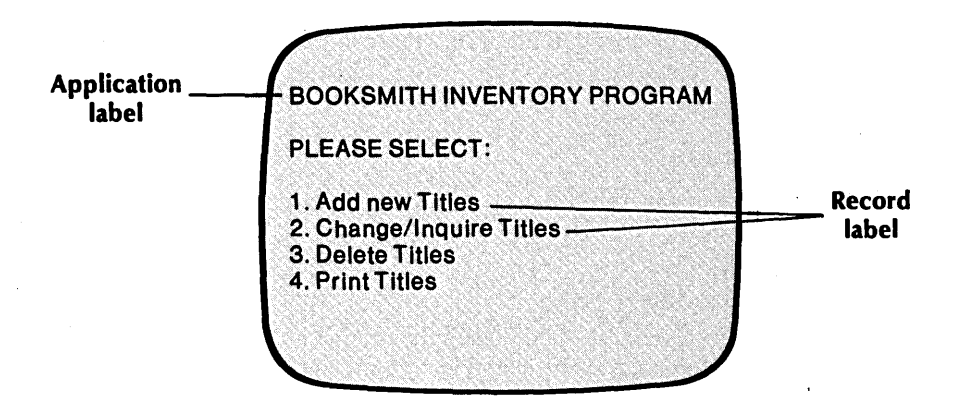

*Figure D-2. A Typical File Maintenance Program Menu* 

As you can see, you have four choices. To enter your selection, simply press the appropriate number depending on the operation you want to perform. The program will execute your request, but first it may need additional information. Another screen may appear asking for information that identifies a particular record within the data file. It may include a number of prompts to which you make appropriate entries. See Figure D-3 for an example.

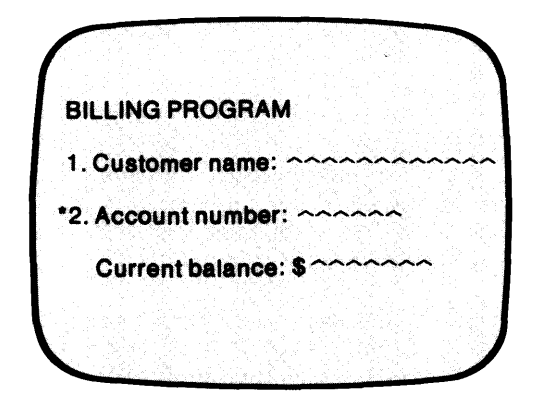

Figure D-3. A Sample Screen Format

This screen requests you to enter the account number, name, and order amount for a customer. Notice that each prompt has a number preceding it. The account number prompt also has an asterisk before the number. Whenever you see an asterisk before a prompt it indicates that your response to the question is what the program uses to locate the record in the data file. In this case the file must be organized by account number.

# **The Any Change Cycle**

The Any Change cycle is a PROXI feature that asks you to confirm your entries before passing from one screen to the next. The question

# **ANY CHANGE?**

appears at the bottom of the screen. (See Figure D-4.) If you are satisfied with your answers, enter N; you'll move on to the next screen.

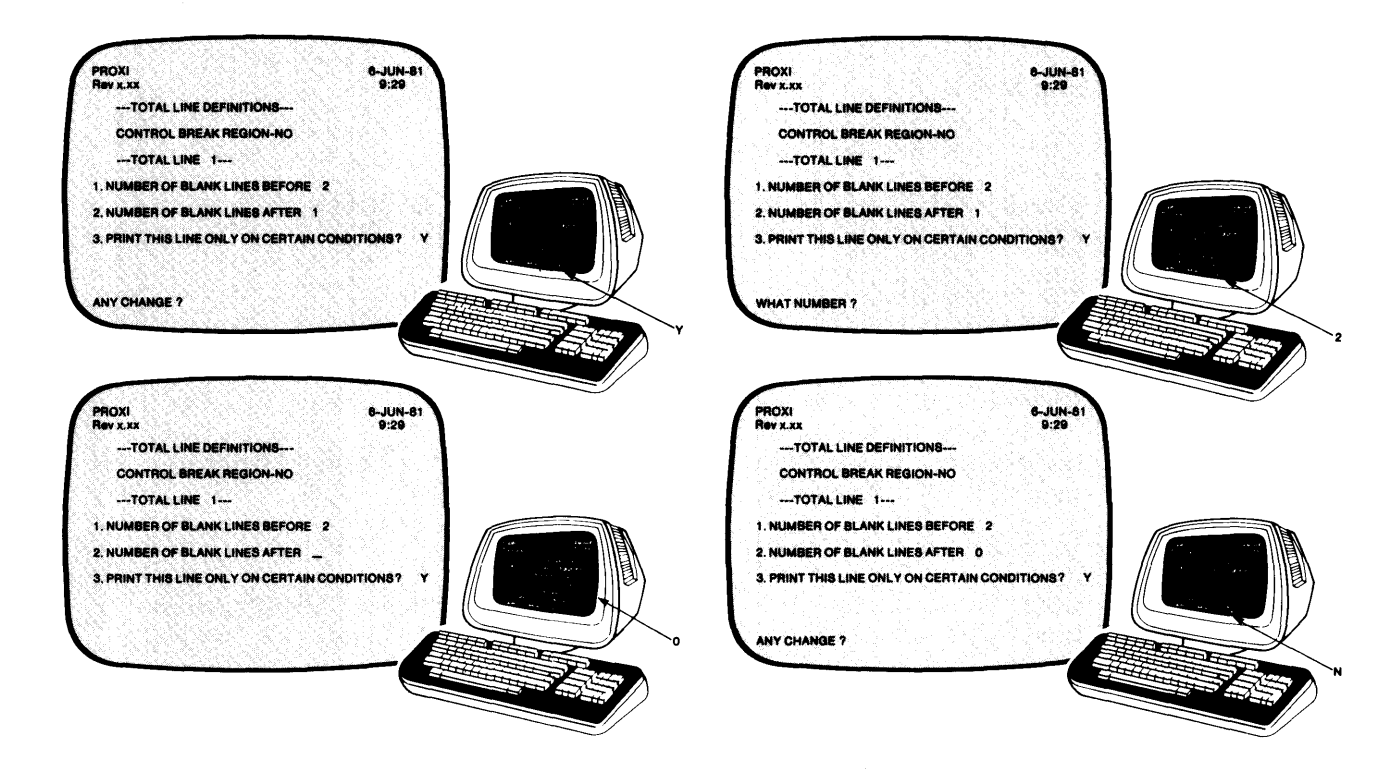

Figure D-4. The Any Change Cycle

If you want to make a change, however, enter Y. The program will then ask

### *WHAT NUMBER?*

Enter the number of the entry you want to change. The cursor will move to the beginning of the field, allowing you to make any modifications. When you press NEW LINE the "Any Change" question appears once again. You can continue to modify your entries until you respond  $N$  to this question. ("No" is the default answer, so you may press NEW LINE alone.) Use uppercase characters when entering Y or N.

You may enter the prompt number immediately following the "Any Change" question, thereby skipping the "What Number" question. Note that certain screens may be so brief that the entry fields do not have prompt numbers. If you want to change an entry in this case, respond Y to the "Any Change" question, then re-enter all fields.

# **The NEXT RECORD Key**

We've already explained that an asterisk preceding a prompt indicates a field used to locate a record in the data file. To make your job easier, we provide the NEXT RECORD key. If you want to change or delete data-file records sequentially, you can press this key instead of entering the next key field. Note that this is only for sequential operations. If you need to . move around the file, working with scattered records, this key will not help you.

# **Operator Error Messages**

This section lists the error messages you may receive while operating a PROXI program.

*CHANGES NOT ALLOWED TO THESE FIELDS* 

The field you tried to modify will not accept changes. Move on to the next field.

*datafile FILE IN USE* or

# *datafile FILE IN USE* - *TRY AGAIN LATER*

The program cannot gain access to the indicated data file because another ptogram is currently using it. You may try to run this program at another time.

### *datafile RECORD DELETED*

The program has performed the DELETE function on the specified record.

*datafile RECORD IN USE* 

The program cannot gain access to the specified record because another program is using it. Move on to another record or function and come back to this record later.

*ERROR: RECORD ALREADY ON FILE* 

You tried to add a record to a data file, but a record already exists with the RECORD KEY you used. You may want to delete the existing record and replace it, or you may only need to modify it.

# *IS THIS THE RIGHT RECORD?*

Before you delete a record, the program gives you one last chance to change your mind. Answer N if you want to cancel the delete operation.

# *NO RECORDS WITHIN RANGE SELECTED*

The specified range within the data file contains no records. You may want to adjust the range or use the entire data file.

# *NOT PROCESSED*

-

-

The program did not perform the operation you canceled.

# *RECORD NOT ENTERED*

You pressed the ESC key while entering information for a new record. The program ignores your entries, does not alter the file, and awaits a new set of entries.

# *RECORD NOT ON FILE*

You specified a record that does not exist on this data file. Check the RECORD KEY you supplied.

# *TYPE CR TO CONTINUE*

This message usually follows another message. Press the NEW LINE or CR key to re-enter the field that caused the error.

End of Appendix

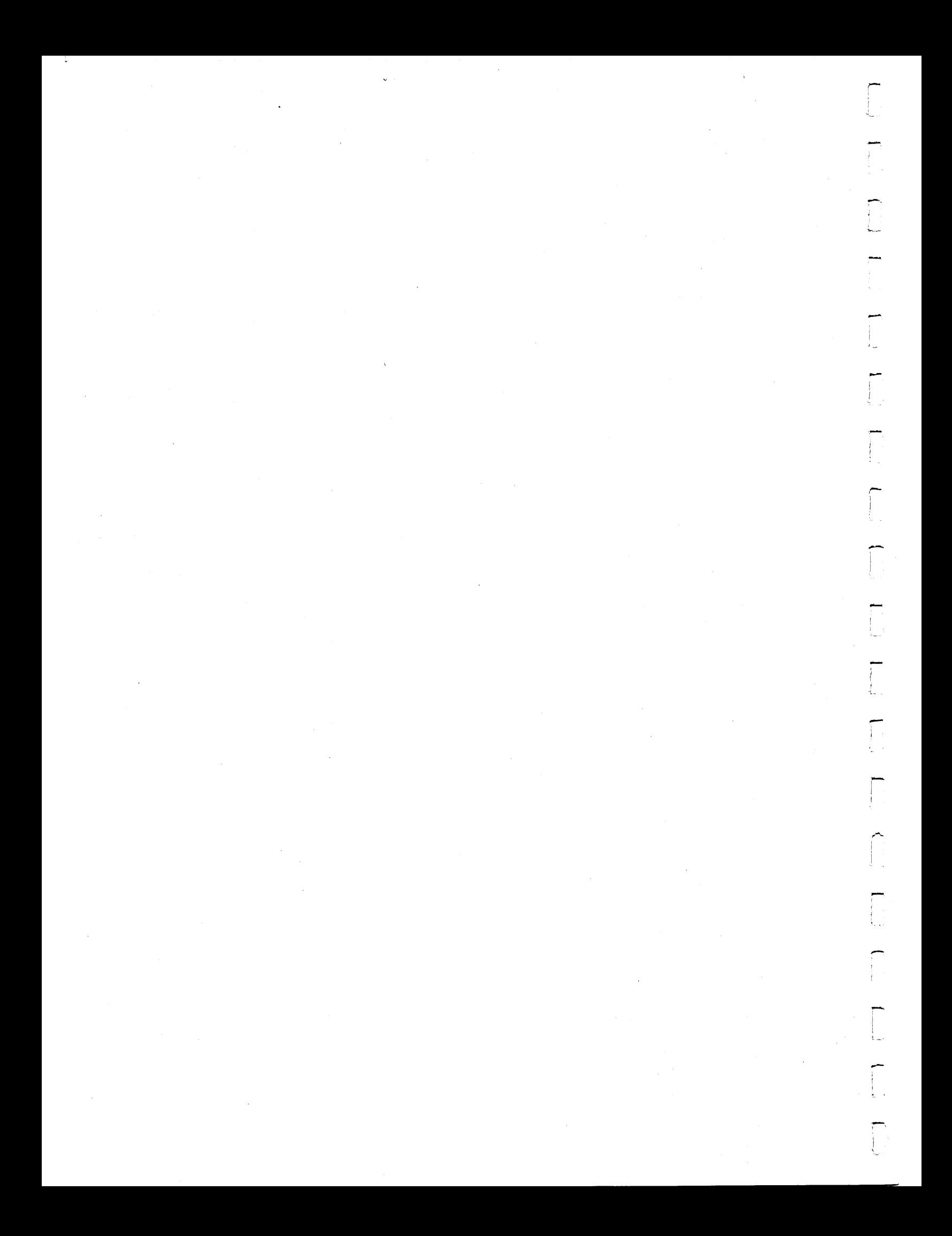

# **Appendix**

# **Screen Format Parameters**

As we describe in Chapter 3, you build a parameter file for each screen format that a PROXI program will use. After completing the parameter file you must build two copy files, one for the Screen Section and the other for the Procedure Division. If you make any changes to the original screen format parameters (such as altering the screen image or modifying a field's definition) you will have to rebuild at least one of the copy files.

This appendix lists the screen format parameters and indicates which of the copy files uses each parameter. Using this list, you may find that you need to rebuild only one of the copy files, (assuming that the changes you made to the screen format affect only one copy file).

Remember that if you make any changes to the screen format parameter file (screen.SF), you may have to rebuild the corresponding Screen Section and Screen Procedure copy files. Certain parameters, however, apply to only one of these files. If your changes to the screen format are limited to particular entries, you may have to rebuild only one of these files. The following table, Table E-l, lists the field definition parameters that are used in the Screen copy files.

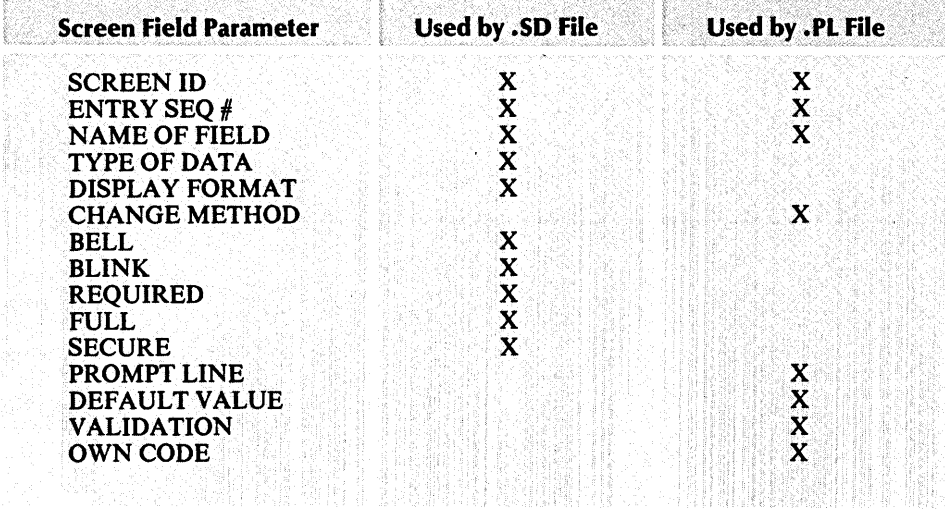

# Table E-1. Screen Format Parameters

If you have changed the contents of an Own Code paragraph or section, but not the name; the change will not affect the .PL copy file. Including Own Code where there was none, removing it, or renaming the section or paragraph will require you to redefine the parameters in the screen format file and to rebuild the screen procedure file.

End of Appendix

~~

.<br>1

"".:;;..

# **Appendix**

**Using CRT Format PROXI Code** 

This appendix provides additional information for those who need to produce PROXI code in CRT, not card, format. The PROXI system uses card format, but allows you to create copy files and the main program framework in CRT format. Note, however, that the program framework uses COpy statements to incorporate prepared PROXI copy files into its structure. Because all files provided by PROXI use card format, you must remove the line numbers before you incorporate them into your program through the Program Generator.

You must alter the following PROXI files:

-

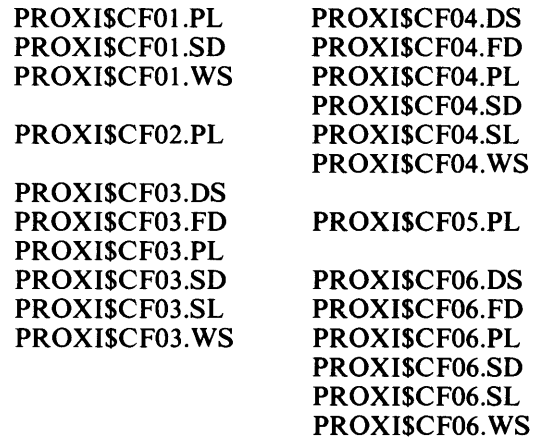

You may use any method available to remove the line numbers from the files listed. If your system includes AOS SPEED software, you can create a macro file to do this. We show how to do that here.

The first step is to create a file containing the SPEED command. Type the following CLI commands:

) CRE/I CRT.SCFJ » VN<6DT1L>FBJ » )J

Now you have a file called CRT.SCF which contains the SPEED command. The next step is . to create the macro that will call SPEED and execute the command. Enter the following CLI commands:

) CRE/I CRT.CLlJ# » X SPEED/I=CRT.SCF %1%J » RENAME %1%.BU %1%.CARDJ  $))$ 

To use this macro, simply type CRT followed by the name of the file you want to remove line numbers from. For example,

# ) CRT PROXI\$CF03.SDJ

The macro will execute the SPEED command that strips the line number (the first six characters) from each line, and displays each line on the screen. When the operation is complete, the file PROXI\$CF03.SD will contain the PROXI code *without* line numbers, (i.e., in CRT format). The macro creates a backup file called filename.CARD which retains the original card format code. You should keep the card format code in case you need to create a card format program at a later time.

End of Appendix

# **Index**

Within this index, the letter "f" following a page entry means "and the following page"; "ff' means "and the following pages." If you need a definition of a PROXI term, see Appendix A.

\* (asterisk),

-

-

comment 4-18f, 4-24f conditional field 2-35, 2-59, 2-76, 2-90f, 2-100f, 2-108f, 2-116f record key field 3-4f, 3-16f, D-5  $\hat{C}$  (caret) 3-3f, 3-16f

" (quotation marks), when illegal 3-3, 3-17

with nonnumeric literal 2-57, 2-61, 2-93, 2-95, 2-103,2-105,2-111,2-119,2-121,3-25, 3-31 / (slash),

editing character 2-50, 2-52, 3-18 form feed character 3-59, 4-18f, 4-24, 4-33

# A

access field, reference file 2-44f, 2-86f Access Method, Data Base (DBAM) 1-2 Indexed Sequential (ISAM) 1-2, 2-7, 2-10, 2-21, 2-23,2-37 ACCESS MODE clause 4-10f accumulator, auto-total 2-36f, 2-78 requiring own code 1-2, 1-10 specifying 2-36f, 2-62f, 2-70f, 2-78, 2-94f, 2-104f, 2-112f, 2-120f adding program parameters 2-126

adding a record 1-3, 2-7, D-4 adding a screen format 3-1, 3-11, 3-14ff alphanumeric field, how represented 1-8 identifying 3-24f, 3-28f alternate key 1-2 Any Change cycle 1-8f, 2-19, 2-27, 2-51, 2-53, 2-125f, 3-4, 3-23, 3-38, 3-40, D-5f application name (label) 2-4f, 2-9 ASSIGN TO clause 4-10f asterisk, comment 4-18f, 4-24f conditional field 2-35, 2-59, 2-76, 2-90f, 2-100f, 2-108f, 2-116f record key field 3-4f, 3-16f, D-5 attribute, full field 3-7, 3-24f, D-2 required field 3-7, 3-24f, D-2 secure field 3-7, 3-26, D-2 automatic totaling 2-36f, 2-62f, 2-70f, 2-78, 2-104f, 2-120f auto-total accumulator 2-36f, 2-78

# B

beginning a PROXI session 1-12 bell field 3-7, 3-28f binding a program 5-1 blanking a screen  $3-5f$ ,  $3-20f$ ,  $3-38$ blinking field 3-7, 3-28f break, control 2-33, 2-36f, 2-66ff, 2-75, 2-77, 2-114ff break line, page 2-75f, 2-77, 2-82, 2-108ff building a program 1-10, 2-9ff, 2-22ff, 2-38ff, 2-79ff

# c

card format 1-10, 1-12, 3-61, 5-1, F-1f specifying 2-18f, 2-30f, 2-72f, 2-122f, 2-129f, 3-50f, 3-54f, 4-8f, 4-14f, 4-22f, 4-28f calculations (See "computations".) calling a printing program 1-3, 2-7, 2-10, 2-15 caret 3-3f, 3-16f change method (by operator) 3-7, 3-24f changing a datafile copy file 4-2, 4-15 a program 1-11,2-2,2-19,2-40,2-82, 2-125ff a record (by operator) 1-3,2-7,2-9, D-4 a screen format 3-lf, 3-9, 3-10f, 3-36ff, E-lf characters, for naming files 1-11 f using uppercase  $1-9$ ,  $1-11$ ,  $2-5$ clause, ACCESS MODE 4-10f ASSIGN TO 4-10f codes 4-19f (FD), 4-25f (Working Storage) DATA SIZE 4-10f FILE STATUS 4-10f INDEX SIZE 4-10f LABEL RECORDS 4-16f ORGANIZATION 4-10f RECORD KEY 1-3, 4-10f RECORDING MODE 4-16f, 5-1 .CO file 1-12,2-1 COBOL, Interactive (CS) 4-17 code, clause 4-19f (FD), 4-25f (Working Storage) code, compiling source 1-1, 1-10, 2-19, 2-123, 5-1 generating COBOL 1-10, 2-If, 2-10, 2-12, 2-18f, 2-23,2-24, 2-30f, 2-40, 2-72f, 2-82, 2-122f, 2-125, 2-128f, 3-2 Column 999 field 2-40, 2-82 specifying 2-62f, 2-70f, 2-94f, 2-104f, 2-112f, 2-120f command format conventions v comment line 4-19 (FD), 4-24 (Working Storage) compiling source code 1-1, 1-10, 2-19, 2-123, 5-1 computations 2-33, 2-36, 2-40, 2-75f 2-78, 2-82 specifying 2-62f, 2-70f, 2-94f, 2-104f, 2-112f, 2-120f condition, end-of-file 2-36, 2-66f, 2-77 conditional field 2-35f, 2-59, 2-76, 2-90f, 2-101, 2-109, 2-116f identifying 2-35, 2-59, 2-76, 2-90f, 2-100f, 2-116f conditional printing, field 2-35f, 2-59, 2-76, 2-90f, 2-101, 2-109, 2-116f line 2-33, 2-35, 2-37, 2-40, 2-75ff detail 2-58ff, 2-100ff page break 2-108ff top-of-form 2-90f total2-116ff constant (See "literal field".) control break 1-4, 2-33, 2-36f, 2-40, 2-75, 2-77, 2-82 defining 2-66f, 2-114f

conventions, command format v file-naming 1-3, I-llf copy file, data-file 1-10, 1-12, 4-lff declaratives 4-28ff file descriptor entry 4-lf, 4-4f, 4-14ff Own Code 1-1, 1-12,2-1,2-12, 2-14f, 2-23ff, 3-7, 3-40,5-1 screen format 1-10, 3-If, 3-9 screen procedure 1-10, 1-12, 2-10, 2-27, 3-9, 3-40, 3-44f, 5-1 screen section 1-10, 1-12, 2-10, 2-27, 3-9, 3-11, 3-40,3-50f SELECT statement 1-12, 4-8ff COPY statement I-If, I-llf, 2-1, 2-9f, 2-12, 2-21, 2-23f, 3-8, 4-1 correcting a mistake 1-8 counter, page number 2-59, 2-67, 2-69, 2-75, 2-78, 2-101 creating, data-file copy files 4-Iff a program 1-10,2-2, 2-3ff a screen format 1-10, 1-13,2-10, 3-14ff a screen procedure copy file 3-9, 3-54f a screen section copy file 3-9, 3-50f CRT format 1-10, F-If specifying 2-18f, 2-30f, 2-72f, 2-122f, 2-128f, 3-50f, 3-53f, 4-8f, 4-14f, 4-22f, 4-28f CS PROXI 4-11 cursor control 1-5f, 2-51, 2-53, 3-17ff, D-2

# D

D2 keyboard 1-4, D-l D200 keyboard 1-4, D-l Data Base Access Method (DBAM) 1-2 Data Dictionary 1-3, 1-11,2-3, 2-14ff, 2-27, 2-29, 2-43, 2-45,2-63,2-71,2-85,2-87,2-95,2-105, 2-113,2-121 data-entry screen I-If, 1-7,2-1,2-7 datafile, copy file 1-10,2-10, 4-lff definition 1-13, 4-1ff principal 1-2, 1-4, 1-10, 2-7, 2-10, 2-21, 2-23, 2-33, 2-35ff, 2-37, 2-75, 2-79, 2-82, 2-87 . identifying 2-14, 2-26f, 2-42f, 2-84f record name 2-9,2-12,4-19 data name 4-18f, 4-24f DATA SIZE clause 4-10f DBAM 1-2 Declaratives Section 1-10, 1-12f, 2-10, 4-If, 4-5 creating 4-28ff default data name 1-3, 2-3, 2-15, 2-27, 2-43, 2-85 default print format 2-63, 2-70, 2-94, 2-105, 2-113, 2-121 defining fields, print 2-62f, 2-70f, 2-94, 2-104f, 2-112f, 2-120f screen 3-6ff, 3-22f, 3-24ff, 3-28f

defining a program 2-3ff, 2-7ff, 2-21ff, 2-33ff, 2-75ff defining a screen format 1-10,2-21, 3-1f, 3-14ff, 3-36ff DELETE key 1-5, 2-40, 2-51, 2-53, 2-82, 2-126, 3-9, 3-40 deleting program parameters 2-126 deleting a record  $1-3$ , 2-7, D-4 detail line 1-4, 2-33ff, 2-40ff, 2-58ff, 2-75f, 2-77f, 2-82f, 2-96ff dictionary, Data 1-3, 1-11,2-3, 2-14ff, 2-27, 2-29, 2-43, 2-45, 2-63, 2-71, 2-85, 2-87, 2-95, 2-105, 2-113,2-121 display field 2-9, 2-21, 3-3, 3-7 defining 3-28f specifying 3-22f displaying a record 1-4, 2-7, D-4 documenting a program 5-2 .DS file 1-10, 1-12, 2-14, 2-27, 2-43, 4-28ff, 4-33 dynamic access 4-1 Of

-

-

# E

edit method (by operator) 3-25 editing keys 1-5,2-50,2-52, 3-17f, D-2 editing PROXI files 1-11, 4-2, 5-1 end-of-file condition 2-36, 2-66f, 2-77 ending key,range 2-37,2-79, 3-60f, 4-34f entry field 2-9, 2-21, 3-3f, 3-7f, 3-39 specifying 3-22ff entry sequence number 3-4f, 3-7, 3-22f EOF (as control break) 2-66f error messages 1-7, B-1 ff operator D-6f ESC key 1-6, 1-8,2-51,2-53, 3-17f evaluating a logical test series 2-37, 2-79, 3-8 extension, filename 1-11f, 2-5

# F

FD entry (See "File Descriptor entry".) .FD file 1-3, 1-10, 2-14f, 2-27, 2-29, 2-40, 4-2, 4-4f, 4-14f, 4-33, 5-1 field, alphanumeric 1-8, 3-24f, 3-28f bell 3-7, 3-28f blinking 3-7, 3-28f characteristics 3-7, 3-25, 3-29, D-2 Column 999 2-40, 2-62f, 2-70f, 2-82, 2-94f, 2-104f, 2-112f,2-120f conditionaI2-35f, 2-59, 2-76, 2-90f, 2-100f, 2-109, 2-116f control break 1-4,2-33, 2-36f, 2-40, 2-66ff, 2-75, 2-77, 2-82, 2-114ff display 2-9, 2-21, 3-3, 3-7, 3-22f, 3-28f format 2-9, 2-21, 3-3, 3-7, 3-22f, 3-28f full attribute 3-7, 3-24f, D-2 key 2-7f, 2-21,2-37, 2-42f, 2-46f, 2-84f, 2-86f, 3-4, 3-16f, 4-10f, 4-23, 4-25 numeric 1-8, 3-24f, 3-28f

file, print 2-33ff, 2-76ff prompt line (operator) 3-7, 3-24f record identifying 1-4, 2-7f, 2-12, 2-21, 2-37, 2-42f, 2-46f, 2-84f, 3-4, 3-16f, 4-10f, 4-23, 4-25 required attribute 3-7, 3-24f, D-2 screen 3-3f, 3-6f, 3-22ff, 3-28f secure attribute 3-7, 3-26, D-2 unnumbered variable 3-22f variable 1-8, 2-9, 2-21, 3-3f, 3-6, 3-16f, 3-23ff  $.CO$  1-12, 2-1 copy 1-1, 1-3, 1-10ff data, definition 1-13, 4-1ff data, record name 2-9, 2-12, 4-19 Definer 1-8, 1-10, 1-13, 2-1, 2-3, 2-27, 2-38, 2-79, 4-1ff Definitions menu 1-6, 4-4f .DS 1-10, 1-12, 2-14, 2-27, 2-43, 4-28ff, 4-33 editing a PROXI 1-11, 4-2, 5-1 end of 2-36, 2-67, 2-77 .FD 1-3, 1-10, 2-14ff,, 2-27, 2-29, 2-40, 4-2, 4-4f, 4-14f, 4-33, 5-1 Inquiry program 1-1f, 1-4, 2-3ff, 2-21ff, 3-1, 3-4, 3-8f Maintenance program I-Iff, 2-3ff, 2-7ff, 2-21, 3-1, 3-4, 3-8f, 3-17 naming conventions 1-3, 1-11f parameter 1-2f, I-10f, 2-1f, 2-14f, 2-23, 2-27, 2-125f .PL 1-12,2-12, 2-14f, 2-24, 2-27, 3-33, 3-55, 3-59 .PP 1-12,2-1,2-14,2-27,2-125,2-129 principal data 1-2, 1-4, 1-10, 2-7, 2-21, 2-23, 2-33, 2-35ff, 2-37, 2-42f, 2-75, 2-79, 2-82, 2-84f, 2-87,2-115 reference 1-2,2-10, 2-14ff, 2-21, 2-23, 2-28f, 2-33, 2-37, 2-42ff, 2-75, 2-79, 2-82, 2-84ff, 2-125 screen copy, printing 3-1f screen definition copy 1-10, 3-1f screen format parameter 1-11, 3-1, 3-15ff, E-1f screen procedure copy 1-10, 1-12, 2-10, 2-27, 3-9, 3-40, 3-40, 3-44f, 5-1. E-1 f screen section copy 1-10, 1-12, 2-10, 2-27, 3-9, 3-11, 3-40, 3-50f, 5-1, E-1f .SD 1-12,2-15,2-27,3-2,3-51,3-59 .SF 1-12, 3-1f, 3-9, 3-15, 3-40, E-1f .SL 1-3, 1-10, 1-12, 2-14ff, 2-27, 2-29, 2-43, 3-37, 4-1f, 4-4ff, 4-8ff, 4-33 status item 4-11, 4-23, 4-25 .WS 1-10, 1-12,2-12, 2-14f, 2-24, 2-27, 2-43, 4-2, 4-4ff, 4-22ff, 4-33 File Definer (See "File Definitions module".) File Definitions menu 1-6, 4-4f File Definitions module 1-1f, 1-6, 1-8, 1-10, 1-13, 2-1, 2-3, 2-27, 2-38, 2-79, 4-1ff file descriptor entry 1-3,1-10, 1-12f, 2-3, 2-10, 2-14f, 2-27, 2-40, 4-1f, 4-4f, 5-i building 4-14ff

File Inquiry program I-If, 1-4, 2-3ff, 2-21ff, 3-1, 3-4,  $3-8f$ building 2-22ff overview 2-21 parameters 2-23 File Maintenance program I-Iff, 2-3ff, 2-7ff, 2-21, 3-1, 3-4, 3-8f, 3-17 building 2-9ff overview 2-7f parameters 2-10ff file-naming conventions 1-3, I-llf FILE STATUS clause 1-3, 4-10f FILESTATUS item 4-10f, 4-23, 4-2S FINISHED key I-S, 2-S, 2-17, 2-29, 2-40, 2-S1ff, 2-82, 2-126,3-9, 3-2S, D-l FIRST\$NAME 1-12 flag, Own Code status 2-12, 2-24 form feed, after total line 2-66f at page end 2-49 before print line 2-S8f, 2-68f, 2-100f in listing 3-S9, 4-19, 4-24, 4-33 form input 2-79 form layout 1-4, 2-7Sf, 2-82 Form Printing program I-If, 1-4f, 2-3ff, 2-lS, 2-7Sff,  $2 - 126$ building 2-79ff overview 2-7Sff session 2-82 format, card 1-10, 1-12, 2-18f, 2-30f, 2-72f, 2-122f, 2-129f, 3-S0f, 3-S4f, 3-61, 4-8f, 4-14f, 4-22f, 4-28f, S-I, F-lf CRT 1-10, 2-18f, 2-30f, 2-72f, 2-122f, 2-128f, 3-S0f, 3-S3f, 4-8f, 4-14f, 4-22f, 4-28f default print 2-63, 2-70, 2-94, 2-10S, 2-113, 2-121 field 2-9, 2-21, 3-3, 3-7, 3-22f, 3-28f report 1-4, 2-33f, 2-40, 2-48ff screen 1-10f, 1-13, 2-9f, 2-12, 2-14, 2-21, 2-23f, 3-1ff, 3-9, 3-11, 3-14ff, 3-36ff, 3-42ff, E-lf full field attribute 3-7, 3-24f, D-2 function key 1-4f, 2-7, 2-40, 2-82,3-9, D-l key,

# G

generating COBOL code 1-10, 2-lf, 2-10, 2-12, 2-17ff, 2-24, 2-30f, 2-40, 2-72f, 2-82, 2-122f, 2-12S, 2-128f,3-2 screen copy files 3-9 Generator, Program 1-3, 1-8, I-10f, 1-13, 2-lff

# H

heading line 1-4, 2-33ff, 2-40, 2-48f, 2-S2ff hierarchy of evaluation 2-37, 2-79, 3-8 how to begin a session 1-12

# ICALL S-1

identifying a record 1-4, 2-7f, 2-12, 2-21, 2-42f, 2-84f, 2-86f,3-4

 $\blacksquare$ 

- INDEX SIZE clause 4-10f
- indexed organization 1-2,2-43, 4-10f, 4-2S, S-1 Indexed Sequential Access Method (lSAM) 1-2,2-7,
- 2-10,2-21,2-23,2-37 INFOS® II 1-12, S-1
- Inquiry Program, File l-lf, 1-4, 2-3ff, 2-2lff, 3-1, 3-4, 3-8f
- INSERT key 1-5, 2-40, 2-51, 2-53, 2-82, 2-126, 3-9, 3-40
- installation name 1-12
- installing PROXI 1-12
- Interactive COBOL (CS) 4-17
- interactive session 1-2, 1-6ff;2-40, 2-82, D-4f ISAM 1-2, 2-7, 2-10, 2-21, 2-23, 2-37

# K

alternate 1-2 cursor control I-Sf, 2-S1, 2-S3, 3-17ff, D-2 DELETE I-S, 2-40, 2-S1, 2-S3, 2-82, 2-126, 3-9, 3-40 editing I-S, 2-S0, 2-S2, 3-17f, D-2 FINISHED I-S, 2-S, 2-17, 2-29, 2-40, 2-Slff, 2-82, 2-126,3-9, 3-2S, D-l function 1-4f, 2-7, 2-40, 2-82, 3-9, D-1 INSERT I-S, 2-40, 2-S1, 2-S3, 2-82, 2-126, 3-9, 3-40 NEXT RECORD I-S SKIP IT I-S, 2-126 key field 2-7f, 2-21, 2-37, 2-42f, 2-46f, 2-84f, 2-86f, 3-4, 3-16f, 4-10f, 4-23, 4-2S key range, ending 2-37, 2-79, 3-60f, 4-34f selection 2-43, 2-67, 2-84f, D-3 starting 2-37, 2-79, 3-60f, 4-34f KEY, RECORD 1-3f, 1-10, 2-7f, 2-21, 2-42f, 2-84f, 2-86f, 3-4f, 4-2S keyboard 1-4f, D-l

# LABEL RECORDS clause 4-16f layout, form 1-4, 2-7Sf, 2-82 report 1-4, 2-33f, 2-48f legend line 1-4, 2-33f, 2-40, 2-48ff repeated 2-34,2-49 level, control break 1-4, 2-33, 2-36f, 2-40, 2-67, 2-75, 2-77,2-82 FD entry 4-18f Working Storage entry 4-24f

line, conditionally printed 2-33, 2-3S, 2-37, 2-40,

L

2-58ff. 2-75ff, 2-100ff, 2-108ff, 2-116ff detail 1-4, 2-33ff, 2-40ff, 2-58ff, 2-75f, 2-77f, 2-82, 2-96ff heading 1-4, 2-33ff, 2-40, 2-48f, 2-52ff legend 1-4, 2-33ff, 2-40, 2-48ff number per page 1-4, 2-48f, 2-82, 2-88f numbers, stripping 1-10, F-l f page break 1-4, 2-75f, 2-77, 2-82, 2-108ff top-of-form 2-75f, 2-77, 2-82, 2-90ff total 1-4, 2-33f, 2-36, 2-40, 2-67ff, 2-7 5f, 2-77f, 2-82, 2-115f lines per page 1-4, 2-48f, 2-82, 2-88f literal field, entering on screen 3-3f, 3-17 nonnumeric 2-57, 2-61, 2-93, 2-95, 2-103, 2-105, 2-111,2-119,2-121,3-25,3-31 logical test, for printing 2-35, 2-40, 2-59ff, 2-76, 2-79, 2-82, 2-93,2-102,2-111,2-119 for record selection 2-37,2-40, 2-55ff, 2-76, 2-79, 2-82,2-99 for validation 3-8, 3-30f LOGON 2-4f

# M

Main menu 1-2, 1-6, 1-13 main program framework 1-1, 1-3, 1-10f, 1-13, 2-1, 2-3, 2-9f, 2-2If, 2-38, 2-79, 2-129, 5-1 maintenance menu 1-4, 2-9, 2-12 Maintenance program, File I-Iff, 2-3ff, 2-7ff, 2-21, 3-1, 3-4, 3-8f, 3-17 menu, Main 1-2,1-6, 1-13 menu item name 2-14f message 1-2,1-7,3-25, D-2 error 1-7 modifying a data-file copy file 4-2, 4-15 a program 1-11, 2-2, 2-19, 2-40, 2-82, 2-125ff a record (operator) 1-3,2-7, 2-9, D-4 a screen format 3-If, 3-9, 3-10f, 3-36ff, E-lf module, File Definitions I-If, 1-6, 1-8, 1-10, 1-13,2-1,2-3, 2-27, 2-38, 2-79, 4-Iff Program Generator 1-3, 1-8, 1-10f, 1-13, 2-lff Screen Generator 1-8, 1-10, 1-13, 2-1, 2-9, 2-21, 2-27,3-Iff 2-27,3-Iff

# N

name, application 2-4f, 2-9 characters used in 1-11 f data-file record 2-9, 2-12, 4-19 default 1-3,2-3,2-15,2-27,2-43,2-85 file, conventions 1-3, 1-11f installation 1-12 menu item 2-14f

paragraph, COBOL 1-2, 1-10, 2-12, 2-24, 3-32f, E-2 record 2-14f section, COBOL 1-2, 1-10, 2-12, 2-24, 3-32f, E-2 NEXT RECORD key 1-5, D-l no change method (by operator) 3-25 nonnumeric literal 2-93, 2-95, 2-99,2-103, 2-105, 2-111,2-113,2-119,2-121,3-31 numbered prompts 3-4, 3-7, 3-16f numbering, page 2-59, 2-67, 2-69, 2-75, 2-78, 2-101 numeric field 1-8, 3-24f, 3-28f

# o

OC-STATUS 2-12, 2-24, 3-33 opening a reference file 1-2, 1-10,2-10,2-15,2-23,2-27 ORGANIZATION clause 4-10f output format 2-18f, 2-30f, 2-72f, 2-122f, 2-128f, 3-50f, 3-54f, 4-8f, 4-14f, 4-22f, 4-28f output method, datafile copy files 4-32ff operator selected D-4 reports and forms 2-48f, 2-88f screen copy files 3-58ff screen format 3-42ff overlaying screens 3-5f, 3-21 Own Code 1-1,2-1,2-12, 2-14f, 2-23ff, 3-7, 3-40, 5-1 for accumulators 2-63, 2-71, 2-78, 2-94, 2-113, 2-121 for reference files 1-2, 1-10,2-10,2-23 for special processing 1-2,1-10, 1-12, 2-23ff, 3-24ff, 3-32f status flag 2-12, 2-24

# p

page, bottom 2-88f break line 1-4, 2-76, 2-77, 2-82, 2-108ff counter 2-59, 2-67, 2-69, 2-101 lines per 1-4, 2-48f, 2-82, 2-88f numbering 2-75, 2-78 paragraph name 1-2, 1-10, 2-12, 2-24, 3-32f, E-2 parameter file 1-2f, 1-10f, 2-lff, 2-23 program 1-2, 1-10ff, 2-lf, 2-14, 2-27, 2-125, 2-129 screen format 1-11, 3-lf, 3-15ff, 3-37, 3-40, E-If picture for a print field 2-62f, 2-70f, 2-78, 2-94f, 2-104f, 2-112f,2-120f for a screen field 3-7, 3-24, 3-28f .PL file 1-12, 2-12, 2-14f, 2-24, 2-27, 3-33, 3-55, 3-59, E-2 .PP file 1-12,2-1,2-14,2-27,2-125,2-129 principal data file 1-2, 1-4, 1-10, 2-7, 2-10, 2-21, 2-23, 2-33, 2-35ff, 2-37, 2-75, 2-79, 2-82, 2-87. 2-115 describing 2-14, 2-26f, 2-42f, 2-84f print field 2-33ff, 2-76ff print format, default 2-63, 2-70, 2-94, 2-105, 2-113, 2-121

-

printing, conditions 2-33, 2-35, 2-37, 2-82, 2-100ff data-file copy file 4-1, 4-4ff, 4-32ff functions, screen 3-1f, 3-9 runtime information 2-48f a screen copy file 3-lf, 3-9, 3-11, 3-58ff a screen definition 3-If, 3-11, 3-42ff printing program, file 1-3,2-7,2-10,2-15, D-3f naming 2-14f Printing Program, Form I-If, 1-4f, 2-3f, 2-15, 2-75ff, 2-126 Procedure Division 1-2, 1-12, 2-12, 2-15, 2-24, 2-27, 3-11,3-55 program, binding 1-1, 5-1 building 1-10,2-2, 2-3ff, 2-9ff, 2-22ff, 2-38ff, 2-79ff changing 1-11,2-2,2-19,2-40,2-82, 2-125ff definition 2-3ff, 2-9, 2-21, 2-125 documentation 5-2 File Inquiry I-If, 1-4, 2-3ff, 2-21ff, 3-1, 3-4, 3-8f File Maintenance I-Iff, 2-3ff, 2-7ff, 2-21, 3-1, 3-4, 3-8f, 3-17 Form Printing I-If, 1-4f, 2-3f, 2-15, 2-75ff, 2-126 Generator 1-3, 1-8, I-10f, 1-13, 2-Iff main framework 1-1, 1-3, 1-10, 1-13, 2-1, 2-3, 2-9f, 2-2If, 2-38, 2-79, 2-129, 5-1 operator 1-2ff, 1-10, 2-7ff, 2-12, 2-15, 2-21, 2-24, 3-25, D-Iff parameter file 2-1ff printing 2-7, 2-10, 2-14f Report Writer I-If, 1-4f, 2-3ff, 2-15, 2-33ff, 2-126 sample C-l ff Program Generator 1-3, 1-8, I-10f, 1-13, 2-lff menu 1-6, 2-2, 2-31, 2-73, 2-123 prompt, line, screen 3-7, 3-24f number 1-9, 3-4, 3-7, 3-16f responding to 1-7 PROXI, Commercial Systems' (CS) 4-11 file, editing 1-11 installing 1-12 modules  $1-1$ f,  $1-6$ session 1-2, 1-6ff, 2-40, 2-82 PROXI\$91 1-12 Q

quotation marks, when illegal 3-3, 3-17 with nonnumeric literal 2-57, 2-61, 2-93, 2-95, 2-103,2-105,2-111,2-119,2-121,3-25,3-31

# R

random access 4-10f, 5-1 range selection 2-37, 2-40, 2-79, 2-82, D-3 reading a reference file 1-2, 1-10,2-10,2-15,2-23,2-27 record, adding 1-3, 2-7, D-4 changing 1-3, 2-7, D-4 deleting 1-3, 2-7, D-4 displaying 1-4, 2-7, D-4 identifying field 1-4, 2-7f, 2-12, 2-21, 2-37, 3-4, 3-16f, 4-10f, 4-23, 4-25 key 2-7f, 2-12, 2-24, 2-37, 2-43, 2-45ff, 2-84f, 2-87, 3-4f, 3-17 modifying 1-3, 2-7, D-4 name 2-14f NEXT, key 1-5 selection criteria 2-33, 2-35, 2-37, 2-40, 2-54ff, 2-75, 2-77, 2-82, 2-96f, 2-106f RECORD KEY clause 1-3, 1-10,2-87, 3-4f, 4-25 RECORDING MODE clause 4-16f, 5-1 reference file 1-2,2-10, 2-14ff, 2-21, 2-23, 2-28f, 2-33, 2-37, 2-42ff, 2-75, 2-79,2-82, 2-84ff, 2-125 access field 2-44ff, 2-86f access method 1-2, 2-10, 2-21, 2-23 naming 2-16f, 2-28f, 2-44f, 2-86f opening and reading 1-2,2-43, 4-10f, 4-25 relative organization  $1-2$ ,  $2-43$ ,  $4-10$ f,  $4-25$ Release Notice 1-12 repeated legend lines 2-34, 2-49 repetitive entries (See "serial entry".) replacement method (by operator) 3-25 report, format 1-4, 2-33f, 2-40, 2-48ff input 2-37 layout 2-33f, 2-48ff title 1-4, 2-33ff, 2-48f Report Writer Program I-If, 1-4f, 2-3ff, 2-15, 2-33ff, 2-126 required field attribute 3-7, 3-24f responding to a prompt 1-7 runtime information, printing 2-48f

: I

 $\frac{1}{2}$ 

 $\mathbf{r}$  $\left( \begin{array}{c} 1 \\ 1 \end{array} \right)$ 

, I

.. i

,......: r ! '

; , t I

# s

sample programs C-l ff screen, blanking 3-5f, 3-20f, 3-38 copy file, printing 3-lf, 3-9, 3-11, 3-58ff copy file, rebuilding 3-40, E-l data-entry I-If, 1-7,2-1,2-7 fields, defining 3-6ff, 3-22f, 3-24ff, 3-28f numbers 1-8 overlaying 3-5f, 3-21 printing functions 3-1f, 3-9 split 3-5f, 3-21 screen definition copy file 1-10, 3-If printing 3-1f, 3-11 screen format adding 1-10, 1-13,2-9,3-1,3-11, 3-14ff changing 3-If, 3-9, 3-11, 3-36ff copy file 1-10, 3-lf, 3-9 creating 1-10,1-13,2-9,3-1, 3-11, 3-14ff

defining 1-10,2-21, 3-lf, 3-14ff, 3-36ff identifying 2-12, 2-14, 2-27 representation 1-8 parameter file 1-11, 3-lf, 3-15ff, 3-37, 3-40, E-lf printing 3-1f, 3-11, 3-42ff Screen Generator menu 1-6, 3-lf module 1-8, 1-10, 1-13,2-1,2-9,2-21,2-27, 3-lff Screen Procedure copy file 1-10, 1-12, 2-10, 2-27, 3-9, 3-40, 3-44f, 5-1, E-l f Screen Section copy file 1-10, 1-12, 2-10, 2-27, 3-9, 3-11, 3-40, 3-50f, 5-1, E-lf .SD file 1-12,2-15,2-27,3-2,3-51, 3-59 section name 1-2, 1-10, 2-12, 2-24, 3-32f, E-2 secure field attribute 3-7, 3-26 SELECT statement 1-3, 1-10, 1-12f, 2-3, 2-10, 2-14, 2-27,2-43, 4-lf, 4-5, 4-25, 5-1 building 4-8ff selection, key range 2-43, 2-67, 2-84f, D-3 record 2-33, 2-35, 2-37, 2-40, 2-54ff, 2-75, 2-77, 2-82, 2-96f, 2-106f SELECTION-TYPE 3-17 sequence number, entry 3-4f, 3-7, 3-22f multiple field 3-23 sequential access 4-10f sequential organization 1-2, 2-37, 4-10f serial entry 1-5, 2-126 .SF file 1-12, 3-lf, 3-9, 3-15, 3-40, E-lf SKIP IT key 1-5, 2-126 .SL file 1-3, 1-10, 1-12, 2-14ff, 2-27, 2-29, 2-43, 3-37, 4-lf, 4-4ff, 4-8f, 4-33 slash character for editing 2-50, 2-52, 3-18 for form feed 3-59, 4-18f, 4-24, 4-33 sort key 2-40, 2-43, 2-46f sorting 2-37, 2-42f, 2-46f source code 1-1 SPEED F-lf split screen effect 3-5f, 3-21 spooling output 2-48f, 2-82, 2-88f start key, range 2-37, 2-79, 3-60f, 4-34f

-

statement, FD 1-3, 1-10, 1-12f, 2-3, 2-10, 2-14f, 2-27, 2-40, 4-1 f, 4-4f, 4-14ff, 5-1 SELECT 1-3, 1-10, 1-12f, 2-3, 2-10, 2-14, 2-27, 2-43, 4-lf, 4-5, 4-8ff, 4-25, 5-1 status flag, Own Code 2-12, 2-24 stripping line numbers 1-10, F-lf supplementary code (See "Own Code".)

# T

template 1-4f, 2-7, 2-126

- test, logical 2-35, 2-37, 2-40, 2-55, 2-57, 2-76, 2-79, 2-82, 2-92f, 2-97ff, 2-1 02f, 2-1 09ff, 3-8, 3-30f validation 3-7f, 3-25, 3-30f, 3-40
- title of a report 1-4, 2-40
- top-of-form line 2-75f, 2-77, 2-82, 2-90ff
- top-of-page 2-49,2-59,2-67,2-69, 2-100f, 3-59, 4-19, 4-24,4-33
- total line 1-4, 2-33f, 2-36, 2-40, 2-67ff, 2-75f, 2-77f, 2-82, 2-115ff
- totaling, automatic 2-63, 2-71, 2-78, 2-105, 2-121

### u

unnumbered variable field 3-22f uppercase letters, using 1-9, 2-5

# v

validation test 3-7f, 3-25, 3-30f, 3-40 validity check (See "validation test".) variable field 2-9, 2-21, 3-3f, 3-6, 3-16f, 3-23ff

# w

Working Storage entries 1-2, 1-10, 1-12,2-10, 4-lf, 5-1 data-file copy file 1-12, 4-22f own code copy file 1-12,2-12, 2-14f, 2-24, 2-26f .WS file 1-10, 1-12,2-12, 2-14f, 2-24, 2-27, 2-43, 4-2, 4-4ff, 4-22ff, 4-33

-

-

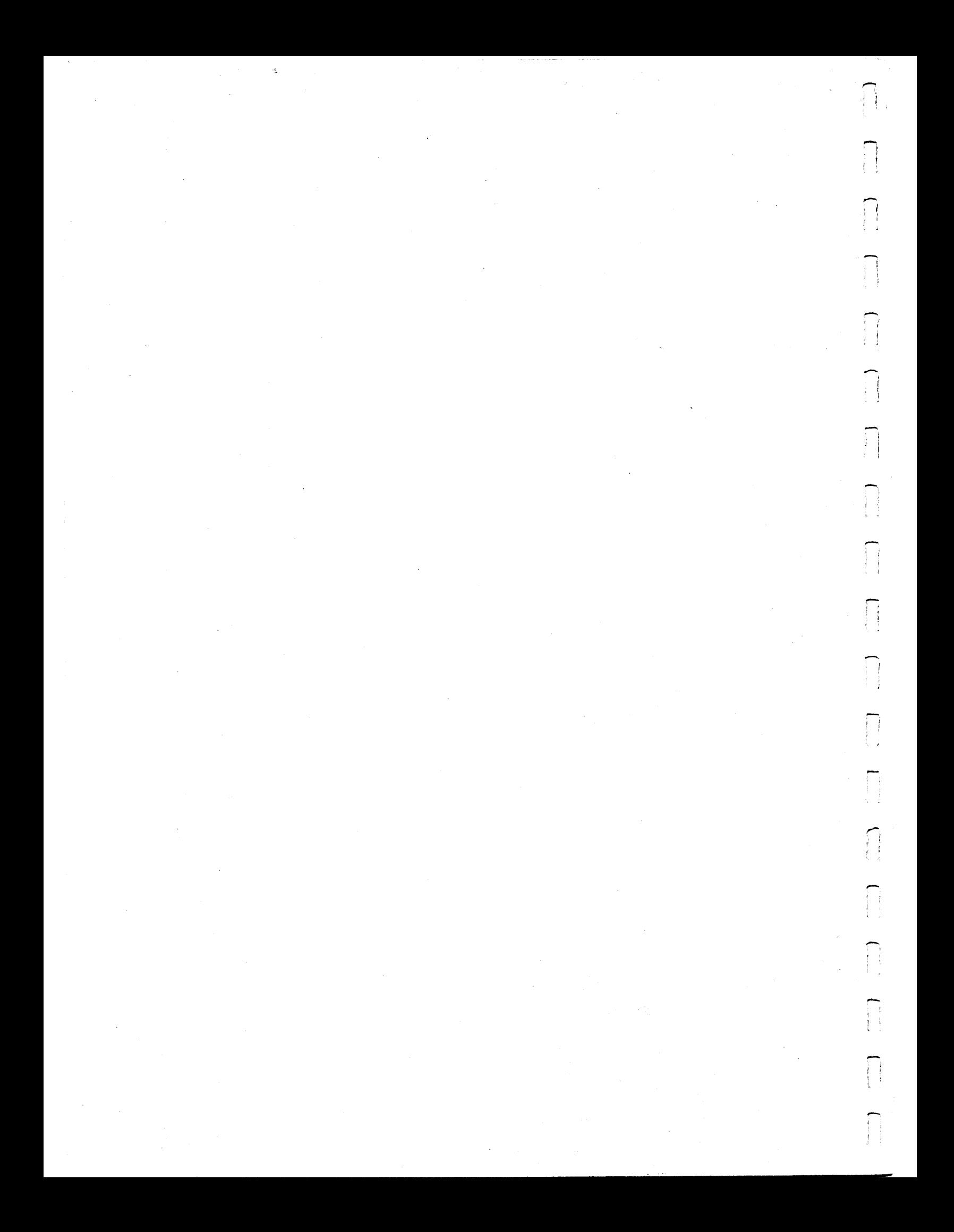

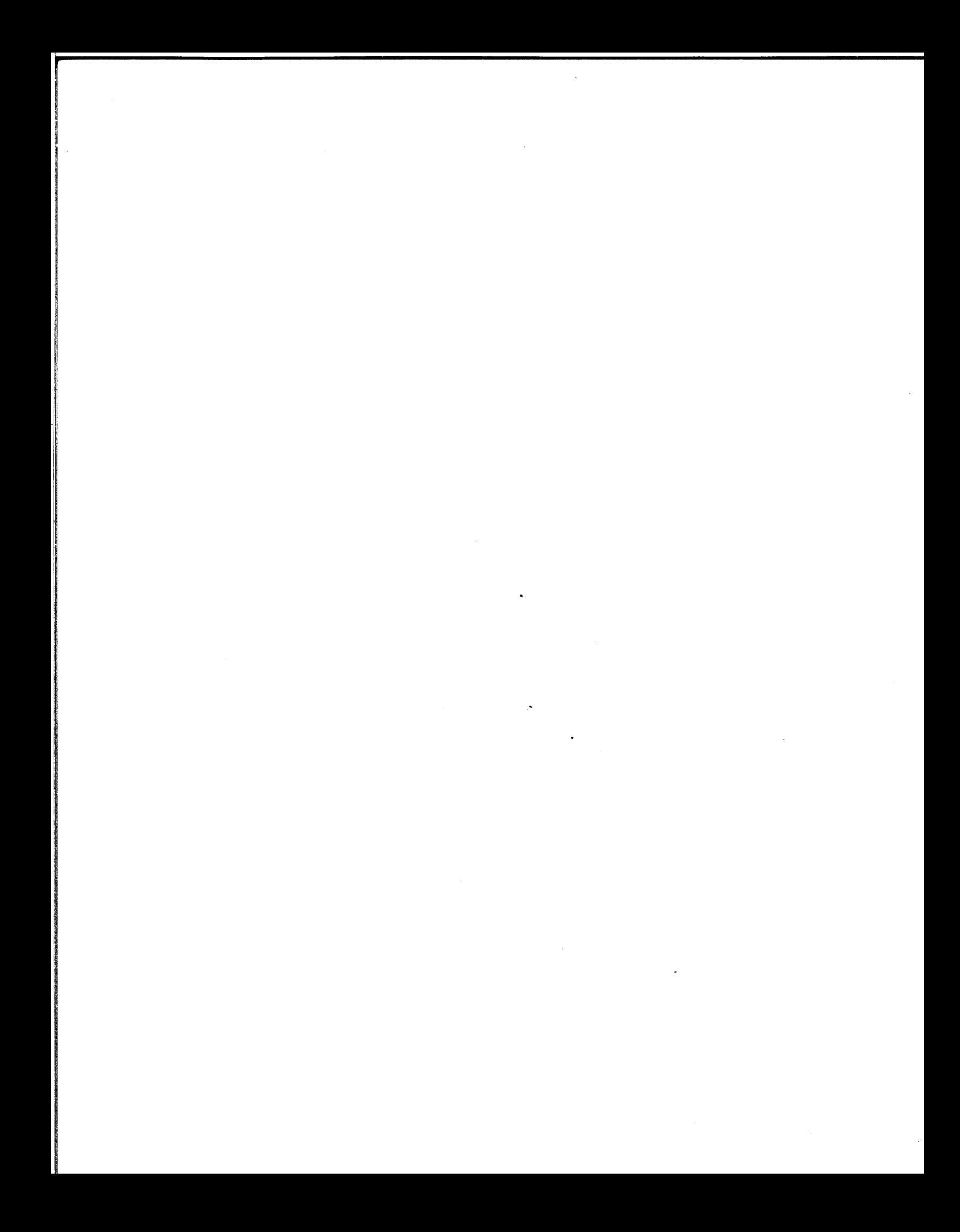

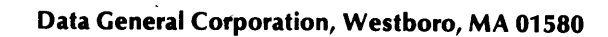

 $\mathcal{L}$ 

 $\ddot{\phantom{a}}$ 

 $\omega_{\rm{max}}$ 

 $\bar{z}$